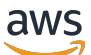

\*\*\*Unable to locate subtitle\*\*\*

# AWS Data Exchange 사용자 가이드

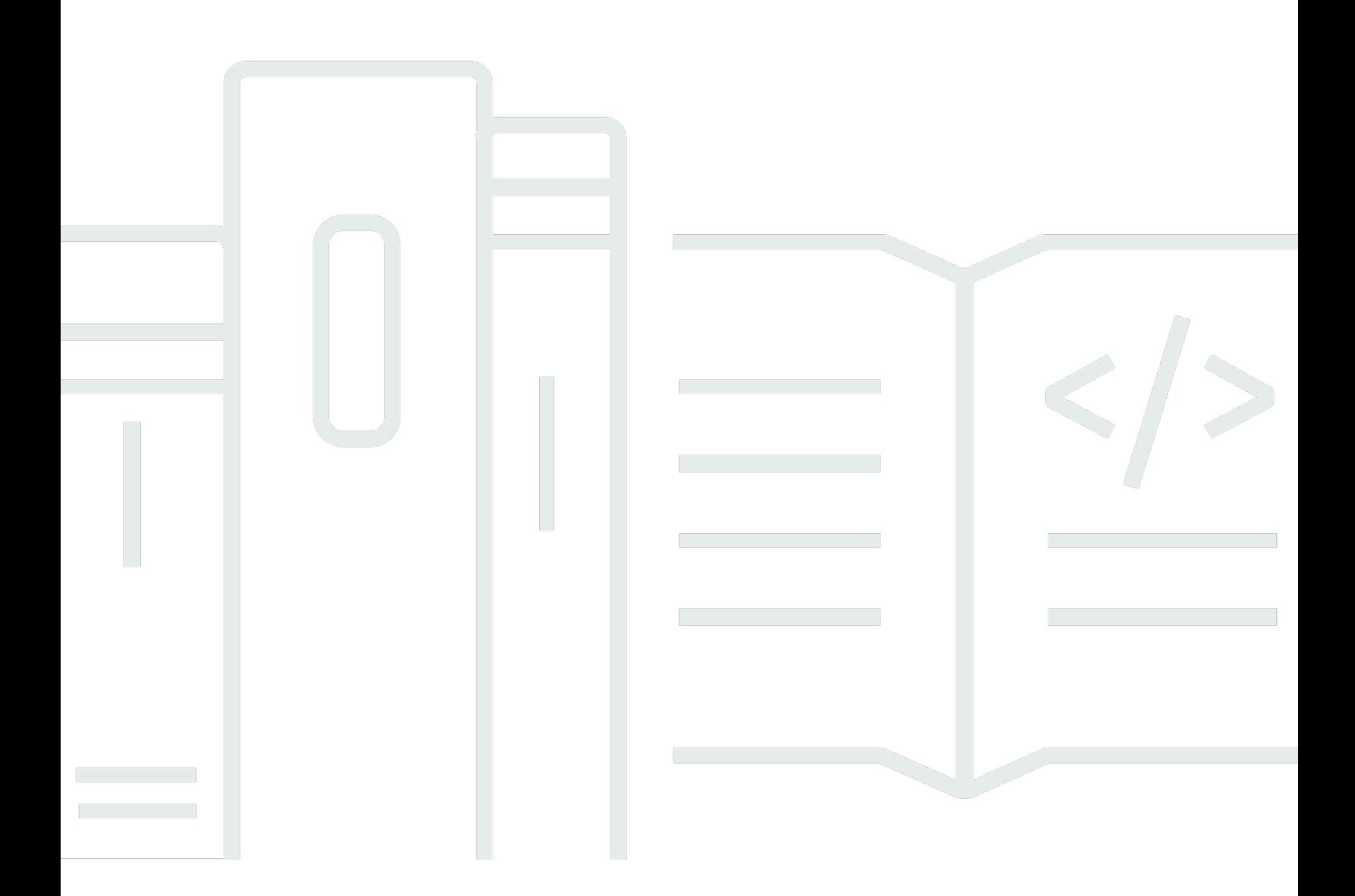

Copyright © 2024 Amazon Web Services, Inc. and/or its affiliates. All rights reserved.

## AWS Data Exchange 사용자 가이드: \*\*\*Unable to locate subtitle\*\*\*

Copyright © 2024 Amazon Web Services, Inc. and/or its affiliates. All rights reserved.

Amazon의 상표 및 브랜드 디자인은 Amazon 외 제품 또는 서비스와 함께, 브랜드 이미지를 떨어뜨리 거나 고객에게 혼동을 일으킬 수 있는 방식으로 사용할 수 없습니다. Amazon이 소유하지 않은 기타 모 든 상표는 Amazon과 제휴 관계이거나 관련이 있거나 후원 관계와 관계없이 해당 소유자의 자산입니 다.

# **Table of Contents**

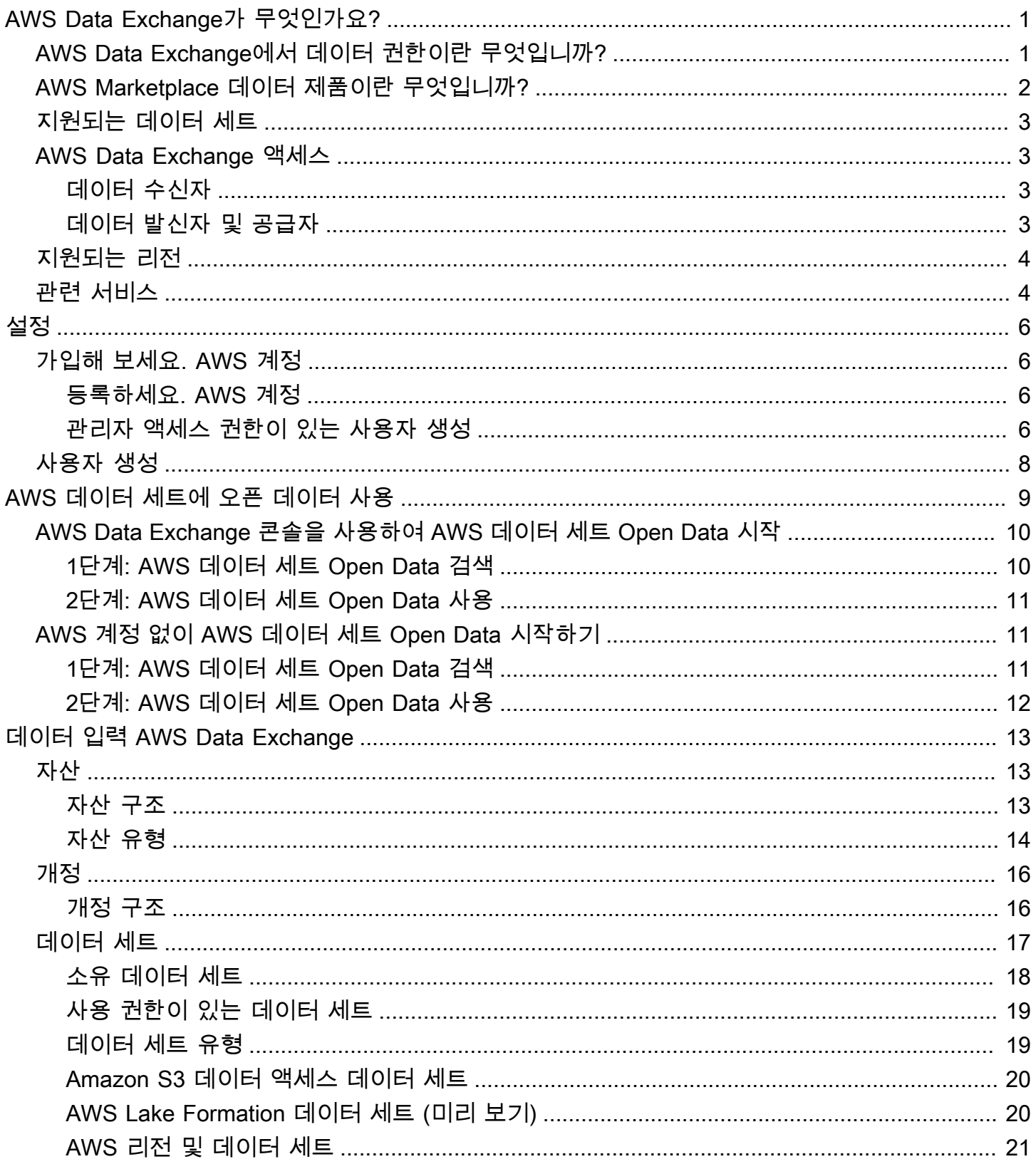

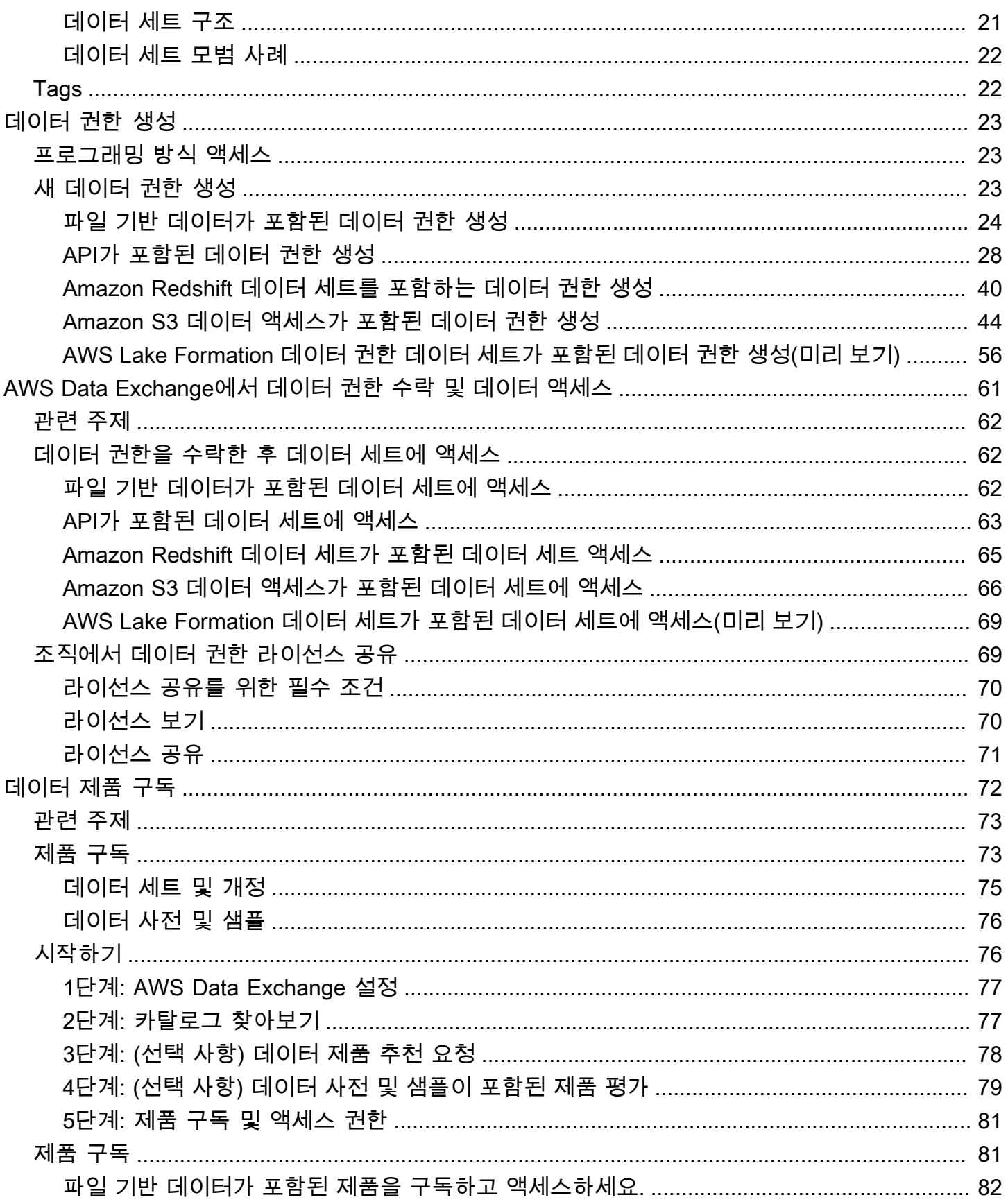

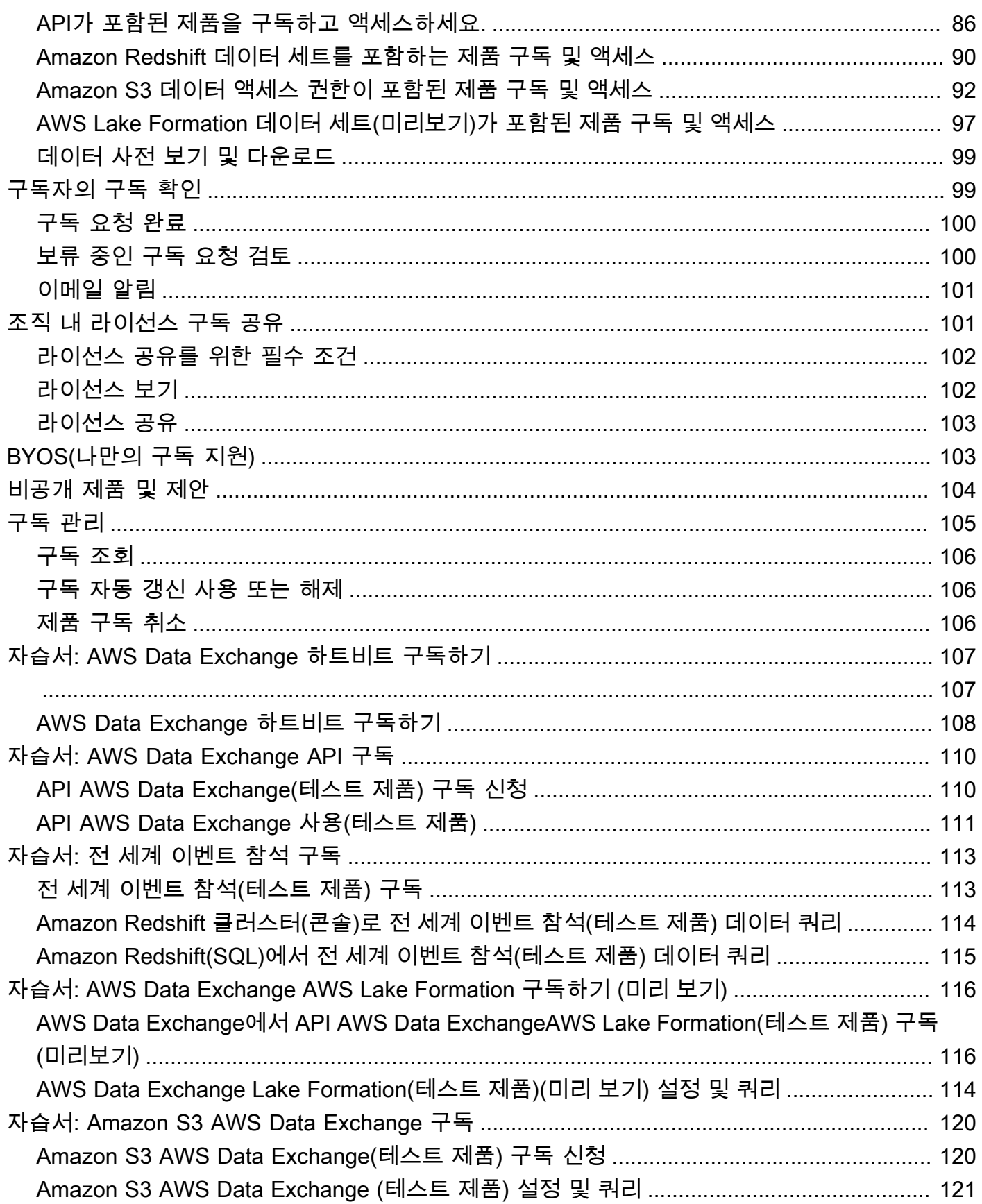

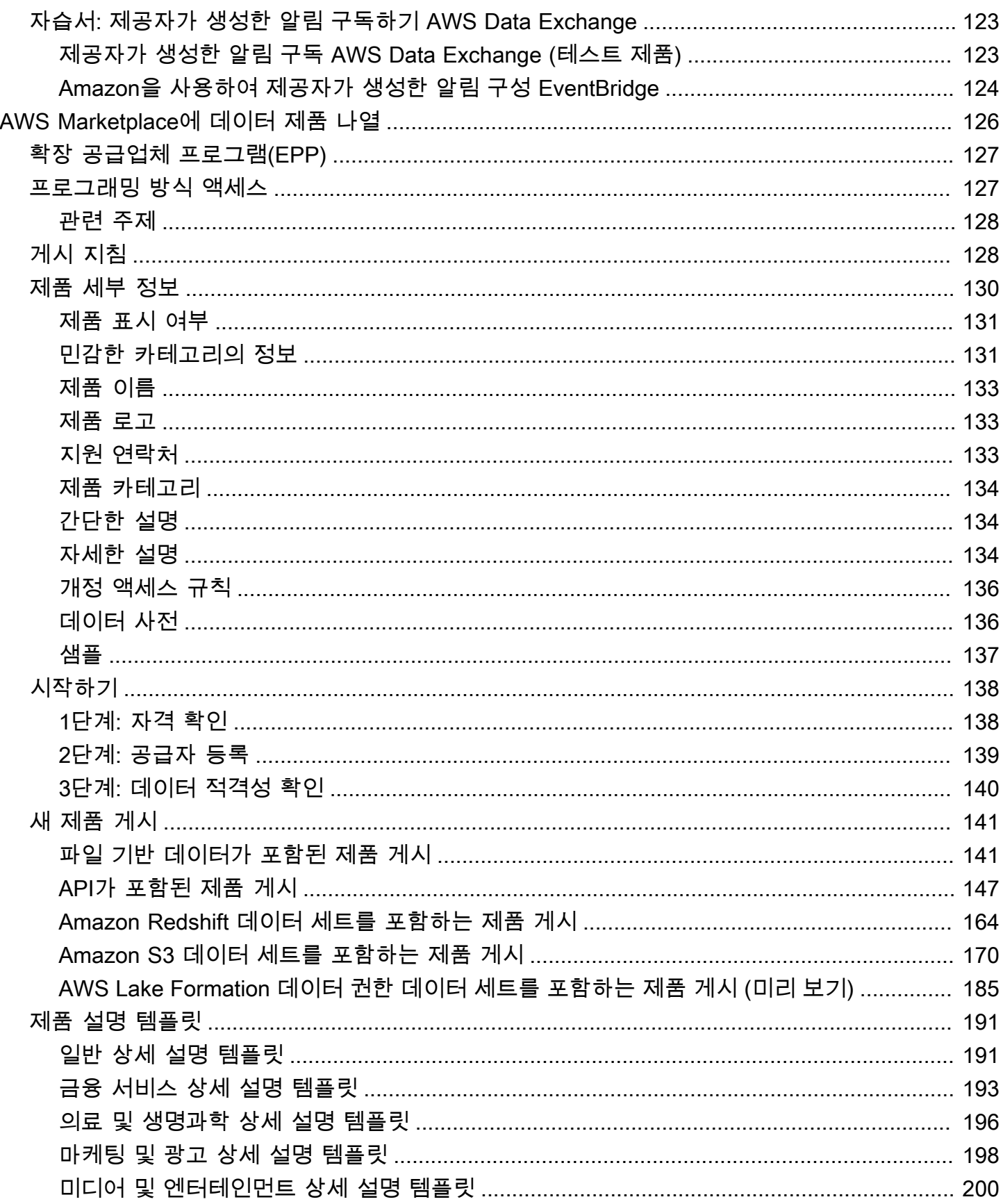

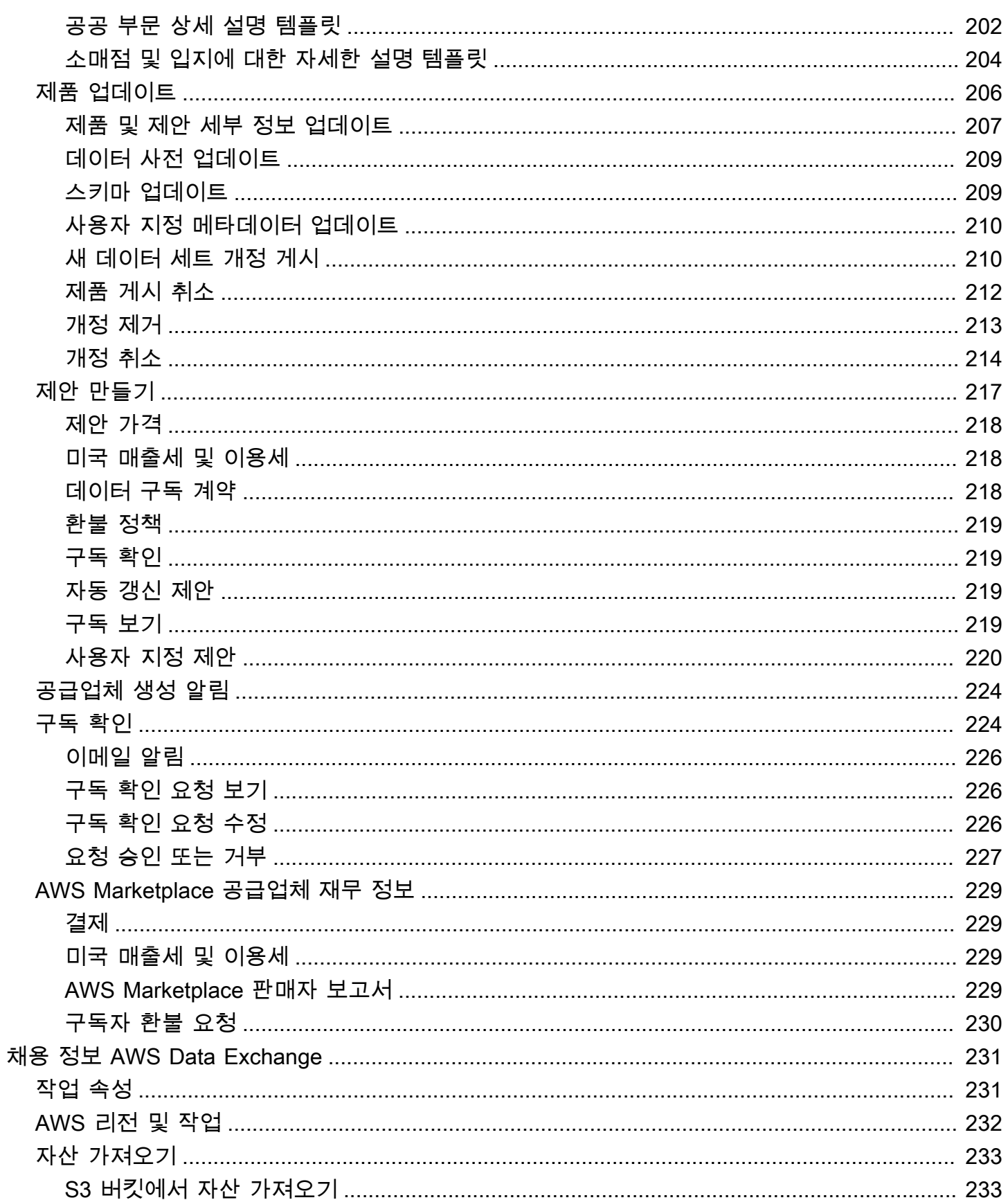

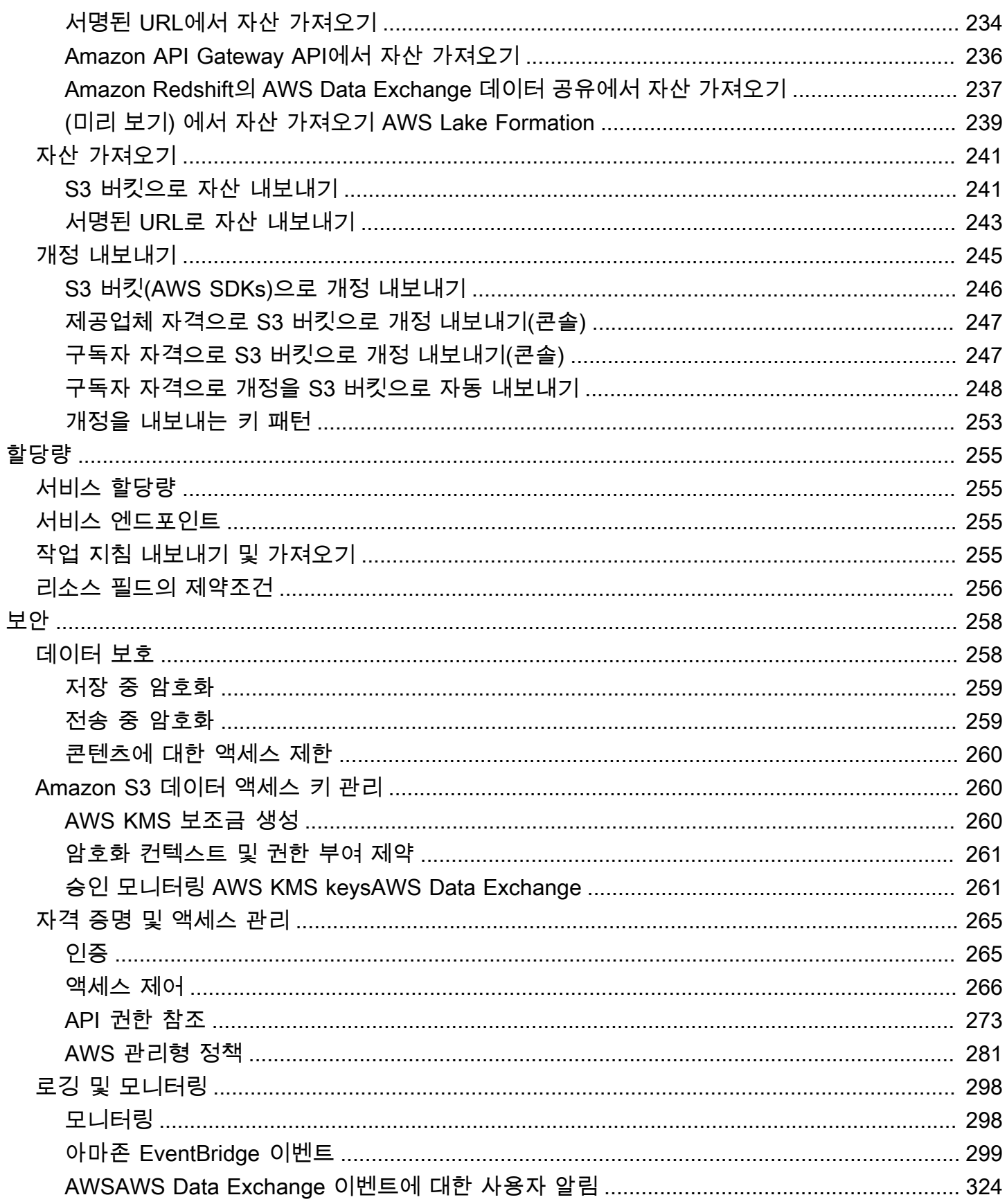

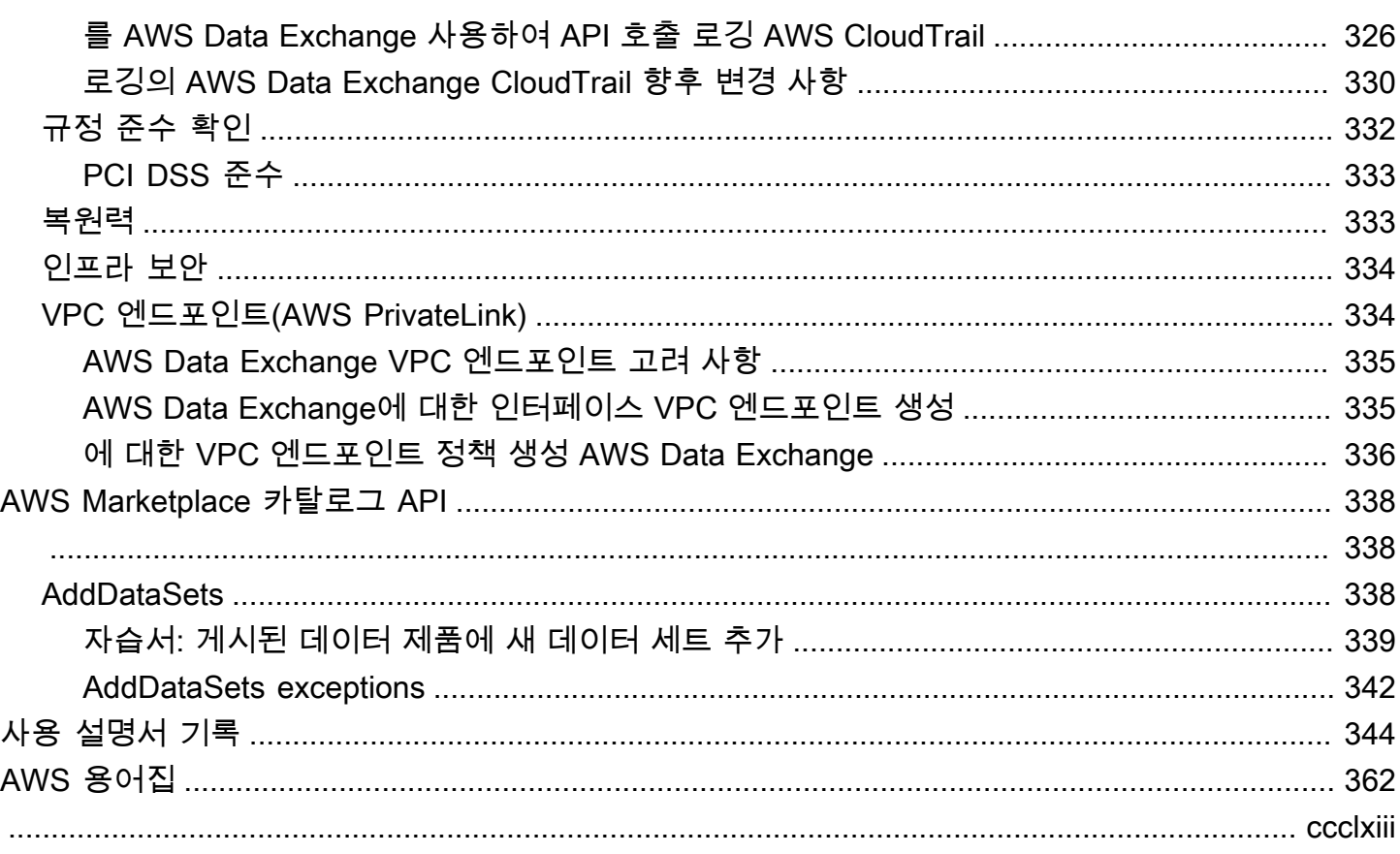

# <span id="page-9-0"></span>AWS Data Exchange가 무엇인가요?

AWS Data Exchange는 AWS가 다른 조직의 데이터 자격을 대규모로 쉽게 공유하고 관리할 수 있도록 도와주는 서비스입니다.

데이터 수신자는 모든 데이터 권한과 AWS Marketplace 데이터 구독을 한 곳에서 추적하고 관리할 수 있습니다. AWS Data Exchange 데이터 세트에 액세스할 수 있는 경우 호환되는 AWS 또는 파트너 분 석 및 기계 학습을 사용하여 인사이트를 추출할 수 있습니다. AWS Marketplace에서 데이터 제품을 구 매하는 방법에 대한 자세한 내용은 [에서 데이터 제품 구독하기 AWS Data Exchange을](#page-80-0) 참조하세요.

데이터 발신자는 AWS Data Exchange를 사용하면 데이터 제공 및 권한 인프라를 구축하고 유지 관리 할 필요가 없습니다. AWS 계정이 있는 사람은 누구나 데이터 권한을 생성하여 데이터 수신자에게 보 낼 수 있습니다. AWS Marketplace에서 데이터를 제품으로 판매하려면 지침에 따라 자격 요건을 확인 해야 합니다. 자세한 내용은 [AWS Marketplace에 데이터 제품 나열](#page-134-0) 섹션을 참조하세요.

또한 AWS 계정 유무에 관계없이 누구나 [AWS Open Data](https://aws.amazon.com/opendata/) 프로그램의 일부인 공개적으로 사용 가능한 데이터 세트를 찾아 사용할 수 있습니다. 자세한 내용은 [AWS 데이터 세트에 오픈 데이터 사용](#page-17-0) 섹션을 참조하세요.

### 주제

- [AWS Data Exchange에서 데이터 권한이란 무엇입니까?](#page-9-1)
- [AWS Marketplace 데이터 제품이란 무엇입니까?](#page-10-0)
- [지원되는 데이터 세트](#page-11-0)
- [AWS Data Exchange 액세스](#page-11-1)
- [지원되는 리전](#page-12-0)
- [관련 서비스](#page-12-1)

# <span id="page-9-1"></span>AWS Data Exchange에서 데이터 권한이란 무엇입니까?

데이터 권한은 데이터 수신자에게 데이터 세트에 대한 액세스 권한을 부여하기 위해 데이터 발신자가 생성하는 AWS Data Exchange의 교환 단위입니다. 데이터 발신자가 데이터 권한을 생성하면 데이터 수신자의 AWS 계정으로 권한 요청이 전송됩니다. 데이터 수신자는 데이터 권한을 수락하여 기초 데이 터에 대한 액세스 권한을 얻습니다.

권한은 다음과 같은 부분으로 구성됩니다.

- 데이터 세트 AWS Data Exchange의 데이터 세트는 발신자가 큐레이팅한 리소스입니다. 여기에 는 수신자가 데이터 권한을 수락한 후 액세스 권한을 얻게 되는 데이터 자산이 포함되어 있습니다. AWS Data Exchange는 Files, API, Amazon Redshift, Amazon S3 및 AWS Lake Formation(미리 보 기)의 다섯 가지 유형의 데이터 세트를 지원합니다.
- 데이터 권한 세부 정보 이 정보에는 데이터 수신자에게 표시되는 데이터 권한의 이름과 설명이 포 함됩니다.
- 수신자 액세스 세부 정보 이 정보에는 수신자의 AWS 계정 ID가 포함되며 수신자가 데이터에 액세 스할 수 있는 기간을 지정합니다.

## <span id="page-10-0"></span>AWS Marketplace 데이터 제품이란 무엇입니까?

제품이란 공급자가 게시하고 구독자가 사용할 수 있도록 AWS Marketplace 교환 단위입니다. 데이터 제품은 AWS Data Exchange 데이터 세트를 포함하는 제품입니다. 데이터 공급자가 데이터 제품을 게 시하면 해당 제품은 AWS의 지침 및 이용 약관에 대한 검토를 거쳐 AWS Marketplace 제품 카탈로그에 등록됩니다. 게시된 각 제품은 해당 제품 ID로 고유하게 식별됩니다.

데이터 제품에는 다음과 같은 부분이 있습니다.

- 제품 상세 정보 이름, 설명(짧은 설명 및 긴 설명), 데이터 샘플, 로고 이미지 및 지원 문의 정보가 포 함됩니다. 공급자가 제품 세부 정보를 작성합니다.
	- 구독자에 대한 자세한 내용은 [제품 구독를](#page-81-1) 참조하세요.
	- 공급자에 대한 자세한 내용은 [제품 세부 정보를](#page-138-0) 참조하세요.
- 제품 제안 제안은 구독자가 제품을 구독할 때 동의하는 조건을 정의합니다. AWS Marketplace 카 탈로그에서 제품을 사용 가능하게 하려면 공급자는 공개 제안을 정의해야 합니다. 여기에는 요금 및 기간, 데이터 구독 계약, 환불 정책 및 사용자 지정 제안 생성 옵션이 포함됩니다.
	- 구독자에 대한 자세한 내용은 [비공개 제품 및 제안](#page-112-0) 및 [BYOS\(나만의 구독 지원\) 을](#page-111-1) 참조하세요.
	- 공급자에 대한 자세한 내용은 [AWS Data Exchange 제품 제안 만들기를](#page-225-0) 참조하세요.
- 데이터 세트 제품에는 하나 이상의 데이터 세트가 포함됩니다. AWS Data Exchange의 데이터 세 트는 데이터 공급자가 큐레이션한 리소스이며, 수신자가 데이터 권한을 수락한 후 액세스 권한을 얻 게 되는 데이터 자산을 포함합니다. AWS Data Exchange는 Files, API, Amazon Redshift, Amazon S3, AWS Lake Formation(미리 보기)의 다섯 가지 유형의 데이터 세트를 지원합니다.
	- 구독자에 대한 자세한 내용은 [데이터 세트 및 개정](#page-83-0)를 참조하세요.
	- 공급자에 대한 자세한 내용은 [데이터 입력 AWS Data Exchange를](#page-21-0) 참조하세요.

# <span id="page-11-0"></span>지원되는 데이터 세트

AWS Marketplace는 서비스 사용을 통해 투명성을 높여 데이터 거래를 촉진하는 책임 있는 접근 방식 을 취합니다. AWS Marketplace는 허용된 데이터 유형을 검토하여 허용되지 않는 제품을 제한합니다. AWS Marketplace 판매자 이용 약관에 명시된 법적 자격 요건을 충족하는 데이터 세트를 배포하는 것 으로 제한됩니다.

허용된 데이터 형식에 대한 자세한 내용은 [게시 지침](#page-136-1) 섹션을 참조하세요.

**A** Important

AWS 고객은 관련 데이터 보호 법률을 준수할 수 있도록 추가 실사를 수행하는 것이 좋습니다. 제품이나 AWS Data Exchange 리소스가 남용되거나 불법적인 목적으로 사용되고 있다고 의 심되는 경우 [Amazon AWS 남용 신고 양식](https://support.aws.amazon.com/#/contacts/report-abuse)을 사용하여 신고하세요.

### <span id="page-11-1"></span>AWS Data Exchange 액세스

<span id="page-11-2"></span>데이터 수신자

데이터 수신자는 AWS Data Exchange 콘솔에서 현재, 보류 중, 만료된 데이터 권한을 모두 볼 수 있습 니다.

또한 [AWS Marketplace 카탈로그에](https://aws.amazon.com/marketplace/search/results?category=d5a43d97-558f-4be7-8543-cce265fe6d9d&FULFILLMENT_OPTION_TYPE=DATA_EXCHANGE&filters=FULFILLMENT_OPTION_TYPE)서 AWS Data Exchange를 통해 제공되는 새로운 타사 데이터 세트 를 검색하고 구독할 수도 있습니다.

<span id="page-11-3"></span>데이터 발신자 및 공급자

데이터 발신자 또는 공급자는 다음 옵션을 통해 AWS Data Exchange에 액세스할 수 있습니다.

- [AWS Data Exchange 콘솔\(](https://console.aws.amazon.com/dataexchange)데이터 게시)
- AWS Marketplace에서 사용할 수 있는 데이터 제품을 보유한 데이터 공급자는 다음 API를 사용하여 프로그래밍 방식으로 액세스할 수 있습니다.
	- AWS Data Exchange API API 작업으로 데이터 세트와 개정 버전을 만들고, 확인하고, 업데이트 하고, 삭제할 수 있습니다. 또한 이러한 API 작업을 통해 개정 버전에서 자산을 가져오고 내보낼 수 있습니다. 자세한 내용은 [AWS Data Exchange API 참조](https://docs.aws.amazon.com/data-exchange/latest/apireference)를 참조하십시오.

• AWS Marketplace 카탈로그 API - API 작업을 사용하여 AWS Marketplace에 게시된 데이터 제품 을 보고 업데이트할 수 있습니다. 자세한 내용은 [AWS Marketplace 카탈로그 API 참조를](https://docs.aws.amazon.com/marketplace-catalog/latest/api-reference/catalog-api-user-guide.html) 확인하세 요.

# <span id="page-12-0"></span>지원되는 리전

AWS Data Exchange 데이터 권한, 구독, 데이터 세트, 개정 버전 및 자산은 지원되는 리전에서 프로그 래밍 방식으로 또는 AWS Data Exchange 콘솔을 통해 관리할 수 있는 리전 리소스입니다. 지원되는 리 전에 대한 자세한 내용은 [글로벌 인프라 리전 표](https://aws.amazon.com/about-aws/global-infrastructure/regional-product-services/)를 참조하세요. AWS Marketplace에 게시된 데이터 제 품은 전 세계에서 사용할 수 있는 단일 제품 카탈로그로 제공됩니다. 구독자는 사용 중인 AWS 리전과 상관없이 동일한 카탈로그를 볼 수 있습니다.

## <span id="page-12-1"></span>관련 서비스

AWS Data Exchange와 관련된 서비스는 다음과 같습니다.

- Amazon S3 AWS Data Exchange을 통해 공급자는 Amazon S3 버킷에서 데이터 파일을 가져오 고 저장할 수 있습니다. 데이터 수신자는 프로그래밍 방식으로 이러한 파일을 Amazon S3로 내보낼 수 있습니다. AWS Data Exchange 또한 수신자가 공급자의 Amazon S3 버킷에 직접 액세스하여 사 용할 수 있습니다. 자세한 내용은 Amazon Simple Storage Service 사용 안내서의 [Amazon S3란 무](https://docs.aws.amazon.com/AmazonS3/latest/dev/Welcome.html) [엇인가요?를](https://docs.aws.amazon.com/AmazonS3/latest/dev/Welcome.html) 참조하세요.
- Amazon API Gateway 데이터 세트에 지원되는 또 다른 자산 유형은 API입니다. 데이터 수신 자는 프로그래밍 방식으로 API를 호출하거나, AWS Data Exchange 콘솔에서 API를 호출하거나, OpenAPI 사양 파일을 다운로드할 수 있습니다. 자세한 내용은 Amazon API Gateway 개발자 가이 드의 [Amazon API Gateway가 무엇인가요?를](https://docs.aws.amazon.com/apigateway/latest/developerguide/welcome.html) 참조하세요.
- Amazon Redshift AWS Data Exchange는 Amazon Redshift 데이터 세트를 지원합니다. 데이터 수신자는 데이터를 추출, 변환 및 로드하지 않고 Amazon Redshift에서 데이터를 쿼리할 읽기 전용 액세스 권한을 얻을 수 있습니다. 자세한 내용은 Amazon Redshift 시작 가이드의 [Amazon Redshift](https://docs.aws.amazon.com/redshift/latest/gsg/getting-started.html)  [시작하기](https://docs.aws.amazon.com/redshift/latest/gsg/getting-started.html)와 Amazon Redshift 데이터베이스 개발자 안내서의 [Amazon Redshift 시스템 개요를](https://docs.aws.amazon.com/redshift/latest/dg/welcome.html) 참조 하세요.
- AWS Marketplace AWS Data Exchange을 통해 데이터 세트를 제품으로 AWS Marketplace에 게시 할 수 있습니다. AWS Data Exchange 데이터 공급자는 AWS Marketplace 판매자로 등록되어 있어 야 하며 AWS Marketplace Management Portal 또는 AWS Marketplace Catalog API를 사용할 수 있 습니다. AWS Marketplace 구독자가 되는 방법에 대한 자세한 내용은 AWS Marketplace 구매자 가 이드의 [AWS Marketplace가 무엇인가요?](https://docs.aws.amazon.com/marketplace/latest/buyerguide/what-is-marketplace.html)를 참조하세요. AWS Marketplace 판매자가 되는 방법에

대한 자세한 내용은 AWS Marketplace 판매자 가이드의 [AWS Marketplace가 무엇인가요?를](https://docs.aws.amazon.com/marketplace/latest/userguide/what-is-marketplace.html) 참조하 세요.

• AWS Lake Formation— AWS Data Exchange는 AWS Lake Formation 데이터 권한 데이터 세트 (미 리 보기)를 지원합니다. 데이터 수신자는 데이터 공급자의 AWS Lake Formation 데이터 레이크에 저 장된 데이터에 액세스하고 자체 AWS Lake Formation 데이터 세트에서 이 데이터에 대한 쿼리, 변환 및 공유 액세스를 수행할 수 있습니다. 자세한 내용은[AWS Lake Formation을](https://docs.aws.amazon.com/lake-formation/latest/dg/what-is-lake-formation.html#service-integrations) 참조하세요.

# <span id="page-14-0"></span>설 AWS Data Exchange정

다음을 AWS 서비스 AWS Data Exchange포함하여 모든 항목을 사용하려면 먼저 다음 작업을 완료해 야 합니다.

#### Tasks

- [가입해 보세요. AWS 계정](#page-14-1)
- [사용자 생성](#page-16-0)

### <span id="page-14-1"></span>가입해 보세요. AWS 계정

### <span id="page-14-2"></span>등록하세요. AWS 계정

계정이 없는 경우 다음 단계를 완료하여 계정을 만드세요. AWS 계정

가입하려면 AWS 계정

- 1. <https://portal.aws.amazon.com/billing/signup>을 여세요.
- 2. 온라인 지시 사항을 따르세요.

등록 절차 중에는 전화를 받고 키패드로 인증 코드를 입력하는 과정이 있습니다.

에 AWS 계정가입하면 AWS 계정 루트 사용자a가 생성됩니다. 루트 사용자에게는 계정의 모든 AWS 서비스 및 리소스 액세스 권한이 있습니다. 보안 모범 사례는 사용자에게 관리 액세스 권한 을 할당하고, 루트 사용자만 사용하여 [루트 사용자 액세스 권한이 필요한 작업을](https://docs.aws.amazon.com/accounts/latest/reference/root-user-tasks.html) 수행하는 것입니 다.

AWS 가입 절차가 완료된 후 확인 이메일을 보냅니다. 언제든지 <https://aws.amazon.com/>으로 가서 내 계정(My Account)을 선택하여 현재 계정 활동을 보고 계정을 관리할 수 있습니다.

### <span id="page-14-3"></span>관리자 액세스 권한이 있는 사용자 생성

등록한 AWS 계정후에는 일상적인 작업에 루트 사용자를 사용하지 않도록 관리 사용자를 보호하고 AWS IAM Identity Center활성화하고 생성하십시오 AWS 계정 루트 사용자.

보안을 유지하세요. AWS 계정 루트 사용자

1. 루트 사용자를 선택하고 AWS 계정 이메일 주소를 입력하여 계정 [AWS Management Console](https://console.aws.amazon.com/)소 유자로 로그인합니다. 다음 페이지에서 비밀번호를 입력합니다.

루트 사용자를 사용하여 로그인하는 데 도움이 필요하면AWS 로그인 사용 설명서의 [루트 사용자](https://docs.aws.amazon.com/signin/latest/userguide/console-sign-in-tutorials.html#introduction-to-root-user-sign-in-tutorial) [로 로그인](https://docs.aws.amazon.com/signin/latest/userguide/console-sign-in-tutorials.html#introduction-to-root-user-sign-in-tutorial)을 참조하세요.

2. 루트 사용자의 다중 인증(MFA)을 활성화합니다.

지침은 IAM [사용 설명서의 AWS 계정 루트 사용자 \(콘솔\) 에 대한 가상 MFA 디바이스 활성화를](https://docs.aws.amazon.com/IAM/latest/UserGuide/enable-virt-mfa-for-root.html) 참 조하십시오.

관리자 액세스 권한이 있는 사용자 생성

1. IAM Identity Center를 활성화합니다.

지침은 AWS IAM Identity Center 사용 설명서의 [AWS IAM Identity Center설정을](https://docs.aws.amazon.com/singlesignon/latest/userguide/get-set-up-for-idc.html) 참조하세요.

2. IAM Identity Center에서 사용자에게 관리 액세스 권한을 부여합니다.

를 ID 소스로 사용하는 방법에 대한 자습서는 사용 [설명서의 기본값으로 IAM Identity Center 디렉](https://docs.aws.amazon.com/singlesignon/latest/userguide/quick-start-default-idc.html) [터리사용자 액세스 구성을](https://docs.aws.amazon.com/singlesignon/latest/userguide/quick-start-default-idc.html) 참조하십시오. IAM Identity Center 디렉터리 AWS IAM Identity Center

관리 액세스 권한이 있는 사용자로 로그인

• IAM IDentity Center 사용자로 로그인하려면 IAM IDentity Center 사용자를 생성할 때 이메일 주소 로 전송된 로그인 URL을 사용합니다.

IAM Identity Center 사용자를 사용하여 [로그인하는 데 도움이 필요하면 사용 설명서의 AWS 액세](https://docs.aws.amazon.com/signin/latest/userguide/iam-id-center-sign-in-tutorial.html) [스 포털 로그인을](https://docs.aws.amazon.com/signin/latest/userguide/iam-id-center-sign-in-tutorial.html) 참조하십시오.AWS 로그인

추가 사용자에게 액세스 권한 할당

1. IAM Identity Center에서 최소 권한 적용 모범 사례를 따르는 권한 세트를 생성합니다.

지침은AWS IAM Identity Center 사용 설명서의 [Create a permission set를](https://docs.aws.amazon.com/singlesignon/latest/userguide/get-started-create-a-permission-set.html) 참조하세요.

2. 사용자를 그룹에 할당하고, 그룹에 Single Sign-On 액세스 권한을 할당합니다.

지침은AWS IAM Identity Center 사용 설명서의 [Add groups를](https://docs.aws.amazon.com/singlesignon/latest/userguide/addgroups.html) 참조하세요.

# <span id="page-16-0"></span>사용자 생성

다음 옵션 중 하나를 선택하여 관리 사용자를 생성합니다.

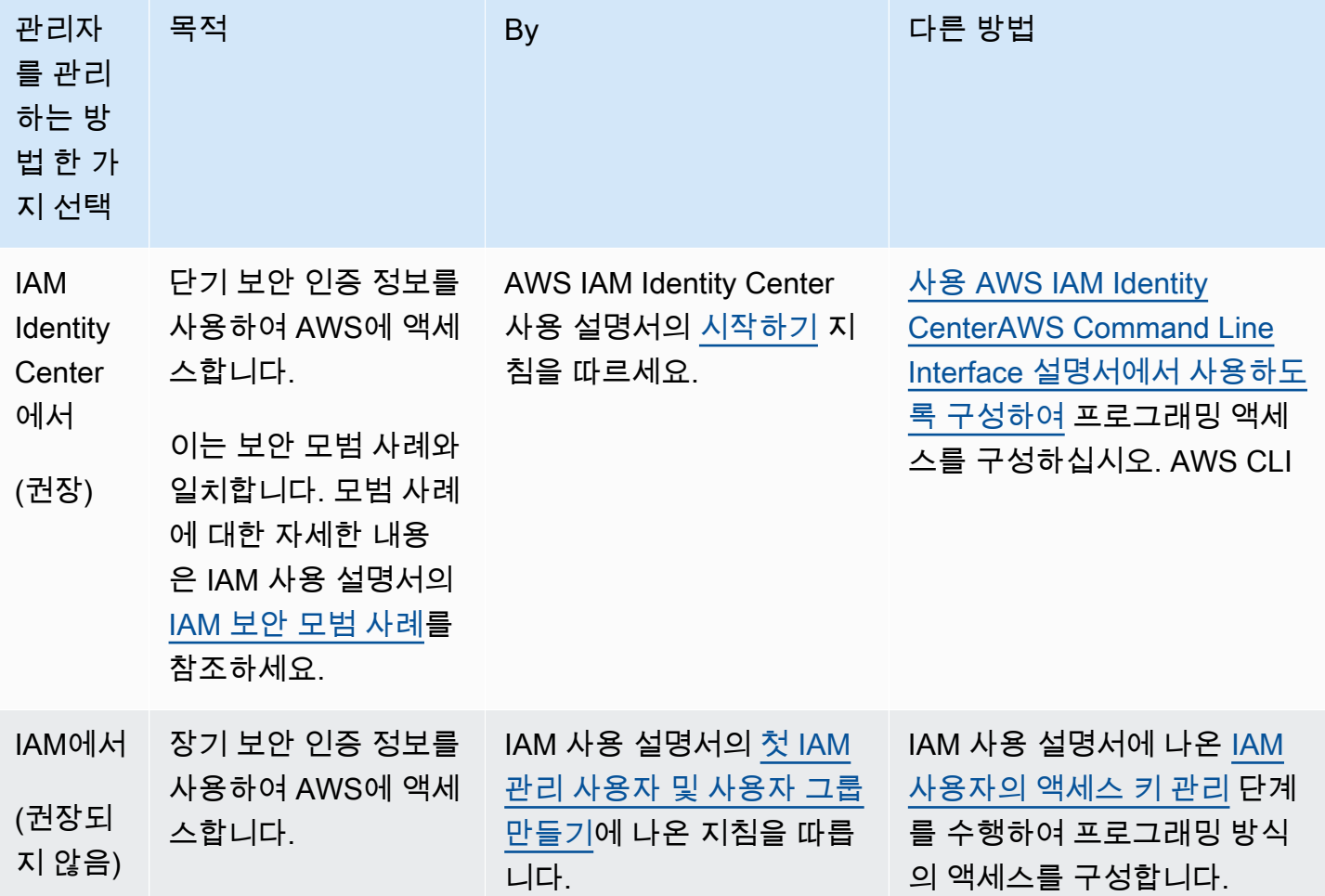

### **G** Note

데이터 제품을 제공하도록 등록된 사용자만 AWS 계정 제품을 생성할 AWS Data Exchange 수 있습니다. AWS Marketplace

# <span id="page-17-0"></span>AWS 데이터 세트에 오픈 데이터 사용

[AWS Open Data](https://aws.amazon.com/opendata/) 프로그램은 공개되어 있는 300개 이상의 무료 데이터 세트입니다. AWS Marketplace 로 무료 및 유료 제품과 더불어 AWS 데이터 세트의 Open Data를 모두 한 곳에서 검색할 수 있습니다.

카탈로그에서 제공되는 AWS 오픈 데이터의 데이터 세트는 다음과 같은 제휴 프로그램의 일부입니다.

- [오픈 데이터 스폰서십 프로그램](https://aws.amazon.com/opendata/open-data-sponsorship-program/) 이 AWS 프로그램은 공개적으로 사용 가능한 클라우드에 최적화 된 고가치 데이터세트의 스토리지 비용을 충당합니다.
- [Amazon Sustainability Data Initiative\(ASDI\)](https://sustainability.aboutamazon.com/environment/the-cloud/asdi) 이 AWS 프로그램은 대규모 지속 가능성 데이터 세트 를 수집하고 분석하는 데 필요한 비용과 시간을 최소화합니다.

AWS 계정 보유 여부에 상관없이 누구나 AWS 데이터 세트 무료 Open Data를 검색하고 찾을 수 있습 니다.

누구나 Amazon Elastic Compute Cloud(Amazon EC2), Amazon Athena, AWS Lambda, Amazon EMR과 같은 컴퓨팅 및 데이터 분석 서비스를 사용하여 Open Data 세트를 기반에서 서비스를 분석하 고 구축할 수 있습니다.

### **a** Note

해당 데이터 세트 설명서에 구체적으로 명시되지 않는 한, AWS 오픈 데이터 레지스트리를 통 해 사용할 수 있는 데이터 세트는 AWS에서 제공 및 유지 관리하지 않습니다. 데이터 세트는 다 양한 라이선스에 따라 제3자가 제공하고 유지 관리합니다. 데이터 세트를 애플리케이션에 사 용할 수 있는지 확인하려면 데이터 세트 라이선스 및 관련 문서를 확인하세요.

다음 항목에서는 AWS 데이터 세트 Open Data를 시작하는 방법을 살펴봅니다.

주제

- [AWS Data Exchange 콘솔을 사용하여 AWS 데이터 세트 Open Data 시작](#page-18-0)
- [AWS 계정 없이 AWS 데이터 세트 Open Data 시작하기](#page-19-1)

# <span id="page-18-0"></span>AWS Data Exchange 콘솔을 사용하여 AWS 데이터 세트 Open Data 시작

다음 항목에서는 AWS Data Exchange 콘솔을 사용하여 AWS Data Exchange에서 AWS 데이터 세트 Open Data 데이터를 검색하고 사용하는 방법을 설명합니다. 이 프로세스를 완료하려면 AWS 계정가 있어야 합니다.

이 프로세스는 다음과 같은 단계로 이루어집니다.

단계

- [1단계: AWS 데이터 세트 Open Data 검색](#page-18-1)
- [2단계: AWS 데이터 세트 Open Data 사용](#page-19-0)

<span id="page-18-1"></span>1단계: AWS 데이터 세트 Open Data 검색

AWS Data Exchange에서 AWS 데이터 세트 Open Data를 검색하려면

- 1. AWS Management Console 에 로그인한 다음 [AWS Data Exchange 콘솔](https://console.aws.amazon.com/dataexchange)을 엽니다.
- 2. 왼쪽 탐색 창에서 AWS Marketplace를 통해 구독한 경우 카탈로그 찾아보기를 선택합니다.
- 3. 복원 결과에서 다음 중 하나를 수행합니다.
	- a. 제휴 프로그램 필터의 경우 다음 옵션 중 하나 또는 둘 다 선택합니다.
		- AWS Open Data Sponsorship Program
		- Amazon Sustainability Data Initiative
	- b. (선택 사항)계약 유형 필터에서 Open Data 라이선스를 선택하면 공개적으로 사용 가능한 제 휴 및 비제휴 데이터 세트를 모두 볼 수 있습니다.

자세한 내용은 [카탈로그 찾아보기\(](#page-85-1)Browse the catalog)를 참조하세요.

4. (선택 사항)검색 창에 용어나 구문을 입력한 다음 검색을 선택합니다.

검색어와 일치하는 AWS 데이터 세트 Open Data 목록이 나타납니다.

5. AWS 데이터 세트 Open Data를 선택하고 해당 세부 정보 페이지를 확인합니다.

세부 정보 페이지에는 설명, AWS 리소스, 사용 예제 및 링크가 포함됩니다.

- a. (선택 사항)제공자 정보에서 제공자 정보 링크를 선택하면 제공자에 대한 자세한 정보를 볼 수 있습니다.
- b. (선택 사항)라벨을 선택하면 유사한 제품 목록을 볼 수 있습니다.

<span id="page-19-0"></span>2단계: AWS 데이터 세트 Open Data 사용

### AWS 데이터 세트 Open Data를 사용하려면

- 1. 제품 세부 정보 페이지에서 AWS 리소스 탭을 선택합니다.
- 2. Amazon 리소스 이름(ARN) 아래에 표시된 Amazon 리소스 이름(ARN)을 복사합니다.
- 3. AWS CLI 액세스 (AWS 계정 필요 없음)의 경우 AWS CLI 링크를 선택합니다.

AWS Command Line Interface(AWS CLI) 설명서를 엽니다.

4. AWS CLI를 사용하여 명령줄에서 AWS 서비스를 호출하는 방법을 설명서에서 알아보세요.

자세한 정보는 [AWS Command Line Interface 사용 설명서](https://docs.aws.amazon.com/cli/latest/userguide/cli-chap-welcome.html)를 참조하십시오.

## <span id="page-19-1"></span>AWS 계정 없이 AWS 데이터 세트 Open Data 시작하기

다음 항목에서는 AWS 계정 없이 AWS 데이터 세트 Open Data 데이터를 검색하고 사용하는 방법을 설 명합니다. 이 프로세스는 다음과 같은 단계로 이루어집니다.

### 단계

- [1단계: AWS 데이터 세트 Open Data 검색](#page-19-2)
- [2단계: AWS 데이터 세트 Open Data 사용](#page-20-0)

<span id="page-19-2"></span>1단계: AWS 데이터 세트 Open Data 검색

AWS 데이터 세트에 대한 Open Data를 검색하려면

1. [AWS Data Exchange로](https://aws.amazon.com/data-exchange/) 이동한 다음 3,000개 이상의 타사 데이터 세트 찾아보기를 선택합니다.

AWS Data Exchange 제공 방법, AWS Open Data 스폰서십 프로그램 및 Amazon 지속가능성 데 이터 이니셔티브 제휴 프로그램이 선택된 상태로 AWS Marketplace 카탈로그가 나타납니다.

- 2. (선택 사항)계약 유형 필터에서 Open Data 라이선스를 선택하면 공개적으로 사용 가능한 제휴 및 비제휴 데이터 세트를 모두 볼 수 있습니다.
- 3. (선택 사항)검색 창에 용어 또는 구문을 입력합니다.

검색어와 일치하는 AWS 데이터 세트 Open Data 목록이 나타납니다.

4. Open Data 데이터 세트를 선택하고 세부 정보 페이지를 확인합니다.

세부 정보 페이지에는 설명, AWS 리소스, 사용 예제 및 링크가 포함됩니다.

- a. (선택 사항)제공자 정보에서 제공자 정보 링크를 선택하면 제공자에 대한 자세한 정보를 볼 수 있습니다.
- b. (선택 사항)라벨을 선택하면 유사한 제품 목록을 볼 수 있습니다.

<span id="page-20-0"></span>2단계: AWS 데이터 세트 Open Data 사용

AWS 데이터 세트 Open Data를 사용하려면

- 1. 제품 세부 정보 페이지에서 AWS 리소스 탭을 선택합니다.
- 2. Amazon 리소스 이름(ARN) 아래에 표시된 Amazon 리소스 이름(ARN)을 복사합니다.
- 3. AWS CLI 액세스 (AWS 계정 필요 없음)의 경우 AWS CLI 링크를 선택합니다.

AWS Command Line Interface(AWS CLI) 설명서를 엽니다.

4. AWS CLI를 사용하여 명령줄에서 AWS 서비스를 호출하는 방법을 설명서에서 알아보세요.

자세한 내용은 [AWS Command Line Interface 사용 설명서](https://docs.aws.amazon.com/cli/latest/userguide/cli-chap-welcome.html)를 참조하십시오.

# <span id="page-21-0"></span>데이터 입력 AWS Data Exchange

데이터는 세 가지 구성 요소를 AWS Data Exchange 사용하여 구성됩니다.

- [자산](#page-21-1) 데이터
- [개정](#page-24-0) 하나 이상의 자산이 있는 컨테이너
- [데이터 세트](#page-25-0) 하나 이상의 개정판 시리즈

이 세 가지 구성 요소는 AWS Data Exchange 콘솔이나 AWS Data Exchange API를 사용하여 관리하 는 제품의 기초를 형성합니다.

데이터 세트를 생성, 확인, 업데이트 또는 삭제하려면 AWS Data Exchange 콘솔, AWS Command Line Interface (AWS CLI), 자체 REST 클라이언트 또는 AWS SDK 중 하나를 사용할 수 있습니다. 프로 그래밍 방식으로 AWS Data Exchange 데이터 세트를 관리하는 방법에 대한 자세한 내용은 [AWS Data](https://docs.aws.amazon.com/data-exchange/latest/apireference)  [Exchange API](https://docs.aws.amazon.com/data-exchange/latest/apireference) 참조를 참조하십시오.

# <span id="page-21-1"></span>자산

자산은 의 AWS Data Exchange데이터입니다.

자산 유형은 데이터 세트, 데이터 권한 또는 이를 포함하는 제품을 통해 수신자 또는 구독자에게 데이 터가 전달되는 방식을 정의합니다.

자산은 다음 중 하나입니다.

- 로컬 컴퓨터에 저장된 파일
- Amazon Simple Storage Service (Amazon S3) 에 객체로 저장된 파일
- Amazon API Gateway에서 생성된 REST API
- Amazon Redshift 데이터 형식
- AWS Lake Formation 데이터 권한 (미리 보기)
- Amazon S3 데이터 액세스 데이터 세트

# <span id="page-21-2"></span>자산 구조

자산에는 다음 파라미터가 있습니다.

- DataSetId— 이 자산이 포함된 데이터 세트의 ID.
- RevisionId— 이 자산이 포함된 개정의 ID.
- Id— 자산 생성 시 생성되는 고유 ID.
- Arn— AWS 리소스 이름의 고유 식별자입니다.
- CreatedAt 및 UpdatedAt 자산 생성 및 최종 업데이트 날짜 및 타임스탬프.
- AssetDetails 자산에 대한 정보.
- AssetType— Amazon S3 객체 스냅샷, Amazon API Gateway API, Amazon Redshift 데이터 세트 또는 Amazon S3 데이터 세트.

Example 자산 리소스

```
{ 
     "Name": "automation/cloudformation.yaml", 
     "Arn": "arn:aws:dataexchange:us-east-1::data-sets/29EXAMPLE24b82c6858af3cEXAMPLEcf/
revisions/bbEXAMPLE74c02f4745c660EXAMPLE20/assets/baEXAMPLE660c9fe7267966EXAMPLEf5", 
     "Id": "baEXAMPLE660c9fe7267966EXAMPLEf5", 
     "CreatedAt": "2019-10-17T21:31:29.833Z", 
     "UpdatedAt": "2019-10-17T21:31:29.833Z", 
     "AssetType": "S3_SNAPSHOT", 
     "RevisionId": "bbEXAMPLE74c02f4745c660EXAMPLE20", 
     "DataSetId": "29EXAMPLE24b82c6858af3cEXAMPLEcf", 
     "AssetDetails": { 
         "S3SnapshotAsset": { 
              "Size": 9423 
         } 
     }
}
```
### <span id="page-22-0"></span>자산 유형

### 타입

- [파일 데이터 세트](#page-23-0)
- [API 자산](#page-23-1)
- [Amazon Redshift 데이터 공유 자산](#page-23-2)
- [AWS Lake Formation 데이터 권한 \(미리 보기\)](#page-24-2)
- [Amazon S3 데이터 액세스](#page-24-3)

### <span id="page-23-0"></span>파일 데이터 세트

구독자는 파일을 사용하여 사용 권한이 부여된 데이터 세트로 데이터 세트 사본에 액세스하여 자산을 내보낼 수 있습니다.

데이터 세트 소유자는 AWS Data Exchange 콘솔을 사용하거나 AWS CLI, 자체 REST 애플리케이션 또는 AWS SDK 중 하나를 통해 프로그래밍 방식으로 파일을 가져오고 내보낼 수 있습니다. Amazon S3 자산 가져오기에 대한 자세한 내용은 [S3 버킷에서 자산 가져오기](#page-241-1)을 참조하십시오. 자산 내보내기 에 대한 자세한 내용은 [S3 버킷으로 자산 내보내기](#page-249-1) 단원을 참조하십시오.

<span id="page-23-1"></span>API 자산

API 자산을 통해 데이터 수신자 또는 구독자는 API를 보고 권한 있는 데이터 세트로 API 사양을 다운로 드할 수 있습니다. 또한 AWS Data Exchange-managed 엔드포인트에 대한 API 호출을 수행할 수 있으 며, 이 호출은 API 소유자 엔드포인트로 프록시됩니다.

기존 Amazon API Gateway API가 있는 데이터 세트 소유자는 AWS Data Exchange 콘솔을 사용하거 나 AWS SDK를 통해 프로그래밍 방식으로 API 자산을 추가할 수 있습니다. AWS CLI Amazon S3 자 산 가져오기에 대한 자세한 내용은 [Amazon API Gateway API에서 자산 가져오기](#page-244-0)을 참조하세요.

**a** Note

현재 다음 SDK에서는 SendApiAsset 작업이 지원되지 않습니다.

- AWS SDK for .NET
- AWS SDK for C++
- Java 2.x SDK

기존 Amazon API Gateway API가 없는 데이터 세트 소유자는 제품에 API 자산을 추가하기 전에 API를 생성해야 합니다. 자세한 내용은 Amazon API Gateway 개발자 안내서의 [API Gateway에서 REST API](https://docs.aws.amazon.com/apigateway/latest/developerguide/rest-api-develop.html)  [개발](https://docs.aws.amazon.com/apigateway/latest/developerguide/rest-api-develop.html)을 참조하세요.

<span id="page-23-2"></span>Amazon Redshift 데이터 공유 자산

Amazon Redshift 데이터 공유 자산을 사용하면 수신자는 데이터를 추출, 변환 및 로드하지 않고 Amazon Redshift에서 데이터를 쿼리할 읽기 전용 액세스를 얻을 수 있습니다.

Amazon Redshift 데이터 공유 자산 가져오기에 대한 자세한 내용은 [Amazon Redshift의 AWS Data](#page-245-0)  [Exchange 데이터 공유에서 자산 가져오기을](#page-245-0) 참조하세요.

### <span id="page-24-2"></span>AWS Lake Formation 데이터 권한 (미리 보기)

수신자 또는 구독자는 AWS Lake Formation 데이터 권한 자산을 사용하여 지정된 태그와 관련된 모든 데이터베이스, 테이블 또는 열에 액세스하고 쿼리할 수 있습니다.

데이터 세트 소유자는 태그를 AWS Data Exchange 자산의 일부로 가져오기 전에 데이터를 만들고 태 그를 지정해야 합니다. Lake Formation 권한 자산 가져오기에 대한 자세한 내용은 [\(미리 보기\) 에서 자](#page-247-0) [산 가져오기 AWS Lake Formation](#page-247-0) 섹션을 참조하세요.

### <span id="page-24-3"></span>Amazon S3 데이터 액세스

Amazon S3 데이터 액세스 자산을 사용하면 소유자 또는 구독자는 데이터 사본을 생성하거나 관리 하지 않고도 공급자의 데이터에 직접 액세스하여 사용할 수 있습니다. 데이터 세트 소유자는 기존 Amazon S3 버킷에 Amazon S3 AWS Data Exchange 설정하여 전체 S3 버킷 또는 특정 접두사와 Amazon S3 객체에 대한 직접 액세스를 공유할 수 있습니다.

## <span id="page-24-0"></span>개정

개정은 하나 이상의 자산이 있는 컨테이너입니다.

Amazon S3에서 개정하여 데이터를 업데이트합니다. 예를 들어, .csv 파일 모음이나 단일 .csv 파일 및 사전을 그룹화하여 수정 버전을 생성할 수 있습니다. 새 데이터를 사용할 수 있게 되면 개정 버전을 만 들고 자산을 추가할 수 있습니다. AWS Data Exchange 콘솔을 사용하여 개정 버전을 만들고 완료하면 구독자가 해당 개정 버전을 즉시 사용할 수 있습니다. 자세한 정보는 [새 제품 게시](#page-149-0)을 참조하세요.

다음 사항에 유의하십시오:

- 개정에는 적어도 1개 이상의 자산이 포함되어 있어야 합니다.
- 개정을 완료하기 전에 자산이 올바른지 확인하는 것은 제공업체의 의무입니다.
- 하나 이상의 데이터 권한 또는 제품에 게시된 최종 개정판은 어떤 방식으로든 완료되지 않거나 변경 될 수 없습니다. (개정 취소 프로세스를 통한 경우 제외)
- 최종적으로 개정되면 데이터 권한 또는 제품에 자동으로 게시됩니다.

### <span id="page-24-1"></span>개정 구조

개정에는 다음 파라미터가 있습니다.

• DataSetId— 이 개정이 포함된 데이터 세트 ID.

- Comment— 개정판에 대한 설명. 설명은 128자까지 가능합니다.
- Finalized— 사실 또는 거짓. 개정이 완료되었는지 여부를 나타내는 데 사용됩니다.
- Id— 생성 시 만들어진 수정본의 고유 식별자입니다.
- Arn— AWS 리소스 이름의 고유 식별자.
- CreatedAt— 개정 버전 생성 날짜 및 타임스탬프 사용 권한이 있는 개정본은 게시 시점에 작성됩 니다.
- UpdatedAt— 개정 버전의 최신 업데이트 날짜 및 타임스탬프
- Revoked— 개정본에 대한 구독자의 액세스가 취소되었음을 나타내는 상태.
- RevokedAt— 개정본에 대한 구독자 액세스가 취소된 시기를 나타내는 날짜 및 타임스탬프.
- RevocationComment— 구독자에게 개정본에 대한 액세스가 취소된 이유를 알리기 위한 필수 설 명. 최소 글자수는 10자입니다. 이 필드의 글자스는 10~512자입니다.
- SourceID— 보고 있는 개정 버전에 해당하는 개정 ID입니다. 이 매개 변수는 개정 버전 소유자가 소 유한 개정 버전의 사용 권한이 있는 사본을 볼 때 반환됩니다.

Example 개정 리소스

```
 { 
             "UpdatedAt": "2019-10-11T14:13:31.749Z", 
              "DataSetId": "1EXAMPLE404460dc9b005a0d9EXAMPLE2f", 
             "Comment": "initial data revision", 
             "Finalized": true, 
             "Id": "e5EXAMPLE224f879066f9999EXAMPLE42", 
             "Arn": "arn:aws:dataexchange:us-east-1:123456789012:data-
sets/1EXAMPLE404460dc9b005a0d9EXAMPLE2f/revisions/e5EXAMPLE224f879066f9999EXAMPLE42", 
             "CreatedAt": "2019-10-11T14:11:58.064Z" 
         }
```
# <span id="page-25-0"></span>데이터 세트

의 데이터 세트는 시간이 지남에 따라 변경될 수 있는 데이터 모음입니다. AWS Data Exchange

수신자 또는 구독자가 파일 데이터 세트에 액세스하면 해당 데이터 세트의 특정 개정 버전에 액세스하 게 됩니다. 이 구조를 통해 공급자는 과거 데이터의 변경에 대해 걱정할 필요 없이 시간이 지남에 따라 데이터 세트에서 사용 가능한 데이터를 변경할 수 있습니다.

수신자 또는 구독자가 API 데이터 세트에 액세스할 때는 API 자산이 포함된 데이터 세트에 액세스하게 되며, 구독자는 이를 통해 AWS Data Exchange관리형 엔드포인트에서 API 호출을 할 수 있으며, 이 데 이터는 제공자 엔드포인트로 프록시됩니다.

수신자 또는 구독자가 Amazon Redshift 데이터 세트에 액세스하는 것은 Amazon Redshift의 AWS Data Exchange 데이터 공유에 액세스하는 것입니다. 구독자는 데이터 소유자가 데이터 공유에 추가한 스키마, 테이블, 보기 및 사용자 정의 함수에 대한 읽기 전용 액세스 권한을 가질 수 있습니다.

수신자 또는 구독자가 AWS Lake Formation 데이터 권한 데이터 세트에 액세스하는 경우 데이터 세트 소유자가 지정한 LF 태그가 지정된 데이터베이스, 테이블 및/또는 열에 액세스하게 됩니다.

수신자 또는 구독자가 Amazon S3 데이터 액세스 데이터 세트에 액세스하면 공급자의 Amazon S3 버 킷에 호스팅된 공유 Amazon S3 객체에 대한 읽기 전용 액세스 권한이 부여됩니다. 수신자 또는 구독 자는 이 데이터를 다른 AWS 서비스으로 직접 사용할 수 있습니다.

제공자는 AWS Data Exchange 콘솔, AWS CLI, 자체 REST 클라이언트 또는 SDK 중 하나를 사용하여 데이터 세트를 생성, 확인, 업데이트 또는 삭제할 수 있습니다. AWS [프로그래밍 방식으로 AWS Data](https://docs.aws.amazon.com/data-exchange/latest/apireference/welcome.html) [Exchange 데이터 세트를 관리하는 방법에 대한 자세한 내용은 API 참조를 참조하십시오.AWS Data](https://docs.aws.amazon.com/data-exchange/latest/apireference/welcome.html) **[Exchange](https://docs.aws.amazon.com/data-exchange/latest/apireference/welcome.html)** 

#### 주제

- [소유 데이터 세트](#page-26-0)
- [사용 권한이 있는 데이터 세트](#page-27-0)
- [데이터 세트 유형](#page-27-1)
- [Amazon S3 데이터 액세스 데이터 세트](#page-28-0)
- [AWS Lake Formation 데이터 세트 \(미리 보기\)](#page-28-1)
- [AWS 리전 및 데이터 세트](#page-29-0)
- [데이터 세트 구조](#page-29-1)
- [데이터 세트 모범 사례](#page-30-0)

### <span id="page-26-0"></span>소유 데이터 세트

데이터 세트를 생성한 계정의 소유입니다. OWNED로 설정된 origin 파라미터를 사용하여 소유한 데이 터 세트를 식별할 수 있습니다.

## <span id="page-27-0"></span>사용 권한이 있는 데이터 세트

사용 권한이 부여된 데이터 세트는 발신자가 소유한 데이터 세트의 읽기 전용 보기입니다. 권한이 부여 된 데이터 세트는 데이터 부여 생성 또는 제품 게시 시 생성되며, 활성 데이터 부여 또는 제품 구독이 있 는 수신자 또는 구독자가 사용할 수 있습니다. ENTITLED로 설정된 origin 파라미터를 사용하여 소 유한 데이터 세트를 식별할 수 있습니다.

수신자는 AWS Data Exchange API 또는 콘솔을 사용하여 권한이 부여된 데이터 세트를 보고 상호 작 용할 수 있습니다. AWS Data Exchange

데이터 세트 소유자는 수신자 또는 구독자가 볼 수 있는 권한 있는 데이터 세트 보기에 액세스할 수도 있습니다. AWS Data Exchange API를 사용하거나 AWS Data Exchange 콘솔의 데이터 그랜트 또는 제품 페이지에서 데이터 세트 이름을 선택하여 이를 수행할 수 있습니다.

### <span id="page-27-1"></span>데이터 세트 유형

에서는 다음과 같은 데이터 세트 유형이 지원됩니다 AWS Data Exchange.

- [the section called "파일 데이터 세트"](#page-27-2)
- [API 데이터 세트](#page-27-3)
- [Amazon Redshift 데이터 세트](#page-28-2)
- [the section called "Amazon S3 데이터 액세스 데이터 세트"](#page-28-0)
- [AWS Lake Formation 데이터 세트 \(미리 보기\)](#page-28-1)

<span id="page-27-2"></span>파일 데이터 세트

파일 데이터 세트는 Amazon S3에서 허용하는 플랫 파일을 포함하는 데이터 세트입니다.

수신자 또는 구독자는 데이터를 로컬로 내보내거나(컴퓨터에 다운로드) Amazon S3 버킷으로 내보낼 수 있습니다.

데이터 세트 소유자는 Amazon S3 버킷에서 모든 유형의 플랫 파일을 가져와 데이터 세트에 추가할 수 있습니다.

<span id="page-27-3"></span>API 데이터 세트

API 데이터 세트는 API 자산이 포함된 데이터 세트입니다. API 자산을 사용하면 수신자 또는 구독자가 AWS Data Exchange-managed 엔드포인트로 API 호출을 할 수 있으며, 이 호출은 데이터 세트 소유자 엔드포인트로 프록시됩니다.

데이터 세트 소유자는 Amazon API Gateway에서 API를 생성하고 이를 데이터 세트에 추가하여 데이 터 권한 생성 또는 구독 시 API에 대한 액세스 라이선스를 부여합니다.

<span id="page-28-2"></span>Amazon Redshift 데이터 세트

Amazon Redshift 데이터 세트에는 AWS Data Exchange Amazon Redshift의 데이터 공유가 포함됩니 다. 데이터 공유가 포함된 데이터 세트를 구독하면 데이터 공유의 소비자로 추가됩니다. 사용자는 데이 터 세트 소유자가 데이터 공유에 추가한 스키마, 테이블, 보기 및 사용자 정의 함수에 대한 읽기 전용 액 세스 권한을 가질 수 있습니다.

데이터 세트 소유자는 Amazon Redshift의 데이터 공유에서 데이터베이스를 만든 다음 파일을 추출, 변 환 및 로드하지 않고도 라이브 데이터를 쿼리할 수 있습니다. 데이터 권한 부여 또는 구독이 활성화되 면 자동으로 데이터 공유에 대한 액세스 권한이 부여되며, 둘 중 하나가 만료되면 액세스 권한을 읽게 됩니다.

데이터 세트 소유자는 Amazon Redshift에서 데이터 공유를 생성하고 이를 데이터 세트에 추가하여 데 이터 권한 생성 또는 구독 시 데이터 공유에 대한 액세스 라이선스를 부여합니다.

### <span id="page-28-0"></span>Amazon S3 데이터 액세스 데이터 세트

Amazon S3 데이터 액세스의 AWS Data Exchange 경우 데이터 수신자 또는 구독자는 데이터 세트 소 유자의 Amazon S3 버킷에서 직접 타사 데이터 파일에 액세스할 수 있습니다.

Amazon S3 데이터 AWS Data Exchange 액세스용 제품을 구독하면 다음이 AWS Data Exchange 자 동으로 수행됩니다.

- Amazon S3 액세스 포인트 프로비저닝 Amazon S3 액세스 포인트는 Amazon S3 버킷으로 데이터 공유를 간소화하는 Amazon S3의 기능입니다.
- 읽기 전용 액세스를 허용하도록 S3 액세스 포인트 리소스 정책을 업데이트합니다.

Amazon S3의 AWS Data Exchange 경우 데이터 세트 소유자는 전체 Amazon S3 버킷 또는 특정 접두 사와 Amazon S3 객체에 대한 직접 액세스를 공유할 수 있습니다. 또한 데이터 부여, 구독, 권한, 청구 및 결제를 자동으로 관리하는 데 사용할 AWS Data Exchange 수 있습니다.

### <span id="page-28-1"></span>AWS Lake Formation 데이터 세트 (미리 보기)

AWS Lake Formation 데이터 세트는 데이터 권한 자산이 포함된 AWS Lake Formation 데이터 세트입 니다.

데이터 수신자 또는 구독자는 AWS Lake Formation에서 사용할 수 있는 데이터를 관리할 수 있습니다. 에서 리소스 링크를 생성한 후 Amazon Athena와 같은 분석 서비스를 사용하여 데이터를 쿼리할 수 있 습니다. AWS Lake Formation

데이터 세트 소유자는 LF-태그를 사용하여 데이터에 태그를 지정하고 데이터 세트를 생성할 때 해당 태그를 자산으로 가져옵니다. AWS Lake Formation

### <span id="page-29-0"></span>AWS 리전 및 데이터 세트

지원되는 모든 데이터 세트에 포함될 수 AWS 리전있지만 단일 데이터 부여 또는 제품의 모든 데이터 세트는 동일해야 합니다 AWS 리전.

### <span id="page-29-1"></span>데이터 세트 구조

데이터 세트에는 다음 파라미터가 있습니다.

- Name 데이터 세트 이름 글자수는 최대 15자입니다.
- Description 데이터 세트에 대한 설명 글자수는 최대 16,348자입니다.
- AssetType— 데이터 세트에 포함된 자산 유형을 정의
- Origin— 데이터 세트를 계정 Owned (공급자) 또는 계정에 대한 Entitled (구독자)으로 정의하는 속성
- Id 데이터 세트를 고유하게 식별하는 ID 데이터 세트 ID는 데이터 세트를 만들 때 생성됩니다. 사 용 권한이 부여된 데이터 세트는 원래 소유한 데이터 세트와 ID가 다릅니다.
- Arn— AWS 리소스 이름의 고유 식별자.
- CreatedAt 및 UpdatedAt 데이터 세트를 생성하고 마지막으로 업데이트한 날짜 및 타임스탬 프.
	- **a** Note

데이터 세트 소유자는 소유한 데이터 세트의 일부 속성(예: 이름 또는 설명)을 변경할 수 있습 니다. 소유한 데이터 세트의 속성을 업데이트해도 권한이 있는 해당 데이터 세트의 속성은 업 데이트되지 않습니다.

### Example 데이터 세트 리소스

```
 "Origin": "OWNED", 
     "AssetType": "S3_SNAPSHOT", 
     "Name": "MyDataSetName", 
     "CreatedAt": "2019-09-09T19:31:49.704Z", 
     "UpdatedAt": "2019-09-09T19:31:49.704Z", 
     "Id": "fEXAMPLE1fd9a5c8b0d2e6fEXAMPLEe1", 
     "Arn": "arn:aws:dataexchange:us-east-2:123456789109:data-
sets/fEXAMPLE1fd9a5c8b0d2e6fEXAMPLEe1", 
     "Description": "This is my data set's description that describes the contents of 
 the data set."
}
```
### <span id="page-30-0"></span>데이터 세트 모범 사례

데이터 세트 소유자는 데이터 세트를 만들고 업데이트할 때 다음 모범 사례를 염두에 두세요.

- 데이터 세트의 이름은 카탈로그의 데이터 권한 또는 제품 세부 정보에서 볼 수 있습니다. 고객이 데 이터 세트의 내용을 쉽게 이해할 수 있도록 간결하고 설명이 포함된 이름을 선택하는 것이 좋습니다.
- 데이터 권한 또는 제품 구독이 활성화된 수신자 또는 구독자는 설명을 볼 수 있습니다. 적용 범위 정 보와 데이터 세트의 특징 및 이점을 포함하는 것이 좋습니다.

### <span id="page-30-1"></span>Tags

소유한 데이터 세트와 해당 개정에 태그를 추가할 수 있습니다. 태그 지정을 사용하는 경우 태그 기반 액세스 제어 AWS Identity and Access Management (IAM) 정책을 사용하여 이러한 데이터 세트 및 수 정본에 대한 액세스를 제어할 수도 있습니다.

사용 권한이 부여된 데이터 세트에는 태그를 지정할 수 없습니다. 소유한 데이터 세트의 태그와 수정 내용은 권한이 부여된 해당 버전에 전파되지 않습니다. 특히, 사용 권한이 있는 데이터 세트 및 수정 버 전에 대한 읽기 전용 액세스 권한이 있는 수신자 또는 구독자는 원래 소유한 데이터 세트의 태그를 볼 수 없습니다.

**a** Note 현재 자산과 작업에는 태그가 지원되지 않습니다.

# <span id="page-31-0"></span>AWS Data Exchange에서 데이터 권한 생성

개괄적으로 살펴볼 때 AWS Data Exchange에서 데이터 권한을 생성하는 방법은 다음과 같습니다.

- 1. AWS 계정 생성 데이터 권한을 만들려면 먼저 AWS에 가입하고 사용자를 만들어야 합니다. 자세한 내용은 [설정](#page-14-0) 섹션을 참조하세요.
- 2. 데이터 세트, 개정 버전 생성 및 자산 가져오기 AWS Data Exchange 콘솔 또는 API를 통해 데이터 세트를 만들 수 있습니다. 그런 다음 데이터 세트에 개정 버전을 만들고 해당 수정본에 자산을 추가 할 수 있습니다.
- 3. 데이터 권한 생성 데이터 권한을 생성하려면 데이터 권한 이름과 설명을 제공하고, 데이터 권한에 포함할 데이터 세트를 선택하고, 데이터 권한을 공유할 수신자의 AWS 계정 ID를 지정하고, 선택적 으로 데이터 권한이 만료되는 종료 날짜를 설정해야 합니다. 자세한 내용은 [the section called "새 데](#page-31-2) [이터 권한 생성"](#page-31-2) 섹션을 참조하세요.
- 4. 새 개정 버전 게시 AWS Data Exchange API 또는 콘솔을 통해 새 개정을 생성하여 시간이 지남 에 따라 동적 데이터 세트를 업데이트할 수 있습니다. 그런 다음 이러한 개정 버전을 활성 데이터 권 한에 게시할 수 있습니다.

## <span id="page-31-1"></span>프로그래밍 방식 액세스

AWS Data Exchange는 다음 API를 사용하여 리소스에 대한 프로그래밍 방식의 액세스도 제공합니다.

• AWS Data Exchange API - 해당 API 작업으로 데이터 세트와 개정 버전을 만들고, 확인하고, 업데 이트하고, 삭제할 수 있습니다. 또한 이러한 API 작업을 통해 개정 버전에서 자산을 가져오고 내보낼 수 있습니다. 자세한 내용은 [AWS Data Exchange API 참조](https://docs.aws.amazon.com/data-exchange/latest/apireference/welcome.html)를 참조하세요.

**a** Note

AWS Data Exchange에서 데이터 권한을 생성하기 전에 [설정](#page-14-0)에 대한 정보를 검토하세요.

# <span id="page-31-2"></span>새 데이터 권한 생성

다음 주제에서는 AWS Data Exchange 콘솔을 사용하여 AWS Data Exchange에서 새 데이터 권한을 생성하는 프로세스에 대해 설명합니다.

다음 주제에서는 AWS Data Exchange에서 새 데이터 제품을 게시하는 방법에 대해 자세히 설명합니 다.

### 주제

- [파일 기반 데이터가 포함된 데이터 권한 생성](#page-32-0)
- [API가 포함된 데이터 권한 생성](#page-36-0)
- [Amazon Redshift 데이터 세트를 포함하는 데이터 권한 생성](#page-48-0)
- [Amazon S3 데이터 액세스가 포함된 데이터 권한 생성](#page-52-0)
- [AWS Lake Formation 데이터 권한 데이터 세트가 포함된 데이터 권한 생성\(미리 보기\)](#page-64-0)

## <span id="page-32-0"></span>파일 기반 데이터가 포함된 데이터 권한 생성

다음 주제에서는 AWS Data Exchange 콘솔을 사용하여 파일 기반 데이터를 포함하는 데이터 세트 및 새 데이터 권한을 AWS Data Exchange에서 생성하는 프로세스에 대해 설명합니다. 이 프로세스는 다 음과 같은 단계로 이루어집니다.

### 단계

- [1단계: 자산 생성](#page-32-1)
- [2단계: 데이터 세트 생성](#page-33-0)
- [3단계: 개정 생성](#page-33-1)
- [4단계: 자산을 개정으로 가져오기](#page-34-0)
- [5단계: 새 데이터 권한 생성](#page-35-0)

<span id="page-32-1"></span>1단계: 자산 생성

자산은 AWS Data Exchange 데이터입니다. 자세한 내용은 [자산](#page-21-1) 섹션을 참조하세요.

새 파일 기반 데이터 권한을 만들려면 먼저 다음을 수행해야 합니다.

1. 파일 생성

AWS Data Exchange는 모든 파일 유형을 지원합니다.

2. Amazon Simple Storage Service(Amazon S3) 또는 로컬 컴퓨터에 객체로 저장됩니다.

Amazon S3에 파일 저장에 대한 자세한 내용은 [Amazon S3 사용 설명서를](https://docs.aws.amazon.com/AmazonS3/latest/userguide/Welcome.html) 참조하세요.

### <span id="page-33-0"></span>2단계: 데이터 세트 생성

AWS Data Exchange의 데이터 세트는 동적이며 개정으로 버전이 관리되며, 각 개정에 하나 이상의 자 산이 포함됩니다. 자세한 내용은 [데이터 입력 AWS Data Exchange](#page-21-0) 섹션을 참조하세요.

#### 데이터 세트를 만들려면

- 1. 웹 브라우저를 열어 [AWS Data Exchange 콘솔에](https://console.aws.amazon.com/dataexchange) 로그인합니다.
- 2. 왼쪽 탐색 창의 데이터 게시에서 소유한 데이터 세트를 선택합니다.
- 3. 소유한 데이터 세트에서 데이터 세트 생성을 선택하여 데이터 세트 생성 단계 마법사를 엽니다.
- 4. 데이터 세트 유형선택에서 파일을 선택합니다.
- 5. 데이터 세트 정의에서 데이터 세트의 이름 및 설명을 입력합니다. 자세한 내용은 [데이터 세트 모범](#page-30-0)  [사례](#page-30-0) 섹션을 참조하세요.
- 6. (선택 사항) 태그 추가 선택 사항에 태그를 추가합니다.
- 7. 데이터 세트 생성을 선택합니다.

#### <span id="page-33-1"></span>3단계: 개정 생성

다음 절차에서는 AWS Data Exchange 콘솔에서 데이터 세트를 만든 후 수정 버전을 생성합니다. 자세 한 내용은 [개정](#page-24-0) 섹션을 참조하세요.

#### 개정을 생성하려면

- 1. 데이터 세트 세부 정보 페이지의 데이터 세트 개요 섹션에서
	- a. (선택사항) 이름 편집을 선택하여 데이터 세트에 대한 정보를 수정합니다.
	- b. (선택 사항) 데이터 세트를 삭제하려면 삭제를 선택합니다.
- 2. 개정 섹션에서 개정 생성을 선택합니다.
- 3. 개정 정의에서 개정 목적을 설명하는 개정에 대한 선택적 설명을 제공하세요.
- 4. (선택 사항) 태그 추가 선택 사항에서 리소스와 관련된 태그를 추가합니다.
- 5. 개정 생성을 선택합니다.
- 6. 이전 단계에서 변경한 내용을 검토, 편집 또는 삭제합니다.

### <span id="page-34-0"></span>4단계: 자산을 개정으로 가져오기

다음 절차에서는 데이터 자산을 가져온 다음 AWS Data Exchange 콘솔에서 수정 작업을 완료합니다. 자세한 내용은 [자산](#page-21-1) 섹션을 참조하세요.

#### 개정으로 자산을 가져오려면

- 1. 데이터 세트 세부 정보 페이지의 작업 섹션에서 데이터 세트의 데이터 자산이 현재 저장된 위치에 따라 Amazon S3에서 가져오기 또는 업로드(컴퓨터에서 업로드)를 선택합니다.
- 2. 선택에 따른 지시를 따르세요. 자산을 데이터 세트로 가져오는 작업이 시작됩니다.
- 3. 작업이 완료되면 작업 섹션의 상태 필드가 완료됨으로 업데이트됩니다.
- 4. 추가할 데이터가 더 있으면 1단계를 반복하세요.
- 5. 개정 개요에서 개정과 자산을 검토한 다음 완료를 선택합니다.
- 6. 개정 완료를 선택합니다.

데이터 세트의 개정을 성공적으로 완료했습니다.

제품에 추가하기 전에 개정 내용을 수정하거나 삭제할 수 있습니다.

#### 주제

- [개정 편집](#page-34-1)
- [개정 삭제](#page-35-1)

<span id="page-34-1"></span>개정 편집

개정을 완료한 후 수정하려면

1. 수정 개요에서 완료 취소를 선택합니다.

개정이 완료 상태가 아니라는 메시지가 표시됩니다.

- 2. 개정을 수정하려면 개정 개요에서 작업, 편집을 선택합니다.
- 3. 변경한 다음 업데이트를 선택합니다.
- 4. 변경을 검토한 다음 완료를 선택합니다.

#### <span id="page-35-1"></span>개정 삭제

개정을 완료한 후 삭제하려면

- 1. 수정 개요에서 삭제를 선택합니다.
- 2. 개정 삭제 대화 상자에 **Delete**를 입력한 후 삭제를 선택합니다.

#### **A** Warning

이렇게 하면 개정과 모든 자산이 삭제됩니다. 이 작업은 실행을 취소할 수 없습니다.

### <span id="page-35-0"></span>5단계: 새 데이터 권한 생성

데이터 세트를 하나 이상 만들고 자산이 포함된 개정 작업을 완료했으면 해당 데이터 세트를 데이터 권 한의 일부로 사용할 준비가 된 것입니다.

#### 새 데이터 권한 생성

- 1. [AWS Data Exchange 콘솔의](https://console.aws.amazon.com/dataexchange) 왼쪽 탐색 창에 있는 교환한 데이터 권한 아래에서 수신한 데이터 권 한을 선택합니다.
- 2. 전송한 데이터 권한에서 데이터 권한 생성을 선택하여 데이터 권한 정의 마법사를 엽니다.
- 3. 소유한 데이터 세트 선택 섹션에서 추가하려는 데이터 세트 옆의 확인란을 선택합니다.

## **a** Note 선택한 데이터 세트에 최종 개정이 있어야 합니다. 최종 개정이 완료되지 않은 데이터 세 트는 데이터 권한에 추가할 수 없습니다. AWS Marketplace에서 공유되는 데이터 제품에 포함된 데이터 세트와 달리, 데이터 권한 에 추가된 데이터 세트에는 개정 버전 액세스 규칙이 없으므로 데이터 권한의 수신자는 데 이터 권한이 승인되면 해당 데이터 세트의 모든 확정된 개정 버전(데이터 권한 생성 이전 에 확정된 과거 개정 버전 포함)에 액세스할 수 있습니다.

- 4. 권한 개요 섹션에서 데이터 권한 이름 및 데이터 권한 설명을 포함하여 수신자에게 표시되는 데이 터 권한에 대한 정보를 입력합니다.
- 5. 다음을 선택합니다.

자세한 내용은 [제품 세부 정보](#page-138-0) 섹션을 참조하세요.
- 6. 수신자 액세스 정보 섹션의 AWS 계정 ID에서 데이터 권한을 받아야 하는 수신자 계정의 AWS 계 정 ID를 입력합니다.
- 7. 액세스 종료 날짜에서 데이터 권한이 만료될 특정 종료 날짜를 선택하거나, 권한이 영구적으로 존 재해야 하는 경우 종료 날짜 없음을 선택합니다.
- 8. 다음을 선택합니다.
- 9. 검토 및 전송 섹션에서 데이터 권한 정보를 검토합니다.
- 10. 데이터 권한을 생성하여 선택한 수신자에게 보내려면 데이터 권한 생성 및 전송을 선택합니다.

이제 데이터 권한 생성의 수동 부분을 완료했습니다. 이제 데이터 권한 생성 작업이 전송된 데이터 권 한 페이지의 활동 기록 탭 아래에 '처리 중' 상태로 표시됩니다. 작업 상태가 성공으로 표시되면 데이터 권한은 전송된 데이터 권한 페이지의 전송된 데이터 권한 탭에 수신자 계정에서 수락할 때까지 수락 보 류 중으로 표시됩니다.

## API가 포함된 데이터 권한 생성

개요

다음 주제에서는 REST API 데이터 세트를 생성하고 이를 AWS Data Exchange의 API가 포함된 데 이터 권한에 추가하는 프로세스에 대해 설명합니다. AWS Data Exchange 콘솔이나 AWS Command Line Interface을 사용하여 프로세스를 완료할 수 있습니다.

Amazon API Gateway REST API를 설정한 후에는 AWS Data Exchange에서 새 API 데이터 세트를 생 성할 수 있습니다. 그런 다음 개정을 생성하고 API 자산을 추가할 수 있습니다.

API 자산으로 데이터 권한을 생성하면 수신자가 AWS Data Exchange 엔드포인트에 대한 요청을 API 게이트웨이 API로 프록시할 수 있습니다.

이 프로세스는 다음과 같은 단계로 이루어집니다.

단계

- [사전 조건](#page-37-0)
- [1단계: API 리소스 정책 업데이트](#page-39-0)
- [2단계: 데이터 세트 생성](#page-40-0)
- [3단계: 개정 생성](#page-41-0)
- [4단계: 자산을 개정으로 가져오기](#page-42-0)
- [5단계: API가 포함된 새 데이터 권한 생성](#page-47-0)

## <span id="page-37-0"></span>사전 조건

API가 포함된 제품을 게시하려면 먼저 다음 사전 조건을 충족해야 합니다.

- AWS Data Exchange를 비롯한 AWS 서비스를 사용하려면 AWS에 가입해서 관리 사용자를 생성합 니다. 자세한 내용은 AWS IAM Identity Center 사용 설명서에서 [시작하기를](https://docs.aws.amazon.com/singlesignon/latest/userguide/getting-started.html) 참조하세요.
- REST API는 데이터 액세스를 위한 적절한 요청 및 응답 모델(예: Amazon DynamoDB 또는 AWS Lambda)을 사용하는 통합 기능을 갖춘 Amazon API Gateway에 있어야 합니다. 자세한 내용 은Amazon API Gateway 개발자 안내서의 [API Gateway에서 REST API 개발](https://docs.aws.amazon.com/apigateway/latest/developerguide/rest-api-develop.html)과 [REST APIs 작업을](https://docs.aws.amazon.com/apigateway/latest/developerguide/apigateway-rest-api.html) 참조하세요.

**a** Note

공개 API Gateway API만 지원합니다.

• API Gateway REST API는 AWS Data Exchange 서비스 주체의 호출을 인증하고 권한을 부여할 수 있어야 합니다. AWS Data Exchange에서 API로 들어오는 모든 요청은 AWS Data Exchange 자격 증명으로 서명된 Signature Version 4 (SigV4) 프로토콜을 사용합니다. AWS Data Exchange는 사용 자 지정 도메인 및 도메인 키 매핑과 함께 작동합니다.

**a** Note

AWS Data Exchange는 Amazon Cognito, 인증 없음 및 AWS Lambda 권한 부여자를 지원하 지 않습니다.

- API Gateway REST API가 인증 및 권한 부여에 사용자 지정 ID 시스템을 사용하는 경우 IAM 인증을 사용하도록 구성하고 API를 설명하는 OpenAPI 스키마를 가져오십시오. AWS Data Exchange는 자 체 서비스 자격 증명으로 API Gateway REST API를 호출하고 계정 ID와 같은 구독자 정보를 포함합 니다.
- API Gateway REST API는 백엔드 통합 역할을 합니다. 이렇게 하려면 다음 중 한 가지를 수행합니 다.
	- API Gateway REST API를 통해 들어오는 모든 요청에 백엔드에서 확인할 수 있는 수명이 긴 인증 토큰을 연결합니다.
	- API Gateway를 사용하여 자격 증명을 생성하고 API를 호출할 수 있는 Lambda 함수를 호출합니 다.

[API는 API 통합 요청 사양에](#page-158-0) 따라 호출됩니다.

자세한 정보는 다음 주제를 참조하십시오.

#### 주제

- [API 데이터 세트 보안](#page-38-0)
- [API 통합 요청 사양](#page-38-1)
- [헤더 전달](#page-39-1)

<span id="page-38-0"></span>API 데이터 세트 보안

AWS Data Exchange는 전송 계층 보안(TLS) 1.2를 사용하여 트래픽 처음부터 끝까지 암호화합니다. 유휴 시 모든 메타데이터가 암호화됩니다. AWS Data Exchange는 구독자 요청이나 백엔드의 응답은 저장하지 않습니다.

<span id="page-38-1"></span>API 통합 요청 사양

AWS Data Exchange API는 고객 요청의 모든 헤더([헤더 전달에](#page-159-0) 나열된 헤더 제외), 본문, http 메서드, 경로 및 쿼리 문자열을 있는 그대로 전달하고 다음 헤더를 추가합니다.

```
// These headers help prevent Confused Deputy attacks. They enable the SourceAccount
// and SourceArn variables in IAM policies.
'x-amz-source-account': ACCOUNT_ID,
'x-amz-source-arn': `arn:aws:dataexchange:${REGION}:${OWNER_ACCOUNT_ID}:data-sets/
${DATA_SET_ID}/revisions/${REVISION_ID}/assets/${ASSET_ID}`, 
// These headers identify the API Asset in Data Exchange. 
'x-amzn-dataexchange-asset-id': ASSET_ID,
'x-amzn-dataexchange-data-set-id': DATA_SET_ID,
'x-amzn-dataexchange-revision-id': REVISION_ID,
// This header identifies the Data Exchange Product.
'x-amzn-dataexchange-product-id': PRODUCT_ID, 
// This header identifies the caller of Data Exchange. It will contain subscriber
// information.
'x-amzn-dataexchange-requester-account-id': REQUESTER_ACCOUNT_ID,
// Providers can attach custom metadata in the form of key/value pairs
// to a particular subscription. We will send these key/value pairs as stringified
// JSON.
'x-amz-dataexchange-subscription-metadata': STRINGIFIED_METADATA,
```
#### <span id="page-39-1"></span>헤더 전달

AWS Data Exchange는 인증이나 Amazon에 네임스페이스와 관련된 헤더를 데이터 소유자 백엔드로 전달하기 전에 모두 제거합니다. 특히, AWS Data Exchange를 제거합니다.

- Authentication 헤더
- x-amz로 시작되는 헤더

프록시의 결과로 host 헤더를 덮어씁니다.

<span id="page-39-0"></span>1단계: API 리소스 정책 업데이트

[필수 조건](#page-157-0) 사항을 충족하는 Amazon API Gateway REST API가 있는 경우 구독자가 API 스키마를 가져 오도록 요청할 때 AWS Data Exchange에게 API를 호출할 수 있는 권한을 부여하도록 API 리소스 정책 을 업데이트해야 합니다.

API 리소스 정책을 업데이트하려면

1. API의 리소스 정책에 다음 정책을 추가합니다.

```
{
"Effect": "Allow",
"Principal": {"Service": "dataexchange.amazonaws.com"},
"Action": "execute-api:Invoke",
"Resource": "*",
"Condition": {"StringEquals": {"aws:SourceAccount": "<account-id>"}}
}
```
2. account-id를 API 데이터 세트를 생성할 계정으로 변경하세요.

API Gateway 리소스가 있는 계정은 데이터 세트를 생성하는 계정과 동일한 계정에 속하지 않아도 됩니다.

이 정책은 이러한 권한을 AWS Data Exchange 서비스 주체가 수행한 호출로 제한하며, 계정만 API와 통합할 수 있는 권한을 부여할 수 AWS Data Exchange 있도록 요구합니다.

#### **a** Note

AWS Data Exchange가 이 호출을 분명하게 거부하는 리소스 정책이 있는 경우 이 거부를 제거 하거나 제한해야 합니다.

이제 [API 데이터 세트를 생성할](#page-160-0) 준비가 되었습니다.

<span id="page-40-0"></span>2단계: 데이터 세트 생성

AWS Data Exchange 데이터 세트는 동적이며 개정을 사용하여 버전이 관리되며, 각 개정본에는 하나 이상의 자산이 포함됩니다. 자세한 내용은 [데이터 입력 AWS Data Exchange](#page-21-0) 섹션을 참조하세요.

AWS Data Exchange 콘솔 또는 를 AWS Command Line Interface 사용하여 API 데이터 세트를 생성합 니다.

- [API 데이터 세트\(콘솔\) 생성](#page-160-1)
- [API 데이터 세트\(AWS CLI\) 생성](#page-161-0)

API 데이터 세트(콘솔) 생성

API 데이터 세트(콘솔)를 생성하려면

- 1. 웹 브라우저를 열어 [AWS Data Exchange 콘솔에](https://console.aws.amazon.com/dataexchange) 로그인합니다.
- 2. 왼쪽 탐색 창의 내 데이터에서 소유한 데이터 세트를 선택합니다.
- 3. 소유한 데이터 세트에서 데이터 세트 생성을 선택하여 데이터 세트 생성 단계 마법사를 엽니다.
- 4. 데이터 세트 유형 선택에서 Amazon API Gateway API를 선택합니다.
- 5. 데이터 세트 정의에서 데이터 세트의 이름 및 설명을 입력합니다. 자세한 내용은 [데이터 세트 모범](#page-30-0)  [사례](#page-30-0) 섹션을 참조하세요.
- 6. (선택 사항) 태그 추가 선택 사항에 태그를 추가합니다.
- 7. 생성을 선택합니다.

개정을 생성할 준비가 완료되었습니다.

```
API 데이터 세트(AWS CLI) 생성
```
API 데이터 세트(CLI)를 생성하려면

1. create-data-set 명령을 사용하여 API 데이터 세트를 생성합니다.

```
$ aws dataexchange create-data-set \
-\\-asset-type API_GATEWAY_API \
-\\-description 'Data Set Description' \
-\\-name 'Data Set Name'
```
{ "Arn": "arn:aws:dataexchange:us-east-1:123456789012:data-sets/\$DATA\_SET\_ID", "AssetType": "API\_GATEWAY\_API", "CreatedAt": "2021-09-11T00:16:46.349000+00:00", "Description": "Data Set Description", "Id": "\$DATA\_SET\_ID", "Name": "Data Set Name", "Origin": "OWNED", "UpdatedAt": "2021-09-11T00:16:46.349000+00:00" }

2. 새 자산 유형 API\_GATEWAY\_API을 참고하세요.

개정을 생성할 준비가 완료되었습니다.

<span id="page-41-0"></span>3단계: 개정 생성

다음 절차에서는 데이터 세트를 만든 후 개정 버전을 생성합니다. 자세한 내용은 [개정](#page-24-0) 섹션을 참조하세 요.

AWS Data Exchange 콘솔 또는 AWS Command Line Interface를 사용하여 개정을 생성합니다.

- [개정 생성\(콘솔\)](#page-161-1)
- [개정 생성 \(AWS CLI\)](#page-162-0)

개정 생성(콘솔)

수정을 생성하려면(콘솔)

- 1. 데이터 세트 세부 정보 페이지의 데이터 세트 개요 섹션에서
	- a. (선택사항) 이름 편집을 선택하여 데이터 세트에 대한 정보를 수정합니다.
	- b. (선택 사항) 데이터 세트를 삭제하려면 삭제를 선택합니다.
- 2. 개정 섹션에서 개정 생성을 선택합니다.
- 3. 개정 정의에서 개정 목적을 설명하는 개정에 대한 선택적 설명을 제공하세요.
- 4. (선택 사항) 태그 추가 선택 사항에서 리소스와 관련된 태그를 추가합니다.
- 5. 개정 생성을 선택합니다.
- 6. 이전 단계에서 변경한 내용을 검토, 편집 또는 삭제합니다.

이제 [API 자산을 개정에 추가할](#page-163-0) 준비가 되었습니다.

개정 생성 (AWS CLI)

개정을 생성하려면 (AWS CLI)

1. create-revision 명령을 사용하여 개정을 생성합니다.

```
$ aws dataexchange create-revision \
-\\-data-set-id $DATA_SET_ID \
-\\-comment 'First Atlas Revision'
\mathcal{L}"Arn": "arn:aws:dataexchange:us-east-1:123456789012:data-sets/$DATA_SET_ID/
revisions/$REVISION_ID",
"Comment": "First Atlas Revision",
"CreatedAt": "2021-09-11T00:18:49.160000+00:00",
"DataSetId": "$DATA_SET_ID",
"Finalized": false,
"Id": "$REVISION_ID",
"UpdatedAt": "2021-09-11T00:18:49.160000+00:00"
}
```
2. [API 자산을 개정에 추가합니다](#page-163-0).

**a** Note

API Gateway REST API 단계는 물론 가져오려는 API Gateway REST API의 ID도 알아야 합니다.

<span id="page-42-0"></span>4단계: 자산을 개정으로 가져오기

API 자산에는 구독자가 API를 호출하는 데 필요한 정보가 포함되어 있습니다. 자세한 내용은 [자산](#page-21-1) 섹 션을 참조하세요.

다음 절차를 통해 데이터 자산을 가져온 다음 개정을 완료합니다.

AWS Data Exchange 콘솔 또는 AWS CLI를 사용하여 자산을 개정에 추가합니다.

- [개정에 API 자산 추가 \(콘솔\)](#page-163-1)
- [개정에 API 자산 추가 \(AWS CLI\)](#page-165-0)

 $\overline{A}$ PI가 포함된 데이터 권한 생성 34

개정에 API 자산 추가 (콘솔)

개정에 API 자산을 추가하려면 (콘솔)

- 1. 데이터 세트 세부 정보 페이지의 API 자산 섹션에서 API 단계 추가를 선택합니다.
- 2. Amazon API Gateway API의 경우 API 단계 선택에서 입력 상자에 API를 입력하거나 드롭다운 목 록에서 다음 중 하나를 선택합니다.
	- 다른 AWS 계정의 API 액세스 권한이 부여된 교차 계정 API입니다.
	- 이 AWS 계정 사용자 AWS 계정 API입니다.
	- a. 다른 AWS 계정 API를 선택한 경우 입력 상자에 API ID와 API 단계 이름을 입력합니다.
	- b. 이 AWS 계정을 선택한 경우 드롭다운 목록에서 API 단계 이름을 선택합니다.

**a** Note

새로 생성을 선택하고 Amazon API Gateway에서 새 API 생성모달의 단계를 따라 새 API 단계를 생성할수 있습니다. 새 단계가 생성되면 2단계를 반복합니다.

- 3. 고급 구성 선택 사항에서 기존 Amazon API Gateway 사용량 계획 연결하여 기존 사용량 계획 으로 정의된 제한 및 할당량 제한을 사용하도록 선택하고 API 키를 입력할 수 있습니다.
- 4. 구독자를 위한 문서 API에서 수신자가 데이터 권한을 수락한 후 보게 될 API에 대한 세부 정보를 입력합니다.
	- a. API 이름에 수신자가 API 자산을 식별하는 데 사용할 수 있는 이름을 입력합니다.

**a** Note

이 AWS 계정을 선택한 경우 API 이름이 자동으로 입력되며, 필요한 경우 이를수정할 수 있습니다. 다른 AWS 계정 API를 선택한 경우 API 이름이 기본 이름이 되기 때문에 수신자가 해

- 당 이름을 쉽게 이해할 수 있도록 수정해야 합니다.
- b. OpenAPI 3.0 사양의 경우
	- i. OpenAPI 3.0 사양 파일을 입력하거나 복사하여 붙여넣습니다.
	- ii. .JSON 파일에서 가져오기를 다음 로컬 컴퓨터에서 가져올 .json 파일을 선택합니다.

가져온 사양이 상자에 표시됩니다.

iii. Amazon API Gateway에서 가져오기를 선택한 다음 가져올 사양을 선택합니다.

가져온 사양이 상자에 표시됩니다.

c. 추가 설명서 - 선택 사항에 구독자가 API를 파악할 수 있는 유용한 추가 정보를 입력하세요. 마크다운이 지원됩니다.

**a** Note

이 자산을 개정판에 추가한 후에는 OpenAPI 사양 및 추가 설명서를 편집할 수 없습니다. 개정이 아직 완료되지 않은 상태에서 이 정보를 업데이트하려는 경우 자산을 변경할 수 있 습니다.

개정이 아직 완료되지 않은 상태에서 이 정보를 업데이트하려는 경우 업데이트된 자산으 로 새 개정을 만들 수 있습니다.

5. API 단계 추가를 선택합니다.

API 자산을 데이터 세트로 가져오는 작업이 시작되었습니다.

**a** Note

Amazon API Gateway에 API가 없는 경우에는 하나를 생성하라는 메시지가 표시됩니다.

- 6. 작업이 완료되면 작업 섹션의 상태 필드가 완료됨으로 업데이트됩니다.
- 7. 추가할 API가 더 있으면 2단계를 반복하세요.
- 8. 개정 개요에서 개정과 자산을 검토합니다.
- 9. 완료를 선택합니다.

데이터 세트의 개정을 성공적으로 완료했습니다.

데이터 권한에 추가하기 전에 [개정 내용을 수정하](#page-167-0)거나 [삭제](#page-167-1)할 수 있습니다.

이제 [API가 포함된 새 데이터 권한을 생성](#page-167-2)할 준비가 되었습니다.

개정에 API 자산 추가 (AWS CLI)

IMPORT\_ASSET\_FROM\_API\_GATEWAY\_API 작업을 실행하여 API 자산을 추가할 수 있습니다.

## 개정에 API 자산을 추가하려면 (AWS CLI)

1. create-job 명령을 사용하여 API 자산을 개정에 추가합니다.

```
$ aws dataexchange create-job \ 
   -\\-type IMPORT_ASSET_FROM_API_GATEWAY_API \ 
   -\\-details '{"ImportAssetFromApiGatewayApi":
{"DataSetId":"$DATA_SET_ID","RevisionId":"$REVISION_ID","ApiId":"$API_ID","Stage":"$API_STAGE","ProtocolType":"REST"}}'
{ 
     "Arn": "arn:aws:dataexchange:us-east-1:123456789012:jobs/$JOB_ID", 
     "CreatedAt": "2021-09-11T00:38:19.875000+00:00", 
     "Details": { 
          "ImportAssetFromApiGatewayApi": { 
              "ApiId": "$API_ID", 
              "DataSetId": "$DATA_SET_ID", 
              "ProtocolType": "REST", 
              "RevisionId": "$REVISION_ID", 
              "Stage": "$API_STAGE" 
         } 
     }, 
     "Id": "$JOB_ID", 
     "State": "WAITING", 
     "Type": "IMPORT_ASSET_FROM_API_GATEWAY_API", 
     "UpdatedAt": "2021-09-11T00:38:19.875000+00:00"
}
$ aws dataexchange start-job -\\-job-id $JOB_ID
$ aws dataexchange get-job -\\-job-id $JOB_ID
{ 
     "Arn": "arn:aws:dataexchange:us-east-1:0123456789012:jobs/$JOB_ID", 
     "CreatedAt": "2021-09-11T00:38:19.875000+00:00", 
     "Details": { 
          "ImportAssetFromApiGatewayApi": { 
              "ApiId": "$API_ID", 
              "DataSetId": "$DATA_SET_ID", 
              "ProtocolType": "REST", 
              "RevisionId": "$REVISION_ID", 
              "Stage": "$API_STAGE" 
              "ApiEndpoint": "string", 
              "ApiKey": "string", 
              "ApiName": "string", 
              "ApiDescription": "string", 
              "ApiSpecificationDownloadUrl": "string",
```

```
 "ApiSpecificationDownloadUrlExpiresAt": "string" 
         } 
     }, 
     "Id": "$JOB_ID", 
     "State": "COMPLETED", 
     "Type": "IMPORT_ASSET_FROM_API_GATEWAY_API", 
     "UpdatedAt": "2021-09-11T00:38:52.538000+00:00"
}
```
2. list-revision-assets 명령을 사용하여 새 자산이 제대로 생성되었는지 확인합니다.

```
$ aws dataexchange list-revision-assets \ 
   -\\-data-set-id $DATA_SET_ID \ 
   -\\-revision-id $REVISION_ID
\{ "Assets": [ 
     { 
         "Arn": "arn:aws:dataexchange:us-east-1:123456789012:data-sets/$DATA_SET_ID/
revisions/$REVISION_ID/assets/$ASSET_ID", 
         "AssetDetails": { 
              "ApiGatewayApiAsset": { 
                  "ApiEndpoint": "https://$API_ID.execute-api.us-
east-1.amazonaws.com/$API_STAGE", 
                  "ApiId": "$API_ID", 
                  "ProtocolType": "REST", 
                  "Stage": "$API_STAGE" 
 } 
         }, 
         "AssetType": "API_GATEWAY_API", 
         "CreatedAt": "2021-09-11T00:38:52.457000+00:00", 
         "DataSetId": "$DATA_SET_ID", 
         "Id": "$ASSET_ID", 
         "Name": "$ASSET_ID/$API_STAGE", 
         "RevisionId": "$REVISION_ID", 
         "UpdatedAt": "2021-09-11T00:38:52.457000+00:00" 
     } 
    \mathbf{I}}
```
이제 API가 포함된 새 데이터 권한을 생성할 준비가 되었습니다.

#### 개정 편집

#### 개정을 완료한 후 수정하려면

1. 개정 개요에서 완료 취소를 선택합니다.

개정이 완료 상태가 아니라는 메시지가 표시됩니다.

- 2. 개정을 수정하려면 개정 개요에서 작업, 편집을 선택합니다.
- 3. 변경한 다음 업데이트를 선택합니다.
- 4. 변경 사항을 검토한 다음 완료를 선택합니다.

#### 개정 삭제

#### 개정을 완료한 후 삭제하려면

- 1. 개정 개요에서 삭제를 선택합니다.
- 2. 개정 삭제 대화 상자에 **Delete**를 입력한 후 삭제를 선택합니다.

#### **A** Warning

이렇게 하면 개정과 모든 자산이 삭제됩니다. 이 작업은 실행 취소할 수 없습니다.

<span id="page-47-0"></span>5단계: API가 포함된 새 데이터 권한 생성

데이터 세트를 하나 이상 만들고 자산이 포함된 개정 작업을 완료했으면 해당 데이터 세트를 데이터 권 한의 일부로 게시할 준비가 된 것입니다.

새 데이터 권한 생성

- 1. AWS Data Exchange 콘솔의 왼쪽 탐색 창에 있는 교환한 데이터 권한에서 전송한 데이터 권한을 선택합니다.
- 2. 전송한 데이터 권한에서 데이터 권한 생성을 선택하여 데이터 권한 정의 마법사를 엽니다.
- 3. 소유한 데이터 세트 선택 섹션에서 추가하려는 데이터 세트 옆의 확인란을 선택합니다.

### **a** Note

선택한 데이터 세트에 최종 개정이 있어야 합니다. 최종 개정이 완료되지 않은 데이터 세 트는 데이터 권한에 추가할 수 없습니다.

AWS Marketplace에서 공유되는 데이터 제품에 포함된 데이터 세트와 달리, 데이터 권한 에 추가된 데이터 세트에는 개정 버전 액세스 규칙이 없으므로 데이터 권한의 수신자는 데 이터 권한이 승인되면 해당 데이터 세트의 모든 확정된 개정 버전(데이터 권한 생성 이전 에 확정된 과거 개정 버전 포함)에 액세스할 수 있습니다.

- 4. 권한 개요 섹션에서 데이터 권한 이름 및 데이터 권한 설명을 포함하여 수신자에게 표시되는 데이 터 권한 관련 정보를 입력합니다.
- 5. 다음을 선택합니다.
- 6. 수신자 액세스 정보 섹션의 AWS 계정 ID에서 데이터 권한을 받아야 하는 수신자 계정의 AWS 계 정 ID를 입력합니다.
- 7. 또한 수신자 액세스 정보 섹션의 액세스 종료 날짜에서 데이터 권한을 영구적으로 실행할지 여부 (종료 날짜 없음)를 선택하거나 종료 날짜가 있어야 하는 경우 특정 종료 날짜를 선택한 다음 원하 는 종료 날짜를 선택합니다.
- 8. 다음을 선택합니다.
- 9. 검토 및 전송 섹션에서 데이터 권한 정보를 검토합니다.
- 10. 데이터 권한을 생성하여 선택한 수신자에게 보내려면 데이터 권한 생성 및 전송을 선택합니다.

이제 데이터 권한 생성의 수동 부분을 완료했습니다. 이제 데이터 권한 생성 작업이 전송된 데이터 권 한 페이지의 활동 기록 탭 아래에 처리 중 상태로 표시됩니다. 작업 상태가 성공으로 표시되면 데이터 권한은 전송된 데이터 권한 페이지의 전송된 데이터 권한 탭에 수신자 계정에서 수락할 때까지 수락 보 류 중으로 표시됩니다.

# Amazon Redshift 데이터 세트를 포함하는 데이터 권한 생성

개요

Amazon Redshift 데이터 세트에는 Amazon Redshift AWS Data Exchange 데이터 공유가 포함되어 있 습니다. 고객이 데이터 공유가 포함된 제품을 구독하면 데이터 소유자가 데이터 공유에 추가하는 테이 블, 뷰, 스키마 및 사용자 정의 함수에 대한 읽기 전용 액세스 권한이 부여됩니다.

데이터 소유자는 AWS Data Exchange 클러스터에 Amazon Redshift 데이터 공유를 생성합니다. 수신 자는 액세스하려는 스키마, 테이블, 보기 및 사용자 정의 함수를 데이터터 공유에 추가할 수 있습니다. 그런 다음 데이터 공유를 AWS Data Exchange로 가져와서 데이터 세트를 생성하고 데이터 권한에 추 가합니다. 데이터 권한 부여 요청이 수락되면 수신자에게 데이터 공유에 대한 액세스 권한이 부여됩니 다.

Amazon Redshift에 Amazon Redshift 데이터 공유를 설정한 후, AWS Data Exchange에 새 Amazon Redshift 데이터 세트를 생성할 수 있습니다. 그런 다음 개정을 생성하고 Amazon Redshift 데이터 공 유 자산을 추가할 수 있습니다. 이렇게 하면 AWS Data Exchange 엔드포인트에 대한 요청이 Amazon Redshift 데이터 공유를 통해 프록시할 수 있습니다. 그런 다음 이 데이터 세트를 데이터 권한에 추가할 수 있습니다.

다음 주제는 AWS Data Exchange 콘솔을 사용하여 Amazon Redshift 데이터 세트와 이를 포함하는 데 이터 권한을 생성하는 프로세스에 대해 설명합니다. 이 프로세스는 다음과 같은 단계로 이루어집니다.

단계

- [1단계: Amazon Redshift 데이터 공유 자산 생성](#page-49-0)
- [2단계: Amazon Redshift 데이터 세트 생성](#page-50-0)
- [3단계: 개정 생성](#page-50-1)
- [4단계: Amazon Redshift 데이터 공유 자산을 개정에 추가](#page-51-0)
- [5단계: 새 데이터 권한 생성](#page-51-1)

<span id="page-49-0"></span>1단계: Amazon Redshift 데이터 공유 자산 생성

자산은 AWS Data Exchange 데이터입니다. 자세한 내용은 [자산](#page-21-1) 섹션을 참조하세요.

Amazon Redshift 데이터 공유 자산을 생성하려면

1. Amazon Redshift 클러스터 내에 데이터 공유를 생성합니다.

데이터 공유를 생성하는 방법에 대한 자세한 내용은 [Amazon Redshift 데이터베이스 개발자 안내](https://docs.aws.amazon.com/redshift/latest/dg/welcome.html) [서](https://docs.aws.amazon.com/redshift/latest/dg/welcome.html)의 생산자 자격으로 AWS Data Exchange 데이터 공유 작업을 참조하세요.

**a** Note

데이터 공유를 공개적으로 액세스할 수 있도록 설정하는 것이 좋습니다. 그렇지 않으면 공 개적으로 액세스할 수 있는 클러스터를 보유한 고객은 데이터를 사용할 수 없습니다.

2. [2단계: Amazon Redshift 데이터 세트 생성.](#page-173-0)

<span id="page-50-0"></span>2단계: Amazon Redshift 데이터 세트 생성

Amazon Redshift 데이터 세트에는 Amazon Redshift AWS Data Exchange 데이터 공유가 포함되어 있 습니다. 자세한 내용은 [Amazon Redshift 데이터 세트](#page-28-0) 섹션을 참조하세요.

Amazon Redshift 데이터 세트를 생성하려면

- 1. 웹 브라우저를 열어 [AWS Data Exchange 콘솔에](https://console.aws.amazon.com/dataexchange) 로그인합니다.
- 2. 왼쪽 탐색 창의 내 데이터에서 소유한 데이터 세트를 선택합니다.
- 3. 소유한 데이터 세트에서 데이터 세트 생성을 선택하여 데이터 세트 생성 단계 마법사를 엽니다.
- 4. 데이터 세트 유형 선택에서 Amazon Redshift 데이터 공유를 선택합니다.
- 5. 데이터 세트 정의에서 데이터 세트의 이름 및 설명을 입력합니다. 자세한 내용은 [데이터 세트 모범](#page-30-0)  [사례](#page-30-0) 섹션을 참조하세요.
- 6. 태그 추가 선택 사항에서 태그를 추가합니다.
- 7. 생성을 선택합니다.

<span id="page-50-1"></span>3단계: 개정 생성

다음 절차에서는 AWS Data Exchange 콘솔에서 데이터 세트를 만든 후 수정 버전을 생성합니다. 자세 한 내용은 [개정](#page-24-0) 섹션을 참조하세요.

#### 개정을 생성하려면

- 1. 데이터 세트 세부 정보 페이지의 데이터 세트 개요 섹션에서
	- a. (선택사항) 이름 편집을 선택하여 데이터 세트에 대한 정보를 수정합니다.
	- b. (선택 사항) 데이터 세트를 삭제하려면 삭제를 선택합니다.
- 2. 개정 섹션에서 개정 생성을 선택합니다.
- 3. 개정 정의에서 개정 목적을 설명하는 개정에 대한 선택적 설명을 제공하세요.
- 4. 태그 추가 선택 사항에서 리소스와 관련된 태그를 추가합니다.
- 5. 생성을 선택합니다.
- 6. 이전 단계에서 변경한 내용을 검토, 편집 또는 삭제합니다.

<span id="page-51-0"></span>4단계: Amazon Redshift 데이터 공유 자산을 개정에 추가

다음 절차를 통해 Amazon Redshift 데이이터 공유 자산을 개정에 추가한 다음 AWS Data Exchange 콘솔에서 수정 작업을 완료합니다. 자세한 내용은 [자산](#page-21-1) 섹션을 참조하세요.

개정에 자산을 추가하려면

- 1. 데이터 세트 세부 정보 페이지의 Amazon Redshift AWS Data Exchange 데이터 공유섹션에서 데 이터 공유 추가를 선택합니다.
- 2. Amazon Redshift AWS Data Exchange 데이터 공유에서 데이이터 공유를 선택하고 데이터 공유 추가를 선택합니다.

**G** Note

개정에 최대 20개의 데이터 공유를 추가할 수 있습니다.

자산을 개정으로 가져오는 작업이 시작됩니다.

- 3. 작업이 완료되면 작업 섹션의 상태 필드가 완료됨으로 업데이트됩니다.
- 4. 추가할 데이터가 더 있으면 1단계를 반복하세요.
- 5. 개정 개요에서 개정과 자산을 검토합니다.
- 6. 완료를 선택합니다.

데이터 세트의 개정을 성공적으로 완료했습니다.

데이터 권한에 추가하기 전에 개정을 [수정하](#page-152-0)거나 [삭제할](#page-152-1) 수 있습니다.

<span id="page-51-1"></span>5단계: 새 데이터 권한 생성

데이터 세트를 하나 이상 만들고 자산이 포함된 개정 작업을 완료했으면 해당 데이터 세트를 데이터 권 한의 일부로 사용할 준비가 된 것입니다.

새 데이터 권한 생성

- 1. [AWS Data Exchange 콘솔의](https://console.aws.amazon.com/dataexchange) 왼쪽 탐색 창에 있는 교환한 데이터 권한 아래에서 수신한 데이터 권 한을 선택합니다.
- 2. 전송한 데이터 권한에서 데이터 권한 생성을 선택하여 데이터 권한 정의 마법사를 엽니다.
- 3. 소유한 데이터 세트 선택 섹션에서 추가하려는 데이터 세트 옆의 확인란을 선택합니다.

#### **a** Note

선택한 데이터 세트에 최종 개정이 있어야 합니다. 최종 개정이 없는 데이터 세트는 데이 터 권한에 추가할 수 없습니다.

AWS Marketplace에서 공유되는 데이터 제품에 포함된 데이터 세트와 달리, 데이터 권한 에 추가된 데이터 세트에는 개정 버전 액세스 규칙이 없으므로 데이터 권한의 수신자는 데 이터 권한이 승인되면 해당 데이터 세트의 모든 확정된 개정 버전(데이터 권한 생성 이전 에 확정된 과거 개정 버전 포함)에 액세스할 수 있습니다.

- 4. 권한 개요 섹션에서 데이터 권한 이름 및 데이터 권한 설명을 포함하여 수신자에게 표시되는 데이 터 권한 관련 정보를 입력합니다.
- 5. 다음을 선택합니다.

자세한 내용은 [제품 세부 정보](#page-138-0) 섹션을 참조하세요.

- 6. 수신자 액세스 정보 섹션의 AWS 계정 ID에서 데이터 권한 수신자 계정의 AWS 계정 ID를 입력합 니다.
- 7. 수신자 액세스 정보 섹션의 액세스 종료 날짜에서 데이터 권한을 영구적으로 실행할지 여부(종료 날짜 없음)를 선택하거나 종료 날짜가 있어야 하는 경우 특정 종료 날짜를 선택한 다음 원하는 종 료 날짜를 선택합니다.
- 8. 다음을 선택합니다.
- 9. 검토 및 전송 섹션에서 데이터 권한 정보를 검토합니다.
- 10. 데이터 권한을 생성하여 선택한 수신자에게 보내려면 데이터 권한 생성 및 전송을 선택합니다.

이제 데이터 권한 생성의 수동 부분을 완료했습니다. 이제 데이터 권한 생성 작업이 전송된 데이터 권 한 페이지의 활동 기록 탭 아래에 처리 중 상태로 표시됩니다. 작업 상태가 성공으로 표시되면 데이터 권한은 전송된 데이터 권한 페이지의 전송된 데이터 권한 탭에 수신자 계정에서 수락할 때까지 수락 보 류 중으로 표시됩니다.

# Amazon S3 데이터 액세스가 포함된 데이터 권한 생성

## 개요

AWS Data Exchange Amazon S3를 사용하면 데이터 소유자는 Amazon S3 버킷 또는 특정 접두사와 Amazon S3 객체에 대한 직접 액세스를 공유할 수 있습니다. 데이터 소유자는 AWS Data Exchange에 서 데이터 권한을 통해 자격을 자동으로 관리할 수도 있습니다.

데이터 소유자는 복사본을 생성하거나 관리하지 않고도 전체 Amazon S3 버킷 또는 특정 접두사와 Amazon S3 객체에 대한 직접 액세스를 공유할 수 있습니다. 이러한 공유 Amazon S3 객체는 AWS Key Management Service (AWS KMS) 또는 AWS 관리형 키 (SSE-S3)에 저장된 고객 관리 키를 사용 하여 서버 측에서 암호화할 수 있습니다. KMS 키 모니터링 및 암호화 컨텍스트 이해에 대한 자세한 내 용은 [the section called "Amazon S3 데이터 액세스 키 관리"를](#page-268-0) 참조하세요. 수신자가 데이터 제품에 대 한 액세스 권한을 얻으면 AWS Data Exchange는 자동으로 Amazon S3 액세스 포인트를 프로비저닝 하고 리소스 정책을 업데이트하여 수신자에게 읽기 전용 액세스 권한을 부여합니다. 수신자는 Amazon S3 버킷 이름을 사용하는 곳에서 Amazon S3 액세스 포인트 별칭을 사용하여 Amazon S3의 데이터에 액세스할 수 있습니다.

구독이 종료되면 수신자의 권한이 해지됩니다.

Amazon S3 데이터 액세스를 포함하는 데이터 권한을 생성하려면 먼저 다음 필수 조건을 충족해야 합 니다.

사전 조건

- 데이터를 호스팅하는 Amazon S3 버킷이 Amazon S3 버킷 소유자 적용 설정을 ACL 비활성화로 설 정하여 구성되었는지 확인합니다. 자세한 내용은 Amazon S3 사용자 안내서의 [객체 소유권 제어 및](https://docs.aws.amazon.com/AmazonS3/latest/userguide/about-object-ownership.html)  [버킷에 대한 ACL 비활성화](https://docs.aws.amazon.com/AmazonS3/latest/userguide/about-object-ownership.html)를 참조하세요.
- 수신자가 공유 객체에 성공적으로 액세스하려면 공유 객체가 Amazon S3 Standard 스토리지 클래스 에 있거나 Amazon S3 Intelligent Tiering을 사용하여 관리되어야 합니다. 다른 스토리지 클래스에 있 거나 딥 아카이브를 통한 Intelligent Tiering을 활성화한 경우 수신자에게는 RestoreObject에 대한 권한이 없으므로 오류가 표시됩니다.
- 데이터를 호스팅하는 Amazon S3 버킷에서 Amazon S3 관리형 키(SSE-S3) 또는 AWS Key Management Service(AWS KMS)에 저장된 고객 관리형 키가 암호화되었는지 확인합니다.
- 고객 관리 키를 사용하고 있는 경우에는 다음이 필요합니다.
	- 1. KMS 키 kms:CreateGrant 대한 IAM 권한. 키 정책, IAM 자격 증명 또는 KMS 키에 대한 AWS KMS 권한 부여를 통해 이러한 권한에 액세스할 수 있습니다. 키 관리와 AWS Data Exchange에 서 AWS KMS 권한을 얻는 방법에 대한 자세한 내용은 [AWS KMS 보조금 생성을](#page-268-1) 참조하세요.

액세스 권한을 제공하려면 사용자, 그룹 또는 역할에 권한을 추가하십시오:

• AWS IAM Identity Center의 사용자 및 그룹:

• ID 공급자를 통해 IAM에서 관리되는 사용자:

권한 세트를 생성합니다. AWS IAM Identity Center 사용 설명서의 [권한 세트 생성의](https://docs.aws.amazon.com/singlesignon/latest/userguide/howtocreatepermissionset.html) 지침을 따 르세요.

ID 페더레이션을 위한 역할을 생성합니다. IAM 사용 설명서의 [서드 파티 자격 증명 공급자의 역](https://docs.aws.amazon.com/IAM/latest/UserGuide/id_roles_create_for-idp.html) [할 만들기\(연합\)의](https://docs.aws.amazon.com/IAM/latest/UserGuide/id_roles_create_for-idp.html) 지침을 따르세요.

- IAM 사용자:
	- 사용자가 맡을 수 있는 역할을 생성합니다. IAM 사용 설명서에서 [IAM 사용자의 역할 생성](https://docs.aws.amazon.com/IAM/latest/UserGuide/id_roles_create_for-user.html)의 지침을 따르세요.
	- (권장되지 않음)정책을 사용자에게 직접 연결하거나 사용자를 사용자 그룹에 추가합니다. IAM 사용 설명서에서 [사용자\(콘솔\)에 권한 추가](https://docs.aws.amazon.com/IAM/latest/UserGuide/id_users_change-permissions.html#users_change_permissions-add-console)의 지침을 따르세요.

사용자가 AWS Management Console 외부에서 AWS 항목과 상호 작용하려면 프로그래밍 방식 의 액세스가 필요합니다. 프로그래밍 방식으로 액세스를 부여하는 방법은 AWS에 액세스하는 사 용자 유형에 따라 다릅니다.

사용자에게 프로그래밍 방식 액세스 권한을 부여하려면 다음 옵션 중 하나를 선택합니다.

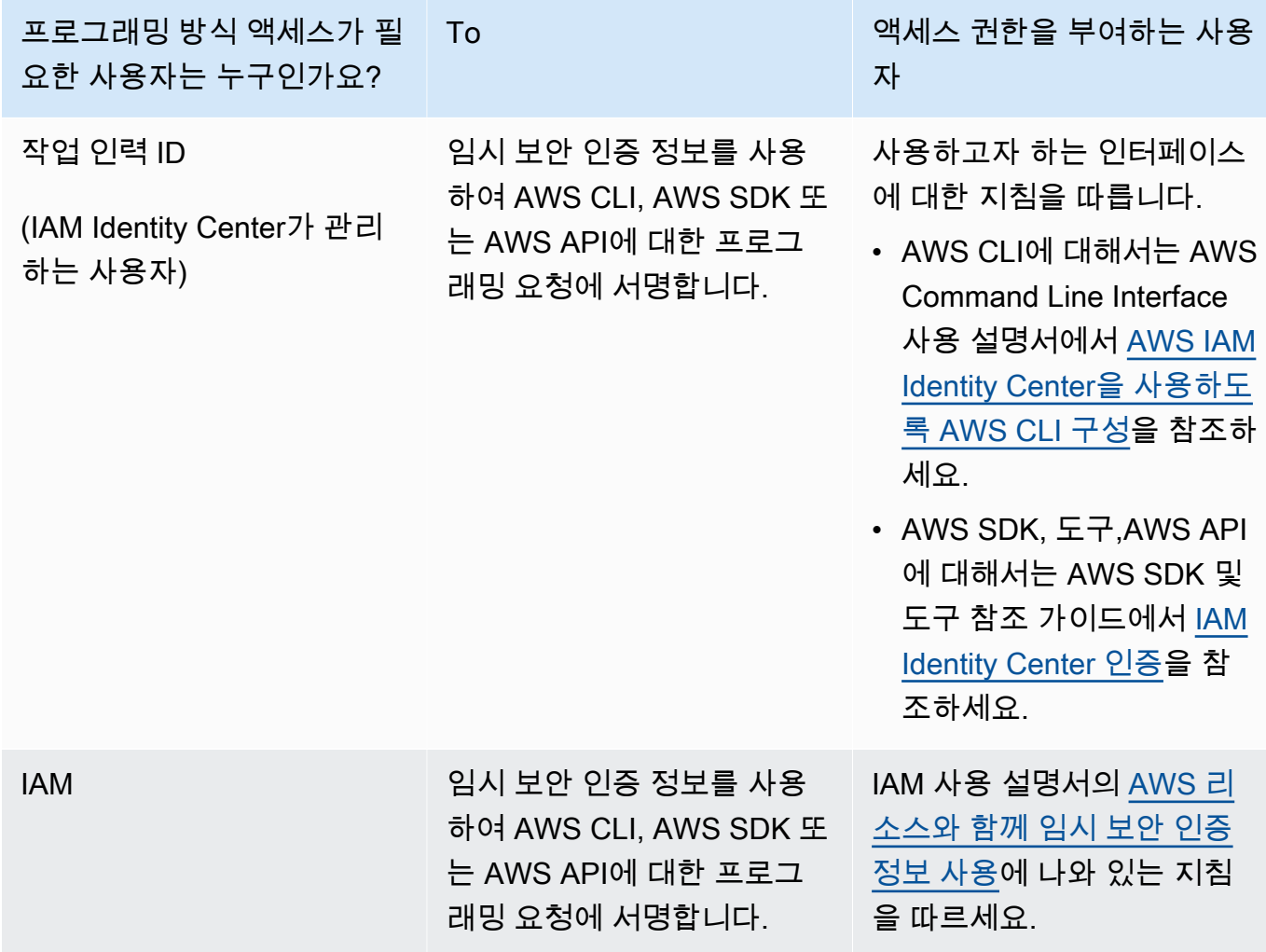

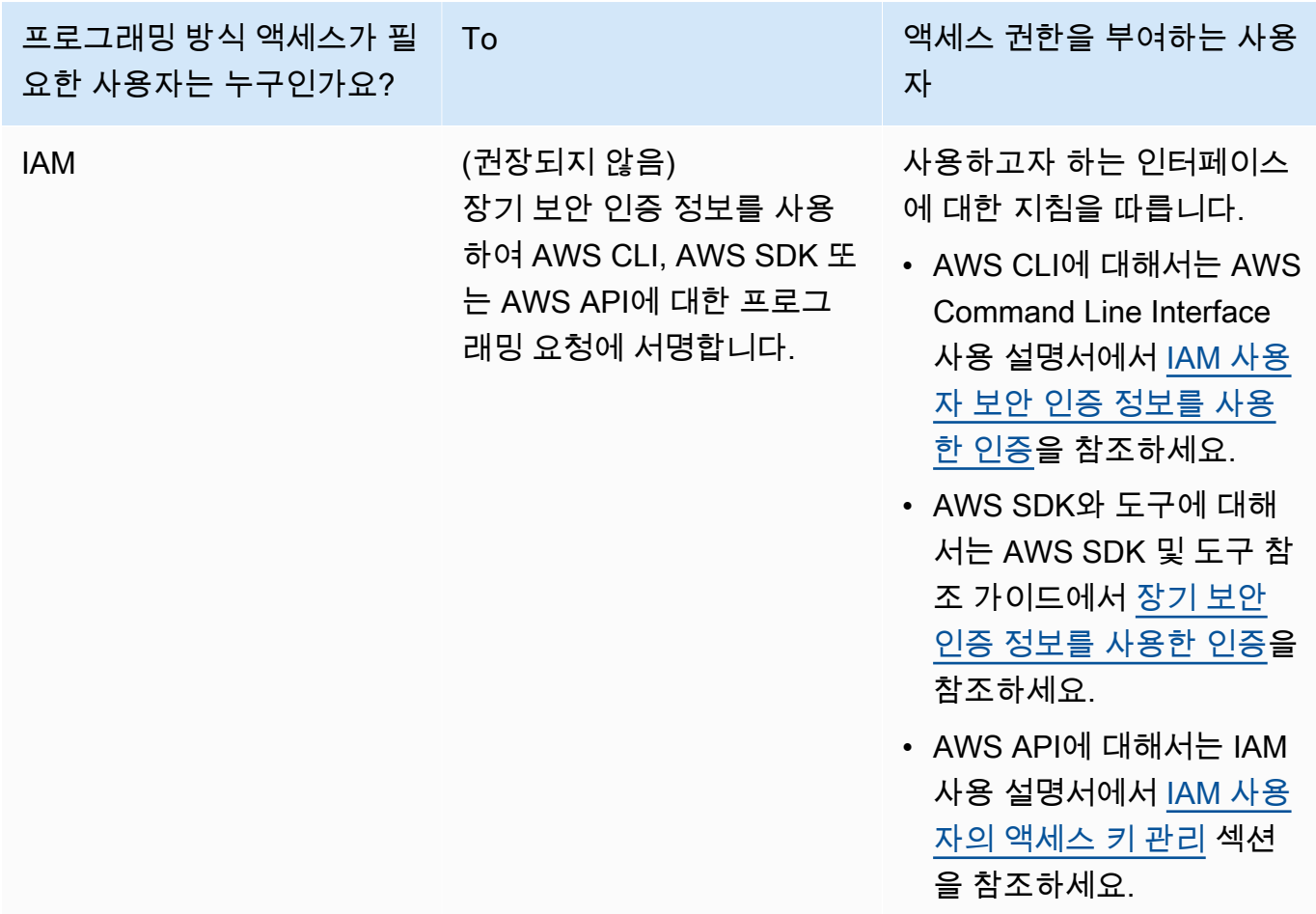

다음은 KMS 키의 키 정책에 추가할 수 있는 방법을 보여주는 JSON 정책의 예입니다.

```
{ 
       "Sid": "AllowCreateGrantPermission", 
       "Effect": "Allow", 
       "Principal": {
"AWS": "<IAM identity who will call Dataexchange API>" 
       }, 
       "Action": "kms:CreateGrant", 
       "Resource": "*"
}
```
다음 정책은 사용되는 IAM ID에 대한 정책 추가 예시를 보여줍니다.

{

```
 "Version": "2012-10-17", 
     "Statement": [ 
         { 
              "Effect": "Allow", 
              "Sid": "AllowCreateGrantPermission", 
              "Action": [ 
                   "kms:CreateGrant 
              ], 
              "Resource": [ 
                <Enter KMS Key ARNs in your account> 
 ] 
         } 
     ]
}
```
**a** Note

이전 단계를 통해 KMS 키에 대한 kms:CreateGrant 권한을 획득한 경우 교차 계정 KMS 키도 허용됩니다. 다른 계정이 키를 소유한 경우 위 예제에 설명된 것처럼 키 정책 및 IAM 자격 증명에 대한 권한이 있어야 합니다.

- 2. Amazon S3 버킷 키 기능을 사용하여 Amazon S3 버킷의 기존 객체와 새 객체를 암호화하려면 KMS 키를 사용해야 합니다. 자세한 내용은 Amazon Simple Storage Service 콘솔 사용 설명서의 [S3 버킷 키 구성](https://docs.aws.amazon.com/AmazonS3/latest/userguide/bucket-key.html#configure-bucket-key)을 참조하세요.
	- Amazon S3 버킷에 추가된 새 객체의 경우 Amazon S3 버킷 키 암호화를 기본적으로 설정할 수 있습니다. Amazon S3bucket 키 기능을 사용하지 않고 기존 객체를 암호화한 경우, 암호화에 Amazon S3 버킷 키를 사용하도록 이러한 객체를 마이그레이션해야 합니다.

기존 객체에 대해 Amazon S3 버킷 키를 활성화하려면 copy 작업을 사용하세요. 자세한 내용 은 [배치 작업으로 객체 수준에서 Amazon S3 버킷 키 구성을](https://docs.aws.amazon.com/AmazonS3/latest/userguide/configuring-bucket-key-object.html) 참조하세요.

- AWS 관리형 KMS 키 또는 AWS 소유 키는 지원되지 않습니다. 지원되지 않는 암호화 체계에서 현재 지원되는 암호화 체계로 마이그레이션할 수 있습니다. 자세한 내용은 AWS 스토리지 블로 그에서 [Amazon S3 암호화 변경](https://aws.amazon.com/blogs/storage/changing-your-amazon-s3-encryption-from-s3-managed-encryption-sse-s3-to-aws-key-management-service-sse-kms/)을 참조하세요.
- 3. 데이터를 호스팅하는 Amazon S3 버킷이 AWS Data Exchange가 소유한 액세스 포인트를 신뢰하 도록 설정합니다. Amazon S3 버킷 정책을 업데이트하여 Amazon S3 액세스 포인트를 생성하고 사용자를 대신하여 구독자의 액세스 AWS Data Exchange 권한을 부여 또는 제거할 권한을 부여 해야 합니다. 정책 설명이 누락된 경우, Amazon S3 위치를 데이터 세트에 추가하도록 버킷 정책 을 편집해야 합니다.

예제 정책은 다음과 같습니다. <Bucket ARN>을 적절한 값으로 변경하세요.

```
{ 
      "Version": "2012-10-17", 
      "Statement": [ 
          { 
                "Effect": "Allow", 
               "Principal": { 
                    "AWS": "*" 
               }, 
               "Action": [ 
                    "s3:GetObject", 
                    "s3:ListBucket" 
               ], 
               "Resource": [ 
                    "<Bucket ARN>", 
                    "<Bucket ARN>/*" 
               ], 
                "Condition": { 
                    "StringEquals": { 
                          "s3:DataAccessPointAccount": [ 
                               "337040091392", 
                               "504002150500", 
                               "366362662752", 
                               "330489627928", 
                               "291973504423", 
                               "461002523379", 
                               "036905324694", 
                               "540564263739", 
                               "675969394711", 
                               "108584782536", 
                              "844053218156" 
\sim 100 \sim 100 \sim 100 \sim 100 \sim 100 \sim 100 \sim } 
               } 
          } 
     ]
}
```
AWS Data Exchange을 통해 Amazon S3 버킷 전체에 데이터 공유를 위임할 수 있습니다. 하지만 데이 터 세트에서 공유하려는 버킷의 특정 접두사와 객체에 대한 위임 범위를 지정할 수 있습니다. 다음은

```
범위가 지정된 정책의 예입니다. <Bucket ARN>과 "mybucket/folder1/*"를 사용자 정보로 바꿉
니다.
```

```
{ 
   "Version": "2012-10-17", 
   "Statement": [ 
     { 
        "Sid": "DelegateToAdxGetObjectsInFolder1", 
        "Effect": "Allow", 
        "Principal": { 
          "AWS": "*" 
        }, 
        "Action": [ 
          "s3:GetObject" 
        ], 
        "Resource": [ 
          "arn:aws:s3:::mybucket/folder1/*" 
        ], 
        "Condition": { 
          "StringEquals": { 
             "s3:DataAccessPointAccount": [ 
               "337040091392", 
               "504002150500", 
               "366362662752", 
               "330489627928", 
               "291973504423", 
               "461002523379", 
               "036905324694", 
               "540564263739", 
               "675969394711", 
               "108584782536", 
               "844053218156" 
           \mathbf{I} } 
        } 
     }, 
     { 
        "Sid": "DelegateToAdxListObjectsInFolder1", 
        "Effect": "Allow", 
        "Principal": { 
          "AWS": "*" 
        }, 
        "Action": "s3:ListBucket",
```

```
 "Resource": "arn:aws:s3:::mybucket", 
        "Condition": { 
          "StringLike": { 
             "s3:prefix": [ 
               "folder1/*" 
             ] 
          }, 
          "StringEquals": { 
             "s3:DataAccessPointAccount": [ 
               "337040091392", 
               "504002150500", 
               "366362662752", 
               "330489627928", 
               "291973504423", 
               "461002523379", 
               "036905324694", 
               "540564263739", 
               "675969394711", 
               "108584782536", 
               "844053218156" 
             ] 
          } 
        } 
     } 
   ]
}
```
마찬가지로 데이터 소유자는 다음 정책을 사용하여 단일 파일에만 액세스 범위를 지정할 수 있습니다.

```
{ 
   "Version": "2012-10-17", 
   "Statement": [ 
     { 
        "Sid": "DelegateToAdxGetMyFile", 
        "Effect": "Allow", 
        "Principal": { 
          "AWS": "*" 
        }, 
        "Action": [ 
          "s3:GetObject" 
        ], 
        "Resource": [ 
          "arn:aws:s3:::mybucket/folder1/myfile"
```
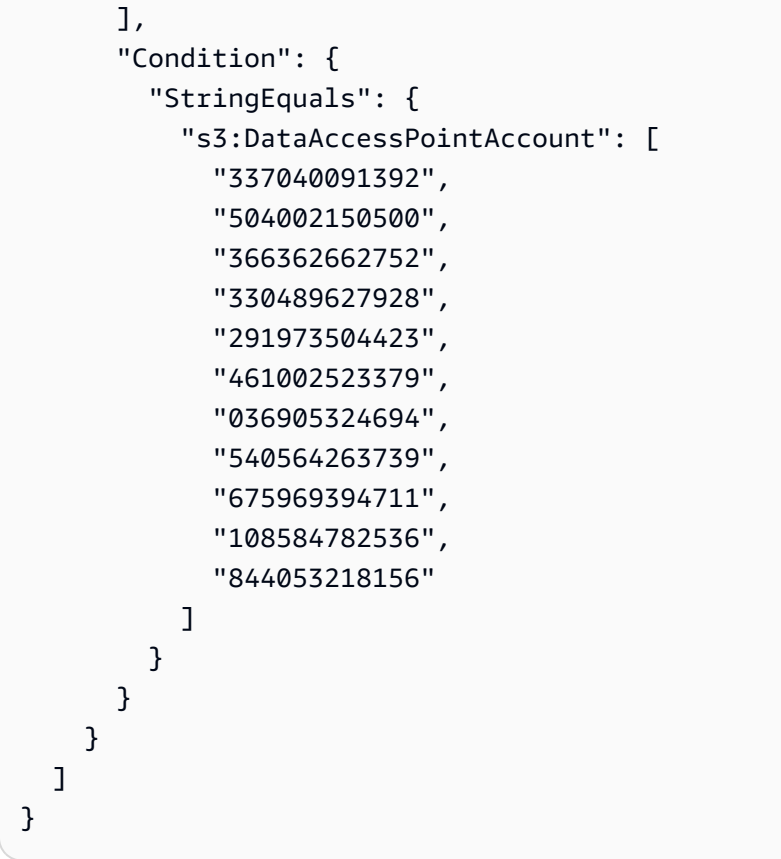

다음 항목에서는 Amazon S3 데이터 세트 및 데이터 권한을 생성하고 AWS Data Exchange 콘솔을 사 용하여 Amazon S3 데이터 세트를 포함하는 새 제품을 게시하는 프로세스를 설명합니다. 이 프로세스 는 다음과 같은 단계로 이루어집니다.

단계

- [1단계: Amazon S3 데이터 세트 생성](#page-60-0)
- [3단계: Amazon S3 데이터 액세스 구성](#page-61-0)
- [3단계: 데이터 세트 검토 및 마무리](#page-62-0)
- [4단계: 새 데이터 권한 생성](#page-63-0)

<span id="page-60-0"></span>1단계: Amazon S3 데이터 세트 생성

Amazon S3 데이터 세트를 생성하려면

- 1. 왼쪽 탐색 창의 내 데이터에서 소유한 데이터 세트를 선택합니다.
- 2. 소유한 데이터 세트에서 데이터 세트 생성을 선택하여 데이터 세트 생성 단계 마법사를 엽니다.
- 3. 데이터 세트 유형 선택에서 Amazon S3 데이터 공유를 선택합니다.
- 4. 데이터 세트 정의에서 데이터 세트의 이름 및 설명을 입력합니다. 자세한 내용은 [데이터 세트 모범](#page-30-0)  [사례](#page-30-0) 섹션을 참조하세요.
- 5. (선택 사항) 태그 추가 선택 사항에 태그를 추가합니다.
- 6. 데이터 세트 생성을 선택하고 계속 진행합니다.

<span id="page-61-0"></span>3단계: Amazon S3 데이터 액세스 구성

수신자에게 제공할 Amazon S3 버킷 또는 Amazon S3 버킷 위치를 선택합니다. Amazon S3 버킷 전체 를 선택하거나 Amazon S3 버킷 내에 최대 5개의 접두사 또는 객체를 지정할 수 있습니다. Amazon S3 버킷을 더 추가하려면 Amazon S3 데이터 공유를 하나 더 생성해야 합니다.

Amazon S3 데이터 액세스 공유를 구성하려면

- 1. Amazon S3 데이터 액세스 구성 페이지에서 Amazon S3 위치 선택을 선택합니다.
- 2. Amazon S3 위치 선택에서 검색 창에 Amazon S3 버킷 이름을 입력하거나 Amazon S3 버킷, 접두 사 또는 Amazon S3 파일을 선택하고 선택한 항목 추가를 선택합니다. 그런 다음 위치 추가를 선 택합니다.

**a** Note

데이터 소유자가 공유할 접두사나 객체를 재구성할 필요가 없도록 대부분의 객체와 접두 사가 저장되는 최상위 폴더를 선택하는 것이 좋습니다.

- 3. 구성 세부 정보에서 요청자 지불 구성을 선택합니다. 두 가지 옵션이 있습니다.
	- 요청자 지불 활성화 (권장) 요청자는 Amazon S3 버킷의 모든 요청 및 전송에 대해 비용을 지 불합니다. 수신자 요청 및 전송으로 인한 의도하지 않은 비용을 방지하는 데 도움이 되므로 이 옵션을 사용하는 것이 좋습니다.
	- 요청자 지불 비활성화 Amazon S3 버킷에서 수신자 요청 및 전송에 대한 비용을 지불합니다.

요청자 지불에 대해 자세히 알아보려면 Amazon Simple Storage Service 사용 설명서의 [요청자](https://docs.aws.amazon.com/AmazonS3/latest/userguide/ObjectsinRequesterPaysBuckets.html) [지불 버킷 객체를](https://docs.aws.amazon.com/AmazonS3/latest/userguide/ObjectsinRequesterPaysBuckets.html) 참조하세요.

4. 필요에 따라 가장 적합한 버킷 정책을 선택합니다. Amazon S3 버킷 전체에 하나의 버킷 정책을 사용하려면 일반을 선택합니다. 이는 일회성 구성이며 향후 접두사 또는 객체를 공유하는 데 추가 구성이 필요하지 않습니다. 선택한 Amazon S3위치에만 적용되는 버킷 정책을 사용하려면 특정을 선택합니다. 공유 Amazon S3 버킷에는 Amazon S3 데이터 액세스 데이터 세트를 성공적으로 생 성하기 위한 버킷 정책이 필요하며 ACL을 활성화할 수 없습니다.

- a. ACL을 비활성화하려면 버킷 권한으로 이동하여 객체 소유권을 버킷 소유자적용으로 설정하 세요.
- b. 버킷 정책을 추가하려면 버킷 설명을 클립보드에 복사하세요. Amazon S3 콘솔의 Amazon S3 권한 탭에서, 버킷 정책 섹션의 편집을 선택하고, 버킷 정책을 설명문에 붙여넣은 다음, 변 경 내용을 저장합니다.
- 5. Amazon S3 버킷에 AWS KMS 고객 관리 키를 사용하여 암호화된 객체가 포함되어 있는 경우 이러한 KMS 키를 모두 AWS Data Exchange와 공유해야 합니다. KMS 키를 사용하여 Amazon S3 버킷의 객체를 암호화할 때 필요한 사전 요구 사항에 대한 자세한 내용은 [the section called](#page-178-0) ["Amazon S3 데이터 세트를 포함하는 제품 게시"을](#page-178-0) 참조하세요 이러한 KMS 키를 AWS Data Exchange와 공유하려면 다음을 따르세요.
	- Amazon S3 데이터 액세스 구성 페이지의 고객 관리형 KMS 키에서 AWS KMS keys에서 선 택 또는 AWS KMS key ARN 입력을 선택하고 현재 Amazon S3 공유 위치를 암호화하는 데 사용 중인 AWS KMS keys를 모두 선택합니다. AWS Data Exchange는 KMS 키를 사용하여 수신자에게 공유 위치에 액세스할 수 있는 권한을 부여합니다. 자세한 내용은 [AWS KMS 권](https://docs.aws.amazon.com/kms/latest/developerguide/grants.html) [한 부여](https://docs.aws.amazon.com/kms/latest/developerguide/grants.html)를 참조하세요.

**a** Note

AWS KMS는 기존 권한을 포함하여 KMS 키당 권한은 50,000개로 제한합니다.

6. Amazon S3 위치, 선택한 KMS 키 및 구성 세부 정보를 검토하고 저장 후 계속을 선택합니다.

<span id="page-62-0"></span>3단계: 데이터 세트 검토 및 마무리

새로 만든 데이터 세트를 검토하고 마무리합니다. 다른 Amazon S3 데이터 액세스를 생성하고 추가하 여 추가 Amazon S3 버킷, 접두사, 객체에 대한 액세스를 공유하려면 다른 Amazon S3 데이터 액세스 추가를 선택합니다.

**a** Note

이전에 초기 Amazon S3 데이터 액세스에서 선택한 것과 다른 Amazon S3 버킷에 호스팅된 데 이터에 대한 액세스를 공유해야 하는 경우 이 방법을 사용하는 것이 좋습니다.

게시하기 전에 변경하려는 경우 초안 저장을 선택하여 데이터 세트를 초안으로 저장할 수 있습니다. 그 런 다음 데이터 세트 완료를 선택하여 데이터 권한에 추가합니다.

<span id="page-63-0"></span>4단계: 새 데이터 권한 생성

데이터 세트를 하나 이상 만들고 자산이 포함된 개정 작업을 완료했으면 해당 데이터 세트를 데이터 권 한의 일부로 사용할 준비가 된 것입니다.

#### 새 데이터 권한 생성

- 1. [AWS Data Exchange 콘솔의](https://console.aws.amazon.com/dataexchange) 왼쪽 탐색 창에 있는 교환한 데이터 권한 아래에서 수신한 데이터 권 한을 선택합니다.
- 2. 전송한 데이터 권한에서 데이터 권한 생성을 선택하여 데이터 권한 정의 마법사를 엽니다.
- 3. 소유한 데이터 세트 선택 섹션에서 추가하려는 데이터 세트 옆의 확인란을 선택합니다.

#### **a** Note

선택한 데이터 세트에 최종 개정이 있어야 합니다. 최종 개정이 완료되지 않은 데이터 세 트는 데이터 권한에 추가할 수 없습니다.

AWS Marketplace에서 공유되는 데이터 제품에 포함된 데이터 세트와 달리, 데이터 권한 에 추가된 데이터 세트에는 개정 버전 액세스 규칙이 없으므로 데이터 권한의 수신자는 데 이터 권한이 승인되면 해당 데이터 세트의 모든 확정된 개정 버전(데이터 권한 생성 이전 에 확정된 과거 개정 버전 포함)에 액세스할 수 있습니다.

- 4. 권한 개요 섹션에서 데이터 권한 이름 및 데이터 권한 설명을 포함하여 수신자에게 표시되는 데이 터 권한에 대한 정보를 입력합니다.
- 5. 다음을 선택합니다.

자세한 내용은 [제품 세부 정보](#page-138-0) 섹션을 참조하세요.

- 6. 수신자 액세스 정보 섹션의 AWS 계정 ID에서 데이터 권한을 받아야 하는 수신자 계정의 AWS 계 정 ID를 입력합니다.
- 7. 액세스 종료 날짜에서 데이터 권한이 만료될 특정 종료 날짜를 선택하거나, 권한이 영구적으로 존 재해야 하는 경우 종료 날짜 없음을 선택합니다.
- 8. 다음을 선택합니다.
- 9. 검토 및 전송 섹션에서 데이터 권한 정보를 검토합니다.
- 10. 데이터 권한을 생성하여 선택한 수신자에게 보내려면 데이터 권한 생성 및 전송을 선택합니다.

이제 데이터 권한 생성의 수동 부분을 완료했습니다. 이제 데이터 권한 생성 작업이 전송된 데이터 권 한 페이지의 활동 기록 탭 아래에 '처리 중' 상태로 표시됩니다. 작업 상태가 성공으로 표시되면 데이터 권한은 전송된 데이터 권한 페이지의 전송된 데이터 권한 탭에 수신자 계정에서 수락할 때까지 수락 보 류 중으로 표시됩니다.

AWS Lake Formation 데이터 권한 데이터 세트가 포함된 데이터 권한 생성 (미리 보기)

개요

이 미리 보기 기간 동안 AWS Lake Formation 데이터 권한 데이터 세트를 포함하는 데이터 권한을 생 성하려는 경우 [AWS Support](https://console.aws.amazon.com/support/home#/case/create%3FissueType=customer-service)로 문의하세요.

AWS Lake Formation 데이터 권한 데이터 세트에는 LF 태그와 AWS Lake Formation에서 관리하는 데 이터에 대한 권한 세트가 포함되어 있습니다. 고객이 Lake Formation 데이터 권한이 포함된 제품 권한 을 수락하면 데이터 세트에 추가된 LF 태그와 관련된 데이터베이스, 테이블 및 열에 대한 읽기 전용 액 세스 권한이 부여됩니다.

데이터 소유자는 먼저 AWS Lake Formation에서 LF 태그를 생성하고 수신자에게 제공하려는 데이터 에 해당 태그를 연결합니다. Lake Formation 리소스에 태그를 지정하는 방법에 대한 자세한 내용은 AWS Lake Formation개발자안내서의 [Lake Formation 태그 기반 액세스 제어를](https://docs.aws.amazon.com/lake-formation/latest/dg/tag-based-access-control.html) 참조하세요. 그런 다음 해당 LF 태그와 일련의 데이터 권한을 자산으로 AWS Data Exchange에 가져옵니다. 수신자는 데이터 권한을 수락하면 해당 LF 태그와 관련된 데이터에 액세스할 수 있는 권한을 부여받습니다.

다음 주제에서는 AWS Lake Formation 데이터 권한이 포함된 데이터 권한을 만드는 프로세스에 대해 설명합니다. 이 프로세스는 다음과 같은 단계로 이루어집니다.

단계

- [1단계: AWS Lake Formation 데이터 세트 생성 \(미리 보기\)](#page-65-0)
- [2단계: AWS Lake Formation 데이터 권한 생성 \(미리 보기\)](#page-65-1)
- [3단계: 검토 및 마무리](#page-66-0)
- [4단계: 개정 생성](#page-66-1)
- [5단계: AWS Lake Formation 데이터 세트가 포함된 새 데이터 권한 생성\(미리 보기\)](#page-66-2)
- [AWS Lake Formation 데이터 권한 데이터 세트가 포함된 데이터 권한을 생성할 때 고려 사항\(미리](#page-67-0)  [보기\)](#page-67-0)

<span id="page-65-0"></span>1단계: AWS Lake Formation 데이터 세트 생성 (미리 보기)

AWS Lake Formation 데이터 세트를 만들려면

- 1. 웹 브라우저를 열어 [AWS Data Exchange 콘솔에](https://console.aws.amazon.com/dataexchange) 로그인합니다.
- 2. 왼쪽 탐색 창의 내 데이터에서 제품을 선택합니다.
- 3. 소유한 데이터 세트에서 데이터 세트 생성을 선택하여 데이터 세트 생성 단계 마법사를 엽니다.
- 4. 데이터 세트 유형선택에서 AWS Lake Formation데이터 권한을 선택합니다.
- 5. 데이터 세트 정의에서 데이터 세트의 이름 및 설명을 입력합니다. 자세한 내용은 [the section](#page-30-0)  [called "데이터 세트 모범 사례"](#page-30-0) 섹션을 참조하세요.
- 6. 태그 추가 선택 사항에서 새 태그 추가를 선택합니다.
- 7. 데이터 세트 생성을 선택하고 계속 진행합니다.

<span id="page-65-1"></span>2단계: AWS Lake Formation 데이터 권한 생성 (미리 보기)

AWS Data Exchange는 LF 태그를 사용하여 데이터 권한을 부여합니다. 공유하려는 데이터와 연결된 LF 태그를 선택하여 수신자에게 데이터에 대한 권한을 부여합니다.

AWS Lake Formation 데이터 권한을 만들려면

- 1. Lake Formation 데이터 권한 생성 페이지에서 LF 태크 추가를 선택합니다.
- 2. 키를입력하고 LF 태그 값을 선택합니다.
- 3. 리소스 미리보기를 선택하여 LF 태그가 어떻게 해석되는지 확인하세요.
	- 미리 보기 리소스에서 관련 데이터 카탈로그 리소스를 선택합니다.

### **a** Note

다음 리소스에서 IAMAllowedPrincipals 그룹을 해지하세요. 자세한 내용은 IAM 사용 설명서의 [IAM 역할 임시 보안 자격 증명 해지을](https://docs.aws.amazon.com/IAM/latest/UserGuide/id_roles_use_revoke-sessions.html) 참조하세요.

- 4. 아래 대화 상자에 있는 LF 태그 표현식의 해석과 데이터 세트와 관련된 권한을 검토하세요.
- 5. 서비스 액세스의 경우, 역할을 수임하고 AWS Data Exchange가 사용자를 대신하여 Lake Formation 데이터 권한에 대한 권한을 액세스, 부여 및 취소할 수 있는 기존 서비스 역할을 선택합 니다. Lake Formation 데이터 권한 생성을 선택합니다. AWS 서비스의 역할을 생성하는 방법에 대 한 자세한 내용은 [AWS 서비스에 대한 권한을 위임할 역할 생성](https://docs.aws.amazon.com/IAM/latest/UserGuide/id_roles_create_for-service.html)을 참조하세요.

#### <span id="page-66-0"></span>3단계: 검토 및 마무리

AWS Lake Formation 데이터 권한 (미리 보기) 을 만든 후 데이터 세트를 검토하고 마무리할 수 있습니 다.

#### 검토 및 마무리하려면

- 1. 1단계에서 데이터 세트 세부 정보와 태그의 정확성을 검토하세요.
- 2. LF 태그 표현식, 다른 Lake Formation 데이터 권한 추가 (선택 사항), 관련 데이터 카탈로그 리소스 및 작업 세부 정보를 검토하세요.

**a** Note 작업은 생성 90일 후 삭제됩니다.

3. 완료를 선택합니다.

<span id="page-66-1"></span>4단계: 개정 생성

개정을 생성하려면

- 1. 소유한 데이터 세트 섹션에서 수정 버전을 추가하려는 데이터 세트를 선택합니다.
- 2. 개정 탭을 선택합니다.
- 3. 개정 섹션에서 개정 생성을 선택합니다.
- 4. Lake Formation 데이터 권한 수정 페이지에서 LF 태그 추가를 선택합니다.
- 5. 데이터베이스 및 테이블에 대한 권한을 검토하세요.
- 6. 서비스 액세스에서 기존 서비스 역할을 선택한 다음 Lake Formation 데이터 권한 생성을 선택합니 다.

<span id="page-66-2"></span>5단계: AWS Lake Formation 데이터 세트가 포함된 새 데이터 권한 생성(미리 보기)

데이터 세트를 하나 이상 만들고 자산으로 개정 버전을 완성한 후에는 AWS Lake Formation 데이터 권 한 데이터 세트로 데이터 권한을 생성할 준비가 된 것입니다.

새 데이터 권한 생성

1. [AWS Data Exchange 콘솔의](https://console.aws.amazon.com/dataexchange) 왼쪽 탐색 창에 있는 교환한 데이터 권한 아래에서 수신한 데이터 권 한을 선택합니다.

2. 전송한 데이터 권한에서 데이터 권한 생성을 선택하여 데이터 권한 정의 마법사를 엽니다.

3. 소유한 데이터 세트 선택 섹션에서 추가하려는 데이터 세트 옆의 확인란을 선택합니다.

#### **a** Note

선택한 데이터 세트에 최종 개정이 있어야 합니다. 최종 개정이 완료되지 않은 데이터 세 트는 데이터 권한에 추가할 수 없습니다. AWS Marketplace에서 공유되는 데이터 제품에 포함된 데이터 세트와 달리, 데이터 권한 에 추가된 데이터 세트에는 개정 버전 액세스 규칙이 없으므로 데이터 권한의 수신자는 데 이터 권한이 승인되면 해당 데이터 세트의 모든 확정된 개정 버전(데이터 권한 생성 이전 에 확정된 과거 개정 버전 포함)에 액세스할 수 있습니다.

- 4. 권한 개요 섹션에서 데이터 권한 이름 및 데이터 권한 설명을 포함하여 수신자에게 표시되는 데이 터 권한에 대한 정보를 입력합니다.
- 5. 다음을 선택합니다.

자세한 내용은 [제품 세부 정보](#page-138-0) 섹션을 참조하세요.

- 6. 수신자 액세스 정보 섹션의 AWS 계정 ID에서 데이터 권한을 받아야 하는 수신자 계정의 AWS 계 정 ID를 입력합니다.
- 7. 액세스 종료 날짜에서 데이터 권한이 만료될 특정 종료 날짜를 선택하거나, 권한이 영구적으로 존 재해야 하는 경우 종료 날짜 없음을 선택합니다.
- 8. 다음을 선택합니다.
- 9. 검토 및 전송 섹션에서 데이터 권한 정보를 검토합니다.
- 10. 데이터 권한을 생성하여 선택한 수신자에게 보내려면 데이터 권한 생성 및 전송을 선택합니다.

이제 데이터 권한 생성의 수동 부분을 완료했습니다. 이제 데이터 권한 생성 작업이 전송된 데이터 권 한 페이지의 활동 기록 탭 아래에 '처리 중' 상태로 표시됩니다. 작업 상태가 성공으로 표시되면 데이터 권한은 전송된 데이터 권한 페이지의 전송된 데이터 권한 탭에 수신자 계정에서 수락할 때까지 수락 보 류 중으로 표시됩니다.

<span id="page-67-0"></span>AWS Lake Formation 데이터 권한 데이터 세트가 포함된 데이터 권한을 생성할 때 고려 사항(미리 보 기)

최적의 수신자 환경을 보장하기 위해, Lake Formation용 AWS Data Exchange 데이터 세트(미리보기) 가 포함된 제품의 경우 다음과 같은 권한을 수정하지 않는 것이 좋습니다.

- AWS Lake Formation 데이터 세트를 포함하는 활성 데이터 권한에서 AWS Data Exchange로 전달 된 IAM 역할을 삭제하거나 수정하지 않는 것이 좋습니다. 이러한 IAM 역할을 삭제하거나 수정하면 다음과 같은 문제가 발생합니다.
	- AWS 계정은 Lake Formation 데이터 권한에 액세스할 수 있는 사용자는 액세스 권한을 무기한으 로 유지할 수 있습니다.
	- 데이터 권한을 받았지만 아직 Lake Formation 데이터 권한에 대한 액세스 권한을 받지 못한 AWS 계정은 액세스 권한을 받지 못합니다.

AWS Data Exchange는 삭제하거나 수정한 IAM 역할에 대해서는 책임을 지지 않습니다.

- AWS Lake Formation 데이터 세트를 포함하는 데이터 권한에서 AWS Data Exchange에 전달된 IAM 역할에 부여된 AWS Lake Formation 데이터 권한을 취소하지 않는 것이 좋습니다. 이러한 IAM 역할 에서 부여된 데이터 권한을 취소하면 다음과 같은 문제가 발생합니다.
	- AWS 계정은 Lake Formation 데이터 권한에 액세스할 수 있는 사용자는 액세스 권한을 무기한으 로 유지할 수 있습니다.
	- 제품을 구독했지만 아직 Lake Formation 데이터 권한에 대한 액세스 권한을 받지 못한 AWS 계정 은 액세스 권한을 받을 수 없습니다.
- AWS Lake Formation데이터 세트를 포함하는 데이터 권한이 활성화된 AWS 계정에서 부여된 AWS Lake Formation 데이터 권한을 취소하지 않는 것이 좋습니다. 데이터 권한을 부여받은 AWS 계정에 서 부여된 데이터 권한을 취소하면 해당 계정은 액세스 권한을 잃게 되어 고객 경험이 저하될 수 있 습니다.
- AWS Lake Formation 데이터 세트가 포함된 데이터 권한을 생성할 때는 AWS Glue Data Catalog의 교차 계정 버전을 버전 3으로 설정하는 것이 좋습니다. AWS Lake Formation 데이터 세트가 포함된 활성 데이터 권한이 있는 상태에서 Data Lake 카탈로그의 교차 계정 버전을 다운그레이드하는 경 우, 데이터 권한의 수신자이지만 아직 Lake Formation 데이터 권한에 대한 액세스 권한을 받지 못한 AWS 계정은 데이터에 액세스하지 못할 수 있습니다.

# AWS Data Exchange에서 데이터 권한 수락 및 데이터 액세 스

다음 단계에서는 AWS Data Exchange 콘솔을 사용하여 AWS Data Exchange에서 데이터 권한을 수락 하는 프로세스에 대해 설명합니다.

데이터 권한 수락

- 1. 데이터 권한을 수락하려면 먼저 AWS 계정에 가입하고 사용자를 생성해야 합니다. 자세한 내용은 [the section called "가입해 보세요. AWS 계정"](#page-14-0) 섹션을 참조하세요.
- 2. AWS Data Exchange 콘솔의 왼쪽 탐색 창에 있는 교환한 데이터 권한 아래에서 수신한 데이터 권 한을 선택합니다.
- 3. AWS 계정이 수신자인 모든 데이터 권한을 받으면 보류 중인 데이터 권한 탭 아래의 표에 보류 중 인 데이터 권한 세부 정보가 수락 보류 중 상태와 함께 표시됩니다.
- 4. 데이터 권한을 수락하려면 승인하려는 데이터 권한 옆의 확인란을 선택하고 데이터 권한 수락을 선택합니다.
- 5. 데이터 권한 부여 수락이 처리 완료되면 수락됨 및 만료됨 데이터 권한 탭 아래에 수락됨 상태의 데이터 권한 세부정보가 표시된 데이터 권한이 나타납니다.
- 6. 데이터 권한을 수락한 후에는 권한 부여된 데이터 세트 표에서 데이터 권한 이름을 선택하여 데이 터에 액세스합니다. 내 데이터에서 권한 부여된 데이터 페이지로 이동하여 데이터 권한을 확인하 고 내 계정과 공유된 모든 데이터 세트를 볼 수도 있습니다.
- 7. 그런 다음, 포함된 데이터 세트를 사용합니다. 액세스 권한이 있는 데이터 세트의 유형에 따라 다 음 중 한 가지 작업을 수행할 수 있습니다.
	- a. Amazon Simple Storage Service(S3) 또는 서명된 URL을 통해 로컬로 관련 파일을 내보냅니 다.
	- b. Amazon API Gateway API를 호출합니다.
	- c. Amazon Redshift 데이터 공유를 쿼리합니다.
	- d. Amazon S3 데이터에 액세스합니다.
	- e. AWS Lake Formation 데이터 레이크(미리 보기)를 쿼리합니다.

## **a** Note

데이터 권한을 수락하면, 기본 데이터 세트의 사용은 AWS 고객 계약 또는 해당 서비 스 사용에 적용되는 AWS와의 기타 계약의 적용을 받는다는 데 동의하는 것입니다.

# 관련 주제

- [데이터 권한을 수락한 후 데이터 세트에 액세스](#page-70-0)
- [파일 기반 데이터가 포함된 데이터 세트에 액세스](#page-70-1)
- [API가 포함된 데이터 세트에 액세스](#page-71-0)
- [Amazon Redshift 데이터 세트가 포함된 데이터 세트 액세스](#page-73-0)
- [Amazon S3 데이터 액세스가 포함된 데이터 세트에 액세스](#page-74-0)
- [AWS Lake Formation 데이터 세트가 포함된 데이터 세트에 액세스\(미리 보기\)](#page-77-0)

# <span id="page-70-0"></span>데이터 권한을 수락한 후 데이터 세트에 액세스

다음 항목에서는 AWS Data Exchange 콘솔을 사용하여 AWS Data Exchange의 데이터 세트에 액세스 하는 프로세스에 대해 설명합니다.

## 주제

- [파일 기반 데이터가 포함된 데이터 세트에 액세스](#page-70-1)
- [API가 포함된 데이터 세트에 액세스](#page-71-0)
- [Amazon Redshift 데이터 세트가 포함된 데이터 세트 액세스](#page-73-0)
- [Amazon S3 데이터 액세스가 포함된 데이터 세트에 액세스](#page-74-0)
- [AWS Lake Formation 데이터 세트가 포함된 데이터 세트에 액세스\(미리 보기\)](#page-77-0)

# <span id="page-70-1"></span>파일 기반 데이터가 포함된 데이터 세트에 액세스

다음 항목에서는 AWS Data Exchange에 파일로 저장된 파일 기반 데이터가 포함된 데이터 집합에 액 세스하는 프로세스에 대해 설명합니다. 프로세스를 완료하려면 AWS Data Exchange 콘솔을 사용하세 요.

데이터 권한을 성공적으로 수락하면 데이터 권한에 포함된 데이터 세트에 액세스할 수 있습니다.

데이터 세트, 개정 및 자산을 보려면

- 1. 웹 브라우저를 열어 [AWS Data Exchange 콘솔에](https://console.aws.amazon.com/dataexchange) 로그인합니다.
- 2. 왼쪽 탐색 창의 내 데이터에서 권한이 부여된 데이터 세트를 선택합니다.
- 3. 데이터 세트를 선택합니다.
- 4. 데이터 세트 개요, 자동 내보내기 대상(Amazon S3 데이터 세트만 해당), 개정 버전 및 데이터 세트 설명을 볼 수 있습니다.

(선택 사항) 데이터 내보내기

데이터 권한이 활성화되면 내보낸 자산을 수신하도록 Amazon S3 버킷을 설정할 수 있습니다. 관련 자 산을 Amazon S3로 내보내거나 서명된 URL이 있는 작업을 사용할 수 있습니다.

나중에 데이터를 내보내거나 다운로드하려는 경우 (새 개정 포함) [the section called "자산 가져오기"를](#page-249-0) 참조하세요.

#### **A** Important

Amazon S3로 데이터를 내보낼 때 Amazon S3 보안 기능을 고려하는 것이 좋습니다. 일반 지침 및 모범 사례에 대한 자세한 내용은 [Amazon Simple Storage Service 사용 설명서의](https://docs.aws.amazon.com/AmazonS3/latest/userguide/security-best-practices.html) Amazon S3 보안 모범 사례를 참조하세요. 데이터 내보내는 방법에 대한 자세한 내용은 [the section called "자산 가져오기"](#page-249-0)과 [the section](#page-253-0) 

[called "개정 내보내기"을](#page-253-0) 참조하세요.

# <span id="page-71-0"></span>API가 포함된 데이터 세트에 액세스

다음 항목에서는 AWS Data Exchange 콘솔을 사용하여 AWS Data Exchange의 API가 포함된 데이터 세트에 액세스하는 프로세스에 대해 설명합니다.

API 보기

API를 보려면

- 1. 웹 브라우저를 열어 [AWS Data Exchange 콘솔에](https://console.aws.amazon.com/dataexchange) 로그인합니다.
- 2. 왼쪽 탐색 창의 내 데이터에서 권한이 부여된 데이터 세트를 선택합니다.
- 3. 데이터 세트를 선택합니다.
- 4. 개정 탭에서 개정을 선택합니다.
- 5. API 자산에서 API를 선택합니다.
- 6. 자산 개요를 확인합니다.
- 7. 통합 주의 사항의 지침에 따라 API를 호출하세요.

API 사양 다운로드

API 사양 다운로드하려면

- 1. 웹 브라우저를 열어 [AWS Data Exchange 콘솔에](https://console.aws.amazon.com/dataexchange) 로그인합니다.
- 2. 왼쪽 탐색 창의 내 데이터에서 권한이 부여된 데이터 세트를 선택합니다.
- 3. 데이터 세트를 선택합니다.
- 4. 개정 탭에서 개정을 선택합니다.
- 5. API 자산에서 API를 선택합니다.
- 6. OpenAPI 3.0 사양에서 API 사양 다운로드를 선택합니다.

사양이 로컬 컴퓨터로 다운로드됩니다. 그런 다음 SDK 생성을 위해 해당 자산을 타사 도구로 내보 낼 수 있습니다.

API 호출(콘솔)

AWS Data Exchange 콘솔에서 단일 엔드포인트를 호출할 수 있습니다.

콘솔에서 API 호출하기

- 1. 웹 브라우저를 열어 [AWS Data Exchange 콘솔에](https://console.aws.amazon.com/dataexchange) 로그인합니다.
- 2. 왼쪽 탐색 창의 내 데이터에서 권한이 부여된 데이터 세트를 선택합니다.
- 3. 데이터 세트를 선택합니다.
- 4. 개정 탭에서 개정을 선택합니다.
- 5. API 자산에서 API를 선택합니다.
- 6. 통합 참고 사항
	- a. 기본 URL을 사용하려면 복사를 선택합니다.
	- b. 코드 구조를 사용하려면 복사 를 선택합니다.
	- c. 사양 설명서에 제공된 정보에 따라 API를 호출하세요.

### API 호출(AWS CLI)

API를 호출(AWS CLI)하는 방법

• send-api-asset 명령을 사용하여 API를 호출합니다.

```
$ aws dataexchange send-api-asset \
--asset-id $ASSET_ID \
--data-set-id $DATA SET ID \
--revision-id $REVISION_ID \
--body "..." \
{
"headers": {
...
},
"body": "..."
}
```
## Amazon Redshift 데이터 세트가 포함된 데이터 세트 액세스

수신자를 위한 개요

Amazon Redshift 데이터 세트는 AWS Data Exchange Amazon Redshift 데이터 공유를 포함하는 데이 터 세트입니다. 데이터 공유는 데이터 소유자가 데이터 공유에 추가하는 테이블, 보기, 스키마 및 사용 자 정의 함수에 대한 읽기 전용 액세스를 제공합니다.

수신자는 데이터 권한을 수락하면 데이터를 추출, 변환 및 로드하지 않고도 Amazon Redshift에서 데이 터를 쿼리할 수 있는 액세스 권한을 얻게 됩니다. 데이터 권한이 만료되면 데이터 공유에 대한 액세스 권한을 잃게 됩니다.

**a** Note

데이터 권한을 수락한 후 데이터 공유에 액세스하는 데 몇 분 정도 걸릴 수 있습니다.

데이터 권한을 수락한 후에는 다음을 수행할 수 있습니다.

• 데이터를 추출, 변환 또는 로드하지 않고도 데이터를 쿼리할 수 있습니다.

데이터 소유자가 업데이트하는 즉시 최신 데이터에 액세스하세요.

자세한 내용은 Amazon Redshift 데이터베이스 개발자 안내서에서 [AWS Data Exchange데이터 공유](https://docs.aws.amazon.com/redshift/latest/dg/manage-adx-datashare-console.html) [관리](https://docs.aws.amazon.com/redshift/latest/dg/manage-adx-datashare-console.html)를 참조하세요.

Amazon S3 데이터 액세스가 포함된 데이터 세트에 액세스

수신자를 위한 개요

Amazon S3용 AWS Data Exchange를 사용하면 수신자가 데이터 소유자의 Amazon S3 버킷에서 직접 타사 데이터 파일에 액세스할 수 있습니다.

수신자는 Amazon S3용 AWS Data Exchange 데이터 세트에 대한 액세스 권한이 부여된 후, 데이터 소 유자의 Amazon S3 버킷에 있는 데이터를 사용하여 Amazon Athena, SageMaker Feature Store 또는 Amazon EMR과 같은 AWS 서비스로 데이터 분석을 직접 시작할 수 있습니다.

다음을 고려하세요.

- 데이터 소유자는 제공된 데이터를 호스팅하는 Amazon S3 버킷에서 Amazon S3 기능인 요청자 지 불을 활성화할 수 있습니다. 활성화된 경우 수신자는 Amazon S3 버킷으로 데이터를 읽고, 사용하 고, 전송하고, 내보내고 복사하는 데 비용을 지불합니다. 자세한 내용은 Amazon Simple Storage Service 사용 설명서의 [스토리지 전송 및 사용량에 대한 요청자 지불 버킷 사용을](https://docs.aws.amazon.com/AmazonS3/latest/userguide/RequesterPaysBuckets.html) 참조하세요.
- AWS Data Exchange Amazon S3 데이터 제품에 대한 데이터 권한을 수락하면 AWS Data Exchange에 Amazon S3 액세스 포인트를 자동으로 프로비저닝하고 리소스 정책을 업데이트되어 읽기 전용 액세스 권한이 생깁니다. Amazon S3 액세스 포인트는 Amazon S3 버킷으로 데이터 공유 를 간소화하는 Amazon S3의 기능입니다. 자세한 내용은 Amazon Simple Storage Service 사용 안 내서의 [Amazon S3 액세스 포인트를 사용한 액세스 관리를](https://docs.aws.amazon.com/AmazonS3/latest/userguide/access-points.html) 참조하세요.
- Amazon S3 액세스 포인트 Amazon 리소스 이름(ARN) 또는 별칭을 사용하여 공유 데이터에 액세 스하려면 먼저 IAM 권한을 업데이트해야 합니다. 현재 역할 및 관련 정책에 따라 공급자의 Amazon S3 버킷 및 AWS Data Exchange에서 제공하는 Amazon S3 액세스 지점에 대한 GetObject 및 ListBucket 호출이 허용되는지 확인할 수 있습니다.

다음 섹션에서는 AWS Data Exchange 콘솔을 사용하여 데이터 허가를 수락한 후 Amazon S3용 AWS Data Exchange 데이터 세트에 액세스하는 전체 프로세스에 대해 설명합니다.

Amazon S3 버킷을 설정하거나, Amazon S3 버킷에 데이터 파일을 복사하거나, 관련 스토리지 요금을 지불하지 않고도 쿼리를 실행하여 데이터를 바로 분석할 수 있습니다. 데이터 소유자가 유지 관리하는 것과 동일한 Amazon S3 객체에 액세스하면 사용 가능한 최신 데이터를 사용할 수 있습니다.

데이터 권한을 통해 다음 작업을 할 수 있습니다.

- 개별 Amazon S3 버킷 설정, 파일 복사, 스토리지 요금 지불을 하지 않고도 데이터를 분석할 수 있습 니다.
- 데이터 공급자가 업데이트하는 즉시 최신 데이터에 액세스하세요.

데이터 세트, 개정 및 자산을 보려면

- 1. 웹 브라우저를 열어 [AWS Data Exchange 콘솔에](https://console.aws.amazon.com/dataexchange) 로그인합니다.
- 2. 왼쪽 탐색 창의 내 데이터에서 권한이 부여된 데이터 세트를 선택합니다.
- 3. 권한이 부여된 데이터 세트에서 데이터 세트를 선택합니다.
- 4. 자산 개요를 확인합니다.

### **a** Note

제공된 데이터는 데이터 소유자의 Amazon S3 버킷에 저장됩니다. 소유자가 달리 명시하 지 않는 한, 이 데이터에 액세스할 때 소유자의 Amazon S3 버킷에서 다운로드한 데이터 및 요청 비용은 사용자가 부담해야 합니다.

- 5. 시작하기 전에 권한이 부여된 Amazon S3 데이터 액세스를 사용할 수 있는 IAM 권한이 역할에 있 어야 합니다. 데이터 세트 개요 페이지의 Amazon S3 데이터 액세스 탭에서 IAM 권한 확인을 선택 하여 역할에 데이터에 액세스할 수 있는 올바른 권한이 있는지 확인합니다.
- 6. 필요한 IAM 권한이 있는 경우 보이는 IAM 정책 프롬프트에서 다음을 선택합니다. 필요한 권한이 없는 경우 프롬프트에 따라 사용자 또는 역할에 JSON 정책을 포함사세요.
- 7. 데이터 소유자가 공유하는 Amazon S3 버킷 또는 접두사와 객체를 보려면 공유 위치를 확인하세 요. 데이터 소유자가 요청자 지불을 활성화했는지 보려면 Amazon S3 액세스 포인트 정보에 대한 데이터 액세스 정보를 확인하세요.
- 8. 데이터 소유자의 Amazon S3 버킷, 접두사 및 공유 객체를 보고 탐색하려면 공유된Amazon S3 위 치 찾아보기를 선택합니다.
- 9. Amazon S3 버킷 이름을 사용하는 모든 곳에서 액세스 포인트 별칭을 사용하여 권한 있는 데이터 에 프로그래밍 방식으로 액세스할 수 있습니다. 자세한 내용은 Amazon Simple Storage Service 사용 안내서의 [Amazon S3 작업과 호환되는 액세스 포인트 사용](https://docs.aws.amazon.com/AmazonS3/latest/userguide/access-points-usage-examples.html)을 참조하세요.
- 10. (선택 사항) 데이터 소유자의 AWS KMS key 데이터로 암호화된 데이터가 포함된 Amazon S3 데 이터 액세스 데이터 세트에 대한 권한을 얻으면 콘솔에서 KMS 키 ARN을 볼 수 있습니다. AWS Data Exchange는 AWS KMS가 있는 키를 생성하기 때문에 암호화된 데이터에 액세스할 수 있습

니다. 권한을 획득한 Amazon S3 액세스 포인트에서 암호화된 데이터를 읽으려면 AWS KMS key 에 대한 kms:Decrypt IAM 권한을 얻어야 합니다. 다음 IAM 정책 설명 중에서 선택할 수 있습니 다.

a. IAM 정책으로 사용자는 모든 KMS 키로 데이터 암호화 및 해독할 수 있습니다.

```
{ 
     "Version": "2012-10-17", 
     "Statement": [{ 
          "Effect": "Allow", 
          "Action": ["kms:Decrypt"], 
          "Resource": ["*"] 
     } 
   ]
}
```
b. IAM 정책으로 사용자는 수신자 콘솔에 나타나는 정확한 KMS 키 ARN을 지정할 수 있습니다.

```
{ 
      "Version": "2012-10-17", 
      "Statement": [{ 
           "Effect": "Allow", 
           "Action": [ 
                "kms:Decrypt" 
           ], 
           "Resource": [ 
                "<KMS key Arn from recipient's console> 
         \mathbf{I} } 
   ]
}
```
**a** Note

AWS KMS 권한이 최종적으로 일관성을 갖추려면 최대 5분이 걸릴 수 있습니다. 이 작업이 완 료될 때까지는 Amazon S3 데이터 액세스 데이터 세트에 액세스하지 못할 수도 있습니다. 자세 한 내용은 AWS KMS key Key Management Service 개발자 안내서의 [AWS KMS의 권한을](https://docs.aws.amazon.com/kms/latest/developerguide/grants.html) 참 조하세요.

# AWS Lake Formation 데이터 세트가 포함된 데이터 세트에 액세스(미리 보 기)

수신자를 위한 개요

AWS Lake Formation 데이터 세트는 AWS Lake Formation 데이터 권한 자산이 포함된 데이터 세트입 니다.

수신자는 AWS Lake Formation 데이터 세트가 포함된 데이터 권한을 수락할 수 있습니다. AWS Lake Formation 데이터 세트에 AWS Data Exchange 사용 권한이 부여되면 AWS Lake Formation을 사용하 는 AWS 계정 또는 AWS License Manager을 사용하는 AWS 조직에서 데이터를 쿼리 및 변환하고, 데 이터에 대한 액세스 권한을 공유할 수 있습니다.

AWS Lake Formation 데이터 세트가 포함된 데이터 허가를 수락한 후에는 Amazon Athena와 같은 Lake Formation 호환 쿼리 엔진을 사용하여 데이터를 쿼리할 수 있습니다.

데이터 권한 수락 후 다음을 수행해야 합니다.

- 1. 데이터 권한을 수락한 후 12시간 이내에 AWS Resource Access Manager(AWS RAM) 공유를 수 락합니다. AWS Data Exchange 콘솔에 있는 AWS Lake Formation 데이터 권한 데이터 세트에 대 한 권한 있는 데이터 세트 페이지에서 AWS RAM 공유를 수락합니다. 제공업체당 한 번만 AWS RAM 공유를 수락하면 됩니다. AWS RAM의 리소스 공유 초대를 수락하는 방법에 대한 자세한 내 용은 [AWS RAM 리소스 공유 초대 수락을](https://docs.aws.amazon.com/lake-formation/latest/dg/accepting-ram-invite.html) 참조하세요.
- 2. AWS Lake Formation으로 이동하여 새 공유 리소스에서 리소스 링크를 생성하세요.
- 3. Amazon Athena 또는 다른 AWS Lake Formation 호환 가능한 쿼리 엔진으로 이동하여 데이터를 쿼리합니다.

# 조직에서 데이터 권한 라이선스 공유

AWS Data Exchange 데이터 세트에 대한 데이터 권한을 수락하면 해당 제품을 사용할 수 있는 라이선 스를 부여하는 계약이 생성됩니다. AWS 계정가 조직의 구성원인 경우 AWS Data Exchange 데이터 세 트에 대한 라이선스를 조직의 다른 계정과 공유할 수 있습니다.

**a** Note

AWS Organizations에 대한 자세한 내용은 [AWS Organizations 사용 설명서](https://docs.aws.amazon.com/organizations/latest/userguide/orgs_introduction.html)를 참조하세요.

### 다음 항목에서는 계정 간 라이선스를 공유하는 프로세스를 간략하게 설명합니다.

### 주제

- [라이선스 공유를 위한 필수 조건](#page-78-0)
- [라이선스 보기](#page-78-1)
- [라이선스 공유](#page-79-0)

# <span id="page-78-0"></span>라이선스 공유를 위한 필수 조건

라이선스를 공유하려면 먼저 조직에 대한 라이선스 공유를 설정해야 합니다. 조직의 라이선스 공유를 설정하려면 다음 작업을 완료합니다.

- 라이선스를 구매하거나 라이선스를 공유할 때 관련 라이선스 권한을 부여할 수 있도록, 구매자 대신 라이선스를 관리할 수 있는 AWS Marketplace 권한을 부여합니다. 자세한 내용은 AWS Marketplace 구매자 설명서의 [AWS Marketplace에 대한 서비스 연결 역할을](https://docs.aws.amazon.com/marketplace/latest/buyerguide/buyer-using-service-linked-roles.html) 참조하세요.
- 처음 사용하는 경우 AWS License Manager를 설정합니다. 자세한 내용은 AWS License Manager 사 용 설명서의 [AWS License Manager 시작하기를](https://docs.aws.amazon.com/license-manager/latest/userguide/getting-started.html) 참조하세요.

<span id="page-78-1"></span>라이선스 보기

다음 항목에서는 라이선스를 보는 프로세스를 간략하게 설명합니다.

### 주제

- [모든 라이선스 보기](#page-78-2)
- [단일 라이선스 보기](#page-79-1)

### <span id="page-78-2"></span>모든 라이선스 보기

AWS License Manager 콘솔을 사용하여 액세스 권한이 있는 AWS Data Exchange 데이터 세트의 모 든 라이선스를 볼 수 있습니다.

구독한 제품의 라이선스를 보는 방법

- 1. [AWS Management Console에](https://console.aws.amazon.com/) 로그인합니다.
- 2. AWS License Manager 콘솔을 엽니다.
- 3. 왼쪽 탐색 창에서 권한 부여된 라이선스를 선택합니다.

4. 수락한 데이터 권한에 대한 모든 라이선스를 확인하세요.

# <span id="page-79-1"></span>단일 라이선스 보기

AWS License Manager 콘솔을 사용하여 AWS Data Exchange 데이터 세트에 대한 단일 라이선스를 볼 수 있습니다.

단일 구독에 대한 단일 라이선스를 보는 방법

- 1. AWS Data Exchange 콘솔에 로그인합니다.
- 2. 내 데이터에서 수신한 데이터 권한을 선택합니다.
- 3. 데이터 권한을 선택합니다.
- 4. 라이선스에서 링크를 선택합니다.
- 5. 라이선스 세부 정보 페이지에서 세부 정보를 확인하세요.

# <span id="page-79-0"></span>라이선스 공유

수신자를 위한 개요

AWS License Manager으로 조직 내 다른 계정으로 라이선스 관리 및 공유할 수 있습니다.

AWS 관리형 라이선스로 AWS License Manager를 사용하는 방법에 대한 자세한 내용은 AWS License Manager License Manager 사용 설명서에서 [부여된 라이선스 및 판매자 발행 라이선스](https://docs.aws.amazon.com/license-manager/latest/userguide/granted-licenses.html)를 참조하세요.

# <span id="page-80-0"></span>에서 데이터 제품 구독하기 AWS Data Exchange

개괄적으로 살펴볼 때 AWS Marketplace를 통해 제공되는 데이터 제품을 구독하는 방법은 다음과 같 습니다.

- 1. 생성 AWS 계정 데이터 제품을 구독하려면 먼저 AWS 가입하고 사용자를 생성해야 합니다. 자세 한 설명은 [설정](#page-14-0) 섹션을 참조하세요.
- 2. 공개 카탈로그 찾아보기 제품이 AWS Marketplace 카탈로그에 게시됩니다. 제품을 검색하여 공 개 또는 맞춤 제안 및 제품 세부 정보를 확인할 수 있습니다. 공급업체가 계정에 비공개 제안을 제공 한 경우 AWS Data Exchange 콘솔의 내 제품 제안(My product offers) 페이지에서 확인할 수 있습니 다.
- 3. (선택 사항) 구독 요청 제출 공급자는 구독 확인을 사용하도록 선택할 수 있습니다. 가입되었다면 제품 구독을 요청하세요. 자세한 설명은 [구독자의 구독 확인](#page-107-0) 섹션을 참조하세요.
- 4. 구독자가 제품을 구독합니다. 유료 제품을 구독하는 경우 청구서에 요금이 청구됩니다. AWS 권 한이 있는 데이터 세트에 액세스할 수 있습니다.
- 5. 포함된 데이터 세트 사용 데이터 구독 계약의 약관에 따라 제품 데이터 세트에 액세스할 수 있습니 다. 액세스 권한이 있는 데이터 세트의 유형에 따라 다음 중 한 가지 작업을 수행할 수 있습니다.
	- Amazon Simple Storage Service(S3) 또는 서명된 URL을 통해 로컬로 관련 파일을 내보냅니다.
	- Amazon API Gateway API를 호출합니다.
	- Amazon Redshift 데이터 공유를 쿼리합니다.
	- 공급업체의 Amazon S3 데이터에 액세스합니다.
	- 공급자의 AWS Lake Formation 데이터 레이크를 쿼리합니다 (미리 보기).

자세한 설명은 [채용 정보 AWS Data Exchange](#page-239-0) 섹션을 참조하세요.

6. 데이터 제품 추천 요청 — 카탈로그에서 제품을 찾을 수 없는 경우 AWS Data Exchange 콘솔의 데 이터 제품 요청 페이지를 사용하여 AWS Data Exchange 데이터 검색 팀에 맞춤형 추천을 요청할 수 있습니다. 자세한 내용은 [데이터 제품 추천 요청을](#page-86-0) 참조하세요.

**a** Note

일부 미국 외 판매자로의 데이터 제품을 구독하는 경우 판매자로부터 세금 계산서를 받을 수도 있습니다. 자세한 내용은 [세금 도움말 - AWS Marketplace 판매자를](https://aws.amazon.com/tax-help/marketplace/) 참조하세요.

# 관련 주제

- [제품 구독](#page-81-0)
- [구독자로 시작하기](#page-84-0)
- [제품 구독 및 액세스](#page-89-0)
- [구독자의 구독 확인](#page-107-0)
- [조직 내 라이선스 구독 공유](#page-109-0)
- [BYOS\(나만의 구독 지원\)](#page-111-0)
- [비공개 제품 및 제안](#page-112-0)
- [자습서: AWS Data ExchangeAWS Data Exchange 하트비트 구독하기](#page-115-0)
- [자습서: AWS Data Exchange에서 AWS Data Exchange API \(테스트 제품\) 구독](#page-118-0)
- [자습서: AWS Data Exchange에서 전 세계 이벤트 참석\(테스트 제품\) 구독](#page-121-0)
- [자습서: AWS Data Exchange에서 AWS Data ExchangeAWS Lake Formation\(테스트 제품\) \(미리보](#page-124-0) [기\) 구독하기](#page-124-0)
- [자습서: Amazon S3 AWS Data Exchange\(테스트 제품\) 구독](#page-128-0)
- [자습서: AWS Data Exchange 제공자가 생성한 알림 구독 \(테스트 제품\)](#page-131-0)
- [데이터 입력 AWS Data Exchange](#page-21-0)

# <span id="page-81-0"></span>제품 구독

모든 제품은 구독 기반입니다. 제품을 구독하면 가격, 기간, 결제일, 데이터 구독 계약, 환불 정책 등 제 품의 제안 약관에 동의하는 것으로 간주됩니다. 제품을 구독하면 구독한 기간 동안 공급자가 선택한 결 제 일정에 따라 비용을 지불하게 됩니다.

**A** Important

데이터 구독 계약(DSA)에 데이터 제품에 대한 제공자의 이용 약관이 명시되어 있습니다. 구독 한 AWS Data Exchange 데이터 제품을 사용할 때 AWS 고객 계약 또는 AWS 서비스 사용에 적용되는 기타 계약을 준수해야 합니다.

### **a** Note

[AWS Open Data](https://aws.amazon.com/opendata/) 프로그램에 포함된 데이터 제품은 누구나 무료로 사용할 수 있으며 구독이 필 요하지 않습니다. 자세한 내용은 [AWS 데이터 세트에 오픈 데이터 사용](#page-17-0) 섹션을 참조하세요.

각 제품의 공개 제안 약관에는 하나 이상의 가격 및 기간 조합이 포함될 수 있습니다. 제품을 구독할 때 구독 기간을 선택할 수 있습니다. 공급자가 제품에 대해 자동 갱신을 활성화한 경우 해당 구독에 대해 자동 갱신을 활성화할지 여부를 선택할 수도 있습니다.

### **A** Important

데이터 제공자가 제품에 민감한 데이터 또는 개인 데이터 범주(예: 모바일 ID)가 포함되어 있다 고 표시한 경우 해당 데이터는 제품 세부 정보와 함께 표시됩니다. 민감한 데이터 범주에 대한 자세한 내용은 [민감한 카테고리의 정보](#page-139-0) 섹션을 참조하세요.

데이터 제공자가 제품에 1996년 건강 보험 양도 및 책임에 관한 법률(HIPAA)의 적용을 받는 보 호 대상 건강 정보(PHI)가 포함되어 있다고 표시한 경우 AWS 계정이 HIPAA 계정으로 지정되 지 않는 한 ([AWS Artifact에](https://docs.aws.amazon.com/artifact/latest/ug/what-is-aws-artifact.html) 있는 AWS 비즈니스 제휴 부록에 정의) 제품의 데이터 세트를 AWS 계정으로 내보낼 수 없습니다.

구독이 처리되고 활성화되면 결제 일정에 따라 AWS 청구서에 AWS Marketplace 요금으로 표시됩니 다. 자세한 내용은 [AWS Marketplace 제품 결제를](https://docs.aws.amazon.com/marketplace/latest/buyerguide/buyer-paying-for-products.html) 참조하세요.

구독 기간 동안 모든 제품 데이터 세트를 보고 액세스할 수 있습니다. 데이터 세트의 자산을 작업으로 내보낼 수도 있습니다. 자세한 내용은 [채용 정보 AWS Data Exchange](#page-239-0) 섹션을 참조하세요. 구독이 만료 되면 더 이상 데이터 세트를 보거나 내보낼 수 없습니다.

**a** Note

구독에서 액세스할 수 있는 항목에 대한 세부 정보를 포함하여 데이터 세트 및 수정에 대한 자 세한 내용은 [데이터 세트 및 개정을](#page-83-0) 참조하세요.

공급자가 제품 게시를 취소하기로 결정하더라도 구독이 활성화되어 있는 한 데이터 세트에 계속 액세 스할 수 있습니다. 그러나 구독이 만료되면 자동 갱신할 수 없습니다.

AWS Data Exchange 콘솔의 구독 페이지에서 모든 활성 제품 구독 및 자동 갱신 상태를 볼 수 있습니 다. 자세한 내용은 [구독 관리](#page-113-0) 섹션을 참조하세요.

### A Important

자동 갱신을 활성화하고 갱신 시 제품의 제안 약관이 변경된 경우 새 제품 제안 약관 (새 가격 및 새 DSA 포함)이 적용됩니다. 이렇게 하면 제안 조건의 잠재적 변경 여부와 상관없이 데이터 에 계속 액세스할 수 있습니다.

권한이 부여된 데이터 세트 페이지를 방문하여 활성 구독을 기반으로 특정 AWS 리전 영역에서 사용 권한이 부여된 모든 데이터 세트를 찾아 액세스할 수 있습니다.

사용자가 데이터 제품을 구독하는 경우 당사는 사용자의 연락처 정보를 제공업체와 공유할 수 있습니 다. 자세한 내용은 AWS Marketplace 구매자 설명서의 [AWS Marketplace 보안을](https://docs.aws.amazon.com/marketplace/latest/buyerguide/buyer-security.html#what-information-do-you-share-with-the-software-seller-about-the-customers-of-a-product.html) 참조하세요.

선결제 약정이 있는 AWS Data Exchange 데이터 제품을 구매하면 Amazon Web Services(AWS)로 부터 즉시 인보이스를 받게 됩니다. 청구서의 세부 정보 섹션에서 각 데이터 제품에 대한 요금을 이 름별로 확인할 수 있습니다. Amazon Simple Storage Service(Amazon S3)나 Amazon Athena와 같 은 AWS 인프라 및 분석 서비스의 사용에 대해 별도의 청구서를 받게 됩니다. AWS Billing and Cost Management에 대한 자세한 내용은 AWS Marketplace 구매자 가이드에서 [제품 결제를](https://docs.aws.amazon.com/marketplace/latest/buyerguide/buyer-paying-for-products.html) 참조하세요.

AWS Data Exchange 파일 데이터 세트 구독이 종료되더라도 이미 내보낸 모든 파일에 계속 액세스할 수 있습니다. 데이터 구독 계약을 검토하여 구독을 종료할 때 내보낸 데이터는 삭제하도록 계약서에 명 시되어 있는지 확인하세요.

### <span id="page-83-0"></span>데이터 세트 및 개정

모든 AWS Data Exchange 제품은 하나 이상의 데이터 세트로 구성되며 각 데이터 세트에는 하나 이상 의 개정 사항이 있습니다. AWS Data Exchange에 있는 데이터 세트는 일반적으로 서로 다른 데이터이 며 개정 버전은 동일한 데이터의 최신 버전이거나 수정된 버전입니다. 데이터 세트와 개정에 대한 자세 한 내용은 [데이터 입력 AWS Data Exchange](#page-21-0) 섹션을 참조하세요.

각 개정본에는 데이터 세트의 모든 데이터(수정에 맞게 업데이트됨)가 포함되거나 이전 수정 이후 새로 추가된 데이터만 포함될 수 있습니다. 각 개정본의 데이터가 완전히 다를 수도 있습니다. 각 개정본에 제공할 데이터는 데이터 공급자가 결정합니다.

제품을 구독하면 제품의 모든 데이터 세트에 액세스할 수 있습니다. 데이터 공급자가 제안을 생성하면 모든 이전 수정까지 0개 이상의 이전 수정에 액세스할 수 있습니다. 또한 구독 기간 동안 사용할 수 있 는 향후 개정 버전에 액세스할 수 있습니다. 구독 약관은 AWS Data Exchange 콘솔의 제품 세부 정보 페이지에 표시됩니다.

파일이 포함된 제품을 구독한 후 각 수정 버전 또는 자산을 개별적으로 수동으로 내보내거나 공급자가 새 수정 버전을 게시할 때 Amazon S3 버킷으로 새 수정 버전을 자동으로 내보내도록 선택할 수 있습 니다 (최대 5개 버킷). 자세한 내용은 [파일 기반 데이터가 포함된 제품을 구독하고 액세스하세요.](#page-90-0) 섹션 을 참조하세요. 개정을 내보내는 방법에 대한 자세한 내용은 [개정 내보내기](#page-253-0)을 참조하세요.

Amazon API Gateway API가 포함된 제품을 구독하면 데이터 공급자의 API를 보고 호출할 수 있습니 다. 자세한 내용은 [API가 포함된 제품을 구독하고 액세스하세요.](#page-94-0) 섹션을 참조하세요.

Amazon Redshift 데이터 세트를 포함하는 제품을 구독하면 Amazon Redshift에서 데이터를 쿼리할 수 있는 액세스 권한을 얻게 됩니다. 자세한 내용은 [Amazon Redshift 데이터 세트를 포함하는 제품 구독](#page-98-0)  [및 액세스](#page-98-0) 섹션을 참조하세요.

Amazon S3 데이터 액세스 데이터 세트를 구독하면 공급자의 Amazon S3 객체를 보고 직접 사용할 수 있습니다. 자세한 내용은 [the section called "Amazon S3 데이터 액세스 권한이 포함된 제품 구독 및 액](#page-100-0) [세스"](#page-100-0) 섹션을 참조하세요.

AWS Lake Formation 데이터 권한 데이터 세트(미리 보기)가 포함된 제품을 구독하면 Amazon Athena 와 같은 다운스트림 서비스를 통해 AWS Lake Formation 데이터를 관리하고 쿼리할 수 있습니다.

## <span id="page-84-1"></span>데이터 사전 및 샘플

일부 제품에는 데이터 사전과 샘플이 포함된 데이터 세트가 있습니다. 제품 구독 여부를 결정하는 데 도움이 되도록 구독하기 전에 데이터 사전과 샘플을 보고 다운로드할 수 있습니다.

데이터 사전은 데이터 집합의 내용을 시각적으로 표현한 것입니다. 여기에는 포함되는 열과 그 의미에 대한 세부 정보가 포함됩니다.

샘플은 제품을 구독한 후 받는 데이터를 반영한 데이터입니다. Amazon S3 에서 지원하는 모든 파일 유형이 샘플일 수 있습니다.

데이터 사전과 샘플이 포함된 제품을 검색하는 방법에 대한 자세한 내용은 [카탈로그 찾아보기를](#page-85-0) 참조 하세요.

데이터 사전과 샘플을 사용하여 제품을 평가하는 방법에 대한 자세한 내용은 [데이터 사전과 샘플이 포](#page-87-0) [함된 제품 평가를](#page-87-0) 참조하세요.

# <span id="page-84-0"></span>구독자로 시작하기

다음 항목에서는 AWS Data Exchange 콘솔을 사용하여 AWS Data Exchange 데이터 제품 구독자가 되는 프로세스를 설명합니다. 이 프로세스는 다음과 같은 단계로 이루어집니다.

### 단계

- [1단계: AWS Data Exchange 설정](#page-85-1)
- [2단계: 카탈로그 찾아보기](#page-85-0)
- [3단계: \(선택 사항\) 데이터 제품 추천 요청](#page-86-0)
- [4단계: \(선택 사항\) 데이터 사전 및 샘플이 포함된 제품 평가](#page-87-0)
- [5단계: 제품 구독 및 액세스 권한](#page-89-1)

# <span id="page-85-1"></span>1단계: AWS Data Exchange 설정

AWS Data Exchange를 사용하려면 AWS에 가입해야 합니다. 자세한 내용은 [설 AWS Data Exchange](#page-14-0) [정](#page-14-0) 섹션을 참조하세요.

### AWS Data Exchange 설정

- 1. AWS 계정에 가입합니다. 자세한 내용은 [가입해 보세요. AWS 계정](#page-14-1) 섹션을 참조하세요.
- 2. 사용자를 생성합니다. 자세한 내용은 [사용자 생성](#page-16-0) 섹션을 참조하세요.

## <span id="page-85-0"></span>2단계: 카탈로그 찾아보기

제품을 검색하여 공개 또는 맞춤 제안과 AWS Marketplace 및 AWS Data Exchange .제품 세부 정보를 확인할 수 있습니다.

공급업체가 계정에 비공개 제안을 제공한 경우 AWS Data Exchange 콘솔의 내 제품 제안 페이지(My product offers page)에서 확인할 수 있습니다. 자세한 내용은 [에서 데이터 제품 구독하기 AWS Data](#page-80-0)  [Exchange](#page-80-0) 섹션을 참조하세요.

### 카탈로그를 찾아보려면

- 1. [AWS Data Exchange 콘솔에](https://console.aws.amazon.com/dataexchange) 로그인 합니다.
- 2. 왼쪽 탐색 창의 데이터 제품 검색에서 카탈로그 찾아보기를 선택합니다.
- 3. 검색 창에 용어나 구문을 입력한 다음 검색을 선택합니다.
- 4. (선택 사항)카탈로그 찾아보기에서 단어나 문구를 입력한 다음 검색을 선택하여 쿼리와 일치하는 결과를 확인합니다.
- 5. (선택 사항)상세 결과에서 특정 범주 하나를 선택하여 특정 데이터 제품을 찾아보세요.
- 6. (선택 사항)상세 결과에서 데이터 세트 유형 필터를 사용하고 다음 옵션 중에서 선택하여 제품을 검색합니다.
- 파일 (Amazon S3 객체) 파일 기반 데이터를 포함하는 제품
- Amazon Redshift Amazon Redshift 데이터공유를 포함하는 제품
- API API가 포함된 제품
- Amazon S3에 대한 액세스 Amazon S3 데이터 액세스를 포함하는 제품
- AWS Lake Formation— AWS Lake Formation 데이터 권한이 포함된 제품 (미리 보기)
- 7. 결과 목록에서 제품을 선택하고 해당 제품 세부 정보 페이지를 검토하세요.

# <span id="page-86-0"></span>3단계: (선택 사항) 데이터 제품 추천 요청

카탈로그에서 제품을 찾을 수 없는 경우 [AWS Data Exchange 데이터 디스커버리 팀에](https://aws.amazon.com/data-exchange/discover-data/) 맞춤 추천을 요 청할 수 있습니다.

데이터 제품 추천 요청하기

- 1. [AWS Data Exchange 콘솔에](https://console.aws.amazon.com/dataexchange) 로그인 합니다.
- 2. 왼쪽 탐색 창의 데이터 제품 검색에서 데이터 제품 요청을 선택합니다.
- 3. 데이터 제품 요청 페이지의 세부 정보에 데이터 설명을 입력합니다.
- 4. (선택 사항) 추가 세부 정보 선택사항을 펼치고 지시에 따라 필드를 작성합니다.
	- a. 제품 카테고리 하나 이상 선택합니다.
	- b. 예제 데이터 제품 URL을 입력합니다.
	- c. 데이터 세트 유형의 경우 파일(Amazon S3 객체), Amazon API Gateway API, Amazon Redshift 데이터 공유, AWS Lake Formation 데이터 권한(미리 보기) 또는 AmazonS3 데이터 액세스 중에서 선택합니다.
	- d. 배송 주기, 예제 데이터 제품 URL, 구독 시작 날짜, 구독 기간, 구독 예산 등 원하는 제품에 대 한 구체적인 세부 정보를 입력합니다.
	- e. 선택한 데이터 세트 유형이 Amazon API Gateway API인 경우 구독 예산에서 미터링 비용 포 함을 선택합니다.
- 5. 데이터 공급자의 경우 기존 제공자 목록에서 선택하거나 기타 제공자의 이름을 입력합니다. 그런 다음 공급업체와 거래를 하고 있었는지 표시하세요.
- 6. 제출을 선택합니다.

영업일 기준 2일 이내에 AWS Data Exchange 데이터 검색 팀으로부터 응답을 받을 수 있습니다.

# <span id="page-87-0"></span>4단계: (선택 사항) 데이터 사전 및 샘플이 포함된 제품 평가

공급자는 제품에 데이터 사전과 데이터 세트 샘플을 포함시킬 수 있습니다. 제품 데이터 세트가 요구 사항을 충족하는지 판단하는 데 도움이 되도록 구독하기 전에 데이터 사전과 샘플을 보고 다운로드할 수 있습니다. 자세한 내용은 [데이터 사전 및 샘플](#page-84-1) 섹션을 참조하세요.

다음 작업을 수행하면 제품 데이터 세트를 평가하는 데 도움이 될 수 있습니다.

- [데이터 사전 보기](#page-87-1)
- [데이터 사전 다운로드](#page-87-2)
- [모든 데이터 사전 보기 및 다운로드\(](#page-88-0)여러 데이터 세트를 포함하는 제품)
- [샘플 미리 보기](#page-88-1)
- [샘플 다운로드](#page-89-2)

<span id="page-87-1"></span>데이터 사전 보기

제공자는 사용자가 볼 수 있는 데이터 세트당 하나의 데이터 사전을 추가할 수 있습니다.

데이터 사전 보기

- 1. 상품 상세 페이지에서 데이터 사전 및 샘플 탭을 선택합니다.
- 2. 다음 방법 중 하나로 데이터 사전을 확인합니다.
	- (선택 사항)제품 개요 섹션으로 스크롤하여 데이터 사전 보기의 데이터 사전을 확인해보세요.
	- 데이터 사전 및 샘플 탭을 선택하고 데이터 세트 행을 확장한 다음 데이터 사전 옆에 있는 옵션 버튼을 선택하고 모든 데이터 사전보기를 선택합니다.
- 3. (선택 사항)모든 데이터 세트와 테이블을 검색하려면 검색 창에 키워드나 문구를 입력합니다.
- 4. (선택 사항)필요에 따라 검색 및 필터를 수정합니다.

<span id="page-87-2"></span>데이터 사전 다운로드

제공자는 사용자가 다운로드할 수 있는 데이터 세트당 하나의 데이터 사전을 추가할 수 있습니다.

데이터 사전 다운로드

1. 상품 상세 페이지에서 데이터 사전 및 샘플 탭을 선택합니다.

- 2. 확장 아이콘(데이터 세트 이름 왼쪽에 있는 더하기 아이콘)을 선택하여 데이터 세트 행을 확장합니 다.
- 3. 데이터 사전 이름 옆에 있는 옵션 버튼을 선택합니다.
- 4. 다운로드를 선택합니다.

데이터 사전 파일이 컴퓨터에 다운로드됩니다.

### <span id="page-88-0"></span>모든 데이터 사전 보기 및 다운로드

제품에 여러 데이터 세트가 있는 경우 공급자는 각 데이터 세트에 대한 데이터 사전을 추가할 수 있습 니다. 모든 데이터 세트를 평가하려면 모든 데이터 사전을 보고 다운로드해야 할 수 있습니다.

모든 데이터 사전 보기 및 다운로드

- 1. 상품 상세 페이지에서 데이터 사전 및 샘플 탭을 선택합니다.
- 2. 모든 데이터 사전 보기를 선택합니다.
- 3. 데이터 사전 보기 대화 상자에서 다운로드(CSV)를 선택하면 .csv 파일이다운로드됩니다.

.csv 파일이 컴퓨터에 다운로드됩니다.

4. 닫기를 선택하여 대화 상자를 닫습니다.

### <span id="page-88-1"></span>샘플 미리 보기

샘플 미리 보기

- 1. 상품 상세 페이지에서 데이터 사전 및 샘플 탭을 선택합니다.
- 2. 확장 아이콘(데이터 세트 이름 왼쪽에 있는 더하기 아이콘)을 선택하여 데이터 세트를 확장합니다.
- 3. 샘플 이름 옆에 있는 옵션 버튼을 선택합니다.
- 4. 샘플을 미리 보려면 샘플 미리 보기(CSV만 해당)를 선택합니다.
	- a. (선택 사항)미리 보기 대화 상자에서 다운로드를 선택하면 .csv 파일이 다운로드됩니다.

.csv 파일이 컴퓨터에 다운로드됩니다.

b. 닫기를 선택하여 대화 상자를 닫습니다.

### <span id="page-89-2"></span>샘플 다운로드

### 샘플 다운로드

- 1. 상품 상세 페이지에서 데이터 사전 및 샘플 탭을 선택합니다.
- 2. 확장 아이콘(데이터 세트 이름 왼쪽에 있는 더하기 아이콘)을 선택하여 데이터 세트를 확장합니다.
- 3. 샘플 이름 옆에 있는 옵션 버튼을 선택합니다.
- 4. 다운로드를 선택합니다.

샘플이 컴퓨터에 다운로드됩니다.

### <span id="page-89-1"></span>5단계: 제품 구독 및 액세스 권한

AWS Data Exchange 카탈로그에서 제품을 검색하고 요구 사항에 맞는지 확인한 후 해당 제품에 가입 하면 액세스할 수 있습니다.

유료 제품을 구독하는 경우 AWS 청구서에 요금이 청구됩니다. 권한이 있는 데이터 세트에 액세스할 수 있습니다. 자세한 내용은 [에서 데이터 제품 구독하기 AWS Data Exchange](#page-80-0) 섹션을 참조하세요.

다양한 유형의 데이터 세트를 포함하는 제품을 구독하는 방법에 대한 자세한 내용은 다음을 참조하세 요.

- [파일 기반 데이터가 포함된 제품을 구독하고 액세스하세요.](#page-90-0)
- [API가 포함된 제품을 구독하고 액세스하세요.](#page-94-0)
- [Amazon Redshift 데이터 세트를 포함하는 제품 구독 및 액세스](#page-98-0)
- [Amazon S3 데이터 액세스 권한이 포함된 제품 구독 및 액세스](#page-100-0)
- [AWS Lake Formation 데이터 세트\(미리보기\)가 포함된 제품 구독 및 액세스](#page-105-0)

# <span id="page-89-0"></span>제품 구독 및 액세스

다음 항목에서는 AWS Data Exchange 콘솔을 사용하여 AWS Data Exchange 데이터 제품을 구독하는 프로세스를 설명합니다.

주제

- [파일 기반 데이터가 포함된 제품을 구독하고 액세스하세요.](#page-90-0)
- [API가 포함된 제품을 구독하고 액세스하세요.](#page-94-0)
- [Amazon Redshift 데이터 세트를 포함하는 제품 구독 및 액세스](#page-98-0)
- [Amazon S3 데이터 액세스 권한이 포함된 제품 구독 및 액세스](#page-100-0)
- [AWS Lake Formation 데이터 세트\(미리보기\)가 포함된 제품 구독 및 액세스](#page-105-0)
- [데이터 사전 보기 및 다운로드](#page-107-1)

### **a** Note

제품을 구독하면 제품 사용에 가격 정보 및 DSA (데이터 구독 계약)를 포함한 공급자의 제안 약관이 적용된다는 데 동의하는 것으로 간주됩니다. 또한 AWS는 [AWS 개인정보 취급방침에](https://aws.amazon.com/privacy/) 따라 해당하는 경우 거래 관련 정보(결제 조건 및 제품 사용 지표 포함)를 해당 판매자, 리셀러 또는 기본 제공업체와 공유할 수 있음을 동의하고 인정 합니다. AWS는 공급자를 대신하여 사용자 AWS 계정을 통해 청구서를 발행하고 결제금을 징 수합니다. AWS 서비스 사용은 여전히 AWS 고객 계약 또는 해당 서비스 사용에 적용되는 기타 AWS 계약의 적용을 받습니다.

# <span id="page-90-0"></span>파일 기반 데이터가 포함된 제품을 구독하고 액세스하세요.

다음 항목에서는 AWS Data Exchange 파일로 저장된 파일 기반 데이터를 포함하는 제품에 가입하고 액세스하는 전체 프로세스를 설명합니다. 프로세스를 완료하려면 AWS Data Exchange 콘솔을 사용하 세요.

제품 평가 후 구독하는 방법에 대한 자세한 내용은 [데이터 사전과 샘플이 포함된 제품 평가](#page-87-0)를 참조하세 요.

이 프로세스는 다음과 같은 단계로 이루어집니다.

단계

- [1단계: 파일 기반 데이터가 포함된 제품 구독](#page-91-0)
- [2단계: 파일 기반 데이터가 포함된 제품에 액세스](#page-93-0)

파일 기반 데이터가 포함된 제품에 대한 구독 및 액세스를 사용하려면 [자습서: AWS Data](#page-115-0)  [ExchangeAWS Data Exchange 하트비트 구독하기를](#page-115-0) 참조하세요.

### <span id="page-91-0"></span>1단계: 파일 기반 데이터가 포함된 제품 구독

유료 제품을 구독하는 경우 AWS 청구서에 요금이 청구됩니다. 권한이 있는 데이터 세트에 액세스할 수 있습니다. 자세한 내용은 [에서 데이터 제품 구독하기 AWS Data Exchange](#page-80-0) 섹션을 참조하세요.

파일 기반 데이터가 포함된 제품 구독

- 1. [AWS Data Exchange 콘솔에](https://console.aws.amazon.com/dataexchange) 로그인 합니다.
- 2. 왼쪽 탐색 창의 데이터 제품 검색에서 카탈로그 찾아보기를 선택합니다.
- 3. 상세 결과의 데이터 세트 유형 필터에서 파일(Amazon S3 객체)을 선택하여 파일 기반 데이터가 포함된 제품을 검색합니다.

자세한 내용은 [카탈로그 찾아보기\(](#page-85-0)Browse the catalog)를 참조하세요.

4. 파일(Amazon S3 객체)을 포함하는 데이터 제품을 선택하고 해당 제품 세부 정보 페이지를 확인합 니다.

제품 세부 정보 페이지의 정보에는 제품 설명, 공급자의 연락처 정보, 제품의 공개 제안 세부 정보 가 포함됩니다. 공개 제안 정보에는 가격 및 기간, 데이터 구독 계약(DSA), 환불 정책이 포함됩니 다. 제품에 포함된 데이터 세트의 이름과 이를 사용 가능한 AWS 리전을 볼 수 있습니다. 유사 제 품에서 제품을 선택하여 다른 상품 상세 페이지를 계속 탐색할 수도 있습니다.

공급자가 계정에 사용자 지정 제안(예: [비공개 제안](#page-112-0) 또는 [BYOS\(나만의 구독 지원\) 제안](#page-111-0))을 발행한 경우 해당 세부 정보도 확인할 수 있습니다.

- 5. 오른쪽 상단에서 계속하여 구독하기를 선택합니다.
- 6. 원하는 가격 및 기간을 조합하여 선택하고 구독 자동 갱신 사용 여부를 선택한 다음 데이터 구독 계약을 포함한 제안 세부 정보를 검토하세요.

**a** Note 일부 제품은 구독 확인이 필요합니다. 자세한 내용은 [구독자의 구독 확인](#page-107-0) 섹션을 참조하세 요.

7. 가격 정보를 확인하고 가격 제안을 선택한 다음 구독을 선택합니다.

**a** Note

유료 제품을 구독하는 경우 구독 상태를 확인하라는 메시지가 표시됩니다.

8. 구독에 포함된 데이터 세트에 나열된 데이터 세트를 확인하세요.

구독 처리가 완료되면 데이터 세트를 선택하여 사용 권한이 부여된 데이터에 접근하거나 구독 보 기를 선택하여 구독을 볼 수 있습니다.

- 9. (선택 사항) 내보내기 설정 선택 사항에서 내보낼 수정 사항이 포함된 데이터 세트의 확인란을 선 택합니다. 데이터 세트를 선택하면 가장 최근에 게시된 수정본을 내보내게 됩니다.
	- a. 단순 대상 옵션을 선택하여 Amazon S3 버킷 위치를 선택하거나 고급을 선택하여 Amazon S3 키 이름 지정 패턴을 구성합니다. 그러면 수정 내용을 내보낼 위치가 결정됩니다. 키 패턴 사용에 대한 자세한 내용은 [개정을 내보내는 키 패턴](#page-261-0) 섹션을 참조하세요.
	- b. 향후 개정 자동 내보내기의 경우 자동 개정 내보내기 사용 또는 사용 중지 중 선택합니다.
		- 켜짐 향후 모든 개정을 항상 내보냅니다.
		- 꺼짐 가장 최근 개정을 한 번만 내보냅니다.
	- c. 암호화 옵션을 선택하고 Amazon S3 요금을 검토하세요.

니다. 이렇게 하면 데이터를 내보낼 수 없습니다.

#### **a** Note

AWS Key Management Service(AWS KMS) 암호화를 사용하여 내보내려는 경우, 선 택한 AWS KMS key에 생성 및 취소를 할 수 있는 올바른 AWS Identity and Access Management (IAM) 권한이 계정에 있는지 확인하세요. 이러한 권한이 없으면 자동 내 보내기를 할 수 없습니다.

d. 데이터를 Amazon S3로 내보내려면 내보내기를 선택하고, 나중에 내보내거나 다운로드하려 면 건너뛰기를 선택합니다. 구독 후 데이터를 내보내는 방법에 대한 자세한 내용은 [\(선택 사](#page-93-1) [항\) 데이터 내보내기](#page-93-1) 단원을 참조하세요.

### **a** Note

구독을 선택한 후 활성화되기까지 몇 분 정도 걸릴 수 있습니다. 구독이 활성화되기 전에 내보내기를 선택하면 구독이 활성화될 때까지 기다리라는 메시지가 표시됩니다. 구독이 활성화되면 내보내기를 할 수 있습니다. 구독이 활성화되기 전에 이 페이지에서 나와도 구독이 처리되는 것을 막을 수는 없습

### <span id="page-93-0"></span>2단계: 파일 기반 데이터가 포함된 제품에 액세스

제품을 구독한 후 데이터 구독 계약 조건(DSA)에 따라 제품 데이터 세트에 액세스할 수 있습니다.

다음 항목에서는 파일 기반 데이터가 포함된 제품에 액세스하는 방법을 설명합니다.

데이터 세트, 개정 및 자산 보기

데이터 세트, 개정 및 자산을 보려면

- 1. [AWS Data Exchange 콘솔에](https://console.aws.amazon.com/dataexchange) 로그인 합니다.
- 2. 왼쪽 탐색 창에서 구독을 선택한 다음 제품을 선택합니다.
- 3. 사용 권한 있는 데이터 세트에서 제품에 포함된 데이터 세트를 확인하세요.
- 4. 데이터 세트를 선택합니다.
- 5. 데이터 세트 개요, 자동 내보내기 작업 대상(Amazon S3 제품만 해당), 개정 및 및 데이터 세트 설 명을 확인하세요.

자세한 내용은 [데이터 입력 AWS Data Exchange](#page-21-0) 섹션을 참조하세요.

6. 개정 선택

개정은 최신 버전부터 가장 오래된 버전으로 나열됩니다.

7. 개정 개요, 자산 및 수행된 작업을 볼 수 있습니다.

파일 기반 자산 내보내기에 대한 자세한 내용은 [구독자 자격으로 S3 버킷으로 자산 내보내기\(콘](#page-251-0) [솔\)](#page-251-0) 단원을 참조하세요.

<span id="page-93-1"></span>(선택 사항) 데이터 내보내기

구독이 활성화되면 내보낸 자산을 수신하도록 Amazon S3 버킷을 설정할 수 있습니다.

관련 자산을 Amazon S3로 내보내거나 서명된 URL이 있는 작업을 사용할 수 있습니다.

나중에 데이터를 내보내거나 다운로드하려는 경우 (새 개정 포함) [구독자 자격으로 S3 버킷으로 자산](#page-251-0)  [내보내기\(콘솔\)를](#page-251-0) 참조하세요.

### **A** Important

Amazon S3로 데이터를 내보낼 때 Amazon S3 보안 기능을 고려하는 것이 좋습니다. 일반 지침 및 모범 사례에 대한 자세한 내용은 [Amazon Simple Storage Service 사용 설명서의](https://docs.aws.amazon.com/AmazonS3/latest/dev/security-best-practices.html) Amazon S3 보안 모범 사례를 참조하세요.

데이터 내보내는 방법에 대한 자세한 내용은 [자산 가져오기](#page-249-0)과 [개정 내보내기을](#page-253-0) 참조하세요.

### <span id="page-94-0"></span>API가 포함된 제품을 구독하고 액세스하세요.

다음 항목에서는 AWS Data Exchange 콘솔을 사용하여 AWS Data Exchange API 제품을 구독하고 액 세스하는 프로세스를 설명합니다.

제품 평가 후 구독하는 방법에 대한 자세한 내용은 [데이터 사전과 샘플이 포함된 제품 평가](#page-87-0)를 참조하세 요.

이 프로세스는 다음과 같은 단계로 이루어집니다.

### 단계

- [1단계: API가 포함된 제품 구독](#page-94-1)
- [2단계: API 제품 액세스](#page-96-0)

API가 포함된 제품 구독 및 액세스하려면 [자습서: AWS Data Exchange에서 AWS Data Exchange API](#page-118-0) [\(테스트 제품\) 구독를](#page-118-0) 참조하세요.

### <span id="page-94-1"></span>1단계: API가 포함된 제품 구독

유료 제품을 구독하는 경우 AWS 청구서에 요금이 청구됩니다. 권한이 있는 데이터 세트에 액세스할 수 있습니다. 자세한 내용은 [에서 데이터 제품 구독하기 AWS Data Exchange](#page-80-0) 섹션을 참조하세요.

제공업체는 API가 포함된 제품에 미터링 비용을 포함시킬 수 있습니다. 제공업체가 미터링 비용을 낮 추면 즉시 가격이 인하됩니다. 인상된 미터링 비용은 기존 구독자의 경우 가격 인상된 날로부터 90일 후 해당 월의 첫째 날 또는 갱신 시(둘 중 더 빠른 날짜) 적용됩니다. 가격 변경이 확정되면 기존 구독자 에게 이메일을 전송합니다.

### Example

예를 들어, 제공업체자가 5월 10일에 미터링 비용 인상액을 확정했다고 가정해 보겠습니다. 기존 구독 자는 가격 변동에 대한 이메일을 받게 됩니다. 가격 인상은 9월 1일부터 시행됩니다.

### API가 포함된 제품을 구독하려면

- 1. [AWS Data Exchange 콘솔에](https://console.aws.amazon.com/dataexchange) 로그인 합니다.
- 2. 왼쪽 탐색 창의 데이터 제품 검색에서 카탈로그 찾아보기를 선택합니다.

자세한 내용은 [카탈로그 찾아보기를](#page-85-0) 참조하세요.

3. 상세 결과의 데이터 세트 유형 필터에 API를 입력하여 API가 포함된 제품을 검색합니다.

자세한 내용은 [카탈로그 찾아보기를](#page-85-0) 참조하세요.

4. API가 포함된 제품을 선택하고 해당 제품 세부 정보 페이지를 확인하세요.

제품 세부 정보 페이지의 정보에는 제품 설명, 공급자의 연락처 정보, 제품의 공개 제안 세부 정 보가 포함됩니다. 공개 제안 정보에는 가격 및 기간, 미터링 비용(포함된 경우), 데이터 구독 계약 (DSA), 환불 정책이 포함됩니다. 제품에 포함된 데이터 세트의 이름과 이를 사용 가능한 AWS 리 전을 볼 수 있습니다. 유사 제품에서 제품을 선택하여 다른 상품 상세 페이지를 계속 탐색할 수도 있습니다.

공급자가 계정에 사용자 지정 제안(예: [비공개 제안](#page-112-0) 또는 [BYOS\(나만의 구독 지원\) 제안](#page-111-0))을 발행한 경우 해당 세부 정보도 확인할 수 있습니다.

- a. 공개 제안에서 API 미터링 비용(포함된 경우)을 확인하세요.
- b. (선택 사항) 미터링 비용 계산에서 미터링 비용 선택을 클릭하고 단가를 입력하면 예상 비용이 계산됩니다.
- 5. 오른쪽 상단에서 계속하여 구독하기를 선택합니다.
- 6. 원하는 가격 및 기간을 조합하여 선택하고 구독 자동 갱신 사용 여부를 선택한 다음 데이터 구독 계약을 포함한 제안 세부 정보를 검토하세요.

**a** Note 일부 제품은 구독 확인이 필요합니다. 자세한 내용은 [구독자의 구독 확인](#page-107-0) 섹션을 참조하세 요.

7. 가격 정보를 확인하고 가격 제안을 선택한 다음 구독을 선택합니다.

**a** Note

유료 제품을 구독하는 경우 구독 결정을 확인하라는 메시지가 표시됩니다.

### 8. 구독에 포함된 데이터 세트에 나열된 데이터 세트를 확인하세요.

구독 처리가 완료되면 데이터 세트를 선택하여 사용 권한이 부여된 데이터에 접근하거나 구독 보 기를 선택하여 구독을 볼 수 있습니다.

<span id="page-96-0"></span>2단계: API 제품 액세스

다음 항목에서는 API 데이터 세트가 포함된 제품에 액세스하는 방법에 대한 세부 정보를 제공합니다.

### 주제

- [API 보기](#page-96-1)
- [API 사양 다운로드](#page-96-2)
- [API 호출\(콘솔\)](#page-97-0)
- [API 호출\(AWS CLI\)](#page-97-1)

<span id="page-96-1"></span>API 보기

### API를 보려면

- 1. [AWS Data Exchange 콘솔에](https://console.aws.amazon.com/dataexchange) 로그인 합니다.
- 2. 왼쪽 탐색 창의 내 구독에서 권한 있는 데이터를 선택합니다.
- 3. 데이터 세트를 선택합니다.
- 4. 개정 탭에서 개정을 선택합니다.
- 5. API 자산에서 API를 선택합니다.
- 6. 자산 개요를 확인합니다.
- 7. 통합 주의 사항의 지침에 따라 API를 호출하세요.

#### <span id="page-96-2"></span>API 사양 다운로드

### API 사양 다운로드하려면

- 1. [AWS Data Exchange 콘솔에](https://console.aws.amazon.com/dataexchange) 로그인 합니다.
- 2. 왼쪽 탐색 창의 내 구독에서 권한 있는 데이터를 선택합니다.
- 3. 데이터 세트를 선택합니다.
- 4. 개정 탭에서 개정을 선택합니다.
- 5. API 자산에서 API를 선택합니다.
- 6. OpenAPI 3.0 사양에서 API 사양 다운로드를 선택합니다.

사양이 로컬 컴퓨터로 다운로드됩니다. 그런 다음 SDK 생성을 위해 해당 자산을 타사 도구로 내보 낼 수 있습니다.

<span id="page-97-0"></span>API 호출(콘솔)

AWS Data Exchange 콘솔에서 단일 엔드포인트를 호출할 수 있습니다.

콘솔에서 API 호출하기

- 1. [AWS Data Exchange 콘솔에](https://console.aws.amazon.com/dataexchange) 로그인 합니다.
- 2. 왼쪽 탐색 창의 내 구독에서 권한 있는 데이터를 선택합니다.
- 3. 데이터 세트를 선택합니다.
- 4. 개정 탭에서 개정을 선택합니다.
- 5. API 자산에서 API를 선택합니다.
- 6. 통합 참고 사항
	- a. 기본 URL을 사용하려면 복사를 선택합니다.
	- b. 코드 구조를 사용하려면 복사 를 선택합니다.
	- c. 사양 설명서에 제공된 정보에 따라 API를 호출하세요.

<span id="page-97-1"></span>API 호출(AWS CLI)

API를 호출(AWS CLI) 하려면

• send-api-asset 명령을 사용하여 API를 호출합니다.

```
$ aws dataexchange send-api-asset \ 
  -asset-id $ASSET ID \
  --data-set-id $DATA SET ID \
   --revision-id $REVISION_ID \ 
  --body "..." \
{ 
     "headers": { 
         ... 
     },
```
}

"body": "..."

# <span id="page-98-0"></span>Amazon Redshift 데이터 세트를 포함하는 제품 구독 및 액세스

## 구독자를 위한 개요

Amazon Redshift 데이터 세트는 AWS Data Exchange Amazon Redshift 데이터 공유를 포함하는 데이 터 세트입니다. 구독자는 제공업체가 데이터 공유에 추가한 테이블, 보기, 스키마 및 사용자 정의 함수 에 대한 읽기 전용 액세스 권한을 가집니다.

데이터 구독자는 Amazon Redshift 데이터 세트를 포함하는 제품을 검색하여 구독할 수 있습니다. 구독 자는 구독한 후 데이터를 추출, 변환 및 로드하지 않고 Amazon Redshift에서 데이터를 쿼리할 수 있습 니다. 구독이 만료되면 제품 데이터 공유에 액세스할 수 없게 됩니다.

다음을 고려하세요.

• 구독 후 데이터 공유에 액세스하는 데 몇 분 정도 걸릴 수 있습니다.

다음 항목에서는 AWS Data Exchange 콘솔을 사용하여 AWS Data Exchange의 Amazon Redshift 데 이터 공유 제품 구독자가 되는 전체 프로세스를 설명합니다.

제품 평가 후 구독하는 방법에 대한 자세한 내용은 [데이터 사전과 샘플이 포함된 제품 평가](#page-87-0)를 참조하세 요.

이 프로세스는 다음과 같은 단계로 이루어집니다.

### 단계

- [1단계: Amazon Redshift 데이터 세트를 포함하는 제품 구독](#page-98-1)
- [2단계: Amazon Redshift AWS Data Exchange 데이터 공유 액세스](#page-100-1)

Amazon Redshift 데이터 세트를 포함하는 제품에 대한 구독 및 액세스하려면 [자습서: AWS Data](#page-121-0)  [Exchange에서 전 세계 이벤트 참석\(테스트 제품\) 구독](#page-121-0)를 참조하세요.

<span id="page-98-1"></span>1단계: Amazon Redshift 데이터 세트를 포함하는 제품 구독

유료 제품을 구독하는 경우 AWS 청구서에 요금이 청구됩니다. 제품에 포함된 모든 데이터 세트에 액 세스할 수 있습니다. 자세한 내용은 [에서 데이터 제품 구독하기 AWS Data Exchange](#page-80-0) 섹션을 참조하세 요.

Amazon Redshift 데이터 세트를 포함하는 제품을 구독하려면

- 1. [AWS Data Exchange 콘솔에](https://console.aws.amazon.com/dataexchange) 로그인 합니다.
- 2. 왼쪽 탐색 창의 데이터 제품 검색에서 카탈로그 찾아보기를 선택합니다.

자세한 내용은 [카탈로그 찾아보기를](#page-85-0) 참조하세요.

3. 상세 결과의 데이터 세트 유형 필터에서 Amazon Redshift를 선택하고 Amazon Redshift 데이터 공 유를 포함하는 제품을 검색합니다.

자세한 내용은 [카탈로그 찾아보기를](#page-85-0) 참조하세요.

4. 제품을 선택하고 해당 제품 세부 정보 페이지를 확인하세요.

제품 세부 정보 페이지의 정보에는 제품 설명, 공급자의 연락처 정보, 제품의 공개 제안 세부 정보 가 포함됩니다. 공개 제안 정보에는 가격 및 기간, 데이터 구독 계약(DSA), 환불 정책이 포함됩니 다. 제품에 포함된 데이터 세트의 이름과 이를 사용 가능한 AWS 리전을 볼 수 있습니다. 유사 제 품에서 제품을 선택하여 다른 상품 상세 페이지를 계속 탐색할 수도 있습니다.

제공업체가 계정에 사용자 지정 제안(예: [비공개 제안](#page-112-0) 또는 [BYOS\(나만의 구독 지원\) 제안](#page-111-0))을 발행 한 경우 해당 세부 정보도 확인할 수 있습니다.

#### **A** Important

클러스터 유지 관리 기간의 날짜, 시간 및 기간을 확인하세요. 유지 관리 기간에는 데이터 공유에 대한 액세스 권한이 없습니다.

- 5. 오른쪽 상단에서 계속하여 구독하기를 선택합니다.
- 6. 제품 제안, 구독 약관, 제안에 포함된 데이터 세트 및 지원 정보를 확인하세요.
- 7. 구독 자동 갱신 사용 여부를 선택합니다.

### **a** Note

일부 제품은 구독 확인이 필요합니다. 자세한 내용은 [구독자의 구독 확인](#page-107-0) 섹션을 참조하세 요.

8. 구독을 선택합니다.

**a** Note

유료 제품을 구독하는 경우 구독 결정을 확인하라는 메시지가 표시됩니다.

9. 구독에 포함된 데이터 세트에 나열된 데이터 세트를 확인하세요.

구독 처리가 완료되면 데이터 세트를 선택하여 사용 권한이 부여된 데이터에 접근하거나 구독 보 기를 선택하여 구독을 볼 수 있습니다.

<span id="page-100-1"></span>2단계: Amazon Redshift AWS Data Exchange 데이터 공유 액세스

데이터 구독 계약 조건(DSA)에 따라 제품 데이터 세트에 액세스할 수 있습니다. 구독자는 Amazon Redshift AWS Data Exchange 데이터 공유가 포함된 제품을 구독하면 데이터 공유 내의 테이블, 뷰, 스 키마 및 함수에 대한 읽기 전용 액세스를 가집니다.

구독하면 다음 작업을 할 수 있습니다.

- 데이터를 추출, 변환 또는 로드하지 않고도 데이터를 쿼리할 수 있습니다.
- 제공업체가 데이터를 업데이트하는 즉시 최신 제공자 데이터에 액세스할 수 있습니다.

자세한 내용은 Amazon Redshift 데이터베이스 개발자 안내서의 [AWS Data Exchange 데이이터 공유](https://docs.aws.amazon.com/redshift/latest/dg/adx-datashare.html)  [작업](https://docs.aws.amazon.com/redshift/latest/dg/adx-datashare.html)을 참조하세요.

**G** Note

구독이 만료되면 제품 데이터 공유에 액세스할 수 없게 됩니다.

Amazon Redshift 데이터 세트를 구독하는 방법에 대한 자세한 내용은 [자습서: AWS Data Exchange에](#page-121-0) [서 전 세계 이벤트 참석\(테스트 제품\) 구독](#page-121-0) 단원을 참조하세요.

## <span id="page-100-0"></span>Amazon S3 데이터 액세스 권한이 포함된 제품 구독 및 액세스

### 구독자를 위한 개요

AWS Data Exchange Amazon S3를 통해 데이터 구독자는 데이터 공급자의 Amazon S3 버킷에서 직 접 타사 데이터 파일에 액세스할 수 있습니다.

데이터 구독자에게 AWS Data Exchange Amazon S3 데이터 세트를 받을 수 있는 자격이 있으면 Amazon S3 버킷에 있는 제공자의 데이터를 사용하여 Amazon Athena, SageMaker Feature Store 또 는 Amazon EMR과 같은 AWS 서비스로 데이터 분석을 직접 할 수 있습니다.

다음을 고려하세요.

- 제공업체는 제공된 데이터를 호스팅하는 Amazon S3 버킷에서 Amazon S3 기능인 요청자 지불을 활성화할 수 있습니다. 활성화된 경우 구독자는 Amazon S3 버킷으로 데이터를 읽고, 사용하고, 전 송하고, 내보내고 복사하는 데 비용을 지불합니다. 자세한 내용은 Amazon Simple Storage Service 사용 설명서의 [스토리지 전송 및 사용량에 대한 요청자 지불 버킷 사용](https://docs.aws.amazon.com/AmazonS3/latest/userguide/RequesterPaysBuckets.html)을 참조하세요.
- AWS Data Exchange Amazon S3 데이터 제품을 구독하면 AWS Data Exchange에 Amazon S3 액 세스 포인트를 자동으로 프로비저닝하고 리소스 정책을 업데이트되어 읽기 전용 액세스 권한이 생 깁니다. Amazon S3 액세스 포인트는 Amazon S3 버킷으로 데이터 공유를 간소화하는 Amazon S3 의 기능입니다. 자세한 내용은 Amazon Simple Storage Service 사용 안내서의 [Amazon S3 액세스](https://docs.aws.amazon.com/AmazonS3/latest/userguide/access-points.html)  [포인트를 사용한 액세스 관리를](https://docs.aws.amazon.com/AmazonS3/latest/userguide/access-points.html) 참조하세요.
- Amazon S3 액세스 포인트 Amazon 리소스 이름(ARN) 또는 별칭을 사용하여 공유 데이터에 액 세스하려면 먼저 IAM 권한을 업데이트해야 합니다. 현재 역할 및 관련 정책으로 GetObject 및 ListBucket이 제공자의 Amazon S3 버킷과 AWS Data Exchange Amazon S3 액세스 포인트에 대 한 호출을 할 수 있는지 확인할 수 있습니다.

다음 항목에서는 AWS Data Exchange 콘솔을 사용하여 AWS Data Exchange Amazon S3 구독자가 되는 전체 프로세스를 설명합니다.

이 프로세스는 다음과 같은 단계로 이루어집니다.

### 단계

- [1단계: Amazon S3 데이터 액세스 권한이 포함된 제품 구독](#page-101-0)
- [2단계: Amazon S3 데이터 액세스가 포함된 제품에 액세스](#page-103-0)

<span id="page-101-0"></span>1단계: Amazon S3 데이터 액세스 권한이 포함된 제품 구독

유료 제품을 구독하는 경우 AWS 청구서에 요금이 청구됩니다. 제품에 포함된 모든 데이터 세트에 액 세스할 수 있습니다. 자세한 내용은 [에서 데이터 제품 구독하기 AWS Data Exchange](#page-80-0) 섹션을 참조하세 요.

Amazon S3에 대한 액세스 권한이 포함된 제품을 구독하려면

1. [AWS Data Exchange 콘솔에](https://console.aws.amazon.com/dataexchange) 로그인 합니다.

2. 왼쪽 탐색 창의 데이터 제품 검색에서 카탈로그 찾아보기를 선택합니다.

자세한 내용은 [카탈로그 찾아보기를](#page-85-0) 참조하세요.

3. 상세 결과의 데이터 세트 유형 필터에서 Amazon S3 액세스를 선택하고 Amazon S3 액세스 권한 이 포함된 제품을 검색합니다.

자세한 내용은 [카탈로그 찾아보기를](#page-85-0) 참조하세요.

4. 제품을 선택하고 해당 제품 세부 정보 페이지를 확인하세요.

제품 세부 정보 페이지의 정보에는 제품 설명, 공급자의 연락처 정보, 제품의 공개 제안 세부 정보 가 포함됩니다. 공개 제안 정보에는 가격 및 기간, 데이터 구독 계약(DSA), 환불 정책이 포함됩니 다. 제품에 포함된 데이터 세트의 이름과 이를 사용 가능한 AWS 리전을 볼 수 있습니다. 유사 제 품에서 제품을 선택하여 다른 상품 상세 페이지를 계속 탐색할 수도 있습니다.

제공업체가 계정에 사용자 지정 제안(예: [비공개 제안](#page-112-0) 또는 [BYOS\(나만의 구독 지원\) 제안](#page-111-0))을 발행 한 경우 해당 세부 정보도 확인할 수 있습니다.

- 5. 오른쪽 상단에서 계속하여 구독하기를 선택합니다.
- 6. 제품 제안, 구독 약관, 제안에 포함된 데이터 세트 및 지원 정보를 확인하세요.
- 7. 구독의 제안 자동 갱신 활성화 여부를 선택합니다.

#### **a** Note

일부 제품은 구독 확인이 필요합니다. 자세한 내용은 [구독자의 구독 확인](#page-107-0) 섹션을 참조하세 요.

8. 구독을 선택합니다.

**a** Note

유료 제품을 구독하는 경우 구독 결정을 확인하라는 메시지가 표시됩니다.

9. 구독에 포함된 데이터 세트에 나열된 데이터 세트를 확인하세요.

구독 처리가 완료되면 데이터 세트를 선택하여 사용 권한이 부여된 데이터에 접근하거나 구독 보 기를 선택하여 구독을 볼 수 있습니다.

<span id="page-103-0"></span>2단계: Amazon S3 데이터 액세스가 포함된 제품에 액세스

Amazon S3 버킷을 설정하거나, Amazon S3 버킷에 데이터 파일을 복사하거나, 관련 스토리지 요금을 지불하지 않고도 쿼리를 실행하여 데이터를 바로 분석할 수 있습니다. 데이터 공급자가 유지 관리하는 것과 동일한 Amazon S3 객체에 액세스하면 사용 가능한 최신 데이터를 사용할 수 있습니다.

구독하면 다음 작업을 할 수 있습니다.

- 개별 Amazon S3 버킷 설정, 파일 복사, 스토리지 요금 지불을 하지 않고도 데이터를 분석할 수 있습 니다.
- 제공업체가 데이터를 업데이트하는 즉시 최신 제공자 데이터에 액세스할 수 있습니다.

데이터 세트, 개정 및 자산을 보려면

- 1. [AWS Data Exchange 콘솔에](https://console.aws.amazon.com/dataexchange) 로그인 합니다.
- 2. 왼쪽 탐색 창의 내 구독에서 권한 있는 데이터를 선택합니다.
- 3. 권한 있는 데이터 페이지에서 제품을 펼치고 데이터 세트를 선택합니다.
- 4. 자산 개요를 확인합니다.

### **a** Note

제공된 데이터는 공급자의 Amazon S3 버킷에 저장됩니다. 공급자가 달리 명시하지 않는 한, 이 데이터에 액세스할 때 공급자의 Amazon S3 버킷에서 다운로드한 데이터 및 요청 비용은 사용자가 부담해야 합니다.

- 5. 시작하기 전에 권한이 부여된 Amazon S3 데이터 액세스를 사용할 수 있는 IAM 권한이 역할에 있 어야 합니다. 데이터 세트 개요 페이지의 Amazon S3 데이터 액세스 탭에서 IAM 권한 확인을 선택 하여 역할에 데이터에 액세스할 수 있는 올바른 권한이 있는지 확인합니다.
- 6. 필요한 IAM 권한이 있는 경우 보이는 IAM 정책 프롬프트에서 다음을 선택합니다. 필요한 권한이 없는 경우 프롬프트에 따라 사용자 또는 역할에 JSON 정책을 포함사세요.
- 7. 공급자가 공유하는 Amazon S3 버킷 또는 접두사와 객체를 보려면 공유 위치를 확인하세요. 공급 자가 요청자 지불을 활성화했는지 보려면 Amazon S3 액세스 포인트 정보에 대한 데이터 액세스 정보를 확인하세요.
- 8. 공급자의 Amazon S3 버킷, 접두사 및 공유 객체를 보고 탐색하려면 공유된Amazon S3 위치 찾아 보기를 선택합니다.
- 9. Amazon S3 버킷 이름을 사용하는 모든 곳에서 액세스 포인트 별칭을 사용하여 권한 있는 데이터 에 프로그래밍 방식으로 액세스할 수 있습니다. 자세한 내용은 Amazon Simple Storage Service 사용 안내서의 [Amazon S3 작업과 호환되는 액세스 포인트 사용](https://docs.aws.amazon.com/AmazonS3/latest/userguide/access-points-usage-examples.html)을 참조하세요.
- 10. (선택 사항) 공급자의 AWS KMS key 데이터로 암호화된 데이터가 포함된 Amazon S3 데이터 액 세스 데이터 세트에 대한 권한을 얻으면 구독자 콘솔에서 KMS 키 ARN을 볼 수 있습니다. AWS Data Exchange는 AWS KMS가 있는 키를 생성하기 때문에 암호화된 데이터에 액세스할 수 있습 니다. 권한이 있는 Amazon S3 액세스 포인트에서 암호화된 데이터를 읽으려면 KMS 키에 대한 kms:Decrypt IAM 권한이 있어야 합니다. 다음 IAM 정책 설명 중에서 선택할 수 있습니다.
	- a. IAM 정책으로 사용자는 모든 KMS 키로 데이터 암호화 및 해독할 수 있습니다.

```
{ 
       "Version": "2012-10-17", 
       "Statement": [ 
            { 
                  "Effect": "Allow", 
                  "Action": [ 
                      "kms:Decrypt" 
                  ], 
                  "Resource": [ 
 "*" 
. . . . . . . . . . . . . . . . <u>]</u>
             } 
       ]
}
```
b. IAM 정책으로 사용자는 구독자 콘솔에 나타나는 정확한 KMS 키 ARN을 지정할 수 있습니다.

```
{ 
      "Version": "2012-10-17", 
      "Statement": [ 
           { 
                  "Effect": "Allow", 
                  "Action": [ 
                      "kms:Decrypt" 
                  ], 
                  "Resource": [ 
                       "<KMS key Arn from subscriber's console> 
\sim 100 \sim 100 \sim 100 \sim 100 \sim }
```
 $\mathbf{I}$ }

### **a** Note

AWS KMS 권한이 최종적으로 일관성을 갖추려면 최대 5분이 걸릴 수 있습니다. 이 작업 이 완료될 때까지는 Amazon S3 데이터 액세스 데이터 세트에 액세스하지 못할 수도 있습 니다. 자세한 내용은 AWS Key Management Service 개발자 가이드에서 [AWS KMS 권한](https://docs.aws.amazon.com/kms/latest/developerguide/grants.html) [부여](https://docs.aws.amazon.com/kms/latest/developerguide/grants.html)를 참조하세요.

Amazon S3 데이터 세트를 구독하는 방법에 대한 자세한 내용은 [the section called "Amazon S3 데이](#page-100-0) [터 액세스 권한이 포함된 제품 구독 및 액세스"](#page-100-0) 단원을 참조하세요.

<span id="page-105-0"></span>AWS Lake Formation 데이터 세트(미리보기)가 포함된 제품 구독 및 액세스

## 구독자를 위한 개요

AWS Lake Formation 데이터 세트는 AWS Lake Formation 데이터 권한 자산이 포함된 데이터 세트입 니다.

데이터 구독자는 AWS Lake Formation 데이터 세트를 포함하는 제품을 검색하여 구독할 수 있습 니다. AWS Lake Formation 데이터 세트에 AWS Data Exchange 사용 권한이 부여되면 AWS Lake Formation을 사용하는 AWS 계정 또는 AWS License Manager을 사용하는 AWS 조직에서 데이터를 쿼리 및 변환하고, 데이터에 대한 액세스 권한을 공유할 수 있습니다.

1단계: AWS Lake Formation 데이터 세트가 포함된 제품 구독

유료 제품을 구독하는 경우 AWS 청구서에 요금이 청구됩니다. 제품에 포함된 모든 데이터 세트에 액 세스할 수 있습니다. 자세한 내용은 [에서 데이터 제품 구독하기 AWS Data Exchange](#page-80-0) 섹션을 참조하세 요.

AWS Lake Formation 데이터 세트가 포함된 제품을 구독하려면

- 1. [AWS Data Exchange 콘솔에](https://console.aws.amazon.com/dataexchange) 로그인 합니다.
- 2. 왼쪽 탐색 창의 데이터 제품 검색에서 카탈로그 찾아보기를 선택합니다.

자세한 내용은 [카탈로그 찾아보기를](#page-85-0) 참조하세요.

- 3. 상세 결과의 데이터 세트 유형 필터에 AWS Lake Formation을 입력하여 AWS Lake Formation 데 이터 세트가 포함된 제품을 검색합니다.
- 4. 제품을 선택하고 해당 제품 세부 정보 페이지를 확인하세요.

제품 세부 정보 페이지의 정보에는 제품 설명, 공급자의 연락처 정보, 제품의 공개 제안 세부 정보 가 포함됩니다. 공개 제안 정보에는 가격 및 기간, 데이터 구독 계약(DSA), 환불 정책이 포함됩니 다. 제품에 포함된 데이터 세트의 이름과 이를 사용 가능한 AWS 리전을 볼 수 있습니다. 유사 제 품에서 제품을 선택하여 다른 상품 상세 페이지를 계속 탐색할 수도 있습니다.

제공업체가 계정에 사용자 지정 제안(예: [비공개 제안](#page-112-0) 또는 [BYOS\(나만의 구독 지원\) 제안](#page-111-0))을 발행 한 경우 해당 세부 정보도 확인할 수 있습니다.

- 5. 오른쪽 상단에서 계속하여 구독하기를 선택합니다.
- 6. 제품 제안, 구독 약관, 제안에 포함된 데이터 세트 및 지원 정보를 확인하세요.
- 7. 구독의 제안 자동 갱신 활성화 여부를 선택합니다.

**a** Note

일부 제품은 구독 확인이 필요합니다. 자세한 내용은 [구독자의 구독 확인](#page-107-0) 섹션을 참조하세 요.

- 8. 구독을 선택합니다. 유료 제품을 구독하는 경우 구독 결정을 확인하라는 메시지가 표시됩니다.
- 9. 구독에 포함된 데이터 세트에 나열된 데이터 세트를 확인하세요.

구독 처리가 완료되면 데이터 세트를 선택하여 사용 권한이 부여된 데이터에 접근하거나 구독 보 기를 선택하여 구독을 볼 수 있습니다.

2단계: AWS Lake FormationAWS Data Exchange 데이터 공유에 액세스하기

AWS Lake Formation 데이터 세트가 포함된 제품을 구독한 후에는 Amazon Athena와 같은 Lake Formation 호환 쿼리 엔진을 사용하여 데이터를 쿼리할 수 있습니다.

구독 완료 후 다음을 수행해야 합니다.

1. 제품에 가입한 후 12시간 이내에 AWS Resource Access Manager (AWS RAM) 공유를 수락해야 합니다. 구독 페이지 또는 AWS Data Exchange 콘솔에 있는 AWS Lake Formation 데이터 권한 데 이터 세트에 대한 권한 있는 데이터 페이지에서 AWS RAM 공유를 수락합니다. 제공업체당 한 번

만 AWS RAM 공유를 수락하면 됩니다. AWS RAM의 리소스 공유 초대를 수락하는 방법에 대한 자세한 내용은 [AWS RAM 리소스 공유 초대 수락](https://docs.aws.amazon.com/lake-formation/latest/dg/accepting-ram-invite.html)을 참조하세요.

- 2. AWS Lake Formation으로 이동하여 새 공유 리소스에서 리소스 링크를 생성하세요.
- 3. Athena 또는 다른 AWS Lake Formation 호환 가능한 쿼리 엔진으로 이동하여 데이터를 쿼리합니 다.

# <span id="page-107-1"></span>데이터 사전 보기 및 다운로드

공급자는 모든 제품에 데이터 사전을 첨부할 수 있습니다. 다음 절차에서는 데이터 사전을 보고 다운로 드하는 방법을 설명합니다.

사전 및 샘플에 대한 자세한 내용은 데이터 [데이터 사전 및 샘플](#page-84-1)을 참조하세요.

데이터 사전 보기 및 다운로드하려면

- 1. [AWS Data Exchange 콘솔에](https://console.aws.amazon.com/dataexchange) 로그인 합니다.
- 2. 왼쪽 탐색 창의 내 구독에서 권한 있는 데이터를 선택합니다.
- 3. 권한 있는 데이터 페이지에서 제품을 펼치고 데이터 세트를 선택합니다.
- 4. 데이터 세트 세부 정보 페이지에서 데이터 사전 탭을 선택합니다.
	- 데이터 사전 탭에서 데이터 사전을 볼 수 있습니다.
	- 다운로드를 선택하여 데이터 사전을 다운로드한 다음 컴퓨터에 저장합니다.

# <span id="page-107-0"></span>구독자의 구독 확인

규정 준수 또는 규제상의 이유 등 다양한 이유로 일부 데이터 공급자는 구독 확인을 사용하여 제품에 대한 액세스를 제한할 수 있습니다. 이러한 데이터 제품을 구독할 때는 인적 사항과 사용 목적 등 추가 정보를 제출해야 합니다. 공급자는 구독을 승인하기 전에 이 정보를 검토합니다. 개인 식별 데이터가 포함된 공개 제품의 경우 구독 확인이 필요합니다.

주제

- [구독 요청 완료](#page-108-0)
- [보류 중인 구독 요청 검토](#page-108-1)
- [이메일 알림](#page-109-1)
## 구독 요청 완료

구독 확인이 필요한 제품의 경우 제품 페이지에서 계속해서 구독하기를 선택하면 구독 요청 완료 페이 지가 나타납니다. 이 제품을 구독하려면 먼저 요청을 완료해야 합니다.

### 구독 요청을 완료하려면

- 1. 구독 요청 완료 페이지에서 제품 제안을 검토한 후 선택합니다(제안이 두 개 이상인 경우).
- 2. 데이터 세트, 지원 정보, 환불 정책 등 구독 약정을 검토하세요.
- 3. 혜택이 만료되면 자동으로 갱신할지 여부를 선택합니다.
- 4. 다음 정보가 포함된 구독 요청 양식을 작성하세요.
	- AWS 계정 ID (자동 추가)
	- 회사 이름
	- 이름
	- 이메일 주소
	- 데이터 제품의 사용 목적 및 공급자가 구독 요청을 검토할 때 유용하다고 판단할 수 있는 기타 의견
- 5. 공급자에게 구독 요청 보내기를 선택합니다.

요청을 제출한 후 공급자는 최대 45일 이내에 요청을 승인하거나 거부해야 합니다.

## 보류 중인 구독 요청 검토

보류 중인 구독 요청 검토하기

- 1. [AWS Data Exchange 콘솔에](https://console.aws.amazon.com/dataexchange) 로그인 합니다.
- 2. 구독(subscription)을 선택합니다.
- 3. 구독 요청(Subscription requests)을 선택합니다.
- 4. 보류 중인 구독 요청을 검토하세요.

구독 요청은 고유한 ID로 식별합니다. ID는 공급자와 구독자 모두 확인할 수 있습니다. 구독 요청 ID으로 공급자와의 커뮤니케이션에서 요청을 확인할 수 있습니다.

공급자가 요청을 승인하면 구독 페이지에 구독이 표시됩니다.

구독이 만료되지 않았거나 이미 처리되지 않았다면 보류 중인 구독 요청을 언제든지 취소할 수 있습니다.

# 이메일 알림

요청이 승인, 거부 또는 만료되었다면 AWS 계정 이메일 주소로 이메일 알림이 전송됩니다. 대부분의 구독 요청 상태 변경으로 인해 이메일 알림이 전송되지만 이러한 이메일은 최선을 다해 전달됩니다.

### **a** Note

사용자가 직접 한 구독 요청 상태 변경(예: 구독 취소)에 대해서는 이메일 알림을 보내지 않습 니다.

# 조직 내 라이선스 구독 공유

AWS Data Exchange 제품을 구독하면 해당 제품을 사용할 수 있는 라이선스를 가지는 계약이 생성됩 니다. AWS 계정가 조직의 구성원인 경우 AWS Data Exchange 제품에 대한 라이선스를 조직의 다른 계정과 공유할 수 있습니다.

### **a** Note

AWS Organizations에 대한 자세한 내용은 [AWS Organizations 사용 설명서](https://docs.aws.amazon.com/organizations/latest/userguide/)를 참조하세요.

다음 항목에서는 계정 간 라이선스를 공유하는 프로세스를 간략하게 설명합니다.

### 주제

- [라이선스 공유를 위한 필수 조건](#page-110-0)
- [라이선스 보기](#page-110-1)
- [라이선스 공유](#page-111-0)

## <span id="page-110-0"></span>라이선스 공유를 위한 필수 조건

데이터 제품 라이선스를 공유하려면 먼저 조직의 라이선스 공유를 설정해야 합니다. 조직의 라이선스 공유를 설정하려면 다음 작업을 완료합니다.

- 라이선스를 구매하거나 라이선스를 공유할 때 관련 라이선스 권한을 부여할 수 있도록, 구매자 대신 라이선스를 관리할 수 있는 AWS Marketplace 권한을 부여합니다. 자세한 내용은 AWS Marketplace 구매자 설명서의 [AWS Marketplace 서비스 연결 역할을](https://docs.aws.amazon.com/marketplace/latest/buyerguide/buyer-using-service-linked-roles.html) 참조하세요.
- 처음 사용하는 경우 AWS License Manager를 설정합니다. 자세한 내용은 AWS License Manager 사 용 설명서의 [AWS License Manager 시작하기를](https://docs.aws.amazon.com/license-manager/latest/userguide/getting-started.html) 참조하세요.

<span id="page-110-1"></span>라이선스 보기

다음 항목에서는 라이선스를 보는 프로세스를 간략하게 설명합니다.

### 주제

- [모든 라이선스 보기](#page-110-2)
- [단일 라이선스 보기](#page-110-3)

<span id="page-110-2"></span>모든 라이선스 보기

AWS License Manager 콘솔을 사용하여 구매한 AWS Data Exchange 제품의 모든 라이선스를 볼 수 있습니다.

구독한 제품의 라이선스를 보는 방법

- 1. [AWS 관리 콘솔에](https://console.aws.amazon.com/marketplace/) 로그인합니다.
- 2. [AWS라이선스 관리 콘솔을](https://console.aws.amazon.com/license-manager) 엽니다.
- 3. 탐색 창에서 권한 부여된 라이선스(Granted licenses)를 선택합니다.
- 4. 구독한 제품의 라이선스를 보는 방법

<span id="page-110-3"></span>단일 라이선스 보기

AWS Data Exchange 콘솔을 사용하여 구매한 AWS Data Exchange 제품의 단일 라이선스를 볼 수 있 습니다.

### 단일 구독의 라이선스를 보는 방법

- 1. [AWS Data Exchange 콘솔에](https://console.aws.amazon.com/dataexchange) 로그인합니다.
- 2. 내 구독에서 구독을 선택합니다.
- 3. 구독(subscription)을 선택합니다.
- 4. 라이선스에서 링크를 선택합니다.
- 5. 라이선스 세부 정보 페이지에서 세부 정보를 확인하세요.

## <span id="page-111-0"></span>라이선스 공유

AWS License Manager으로 조직 내 다른 계정으로 라이선스 관리 및 공유할 수 있습니다.

AWS 관리형 라이선스로 License Manager를 사용하는 방법에 대한 자세한 내용은 AWS License Manager사용 설명서의 [권한이 부여된 라이선스](https://docs.aws.amazon.com/license-manager/latest/userguide/granted-licenses.html) 및 [판매자 발행 라이선스를](https://docs.aws.amazon.com/license-manager/latest/userguide/granted-licenses.html) 참조하세요.

# BYOS(나만의 구독 지원)

구독자는 기존 데이터 구독을 AWS Data Exchange로 마이그레이션할 수 있습니다. BYOS(Bring Your Own Subscription) 기능으로 추가 비용 없이 참여 데이터 공급자의 기존 구독을 마이그레이션할 수 있 습니다.

BYOS를 사용하면 공급업체와 구독자 간의 청구 관계는 계속 유지됩니다. BYOS에 주문 처리 수수료 가 부과되지 않습니다. 구독자는 주문 처리 수수료가 부과되지 않는 구독에 대해 AWS Marketplace 청 구서를 받게 됩니다.

구독 수명주기는 AWS Data Exchange 외부에서 시작되므로 BYOS를 통해 기존 구독을 AWS Data Exchange로 마이그레이션하는 워크플로우에는 공급업체와 구독자 간의 조율이 필요합니다.

### **A** Important

BYOS를 사용하면 AWS에서 해당 제품이 출시되기 전의 구독을 마이그레이션하게 됩니다. AWS는 기존 구독 계약으로 BYOS을 확인합니다. AWS에서 BYOS를 확인할 수 없는 경우 사 전 통지 없이 서비스 및 자격이 취소될 수 있습니다.

AWS Data Exchange BYOS를 만들거나 허용하기 전에 공급업체와 구독자는 다음 단계를 함께 수행해 야 합니다.

### 필수 조건

- 1. 공급업체와 가입자는 BYOS AWS Data Exchange 솔루션 구현에 대해 서로 소통해야합니다.
- 2. 구독자는 AWS Data Exchange 데이터 제품 구독에 사용할 AWS 계정 ID를 제공합니다.

구독자는 다음의 BYOS에 대해 동의합니다.

#### BYOS에 동의하려면

- 1. AWS Data Exchange 콘솔에 로그인합니다.
- 2. 왼쪽 탐색 창의 데이터 제품 검색에서 내 제품 제안을 선택합니다.
- 3. 구독하려는 서비스를 선택합니다. 페이지 상단의 필터를 사용하여 모든 제품, 비공개 제품, 공개 제품 중에서 선택합니다.
- 4. 계속 구독하기(Continue to Subscribe)를 선택합니다.
- 5. 서비스 약관, 데이터 구독 계약, 포함된 데이터 세트를 확인하세요.
- 6. 서비스 약관에 동의하는 경우 승인 내용을 검토 및 수락한 다음 구독을 선택합니다.

## 비공개 제품 및 제안

데이터 제공업체는 비공개 제품을 제공하거나 공개 제품과 다른 조건으로 제공할 수도 있습니다. 비공 개 오퍼는 가격, 기간, 결제 일정, 데이터 구독 계약 및 환불 정책을 비롯한 모든 조건이 공개 오퍼와 다 를 수 있습니다.

### **a** Note

BYOS(나만의 구독 지원)와 달리 비공개 오퍼는 AWS Data Exchange에서 제품이 출시되기 전 의 기존 구독이 아니어도 됩니다.

공급업체는 대상 AWS 계정 ID에 대한 맞춤 오퍼를 생성해야 합니다. 비공개 오퍼를 받지 못한 경우 공 개 오퍼의 세부 정보 페이지에 있는 제공업체 연락처로 연락하여 요청할 수 있습니다.

구독자는 다음의 비공개 제안을 수락할 수 있습니다.

비공개 제안을 수락하려면

1. [AWS Data Exchange 콘솔에](https://console.aws.amazon.com/dataexchange) 로그인합니다.

- 2. 왼쪽 탐색 창의 데이터 제품 검색에서 내 제품 제안을 선택합니다.
- 3. 목록에서 원하는 제품 제안을 검색하세요. 페이지 상단의 필터를 사용하여 모든 제품, 비공개 제 품, 공개 제품 중에서 선택합니다.
- 4. 구독하려는 제안을 선택합니다.
	- a. 맞춤 제안에서 API 미터링 비용(포함된 경우)을 확인하세요.
	- b. (선택 사항) 미터링 비용 계산에서 미터링 비용 선택을 클릭하고 단가를 입력하면 예상 비용이 계산됩니다.
- 5. 계속 구독하기(Continue to Subscribe)를 선택합니다.
- 6. 서비스 약관, 결제 일정, 데이터 구독 계약, 포함된 데이터 세트를 확인하세요.

결제 일정이 다양한 비공개 제안을 수락하려면 청구 약관을 준수해야 합니다. 청구서 청구 조건을 변경하려면 [지원 티켓 생성](https://console.aws.amazon.com/support/home#/case/create%3FissueType=customer-service)을 이용하세요. 결제 일정이 여러 개인 비공개 제안은 자동 갱신 대상이 아닙니다.

7. 서비스 약관에 동의하는 경우 승인 내용을 검토 및 수락한 다음 구독을 선택합니다.

### **a** Note

결제 일정에 지정된 날짜에 따라 계정으로 자동 청구됩니다.

# 구독 관리

다음 항목에서는 AWS Data Exchange에서 구독 관리 방법을 설명합니다.

#### 주제

- [구독 조회](#page-114-0)
- [구독 자동 갱신 사용 또는 해제](#page-114-1)
- [제품 구독 취소](#page-114-2)

## <span id="page-114-0"></span>구독 조회

구독 상태를 조회하려면

- 1. [AWS Data Exchange 콘솔에](https://console.aws.amazon.com/dataexchange) 로그인 합니다.
- 2. 왼쪽의 탐색 창에서 구독을 선택합니다.
- 3. 구독 목록을 확인하세요.

### <span id="page-114-1"></span>구독 자동 갱신 사용 또는 해제

구독 자동 갱신을 사용하거나 해제하려면

- 1. [AWS Data Exchange 콘솔에](https://console.aws.amazon.com/dataexchange) 로그인 합니다.
- 2. 왼쪽 탐색 창에서 구독을 선택한 다음 제품을 선택합니다.
- 3. 제품 세부 정보 페이지의 갱신 약관에서 자동 갱신 사용하거나 자동 갱신을 해제합니다.

갱신 설정이 변경되었다는 성공 메시지가 나타납니다.

## <span id="page-114-2"></span>제품 구독 취소

### **a** Note

구독을 바로 취소해야 하는 경우 [AWS Support Center Console를](https://console.aws.amazon.com/support/home#/case/create%3FissueType=customer-service) 사용하여 AWS Data Exchange 고객 지원에 문의하세요.

### 제품 구독을 취소하려면

- 1. [AWS Data Exchange 콘솔에](https://console.aws.amazon.com/dataexchange) 로그인 합니다.
- 2. 왼쪽 탐색 창에서 내 구독, 구독을 선택합니다.
- 3. 취소하려는 구독을 선택합니다.
- 4. 갱신 약관에서 자동 갱신 사용 옵션을 해제하세요.
- 5. 더 이상 정보를 볼 수 없지만 구독은 유효합니다.

유료 제품의 경우 공급자의 환불 정책을 확인하세요. 예외 사항은 공급업체에 문의하세요.

# 자습서: AWS Data ExchangeAWS Data Exchange 하트비트 구독하 기

AWS Data Exchange 하트비트(테스트 제품)은 무료이며 이를 통해 구독자는 AWS Data Exchange 제 품 구독과 상호 작용하는 방법을 알 수 있습니다. 테스트 목적으로 사용하고 AWS Data Exchange API 와 개념을 익히는 데 사용할 수 있습니다.

AWS Data Exchange 하트비트에 하트비트라는 이름의 단일 데이터 세트가 있습니다. 약 15분마다 데 이터 세트의 새롭게 수정된 버전이 게시됩니다.

수정 버전의 예제 콘텐츠

각 새 버전에는 다음과 같은 두 가지 자산이 있습니다.

- Epoch 자산
- 매니페스트 자산

### Epoch 자산

각 AWS Data Exchange 하트비트 수정 버전에는 단일 어레이를 포함하는 JSON 파일 Amazon Simple Storage Service(Amazon S3) 객체가 포함되어 있습니다. 배열 이름은 TimestampsSinceLastRevision이고 값은 마지막 수정 이후 경과된 각 UNIX Epoch 초의 목록입 니다.

자산 이름은 Epoch{start}-{end}.json 형식이며 {start}와 {end}는 수정이 적용된 기간에 해 당하는 Epoch 초를 나타냅니다.

매니페스트 자산

각 AWS Data Exchange 하트비트 수정에는 Epoch 자산 JSON 파일의 수정 버전과 스키마에 대한 메 타데이터가 포함된 JSON 파일 S3 객체가 있습니다. 자산 이름은 Manifest{start}-{end}.json 형식이며 {start}와 {end}는 수정이 적용된 기간에 해당하는 Epoch 초를 나타냅니다. 다음 예제에 서는 매니니페스트 파일의 내용을 보여 줍니다.

```
{ 
        "manifestSchemaVersion":"1.0", 
        "schema":"{ 
                \"type\":\"object\", 
                \"properties\":{ 
                    \"TimestampsSinceLastRevision\":{ 
                       \"type\":\"array\", 
                       \"description\":\"List of epoch timestamps in seconds.\", 
                       \"items\":{ 
                           \"type\":\"number\", 
                           \"description\":\"Epoch timestamp in seconds.\" 
 } 
 } 
 } 
        }", 
        "startTimestamp":1554898111, 
        "endTimestamp":1554905311, 
        "numberOfTimestamps":7201
}
```
AWS Data ExchangeAWS Data Exchange 하트비트 구독하기

다음 절차는 AWS Data Exchange 카탈로그를 검색하여 AWS Data Exchange Heartbeat를 찾아 구독 하는 방법을 보여줍니다.

AWS Data Exchange 하트비트를 찾아 구독하려면

- 1. [AWS Data Exchange 콘솔에](https://console.aws.amazon.com/dataexchange) 로그인 합니다.
- 2. 왼쪽 탐색 창의 데이터 제품 검색에서 카탈로그 찾아보기를 선택합니다.
- 3. 검색 창에 **AWS Data Exchange Heartbeat**을 입력하고 Enter를 누릅니다.
- 4. AWS Data Exchange Heartbeat 제품을 선택하여 세부 정보 페이지를 살펴 봅니다.
	- a. (선택 사항) 데이터 사전을 보려면 제품 개요 섹션으로 스크롤하여 데이터 사전의 데이터 사전 을 확인해보세요.
	- b. (선택 사항) 데이터 사전을 다운로드하려면 데이터 사전 및 샘플 탭을 선택하고 데이터 사전 옆의 옵션 버튼을 선택한 다음 다운로드를 선택합니다.
	- c. (선택 사항) 샘플을 다운로드하려면 샘플 이름(하트비트 매니페스트 sample.json) 옆에 있는 옵션 버튼을 선택한 다음 다운로드를 선택합니다.
- 5. 오른쪽 상단에서 계속하여 구독하기를 선택합니다.

6. 원하는 가격 및 기간을 조합하여 선택하고 구독 자동 갱신 사용 여부를 선택한 다음 데이터 구독 계약을 포함한 제안 세부 정보를 검토하세요.

### **a** Note

AWS Data Exchange 하트비트는 가입 확인이 필요하지 않지만 일부 제품는 가입 확인이 필요합니다. 자세한 내용은 [구독자의 구독 확인](#page-107-0) 섹션을 참조하세요.

7. 가격 정보를 확인하고 가격 제안을 선택한 다음 구독을 선택합니다.

#### **a** Note

AWS Data Exchange 하트비트는 무료 제품입니다. 유료 제품을 구독하는 경우 구독 상태 를 확인하라는 메시지가 표시됩니다.

- 8. 첫 번째 내보내기 설정 페이지에서 내보내려는 수정된 데이터 세트의 확인란을 선택합니다. 데이 터 세트를 선택하면 가장 최근에 게시된 수정본을 내보내게 됩니다.
- 9. Amazon S3 버킷 위치를 선택하거나 Amazon S3 키 이름 패턴을 구성합니다. 그러면 수정된 데이 터 세트를 내보낼 위치가 결정됩니다. 키 정책 사용에 대한 자세한 내용은 [개정을 내보내는 키 패](#page-261-0) [턴](#page-261-0) 섹션을 참조하세요.
- 10. 데이터를 Amazon S3로 내보내려면 내보내기(Export)를 선택하고, 나중에 내보내거나 다운로드하 려면 건너뛰기(Skip)를 선택합니다.

**a** Note

구독을 선택한 후 활성화하기까지 몇 분 정도 걸릴 수 있습니다. 구독이 활성화되기 전에 내보 내기를 선택하면 구독이 활성화될 때까지 기다리라는 메시지가 표시됩니다. 구독이 활성화되 면 내보내기를 할 수 있습니다.

구독이 활성화되기 전에 이 페이지에서 나와도 구독이 처리되는 것을 막을 수는 없습니다. 이 렇게 하면 데이터를 내보낼 수 없습니다.

# 자습서: AWS Data Exchange에서 AWS Data Exchange API (테스 트 제품) 구독

API AWS Data Exchange(테스트 제품)는 구독자가 API 데이터 세트가 포함된 AWS Data Exchange 제품과 상호 작용하는 방법을 알 수 있는 무료 제품입니다. 이 제품을 테스트 목적으로 사용할 수 있으 며 API 기반 데이터를 검색하기 위해 공급자에게 API를 호출하는 방법을 배울 수 있습니다.

API AWS Data Exchange (테스트 제품)에 미국 동부 (버지니아 북부) 지역의 API API AWS Data Exchange(테스트 제품)라는 이름의 데이터 세트가 포함되어 있습니다.

## AWS Data Exchange에서 API AWS Data Exchange(테스트 제품) 구독 신청

다음 절차는 AWS Data Exchange 카탈로그를 검색하여 API AWS Data Exchange(테스트 제품)를 찾 아 구독하는 방법을 보여줍니다.

API AWS Data Exchange(테스트 제품) 검색 및 구독하기

- 1. [AWS Data Exchange 콘솔에](https://console.aws.amazon.com/dataexchange) 로그인 합니다.
- 2. 왼쪽 탐색 창의 데이터 제품 검색에서 카탈로그 찾아보기를 선택합니다.
- 3. 검색 창에 **AWS Data Exchange for APIs**을 입력하고 입력(Enter)를 누릅니다.
- 4. API AWS Data Exchange(테스트 제품)를 선택하고 세부 정보 페이지를 확인하세요.
	- (선택 사항) 샘플을 다운로드하려면 데이터 사전 및 샘플 탭을 선택하고 샘플 이름 옆의 옵션 버튼(ADX for APIs sample.json)을 선택한 다음 다운로드를 선택합니다.
- 5. 오른쪽 상단에서 계속하여 구독하기를 선택합니다.
- 6. 제품 제안을 선택합니다.

### **a** Note

API AWS Data Exchange(테스트 제품)은 무료 제품입니다.

- 7. 구독 약정, 데이터 세트 및 지원 정보를 검토하세요.
- 8. 구독 자동 갱신 사용 여부를 선택합니다.

API AWS Data Exchange(테스트 제품)는 구독 인증이 필요하지 않지만 일부 제품은 가입 인증이 필요합니다. 자세한 내용은 [구독자의 구독 확인](#page-107-0) 섹션을 참조하세요.

9. 구독을 선택합니다.

구독을 선택한 후 활성화하기까지 몇 분 정도 걸릴 수 있습니다. 구독이 활성화되기 전에 이 페이지에 서 나와도 구독이 처리되는 것을 막을 수는 없습니다.

API AWS Data Exchange 사용(테스트 제품)

다음과 같은 방법으로 API AWS Data Exchange(테스트 제품)와 상호 작용할 수 있습니다.

주제

- [API 보기](#page-119-0)
- [API 사양 다운로드](#page-120-0)
- [API 호출](#page-120-1)

### <span id="page-119-0"></span>API 보기

### API를 보려면

- 1. [AWS Data Exchange 콘솔에](https://console.aws.amazon.com/dataexchange) 로그인 합니다.
- 2. 왼쪽 탐색 창의 내 구독에서 권한이 부여된 데이터를 선택합니다.
- 3. API AWS Data Exchange(테스트 제품)을 선택한 다음 API AWS Data Exchange 데이터 세트를 선택합니다.
- 4. 개정탭에서 개정을 선택합니다.
- 5. API 자산에서 API를 선택합니다.
- 6. 자산 개요를 확인합니다.
- 7. 통합 주의 사항의 지침에 따라 API를 호출하세요.

### <span id="page-120-0"></span>API 사양 다운로드

#### API 사양 다운로드하려면

- 1. [AWS Data Exchange 콘솔에](https://console.aws.amazon.com/dataexchange) 로그인 합니다.
- 2. 왼쪽 탐색 창의 내 구독에서 권한이 부여된 데이터를 선택합니다.
- 3. API AWS Data Exchange(테스트 제품)을 선택한 다음 API AWS Data Exchange 데이터 세트를 선택합니다.
- 4. 개정탭에서 개정을 선택합니다.
- 5. API 자산에서 API를 선택합니다.
- 6. OpenAPI 3.0 사양에서 API 사양 다운로드를 선택합니다.

사양이 로컬 컴퓨터로 다운로드됩니다. 그런 다음 SDK 생성을 위해 해당 자산을 타사 도구로 내보 낼 수 있습니다.

### <span id="page-120-1"></span>API 호출

AWS Data Exchange 콘솔에서 단일 엔드포인트를 호출할 수 있습니다.

#### 콘솔에서 API 호출하기

- 1. [AWS Data Exchange 콘솔에](https://console.aws.amazon.com/dataexchange) 로그인 합니다.
- 2. 왼쪽 탐색 창의 내 구독에서 권한이 부여된 데이터를 선택합니다.
- 3. API AWS Data Exchange(테스트 제품)을 선택한 다음 API AWS Data Exchange 데이터 세트를 선택합니다.
- 4. 개정 탭에서 개정을 선택합니다.
- 5. API 자산에서 API를 선택합니다.

API 요청을 구조화하기 위한 샘플 코드 구조와 OpenAPI 3.0 사양을 확인할 수 있습니다. 이를 AWS Command Line Interface에서 사용하여 API를 호출할 수 있습니다.

- 6. 통합 주의 사항에서 복사를 선택하여 코드 구조를 복사한 다음 AWS CLI에 붙여넣습니다.
- 7. 사양 설명서의 정보를 사용하여 샘플 값을 원하는 파라미터 키-값 페어로 변경하세요.

다음은 API AWS Data Exchange(테스트 제품)에 대한 샘플 API 요청입니다.

```
aws dataexchange send-api-asset \
```
 --data-set-id 8d494cba5e4720e5f6072e280daf70a8 \ --revision-id b655d5be3da04fcbdca21a5a2932d789 \ --asset-id 8550cfab16b444a794402f2c3f11eae1 \ --method *POST* \ --path "*someresource*" \ --query-string-parameters '*param1=value1,param2=value2*' \ --request-headers '*header=header\_value*' \ --body "{\"*body\_param*\":\"*body\_param\_value*\"}"

# 자습서: AWS Data Exchange에서 전 세계 이벤트 참석(테스트 제품) 구독

전 세계 이벤트 참석(테스트 제품)은 구독자가 Amazon Redshift 데이터 세트가 포함된 AWS Data Exchange 제품을 구독하고 상호 작용하는 방법을 파악하는 데 도움이 되는 무료 제품입니다. 이 제품 을 테스트 목적으로 사용하고 몇 분 안에 애플리케이션을 쿼리, 분석 및 구축하는 방법을 배울 수 있습 니다.

전 세계 이벤트 참석(테스트 제품)에는 미국 동부(버지니아 북부) AWS 리전에서 사용하는 전 세계 이 벤트 데이터(테스트 데이터) 라는 Amazon Redshift 데이터 세트가 포함되어 있습니다.

AWS Data Exchange 콘솔을 사용하여 전 세계 이벤트 참석(테스트 제품)을 검색하여 구독할 수 있습 니다. 구독하면 Amazon Redshift 콘솔 또는 SQL 명령을 사용하여 데이터 공유를 쿼리할 수 있습니다.

AWS Data Exchange에서 전 세계 이벤트 참석(테스트 제품) 구독

다음 절차는 AWS Data Exchange 카탈로그를 검색하여 전 세계 이벤트 참석(테스트 제품)을 찾아 구 독하는 방법을 보여줍니다.

전 세계 이벤트 참석(테스트 제품)을 검색 및 구독

- 1. [AWS Data Exchange 콘솔에](https://console.aws.amazon.com/dataexchange) 로그인 합니다.
- 2. 왼쪽 탐색 창의 데이터 제품 검색에서 카탈로그 찾아보기를 선택합니다.
- 3. 검색 창에 **Worldwide Event Attendance (Test Product)**을 입력하고 입력(Enter)를 누 릅니다.
- 4. 세부 정보 페이지를 보려면 전 세계 이벤트 참석(테스트 제품)을 선택하세요.
	- a. (선택 사항) 데이터 사전을 보려면 제품 개요 섹션으로 스크롤하여 데이터 사전의 데이터 사전 을 확인해보세요.
- b. (선택 사항) 데이터 사전을 다운로드하려면 데이터 사전 및 샘플 탭을 선택하고 데이터 사전 옆의 옵션 버튼을 선택한 다음 다운로드를 선택합니다.
- c. (선택 사항) 샘플을 미리 보려면 샘플 이름(Worldwide Event Attendance Sample.csv) 옆의 옵 션 버튼을 선택한 다음 샘플 미리 보기(CSV만 해당)를 선택합니다.
- d. (선택 사항) 샘플을 다운로드하려면 샘플 이름(Worldwide Event Attendance Sample.csv) 옆 의 옵션 버튼을 선택한 다음 다운로드를 선택합니다.

샘플을 미리보기로 보고 샘플 미리 보기 대화 상자에서 다운로드를 선택할 수 있습니다.

- 5. 오른쪽 상단에서 계속하여 구독하기를 선택합니다.
- 6. 원하는 가격 및 기간을 조합하여 선택하고 구독 자동 갱신 사용 여부를 선택한 다음 데이터 구독 계약을 포함한 제안 세부 정보를 검토하세요.

### **a** Note

전 세계 이벤트 참석(테스트 제품)은 구독 인증이 필요하지 않지만 일부 제품은 가입 인증 이 필요합니다. 자세한 내용은 [구독자의 구독 확인](#page-107-0) 섹션을 참조하세요.

7. 가격 정보를 확인하고 가격 제안을 선택한 다음 구독을 선택합니다.

### **a** Note

전 세계 이벤트 참석(테스트 제품)은 무료 제품입니다. 유료 제품을 구독하는 경우 구독 상 태를 확인하라는 메시지가 표시됩니다.

구독을 선택한 후 활성화하기까지 몇 분 정도 걸릴 수 있습니다.

구독이 활성화되기 전에 이 페이지에서 나와도 구독이 처리되는 것을 막을 수는 없습니다.

# Amazon Redshift 클러스터(콘솔)로 전 세계 이벤트 참석(테스트 제품) 데이 터 쿼리

다음 절차에서는 Amazon Redshift 콘솔을 사용하여 데이터 공유를 설정하고 쿼리하는 방법을 보여 줍 니다.

Amazon Redshift(콘솔)에서 전 세계 이벤트 참석(테스트 제품) 데이터 쿼리

1. Amazon Redshift 콘솔을 열고 로그인합니다.

- 2. 클러스터를 선택하고 기존 RA3 클러스터를 선택합니다.
- 3. Datashares 탭을 선택합니다.
- 4. 데이터베이스를 만들 때 사용할 datashare를 선택합니다.
- 5. AWS Data Exchange datashare 구독에서 데이터 공유에서 datashare 만들기를 선택합니다.
- 6. datashare에서 데이터베이스 만들기에서 새 데이터베이스의 데이터베이스 이름을 입력한 다음 만 들기를 선택합니다.
- 7. 탐색 창에서 Marketplace 아이콘을 선택하고 쿼리 편집기를 엽니다.
- 8. 리소스에서 데이터베이스와 스키마를 선택합니다.
- 9. 다음 SQL 쿼리를 실행합니다.

select \* from database.schema.table

Amazon Redshift(SQL)에서 전 세계 이벤트 참석(테스트 제품) 데이터 쿼리

다음 절차에서는 SQL 명령으로datashare를 설정하고 쿼리하는 방법을 보여 줍니다.

Amazon Redshift(SQL)에서 전 세계 이벤트 참석(테스트 제품) 데이터 쿼리

1. 다음 명령을 실행하여 datashare를 검색합니다.

SHOW DATASHARES [ LIKE 'namepattern' ]

이 명령으로 제공자의 account\_id 및 namespace 외에도 전 세계 이벤트 참석(테스트 제품)의 datashares를 비롯한 모든 datashares 목록을 볼 수 있습니다. 자세한 내용은 Amazon Redshift 데 이터베이스 개발자 가이드에서 [Datashares 보기를](https://docs.aws.amazon.com/redshift/latest/dg/r_SHOW_DATASHARES.html) 참조하세요.

2. 다음 명령을 실행하여 datashare에서 데이터베이스를 생성합니다.

CREATE DATABASE database\_name

FROM DATASHARE datashare name OF ACCOUNT account id NAMESPACE namespace\_guid

자세한 내용은 Amazon Redshift 데이터베이스 개발자 가이드의 [데이터베이스 생성을](https://docs.aws.amazon.com/redshift/latest/dg/r_CREATE_DATABASE.html) 참조하세 요.

3. 다음 SQL 쿼리를 실행합니다.

select \* from database.schema.table

# 자습서: AWS Data Exchange에서 AWS Data ExchangeAWS Lake Formation(테스트 제품) (미리보기) 구독하기

AWS Data Exchange AWS Lake Formation(테스트 제품)는 무료이며 이를 통해 구독자는 AWS Lake Formation 데이터 세트가 포함된 AWS Data Exchange 제품 구독 및 상호 작용하는 방법을 알 수 있습 니다. 이 제품을 테스트 목적으로 사용하고 몇 분 안에 애플리케이션을 쿼리, 분석 및 공유하는 방법을 배울 수 있습니다.

# AWS Data Exchange에서 API AWS Data ExchangeAWS Lake Formation(테스트 제품) 구독(미리보기)

다음 절차는 AWS Data Exchange 카탈로그를 검색하여 AWS Data Exchange Lake Formation(테스트 제품)를 찾아 구독하는 방법을 보여줍니다. (미리 보기)

AWS Data Exchange Lake Formation 구독하기(미리보기)

- 1. [AWS Data Exchange 콘솔에](https://console.aws.amazon.com/dataexchange) 로그인 합니다.
- 2. 왼쪽 탐색 창의 데이터 제품 검색에서 카탈로그 찾아보기를 선택합니다.
- 3. 검색 창에 **AWS Data Exchange for Lake Formation (Test product)**을 입력하고 입 력(Enter)을 선택합니다.
- 4. AWS Data Exchange Lake Formation(테스트 제품)를 선택하고 세부 정보 페이지를 확인하세요.
	- a. (선택 사항) 데이터 사전을 보려면 제품 개요 섹션으로 스크롤하여 데이터 사전의 데이터 사전 을 확인해보세요.
	- b. (선택 사항) 데이터 사전을 다운로드하려면 데이터 사전 및 샘플 탭을 선택하고 데이터 사전 옆의 옵션 버튼을 선택한 다음 다운로드를 선택합니다.
	- c. (선택 사항) 샘플을 미리 보려면 AWS Data Exchange Lake Formation(테스트 제품) 샘플 이 름 옆에 있는 옵션 버튼을 선택한 다음 샘플 미리 보기(CSV만 해당)를 선택합니다.
	- d. (선택 사항) 샘플을 미리 보려면 AWS Data Exchange Lake Formation(테스트 제품) 샘플 이 름 옆에 있는 옵션 버튼을 선택한 다음 다운로드를 선택합니다.
- 5. 샘플을 미리보기로 보고 샘플 미리 보기 대화 상자에서 다운로드를 선택할 수 있습니다.
- 6. 오른쪽 상단에서 계속하여 구독하기를 선택합니다.
- 7. 원하는 가격 및 기간을 조합하여 선택하고 데이터 구독 계약을 포함한 제안 세부 정보를 검토하세 요.

AWS Data Exchange Lake Formation(테스트 제품)는 구독 인증이 필요하지 않지만 일부 제품은 가입 인증이 필요합니다. 자세한 내용은 [구독자의 구독 확인](#page-107-0) 섹션을 참조하세요.

8. 가격 정보를 확인하고 가격 제안을 선택한 다음 구독을 선택합니다.

### **a** Note

AWS Data Exchange Lake Formation(테스트 제품)는 무료 제품입니다. 유료 제품을 구독 하는 경우 구독 상태를 확인하라는 메시지가 표시됩니다.

구독을 선택한 후 활성화하기까지 몇 분 정도 걸릴 수 있습니다.

구독이 활성화되기 전에 이 페이지에서 나와도 구독이 처리되는 것을 막을 수는 없습니다.

AWS Data Exchange Lake Formation(테스트 제품)(미리 보기) 설정 및 쿼리

다음 절차에서는 AWS Management Console을 사용하여 Lake Formation 데이터 사용 권한 집합(미리 보기) 을 설정하고 쿼리하는 방법을 보여 줍니다.

AWS Data Exchange Lake Formation(테스트 제품) 데이터 세트(미리 보기)에 대한 쿼리를 활성화하려 면

- 1. AWS Data Exchange 콘솔에 로그인 합니다.
- 2. 왼쪽 탐색 창의 내 구독에서 권한이 부여된 데이터를 선택합니다.
- 3. 제품 목록에서 AWS Data Exchange Lake Formation(테스트 제품) (미리 보기)를 선택합니다.
- 4. 수락을 선택하여 AWS RAM 공유를 수락하세요.

### **a** Note

데이터 제품에 가입한 후 12시간 이내에 AWS RAM 공유를 수락해야 합니다. AWS RAM 공유 초대장이 만료되면 초대 요청을 선택하면 새 공유를 받을 때까지 영업일 기준 며칠 이 걸릴 수 있습니다. Lake Formation 데이터 세트를 라이선스를 부여하는 공급자에 대해 AWS RAM 공유를 한 번만 수락하면 됩니다.

5. [Lake Formation 콘솔](https://console.aws.amazon.com/lakeformation/) 사용

- 6. Lake Formation CREATE\_TABLE 또는 CREATE\_DATABASE 권한와 함께 glue:CreateTable 또 는 glue:CreateDatabase AWS Identity and Access Management (IAM) 권한을 가진 주체자로 로그인하세요.
- 7. 탐색 창에서 테이블을 선택한 다음 테이블 만들기를 선택합니다.
- 8. 테이블 생성 페이지에서 리소스 링크를 선택한 후 다음 정보를 제공합니다.
	- 리소스 링크 이름 테이블 이름과 동일한 규칙을 준수하는 이름을 입력합니다. 이름은 대상 공 유 테이블과 같을 수 있습니다.
	- 데이터베이스 리소스 링크를 포함할 로컬 데이터 카탈로그의 데이터베이스입니다.
	- 공유 테이블 AWS Data Exchange Lake Formation(테스트 제품)을 통해 공유되는 테이블 중 하나를 선택합니다. 해당 제품을 통해 공유되는 모든 테이블 이름은 adxlf\_test로 시작하거 나 로컬(소유) 또는 공유 테이블 이름을 입력합니다.

목록에는 계정에 공유된 모든 테이블이 포함됩니다. 각 테이블에 나열된 데이터베이스 및 소유 자 계정 ID를 나열됩니다. 계정과 공유된 것으로 알고 있는 테이블이 표시되지 않으면 다음을 확 인합니다.

- 데이터 레이크 관리자가 아닌 경우, 관리자가 테이블에 대한 Lake Formation 권한을 부여했는 지 확인합니다.
- 데이터 레이크 관리자의 계정이 권한이 부여된 계정과 동일한 AWS 조직에 속해 있지 않은 경 우, 테이블에 대한 AWS Resource Access Manager(AWS RAM) 리소스 공유 초대를 수락했 는지 확인합니다. 자세한 내용을 알아보려면 [AWS RAM에서 리소스 공유 초대 수락을](https://docs.aws.amazon.com/lake-formation/latest/dg/accepting-ram-invite.html) 참조하 세요.
- 공유 테이블의 데이터베이스 목록에서 공유 테이블을 선택한 경우 이 필드는 외부 계정의 공 유 테이블 데이터베이스로 채워집니다. 공유 테이블을 선택하지 않았다면 로컬 데이터베이스에 대한 리소스 링크의 로컬 테이블 또는 외부 계정에 있는 공유 테이블의 데이터베이스를 입력합 니다.
- 공유 테이블 소유자 목록에서 공유 테이블을 선택한 경우 이 필드는 공유 테이블의 소유자 계 정 ID로 채워집니다. 공유 테이블을 선택하지 않은 경우 로컬 테이블로 연결되는 리소스 링크의 AWS 계정 ID 또는 테이블을 공유한 AWS 계정 ID를 입력하세요.

Amazon Athena (콘솔)로 Lake Formation AWS Data Exchange(테스트 제품) 데이터 세트(미리 보기) 에 대한 쿼리를 활성화하려면

- 1. Amazon Athena에 대한 권한이 있는 역할로 [Amazon Athena 콘솔에](https://console.aws.amazon.com/athena) 로그인합니다.
- 2. Amazon Athena 쿼리 편집기에서 이전에 생성한 리소스 링크를 선택합니다.

3. source\_data 옆에 있는 추가 메뉴 옵션 아이콘을 선택하고 테이블 미리 보기를 선택합니다.

4. 쿼리 실행을 선택합니다.

Lake Formation AWS Data Exchange(테스트 제품) 데이터 세트(미리 보기)에 대한 쿼리를 활성화하려 면

1. AWS 계정로 받을 수 있는 모든 초대 목록을 검색하려면 다음 명령을 입력합니다. AWS CLI query 파라미터를 사용하면 AWS Data Exchange에서 공유한 초대만 출력하도록 제한할 수 있습 니다.

\$ aws ram get-resource-share-invitations

--region us-east-1

--query 'resourceShareInvitations[?

senderAccountId==147854383891]'

2. AWS Data Exchange Lake Formation 데이터 세트에 대한 초대장을 검색해 보세요. 출력된 resourceShareInvitationArn을 기록해두었다가 다음 명령으로 초대를 수락하세요.

\$ aws ram accept-resource-share-invitation --region us-east-1 - resource-share-invitation-arn [resourceShareInvitationArn]

성공하면 대기에서 수락으로 변경되었음을 알 수 있습니다.

3. 다음 명령을 사용하여 AWS Data Exchange Lake Formation 데이터 세트를 통해 공유되는 테이블 중 하나에 대한 리소스 링크를 생성합니다.

aws glue create-table --database-name [local\_database\_to\_store\_resource\_link] --tableinput '{"Name":"resource\_link\_name","TargetTable": {"CatalogId":"[account\_owning\_original\_table]","DatabaseName":"[shared\_db\_in\_provider\_account]","Name":"[shared\_table\_in\_provider\_account]"}}'.

### **a** Note

리소스 링크를 만들려면 Lake Formation CREATE\_TABLE 또는 CREATE\_DATABASE 권한 과 glue:CreateTable 또는 glue:CreateDatabase IAM 권한이 필요합니다.

# 자습서: Amazon S3 AWS Data Exchange(테스트 제품) 구독

Amazon S3 AWS Data Exchange(테스트 제품)는 무료이며 이를 통해 구독자는 AWS Data Exchange 제품 구독 및 상호 작용하는 방법을 알 수 있습니다. 제품에는 Amazon Simple Storage Service(Amazon S3) 데이터 액세스 데이터 세트가 포함되어 있습니다. 이 제품을 테스트 목적으로 사 용하여 데이터 공급자의 Amazon S3 버킷에서 직접 데이터를 쿼리 및 분석하는 방법을 배울 수 있습니 다.

Amazon S3 버킷을 설정하거나, Amazon S3 버킷에 데이터 파일을 복사하거나, 관련 스토리지 요금을 지불하지 않고도 쿼리를 실행하여 데이터를 바로 분석할 수 있습니다.

## Amazon S3 AWS Data Exchange(테스트 제품) 구독 신청

다음 절차는 AWS Data Exchange 카탈로그를 검색하여 Amazon S3 AWS Data Exchange(테스트 제 품)를 찾아 구독하는 방법을 보여줍니다.

Amazon S3 AWS Data Exchange(테스트 제품) 검색 및 구독하기

- 1. [AWS Data Exchange 콘솔에](https://console.aws.amazon.com/dataexchange) 로그인 합니다.
- 2. 왼쪽 탐색 창의 데이터 제품 검색에서 카탈로그 찾아보기를 선택합니다.
- 3. 검색 창에 **AWS Data Exchange for Amazon S3 (Test Product)**을 입력하고 입력(Enter) 을 선택합니다.
- 4. Amazon S3 AWS Data Exchange(테스트 제품)를 선택하고 세부 정보 페이지를 확인하세요.
	- a. (선택 사항) 데이터 사전을 보려면 제품 개요 섹션으로 스크롤하여 데이터 사전의 데이터 사전 을 확인해보세요.
	- b. (선택 사항) 데이터 사전을 다운로드하려면 데이터 사전 및 샘플 탭을 선택하고 데이터 사전 옆의 옵션 버튼을 선택한 다음 다운로드를 선택합니다.
	- c. (선택 사항) 샘플을 미리 보려면 블록체인 트랜잭션(테스트 데이터) 샘플 이름 옆에 있는 옵션 버튼을 선택한 다음 샘플 미리 보기(CSV만 해당)를 선택합니다.
	- d. (선택 사항) 샘플을 다운로드하려면 블록체인 트랜잭션(테스트 데이터) 샘플 이름 옆에 있는 옵션 버튼을 선택한 다음 다운로드를 선택합니다.

샘플을 미리보기로 보고 샘플 미리 보기 대화 상자에서 다운로드를 선택할 수 있습니다.

- 5. 오른쪽 상단에서 계속하여 구독하기를 선택합니다.
- 6. 원하는 가격 및 기간을 조합하세요. 구독 자동 갱신 사용 여부 및 제안 세부 정보, 데이터 구독 계약 을 검토하세요.

Amazon S3 AWS Data Exchange(테스트 제품)는 구독 인증이 필요하지 않지만 일부 제품 은 가입 인증이 필요합니다. 자세한 내용은 [구독자의 구독 확인](#page-107-0) 섹션을 참조하세요.

7. 가격 정보를 확인하고 가격 제안을 선택한 다음 구독을 선택합니다.

### **a** Note

Amazon S3 AWS Data Exchange(테스트 제품)은 무료 제품입니다. 유료 제품을 구독하는 경우 구독 상태를 확인하라는 메시지가 표시됩니다.

구독을 선택한 후 활성화하기까지 몇 분 정도 걸릴 수 있습니다.

구독이 활성화되기 전에 이 페이지에서 나와도 구독이 처리되는 것을 막을 수는 없습니다.

### Amazon S3 AWS Data Exchange (테스트 제품) 설정 및 쿼리

다음 절차는 AWS Command Line Interface (AWS CLI)을 사용하여 Amazon S3 데이터 액세스 데이터 세트를 설정하고 쿼리하는 방법을 보여줍니다. 쿼리하기 전 사용자에게 정책을 연결할 수 있는 AWS Identity and Access Management (IAM) 권한이 있어야 합니다. Amazon S3 전송 방법을 통해 공급자 의 버킷에 있는 데이터에 직접 액세스하려면 다음 JSON 정책을 사용자 또는 역할에 포함시키세요.

Amazon S3 AWS Data Exchange(테스트 제품)를 설정하려면

- 1. [AWS Data Exchange 콘솔에](https://console.aws.amazon.com/dataexchange) 로그인 합니다.
- 2. 왼쪽 탐색 창의 내 구독으로 가서 데이터 세트를 호스트하는 AWS 리전에서 권한이 부여된 데이 터를 선택합니다. 이 자습서의 목적 지역은 us-east-1입니다.
- 3. 제품 목록에서 Amazon S3 AWS Data Exchange(테스트 제품)를 선택한 다음 블록체인 트랜잭션 (테스트 데이터) 데이터 세트를 선택합니다.
- 4. IAM 권한 확인을 선택합니다.

올바른 권한이 없는 경우 IAM 정책을 생성하고 사용자 또는 역할에 연결하는 방법을 자세 히 설명하는 알림을 받게 됩니다. 다음은 자신의 정보를 각각의 *### ## ## ###*로 변경 하는 예제입니다.

```
{ 
   "Version": "2012-10-17", 
   "Statement": [ 
     { 
       "Effect": "Allow", 
       "Action": "s3:ListBucket", 
        "Resource": [ 
          "arn:aws:s3:us-east-1:111122223333:accesspoint/my-access-point", 
          "arn:aws:s3:::aws-data-exchange-s3-data-access-btc-demo-us-east-1" 
       ] 
     }, 
     { 
       "Effect": "Allow", 
        "Action": "s3:GetObject", 
       "Resource": [ 
          "arn:aws:s3:us-east-1:111122223333:accesspoint/my-access-point/object/*", 
          "arn:aws:s3:::aws-data-exchange-s3-data-access-btc-demo-us-east-1/*" 
       ] 
     } 
  \mathbf{I}}
```
AWS CLI를 사용하여 Amazon S3 AWS Data Exchange(테스트 제품) 데이터 액세스 데이터 세트에 대 한 쿼리를 허용하려면

- 1. us-east-1에서 AWS CloudShell을 엽니다.
- 2. 액세스 포인트 별칭 옆에 있는 복사 버튼을 선택하여 코드를 복사하여 붙여넣습니다. 올바른 액세 스 포인트 별칭과 함께 AWS CloudShell에 명령을 추가하면 이 제품에 포함된 Amazon S3 객체 목 록을 볼 수 있습니다.

### **A** Important

공급자가 요청자 지불을 활성화하면 구독자는 데이터 전송 및 요청 비용을 지불할 수 있 습니다. 공급자가 데이터 스토리지 비용을 지불합니다. 자세한 내용은 Amazon Simple Storage Service 사용 설명서의 [스토리지 전송 및 사용량에 대한 요청자 지불액 버킷 사](https://docs.aws.amazon.com/AmazonS3/latest/userguide/RequesterPaysBuckets.html) [용](https://docs.aws.amazon.com/AmazonS3/latest/userguide/RequesterPaysBuckets.html)을 참조하세요.

3. (선택 사항) 다음 명령을 사용하여 로컬 시스템에 객체를 복사도 할 수 있습니다.

aws s3api get-object --bucket <Access point alias> --key 'v1.0/ btc/transactions/date=2022-11-27/part-00000-03a88dba-27dd-4f59 a890-70a3d2c7ad26-c000.snappy.parquet' aws\_btc.snappy.parquet - request-payer requester

# 자습서: AWS Data Exchange 제공자가 생성한 알림 구독 (테스트 제 품)

AWS Data Exchange 제공자 생성 알림 (테스트 제품) 은 구독자가 제공자가 생성한 알림을 사용하 여 제품을 구독하고 상호 작용하는 방법을 이해하는 데 도움이 되는 무료 제품입니다. AWS Data Exchange

공급자는 이 기능을 사용하여 자사 데이터 세트와 관련된 중요한 이벤트를 사용자에게 알립니다. EventBridgeAmazon을 사용하면 이러한 이벤트를 일관되고 구조화된 형식으로 수신하여 자동화된 워 크플로를 구축하는 데 사용할 수 있습니다. [AWS 사용자 알림](https://docs.aws.amazon.com/notifications/latest/userguide/what-is-service.html)을 사용하면 사람이 읽을 수 있는 알림을 이메일 및 채팅 프로그램으로 공급자가 생성한 알림은 전달할 수 있습니다.

## 제공자가 생성한 알림 구독 (테스트 제품) AWS Data Exchange

다음 절차는 AWS Data Exchange 제공자 생성 알림 (테스트 제품) 을 구독하는 방법을 보여줍니다.

제공자가 생성한 알림을 찾고 구독하려면 AWS Data Exchange (테스트 제품)

- 1. [AWS Data Exchange 콘솔에](https://console.aws.amazon.com/dataexchange) 로그인 합니다.
- 2. 왼쪽 탐색 창의 데이터 제품 검색에서 카탈로그 찾아보기를 선택합니다.
- 3. 검색 창에 **AWS Data Exchange Provider-Generated Notifications (Test Product)**을 입력하고 입력(Enter)을 선택합니다.
- 4. 해당 세부 정보 페이지에서 확인한 후 공급자 생성AWS Data Exchange 알림(테스트 제품)을 선택 하세요.
- 5. 오른쪽 상단에서 계속하여 구독하기를 선택합니다.
- 6. 원하는 가격 및 기간을 조합하세요. 구독 자동 갱신 사용 여부 및 제안 세부 정보, 데이터 구독 계약 을 검토하세요.

AWS Data Exchange 제공자가 생성한 알림 (테스트 제품) 의 경우 구독 확인이 필요하지 않지만 일부 제품에서는 구독 확인이 필요합니다. 자세한 설명은 [구독자의 구독 확인](#page-107-0) 섹션 을 참조하세요.

7. 가격 정보를 확인하고 가격 제안을 선택한 다음 구독을 선택합니다.

### **a** Note

AWS Data Exchange 제공자가 생성한 알림의 경우 (테스트 제품) 은 무료 제품입니다. 유 료 제품을 구독하는 경우 구독 상태를 확인하라는 메시지가 표시됩니다.

### 구독을 선택한 후 활성화하기까지 몇 분 정도 걸릴 수 있습니다.

구독이 활성화되기 전에 이 페이지에서 나와도 구독이 처리되는 것을 막을 수는 없습니다.

## Amazon을 사용하여 제공자가 생성한 알림 구성 EventBridge

AWS Data Exchange Amazon을 사용하여 제공자가 생성한 알림을 제공합니다. EventBridge 역할은 Amazon EventBridge 규칙, 대상을 생성할 수 있어야 하고 데이터 제품을 구독할 수 있어야 합니다.

AWS Data Exchange 이벤트는 데이터 세트가 있는 위치와 AWS 리전 동일한 위치에 있는 기본 Amazon EventBridge 이벤트 버스에 게시됩니다. 공급자가 생성한 알림에 대한 Amazon EventBridge 규칙을 생성하려면 다음 단계를 사용하십시오.

제공자 생성 알림에 대한 Amazon EventBridge 규칙을 생성하려면

- 1. Amazon EventBridge 규칙의 대상을 생성합니다. 간단한 Python Lambda 함수를 다음과 같이 수 행하세요.
	- a. AWS Lambda 콘솔로 이동합니다.
- b. 함수 생성(Create function)과 새로 작성(Author from scratch)을 차례로 선택합니다.
- c. 함수 이름을 정하고 Python 2.7을 런타임으로 선택합니다. 함수 생성(Create function)을 선택 합니다.
- d. lambda\_function.py에 다음 코드를 입력합니다.

```
import json
def lambda_handler(event, context): 
     print(" ".join(["Event of type", event["detail-type"], "received!"])) 
     print(" ".join(["Details", json.dumps(event["detail"])])) 
     return {"statusCode": 200, "body": json.dumps("Hello from Lambda!") 
    }
```
- 2. EventBridge 콘솔로 이동합니다.
- 3. 규칙으로 이동하여 기본 이벤트 버스를 선택합니다.
- 4. 규칙 생성을 선택하고 이름과 설명(선택 사항)을 입력합니다. 규칙 유형이 이벤트 패턴이 있는 규 칙인지 확인하세요.
- 5. 다음(Next)을 선택합니다.
	- 이벤트 소스가 AWS 이벤트 또는 EventBridge 파트너 이벤트인지 확인하십시오. 생성 방법에 서 사용자 지정 패턴(JSON 편집기)을 선택합니다. 이벤트 패턴에서 다음 JSON을 입력합니 다.

```
{ 
     "source": ["aws.dataexchange"], 
     "detail-type": ["Data Set Update Delayed", "Data Updated in Data Set", 
  "Deprecation Planned for Data Set", "Schema Change Planned for Data Set"]
}
```
- 6. 다음을 선택합니다.
	- a. 대상 1에서 AWS 서비스와 Lambda 함수를 선택합니다.
	- b. 함수는 1단계에서 생성한 Lambda 함수를 선택합니다. 규칙 생성을 완료합니다.

이 Lambda 함수는 공급자가 생성한 알림이 전송될 때마다 트리거됩니다. Lambda 콘솔의 모 니터 탭에서 함수의 최근 호출을 볼 수 있습니다.

# AWS Marketplace에 데이터 제품 나열

개괄적으로 살펴볼 때 AWS Marketplace에 데이터 제품을 나열하는 방법은 다음과 같습니다.

- 1. 잠재적 제공업체가 제공업체로 등록 등록하면 제품을 AWS Data Exchange에 등록하고 AWS Marketplace에서 판매할 수 있습니다. 자세한 내용은 [2단계: 공급자 등록](#page-147-0) 섹션을 참조하세요.
- 2. AWS Data Exchange에 데이터를 게시 가능 AWS Marketplace 셀러 이용 약관에 명시된 법적 자 격 요건을 충족하는 데이터 세트를 배포할 수 있습니다. 허용된 데이터 형식에 대한 자세한 내용은 [게시 지침](#page-136-0) 섹션을 참조하세요.
- 3. 제공업체가 데이터 세트를 생성하고 수정하고 자산을 가져옵니다. AWS Data Exchange 콘솔 또 는 API를 통해 데이터 세트를 생성할 수 있습니다. 그런 다음 데이터 세트에 수정 버전을 만들고 해 당 수정본에 자산을 추가할 수 있습니다. 자세한 내용은 [데이터 입력 AWS Data Exchange](#page-21-0) 섹션을 참조하세요.
- 4. 제공업체가 제품 및 제품 제안 생성 제품을 생성하려면 제품 세부 정보 제공, 하나 이상의 데이터 세트 포함, 선택적으로 공개 제안 세부 정보를 제공해야 합니다. 자세한 내용은 [새 제품 게시](#page-149-0) 섹션을 참조하세요.
	- 파일(Amazon S3 객체)이 포함된 제품 Amazon S3 객체가 포함된 데이터 세트가 제품에 게시되 면 AWS Data Exchange는 데이터 세트 사본을 생성합니다. 구독자는 해당 데이터 세트 사본을 사 용 권한이 있는 데이터 세트로 액세스할 수 있습니다.
	- Amazon API Gateway API가 포함된 제품 Amazon API Gateway API가 포함된 데이터 세트를 제품에 게시하면 AWS Data Exchange를 통해 AWS Data Exchange 엔드포인트에 대한 요청이 Amazon API Gateway API로 프록시됩니다. 구독자는 API를 보고 API 사양을 권한 있는 데이터 세트로 다운로드할 수 있습니다. 구독자는 AWS Data Exchange 콘솔을 통해 API를 호출도 할 수 있습니다.
	- Amazon Redshift 데이터 세트를 포함하는 제품 Amazon Redshift 데이터 세트를 포함하는 데이터 세트를 제품에 게시하면 AWS Data Exchange는 엔드포인트에 대한 요청이 Amazon Redshift datashare를 통해 프록시되도록 허용합니다. 구독자는 datashare에 추가한 테이블, 보 기, 스키마 및 사용자 정의 함수에 대한 읽기 전용 액세스 권한을 가질 수 있습니다.
	- Amazon S3 데이터 액세스가 포함된 제품 Amazon S3 데이터 액세스를 포함하는 데이터 세트 를 제품에 게시하면 AWS Data Exchange를 통해 구독자는 데이터 공급자가 유지 관리하는 것과 동일한 Amazon S3 객체를 사용할 수 있습니다. 이 방식으로 최신 데이터가 제공됩니다. 공급업체 는 Amazon S3 버킷 또는 특정 접두사와 Amazon S3 객체에 대한 액세스를 공유하고 AWS Data Exchange로 구독, 권한, 청구 및 결제를 관리합니다.
	- AWS Lake Formation 데이터 세트를 포함하는 제품(미리 보기) Lake Formation 데이터 권한 데이터 세트를 포함하는 데이터 세트가 제품에 게시되면 AWS Data Exchange는 데이터 세트에

포함된 LF 태그와 관련된 데이터에 대한 읽기 전용 액세스 권한을 부여합니다. 구독자는 Amazon Athena 및 Redshift Spectrum과 같은 Lake Formation과 통합된 다운스트림 쿼리 서비스를 통해 공급업체가 공유하는 데이터베이스, 테이블 또는 열을 구독할 수 있습니다.

- 5. (선택 사항)공급업체가 구독 확인을 활성화합니다. 구독 확인을 활성화하면 구독자가 제품 구독 을 요청해야 합니다. 이렇게 하면 잠재적 구독자에게 데이터 세트 액세스 권한을 주기 전에 검토할 수 있습니다. 자세한 내용은 [공급업체의 구독 확인](#page-232-0) 섹션을 참조하세요.
- 6. (선택 사항)공급업체가 제품에 대한 사용자 지정 제안 생성 공개 제안 외에도 일부 고객을 대상으 로 비공개 및 BYOS (Bring Your Own Subscription) 제안을 비롯한 사용자 지정 제안을 만들 수 있습 니다. 자세한 내용은 [사용자 지정 제안 생성](#page-228-0) 섹션을 참조하세요.
- 7. (선택 사항)제공업체가 새 개정 버전 게시 AWS Data Exchange API 또는 콘솔을 통해 새 개정을 생성하여 시간이 지남에 따라 동적 데이터 세트를 업데이트할 수 있습니다. 그런 다음 개정 버전을 게시할 수 있습니다. 자세한 내용은 [개정](#page-24-0) 또는 [제품 업데이트](#page-214-0) 단원을 참조하세요.
- 8. 제공업체가 AWS Marketplace Management Portal를 통해 보고서 검토 보고서는 등록된 모든 AWS Marketplace 셀러가 이용할 수 있으며 정기적으로 (일별, 주별 또는 월별) 릴리스됩니다. 자세 한 내용은 [AWS Marketplace 공급업체 재무 정보](#page-237-0) 섹션을 참조하세요.
- 9. 공급자는 AWS Marketplace가 분배한 자금 수령 자세한 내용은 [AWS Marketplace 공급업체 재무](#page-237-0)  [정보](#page-237-0)을 참조하세요.

# <span id="page-135-0"></span>확장 공급업체 프로그램(EPP)

확장 공급업체 프로그램(EPP)은 자격을 갖춘 데이터 공급자가 민감한 범주의 개인 정보 및/또는 다른 방법으로는 공개되지 않은 개인 정보가 포함된 데이터 제품을 게시하는 프로그램입니다.

EPP에 참여하려는 공급업체는 AWS Data Exchange팀의 추가 검토 프로세스를 완료해야 합니다. 확 장 제공자 프로그램 이용 자격에 대한 자세한 내용은 [AWS Support](https://console.aws.amazon.com/support/home#/case/create%3FissueType=customer-service)로 문의하세요.

EPP에 등록된 데이터 공급자를 위한 게시 지침에 대한 자세한 내용은 [게시 지침을](#page-136-0) 참조하세요.

# 프로그래밍 방식 액세스

AWS Data Exchange 프로그래밍 방식을 사용하는 경우 API가 서로 다른 두 가지 리소스 집합이 있습 니다.

• AWS Data Exchange API - 해당 API 작업으로 데이터 세트와 개정 버전을 만들고, 확인하고, 업데 이트하고, 삭제할 수 있습니다. 또한 이러한 API 작업을 통해 개정 버전에서 자산을 가져오고 내보낼 수 있습니다. 자세한 내용은 [AWS Data Exchange API 참조](https://docs.aws.amazon.com/data-exchange/latest/apireference)를 참조하십시오.

• AWS Marketplace Catalog API— 공급자가 AWS Data Exchange 및 AWS Marketplace에 있는 제품 을 확인하고 업데이트할 수 있습니다. 자세한 내용은 [AWS Marketplace Catalog API 참조](https://docs.aws.amazon.com/marketplace-catalog/latest/api-reference/catalog-api-user-guide.html)를 확인하 세요.

AWS Data Exchange 데이터 제품 공급자가 되기 전에 다음 주제를 검토하세요.

• [설 AWS Data Exchange정](#page-14-0)

이 주제를 검토했다면 진행할 준비가 된 것입니다.

## 관련 주제

- [게시 지침](#page-136-0)
- [제품 세부 정보](#page-138-0)
- [공급자 되기](#page-146-0)
- [새 제품 게시](#page-149-0)
- [제품 설명 템플릿](#page-199-0)
- [제품 업데이트](#page-214-0)
- [AWS Data Exchange 제품 제안 만들기](#page-225-0)
- [공급업체 생성 알림](#page-232-1)
- [데이터 입력 AWS Data Exchange](#page-21-0)

# <span id="page-136-0"></span>게시 지침

다음 가이드라인에는 상품 리스팅에 대한 제한 사항이 요약되어 AWS Data Exchange있습니다. 공급 업체는 이러한 가이드라인과 [AWS Marketplace 셀러 사용약관 및AWS](https://aws.amazon.com/marketplace/management/seller-settings/terms) [고객 계약을](https://aws.amazon.com/agreement/) 준수할 책임이 있 습니다. AWS 이 가이드라인을 수시로 업데이트할 수 있습니다. AWS 이 가이드라인을 위반하는 제품 을 제거하고 공급자가 향후 서비스 사용을 중단할 수 있습니다.

공급자는 AWS Marketplace 셀러 이용 약관에 따른 가이드라인을 수락하고 준수하는 것 외에도 데이 터 제품에 대한 게시 지침도 준수해야 합니다.

AWS Data Exchange 데이터 제품에 대한 게시 지침

1. 데이터 제품에 불법 콘텐츠, 바이러스, 멀웨어 또는 타인에게 해가 되는 자료를 포함되어서는 안 됩 니다.

2. 장치 또는 식별 가능한 사람을 민감한 장소와 연관시키거나 추적하는 데 사용할 수 있는 정보는 데 이터 제품에 포함되어서는 안 됩니다. 민감한 장소는 다음과 같습니다. 암 치료, HIV/AIDS 치료, 불 임 또는 낙태 클리닉, 정신 건강 치료 시설, 응급실 외상 센터, 종교 예배 장소, 교정 시설, 의존증 또 는 중독 치료 센터, 가정 폭력 또는 강간 위기 센터, LGBTQ+ 신분증 또는 기타 성적 지향을 유추하 는 데 사용될 수 있는 장소, 군사 기지, 정치 집회와 같은 임시 집회 장소, 다음과 같은 기간 동안의 행진 또는 시위집회, 행진 또는 시위가 벌어지는 경우, 주로 16세 미만 아동이 거주하려는 장소, 노 골적인 성적 콘텐츠, 자료 또는 행위로 참여를 유추하는 데 사용될 수 있는 장소, 난민 또는 이민 센 터, 이민 서비스 등 난민 또는 이민자 신분을 유추하는 데 사용될 수 있는 장소, 복지 시설 또는 노숙 자 보호소, 중간 주택, 신용 수리, 채무 서비스, 파산 서비스 또는 급여일 대출 기관.

또한 자격을 갖춘 데이터 제공자가 아닌 [한the section called "확장 공급업체 프로그램\(EPP\)",](#page-135-0) 공개 적인 정보가 아닌 경우 개인 식별에 사용할 수 있는 정보가 데이터 제품에 포함되지 않을 수 있습니 다. AWS Data Exchange공개적으로 이용 가능한 정보란 (1) 연방, 주, 지방 정부 기록, 법원 공개 기 록 또는 상장 기업 서류를 통해 합법적으로 제공되는 정보 또는 (2) 데이터 주체가 일반 대중에게 합 법적으로 제공하는 정보를 의미합니다.

- 3. 생체 인식 또는 유전 데이터, 건강, 인종 또는 민족, 정치적 견해, 종교적 또는 철학적 신념, 성별 또 는 성적 취향, 노동 조합 가입, 개인 결제 또는 금융 정보 (예: 신용 기록), 민감한 위치 또는 기타 유사 한 범주의 민감한 정보 등 데이터 상품 내 개인을 식별할 수 없도록 다음 범주의 정보를 집계하거나 익명화해야 합니다.
	- 포함될 수 있는 데이터 세트의 예로는 상장 기업의 과거 주가, 심사위원의 이름 및 법원 의견, 제약 약물 연구에서 집계되거나 익명화된 연구 결과 등이 있습니다. AWS Data Exchange
	- HCLS 사용 사례의 경우, HIPAA 비식별화 가이드라인에 따라 전문가 결정 또는 세이프 하버 방식 을 통해 익명화된 데이터.
	- 금지된 데이터 세트의 몇 가지 예 AWS Data Exchange 인종별로 정리된 이름 목록, 개인을 식 별하는 데 사용할 수 있는 지리적 위치 데이터, 1996년 건강 보험 양도 및 책임법 (HIPAA) 에 따른 보호 대상 건강 정보.
- 4. 가입자가 데이터 제품을 사용할 수 있는 방법과 사용할 수 없는 방법을 신중하게 고려해야 하며, 이 정보를 데이터 구독 계약(DSA)에 명확하게 포함해야 합니다.
- 5. 제품 목록 설명은 정확하고 유효한 연락처 정보를 포함해야 하며 데이터가 집계되거나 익명화되었 는지 명시해야 합니다.
- 6. 호환되지 않는 제품 또는 솔루션을 제외하고 목록에 AWS Marketplace없는 다른 제품 또는 솔루션 을 홍보하는 AWS Data Exchange 데 사용할 수 없습니다. AWS Marketplace
- 7. AWS Marketplace 판매자 이용 약관에 명시된 법적 자격 요건을 충족하는 데이터 세트를 배포하는 것으로 제한됩니다. 어떤 식으로든 본 약관을 위반하는 경우 금지된 제품이 AWS Data Exchange 제 거되고 서비스가 일시 중단될 수 있습니다.

8. 제품에 API 데이터 세트를 등록하는 경우

- 먼저 API를 Amazon API Gateway와 통합해야 합니다. REST API와 API Gateway를 통합하는 방 법에 대한 자세한 내용은 API Gateway 개발자 안내서의 [REST API 사용을](https://docs.aws.amazon.com/apigateway/latest/developerguide/apigateway-rest-api.html) 참조하십시오.
- 데이터 제품에 대한 구독자 지원 관련 질문에 영업일 기준 1일 이내에 답변해야 합니다. 이 가이드 라인을 따르지 않으면 제품이 제거될 수 있습니다. AWS Data Exchange
- 9. 제품에 추가된 로고, DSA 및 기타 첨부 파일은 실제 데이터 제품이 있는 위치와 별도로 저장될 수 있 습니다.

**a** Note

공급업체 확장 프로그램에 등록한 제공업체에는 위의 지침 2 및 3을 보완하는 제공업체 이용 약관의 확장 AWS Marketplace 제공자 프로그램 부록에 명시된 제한 사항이 적용됩니다. 자세 한 정보는 [확장 공급업체 프로그램\(EPP\)](#page-135-0)을 참조하세요.

데이터 세트 적격성에 대해 궁금한 점이 있는 경우

• [AWS Marketplace 판매자 작업](https://aws.amazon.com/marketplace/management/contact-us) 팀에 문의하십시오.

의 데이터 제품에 대한 AWS Data Exchange게시 가이드라인을 검토하고 데이터 세트를 리스팅할 수 있음을 확인한 후 제품을 만들 수 있습니다.

## <span id="page-138-0"></span>제품 세부 정보

AWS Data Exchange 콘솔에 제품을 게시할 때는 제품의 세부 정보를 제공해야 합니다. 이 섹션에서는 제품 세부 정보를 준비할 때 고려해야 할 몇 가지 모범 사례를 다룹니다.

주제

- [제품 표시 여부](#page-139-0)
- [민감한 카테고리의 정보](#page-139-1)
- [제품 이름](#page-141-0)
- [제품 로고](#page-141-1)
- [지원 연락처](#page-141-2)
- [제품 카테고리](#page-142-0)
- [간단한 설명](#page-142-1)
- [자세한 설명](#page-142-2)
- [개정 액세스 규칙](#page-144-0)
- [데이터 사전](#page-144-1)
- [샘플](#page-145-0)

### <span id="page-139-0"></span>제품 표시 여부

제품을 만들 때 가시성을 선택합니다. 제품 표시 여부는 공개 또는 비공개로 할 수 있습니다.

- 공개 AWS Data Exchange 콘솔과 AWS Marketplace에서 공개 카탈로그에서 제품을 볼 수 있습니 다. 공개 제품에는 공개 제안에 연결되어 있어야 하며 사용자 지정 제안이 있을 수도 있습니다.
- 비공개 제품은 AWS Data Exchange 또는 AWS Marketplace의 공개 카탈로그에 공개적으로 표시 되지 않으며 해당 제품에 대한 사용자 지정 제안만 생성할 수 있습니다. 사용자 지정 제안을 생성한 특정 계정만 제품을 보고 구독할 수 있습니다. 구독자는 AWS Data Exchange의 내 제품 제안 탭에서 자신을 위해 생성된 사용자 지정 제안을 볼 수 있습니다.

#### **a** Note

제품이 생성된 이후에는 표시 여부를 수정할 수 없습니다.

<span id="page-139-1"></span>제품 생성(공개 또는 비공개 표시)에 대한 자세한 내용은 [5단계: 새 제품 게시을](#page-152-0) 참조하세요.

### 민감한 카테고리의 정보

제품을 만들 때는 제품에 개인 데이터 포함 여부 또는 민감한 범주의 정보 포함 여부를 명시해야 합니 다.

민감한 정보 범주에는 생체 인식 또는 유전 데이터, 건강 데이터, 인종 또는 민족, 정치적 견해, 종교적 또는 철학적 신념, 성별 또는 성적 취향, 노동조합 가입, 개인 결제 또는 금융 정보 (예: 신용 정보) 또는 기타 유사한 범주의 정보가 포함됩니다.

개인 데이터는 자연인을 식별하거나 식별하는 데 사용될 수 있는 데이터입니다.

비공개 제안을 수락하기 전에 예비 구독자는 상품에 민감한 범주의 개인 정보 및/또는 공개되지 않은 개인 정보가 포함되어 있다는 알림을 상품 상세 페이지에서 받게 됩니다.

[5단계: 새 제품 게시에](#page-152-0) 설명된 프로세스의 하나로 제품의 민감한 정보 구성 옵션을 선택합니다. 다음 옵 션 중 하나를 선택합니다.

• 옵션 1 — 다른 방법으로는 공개되지 않은 개인 데이터 및 민감한 범주의 정보 금지

다른 방법으로는 공개되지 않은 개인 데이터 및 민감한 범주의 정보가 없다면 이 옵션을 선택합니다.

금융 시장 데이터, 날씨 패턴, 상장 기업 서류 등을 예로 들 수 있습니다.

• 옵션 2 — 개인 데이터는 없지만 민감한 범주의 정보가 포함되어 있음

제품에 개인 민감 정보가 포함되지 않은 경우 이 옵션을 선택하세요.

집계된 다양성 데이터 또는 익명화된 재무 데이터를 예로 들 수 있습니다.

• 옵션 3 — (i) 민감한 범주의 정보 및/또는 (ii) 달리 공개되지 않고 1996년 건강 보험 양도 및 책임에 관한 법률(HIPAA)에 따라 보호 대상 건강 정보(PHI)를 포함하지 않는 개인 데이터

공개적으로 사용할 수 없는 개인 데이터 및 민감한 범주의 정보가 있다면 이 옵션을 선택합니다. HIPAA 적용 대상 보호 대상 건강 정보(PHI)는 제품에 포함되어서는 안 됩니다.

이메일 주소, 주민등록번호, 생체인식 또는 모바일 ID와 같은 PII를 예로 들 수 있습니다.

**a** Note

이 옵션은 AWS Marketplace 제공업체 이용 약관에 대한 확장 제공자 프로그램 부록에 동의 한 확장 제공자 프로그램에 등록한 적격 제공자만 사용할 수 있습니다. 자세한 내용은 [확장](#page-135-0) [공급업체 프로그램\(EPP\)](#page-135-0) 섹션을 참조하세요.

• 옵션 4 — 1996년 건강 보험 양도 및 책임에 관한 법률(HIPAA)의 적용을 받는 개인 건강 정보(PHI)

HIPAA 적용 대상 개인 건강 정보(PHI)가 제품에 포함되어 있는 경우 이 옵션을 선택하세요.

예를 들어 피보험 기관이 공개한 환자 정보와 같은 PHI를 들 수 있습니다.

### **A** Important

옵션 4는 비공개 제품에만 있습니다. 공개 제품에는 이러한 데이터가 포함되지 않습니다.

옵션 4는 다음과 같은 적격 공급자만 사용할 수 있습니다.

- AWS Marketplace 공급자 이용약관의 확장 공급자 프로그램 부칙에 동의하고 확장 공급자 프로그램에 등록된 적격 공급자만 사용할 수 있습니다. 자세한 내용은 [확장 공급업체 프로](#page-135-0) [그램\(EPP\)](#page-135-0) 섹션을 참조하세요.
- 적격 제공업체는 AWS 비즈니스 파트너 부록 및 AWS 비즈니스 파트너 부칙에 대한 AWS Data Exchange 부칙에 동의한 제공업체입니다.

**A** Warning

확장 제공업체 프로그램에 등록하지 않은 경우 옵션 3과 옵션 4에 설명된 데이터 또는 정보와 함께 상품을 등록하는 것은 [게시 지침에](#page-136-0) 위배됩니다. AWS는 가이드라인을 위반하는 제품을 제거하고 공급자가 향후 서비스를 사용하지 못하도록 차단할 수 있습니다.

제품 생성 및 데이터의 민감도 상태 설정에 대한 자세한 내용은 [5단계: 새 제품 게시](#page-152-0) 단원을 참조하세 요.

## <span id="page-141-0"></span>제품 이름

<span id="page-141-1"></span>구독자가 제품 이름을 검색하므로 의미 있는 이름으로 지정하세요.

### 제품 로고

제품 로고는 콘솔과 AWS Marketplace의 AWS Data Exchange 제품 카탈로그에 표시됩니다. 지원되는 로고 형식은 .png, .jpg, .jpeg입니다.

### <span id="page-141-2"></span>지원 연락처

공급자는 유효한 연락처 정보를 포함해야 합니다. 이는 고객이 제품에 대해 궁금한 점이 있을 때 도움 을 받는 데 사용할 수 있는 관리형 이메일 별칭 또는 케이스 관리 시스템 링크입니다. 개인 이메일 주소 는 공개적으로 볼 수 있으므로 사용하지 않는 것이 좋습니다.

## <span id="page-142-0"></span>제품 카테고리

모든 제품은 하나 이상의 카테고리에 속합니다. 제품에 최대 두 개의 카테고리를 지정하면 구독자가 AWS Data Exchange 및 AWS Marketplace에서 제품을 필터링하고 찾을 수 있습니다.

### <span id="page-142-1"></span>간단한 설명

제품에 대한 간략한 설명은 AWS Data Exchange 콘솔의 제품 카탈로그 부분에 있는 타일에 표시됩니 다. 이 필드에는 제품에 대한 간단한 설명을 입력하는 것이 좋습니다.

### <span id="page-142-2"></span>자세한 설명

구독자는 제품이 게시된 후 제품 세부 정보 페이지에서 제품에 대한 자세한 설명을 볼 수 있습니다. 제 품 기능, 혜택, 사용법 및 제품과 관련된 기타 정보를 제공하세요.

설명 속 제품 정보는 구독자에게 제공되는 데이터를 정확하게 나타내야 합니다. 여기에는 데이터 범위 (예: 30,000개의 금융 상품 또는 10,000개의 위치 좌표)와 데이터 세트 업데이트 빈도 (예: 일일 업데이 트 또는 주간 업데이트)가 포함됩니다.

#### **a** Note

여러 유명 제품 유형의 자세한 설명 예시가 있는 마크다운 템플릿을 사용할 수 있습니다. 자세 한 내용은 [제품 설명 템플릿](#page-199-0) 섹션을 참조하세요.

제품 설명 추가 정보

잠재 구독자가 제품 설명에 관심을 가질 수 있도록 제품 설명에 다음 정보를 추가하는 것이 좋습니다.

- 데이터 실사 설문지(DDQ) 일반적으로 데이터 세트를 판매하는 회사와 관련된 질문에 대한 답변 을 포함합니다. DDQ에 포함된 정보의 예로는 공급자가 데이터를 수집하기 위해 거치는 프로세스나 품질 관리 절차 및 규정 준수에 관한 질문 등이 있습니다.
- 데이터 세트 스키마 잠재 사용자에게 데이터 세트의 구조 및 형식에 대한 자세한 설명을 제공합니 다. 데이터 세트 스키마의 정보 예로는 프라이머리 키 식별, 필드 이름, 필드 정의, 각 필드의 예상 출 력 유형 (예: 문자열, 정수), 각 필드에 허용되는 열거형 (예: 0% — 100%) 등이 있습니다.
- 평가판 제품 목록 많은 예비 구독자가 구독료를 지불하기 전에 데이터 세트 평가판을 요청합니다. 일반 유료 제품처럼 구독자가 구독할 수 있도록 평가판 제품을 AWS Data Exchange에 게시할 수 있 습니다.
- 샘플 파일 샘플 파일은 일반적으로 전체 프로덕션 데이터 세트의 크기가 작거나 구 버전입니다. 이 샘플 파일은 잠재 사용자에게 구독을 구매하기 전에 기대할 수 있는 결과에 대한 인사이트를 제공 합니다.
- 제품 팩트 시트 구독자에게 데이터 세트의 적용 범위, 데이터 세트의 일반적인 사용 사례 및 데이 터 세트를 차별화하는 기타 요인에 대한 보다 세분화된 통계를 제공하기 위한 문서, 웹 링크 또는 둘 다일 수 있습니다.

<span id="page-143-0"></span>설명에 링크를 추가하는 방법에 대한 자세한 내용은 [제품 설명에 링크를 포함하세요.을](#page-143-0) 참조하세요.

제품 설명에 링크를 포함하세요.

AWS Data Exchange 제품에 대한 자세한 설명은 제품 세부 정보 페이지에 링크를 포함할 수 있는 마크 다운을 지원합니다. 다음 절차에서는 AWS Data Exchange 제품 설명에 웹 사이트 링크를 추가하는 방 법을 보여줍니다.

제품 목록에 포함된 링크를 포함하려면

- 1. AWS 콘솔에 로그인하고 AWS Data Exchange 사용자가 액세스할 수 있는 [Amazon S3 버킷으](https://console.aws.amazon.com/s3)로 이동합니다. 이 버킷의 콘텐츠는 공개적으로 열람할 수 있습니다.
- 2. 상품 목록에 포함시킬 파일 (예: PDF 파일 또는 Microsoft Excel 파일)을 Amazon Simple Storage Service(Amazon S3) 버킷에 업로드합니다. 업로드가 완료된 후에는 해당 파일을 공개 열람 액세 스 권한을 갖도록 설정해야 합니다.
- 3. 업로드된 파일 중 하나를 선택합니다. 개요 탭에 파일의 URL이 표시됩니다. URL을 클립보드에 복 사합니다.
- 4. [AWS Data Exchange 콘솔을](https://console.aws.amazon.com/dataexchange) 엽니다.
- 5. 업데이트할 제품을 선택한 후 편집을 선택합니다.
- 6. 제품 설명에서 다음 마크다운 형식을 사용하여 관련 파일 (이전에 복사한 URL 링크 사용) 또는 웹 사이트와 같은 다른 URL에 연결합니다.
	- S3 버킷에 저장된 파일에 연결하려면

\*\*\_ [*## ##*](*Amazon S3# ## URL*) \_\*\*

*## ##*.

• AWS Data Exchange 시험판 제품 목록에 링크하려면

\*\*\_ [*#### ##]*(*URL*) \_\*\*
*### ##*

7. 변경 사항 저장을 선택합니다. 잠시 후 AWS Data Exchange 제품 목록 페이지가 새 링크로 업데이 트됩니다.

# <span id="page-144-0"></span>개정 액세스 규칙

개정 액세스 규칙은 구독자가 제품을 구독할 때 액세스할 수 있는 수정 버전을 지정합니다. 구독자는 과거 및 향후 수정 버전을 확인할 수 있는 옵션을 선택할 수 있습니다.

- 이전 개정 옵션 과거 수정본은 구독 시작일 이전에 게시한 수정본입니다. 이전 개정 옵션에는 다 음과 같은 3가지 옵션이 있습니다.
	- 구독 전에 게시된 모든 기존 개정 버전 구독자에게 모든 이전 수정 버전에 대한 액세스 권한을 부여합니다.
	- 구독 전에 게시되는 후행 수정본 고정 수 구독자가 액세스할 수 있는 이전 수정 개수(1~100개) 를 직접 선택할 수 있습니다.
	- 이전 수정본 없음 구독자는 이전 수정본을 이용할 수 없습니다. 이 옵션을 사용하면 구독이 시 작된 후 다음 버전을 게시할 때까지 구독자에게 처음에는 데이터가 제공되지 않습니다.
- 향후 수정 옵션 향후 수정본은 구독이 시작된 후 게시하는 수정본입니다. 향후 개정 시에는 두 가 지 옵션이 있습니다.
	- 구독 기간 중에 게시되는 모든 향후 수정 버전 구독자가 구독이 만료될 때까지 게시하는 모든 수정 내용을 구독자에게 제공합니다.
	- 향후 수정 없음 구독자는 향후 수정 버전에 액세스할 수 없습니다.

**a** Note

이전 수정 없음 및 향후 수정 없음 모두 선택할 수 없습니다. 그러면 수정도 없고 데이터도 없는 제품이 만들어집니다.

<span id="page-144-1"></span>데이터 사전

데이터 사전은 데이터 집합 내용을 시각적으로 표현한 것입니다.

구독자는 제품을 구독하기 전에 데이터 사전을 보고 다운로드하여 제품이 요구 사항을 충족하는지 평 가할 수 있습니다.

최대 크기가 1MB인 데이터 사전을 각 데이터 세트에 하나씩 추가할 수 있습니다. 데이터 사전에 허용 되는 파일 유형은 .csv입니다.

데이터 사전을 만들 때는 데이터 세트에 포함된 열과 그 의미에 대한 세부 정보를 포함시킵니다. 데이 터 사전은 AWS Data Exchange 데이터 사전 템플릿을 준수해야 합니다. AWS Data Exchange 콘솔에 서 빈 데이터 사전 템플릿을 다운로드할 수 있습니다. AWS Data Exchange는 예제로 볼 수 있는 예제 데이터 사전도 제공합니다.

**a** Note

데이터 사전은 제품에 첨부되어 데이터 세트와 연결됩니다. 잠재적 구독자가 평가할 데이터 사 전을 두 개 이상 만들려면 동일한 데이터 세트를 사용하여 동일한 제품의 버전을 두 개 이상 만 들 수 있습니다. 그런 다음 각 제품에 다른 데이터 사전을 추가하세요.

<span id="page-145-0"></span>제품에 데이터 사전을 추가하는 방법에 대한 자세한 내용은 [새 제품 게시](#page-149-0) 단원을 참조하세요.

## 샘플

샘플은 제품 내 데이터의 일부분으로, 전체 데이터 집합의 형태를 보여주기 위한 것입니다.

구독자는 제품을 구독하기 전에 데이터 사전을 보고 다운로드하여 제품이 요구 사항을 충족하는지 평 가할 수 있습니다.

각 데이터 세트에 최대 10개의 샘플을 업로드할 수 있으며 최대 크기는 50MB입니다. 샘플에 허용되는 파일 형식은 Amazon S3에서 허용하는 모든 파일 유형입니다. .csv 형식의 샘플을 미리 볼 수 있습니 다.

**a** Note

데이터 사전은 제품에 첨부되어 데이터 세트와 연결됩니다. 잠재적 구독자가 평가할 데이터 사 전을 10개 이상 만들려면 동일한 데이터 세트를 사용하여 동일한 제품의 버전을 두 개 이상 만 들 수 있습니다. 그런 다음 각 제품에 샘플을 최대 10개까지 추가합니다.

제품에 샘플을 추가하는 방법에 대한 자세한 내용은 [새 제품 게시](#page-149-0) 단원을 참조하세요.

# 공급자 되기

다음 항목에서는 AWS Data Exchange 콘솔을 AWS Data Exchange 사용하여 데이터 제품 공급자가 되는 전체 프로세스를 설명합니다. 이 프로세스는 다음과 같은 단계로 이루어집니다.

단계

- [1단계: 자격 확인](#page-146-0)
- [2단계: 공급자 등록](#page-147-0)
- [3단계: 데이터 적격성 확인](#page-148-0)

<span id="page-146-0"></span>1단계: 자격 확인

공급자로 등록하려면 먼저 다음 요건을 충족하여 자격을 확인합니다.

데이터 제품 게시 조건

AWS Data Exchange 데이터 제품에 요금을 청구하든 관계없이 해당 제품을 판매하는 AWS Marketplace셈입니다. 제품을 만들어 판매하려면 다음을 준수해야 합니다.

- 정의된 고객 지원 프로세스 및 지원 조직을 보유합니다.
- 데이터를 정기적으로 업데이트하고 취약성을 극복할 수 있는 수단을 제공합니다.
- 제품을 판매할 때 모범 사례와 지침을 준수합니다.
- 양호한 AWS 고객이어야 하며 AWS Marketplace 판매자 및 AWS Data Exchange 제공업체 이용 약 관의 요구 사항을 충족해야 합니다.
- [적격 관할 구역](#page-147-1) 또는 그러한 지역 중 하나에서 설립되거나 법인 인가를 받은 사업체여야 합니다.
- 데이터 제품을 제공하려면 [사례 생성](https://console.aws.amazon.com/support/cases?#/create?issueType=customer-service) 마법사를 통해 온보딩을 요청해야 합니다. AWS Support AWS Data Exchange 팀에서 자격 및 등록 프로세스를 완료하기 위해 연락을 드릴 것입니다.

또한 제품을 제공하고 제품에 대한 비용을 청구하려면 다음 정보를 제공해야 합니다.

- 세금 및 은행 계좌 정보를 제공해야 합니다. 미국에 있는 기업의 경우 미국 기반 은행에서 개설한 W-9 양식 및 은행 계좌가 필요합니다.
- 미국 외 판매자는 W-8 양식, VAT(부가 가치세) 또는 GST(상품 및 서비스세) 등록 번호와 (ii) 미국 은 행 정보를 제공해야 합니다. 미국 은행 계좌가 없으면 [Hyperwallet에](https://wssellers.hyperwallet.com/)서 가상 미국 은행 계좌를 등록 할 수 있습니다.

<span id="page-147-1"></span>AWS Data Exchange 제품 적격 관할 구역

데이터 제품을 제공하려면 다음 국가 또는 SAR 중 하나에 거주하는 영주권자 또는 시민권자 또는 해당 국가에서 조직되거나 설립된 사업체여야 합니다. AWS Data Exchange

- 호주1
- 바레인12
- 유럽 연합(EU) 회원국 $1$
- 홍콩 SAR
- 이스라엘12
- $\cdot$  일본 $^{23}$
- $\cdot$  뉴질랜드 $^{\circ}$
- 노르웨이12
- 카타르
- 스위스<sup>12</sup>
- 아랍 에미리트 연합국(UAE) $12$
- 영국(UK)<sup>1</sup>
- 미국(US)

<u>1 이러한 국가의 유료 제품 공급자는 설립 국가의 VAT 등록 정보를 제공해야 합니다.</u>

² 공급자가 구독자와 같은 국가에 거주하는 경우 공급자가 세금 계산서 발행, 수금 및 송금을 책임져야 합니다. 세무사에 문의하세요.

³ 일본에 거주하는 공급자는 리스팅 수수료에 대한 일본 소비세(JCT)를 자체적으로 정산해야 하는 의 무가 있습니다.

VAT, 인보이스 발행 및 공급자 납세 의무에 대한 자세한 내용은 [Amazon Web Service 세금 도움말의](https://aws.amazon.com/tax-help/) [AWS Marketplace 판매자](https://aws.amazon.com/tax-help/marketplace/)를 참조하세요.

# <span id="page-147-0"></span>2단계: 공급자 등록

AWS Data Exchange 공급자로 이용하려면 등록된 판매자여야 AWS Marketplace 하며 팀의 자격을 갖 추어야 합니다. AWS Data Exchange 계정을 AWS Marketplace 판매자로 등록하면 해당 계정은 상품 에 등록된 판매자가 되며 신고 및 대금 지급에 사용됩니다. 모든 제품과 해당 제품의 공개 오퍼는 및 사 이트에서 검색할 수 있습니다. AWS Data Exchange AWS Marketplace

AWS Data Exchange 자격 및 등록 프로세스를 완료하고 무료 제품 게시에서 유료 제품으로 업그레이 드하려면 [AWS Marketplace 셀러 운영](https://aws.amazon.com/marketplace/management/contact-us/) 팀에 문의하십시오.

## **A** Important

제품을 AWS 계정 리스팅하는 데 사용하는 항목은 변경할 수 없습니다 AWS Marketplace. 해당 계정이 소유한 데이터 세트만 해당 계정에서 게시한 제품에 포함됩니다. 데이터 제품 을 제공하도록 등록된 사용자만 AWS 계정 제품을 AWS Data Exchange 게시할 수 AWS Marketplace 있으며 제품을 게시할 수 있습니다.

공급자로 등록하려면 AWS Data Exchange 및 AWS Marketplace

- 1. 웹 브라우저에서 [AWS Marketplace Management Portal을](https://aws.amazon.com/marketplace/management/tour/) 엽니다.
- 2. 지금 등록을 선택하여 등록 마법사를 엽니다.
- 3. 회사 이름 또는 본인 이름을 입력하고 이용 약관을 확인하세요. 약관에 동의하면 이 약관을 읽었으 며 이에 동의합니다를 선택합니다.
- 4. 계정 설정 페이지에서 추가를 선택하고 공개 프로필을 추가합니다.
- 5. (선택 사항) 유료 제품을 AWS Marketplace 또는 AWS Data Exchange에 제출하려면 세금 및 은행 정보를 제공해야 합니다. 계정 설정 페이지의 세금 및 은행 정보 제공 탭에서 시작을 선택하고 세 금 및 은행 마법사를 완료합니다. 그러면 세금 및 은행 정보가 에 AWS Marketplace Management Portal제출됩니다.

**a** Note

세금 양식에 전자 서명을 하고 제출하는 것이 좋습니다. 그렇지 않으면 세금 양식을 인쇄 하여 서명란에 서명한 다음 세금 정보 인터뷰에 제공된 주소로 보내야 합니다. 우편 발송 시 등록 절차가 늦어집니다.

6. 등록된 AWS Marketplace 판매자가 되는 것 외에도 AWS Data Exchange 자격 요청을 제출해야 합니다. [AWS Support 대시보드에](https://console.aws.amazon.com/support/cases#/create?issueType=customer-service) 액세스하여 AWS Management Console에서 사례를 생성하세 요. AWS Data Exchange 팀에서 자격 및 등록 절차를 완료하기 위해 연락을 드릴 것입니다.

# <span id="page-148-0"></span>3단계: 데이터 적격성 확인

데이터의 적격성을 확인하려면 [게시 지침](#page-136-0)를 검토하세요.

데이터 세트의 자격에 대해 궁금한 점이 있으면 [AWS Marketplace 셀러 운영 팀에](https://aws.amazon.com/marketplace/management/contact-us) 문의하세요.

의 데이터 제품에 대한 게시 가이드라인을 검토하고 데이터 세트를 리스팅할 수 있는지 확인한 후에 제 품을 생성할 수 있습니다. AWS Data Exchange

# <span id="page-149-0"></span>새 제품 게시

다음 항목에서는 AWS Data Exchange 콘솔을 사용하여 새 제품을 AWS Data Exchange에 게시하는 프로세스를 설명합니다.

## 주제

- [파일 기반 데이터가 포함된 제품 게시](#page-149-1)
- [API가 포함된 제품 게시](#page-155-0)
- [Amazon Redshift 데이터 세트를 포함하는 제품 게시](#page-172-0)
- [Amazon S3 데이터 세트를 포함하는 제품 게시](#page-178-0)
- [AWS Lake Formation 데이터 권한 데이터 세트를 포함하는 제품 게시 \(미리 보기\)](#page-193-0)

다음 비디오에서는 AWS Data Exchange에서 새 데이터 제품을 게시하는 방법에 대해 자세히 설명합 니다.

<span id="page-149-1"></span>파일 기반 데이터가 포함된 제품 게시

다음 항목에서는 AWS Data Exchange 콘솔을 사용하여 AWS Data Exchange에 데이터 세트를 생성하 고 파일 기반 데이터가 포함된 새 제품을 게시하는 프로세스를 설명합니다. 이 프로세스는 다음과 같은 단계로 이루어집니다.

단계

- [1단계: 자산 생성](#page-150-0)
- [2단계: 데이터 세트 생성](#page-150-1)
- [3단계: 개정 생성](#page-150-2)
- [4단계: 자산을 개정으로 가져오기](#page-151-0)
- [5단계: 새 제품 게시](#page-152-0)
- [6단계: \(선택 사항\) 제품 복사](#page-155-1)

## <span id="page-150-0"></span>1단계: 자산 생성

자산은 AWS Data Exchange 데이터입니다. 자세한 내용은 [자산](#page-21-0) 섹션을 참조하세요.

새 파일 기반 데이터 제품을 만들고 게시하려면 먼저 다음을 수행해야 합니다.

1. 파일 생성

AWS Data Exchange는 모든 파일 유형을 지원합니다.

2. Amazon Simple Storage Service(Amazon S3) 또는 로컬 컴퓨터에 객체로 저장됩니다.

Amazon S3에 파일 저장에 대한 자세한 내용은 [Amazon S3 사용 설명서를](https://docs.aws.amazon.com/AmazonS3/latest/userguide/Welcome.html) 참조하세요.

<span id="page-150-1"></span>2단계: 데이터 세트 생성

AWS Data Exchange의 데이터 세트는 동적이며 개정으로 버전이 관리되며, 각 개정에 하나 이상의 자 산이 포함됩니다. 자세한 내용은 [데이터 입력 AWS Data Exchange](#page-21-1) 섹션을 참조하세요.

데이터 세트를 만들려면

- 1. 웹 브라우저를 열어 [AWS Data Exchange 콘솔에](https://console.aws.amazon.com/dataexchange) 로그인합니다.
- 2. 왼쪽 탐색 창의 데이터 게시에서 소유한 데이터 세트를 선택합니다.
- 3. 소유한 데이터 세트에서 데이터 세트 생성을 선택하여 데이터 세트 생성 단계 마법사를 엽니다.
- 4. 데이터 세트 유형선택에서 파일을 선택합니다.
- 5. 데이터 세트 정의에서 데이터 세트의 이름 및 설명을 입력합니다. 자세한 내용은 [데이터 세트 모범](#page-30-0)  [사례](#page-30-0) 섹션을 참조하세요.
- 6. (선택 사항) 태그 추가 선택 사항에 태그를 추가합니다.
- 7. 데이터 세트 생성을 선택합니다.

## <span id="page-150-2"></span>3단계: 개정 생성

다음 절차에서는 AWS Data Exchange 콘솔에서 데이터 세트를 만든 후 수정 버전을 생성합니다. 자세 한 내용은 [개정](#page-24-0) 섹션을 참조하세요.

#### 개정을 생성하려면

1. 데이터 세트 세부 정보 페이지의 데이터 세트 개요 섹션에서

- a. (선택사항) 이름 편집을 선택하여 데이터 세트에 대한 정보를 수정합니다.
- b. (선택 사항) 데이터 세트를 삭제하려면 삭제를 선택합니다.
- 2. 개정 섹션에서 개정 생성을 선택합니다.
- 3. 개정 정의에서 개정 목적을 설명하는 개정에 대한 선택적 설명을 제공하세요.
- 4. (선택 사항) 태그 추가 선택 사항에서 리소스와 관련된 태그를 추가합니다.
- 5. 개정 생성을 선택합니다.
- 6. 이전 단계에서 변경한 내용을 검토, 편집 또는 삭제합니다.

## <span id="page-151-0"></span>4단계: 자산을 개정으로 가져오기

다음 절차에서는 데이터 자산을 가져온 다음 AWS Data Exchange 콘솔에서 수정 작업을 완료합니다. 자세한 내용은 [자산](#page-21-0) 섹션을 참조하세요.

#### 개정으로 자산을 가져오려면

- 1. 데이터 세트 세부 정보 페이지의 작업 섹션에서 데이터 세트의 데이터 자산이 현재 저장된 위치에 따라 Amazon S3에서 가져오기 또는 업로드(컴퓨터에서 업로드)를 선택합니다.
- 2. 선택에 따른 지시를 따르세요. 자산을 데이터 세트로 가져오는 작업이 시작됩니다.
- 3. 작업이 완료되면 작업 섹션의 상태 필드가 완료됨으로 업데이트됩니다.
- 4. 추가할 데이터가 더 있으면 1단계를 반복하세요.
- 5. 개정 개요에서 개정과 자산을 검토한 다음 완료를 선택합니다.
- 6. 개정 완료를 선택합니다.

데이터 세트의 개정을 성공적으로 완료했습니다.

제품에 추가하기 전에 개정 내용을 수정하거나 삭제할 수 있습니다.

## 주제

- [개정 편집](#page-152-1)
- [개정 삭제](#page-152-2)

#### <span id="page-152-1"></span>개정 편집

## 개정을 완료한 후 수정하려면

1. 수정 개요에서 완료 취소를 선택합니다.

개정이 완료 상태가 아니라는 메시지가 표시됩니다.

- 2. 개정을 수정하려면 개정 개요에서 작업, 편집을 선택합니다.
- 3. 변경한 다음 업데이트를 선택합니다.
- 4. 변경을 검토한 다음 완료를 선택합니다.

#### <span id="page-152-2"></span>개정 삭제

### 개정을 완료한 후 삭제하려면

- 1. 수정 개요에서 삭제를 선택합니다.
- 2. 개정 삭제 대화 상자에 **Delete**를 입력한 후 삭제를 선택합니다.

## **A** Warning

이렇게 하면 개정과 모든 자산이 삭제됩니다. 이 작업은 실행을 취소할 수 없습니다.

## <span id="page-152-0"></span>5단계: 새 제품 게시

데이터 세트를 하나 이상 만들고 자산이 포함된 개정 작업을 완료했으면 해당 데이터 세트를 제품의 일 부로 게시할 준비가 된 것입니다. 자세한 내용은 [제품 세부 정보](#page-138-0) 섹션을 참조하세요. 제품 및 제안에 대 한 필수 세부 정보가 모두 있는지 확인하세요.

## 제품 게시를 취소하려면

- 1. [AWS Data Exchange 콘솔의](https://console.aws.amazon.com/dataexchange) 왼쪽 탐색 창의 데이터 게시에서 제품을 선택합니다.
- 2. 제품에서 새 제품 게시를 선택하여 새 제품 게시 마법사를 엽니다.
- 3. 제품 표시 여부 섹션에서 제품의 제품 표시 여부 옵션과 민감한 정보 구성을 선택한 후 다음을 선 택합니다. 자세한 정보는 [제품 표시 여부](#page-139-0) 및 [민감한 카테고리의 정보](#page-139-1) 섹션을 참조하십시오.
- 4. 데이터 추가 섹션의 소유 데이터 세트에서 추가하려는 데이터 세트 옆의 확인란을 선택한 다음 선 택한 데이터 추가를 선택합니다.

**a** Note

선택한 데이터 세트에 최종 개정이 있어야 합니다. 최종 개정이 없는 데이터 세트는 추가 할 수 없습니다.

a. 선택한 데이터 세트로 이동하여 선택 내용을 검토하세요.

데이터 세트 이름, 데이터 세트 유형, 데이터 세트가 마지막으로 업데이트된 시점의 타임스탬 프를 확인할 수 있습니다.

- b. 수정 액세스 규칙 선택으로 이동하여 이 제품에 포함된 데이터 세트에 설정할 수정 액세스 규 칙을 선택한 후 다음을 선택합니다. 자세한 내용은 [개정 액세스 규칙](#page-144-0)을(를) 참조하십시오.
- 5. 제품 정의 섹션의 제품 개요에서 제품 이름, 제품 로고, 지원 연락처 정보, 제품 범주 등 제품에 대 한 정보를 입력합니다.

자세한 내용은 [제품 세부 정보](#page-138-0) 섹션을 참조하세요.

- 6. (선택 사항) 제품 정의 섹션의 데이터 사전 및 샘플 선택 사항에서 데이터 세트 이름 옆의 옵션 버 튼을 선택하여 데이터 세트를 선택한 다음 편집을 선택합니다.
	- a. 편집 대화 상자의 데이터 사전 업로드에서 파일 추가를 선택하여 새데이터 사전을 업로드합 니다.

.csv 형식의 최대 크기가 1MB인 데이터 사전 하나를 선택할 수 있습니다.

b. 컴퓨터에 저장된 데이터 사전을 선택한 다음 열기]를 선택합니다.

데이터 사전 .csv 파일이 편집 대화 상자에 나타납니다.

**a** Note

데이터 사전은 AWS Data Exchange 데이터 사전 템플릿을 준수해야 합니다. 업로드 할 저장된 데이터 사전이 없는 경우 AWS Data Exchange 콘솔에서 빈 데이터 사전 템 플릿 링크 또는 예제 데이터 사전 링크를 선택할 수 있습니다.

- c. 데이터 사전 미리 보기를 선택하면 미리 볼 수 있습니다.
- d. 샘플 선택 사항에서 샘플 업로드를 선택하고 컴퓨터에서 샘플을 선택한 다음 열기를 선택합 니다.

샘플은 편집 대화 상자에 표시됩니다.

**a** Note

최대 크기는 50MB의 샘플을 최대 10개 업로드할 수 있습니다. .csv 형식의 샘플을 미 리 볼 수 있습니다.

- e. 제품 세부 정보 페이지에 표시될 각 샘플에 대한 설명을 입력합니다.
- f. 저장을 선택합니다.
- 7. 제품 정의에서 제품에대한 간단한 설명과 긴 설명을 입력합니다.

자세한 설명 템플릿을 사용하려면 템플릿 적용을 선택하고 템플릿 유형을 선택한 다음 특정 제품 세부 정보를 입력합니다.

- 8. 다음을 선택합니다.
- 9. 제안을 구성하세요.
	- 공개 제안을 생성하는 경우 공개 제안 추가 섹션에 제안을 구성하세요. 공개로 설정된 모든 AWS Data Exchange 제품은 공개 제안입니다.
		- 1. 구독에 사용할 가격 및 이용 기간 옵션을 선택하세요.
		- 2. 미국 판매세 설정, 데이터 구독 계약(DSA), 환불 정책을 선택합니다.
		- 3. (선택 사항) 구독 확인을 설정하면 이 제품을 구독할 수 있는 사용자를 관리할 수 있습니다. 자세한 내용은 [공급업체의 구독 확인](#page-232-0) 섹션을 참조하세요.
		- 4. 제안 자동 갱신 옵션을 선택하세요. 자세한 내용은 [AWS Data Exchange 제품 제안 만들기](#page-225-0) 섹 션을 참조하세요.
		- 5. 다음을 선택합니다.
	- 비공개 제안을 생성하는 경우 사용자 지정 제안 추가 섹션에서 제안 세부 정보를 구성하세요.
		- 1. 구독자 계정 정보 섹션에서 제안을 확장하려는 구독자 계정을 하나 이상 추가합니다.
		- 2. 구독에 사용할 가격 및 이용 기간 옵션을 선택하세요.
		- 3. 구독자가 제안을 수락해야 하는 제안 만료일을 선택합니다.
		- 4. 미국 판매세 설정, 데이터 구독 계약(DSA), 환불 정책을 선택합니다.
		- 5. 제안 자동 갱신 옵션을 선택하세요. 자세한 내용은 [AWS Data Exchange 제품 제안 만들기](#page-225-0) 섹 션을 참조하세요.
		- 6. 다음을 선택합니다.
- 10. 검토 및 게시 섹션에서 제품 정보를 검토한 다음 제품 페이지 미리보기를 확장하여 게시된 후 어떻 게 표시되는지 확인하세요.
- 11. 제품 및 공개 제안을 모든 사람이 볼 수 있게 하고 싶으면 게시를 선택하세요.

이제 공개 제안을 통해 데이터 제품을 게시하는 수동 단계를 완료했습니다. AWS Data Exchange는 제 품을 준비하고 게시합니다. 제품 개요 페이지에서 제품 상태는 승인 대기로 표시되며게시된 후에는 게 시됨으로 변경됩니다.

<span id="page-155-1"></span>6단계: (선택 사항) 제품 복사

첫 번째 제품을 생성한 후 세부 정보와 공개 오퍼를 복사하여 새 제품을 생성할 수 있습니다.

## **G** Note

공개, 비공개, 게시 또는 게시되지 않은 제품을 복사할 수 있습니다. 제품에 연결된 사용자 지정 제안은 복사되지 않지만 공개 제안은 복사됩니다.

### 제품을 복사하려면

- 1. 웹 브라우저를 열어 [AWS Data Exchange 콘솔에](https://console.aws.amazon.com/dataexchange) 로그인합니다.
- 2. 왼쪽 탐색 창의 데이터 게시에서 제품을 선택합니다.
- 3. 제품에서 복사할 제품 옆에 있는 버튼을 선택합니다.
- 4. 작업 드롭다운 메뉴를 선택하고 복사본 생성을 선택합니다.
- 5. 3단계에서 선택한 제품에 기초한 세부 정보가 이미 입력된 상태로 새 제품 게시 워크플로를 계속 진행합니다. 자세한 내용은 [5단계: 새 제품 게시](#page-152-0) 섹션을 참조하세요.

# <span id="page-155-0"></span>API가 포함된 제품 게시

## 개요

다음 항목에서는 REST API 데이터 세트를 만들고 AWS Data Exchange API가 포함된 새 제품을 게시 하는 프로세스를 설명합니다. AWS Data Exchange 콘솔이나 AWS Command Line Interface을 사용하 여 프로세스를 완료할 수 있습니다.

Amazon API Gateway REST API를 설정한 후에는 AWS Data Exchange에서 새 API 데이터 세트를 생 성할 수 있습니다. 그런 다음 개정을 생성하고 API 자산을 추가할 수 있습니다.

API 자산을 생성하고 게시하면 AWS Data Exchange 엔드포인트에 대한 구독자 요청을 API Gateway API로 프록시할 수 있습니다. 그런 다음 이 데이터 세트를 제품에 추가하고 가격을 추가할 수 있습니 다. 그러면 구독자는 AWS Marketplace 카탈로그와 AWS Data Exchange 카탈로그에서 제품을 보고 구독할 수 있습니다.

개정 액세스 규칙, 비공개 제품, 비공개 제안, 구독 확인 등의 AWS Data Exchange 기능을 사용할 수 있습니다.

계약 기반 비용, 미터링 비용(계약 가격이 0달러인 경우) 또는 미터링 비용 및 계약 비용 조합만 선택할 수 있습니다.

기본 미터링 비용을 선택하거나 사용자 지정 미터링 비용을 정할 수 있습니다. 사용할 수 있는 기본 미 터링 비용에는 다음 세 가지 유형이 있습니다.

- API 요청
- 성공적인 API 요청
- 전송된 데이터 단위 (바이트)

**a** Note

미터링 비용은 제품의 모든 API 데이터 세트에 적용됩니다. 따라서 API 데이터 세트별로 동일 한 차원에 대해 서로 다른 가격을 부과하려면 여러 제품에서 이러한 데이터 세트를 생성하는 것이 좋습니다.

이 프로세스는 다음과 같은 단계로 이루어집니다.

단계

- [사전 조건](#page-157-0)
- [1단계: API 리소스 정책 업데이트](#page-159-0)
- [2단계: 데이터 세트 생성](#page-160-0)
- [3단계: 개정 생성](#page-161-0)
- [4단계: 자산을 개정으로 가져오기](#page-163-0)
- [5단계: API가 포함된 새 제품 게시](#page-167-0)
- [6단계: \(선택 사항\) 제품 복사](#page-172-1)

## <span id="page-157-0"></span>사전 조건

API가 포함된 제품을 게시하려면 먼저 다음 사전 조건을 충족해야 합니다.

- AWS Data Exchange를 비롯한 AWS 서비스를 사용하려면 AWS에 가입해서 관리 사용자를 생성합 니다. 자세한 내용은 AWS IAM Identity Center 사용 설명서에서 [시작하기를](https://docs.aws.amazon.com/singlesignon/latest/userguide/getting-started.html) 참조하세요.
- AWS Data Exchange에서 제품을 생성하려면 AWS Marketplace 판매자로 AWS 계정 등록해야 합니 다. 이 계정을 사용하여 데이터 세트를 생성하세요. API Gateway 리소스가 있는 계정은 데이터 세트 를 생성하는 계정과 동일한 계정에 속하지 않아도 됩니다.
- REST API는 데이터 액세스를 위한 적절한 요청 및 응답 모델(예: Amazon DynamoDB 또는 AWS Lambda)을 사용하는 통합 기능을 갖춘 Amazon API Gateway에 있어야 합니다. 자세한 내용 은Amazon API Gateway 개발자 안내서의 [API Gateway에서 REST API 개발](https://docs.aws.amazon.com/apigateway/latest/developerguide/rest-api-develop.html)과 [REST APIs 작업을](https://docs.aws.amazon.com/apigateway/latest/developerguide/apigateway-rest-api.html) 참조하세요.

## **a** Note

공개 API Gateway API만 지원합니다.

• API Gateway REST API는 AWS Data Exchange 서비스 주체의 호출을 인증하고 권한을 부여할 수 있어야 합니다. AWS Data Exchange에서 API로 들어오는 모든 요청은 AWS Data Exchange 자격 증명으로 서명된 Signature Version 4 (SigV4) 프로토콜을 사용합니다. AWS Data Exchange는 사용 자 지정 도메인 및 도메인 키 매핑과 함께 작동합니다.

**a** Note

AWS Data Exchange는 Amazon Cognito, 인증 없음 및 AWS Lambda 권한 부여자를 지원하 지 않습니다.

- API Gateway REST API가 인증 및 권한 부여에 사용자 지정 ID 시스템을 사용하는 경우 IAM 인증을 사용하도록 구성하고 API를 설명하는 OpenAPI 스키마를 가져오십시오. AWS Data Exchange는 자 체 서비스 자격 증명으로 API Gateway REST API를 호출하고 계정 ID와 같은 구독자 정보를 포함합 니다.
- API Gateway REST API는 백엔드 통합 역할을 합니다. 이렇게 하려면 다음 중 한 가지를 수행합니 다.
	- API Gateway REST API를 통해 들어오는 모든 요청에 백엔드에서 확인할 수 있는 수명이 긴 인증 토큰을 연결합니다.

• API Gateway를 사용하여 자격 증명을 생성하고 API를 호출할 수 있는 Lambda 함수를 호출합니 다.

[API는 API 통합 요청 사양에](#page-158-0) 따라 호출됩니다.

자세한 정보는 다음 주제를 참조하십시오.

주제

- [API 데이터 세트 보안](#page-158-1)
- [API 통합 요청 사양](#page-158-0)
- [헤더 전달](#page-159-1)

<span id="page-158-1"></span>API 데이터 세트 보안

AWS Data Exchange는 전송 계층 보안(TLS) 1.2를 사용하여 트래픽 처음부터 끝까지 암호화합니다. 유휴 시 모든 메타데이터가 암호화됩니다. AWS Data Exchange는 구독자 요청이나 백엔드의 응답은 저장하지 않습니다. 청구에 필요한 미터링 메타데이터만 추출합니다.

<span id="page-158-0"></span>API 통합 요청 사양

AWS Data Exchange API는 고객 요청의 모든 헤더([헤더 전달에](#page-159-1) 나열된 헤더 제외), 본문, http 메서드, 경로 및 쿼리 문자열을 있는 그대로 전달하고 다음 헤더를 추가합니다.

```
// These headers help prevent Confused Deputy attacks. They enable the SourceAccount
// and SourceArn variables in IAM policies.
'x-amz-source-account': ACCOUNT_ID,
'x-amz-source-arn': `arn:aws:dataexchange:${REGION}:${OWNER_ACCOUNT_ID}:data-sets/
${DATA_SET_ID}/revisions/${REVISION_ID}/assets/${ASSET_ID}`, 
// These headers identify the API Asset in Data Exchange. 
'x-amzn-dataexchange-asset-id': ASSET_ID,
'x-amzn-dataexchange-data-set-id': DATA_SET_ID,
'x-amzn-dataexchange-revision-id': REVISION_ID,
// This header identifies the Data Exchange Product.
'x-amzn-dataexchange-product-id': PRODUCT_ID, 
// This header identifies the caller of Data Exchange. It will contain subscriber
// information.
'x-amzn-dataexchange-requester-account-id': REQUESTER_ACCOUNT_ID,
```

```
// Providers can attach custom metadata in the form of key/value pairs
// to a particular subscription. We will send these key/value pairs as stringified
// JSON.
```
'x-amz-dataexchange-subscription-metadata': STRINGIFIED\_METADATA,

<span id="page-159-1"></span>헤더 전달

AWS Data Exchange는 인증이나 Amazon에 네임스페이스와 관련된 헤더를 공급업체 백엔드로 전달 하기 전에 모두 제거합니다. 특히, AWS Data Exchange를 제거합니다.

- Authentication 헤더
- x-amz로 시작되는 헤더

프록시의 결과로 host 헤더를 덮어씁니다.

<span id="page-159-0"></span>1단계: API 리소스 정책 업데이트

[필수 조건](#page-157-0) 사항을 충족하는 Amazon API Gateway REST API가 있는 경우 구독자가 API 스키마를 가져 오도록 요청할 때 AWS Data Exchange에게 API를 호출할 수 있는 권한을 부여하도록 API 리소스 정책 을 업데이트해야 합니다.

API 리소스 정책을 업데이트하려면

1. API의 리소스 정책에 다음 정책을 추가합니다.

```
{
"Effect": "Allow",
"Principal": {"Service": "dataexchange.amazonaws.com"},
"Action": "execute-api:Invoke",
"Resource": "*",
"Condition": {"StringEquals": {"aws:SourceAccount": "<account-id>"}}
}
```
2. account-id를 API 데이터 세트를 생성할 계정으로 변경하세요.

API Gateway 리소스가 있는 계정은 데이터 세트를 생성하는 계정과 동일한 계정에 속하지 않아도 됩니다.

이 정책은 이러한 권한을 AWS Data Exchange 서비스 주체가 수행한 호출로 제한하며, 계정만 API와 통합할 수 있는 권한을 부여할 수 AWS Data Exchange 있도록 요구합니다.

#### **a** Note

AWS Data Exchange가 이 호출을 분명하게 거부하는 리소스 정책이 있는 경우 이 거부를 제거 하거나 제한해야 합니다.

<span id="page-160-0"></span>이제 [API 데이터 세트를 생성할](#page-160-0) 준비가 되었습니다.

2단계: 데이터 세트 생성

AWS Data Exchange 데이터 세트는 동적이며 개정을 사용하여 버전이 관리되며, 각 개정본에는 하나 이상의 자산이 포함됩니다. 자세한 내용은 [데이터 입력 AWS Data Exchange](#page-21-1) 섹션을 참조하세요.

AWS Data Exchange 콘솔 또는 를 AWS Command Line Interface 사용하여 API 데이터 세트를 생성합 니다.

- [API 데이터 세트\(콘솔\) 생성](#page-160-1)
- [API 데이터 세트\(AWS CLI\) 생성](#page-161-1)

<span id="page-160-1"></span>API 데이터 세트(콘솔) 생성

API 데이터 세트(콘솔)를 생성하려면

- 1. 웹 브라우저를 열어 [AWS Data Exchange 콘솔에](https://console.aws.amazon.com/dataexchange) 로그인합니다.
- 2. 왼쪽 탐색 창의 내 데이터에서 소유한 데이터 세트를 선택합니다.
- 3. 소유한 데이터 세트에서 데이터 세트 생성을 선택하여 데이터 세트 생성 단계 마법사를 엽니다.
- 4. 데이터 세트 유형 선택에서 Amazon API Gateway API를 선택합니다.
- 5. 데이터 세트 정의에서 데이터 세트의 이름 및 설명을 입력합니다. 자세한 내용은 [데이터 세트 모범](#page-30-0)  [사례](#page-30-0) 섹션을 참조하세요.
- 6. (선택 사항) 태그 추가 선택 사항에 태그를 추가합니다.
- 7. 생성을 선택합니다.

개정을 생성할 준비가 완료되었습니다.

<span id="page-161-1"></span>API 데이터 세트(AWS CLI) 생성

API 데이터 세트(CLI)를 생성하려면

1. create-data-set 명령을 사용하여 API 데이터 세트를 생성합니다.

```
$ aws dataexchange create-data-set \
--asset-type API_GATEWAY_API \
--description 'Data Set Description' \
--name 'Data Set Name'
\{"Arn": "arn:aws:dataexchange:us-east-1:123456789012:data-sets/$DATA_SET_ID",
"AssetType": "API_GATEWAY_API",
"CreatedAt": "2021-09-11T00:16:46.349000+00:00",
"Description": "Data Set Description",
"Id": "$DATA_SET_ID",
"Name": "Data Set Name",
"Origin": "OWNED",
"UpdatedAt": "2021-09-11T00:16:46.349000+00:00"
}
```
2. 새 자산 유형 API\_GATEWAY\_API을 참고하세요.

<span id="page-161-0"></span>개정을 생성할 준비가 완료되었습니다.

3단계: 개정 생성

다음 절차에서는 데이터 세트를 만든 후 개정 버전을 생성합니다. 자세한 내용은 [개정](#page-24-0) 섹션을 참조하세 요.

AWS Data Exchange 콘솔 또는 AWS Command Line Interface를 사용하여 개정을 생성합니다.

- [개정 생성\(콘솔\)](#page-161-2)
- [개정 생성 \(AWS CLI\)](#page-162-0)

<span id="page-161-2"></span>개정 생성(콘솔)

수정을 생성하려면(콘솔)

1. 데이터 세트 세부 정보 페이지의 데이터 세트 개요 섹션에서

- a. (선택사항) 이름 편집을 선택하여 데이터 세트에 대한 정보를 수정합니다.
- b. (선택 사항) 데이터 세트를 삭제하려면 삭제를 선택합니다.
- 2. 개정 섹션에서 개정 생성을 선택합니다.
- 3. 개정 정의에서 개정 목적을 설명하는 개정에 대한 선택적 설명을 제공하세요.
- 4. (선택 사항) 태그 추가 선택 사항에서 리소스와 관련된 태그를 추가합니다.
- 5. 개정 생성을 선택합니다.
- 6. 이전 단계에서 변경한 내용을 검토, 편집 또는 삭제합니다.

<span id="page-162-0"></span>이제 [API 자산을 개정에 추가할](#page-163-0) 준비가 되었습니다.

개정 생성 (AWS CLI)

```
개정을 생성하려면 (AWS CLI)
```
1. create-revision 명령을 사용하여 개정을 생성합니다.

```
$ aws dataexchange create-revision \
--data-set-id $DATA_SET_ID \
--comment 'First Atlas Revision'
{
"Arn": "arn:aws:dataexchange:us-east-1:123456789012:data-sets/$DATA_SET_ID/
revisions/$REVISION_ID",
"Comment": "First Atlas Revision",
"CreatedAt": "2021-09-11T00:18:49.160000+00:00",
"DataSetId": "$DATA_SET_ID",
"Finalized": false,
"Id": "$REVISION_ID",
"UpdatedAt": "2021-09-11T00:18:49.160000+00:00"
}
```
2. [API 자산을 개정에 추가합니다](#page-163-0).

**a** Note

API Gateway REST API 단계는 물론 가져오려는 API Gateway REST API의 ID도 알아야 합니다.

<span id="page-163-0"></span>4단계: 자산을 개정으로 가져오기

API 자산에는 구독자가 API를 호출하는 데 필요한 정보가 포함되어 있습니다. 자세한 내용은 [자산](#page-21-0) 섹 션을 참조하세요.

다음 절차를 통해 데이터 자산을 가져온 다음 개정을 완료합니다.

AWS Data Exchange 콘솔 또는 AWS CLI를 사용하여 자산을 개정에 추가합니다.

- [개정에 API 자산 추가 \(콘솔\)](#page-163-1)
- [개정에 API 자산 추가 \(AWS CLI\)](#page-165-0)

<span id="page-163-1"></span>개정에 API 자산 추가 (콘솔)

개정에 API 자산을 추가하려면 (콘솔)

- 1. 데이터 세트 세부 정보 페이지의 API 자산 섹션에서 API 단계 추가를 선택합니다.
- 2. Amazon API Gateway API의 경우 API 단계 선택에서 입력 상자에 API를 입력하거나 드롭다운 목 록에서 다음 중 하나를 선택합니다.
	- 다른 AWS 계정의 API 액세스 권한이 부여된 교차 계정 API입니다.
	- 이 AWS 계정 사용자 AWS 계정 API입니다.
	- a. 다른 AWS 계정 API를 선택한 경우 입력 상자에 API ID와 API 단계 이름을 입력합니다.
	- b. 이 AWS 계정을 선택한 경우 드롭다운 목록에서 API 단계 이름을 선택합니다.

**a** Note

새로 생성을 선택하고 Amazon API Gateway에서 새 API 생성모달의 단계를 따라 새 API 단계를 생성할수 있습니다. 새 단계가 생성되면 2단계를 반복합니다.

- 3. 고급 구성 선택 사항에서 기존 Amazon API Gateway 사용량 계획 연결하여 기존 사용량 계획 으로 정의된 제한 및 할당량 제한을 사용하도록 선택하고 API 키를 입력할 수 있습니다.
- 4. 구독자용 문서 API에 구독자가 제품을 구독한 후 보게 될 API에 대한 세부 정보가 있습니다.
	- a. API 이름에 구독자가 API 자산을 식별하는 데 사용할 수 있는 이름을 입력합니다.

#### **a** Note

이 AWS 계정을 선택한 경우 API 이름이 자동으로 입력되며, 필요한 경우 이를수정할 수 있습니다.

다른 AWS 계정 API를 선택한 경우 API 이름이 기본 이름이 되기 때문에 구독자가 해 당 이름을 쉽게 이해할 수 있도록 수정해야 합니다.

- b. OpenAPI 3.0 사양의 경우
	- i. OpenAPI 3.0 사양 파일을 입력하거나 복사하여 붙여넣습니다.
	- ii. .JSON 파일에서 가져오기를 다음 로컬 컴퓨터에서 가져올 .json 파일을 선택합니다.

가져온 사양이 상자에 표시됩니다.

iii. Amazon API Gateway에서 가져오기를 선택한 다음 가져올 사양을 선택합니다.

가져온 사양이 상자에 표시됩니다.

c. 추가 설명서 - 선택 사항에 구독자가 API를 파악할 수 있는 유용한 추가 정보를 입력하세요. 마크다운이 지원됩니다.

## **a** Note

이 자산을 개정판에 추가한 후에는 OpenAPI 사양 및 추가 설명서를 편집할 수 없습니다. 개정이 아직 완료되지 않은 상태에서 이 정보를 업데이트하려는 경우 자산을 변경할 수 있 습니다.

개정이 아직 완료되지 않은 상태에서 이 정보를 업데이트하려는 경우 업데이트된 자산으 로 새 개정을 만들 수 있습니다.

5. API 단계 추가를 선택합니다.

API 자산을 데이터 세트로 가져오는 작업이 시작되었습니다.

#### **a** Note

Amazon API Gateway에 API가 없는 경우에는 하나를 생성하라는 메시지가 표시됩니다.

- 6. 작업이 완료되면 작업 섹션의 상태 필드가 완료됨으로 업데이트됩니다.
- 7. 추가할 API가 더 있으면 2단계를 반복하세요.

8. 개정 개요에서 개정과 자산을 검토합니다.

9. 완료를 선택합니다.

데이터 세트의 개정을 성공적으로 완료했습니다.

제품에 추가하기 전에 [개정 내용을 수정하](#page-167-1)거나 [삭제할](#page-167-2) 수 있습니다.

이제 [새 API 데이터 제품을 게시할](#page-167-0) 준비가 되었습니다.

<span id="page-165-0"></span>개정에 API 자산 추가 (AWS CLI)

IMPORT\_ASSET\_FROM\_API\_GATEWAY\_API 작업을 실행하여 API 자산을 추가할 수 있습니다.

개정에 API 자산을 추가하려면 (AWS CLI)

1. create-job 명령을 사용하여 API 자산을 개정에 추가합니다.

```
$ aws dataexchange create-job \ 
   --type IMPORT_ASSET_FROM_API_GATEWAY_API \ 
   --details '{"ImportAssetFromApiGatewayApi":
{"DataSetId":"$DATA_SET_ID","RevisionId":"$REVISION_ID","ApiId":"$API_ID","Stage":"$API_STAGE","ProtocolType":"REST"}}'
\left\{ \right. "Arn": "arn:aws:dataexchange:us-east-1:123456789012:jobs/$JOB_ID", 
     "CreatedAt": "2021-09-11T00:38:19.875000+00:00", 
     "Details": { 
          "ImportAssetFromApiGatewayApi": { 
              "ApiId": "$API_ID", 
              "DataSetId": "$DATA_SET_ID", 
              "ProtocolType": "REST", 
              "RevisionId": "$REVISION_ID", 
              "Stage": "$API_STAGE" 
         } 
     }, 
     "Id": "$JOB_ID", 
     "State": "WAITING", 
     "Type": "IMPORT_ASSET_FROM_API_GATEWAY_API", 
     "UpdatedAt": "2021-09-11T00:38:19.875000+00:00"
}
$ aws dataexchange start-job --job-id $JOB_ID
$ aws dataexchange get-job --job-id $JOB_ID
{ 
     "Arn": "arn:aws:dataexchange:us-east-1:0123456789012:jobs/$JOB_ID",
```

```
 "CreatedAt": "2021-09-11T00:38:19.875000+00:00", 
     "Details": { 
         "ImportAssetFromApiGatewayApi": { 
              "ApiId": "$API_ID", 
              "DataSetId": "$DATA_SET_ID", 
              "ProtocolType": "REST", 
              "RevisionId": "$REVISION_ID", 
              "Stage": "$API_STAGE" 
              "ApiEndpoint": "string", 
              "ApiKey": "string", 
              "ApiName": "string", 
              "ApiDescription": "string", 
              "ApiSpecificationDownloadUrl": "string", 
              "ApiSpecificationDownloadUrlExpiresAt": "string" 
         } 
     }, 
     "Id": "$JOB_ID", 
     "State": "COMPLETED", 
     "Type": "IMPORT_ASSET_FROM_API_GATEWAY_API", 
     "UpdatedAt": "2021-09-11T00:38:52.538000+00:00"
}
```
2. list-revision-assets 명령을 사용하여 새 자산이 제대로 생성되었는지 확인합니다.

```
$ aws dataexchange list-revision-assets \ 
  --data-set-id $DATA_SET_ID \ 
  --revision-id $REVISION_ID
{ 
     "Assets": [ 
     { 
         "Arn": "arn:aws:dataexchange:us-east-1:123456789012:data-sets/$DATA_SET_ID/
revisions/$REVISION_ID/assets/$ASSET_ID", 
         "AssetDetails": { 
             "ApiGatewayApiAsset": { 
                  "ApiEndpoint": "https://$API_ID.execute-api.us-
east-1.amazonaws.com/$API_STAGE", 
                 "ApiId": "$API_ID", 
                 "ProtocolType": "REST", 
                 "Stage": "$API_STAGE" 
 } 
         }, 
         "AssetType": "API_GATEWAY_API", 
         "CreatedAt": "2021-09-11T00:38:52.457000+00:00", 
         "DataSetId": "$DATA_SET_ID",
```

```
 "Id": "$ASSET_ID", 
          "Name": "$ASSET_ID/$API_STAGE", 
          "RevisionId": "$REVISION_ID", 
          "UpdatedAt": "2021-09-11T00:38:52.457000+00:00" 
     } 
     ]
}
```
이제 [API 데이터 제품을 게시할](#page-167-0) 준비가 되었습니다.

<span id="page-167-1"></span>개정 편집

개정을 완료한 후 수정하려면

1. 개정 개요에서 완료 취소를 선택합니다.

개정이 완료 상태가 아니라는 메시지가 표시됩니다.

- 2. 개정을 수정하려면 개정 개요에서 작업, 편집을 선택합니다.
- 3. 변경한 다음 업데이트를 선택합니다.
- 4. 변경 사항을 검토한 다음 완료를 선택합니다.

<span id="page-167-2"></span>개정 삭제

개정을 완료한 후 삭제하려면

- 1. 개정 개요에서 삭제를 선택합니다.
- 2. 개정 삭제 대화 상자에 **Delete**를 입력한 후 삭제를 선택합니다.

**A** Warning

이렇게 하면 개정과 모든 자산이 삭제됩니다. 이 작업은 실행을 취소할 수 없습니다.

<span id="page-167-0"></span>5단계: API가 포함된 새 제품 게시

데이터 세트를 하나 이상 만들고 자산이 포함된 개정 작업을 완료했으면 해당 데이터 세트를 제품의 일 부로 게시할 준비가 된 것입니다. 자세한 내용은 [제품 세부 정보](#page-138-0) 섹션을 참조하세요. 제품 및 제안에 대 한 필수 세부 정보가 모두 있는지 확인하세요.

AWS Data Exchange 콘솔이나 AWS Marketplace 카탈로그 API를 사용하여 API가 포함된 새 제품을 게시할 수 있습니다. AWS Marketplace 카탈로그 API를 사용하여 프로그래밍하는 방법에 대한 자세한 내용은 [AWS Marketplace 카탈로그 API에서 AWS Data Exchange 사용](#page-346-0) 섹션을 참조하세요.

• [5단계: API가 포함된 새 제품 게시 \(콘솔\)](#page-168-0)

<span id="page-168-0"></span>5단계: API가 포함된 새 제품 게시 (콘솔)

5단계: API가 포함된 새 제품을 게시하려면 (콘솔)

- 1. [AWS Data Exchange 콘솔의](https://console.aws.amazon.com/dataexchange) 왼쪽 탐색 창에서 데이터 게시, 제품을 선택합니다.
- 2. 제품에서 새 제품 게시를 선택하여 새 제품 게시 마법사를 엽니다.
- 3. 제품 표시 여부
	- a. 제품의 제품 표시 옵션을 공개 또는 비공개로 선택합니다.

공개로 설정된 모든 AWS Data Exchange 제품은 공개 제안입니다.

자세한 내용은 [제품 표시 여부](#page-139-0) 섹션을 참조하세요.

b. 제품의 민감한 정보 구성을 선택합니다.

자세한 내용은 [민감한 카테고리의 정보](#page-139-1) 섹션을 참조하세요.

- c. 다음을 선택합니다.
- 4. 데이터 추가
	- a. 소유 데이터 세트에서 추가하려는 데이터 세트 옆의 확인란을 선택한 다음 선택한 데이터 추 가를 선택합니다.

**a** Note

선택한 데이터 세트에 최종 개정이 있어야 합니다. 개정이 완료되지 않는 데이터 세트 는 추가되지 않습니다.

b. 선택한 데이터 세트로 이동하여 선택 내용을 검토하세요.

데이터 세트 이름, 데이터 세트 유형, 데이터 세트가 마지막으로 업데이트된 시점의 타임스탬 프를 확인할 수 있습니다.

c. 개정 액세스 규칙 선택으로 이동하여 이 제품에 포함된 데이터 세트에 설정하려는 수정 액세 스 규칙을 선택합니다.

자세한 내용은 [개정 액세스 규칙](#page-144-0) 섹션을 참조하세요.

- d. 다음을 선택합니다.
- 5. 제품 정의
	- a. 제품 이름, 제품 로고, 지원 연락처 정보, 제품 범주 등 제품에 대한 정보를 제품 개요에 입력합 니다.

자세한 내용은 [제품 세부 정보](#page-138-0) 섹션을 참조하세요.

- b. (선택 사항) 데이터 사전 및 샘플 선택 사항에서 데이터 세트 이름 옆에 있는 옵션 버튼을 선 택하여 데이터 세트를 선택한 다음 편집을 선택합니다.
	- i. 편집 대화 상자에서 업로드를 선택하여 새 데이터 사전 업로드합니다.

.csv 형식의 최대 크기가 1MB인 데이터 사전 하나를 선택할 수 있습니다.

ii. 컴퓨터에서 저장된 데이터 사전을 선택한 다음 열기를 선택합니다.

데이터 사전 .csv 파일이 편집 대화 상자에 나타납니다.

## **a** Note

데이터 사전은 AWS Data Exchange 데이터 사전 템플릿을 준수해야 합니다. 업 로드할 저장된 데이터 사전이 없는 경우 AWS Data Exchange 콘솔에서 빈 데이 터 사전 템플릿 링크 또는 예제 데이터 사전 링크를 선택할 수 있습니다.

- iii. 데이터 사전을 미리 보려면 데이터 사전미리 보기를 선택합니다.
- iv. 샘플 선택 사항에서 샘플 업로드를 선택하고 컴퓨터에서 샘플을 선택한 다음 열기를 선 택합니다.

샘플은 편집 대화 상자에 표시됩니다.

## **a** Note

최대 크기는 50MB의 샘플을 최대 10개 업로드할 수 있습니다. .csv 형식의 샘플 을 미리 볼 수 있습니다.

v. 제품 세부 정보 페이지에 표시될 각 샘플에 대한 설명을 입력합니다.

vi. 저장을 선택합니다.

6. 제품 정의에서 제품에대한 간단한 설명과 긴 설명을 입력합니다.

자세한 설명 템플릿을 사용하려면 템플릿 적용을 선택하고 템플릿 유형을 선택한 다음 특정 제품 세부 정보를 입력합니다.

- 7. 다음을 선택합니다.
- 8. 공개 제안 추가(공개 제안용) 또는 사용자 지정 제안 추가(비공개 제안용)에서 제안을 구성하세요.

공개로 설정된 모든 AWS Data Exchange 제품은 공개 제안입니다.

- a. 비공개 제안만 해당
	- i. 나열된 제안 유형 중 하나를 선택하세요: 비공개 제안, 갱신된 비공개 제안또는 BYOS(나 만의 구독 지원).
	- ii. 구독자 계정 정보 섹션에서 제안을 확장하려는 구독자 계정을 하나 이상 추가합니다.
- b. 구독에 사용할 가격 및 이용 기간 옵션을 선택하세요.
- c. 미터링 요금 (선택 사항)에서 추가를 선택합니다.
	- i. 미터링 비용 추가의 경우 유형 목록에서 API 호출 비용 유형을 선택합니다.
		- API 요청
		- 성공적인 API 요청
		- 전송된 데이터 단위 (바이트)
		- 새로운 사용자 지정 미터링 비용
	- ii. 구독자 청구서에 표시된 비용 표시 이름을 입력하거나 업데이트하십시오.
	- iii. 사전 정의된 미터링 비용을 사용하는 경우 키는 자동으로 생성되며 편집할 수 없고 응답 헤더에 다시 보내지 않아도 됩니다.
	- iv. 새 사용자 지정 미터링 비용을 새로 생성하고 API 응답 헤더에 미터링 비용 식별자인 키를 입력합니다(최대 15자).

이 키는 x-amz-dataexchange-metering 응답 헤더 기능으로 다시 전송해야 합니다.

Example 사용자 지정 키

**VertexCount**라는 사용자 지정 키 또는 **EdgeCount**라는 다른 사용자 지 정 키를 가지고 있다면 "x-amz-dataexchange-metering" 응답 헤더의 값은

x-amz-dataexchange-metering: VertextCount=3

x-amz-dataexchange-metering: EdgeCount=10

- v. 구독자에 단위당 청구되는 가격을 가격/단위에 입력합니다.
- vi. (선택사항) 미터링 비용 계산에 단가를 입력하면 예상 비용이 계산됩니다.
- vii. (선택 사항) 제품 세부 정보 페이지에 표시되는 미터링 비용에 대한 간략한 설명을 입력합 니다.
- viii. 추가를 선택합니다.
- ix. (선택 사항) 반복하여 미터링 비용을 더 추가합니다.

미터링 비용의 순서가 제품 세부 정보 페이지에 표시됩니다. 다시 주문할 수 없습니다.

#### **a** Note

제안이 생성된 후에는 미터링 비용의 가격 및 설명을 편집할 수 있습니다. 자세한 내용은 [제품 및 제안 세부 정보 업데이트](#page-215-0) 섹션을 참조하세요.

- d. 비공개 제안의 경우에만 구독자가 제안을 수락해야 하는 제안 만료일을 선택하세요.
- e. 세금 설정, 데이터 구독 계약(DSA), 환불 정책을 선택합니다.
- f. (선택 사항) 이 제품을 구독하는 사용자를 관리하는 구독 확인 설정은 공개 제안만 할 수 있습 니다. 자세한 내용은 [공급업체의 구독 확인](#page-232-0) 섹션을 참조하세요.
- g. 제안 자동 갱신 옵션을 선택하세요. 자세한 내용은 [AWS Data Exchange 제품 제안 만들기](#page-225-0) 섹 션을 참조하세요.
- h. 다음을 선택합니다.
- 9. 검토 및 게시 섹션에서 제품 정보를 검토하세요.
	- a. 제품 페이지 미리보기를 확장하여 게시 후 제품 페이지가 어떻게 보일지 확인하세요.
	- b. (선택 사항) 아무 섹션에서나 편집 버튼을 선택하여 해당 섹션을 편집합니다.

10. 제품 및 공개 제안을 모든 사람이 볼 수 있게 하고 싶으면 게시를 선택하세요.

이제 공개 제안을 통해 데이터 제품을 게시하는 수동 단계를 완료했습니다. AWS Data Exchange는 제 품을 준비하고 게시합니다.

제품 개요 페이지에서 제품 상태는 승인 대기로 표시되며게시된 후에는 게시됨으로 변경됩니다.

## <span id="page-172-1"></span>6단계: (선택 사항) 제품 복사

첫 번째 제품을 생성한 후 세부 정보와 공개 오퍼를 복사하여 새 제품을 생성할 수 있습니다.

## **a** Note

공개, 비공개, 게시 또는 게시되지 않은 제품을 복사할 수 있습니다. 제품에 연결된 사용자 지정 제안은 복사되지 않지만 공개 제안은 복사됩니다.

## 제품을 복사하려면

- 1. 웹 브라우저를 열어 [AWS Data Exchange 콘솔에](https://console.aws.amazon.com/dataexchange) 로그인합니다.
- 2. 왼쪽 탐색 창의 데이터 게시에서 제품을 선택합니다.
- 3. 제품에서 복사할 제품 옆에 있는 버튼을 선택합니다.
- 4. 작업 드롭다운 메뉴를 선택하고 복사본 생성을 선택합니다.
- 5. 3단계에서 선택한 제품에 기초한 세부 정보가 이미 입력된 상태로 새 제품 게시 워크플로를 계속 진행합니다. 자세한 내용은 [5단계: 새 제품 게시](#page-152-0) 섹션을 참조하세요.

# <span id="page-172-0"></span>Amazon Redshift 데이터 세트를 포함하는 제품 게시

개요

Amazon Redshift 데이터 세트에는 Amazon Redshift AWS Data Exchange 데이터 공유가 포함되어 있 습니다. 고객이 데이터 공유가 포함된 제품을 구독하면 데이터 공급자가 데이터 공유에 추가하는 테이 블, 뷰, 스키마 및 사용자 정의 함수에 대한 읽기 전용 액세스 권한이 부여됩니다.

데이터 공급자는 AWS Data Exchange 클러스터에 Amazon Redshift 데이터 공유를 생성합니다. 구독 자는 액세스하려는 스키마, 테이블, 보기 및 사용자 정의 함수를 데이터터 공유에 추가할 수 있습니다. 그런 다음 데이터 공유를 AWS Data Exchange로 가져와 데이터 세트를 만들어 제품에 추가한 후 제품 을 게시합니다. 구독자는 구독 시 데이터 공유에 대한 액세스 권한이 부여됩니다.

Amazon Redshift에 Amazon Redshift 데이터 공유를 설정한 후, AWS Data Exchange에 새 Amazon Redshift 데이터 세트를 생성할 수 있습니다. 그런 다음 개정을 생성하고 Amazon Redshift 데이터 공 유 자산을 추가할 수 있습니다. 이렇게 하면 AWS Data Exchange 엔드포인트에 대한 요청이 Amazon Redshift 데이터 공유를 통해 프록시할 수 있습니다. 그런 다음 이 데이터 세트를 제품에 추가하고 가격 을 추가할 수 있습니다. 그러면 예비 구독자가 AWS Data Exchange 카탈로그에서 제품을 보고 구독할 수 있습니다.

다음 항목에서는 Amazon Redshift 데이터 세트를 생성하고 AWS Data Exchange 콘솔을 사용하여 Amazon Redshift 데이터 세트를 포함하는 새 제품을 게시하는 프로세스를 설명합니다. 이 프로세스는 다음과 같은 단계로 이루어집니다.

단계

- [1단계: Amazon Redshift 데이터 공유 자산 생성](#page-173-0)
- [2단계: Amazon Redshift 데이터 세트 생성](#page-173-1)
- [3단계: 개정 생성](#page-174-0)
- [4단계: Amazon Redshift 데이터 공유 자산을 개정에 추가](#page-174-1)
- [5단계: Amazon Redshift 데이터 세트를 포함하는 새 제품 게시](#page-175-0)
- [6단계: \(선택 사항\) 제품 복사](#page-178-1)

<span id="page-173-0"></span>1단계: Amazon Redshift 데이터 공유 자산 생성

자산은 AWS Data Exchange 데이터입니다. 자세한 내용은 [자산](#page-21-0) 섹션을 참조하세요.

Amazon Redshift 데이터 공유 자산을 생성하려면

1. Amazon Redshift 클러스터 내에 데이터 공유를 생성합니다.

데이터 공유를 생성하는 방법에 대한 자세한 내용은 [Amazon Redshift 데이터베이스 개발자 안내](https://docs.aws.amazon.com/redshift/latest/dg/welcome.html) [서](https://docs.aws.amazon.com/redshift/latest/dg/welcome.html)의 생산자 자격으로 AWS Data Exchange 데이터 공유 작업을 참조하세요.

**a** Note

데이터 공유를 공개적으로 액세스할 수 있도록 설정하는 것이 좋습니다. 그렇지 않으면 공 개적으로 액세스할 수 있는 클러스터를 보유한 고객은 데이터를 사용할 수 없습니다.

2. [2단계: Amazon Redshift 데이터 세트 생성.](#page-173-1)

<span id="page-173-1"></span>2단계: Amazon Redshift 데이터 세트 생성

Amazon Redshift 데이터 세트에는 Amazon Redshift AWS Data Exchange 데이터 공유가 포함되어 있 습니다. 자세한 내용은 [Amazon Redshift 데이터 세트](#page-28-0) 섹션을 참조하세요.

Amazon Redshift 데이터 세트를 생성하려면

1. 웹 브라우저를 열어 [AWS Data Exchange 콘솔에](https://console.aws.amazon.com/dataexchange) 로그인합니다.

- 2. 왼쪽 탐색 창의 데이터 게시에서 소유한 데이터 세트를 선택합니다.
- 3. 소유한 데이터 세트에서 데이터 세트 생성을 선택하여 데이터 세트 생성 단계 마법사를 엽니다.
- 4. 데이터 세트 유형 선택에서 Amazon Redshift 데이터 공유를 선택합니다.
- 5. 데이터 세트 정의에서 데이터 세트의 이름 및 설명을 입력합니다. 자세한 내용은 [데이터 세트 모범](#page-30-0)  [사례](#page-30-0) 섹션을 참조하세요.
- 6. 태그 추가 선택 사항에서 태그를 추가합니다.
- 7. 생성을 선택합니다.

## <span id="page-174-0"></span>3단계: 개정 생성

다음 절차에서는 AWS Data Exchange 콘솔에서 데이터 세트를 만든 후 수정 버전을 생성합니다. 자세 한 내용은 [개정](#page-24-0) 섹션을 참조하세요.

## 개정을 생성하려면

- 1. 데이터 세트 세부 정보 페이지의 데이터 세트 개요 섹션에서
	- a. (선택사항) 이름 편집을 선택하여 데이터 세트에 대한 정보를 수정합니다.
	- b. (선택 사항) 데이터 세트를 삭제하려면 삭제를 선택합니다.
- 2. 개정 섹션에서 개정 생성을 선택합니다.
- 3. 개정 정의에서 개정 목적을 설명하는 개정에 대한 선택적 설명을 제공하세요.
- 4. 태그 추가 선택 사항에서 리소스와 관련된 태그를 추가합니다.
- 5. 생성을 선택합니다.
- 6. 이전 단계에서 변경한 내용을 검토, 편집 또는 삭제합니다.

<span id="page-174-1"></span>4단계: Amazon Redshift 데이터 공유 자산을 개정에 추가

다음 절차를 통해 Amazon Redshift 데이이터 공유 자산을 개정에 추가한 다음 AWS Data Exchange 콘솔에서 수정 작업을 완료합니다. 자세한 내용은 [자산](#page-21-0) 섹션을 참조하세요.

## 개정에 자산을 추가하려면

- 1. 데이터 세트 세부 정보 페이지의 Amazon Redshift AWS Data Exchange 데이터 공유섹션에서 데 이터 공유 추가를 선택합니다.
- 2. Amazon Redshift AWS Data Exchange 데이터 공유에서 데이이터 공유를 선택하고 데이터 공유 추가를 선택합니다.

**a** Note

개정에 최대 20개의 데이터 공유를 추가할 수 있습니다.

자산을 개정으로 가져오는 작업이 시작됩니다.

- 3. 작업이 완료되면 작업 섹션의 상태 필드가 완료됨으로 업데이트됩니다.
- 4. 추가할 데이터가 더 있으면 1단계를 반복하세요.
- 5. 개정 개요에서 개정과 자산을 검토합니다.
- 6. 완료를 선택합니다.

데이터 세트의 개정을 성공적으로 완료했습니다.

<span id="page-175-0"></span>제품에 추가하기 전에 개정을 [수정](#page-152-1)하거나 [삭제할](#page-152-2) 수 있습니다.

5단계: Amazon Redshift 데이터 세트를 포함하는 새 제품 게시

최소 데이터 세트 하나를 만들어 자산이 포함된 개정 작업을 완료했다으면 Amazon Redshift 데이터 세 트로 제품을 게시할 준비가 된 것입니다. 자세한 내용은 [제품 세부 정보](#page-138-0) 섹션을 참조하세요. 제품 및 제 안에 대한 필수 세부 정보가 모두 있는지 확인하세요.

Amazon Redshift 데이터 세트를 포함하는 새 제품을 게시하려면

- 1. [AWS Data Exchange 콘솔의](https://console.aws.amazon.com/dataexchange) 왼쪽 탐색 창에서 데이터 게시, 제품을 선택합니다.
- 2. 제품에서 새 제품 게시를 선택하여 새 제품 게시 마법사를 엽니다.
- 3. 제품 표시 여부 섹션에서 제품의 제품 표시 여부 옵션과 민감한 정보 구성을 선택한 후 다음을 선 택합니다. 자세한 정보는 [제품 표시 여부](#page-139-0) 및 [민감한 카테고리의 정보](#page-139-1) 섹션을 참조하십시오.
- 4. 데이터 추가 섹션의 소유 데이터 세트에서 추가하려는 데이터 세트 옆의 확인란을 선택한 다음 선 택한 데이터 추가를 선택합니다.

## **a** Note

선택한 데이터 세트에 최종 개정이 있어야 합니다. 최종 개정이 없는 데이터 세트는 추가 할 수 없습니다.

a. 선택한 데이터 세트로 이동하여 선택 내용을 검토하세요.

데이터 세트 이름, 데이터 세트 유형, 데이터 세트가 마지막으로 업데이트된 시점의 타임스탬 프를 확인할 수 있습니다.

b. 수정 액세스 규칙 선택으로 이동하여 이 제품에 포함된 데이터 세트에 설정할 수정 액세스 규 칙을 선택한 후 다음을 선택합니다.

자세한 내용은 [개정 액세스 규칙](#page-144-0)을(를) 참조하십시오.

5. 제품 정의 섹션의 제품 개요에서 제품 이름, 제품 로고, 지원 연락처 정보, 제품 범주 등 제품에 대 한 정보를 입력합니다.

자세한 내용은 [제품 세부 정보](#page-138-0) 섹션을 참조하세요.

6. (선택 사항) 제품 정의 섹션의 데이터 사전 및 샘플 - 선택 사항에서 데이터 세트 이름 옆의 옵션 버 튼을 선택하여 데이터 세트를 선택한 다음 편집을 선택합니다.

자세한 정보는 [데이터 사전](#page-144-1) 및 [샘플](#page-145-0) 섹션을 참조하십시오.

a. 편집 대화 상자의 데이터 사전 업로드에서 파일 추가를 선택하여 새데이터 사전을 업로드합 니다.

.csv 형식의 최대 크기가 1MB인 데이터 사전 하나를 선택할 수 있습니다.

b. 컴퓨터에서 저장된 데이터 사전을 선택한 다음 열기를 선택합니다.

데이터 사전 .csv 파일이 편집 대화 상자에 나타납니다.

데이터 사전은 AWS Data Exchange 데이터 사전 템플릿을 준수해야 합니다. 업로드 할 저장된 데이터 사전이 없는 경우 AWS Data Exchange 콘솔에서 빈 데이터 사전 템 플릿 링크 또는 예제 데이터 사전 링크를 선택할 수 있습니다.

- c. 데이터 사전 미리 보기를 선택하면 미리 볼 수 있습니다.
- d. 샘플 선택 사항에서 샘플 업로드를 선택하고 컴퓨터에서 샘플을 선택한 다음 열기를 선택합 니다.

샘플은 편집 대화 상자에 표시됩니다.

**a** Note

**G** Note

최대 크기는 50MB의 샘플을 최대 10개 업로드할 수 있습니다. .csv 형식의 샘플을 미 리 볼 수 있습니다.

- e. 제품 세부 정보 페이지에 표시될 각 샘플에 대한 설명을 입력합니다.
- f. 저장을 선택합니다.
- 7. 제품 정의에서 제품에대한 간단한 설명과 긴 설명을 입력합니다.

자세한 설명 템플릿을 사용하려면 템플릿 적용을 선택하고 템플릿 유형을 선택한 다음 특정 제품 세부 정보를 입력합니다.

- 8. 다음을 선택합니다.
- 9. 제안을 구성하세요.
	- 공개 제안을 생성하는 경우 공개 제안 추가 섹션에 제안을 구성하세요. 공개로 설정된 모든 AWS Data Exchange 제품은 공개 제안입니다.
		- 1. 구독에 사용할 가격 및 이용 기간 옵션을 선택하세요.
		- 2. 미국 판매세 설정, 데이터 구독 계약(DSA), 환불 정책을 선택합니다.
		- 3. (선택 사항) 구독 확인을 설정하면 이 제품을 구독할 수 있는 사용자를 관리할 수 있습니다. 자세한 내용은 [공급업체의 구독 확인](#page-232-0) 섹션을 참조하세요.
		- 4. 제안 자동 갱신 옵션을 선택하세요. 자세한 내용은 [AWS Data Exchange 제품 제안 만들기](#page-225-0) 섹 션을 참조하세요.
		- 5. 다음을 선택합니다.
	- 비공개 제안을 생성하는 경우 사용자 지정 제안 추가 섹션에서 제안 세부 정보를 구성하세요.
		- 1. 구독자 계정 정보 섹션에서 제안을 확장하려는 구독자 계정을 하나 이상 추가합니다.
		- 2. 구독에 사용할 가격 및 이용 기간 옵션을 선택하세요.
		- 3. 구독자가 제안을 수락해야 하는 제안 만료일을 선택합니다.
		- 4. 미국 판매세 설정, 데이터 구독 계약(DSA), 환불 정책을 선택합니다.
		- 5. 제안 자동 갱신 옵션을 선택하세요. 자세한 내용은 [AWS Data Exchange 제품 제안 만들기](#page-225-0) 섹 션을 참조하세요.
		- 6. 다음을 선택합니다.
- 10. 검토 및 게시 섹션에서 제품 정보를 검토한 다음 제품 페이지 미리보기를 확장하여 게시된 후 어떻 게 표시되는지 확인하세요.
- 11. 제품 및 공개 제안을 모든 사람이 볼 수 있게 하고 싶으면 게시를 선택하세요.

이제 공개 제안을 통해 데이터 제품을 게시하는 수동 단계를 완료했습니다. AWS Data Exchange는 제 품을 준비하고 게시합니다. 제품 개요 페이지에서 제품 상태는 승인 대기로 표시되며게시된 후에는 게 시됨으로 변경됩니다.

<span id="page-178-1"></span>6단계: (선택 사항) 제품 복사

첫 번째 제품을 생성한 후 세부 정보와 공개 오퍼를 복사하여 새 제품을 생성할 수 있습니다.

## **a** Note

공개, 비공개, 게시 또는 게시되지 않은 제품을 복사할 수 있습니다. 제품에 연결된 사용자 지정 제안은 복사되지 않지만 공개 제안은 복사됩니다.

### 제품을 복사하려면

- 1. 웹 브라우저를 열어 [AWS Data Exchange 콘솔에](https://console.aws.amazon.com/dataexchange) 로그인합니다.
- 2. 왼쪽 탐색 창의 데이터 게시에서 제품을 선택합니다.
- 3. 제품에서 복사할 제품 옆에 있는 버튼을 선택합니다.
- 4. 작업 드롭다운 메뉴를 선택하고 복사본 생성을 선택합니다.
- 5. 3단계에서 선택한 제품에 기초한 세부 정보가 이미 입력된 상태로 제품 게시 워크플로를 계속 진 행합니다. 자세한 내용은 [5단계: 새 제품 게시](#page-152-0) 섹션을 참조하세요.

## <span id="page-178-0"></span>Amazon S3 데이터 세트를 포함하는 제품 게시

## 개요

AWS Data Exchange Amazon S3를 사용하면 공급자는 Amazon S3 버킷 또는 특정 접두사와 Amazon S3 객체에 대한 직접 액세스를 공유할 수 있습니다. 또한 공급자는 구독, 권한, 청구 및 결제를 자동으 로 관리하는 데 AWS Data Exchange를 사용합니다.

데이터 공급자는 복사본을 생성하거나 관리하지 않고도 전체 Amazon S3 버킷 또는 특정 접두사와 Amazon S3 객체에 대한 직접 액세스를 공유할 수 있습니다. 이러한 공유 Amazon S3 객체는 AWS Key Management Service (AWS KMS) 또는 AWS 관리형 키 (SSE-S3)에 저장된 고객 관리 키를 사용

하여 서버 측에서 암호화할 수 있습니다. KMS 키 모니터링 및 암호화 컨텍스트 이해에 대한 자세한 내 용은 [the section called "Amazon S3 데이터 액세스 키 관리"를](#page-268-0) 참조하세요. 데이터 제품을 구독하면 AWS Data Exchange는Amazon S3 액세스 포인트를 자동으로 프로비저닝하고 리소스 정책을 업데 이트하여 읽기 전용 액세스 권한을 부여합니다.. 구독자는 Amazon S3 버킷 이름을 사용하는 곳에서 Amazon S3 액세스 포인트 별칭을 사용하여 Amazon S3의 데이터에 액세스할 수 있습니다.

구독이 종료되면 구독자 권한이 해지됩니다. 구독자와의 계약을 조기에 종료하기로 선택한 경우 [AWS](https://console.aws.amazon.com/support/home#/case/create%3FissueType=customer-service) [Support](https://console.aws.amazon.com/support/home#/case/create%3FissueType=customer-service)로 문의하세요. 데이터 구독 계약(DSA)에서 구독 조건을 추가할 수 있습니다.

Amazon S3 데이터 액세스를 포함하는 제품을 게시하려면 먼저 다음 필수 조건을 충족해야 합니다.

사전 조건

- 데이터를 호스팅하는 Amazon S3 버킷이 Amazon S3 버킷 소유자 적용 설정을 ACL 비활성화로 설 정하여 구성되었는지 확인합니다. 자세한 내용은 Amazon S3 사용자 안내서의 [객체 소유권 제어 및](https://docs.aws.amazon.com/AmazonS3/latest/userguide/about-object-ownership.html)  [버킷에 대한 ACL 비활성화](https://docs.aws.amazon.com/AmazonS3/latest/userguide/about-object-ownership.html)를 참조하세요.
- 구독자가 공유 객체에 성공적으로 액세스하려면 공유 객체가 Amazon S3 Standard 스토리지 클래스 에 있거나 S3 Intelligent Tiering을 사용하여 관리되어야 합니다. 다른 스토리지 클래스에 있거나 딥 아카이브를 통한 Intelligent Tiering을 활성화한 경우 구독자에게는 RestoreObject에 대한 권한이 없으므로 오류가 발생합니다.
- 데이터를 호스팅하는 Amazon S3 버킷에서 Amazon S3 관리형 키(SSE-S3) 또는 AWS Key Management Service(AWS KMS)에 저장된 고객 관리형 키가 암호화되었는지 확인합니다.
- 고객 관리 키를 사용하고 있는 경우에는 다음이 필요합니다.
	- 1. KMS 키 kms:CreateGrant 대한 IAM 권한. 키 정책, IAM 자격 증명 또는 KMS 키에 대한 AWS KMS 권한 부여를 통해 이러한 권한에 액세스할 수 있습니다. 키 관리와 AWS Data Exchange에 서 AWS KMS 권한을 얻는 방법에 대한 자세한 내용은 [AWS KMS 보조금 생성을](#page-268-1) 참조하세요.

액세스 권한을 제공하려면 사용자, 그룹 또는 역할에 권한을 추가하십시오:

• AWS IAM Identity Center의 사용자 및 그룹:

권한 세트를 생성합니다. AWS IAM Identity Center 사용 설명서의 [권한 세트 생성의](https://docs.aws.amazon.com/singlesignon/latest/userguide/howtocreatepermissionset.html) 지침을 따 르세요.

• ID 공급자를 통해 IAM에서 관리되는 사용자:

ID 페더레이션을 위한 역할을 생성합니다. IAM 사용 설명서의 [서드 파티 자격 증명 공급자의 역](https://docs.aws.amazon.com/IAM/latest/UserGuide/id_roles_create_for-idp.html) [할 만들기\(연합\)의](https://docs.aws.amazon.com/IAM/latest/UserGuide/id_roles_create_for-idp.html) 지침을 따르세요.

• IAM 사용자:
- 사용자가 맡을 수 있는 역할을 생성합니다. IAM 사용 설명서에서 [IAM 사용자의 역할 생성](https://docs.aws.amazon.com/IAM/latest/UserGuide/id_roles_create_for-user.html)의 지침을 따르세요.
- (권장되지 않음)정책을 사용자에게 직접 연결하거나 사용자를 사용자 그룹에 추가합니다. IAM 사용 설명서에서 [사용자\(콘솔\)에 권한 추가](https://docs.aws.amazon.com/IAM/latest/UserGuide/id_users_change-permissions.html#users_change_permissions-add-console)의 지침을 따르세요.

사용자가 AWS Management Console 외부에서 AWS 항목과 상호 작용하려면 프로그래밍 방식 의 액세스가 필요합니다. 프로그래밍 방식으로 액세스를 부여하는 방법은 AWS에 액세스하는 사 용자 유형에 따라 다릅니다.

사용자에게 프로그래밍 방식 액세스 권한을 부여하려면 다음 옵션 중 하나를 선택합니다.

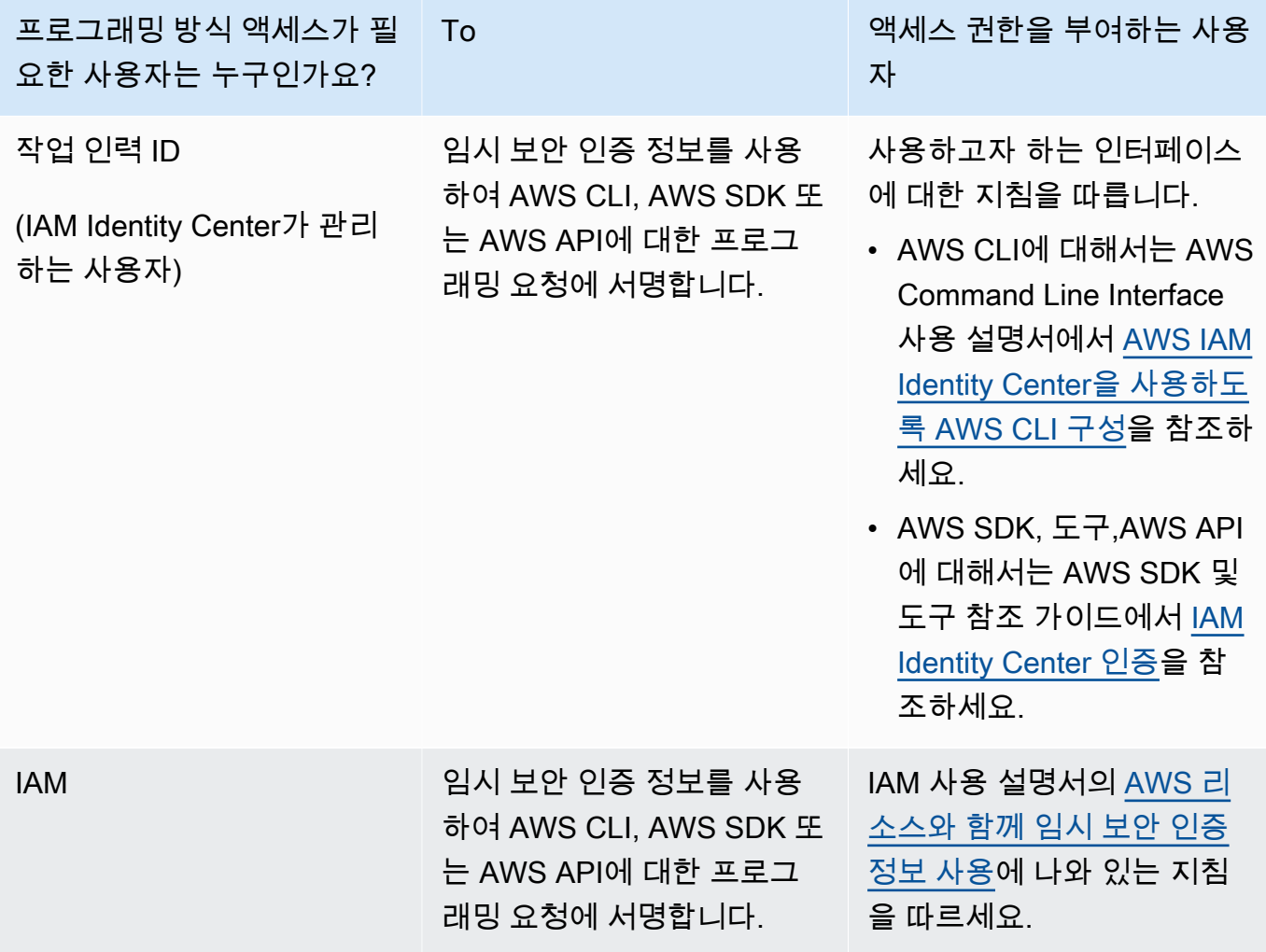

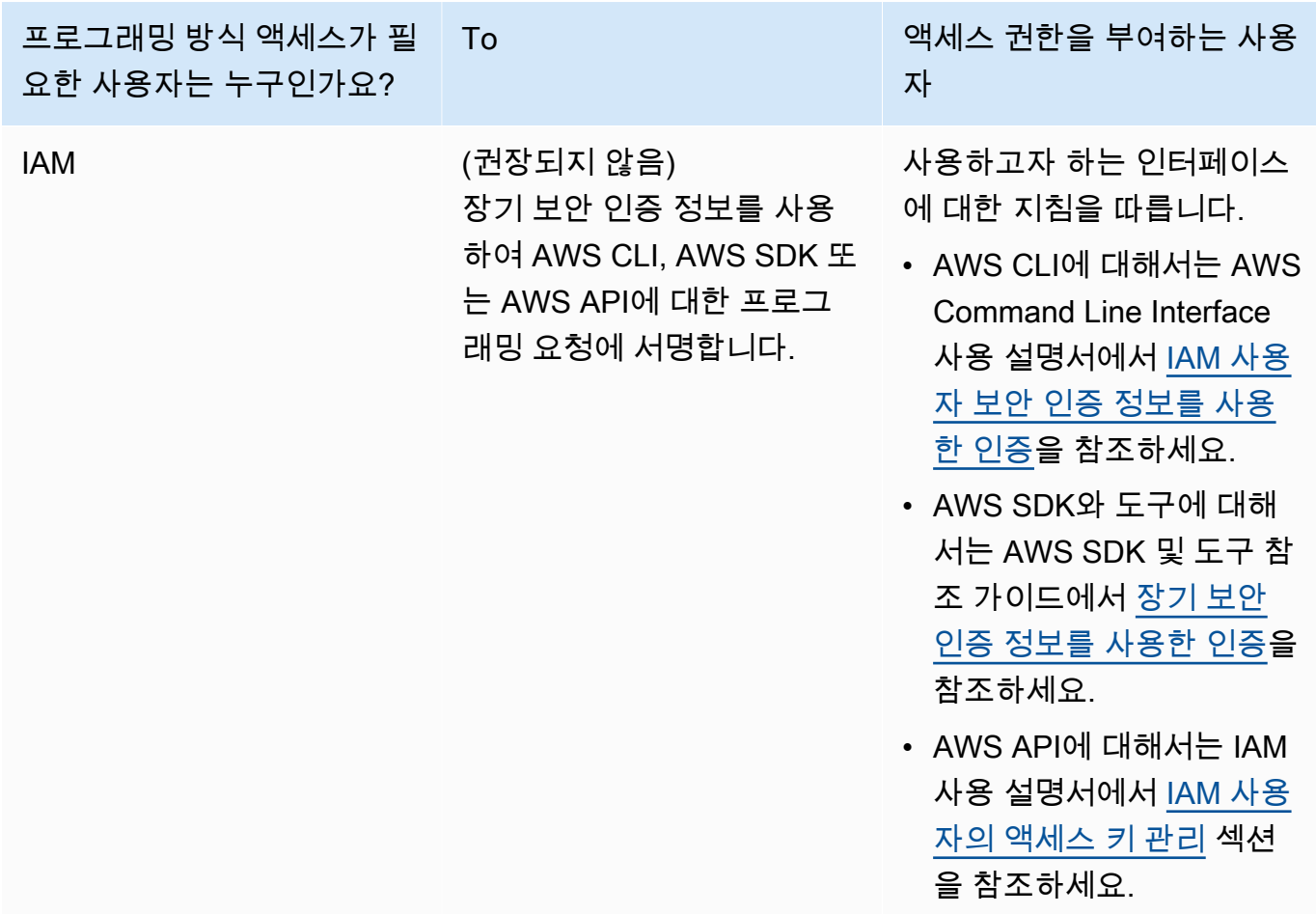

다음은 KMS 키의 키 정책에 추가할 수 있는 방법을 보여주는 JSON 정책의 예입니다.

```
{ 
       "Sid": "AllowCreateGrantPermission", 
       "Effect": "Allow", 
       "Principal": {
"AWS": "<IAM identity who will call Dataexchange API>" 
       }, 
       "Action": "kms:CreateGrant", 
       "Resource": "*"
}
```
다음 정책은 사용되는 IAM ID에 대한 정책 추가 예시를 보여줍니다.

{

```
 "Version": "2012-10-17", 
     "Statement": [ 
         { 
              "Effect": "Allow", 
              "Sid": "AllowCreateGrantPermission", 
              "Action": [ 
                   "kms:CreateGrant 
              ], 
              "Resource": [ 
                <Enter KMS Key ARNs in your account> 
 ] 
         } 
     ]
}
```
**a** Note

이전 단계를 통해 KMS 키에 대한 kms:CreateGrant 권한을 획득한 경우 교차 계정 KMS 키도 허용됩니다. 다른 계정이 키를 소유한 경우 위 예제에 설명된 것처럼 키 정책 및 IAM 자격 증명에 대한 권한이 있어야 합니다.

- 2. Amazon S3 버킷 키 기능을 사용하여 Amazon S3 버킷의 기존 객체와 새 객체를 암호화하려면 KMS 키를 사용해야 합니다. 자세한 내용은 Amazon Simple Storage Service 콘솔 사용 설명서의 [S3 버킷 키 구성](https://docs.aws.amazon.com/AmazonS3/latest/userguide/bucket-key.html#configure-bucket-key)을 참조하세요.
	- Amazon S3 버킷에 추가된 새 객체의 경우 Amazon S3 버킷 키 암호화를 기본적으로 설정할 수 있습니다. Amazon S3bucket 키 기능을 사용하지 않고 기존 객체를 암호화한 경우, 암호화에 Amazon S3 버킷 키를 사용하도록 이러한 객체를 마이그레이션해야 합니다.

기존 객체에 대해 Amazon S3 버킷 키를 활성화하려면 copy 작업을 사용하세요. 자세한 내용 은 [배치 작업으로 객체 수준에서 Amazon S3 버킷 키 구성을](https://docs.aws.amazon.com/AmazonS3/latest/userguide/configuring-bucket-key-object.html) 참조하세요.

- AWS 관리형 KMS 키 또는 AWS 소유 키는 지원되지 않습니다. 지원되지 않는 암호화 체계에서 현재 지원되는 암호화 체계로 마이그레이션할 수 있습니다. 자세한 내용은 AWS 스토리지 블로 그에서 [Amazon S3 암호화 변경](https://aws.amazon.com/blogs/storage/changing-your-amazon-s3-encryption-from-s3-managed-encryption-sse-s3-to-aws-key-management-service-sse-kms/)을 참조하세요.
- 3. 데이터를 호스팅하는 Amazon S3 버킷이 AWS Data Exchange가 소유한 액세스 포인트를 신뢰하 도록 설정합니다. Amazon S3 버킷 정책을 업데이트하여 Amazon S3 액세스 포인트를 생성하고 사용자를 대신하여 구독자의 액세스 AWS Data Exchange 권한을 부여 또는 제거할 권한을 부여 해야 합니다. 정책 설명이 누락된 경우, Amazon S3 위치를 데이터 세트에 추가하도록 버킷 정책 을 편집해야 합니다.

예제 정책은 다음과 같습니다. <Bucket ARN>을 적절한 값으로 변경하세요.

```
{ 
       "Version": "2012-10-17", 
       "Statement": [ 
             { 
                    "Effect": "Allow", 
                    "Principal": { 
                          "AWS": "*" 
                    }, 
                    "Action": [ 
                          "s3:GetObject", 
                          "s3:ListBucket" 
                    ], 
                    "Resource": [ 
                          "<Bucket ARN>", 
                          "<Bucket ARN>/*" 
                    ], 
                    "Condition": { 
                          "StringEquals": { 
                                 "s3:DataAccessPointAccount": [ 
                                       "337040091392", 
                                       "504002150500", 
                                       "366362662752", 
                                       "330489627928", 
                                       "291973504423", 
                                       "461002523379", 
                                       "036905324694", 
                                       "540564263739", 
                                       "675969394711", 
                                       "108584782536", 
                                       "844053218156" 
\sim 100 \sim 100 \sim 100 \sim 100 \sim 100 \sim 100 \sim 100 \sim 100 \sim 100 \sim 100 \sim 100 \sim 100 \sim 100 \sim 100 \sim 100 \sim 100 \sim 100 \sim 100 \sim 100 \sim 100 \sim 100 \sim 100 \sim 100 \sim 100 \sim 
 } 
                    } 
             } 
       ]
}
```
AWS Data Exchange을 통해 Amazon S3 버킷 전체에 데이터 공유를 위임할 수 있습니다. 하지만 데이 터 세트에서 공유하려는 버킷의 특정 접두사와 객체에 대한 위임 범위를 지정할 수 있습니다. 다음은

```
범위가 지정된 정책의 예입니다. <Bucket ARN>과 "mybucket/folder1/*"를 사용자 정보로 바꿉
니다.
```

```
{ 
   "Version": "2012-10-17", 
   "Statement": [ 
     { 
        "Sid": "DelegateToAdxGetObjectsInFolder1", 
        "Effect": "Allow", 
        "Principal": { 
          "AWS": "*" 
        }, 
        "Action": [ 
          "s3:GetObject" 
        ], 
        "Resource": [ 
          "arn:aws:s3:::mybucket/folder1/*" 
        ], 
        "Condition": { 
          "StringEquals": { 
             "s3:DataAccessPointAccount": [ 
               "337040091392", 
               "504002150500", 
               "366362662752", 
               "330489627928", 
               "291973504423", 
               "461002523379", 
               "036905324694", 
               "540564263739", 
               "675969394711", 
               "108584782536", 
               "844053218156" 
           \mathbf{I} } 
        } 
     }, 
     { 
        "Sid": "DelegateToAdxListObjectsInFolder1", 
        "Effect": "Allow", 
        "Principal": { 
          "AWS": "*" 
        }, 
        "Action": "s3:ListBucket",
```

```
 "Resource": "arn:aws:s3:::mybucket", 
        "Condition": { 
          "StringLike": { 
             "s3:prefix": [ 
               "folder1/*" 
             ] 
          }, 
          "StringEquals": { 
             "s3:DataAccessPointAccount": [ 
               "337040091392", 
               "504002150500", 
               "366362662752", 
               "330489627928", 
               "291973504423", 
               "461002523379", 
               "036905324694", 
               "540564263739", 
               "675969394711", 
               "108584782536", 
               "844053218156" 
             ] 
          } 
        } 
     } 
   ]
}
```
마찬가지로 공급자는 다음 정책을 사용하여 단일 파일에만 액세스 범위를 지정할 수 있습니다.

```
{ 
   "Version": "2012-10-17", 
   "Statement": [ 
     { 
        "Sid": "DelegateToAdxGetMyFile", 
        "Effect": "Allow", 
        "Principal": { 
          "AWS": "*" 
        }, 
        "Action": [ 
          "s3:GetObject" 
        ], 
        "Resource": [ 
          "arn:aws:s3:::mybucket/folder1/myfile"
```
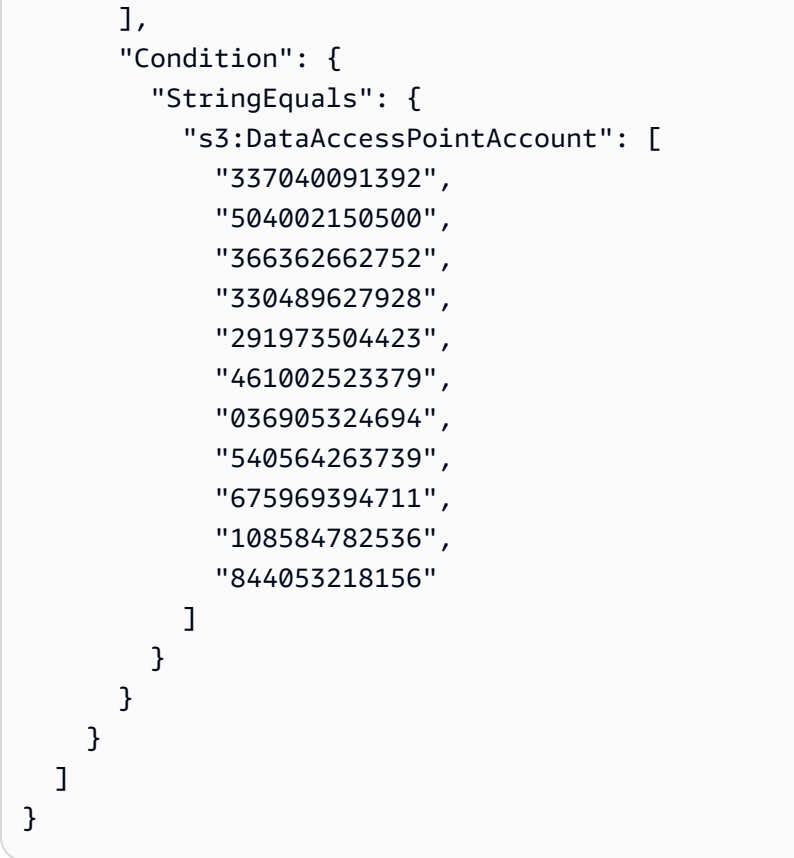

다음 항목에서는 Amazon S3 데이터 세트를 생성하고 AWS Data Exchange 콘솔을 사용하여 Amazon S3 데이터 세트를 포함하는 새 제품을 게시하는 프로세스를 설명합니다. 이 프로세스는 다음과 같은 단계로 이루어집니다.

단계

- [1단계: Amazon S3 데이터 세트 생성](#page-186-0)
- [3단계: Amazon S3 데이터 액세스 구성](#page-187-0)
- [3단계: 데이터 세트 검토 및 마무리](#page-188-0)
- [4단계: AWS Data Exchange 제품에 Amazon S3 데이터 세트 추가](#page-189-0)
- [5단계: Amazon S3 액세스를 포함하는 새 제품 게시](#page-189-1)
- [6단계: \(선택 사항\) 제품 복사](#page-192-0)

<span id="page-186-0"></span>1단계: Amazon S3 데이터 세트 생성

Amazon S3 데이터 세트를 생성하려면

1. 왼쪽 탐색 창의 데이터 게시에서 소유한 데이터 세트를 선택합니다.

- 2. 왼쪽 탐색 창의 데이터 게시에서 소유한 데이터 세트를 선택합니다.
- 3. 소유한 데이터 세트에서 데이터 세트 생성을 선택하여 데이터 세트 생성 단계 마법사를 엽니다.
- 4. 데이터 세트 유형 선택에서 Amazon S3 데이터 공유를 선택합니다.
- 5. 데이터 세트 정의에서 데이터 세트의 이름 및 설명을 입력합니다. 자세한 내용은 [데이터 세트 모범](#page-30-0)  [사례](#page-30-0) 섹션을 참조하세요.
- 6. (선택 사항) 태그 추가 선택 사항에 태그를 추가합니다.
- 7. 데이터 세트 생성을 선택하고 계속 진행합니다.

<span id="page-187-0"></span>3단계: Amazon S3 데이터 액세스 구성

구독자에게 제공할 Amazon S3 버킷 또는 Amazon S3 버킷 위치를 선택합니다. Amazon S3 버킷 전체 를 선택하거나 Amazon S3 버킷 내에 최대 5개의 접두사 또는 객체를 지정할 수 있습니다. Amazon S3 버킷을 더 추가하려면 Amazon S3 데이터 공유를 하나 더 생성해야 합니다.

Amazon S3 데이터 액세스 공유를 구성하려면

- 1. Amazon S3 데이터 액세스 구성 페이지에서 Amazon S3 위치 선택을 선택합니다.
- 2. Amazon S3 위치 선택에서 검색 창에 Amazon S3 버킷 이름을 입력하거나 Amazon S3 버킷, 접두 사 또는 Amazon S3 파일을 선택하고 선택한 항목 추가를 선택합니다. 그런 다음 위치 추가를 선 택합니다.

**G** Note

공급자가 공유할 접두사나 객체를 재구성할 필요가 없도록 대부분의 객체와 접두사가 저 장되는 최상위 폴더를 선택하는 것이 좋습니다.

- 3. 구성 세부 정보에서 요청자 지불 구성을 선택합니다. 두 가지 옵션이 있습니다.
	- 요청자 지불 활성화 (권장) 요청자는 Amazon S3 버킷의 모든 요청 및 전송에 대해 비용을 지 불합니다. 구독자 요청 및 전송으로 인한 의도하지 않은 비용을 방지하는 데 도움이 되므로 이 옵션을 사용하는 것이 좋습니다.
	- 요청자 지불 비활성화 Amazon S3 버킷에서 구독자 요청 및 전송에 대한 비용을 지불합니다.

요청자 지불에 대해 자세히 알아보려면 Amazon Simple Storage Service 사용 설명서의 [요청자](https://docs.aws.amazon.com/AmazonS3/latest/userguide/ObjectsinRequesterPaysBuckets.html) [지불 버킷 객체를](https://docs.aws.amazon.com/AmazonS3/latest/userguide/ObjectsinRequesterPaysBuckets.html) 참조하세요.

4. 필요에 따라 가장 적합한 버킷 정책을 선택합니다. Amazon S3 버킷 전체에 하나의 버킷 정책을 사용하려면 일반을 선택합니다. 이는 일회성 구성이며 향후 접두사 또는 객체를 공유하는 데 추가 구성이 필요하지 않습니다. 선택한 Amazon S3위치에만 적용되는 버킷 정책을 사용하려면 특정을 선택합니다. 공유 Amazon S3 버킷에는 Amazon S3 데이터 액세스 데이터 세트를 성공적으로 생 성하기 위한 버킷 정책이 필요하며 ACL을 활성화할 수 없습니다.

- a. ACL을 비활성화하려면 버킷 권한으로 이동하여 객체 소유권을 버킷 소유자적용으로 설정하 세요.
- b. 버킷 정책을 추가하려면 버킷 설명을 클립보드에 복사하세요. Amazon S3 콘솔의 Amazon S3 권한 탭에서, 버킷 정책 섹션의 편집을 선택하고, 버킷 정책을 설명문에 붙여넣은 다음, 변 경 내용을 저장합니다.
- 5. Amazon S3 버킷에 AWS KMS 고객 관리 키를 사용하여 암호화된 객체가 포함되어 있는 경우 이러한 KMS 키를 모두 AWS Data Exchange와 공유해야 합니다. KMS 키를 사용하여 Amazon S3 버킷의 객체를 암호화할 때 필요한 사전 요구 사항에 대한 자세한 내용은 [the section called](#page-178-0) ["Amazon S3 데이터 세트를 포함하는 제품 게시"을](#page-178-0) 참조하세요 이러한 KMS 키를 AWS Data Exchange와 공유하려면 다음을 따르세요.
	- Amazon S3 데이터 액세스 구성 페이지의 고객 관리형 KMS 키에서 AWS KMS keys에서 선 택 또는 AWS KMS key ARN 입력을 선택하고 현재 Amazon S3 공유 위치를 암호화하는 데 사용 중인 AWS KMS keys를 모두 선택합니다. AWS Data Exchange는 KMS 키를 사용하여 구독자에게 공유 위치에 액세스할 수 있는 권한을 부여합니다. 자세한 내용은 [AWS KMS 권](https://docs.aws.amazon.com/kms/latest/developerguide/grants.html) [한 부여](https://docs.aws.amazon.com/kms/latest/developerguide/grants.html)를 참조하세요.

**a** Note

AWS KMS는 기존 권한을 포함하여 KMS 키당 권한은 50,000개로 제한합니다.

6. Amazon S3 위치, 선택한 KMS 키 및 구성 세부 정보를 검토하고 저장 후 계속을 선택합니다.

<span id="page-188-0"></span>3단계: 데이터 세트 검토 및 마무리

새로 만든 데이터 세트를 검토하고 마무리합니다. 다른 Amazon S3 데이터 액세스를 생성하고 추가하 여 추가 Amazon S3 버킷, 접두사, 객체에 대한 액세스를 공유하려면 다른 Amazon S3 데이터 액세스 추가를 선택합니다.

**a** Note

이전에 초기 Amazon S3 데이터 액세스에서 선택한 것과 다른 Amazon S3 버킷에 호스팅된 데 이터에 대한 액세스를 공유해야 하는 경우 이 방법을 사용하는 것이 좋습니다.

게시하기 전에 변경하려는 경우 초안 저장을 선택하여 데이터 세트를 초안으로 저장할 수 있습니다. 그 런 다음 데이터 세트 완료를 선택하여 제품에 추가합니다.

<span id="page-189-0"></span>4단계: AWS Data Exchange 제품에 Amazon S3 데이터 세트 추가

다음 절차에서는 새 제품이나 기존 AWS Data Exchange 제품에 데이터 세트를 추가합니다.

새 AWS Data Exchange 제품 또는 기존 AWS Data Exchange 제품에 데이터 세트를 추가하려면

- 1. 소유 데이터 세트 페이지의 데이터 세트 개요에서 이름 편집, 삭제 또는 데이터 세트에서 제품 생 성을 할 수 있습니다.
- 2. 제품 설명, 사용 사례, 메타데이터, 가격, 이용 약관을 지정하여 제품 생성을 완료하세요.
- 3. 완료되면 제품을 검토하고 게시하세요.

#### **a** Note

고객이 제품을 구독하면 고객은 사용자 대신 생성된 Amazon S3 액세스 포인트를 사용하 여 데이터를 읽고 사용할 수 있는 액세스 권한을 받습니다.

<span id="page-189-1"></span>5단계: Amazon S3 액세스를 포함하는 새 제품 게시

최소 데이터 세트 하나를 만들어 자산이 포함된 개정 작업을 완료했다면 Amazon S3 데이터 세트로 제 품을 게시할 준비가 된 것입니다. 자세한 내용은 [제품 세부 정보](#page-138-0) 섹션을 참조하세요. 제품 및 제안에 대 한 필수 세부 정보가 모두 있는지 확인하세요.

#### **a** Note

Amazon S3 위치가 변경되어 구독자가 해당 객체에 액세스할 수 없는 경우를 제외하고는 공유 Amazon S3 객체를 업데이트할 때 새 수정 버전을 생성할 필요가 없습니다.

#### Amazon S3 액세스를 포함하는 새 제품을 게시하려면

- 1. [AWS Data Exchange 콘솔의](https://console.aws.amazon.com/dataexchange) 왼쪽 탐색 창에서 데이터 게시, 제품을 선택합니다.
- 2. 제품에서 새 제품 게시를 선택하여 새 제품 게시 마법사를 엽니다.
- 3. 제품 표시 여부 섹션에서 제품의 제품 표시 여부 옵션과 민감한 정보 구성을 선택한 후 다음을 선 택합니다. 자세한 정보는 [제품 표시 여부](#page-139-0) 및 [민감한 카테고리의 정보](#page-139-1) 섹션을 참조하십시오.
- 4. 데이터 추가 섹션의 소유 데이터 세트에서 추가하려는 데이터 세트 옆의 확인란을 선택한 다음 선 택한 데이터 추가를 선택합니다.

#### **G** Note

선택한 데이터 세트에 최종 개정이 있어야 합니다. 개정이 완료되지 않는 데이터 세트는 추가되지 않습니다.

a. 선택한 데이터 세트로 이동하여 선택 내용을 검토하세요.

데이터 세트 이름, 데이터 세트 유형, 데이터 세트가 마지막으로 업데이트된 시점의 타임스탬 프를 확인할 수 있습니다.

b. 수정 액세스 규칙 선택으로 이동하여 이 제품에 포함된 데이터 세트에 설정할 수정 액세스 규 칙을 선택한 후 다음을 선택합니다.

자세한 내용은 [개정 액세스 규칙](#page-144-0)을(를) 참조하십시오.

5. 제품 정의 섹션의 제품 개요에서 제품 이름, 제품 로고, 지원 연락처 정보, 제품 범주 등 제품에 대 한 정보를 입력합니다.

자세한 내용은 [제품 세부 정보](#page-138-0) 섹션을 참조하세요.

6. (선택 사항) 제품 정의 섹션의 데이터 사전 및 샘플 - 선택 사항에서 데이터 세트 이름 옆의 옵션 버 튼을 선택하여 데이터 세트를 선택한 다음 편집을 선택합니다.

자세한 정보는 [데이터 사전](#page-144-1) 및 [샘플](#page-145-0) 섹션을 참조하십시오.

a. 편집 대화 상자의 데이터 사전 업로드에서 파일 추가를 선택하여 새데이터 사전을 업로드합 니다.

.csv 형식의 최대 크기가 1MB인 데이터 사전 하나를 선택할 수 있습니다.

b. 컴퓨터에서 저장된 데이터 사전을 선택한 다음 열기를 선택합니다.

데이터 사전 .csv 파일이 편집 대화 상자에 나타납니다.

### **a** Note

데이터 사전은 AWS Data Exchange 데이터 사전 템플릿을 준수해야 합니다. 업로드 할 저장된 데이터 사전이 없는 경우 AWS Data Exchange 콘솔에서 빈 데이터 사전 템 플릿 링크 또는 예제 데이터 사전 링크를 선택할 수 있습니다.

- c. 데이터 사전을 미리 보려면 데이터 사전미리 보기를 선택합니다.
- d. 샘플 선택 사항에서 샘플 업로드를 선택하고 컴퓨터에서 샘플을 선택한 다음 열기를 선택합 니다.

샘플은 편집 대화 상자에 표시됩니다.

**a** Note

최대 크기는 50MB의 샘플을 최대 10개 업로드할 수 있습니다. .csv 형식의 샘플을 미 리 볼 수 있습니다.

- e. 제품 세부 정보 페이지에 표시될 각 샘플에 대한 설명을 입력합니다.
- f. 저장을 선택합니다.
- 7. 제품 정의에서 제품에대한 간단한 설명과 긴 설명을 입력합니다.

자세한 설명에 템플릿을 사용하려면 템플릿 적용을 선택하고 템플릿유형을 선택한 다음 템플릿에 특정 제품 세부 정보를 입력합니다.

- 8. 다음을 선택합니다.
- 9. 제안을 구성하세요.
	- 공개 제안을 생성하는 경우 공개 제안 추가 섹션에 제안을 구성하세요. 공개로 설정된 모든 AWS Data Exchange 제품은 공개 제안입니다.
		- 1. 구독에 사용할 가격 및 이용 기간 옵션을 선택하세요.
		- 2. 미국 판매세 설정, 데이터 구독 계약(DSA), 환불 정책을 선택합니다.
		- 3. (선택 사항) 구독 인증을 설정하여 이 제품을 구독할 수 있는 사용자를 관리하세요. 자세한 내 용은 [공급업체의 구독 확인](#page-232-0) 섹션을 참조하세요.
		- 4. 제안 자동 갱신 옵션을 선택하세요. 자세한 내용은 [AWS Data Exchange 제품 제안 만들기](#page-225-0) 섹 션을 참조하세요.

Amazon S3 데이터 세트를 포함하는 제품 게시 183

5. 다음을 선택합니다.

- 비공개 제안을 생성하는 경우 사용자 지정 제안 추가 섹션에서 제안 세부 정보를 구성하세요.
	- 1. 구독자 계정 정보 섹션에서 제안을 확장하려는 구독자 계정을 하나 이상 추가합니다.
	- 2. 구독에 사용할 가격 및 이용 기간 옵션을 선택하세요.
	- 3. 구독자가 제안을 수락해야 하는 제안 만료일을 선택합니다.
	- 4. 미국 판매세 설정, 데이터 구독 계약(DSA), 환불 정책을 선택합니다.
	- 5. 제안 자동 갱신 옵션을 선택하세요. 자세한 내용은 [AWS Data Exchange 제품 제안 만들기](#page-225-0) 섹 션을 참조하세요.
	- 6. 다음을 선택합니다.
- 10. 검토 및 게시 섹션에서 제품 정보를 검토한 다음 제품 페이지 미리보기를 확장하여 게시된 후 어떻 게 표시되는지 확인하세요.
- 11. 제품 및 공개 제안을 모든 사람이 볼 수 있게 하고 싶으면 게시를 선택하세요.

이제 공개 제안을 통해 데이터 제품을 게시하는 수동 단계를 완료했습니다. AWS Data Exchange는 제 품을 준비하고 게시합니다. 제품 개요 페이지에서 제품 상태는 승인 대기 중으로 표시됩니다. 제품이 게시되면 상태가 게시됨으로변경됩니다.

<span id="page-192-0"></span>6단계: (선택 사항) 제품 복사

첫 번째 제품을 생성한 후 세부 정보와 공개 오퍼를 복사하여 새 제품을 생성할 수 있습니다.

#### **a** Note

공개, 비공개, 게시 또는 게시되지 않은 제품을 복사할 수 있습니다. 제품과 관련된 사용자 지정 제안은 복사할 수 없지만 공개 제안은 복사할 수 있습니다.

#### 제품을 복사하려면

- 1. 웹 브라우저를 열어 [AWS Data Exchange 콘솔에](https://console.aws.amazon.com/dataexchange) 로그인합니다.
- 2. 왼쪽 탐색 창의 데이터 게시에서 제품을 선택합니다.
- 3. 제품에서 복사하려는 제품 옆의 옵션을 선택합니다.
- 4. 작업 드롭다운 메뉴를 선택하고 복사본 생성을 선택합니다.

5. 3단계에서 선택한 제품에 기초한 세부 정보가 이미 입력된 상태로 제품 게시 워크플로를 계속 진 행합니다. 자세한 내용은 [5단계: 새 제품 게시](#page-152-0) 섹션을 참조하세요.

AWS Lake Formation 데이터 권한 데이터 세트를 포함하는 제품 게시 (미리 보기)

개요

이 미리 보기 기간 동안 AWS Lake Formation 데이터 권한 데이터 세트를 포함하는 제품을 게시하려는 경우 [AWS Support로](https://console.aws.amazon.com/support/home#/case/create%3FissueType=customer-service) 문의하세요.

AWS Lake Formation 데이터 권한 데이터 세트에는 LF 태그와 AWS Lake Formation에서 관리하는 데 이터에 대한 권한 세트가 포함되어 있습니다. 고객이 Lake Formation 데이터 권한이 포함된 제품을 구 독하면 데이터 세트에 추가된 LF 태그와 관련된 데이터베이스, 테이블 및 열에 대한 읽기 전용 액세스 권한이 부여됩니다.

데이터 공급자는 먼저 AWS Lake Formation에서 LF 태그를 생성하고 구독자에게 제공하려는 데이터 에 해당 태그를 연결합니다. Lake Formation 리소스에 태그를 지정하는 방법에 대한 자세한 내용은 AWS Lake Formation개발자안내서의 [Lake Formation 태그 기반 액세스 제어를](https://docs.aws.amazon.com/lake-formation/latest/dg/tag-based-access-control.html) 참조하세요. 그런 다음 해당 LF 태그와 일련의 데이터 권한을 자산으로 AWS Data Exchange에 가져옵니다. 구독자는 구독 시 해당 LF 태그와 관련된 데이터에 액세스할 수 있습니다.

다음 항목에서는 AWS Lake Formation 데이터 권한이 포함된 제품을 게시하는 프로세스에 대해 설명 합니다. 이 프로세스는 다음과 같은 단계로 이루어집니다.

단계

- [1단계: AWS Lake Formation 데이터 세트 생성 \(미리 보기\)](#page-194-0)
- [2단계: AWS Lake Formation 데이터 권한 생성 \(미리 보기\)](#page-194-1)
- [3단계: 검토 및 마무리](#page-197-0)
- [5단계: \(선택 사항\) 개정 생성](#page-197-1)
- [6단계: AWS Lake Formation 데이터 세트가 포함된 새 제품 게시 \(미리 보기\)](#page-197-2)
- [AWS Lake Formation 데이터 권한 데이터 세트를 게시할 때 고려할 사항 \(미리 보기\)](#page-198-0)

<span id="page-194-0"></span>1단계: AWS Lake Formation 데이터 세트 생성 (미리 보기)

AWS Lake Formation 데이터 세트를 만들려면

- 1. 웹 브라우저를 열어 [AWS Data Exchange 콘솔에](https://console.aws.amazon.com/dataexchange) 로그인합니다.
- 2. 왼쪽 탐색 창의 데이터 게시에서 제품을 선택합니다.
- 3. 소유한 데이터 세트에서 데이터 세트 생성을 선택하여 데이터 세트 생성 단계 마법사를 엽니다.
- 4. 데이터 세트 유형선택에서 AWS Lake Formation데이터 권한을 선택합니다.
- 5. 데이터 세트 정의에서 데이터 세트의 이름 및 설명을 입력합니다. 자세한 내용은 [the section](#page-30-0)  [called "데이터 세트 모범 사례"](#page-30-0) 섹션을 참조하세요.
- 6. 태그 추가 선택 사항에서 새 태그 추가를 선택합니다.
- 7. 데이터 세트 생성을 선택하고 계속 진행합니다.

<span id="page-194-1"></span>2단계: AWS Lake Formation 데이터 권한 생성 (미리 보기)

AWS Data Exchange는 LF 태그를 사용하여 데이터 권한을 부여합니다. 공유하려는 데이터와 연결된 LF 태그를 선택하여 구독자에게 데이터에 대한 권한을 부여합니다.

AWS Lake Formation 데이터 권한을 만들려면

- 1. Lake Formation 데이터 권한 생성 페이지에서 LF 태크 추가를 선택합니다.
- 2. 키를입력하고 LF 태그 값을 선택합니다.
- 3. 리소스 미리보기를 선택하여 LF 태그가 어떻게 해석되는지 확인하세요.
	- 미리 보기 리소스에서 관련 데이터 카탈로그 리소스를 선택합니다.

### **a** Note

다음 리소스에서 IAMAllowedPrincipals 그룹을 해지하세요. 자세한 내용은 IAM 사용 설명서의 [IAM 역할 임시 보안 자격 증명 해지을](https://docs.aws.amazon.com/IAM/latest/UserGuide/id_roles_use_revoke-sessions.html) 참조하세요.

- 4. 아래 대화 상자에 있는 LF 태그 표현식의 해석과 데이터 세트와 관련된 권한을 검토하세요.
- 5. 서비스 액세스의 경우, 역할을 수임하고 AWS Data Exchange가 사용자를 대신하여 Lake Formation 데이터 권한에 대한 권한을 액세스, 부여 및 취소할 수 있는 기존 서비스 역할을 선택합 니다. Lake Formation 데이터 권한 생성을 선택합니다. AWS 서비스의 역할을 생성하는 방법에 대 한 자세한 내용은 [AWS 서비스에 대한 권한을 위임할 역할 생성](https://docs.aws.amazon.com/IAM/latest/UserGuide/id_roles_create_for-service.html)을 참조하세요.

6. 제품 정의 섹션의 제품 개요에서 제품 이름, 제품 로고, 지원 연락처 정보, 제품 범주 등 제품에 대 한 정보를 입력합니다.

자세한 내용은 [제품 세부 정보](#page-138-0) 섹션을 참조하세요.

7. (선택 사항) 제품 정의 섹션의 데이터 사전 및 샘플 - 선택 사항에서 데이터 세트 이름 옆의 옵션 버 튼을 선택하여 데이터 세트를 선택한 다음 편집을 선택합니다.

자세한 정보는 [데이터 사전](#page-144-1) 및 [샘플](#page-145-0) 섹션을 참조하십시오.

a. 편집 대화 상자의 데이터 사전 업로드에서 파일 추가를 선택하여 새데이터 사전을 업로드합 니다.

.csv 형식의 최대 크기가 1MB인 데이터 사전 하나를 선택할 수 있습니다.

b. 컴퓨터에서 저장된 데이터 사전을 선택한 다음 열기를 선택합니다.

데이터 사전 .csv 파일이 편집 대화 상자에 나타납니다.

**a** Note

데이터 사전은 AWS Data Exchange 데이터 사전 템플릿을 준수해야 합니다. 업로드 할 저장된 데이터 사전이 없는 경우 AWS Data Exchange 콘솔에서 빈 데이터 사전 템 플릿 링크 또는 예제 데이터 사전 링크를 선택할 수 있습니다.

- c. 데이터 사전을 미리 보려면 데이터 사전미리 보기를 선택합니다.
- d. 샘플 선택 사항에서 샘플 업로드를 선택하고 컴퓨터에서 샘플을 선택한 다음 열기를 선택합 니다.

샘플은 편집 대화 상자에 표시됩니다.

**a** Note

최대 크기는 50MB의 샘플을 최대 10개 업로드할 수 있습니다. .csv 형식의 샘플을 미 리 볼 수 있습니다.

- e. 제품 세부 정보 페이지에 표시될 각 샘플에 대한 설명을 입력합니다.
- f. 저장을 선택합니다.
- 8. 제품 정의에서 제품에대한 간단한 설명과 긴 설명을 입력합니다.

자세한 설명에 템플릿을 사용하려면 템플릿 적용을 선택하고 템플릿유형을 선택한 다음 템플릿에 특정 제품 세부 정보를 입력합니다.

- 9. 다음을 선택합니다.
- 10. 제안을 구성하세요.
	- 공개 제안을 생성하는 경우 공개 제안 추가 섹션에 제안을 구성하세요. 공개로 설정된 모든 AWS Data Exchange 제품은 공개 제안입니다.
		- 1. 구독에 사용할 가격 및 이용 기간 옵션을 선택하세요.
		- 2. 미국 판매세 설정, 데이터 구독 계약(DSA), 환불 정책을 선택합니다.
		- 3. (선택 사항) 구독 인증을 설정하여 이 제품을 구독할 수 있는 사용자를 관리하세요. 자세한 내 용은 [공급업체의 구독 확인](#page-232-0) 섹션을 참조하세요.
		- 4. 제안 자동 갱신 옵션을 선택하세요. 자세한 내용은 [AWS Data Exchange 제품 제안 만들기](#page-225-0) 섹 션을 참조하세요.
		- 5. 다음을 선택합니다.
	- 비공개 제안을 생성하는 경우 사용자 지정 제안 추가 섹션에서 제안 세부 정보를 구성하세요.
		- 1. 구독자 계정 정보 섹션에서 제안을 확장하려는 구독자 계정을 하나 이상 추가합니다.
		- 2. 구독에 사용할 가격 및 이용 기간 옵션을 선택하세요.
		- 3. 구독자가 제안을 수락해야 하는 제안 만료일을 선택합니다.
		- 4. 미국 판매세 설정, 데이터 구독 계약(DSA), 환불 정책을 선택합니다.
		- 5. 제안 자동 갱신 옵션을 선택하세요. 자세한 내용은 [AWS Data Exchange 제품 제안 만들기](#page-225-0) 섹 션을 참조하세요.
		- 6. 다음을 선택합니다.
- 11. 검토 및 게시 섹션에서 제품 정보를 검토한 다음 제품 페이지 미리보기를 확장하여 게시된 후 어떻 게 표시되는지 확인하세요.
- 12. 제품 및 공개 제안을 모든 사람이 볼 수 있게 하고 싶으면 게시를 선택하세요.

이제 공개 제안을 통해 데이터 제품을 게시하는 수동 단계를 완료했습니다. AWS Data Exchange는 제 품을 준비하고 게시합니다. 제품 개요 페이지에서 제품 상태는 승인 대기 중으로 표시됩니다. 제품이 게시되면 상태가 게시됨으로변경됩니다.

### <span id="page-197-0"></span>3단계: 검토 및 마무리

AWS Lake Formation 데이터 권한 (미리 보기) 을 만든 후 데이터 세트를 검토하고 마무리할 수 있습니 다.

### 검토 및 마무리하려면

- 1. 1단계에서 데이터 세트 세부 정보와 태그의 정확성을 검토하세요.
- 2. LF 태그 표현식, 다른 Lake Formation 데이터 권한 추가 (선택 사항), 관련 데이터 카탈로그 리소스 및 작업 세부 정보를 검토하세요.

**a** Note 작업은 생성 90일 후 삭제됩니다.

3. 완료를 선택합니다.

<span id="page-197-1"></span>5단계: (선택 사항) 개정 생성

개정을 생성하려면

- 1. 소유한 데이터 세트 섹션에서 수정 버전을 추가하려는 데이터 세트를 선택합니다.
- 2. 개정 탭을 선택합니다.
- 3. 개정 섹션에서 개정 생성을 선택합니다.
- 4. Lake Formation 데이터 권한 수정 페이지에서 LF 태그 추가를 선택합니다.
- 5. 데이터베이스 및 테이블에 대한 권한을 검토하세요.
- 6. 서비스 액세스에서 기존 서비스 역할을 선택한 다음 Lake Formation 데이터 권한 생성을 선택합니 다.

<span id="page-197-2"></span>6단계: AWS Lake Formation 데이터 세트가 포함된 새 제품 게시 (미리 보기)

최소 데이터 세트 하나를 만들어 자산이 포함된 개정 작업을 완료했다으면 AWS Lake Formation 데이 터 세트로 제품을 게시할 준비가 된 것입니다. 자세한 내용은 [the section called "제품 세부 정보"](#page-138-0) 섹션 을 참조하세요. 제품에 대한 모든 필수 세부 정보가 있는지 확인합니다.

AWS Lake Formation 데이터 세트가 포함된 새 제품을 게시하려면 (미리 보기)

1. 웹 브라우저를 열어 [AWS Data Exchange 콘솔에](https://console.aws.amazon.com/dataexchange) 로그인합니다.

- 2. 왼쪽 탐색 창의 데이터 게시에서 제품을 선택합니다.
- 3. 제품에서 새 제품 게시를 선택하여 새 제품 게시 마법사를 엽니다.
- 4. 제품 표시 여부 섹션에서 제품의 제품 표시 여부 옵션과 민감한 정보 구성을 선택한 후 다음을 선 택합니다. 자세한 정보는 [the section called "제품 표시 여부"](#page-139-0) 및 [the section called "민감한 카테고](#page-139-1) [리의 정보"](#page-139-1) 섹션을 참조하십시오.
- 5. 데이터 추가 섹션의 소유 데이터 세트에서 추가하려는 데이터 세트 옆의 확인란을 선택한 다음 선 택한 데이터 추가를 선택합니다.

#### **a** Note

선택한 데이터 세트에 최종 개정이 있어야 합니다. 개정이 완료되지 않는 데이터 세트는 추가되지 않습니다.

a. 선택한 데이터 세트로 이동하여 선택 내용을 검토하세요.

데이터 세트 이름, 데이터 세트 유형, 데이터 세트가 마지막으로 업데이트된 시점의 타임스탬 프를 확인할 수 있습니다.

b. 수정 액세스 규칙 선택으로 이동하여 이 제품에 포함된 데이터 세트에 설정할 수정 액세스 규 칙을 선택한 후 다음을 선택합니다.

자세한 내용은 [개정 액세스 규칙](#page-144-0)을(를) 참조하십시오.

<span id="page-198-0"></span>AWS Lake Formation 데이터 권한 데이터 세트를 게시할 때 고려할 사항 (미리 보기)

최적의 구독자 환경을 보장하기 위해, 해당 제품에 활성 구독자가 있는 Lake Formation용 AWS Data Exchange 데이터 세트(미리보기)가 포함된 제품의 경우 다음과 같은 권한을 수정하지 않는 것이 좋습 니다.

- AWS Lake Formation 데이터 세트를 포함하는 게시된 제품에서 AWS Data Exchange로 전달된 IAM 역할을 삭제하거나 수정하지 않는 것이 좋습니다. 이러한 IAM 역할을 삭제하거나 수정하면 다음과 같은 문제가 발생합니다.
	- AWS 계정은 Lake Formation 데이터 권한에 액세스할 수 있는 사용자는 액세스 권한을 무기한으 로 유지할 수 있습니다.
	- 제품을 구독했지만 아직 Lake Formation 데이터 권한에 대한 액세스 권한을 받지 못한 AWS 계정 은 액세스 권한을 받을 수 없습니다.

AWS Data Exchange는 삭제하거나 수정한 IAM 역할에 대해서는 책임을 지지 않습니다.

- AWS Lake Formation 데이터 세트를 포함하는 게시된 제품에서 AWS Data Exchange에 전달된 IAM 역할에 부여된 AWS Lake Formation 데이터 권한을 취소하지 않는 것이 좋습니다. 이러한 IAM 역할 에서 부여된 데이터 권한을 취소하면 다음과 같은 문제가 발생합니다.
	- AWS 계정은 Lake Formation 데이터 권한에 액세스할 수 있는 사용자는 액세스 권한을 무기한으 로 유지할 수 있습니다.
	- 제품을 구독했지만 아직 Lake Formation 데이터 권한에 대한 액세스 권한을 받지 못한 AWS 계정 은 액세스 권한을 받을 수 없습니다.
- AWS Lake Formation데이터 세트를 포함하는 게시된 제품에 대한 구독이 활성화된 AWS 계정에서 부여된 AWS Lake Formation 데이터 권한을 취소하지 않는 것이 좋습니다. 제품 구독 AWS 계정에 부여된 데이터 권한을 취소하면 해당 계정에 대한 액세스 권한이 손실되어 고객 만족도가 떨어집니 다.
- AWS Lake Formation 데이터 세트가 포함된 제품을 게시할 때는 AWS Glue Data Catalog의 교차 계 정 버전을 버전 3으로 설정하는 것이 좋습니다. AWS Lake Formation 데이터 세트가 포함된 제품을 게시한 상태에서 Data Lake Catalog의 교차 계정 버전을 다운그레이드하는 경우, 제품을 구독하지 만 아직 Lake Formation 데이터 사용 권한을 받지 못한 AWS 계정가 데이터에 액세스하지 못할 수 있습니다.

# 제품 설명 템플릿

AWS Data Exchange에 상품을 나열할 때 구독자가 상품 가능을 이해하는 데 필요한 모든 정보가 담긴 자세한 설명을 포함해야 합니다. 제품 세부 정보에 대한 자세한 내용은 [자세한 설명을](#page-142-0) 참조하세요.

이 섹션에는 여러 유명 제품 유형의 자세한 설명 예시가 마크다운 템플릿이 포함되어 있습니다.

자세한 설명 아래에 복사한 내용을 붙여넣으면 데이터 제품에 어울리는 섹션을 사용할 수 있습니다.

# 일반 상세 설명 템플릿

```
---
## PRODUCT TITLE Data Product Overview
Instructions: Provide a description of the data product and what it contains in this 
 section.
---
## Use Cases
```

```
Instructions: Provide a handful of use-cases or guidance of best ways to utilize the 
  data product.
---
## Metadata
Instructions: Provide metadata of your data using a table. Examples include but are not 
  limited to: 
Description | Value 
----|-----
Update Frequency | ADD INFO HERE
Data Source(s) | ADD INFO HERE
Original Publisher of data | ADD INFO HERE
Data Creation Date | ADD INFO HERE
Data Modification Date | ADD INFO HERE
Geographic coverage | ADD INFO HERE
Time period coverage | ADD INFO HERE
Is historical data "point-in-time" | YES OR NO
Data Set(s) Format(s) | ADD INFO HERE
Raw or scraped data | ADD INFO HERE
Key Fields | ADD INFO HERE
Key Words | ADD INFO HERE
Number of companies/brands covered | ADD INFO HERE
---
## Key Data Points
Key data points include: 
* Key Data Point: 
* Key Data Point:
---
## Additional Information
* [Data Source] (ADD LINK HERE)
* [Data Due Diligence Questionnaire] (ADD LINK HERE)
* [Link to Corresponding ADX Trial Product/ Link to Corresponding ADX Paid Product] 
  (ADD LINK HERE)
---
## Pricing Information
If you would like to tell your subscribers that you would like them to inquire for 
  custom pricing 
(ie you price based on other variables), you can explain here.
```

```
---
## Regulatory and Compliance Information
If this section is applicable, provide an overview of the regulatory guidance and 
  compliance
for use of this product. Are there exemptions that need to be linked in order for the 
  data product to be published?
---
## Subscription Verification Request Information
If you are enabling subscription verification for your products, you may elect to 
  indicate the information 
that you will require from the prospective subscriber i.e., EIN number, # of 
  applications, # of users, # of Regions, etc.
---
## Need Help?
* If you have questions about our products, contact us using the support information 
  below.
---
## About Your Company
Provide a description and/or link about your company
* [Company Fact Sheet] (ADD LINK HERE)
```
# 금융 서비스 상세 설명 템플릿

```
---
## PRODUCT TITLE Data Product Overview
Instructions: Provide a description of the data product and what it contains in this 
  section.
---
## Use Cases
Instructions: Provide a handful of use-cases or guidance of best ways to utilize the 
  data product.
---
## Metadata
Instructions: Provide metadata of your data using a table. Examples include but are not 
  limited to: 
Description | Value
```

```
----|-----
Update Frequency | YOUR INFO HERE
Data Source(s) | YOUR INFO HERE
Original Publisher of data | YOUR INFO HERE
Data Creation Date | YOUR INFO HERE
Data Modification Date | YOUR INFO HERE
Geographic coverage | YOUR INFO HERE
Time period coverage | YOUR INFO HERE
Is historical data "point-in-time" | YES OR NO
Data Set(s) Format(s) | YOUR INFO HERE
Raw or scraped data | YOUR INFO HERE
Key Fields | YOUR INFO HERE
Key Words | YOUR INFO HERE
Number of companies/brands covered | YOUR INFO HERE
Standard entity identifiers | YOUR INFO HERE, EXAMPLE BELOW
examples include(include your identifier above then delete this section) 
* CUSIP Number: A unique identification number assigned to all stocks and registered 
 bonds in the US & Canada
* ISIN: An International Securities Identification Number that uniquely identifies 
 a specific securities issue (a series of stocks/bonds offered to raise funds from 
 investors)
* RIC: The Reuters Instrument Code is used to identify financial instruments/indices 
 used in Refinitiv financial information networks 
* Bloomberg ID: 12-digit alpha-numeric ID used to identify securities
* D-U-N-S Number: 9-digit identifier assigned to businesses by Dun & Bradstreet
---
## Tables
If this section is applicable, you can make a table and include information such as:
Description | Identifier | Format | Frequency
----|-----
FX FWD | FIGI | .CSV | Intraday
USD Deposits | CUSIP | .txt | End of Day
Interest Rate Swaps | ISIN | .json | Daily
Basis Swaps | CUSIP | .xml | Intraday
---
## Key Data Points
Examples of key data points include: 
* Symbol: Ticker symbol for the security
* Exchange: Exchange MIC identifier
```

```
* Currency: Trading currency code
* Open: Opening price for the day
* High: High price for the day
* Low: Low price for the day
* Last: Last price for the day
* Volume: Trading volume for the day
* Split Ratio: Ratio of new number of shares to old on the effective date
* Cash Dividend: Cash dividend amount on the ex-dividend date
* Dividend amount:
* Extra dividends:
* Total dividends paid this year:
* Effective dates:
* Textual descriptions of special dividends:
* Dividend Currency: Currency for the cash dividend
---
## Additional Information
* [Data Source] (ADD LINK HERE)
* [Data Due Diligence Questionnaire] (ADD LINK HERE)
* [Link to Corresponding ADX Trial Product/ Link to Corresponding ADX Paid Product] 
  (ADD LINK HERE)
---
## Pricing Information
If you would like to tell your subscribers that you would like them to inquire for 
 custom pricing 
(ie you price based on other variables), you can explain here.
---
## Regulatory and Compliance Information
If this section is applicable, provide an overview of the regulatory guidance and 
     compliance for use of this product. Are there exemptions that need to be linked in 
 order for 
     the data product to be published?
---
## Subscription Verification Request Information
If you are enabling subscription verification for your products, you may elect to 
 indicate 
the information that you will require from the prospective subscriber i.e., EIN number, 
  # of applications,
```
*# of users, # of Regions, etc.* --- ## Need Help? *\* If you have questions about our products, contact us using the support information below.*  --- ## About Your Company *Provide a description and/or link about your company* \* [Company Fact Sheet] (*ADD LINK HERE*)

# 의료 및 생명과학 상세 설명 템플릿

## *PRODUCT TITLE* Data Product Overview *Instructions: Provide a description of the data product and what it contains in this section.*

---

---

## Use Cases *Instructions: Provide a handful of use-cases or guidance of best ways to utilize the data product.*

---

## Metadata *Instructions: Provide metadata of your data using a table. Examples include but are not limited to:* 

```
Description | Value 
----|-----
Update Frequency | YOUR INFO HERE
Data Source(s) | YOUR INFO HERE
Original Publisher of data | YOUR INFO HERE
Data Creation Date | YOUR INFO HERE
Data Modification Date | YOUR INFO HERE
Geographic coverage | YOUR INFO HERE
Time period coverage | YOUR INFO HERE
Is historical data "point-in-time" | YES OR NO
Data Set(s) Format(s) | YOUR INFO HERE
Raw or scraped data | YOUR INFO HERE
Key Fields | YOUR INFO HERE
Key Words | YOUR INFO HERE
```

```
Number of companies/brands covered | YOUR INFO HERE
---
## Key Data Points
Key data points include: 
* Key Data Point: 
* Key Data Point:
---
## Use Cases for the Data Set
Provide a handful of use-cases or guidance of best ways to utilize the data product.
---
## Target Therapeutic Area / Disease Focus
Provide an overview of which therapeutic areas, diagnoses, procedures, medications, 
and more can be analyzed in the data listing, and can other data for different 
therapeutic areas be sourced.
---
## Data Engineering Overview
Provide an overview of how the raw data was engineered. Questions to answer:
* What data models were applied?
* What standards / terminologies applied?
* Was NLP post-processing used in the curation of the data?
---
## Additional Information
* [Data Source] (ADD LINK HERE)
* [Data Due Diligence Questionnaire] (ADD LINK HERE)
* [Link to Corresponding ADX Trial Product/ Link to Corresponding ADX Paid Product] 
 (ADD LINK HERE)
---
## Pricing Information
If you would like to tell your subscribers that you would like them to inquire for
custom pricing (ie you price based on other variables), you can explain here.
---
## Regulatory and Compliance Information
```
*If this section is applicable, provide an overview of the regulatory guidance and* 

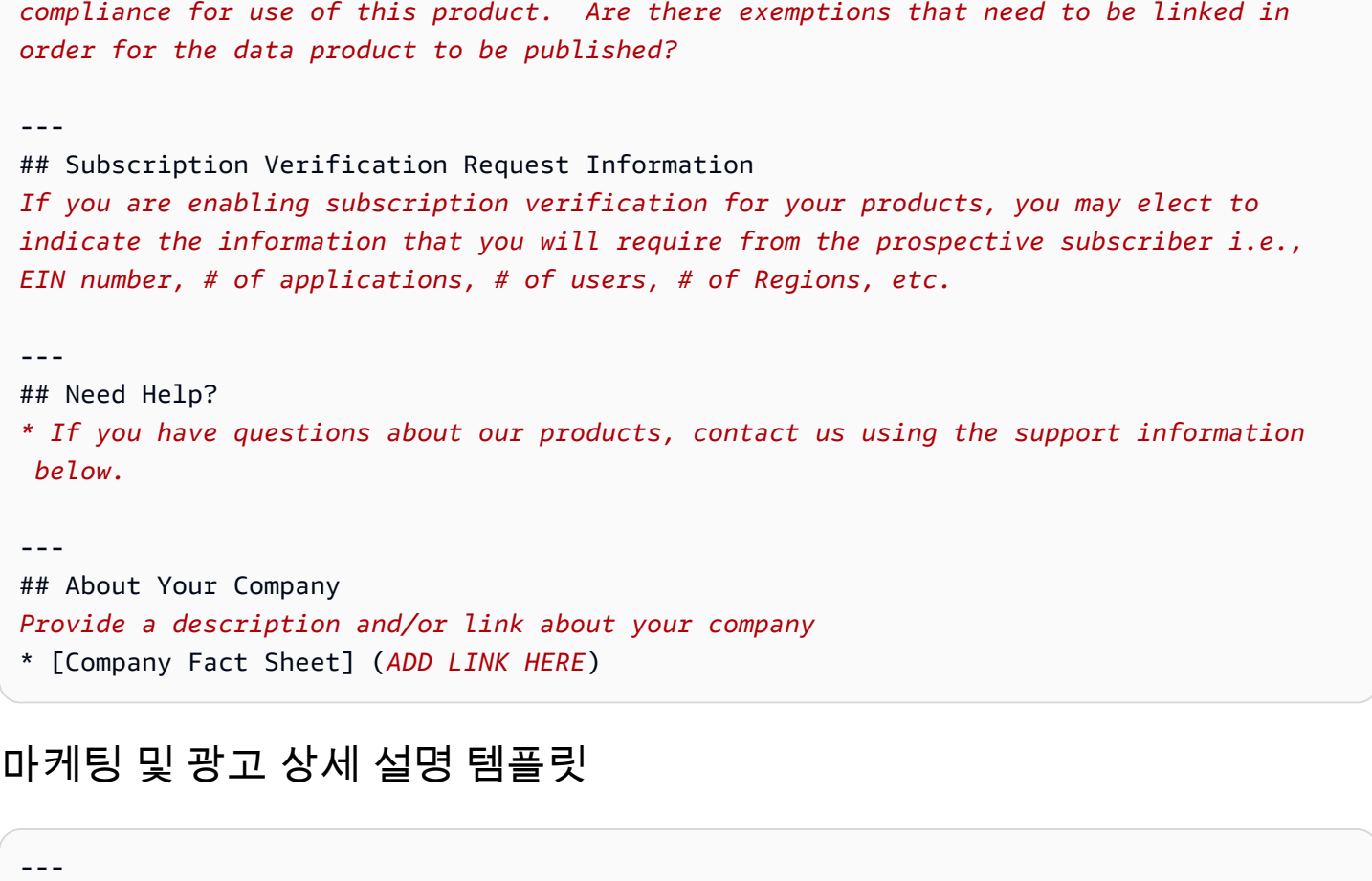

```
## PRODUCT TITLE Data Product Overview
Instructions: Provide a description of the data product and what it contains in this 
  section.
```
---

## Use Cases

*Instructions: Provide a handful of use-cases or guidance of best ways to utilize the data product.*

---

## Metadata

*Instructions: Provide metadata of your data using a table. Examples include but are not limited to:* 

Description | Value ----|----- Update Frequency | *YOUR INFO HERE* Data Source(s) | *YOUR INFO HERE* Original Publisher of data | *YOUR INFO HERE* Data Creation Date | *YOUR INFO HERE* Data Modification Date | *YOUR INFO HERE*

Geographic coverage | *YOUR INFO HERE* Time period coverage | *YOUR INFO HERE* Is historical data "point-in-time" | *YES OR NO* Data Set(s) Format(s) | *YOUR INFO HERE* Raw or scraped data | *YOUR INFO HERE* Key Fields | *YOUR INFO HERE* Key Words | *YOUR INFO HERE* Number of companies/brands covered | *YOUR INFO HERE* Data Channels | *Examples include web devices, mobile devices, CTV devices, offline purchases, household data, B2B data* --- ## Data Set Specification *The following are examples of data set specifications that you may include if applicable: The data sets are updated at midnight EST daily. Custom data cuts are available if desired.*  --- ## Additional Information \* [Data Source] (*ADD LINK HERE*) \* [Data Due Diligence Questionnaire] (*ADD LINK HERE*) \* [Link to Corresponding ADX Trial Product/ Link to Corresponding ADX Paid Product] (*ADD LINK HERE*) --- ## Pricing Information *If you would like to tell your subscribers that you would like them to inquire for custom pricing (ie you price based on other variables), you can explain here.* --- ## Regulatory and Compliance Information *If this section is applicable, provide an overview of the regulatory guidance and compliance for use of this product. Are there exemptions that need to be linked in order for the data product to be published?* ---

## Subscription Verification Request Information

*If you are enabling subscription verification for your products, you may elect to indicate the information that you will require from the prospective subscriber i.e., EIN number, # of applications, # of users, # of Regions, etc.* --- ## Need Help? *\* If you have questions about our products, contact us using the support information below.*  --- ## About Your Company *Provide a description and/or link about your company* \* [Company Fact Sheet] (*ADD LINK HERE*)

# 미디어 및 엔터테인먼트 상세 설명 템플릿

```
---
## PRODUCT TITLE Data Product Overview
Instructions: Provide a description of the data product and what it contains in this 
  section.
---
## Use Cases
Instructions: Provide a handful of use-cases or guidance of best ways to utilize the 
  data product.
---
## Metadata
Instructions: Provide metadata of your data using a table. Examples include but are not 
  limited to: 
Description | Value 
----|-----
Update Frequency | ADD INFO HERE
Data Source(s) | ADD INFO HERE
Original Publisher of data | ADD INFO HERE
Data Creation Date | ADD INFO HERE
Data Modification Date | ADD INFO HERE
Geographic coverage | ADD INFO HERE
Time period coverage | ADD INFO HERE
Is historical data "point-in-time" | YES OR NO
Data Set(s) Format(s) | ADD INFO HERE
```

```
Raw or scraped data | ADD INFO HERE
Key Fields | ADD INFO HERE
Key Words | ADD INFO HERE
Number of companies/brands covered | ADD INFO HERE
---
Table format examples
## Data Set(s) Inventory
File Description | Format | Initial Size | Revision Frequency | Revision Type 
----|-----
New Text Archives | .CSV | 100 GB | Hourly | Incremental
Image Library | .JSON | 1.5 TB | Weekly | Incremental
Ratings | .JSON | 50 MB | Every 5 Min | Republish 
---
## Key Data Points
Examples of key data points include: 
* Publisher or Studio
* Title
* Artist Name
* Producer Name
* Director Name
* Distributor
* Distribution Channel 
* Release Date
* Publish Date
* Format
* Operating System
* Sale Price
* Number of Transactions
* Number of Streams
* Average rating
* Designated Market Area (DMA)
* Zip or Postal Code
---
## Additional Information
* [Data Source] (ADD LINK HERE)
```

```
* [Data Due Diligence Questionnaire] (ADD LINK HERE)
* [Link to Corresponding ADX Trial Product/ Link to Corresponding ADX Paid Product] 
  (ADD LINK HERE)
---
## Pricing Information
If you would like to tell your subscribers that you would like them to inquire for 
  custom pricing 
(i.e., you price based on other variables), you can explain here.
---
## Regulatory and Compliance Information
If this section is applicable, provide an overview of the regulatory guidance and 
  compliance for use of this product. 
Are there exemptions that need to be linked in order for the data product to be 
  published?
---
## Subscription Verification Request Information
If you are enabling subscription verification for your products, you may elect to 
  indicate the information 
that you will require from the prospective subscriber i.e., EIN number, # of 
  applications, # of users, # of Regions, etc.
---
## Need Help?
* If you have questions about our products, contact us using the support information 
 below. 
---
## About Your Company
Provide a description and/or link about your company
* [Company Fact Sheet] (ADD LINK HERE)
```
# 공공 부문 상세 설명 템플릿

--- ## *PRODUCT TITLE* Data Product Overview *Instructions: Provide a description of the data product and what it contains in this section.*

---

```
## Applicable Industries for Data Product Usage 
Provide a list of industries that this data product is applicable to.
---
## Use Cases
Instructions: Provide a handful of use-cases or guidance of best ways to utilize the 
 data product.
---
## Metadata
Instructions: Provide metadata of your data using a table. Examples include but are not 
  limited to: 
Description | Value 
----|-----
Update Frequency | YOUR INFO HERE
Data Source(s) | YOUR INFO HERE
Original Publisher of data | YOUR INFO HERE
Data Creation Date | YOUR INFO HERE
Data Modification Date | YOUR INFO HERE
Geographic coverage | YOUR INFO HERE
Time period coverage | YOUR INFO HERE
Is historical data "point-in-time" | YES OR NO
Data Set(s) Format(s) | YOUR INFO HERE
Raw or scraped data | YOUR INFO HERE
Key Fields | YOUR INFO HERE
Key Words | YOUR INFO HERE
Number of companies/brands covered | YOUR INFO HERE
---
## Additional Information
* [Data Source] (ADD LINK HERE)
* [Data Due Diligence Questionnaire] (ADD LINK HERE)
* [Link to Corresponding ADX Trial Product/ Link to Corresponding ADX Paid Product] 
  (ADD LINK HERE)
---
## Pricing Information
If you would like to tell your subscribers that you would like them to inquire for 
custom pricing (ie you price based on other variables), you can explain here.
---
```

```
## Regulatory and Compliance Information
If this section is applicable, provide an overview of the regulatory guidance and 
compliance for use of this product. Are there exemptions that need to be linked in 
order for the data product to be published?
---
## Subscription Verification Request Information
If you are enabling subscription verification for your products, you may elect to 
indicate the information that you will require from the prospective subscriber i.e., 
EIN number, # of applications, # of users, # of Regions, etc.
---
## Need Help?
* If you have questions about our products, contact us using the support information 
  below. 
---
## About Your Company
Provide a description and/or link about your company
* [Company Fact Sheet] ADD LINK HERE
```
## 소매점 및 입지에 대한 자세한 설명 템플릿

## *PRODUCT TITLE* Data Product Overview *Instructions: Provide a description of the data product and what it contains in this section.*

## Use Cases

*Instructions: Provide a handful of use-cases or guidance of best ways to utilize the data product.*

---

---

---

## Metadata

*Instructions: Provide metadata of your data using a table. Examples include but are not limited to:* 

Description | Value ----|----- Update Frequency | *YOUR INFO HERE* Data Source(s) | *YOUR INFO HERE* Original Publisher of data | *YOUR INFO HERE* Data Creation Date | *YOUR INFO HERE* Data Modification Date | *YOUR INFO HERE* Geographic coverage | *YOUR INFO HERE* Time period coverage | *YOUR INFO HERE* Is historical data "point-in-time" | *YES OR NO* Data Set(s) Format(s) | *YOUR INFO HERE* Raw or scraped data | *YOUR INFO HERE* Key Fields | *YOUR INFO HERE* Key Words | *YOUR INFO HERE* Number of companies/brands covered | *YOUR INFO HERE* Data Channels | *Examples include web devices, mobile devices, CTV devices, offline purchases, household data, B2B data* --- ## Data Set Specification *The following are examples of data set specifications that you can include if applicable: The data sets are updated at midnight EST daily. The data sets are tied to a home address, and attributes correspond to the household level. Provider processes opt-outs on a daily basis and remove records from future files. Custom data cuts are available if desired.*  --- ## Additional Information \* [Data Source] (*ADD LINK HERE*) \* [Data Due Diligence Questionnaire] (*ADD LINK HERE*) \* [Link to Corresponding ADX Trial Product/ Link to Corresponding ADX Paid Product] (*ADD LINK HERE*) --- ## Pricing Information *If you would like to tell your subscribers that you would like them to inquire for custom pricing (i.e., you price based on other variables), you can explain here.* ---

## Regulatory and Compliance Information

```
If this section is applicable, provide an overview of the regulatory guidance and 
  compliance 
     for use of this product. Are there exemptions that need to be linked in order for 
  the data product 
     to be published?
---
## Subscription Verification Request Information
If you are enabling subscription verification for your products, you may elect to 
 indicate 
     the information that you will require from the prospective subscriber i.e., EIN 
 number, # of applications, # of users, # of Regions, etc.
---
## Need Help?
* If you have questions about our products, contact us using the support information 
 below. 
---
## About Your Company
Provide a description and/or link about your company
* [Company Fact Sheet] (ADD LINK HERE)
```
# 제품 업데이트

다음 섹션에서는 AWS Data Exchange 제품 업데이트 방법을 설명합니다. [데이터 입력 AWS Data](#page-21-0)  [Exchange](#page-21-0)를 잘 아는 공급자를 대상으로 지침을 작성했습니다. 제품을 게시한 후에는 제품의 세부 정 보 및 공개 제안을 수정할 수 있습니다. 구독자에게 새 개정 버전을 게시하여 기본 데이터 세트를 업데 이트할 수 있습니다. 자세한 내용은 [개정](#page-24-0) 섹션을 참조하세요.

주제

- [제품 및 제안 세부 정보 업데이트](#page-215-0)
- [데이터 사전 업데이트](#page-217-0)
- [스키마 업데이트](#page-217-1)
- [사용자 지정 메타데이터 업데이트](#page-218-0)
- [새 데이터 세트 개정 게시](#page-218-1)
- [제품 게시 취소](#page-220-0)
- [개정 제거](#page-221-0)

### • [개정 취소](#page-222-0)

## <span id="page-215-0"></span>제품 및 제안 세부 정보 업데이트

제품을 게시한 후 AWS Data Exchange 콘솔을 사용하여 제품 세부 정보를 편집할 수 있습니다. 또한 제품의 공개 제안 또는 사용자 지정 제안을 수정하고 제안 조건을 변경할 수 있습니다. 제품의 제안 조 건을 업데이트하면 구독이 활성 상태인 구독자는 기존 약관 조건이 적용됩니다. 자동 갱신을 선택한 구 독자는 새 제안 약관을 사용합니다.

제품을 업데이트할 때 다음 사항에 유의하세요.

- 제안의 구독 기간을 삭제하거나 편집할 수 없습니다. 이렇게 하면 기존 구독자는 갱신 기능을 유지할 수 있습니다. 특정 구독 기간을 더 이상 제공하지 않으려면 기존 제품 게시를 취소한 다음 새 제품을 게시할 수 있습니다. 자세한 내용은 [제품 게시 취소](#page-220-0) 섹션을 참조하세요.
- 제품을 구독한 구독자 수와 관계없이 제품이 게시된 후에는 제품에서 데이터 세트를 제거할 수 없습 니다.
- API가 포함된 제품의 미터링 비용을 업데이트한다면
	- 미터링 가격 인하는 신규 가입자의 경우 제품 세부 정보 페이지에 즉시 표시됩니다.

### **A** Warning

미터링 가격 인하를 취소하면 미터링 비용이 인상됩니다. 미터링 가격 인상에 대한 자세한 내용은 다음 사항을 참조하십시오.

• 미터링 비용 인상은 기존 구독자의 경우 가격 인상된 날로부터 90일 후인 해당 월의 첫째 날 또는 갱신 시(둘 중 더 빠른 날짜) 적용됩니다. 가격 변경이 제출되면 이메일이 기존 구독자에게 전송됩 니다. 가격 인상은 신규 가입자의 경우 제품 세부 정보 페이지에 즉시 표시됩니다.

#### Example 예

5월 10일에 인상된 미터링 비용 가격을 제출하세요. 기존 구독자는 가격 변동에 대한 이메일을 받 게 됩니다. 가격 인상은 9월 1일부터 시행됩니다.

### **A** Warning

기존 구독자에게 가격 인상이 적용되기 전에는 가격 인상을 취소할 수 없습니다. 이렇게 하면 요금이 인하되기 때문입니다.
제품, 데이터 세트 또는 제안 세부 정보를 업데이트하려면

- 1. 웹 브라우저를 열어 [AWS Data Exchange 콘솔에](https://console.aws.amazon.com/dataexchange) 로그인합니다.
- 2. 왼쪽 탐색 창의 데이터 게시에서 제품을 선택합니다.
- 3. 제품에서 업데이트하고 싶은 제품을 선택합니다. 상태가 게시됨으로 설정되어 있는지 확인하세 요.
- 4. 제품 세부 정보에서
	- 공개 제안을 수정하는 경우 공개 제안 탭을 선택하고 편집을 선택한 다음 지침에 따라 제품을 수 정하세요.
	- 비공개 제안을 수정하는 경우 사용자 지정 오퍼 탭을 선택하고 편집하려는 비공개 제안 옆의 옵 션 버튼을 선택한 후 편집을 클릭하여 다음 지침에 따라 제품을 수정합니다.
	- a. API 미터링 비용이 포함된 제품의 경우 미터링 비용 선택 사항에서 수정하려는 미터링 비 용 유형 옆의 옵션 버튼을 선택한 다음 편집을 선택합니다.
	- b. 미터링 비용 편집 대화 상자에서 가격/단위 또는 설명을 업데이트합니다.
	- c. 업데이트를 선택합니다.

업데이트된 미터링 비용은 미터링 비용 (선택 사항) 아래에 표시됩니다.

- 5. 데이터 세트의 민감한 정보에서 편집을 선택한 다음 지침에 따라 정보를 편집합니다.
- 6. 데이터 평가에서 데이터 사전 또는 샘플 이름 옆의 옵션 버튼을 선택한 다음 동작을 선택하여 데이 터 사전 또는 샘플을 업데이트합니다. 자세한 정보는 [데이터 사전 업데이트](#page-217-0) 및 [스키마 업데이트](#page-217-1) 섹 션을 참조하세요.
- 7. 제안 유형에 따라 제안을 구성하세요.
	- 공개 제안을 수정하는 경우 공개 제안에서 편집을 선택한 다음 지침에 따라 제품을 수정하세요.
	- 사용자 지정 제안을 수정하는 경우 사용자 지정 제안에서 편집을 선택한 다음 지침에 따라 제품 을 수정하세요.
	- 비공개 제안을 수정하는 경우 비공개 제안에서 편집을 선택한 다음 지침에 따라 제품을 수정하 세요.
- 8. 업데이트를 선택합니다.

# <span id="page-217-0"></span>데이터 사전 업데이트

먼저 기존 데이터 사전을 제거한 다음 새 데이터 사전을 업로드하여 데이터 사전을 업데이트할 수 있습 니다.

데이터 사전을 업데이트하려면

- 1. 웹 브라우저를 열어 [AWS Data Exchange 콘솔에](https://console.aws.amazon.com/dataexchange) 로그인합니다.
- 2. 왼쪽 탐색 창의 데이터 게시에서 제품을 선택합니다.
- 3. 제품에서 업데이트할 제품을 선택하고 상태가 게시됨으로 표시되는지 확인합니다.
- 4. 데이터 평가 탭을 선택합니다.
- 5. 데이터 사전 및 샘플에서 더하기 아이콘을 선택하여 데이터 세트를 확장한 다음 데이터 사전 이름 옆의 옵션 버튼을 선택하여 데이터 사전을 선택합니다.
	- a. 작업을 선택한 다음 데이터 사전 제거를 선택합니다.

데이터 사전이 제거됩니다.

- b. 데이터 세트 옆에 있는 옵션 버튼을 선택하고 작업을 선택한 다음 데이터 사전 업로드를 선택 합니다.
- c. 파일 추가를 선택합니다.
- d. 새 데이터 사전을 선택한 다음 열기를 클릭합니다.
- e. 업로드를 선택합니다.
- 6. (선택 사항) 데이터 사전 이름 옆의 옵션 버튼을 선택하여 데이터 사전을 선택하고 동작을 선택합 니다. 데이터 사전 다운로드(CSV)를 선택하여 데이터 사전을 컴퓨터에 다운로드합니다.

# <span id="page-217-1"></span>스키마 업데이트

## 샘플을 업데이트하려면

- 1. 웹 브라우저를 열어 [AWS Data Exchange 콘솔에](https://console.aws.amazon.com/dataexchange) 로그인합니다.
- 2. 왼쪽 탐색 창의 데이터 게시에서 제품을 선택합니다.
- 3. 제품에서 업데이트할 제품을 선택하고 상태가 게시됨으로 표시되는지 확인합니다.
- 4. 데이터 평가 탭을 선택합니다.
- 5. 데이터 사전 및 샘플에서 데이터 세트 옆에 있는 옵션 버튼을 선택합니다.
- 6. 작업을 선택하고 샘플 추가를 선택합니다.
- a. 샘플 업로드를 선택합니다.
- b. 컴퓨터에서 새 샘플을 선택한 다음 열기를 선택합니다.
- c. 설명을 입력하고 추가를 선택합니다.
- 7. (선택 사항) 샘플 이름 옆의 옵션 버튼을 선택하여 작업을 선택한 후 다음 작업 중 하나를 선택합니 다.
	- 선택한 샘플 다운로드
	- 샘플 미리 보기 (CSV만 해당)
	- 선택한 샘플 삭제

사용자 지정 메타데이터 업데이트

제품을 게시한 후 AWS Data Exchange 콘솔을 사용하여 제품 사용자 지정 정보를 편집할 수 있습니다.

사용자 지정 메타데이터를 업데이트하려면

- 1. 웹 브라우저를 열어 AWS Data Exchange 콘솔에 로그인합니다.
- 2. 왼쪽 탐색 창의 데이터 게시에서 제품을 선택합니다.
- 3. 제품에서 업데이트하고 싶은 제품을 선택합니다. 상태가 게시됨으로 설정되어 있는지 확인하세 요.
- 4. (선택 사항)구독에서 사용자 지정 메타데이터 보기를 선택하고 메타데이터를 확인한 다음 닫기를 선택합니다.
- 5. 구독에서 사용자 지정 메타데이터 편집을 선택한 다음 지침에 따라 메타데이터를 편집하거나 새 메타데이터를 추가합니다.
- 6. 저장을 선택합니다.

## 새 데이터 세트 개정 게시

AWS Data Exchange는 동적으로 업데이트되는 제품을 지원합니다. 구독자는 특정 기간 동안 제품을 구독하고 구독이 활성화되어 있는 한 게시된 모든 데이터 세트에 액세스할 수 있습니다. 예를 들어 공 급자는 매일 당일 종가로 업데이트되는 미국 주식의 일일 종가가 포함된 제품을 제공하고자 할 수 있습 니다. 제품 데이터 세트에서 사용할 수 있는 새 개정 버전을 생성하여 마무리하거나 제품에 새 데이터 세트를 추가할 수 있습니다.

제품 구독에 일부 또는 전체 이전 및 향후 개정 버전이 포함되어 있습니다. 자세한 내용은 [개정 액세스](#page-144-0) [규칙](#page-144-0) 섹션을 참조하세요.

다음 절차에서는 AWS Data Exchange 콘솔을 사용하여 이미 게시된 데이터 세트에 대한 새 개정 버전 을 만들고 완료할 수 있습니다. 그러면 데이터 세트 수정 내용이 해당 데이터 세트가 속한 모든 제품에 자동으로 게시됩니다. 자세한 내용은 [개정](#page-24-0) 섹션을 참조하세요.

**A** Important

공급자는 콘솔이나 AWS Data Exchange API를 사용하여 개정 버전에 대한 구독자 액세스를 취소한 다음 수정 버전의 자산을 삭제할 수 있습니다. 자세한 내용은 [개정 취소](#page-222-0) 섹션을 참조하 세요.

새 데이터 세트 개정 버전을 제품에 게시하려면

- 1. 웹 브라우저를 열어 [AWS Data Exchange 콘솔에](https://console.aws.amazon.com/dataexchange) 로그인합니다.
- 2. 왼쪽 탐색 창의 데이터 게시에서 소유한 데이터 세트를 선택합니다.
- 3. 소유 데이터 세트에서 업데이트할 데이터 세트를 선택합니다.
- 4. 제품 탭으로 이동하여 데이터 세트가 게시된 제품과 연결되어 있는지 확인합니다.
- 5. 개정 탭에서 개정 버전 생성을 선택하여 개정 버전 생성 페이지를 엽니다.
	- a. (선택 사항)개정 설정에서 개정 목적을 설명하는 개정에 대한 선택적 설명을 제공하세요.
	- b. (선택 사항)태그 추가 선택 사항에서 리소스와 관련된 태그를 추가합니다.
	- c. 개정 버전 생성을 선택합니다.

새 개정본이 생성됩니다.

- 6. 작업 섹션에서 포함하려는 자산이 소유한 Amazon S3 버킷에 저장되어 있는지 로컬 컴퓨터에 저 장되어 있는지에 따라 Amazon S3에서 가져오기 또는 업로드 (내 컴퓨터에서 업로드)를 선택합니 다.
	- a. 선택에 따라 지시를 따르세요. 자산을 데이터 세트로 가져오는 작업이 시작되었습니다.
	- b. 작업이 완료되면 작업 섹션의 상태 필드가 완료됨으로 업데이트됩니다.
- 7. 수정 개요에서 수정 버전과해당 자산을 검토한 다음 완료를 선택합니다.

개정 버전이 제품에 게시되었으며 이제 구독자가 사용할 수 있습니다.

## 파일 전송 유형으로 게시된 기록 데이터에 대한 권장 접근 방식

일부 동적 제품에는 구독자가 액세스할 수 있는 이전 콘텐츠가 포함되어 있습니다. 예를 들어 제품에 미국 주식의 30년간의 일일 종가 기록이 포함되어 있는 경우 구독자는 매일 업데이트되는 동적 업데이 트 외에도 해당 데이터에 액세스할 수 있습니다.

과거 데이터 기록이 포함된 이러한 종류의 제품의 경우 가장 좋은 방법은 모든 과거 데이터를 데이터 세트의 단일 개정본으로 게시하는 것입니다. 개정 버전에 대한 선택적 설명을 사용하여 이 수정 버전이 특정 날짜의 모든 데이터 기록을 한 번만 업로드한 것임을 표시할 수 있습니다.

단일 기록 개정에 여러 객체의 시계열이 포함된 경우 기본 데이터 주기를 설명하기 위해 객체 이름에 레이블을 지정하는 것을 고려할 수 있습니다. 예를 들어, 단일 기록 수정본에 각각 1주간의 과거 데이터 가 포함된 파일 200개가 포함되어 있는 경우 데이터 기록이 시작되는 주의 날짜를 각 파일에 지정할 수 있습니다.

## 업데이트를 위한 권장 접근 방식

다양한 방법으로 데이터 세트를 동적으로 업데이트할 수 있습니다. 다음은 세 가지 접근 방식의 예입니 다. 모든 접근 방식은 업데이트마다 새 버전을 생성하지만 새 개정 버전의 내용은 다릅니다.

- 업데이트별 마지막 개정 이후 변경된 항목만 포함하는 새 수정 버전을 사용하십시오. 변경된 항목 만 업데이트되므로 수정 버전 크기는 더 작습니다. 이 접근 방식은 업데이트가 데이터의 일부에만 영 향을 미치고 구독자는 변경된 항목에만 집중하는 데이터 세트에 적합합니다.
- 업데이트된 데이터가 포함된 업데이트의 새 개정 버전 사용 새 버전에는 업데이트된 전체 파일이 포함됩니다. 마지막 수정 이후 변경되지 않은 항목을 포함하여 모든 항목이 새 개정에 포함됩니다. 이 방법은 데이터에 대한 최신 파일 하나를 유지하려는 구독자에게 편리합니다. 구독자는 최신 개정 버전의 자산 또는 자산을 동일한 대상으로 내보내고 이전 파일을 재정의할 수 있습니다.
- 각 업데이트에 전체 기록 및 업데이트된 데이터가 포함된 새 개정 버전 사용 새 버전에는 데이터 의 최신 상태 및 이전 수정 기록을 포함한 전체 데이터 기록이 포함됩니다. 이 접근 방식은 저장 공간 을 많이 차지합니다. 구독자가 과거의 수정 또는 조정 가능성을 포함하여 데이터 기록에 대한 포괄적 인 최신 보기에 관심이 있는 데이터 세트에 적합합니다. 이 접근 방식으로 각 개정 버전은 자체 유지 되며 이전 수정 버전에 의존하지 않고 데이터 세트 기록을 전체적으로 볼 수 있습니다.

## 제품 게시 취소

제품이 게시된 후에는 제품의 화면 설정에 따라 모든 사람이 제품을 검색하여 구독할 수 있습니다. 다 음과 같은 결과를 얻으려면 제품 게시를 취소하면 됩니다.

• [새 제품 게시](#page-149-0) 연습용으로 만든 제품을 제거하십시오.

- 리소스를 정리합니다.
- AWS Data Exchange에 등록된 공개 제품에서 제품을 제거합니다.
- 구독자의 제품 자동 갱신을 중지합니다.

제품 게시 취소할 때 다음 사항에 유의하세요.

- 언제든지 원할 때 제품 게시를 취소할 수 있습니다.
- 제품 게시를 취소하면 AWS Data Exchange 카탈로그나 AWS Marketplace에서 해당 제품이 더 이상 보이지 않습니다.
- 구독이 활성 상태인 구독자는 구독 기간이 만료될 때까지 데이터 제품에 대한 액세스 권한을 유지합 니다.
- 제품 게시를 취소한 후 만료되는 활성 구독은 구독자가 자동 갱신을 활성화했더라도 갱신되지 않습 니다.
- 기존 구독자는 구독이 만료될 때까지 제품 세부 정보를 계속 볼 수 있습니다.

제품 게시를 취소하려면

- 1. 웹 브라우저를 열어 [AWS Data Exchange 콘솔에](https://console.aws.amazon.com/dataexchange) 로그인합니다.
- 2. 왼쪽 탐색 창의 데이터 게시에서 제품을 선택합니다.
- 3. 제품에서 제거할 제품을 선택합니다. 상태가 게시됨으로 설정되어 있는지 확인하세요.
- 4. 제품 개요에서 게시 취소를 선택한 다음 지침에 따라 제품 게시를 취소하세요.

**A** Important 이 작업은 실행 취소할 수 없습니다.

이 단계를 완료하면 제품 상태가 게시 취소로 표시됩니다. 게시 취소한 제품을 다시 게시할 수 없지만 동일한 데이터 세트, 제품 세부 정보 및 제안 세부 정보를 포함하는 새 제품(새 제품 ID 사용)을 만들 수 있습니다.

## 개정 제거

공급자는 콘솔이나 AWS Data Exchange API를 사용하여 개정 버전에 대한 구독자 액세스를 취소한 다음 수정 버전의 자산을 삭제할 수 있습니다. 자세한 내용은 [개정 취소](#page-222-0) 섹션을 참조하세요.

수정이 확정된 후 제품에 추가하기 전에 수정 내용을 수정하거나 삭제할 수 있습니다. 자세한 정보는 다음 주제를 참조하세요.

- [개정 편집](#page-167-0)
- [개정 삭제](#page-167-1)

# <span id="page-222-0"></span>개정 취소

공급자는 언제든지 특정 수정본에 대한 구독자 액세스를 취소할 수 있습니다. 이 조치는 일반적으로 규정 준수상 이유료 공급자가 수행합니다. 수정 내용을 취소해도 기본 자산은 삭제되지 않습니다. 수 정 버전을 취소하면 모든 구독자는 수정이 취소되었음을 알리는 Amazon EventBridge(구 CloudWatch Event) 알림을 받게 됩니다. 그러면 구독자는 AWS Data Exchange 콘솔에서 수정이 취소된 이유를 확 인할 수 있습니다. 구독자는 취소된 수정 버전 내의 데이터를 내보내거나 쿼리할 수 없습니다.

수정 내용을 취소하려면 자체 IAM 정책을 관리하는 공급자가 새 작업으로 dataexchange:RevokeRevision을 추가해야 합니다. [AWS Data Exchange 관리형 정책을](https://docs.aws.amazon.com/data-exchange/latest/userguide/security-iam-awsmanpol.html) 사용하 는 공급자는 변경할 필요가 없습니다.

수정이 취소된 후에는 콘솔 또는 AWS Data Exchange DeleteAsset API 작업을 사용하여 수정 버전 의 자산을 삭제할 수 있습니다.

## 주제

- [수정 버전 취소\(AWS CLI\)](#page-222-1)
- [제공자가 단일 수정본 취소\(콘솔\)](#page-223-0)
- [제공자가 다수 수정본 취소\(콘솔\)](#page-224-0)
- [제공자의 취소 사유 편집\(콘솔\)](#page-224-1)
- [구독자 자격으로 취소된 수정 버전 보기 \(콘솔\)](#page-225-0)

<span id="page-222-1"></span>수정 버전 취소(AWS CLI)

수정 버전을 취소하려면(AWS CLI)

1. revoke-revision 명령을 사용하여 개정을 취소합니다.

```
$ aws dataexchange revoke-revision \
--data-set-id $DATA_SET_ID \
--revision-id $REVISION_ID \
```

```
--comment 'Revoking Revision Example'
{
"Id": "ab7859881EXAMPLEdd3e8a4b88fc6a8d",
"Arn": "arn:aws:dataexchange:us-east-1:427362365172:data-sets/$DATA_SET_ID/
revisions/$REVISION_ID",
"Comment": "Revoking Revision Example",
"CreatedAt": "2022-03-08T18:54:20.746Z",
"UpdatedAt": "2022-03-09T20:28:53.105Z",
"DataSetId": "24d30f8446a878237c35d011e7b22d0b",
"Finalized": true,
"Revoked": true,
"RevokedAt": "2022-03-09T20:28:53.105Z",
"RevocationComment": "revoking revision example"
}
```
2. 수정이 취소된 후에는 콘솔 또는 AWS Data Exchange DeleteAsset API 작업을 사용하여 수정 버전의 자산을 삭제할 수 있습니다.

## <span id="page-223-0"></span>제공자가 단일 수정본 취소(콘솔)

제공자가 수정 버전을 취소하려면(콘솔)

- 1. 웹 브라우저를 열어 [AWS Data Exchange 콘솔에](https://console.aws.amazon.com/dataexchange) 로그인합니다.
- 2. 왼쪽 탐색 창의 데이터 게시에서 소유한 데이터 세트를 선택합니다.
- 3. 소유한 데이터 세트에서 취소하려는 개정이 있는 데이터 세트를 선택합니다.
- 4. 개정 탭에서 개정 아래의 개정을 선택합니다.
- 5. 개정 페이지의 개정 개요에서 작업에 대해 취소를 선택합니다.
- 6. 개정 버전 취소 대화 상자에 수정 취소 이유를 간단한 입력합니다. 구독자는 이 설명을 볼 수 있습 니다.
- 7. 취소를 선택합니다.

개정 상태가 취소됨으로 설정되어 있습니다.

### **A** Warning

이렇게 하면 개정판과 모든 자산이 취소됩니다. 구독자는 철회 사유를 볼 수 있지만 자산 에 액세스하거나 내보낼 수는 없습니다. 이 작업은 실행 취소할 수 없습니다.

8. 수정이 취소된 후에는 개정 페이지로 이동하여 가져온 자산 테이블에서 삭제하려는 자산을 선택 한 다음 삭제를 선택하여 수정 버전의 자산을 삭제할 수 있습니다.

<span id="page-224-0"></span>취소된 수정 사유를 편집하려면 [제공자의 취소 사유 편집\(콘솔\)](#page-224-1)을 참조하십시오.

제공자가 다수 수정본 취소(콘솔)

제공자가 다수 수정본을 취소하려면(콘솔)

- 1. 웹 브라우저를 열어 [AWS Data Exchange 콘솔에](https://console.aws.amazon.com/dataexchange) 로그인합니다.
- 2. 왼쪽 탐색 창의 데이터 게시에서 소유한 데이터 세트를 선택합니다.
- 3. 소유한 데이터 세트에서 취소하려는 수정 내용이 있는 데이터 세트를 선택합니다.
- 4. 수정 탭에서 수정 내용을 최대 10개까지 선택합니다.
- 5. 취소를 선택합니다.
- 6. {x} 개정 버전 취소 대화 상자에 수정 취소 이유를 간단한 입력합니다. 구독자는 이 설명을 볼 수 있 습니다. 그런 다음 취소를 선택합니다.

개정 상태가 취소됨으로 설정되어 있습니다.

### **A** Warning

이렇게 하면 개정판과 모든 자산이 취소됩니다. 구독자는 철회 사유를 볼 수 있지만 자산 에 액세스하거나 내보낼 수는 없습니다. 이 작업은 실행 취소할 수 없습니다.

7. 수정이 취소된 후에는 개정 페이지로 이동하여 가져온 자산 테이블에서 삭제하려는 자산을 선택 한 다음 삭제를 선택하여 수정 버전의 자산을 삭제할 수 있습니다.

<span id="page-224-1"></span>취소된 수정 사유를 편집하려면 [제공자의 취소 사유 편집\(콘솔\)](#page-224-1)을 참조하십시오.

제공자의 취소 사유 편집(콘솔)

제공자는 개정이 취소된 후 취소 사유를 편집할 수 있습니다.

제공자가 수정 버전을 취소하려면(콘솔)

- 1. 웹 브라우저를 열어 [AWS Data Exchange 콘솔에](https://console.aws.amazon.com/dataexchange) 로그인합니다.
- 2. 왼쪽 탐색 창의 데이터 제품 게시에서 소유한 데이터 세트를 선택합니다.
- 3. 소유한 데이터 세트에서 취소하려는 개정이 있는 데이터 세트를 선택합니다.
- 4. 개정 탭에서 취소된 개정을 선택합니다.
- 5. 개정 페이지에서 취소 사유 편집을 선택합니다.
- 6. 개정 버전 취소 대화 상자에 수정 취소 이유를 간단한 입력합니다.
- 7. 저장을 선택합니다.

개정 상태가 취소됨으로 설정되어 있습니다.

변경된 취소 사유가 개정 페이지에 표시됩니다.

## <span id="page-225-0"></span>구독자 자격으로 취소된 수정 버전 보기 (콘솔)

구독자 자격으로 취소된 수정 버전을 보려면 (콘솔)

- 1. 웹 브라우저를 열어 [AWS Data Exchange 콘솔에](https://console.aws.amazon.com/dataexchange) 로그인합니다.
- 2. 왼쪽 탐색 창의 내 구독에서 권한 있는 데이터를 선택합니다.
- 3. 제품에서 제품을 선택한 다음 제품 아래의 데이터 세트를 확장하여 개정 목록을 확인합니다.
- 4. 데이터 세트 페이지의 개정 탭에서 개정 상태(게시됨 또는 취소됨) 를 확인합니다.
- 5. 개정 선택
- 6. 개정 세부 정보 페이지 상단에서 개정 사유를 확인하세요.

# AWS Data Exchange 제품 제안 만들기

제품을 사용할 수 있게 하려면 AWS Data Exchange 콘솔에서 제안(offer)을 생성해야 합니다. 제안은 구독자가 제품을 구독할 때 동의하는 조건을 정의합니다. 공개로 설정된 제품에는 모든 구독자가 이용 할 수 있는 공개 제안이 있어야 합니다. 선정된 구독자를 위해 사용자 지정 제안도 생성할 수 있습니다. 제품에 대한 제안을 생성할 때 다음을 정의합니다.

• 데이터 구독 계약은 예비 구독자가 제품 구독을 구매하기 전에 동의해야 하는 조건을 정의합니다.

- 이용 가능한 가격과 기간 조합.
- 미국 판매세 징수 여부.
- 환불 정책 이용 약관 (있는 경우).
- 구독 확인을 통해 구독자가 구독을 요청하기 위해 설문지를 작성해야 하는지 여부.
- 제안이 자동 갱신이 가능한지 여부

특정 AWS 계정으로 확대하는 사용자 지정 제안을 생성할 수도 있습니다. 사용자 지정 제안을 통해 제 품에 대한 특정 조건 및 가격을 설정할 수 있습니다. 자세한 내용은 [사용자 지정 제안 생성](#page-228-0) 섹션을 참조 하세요.

## 제안 가격

가격 정보는 구독의 총 가격과 기간을 정의합니다. 기간은 1~36개월입니다. 공개 제안의 경우 단일 제 안에 기간을 최대 5개까지 다르게 지정할 수 있습니다.

장기적으로 지원을 받을 수 있는 요금제를 선택하는 것이 좋습니다. 기간을 중단하면 AWS는 자동 갱 신 정책에 동의한 해당 구독자의 구독 갱신을 취소합니다.

요금 책정에 지원되는 통화는 미국 달러(USD)입니다. 각 기간의 가격을 정해야 합니다. 예를 들어 단일 제안에서 1개월, 6개월, 12개월, 24개월, 36개월 기간에 서로 다른 가격을 지정할 수 있습니다. 예비 구 독자는 모든 옵션을 이용할 수 있습니다. 구독자는 제안을 구독할 때 단일 가격 및 기간을 선택해야 하 며, 제안 약관에 동의하고 구매 비용을 선불로 지불해야 합니다.

# 미국 매출세 및 이용세

Tax Nexus 설정에 따라 해당 제안에 대해 미국 판매세 징수를 활성화할 수 있습니다. 자세한 내용은 [미](#page-237-0) [국 매출세 및 이용세](#page-237-0) 섹션을 참조하세요.

# 데이터 구독 계약

데이터 구독 계약(DSA)은 AWS Data Exchange가 기본으로 제공하는 표준 계약 템플릿입니다. DSA는 데이터 제품에 대한 이용 약관을 설명합니다. 공급자는 법률 약관 및 사용 권한을 관리합니다. 이 약관 은 제품에 적용된 제안입니다.

AWS Data Exchange 콘솔에서 기본 DSA 템플릿을 다운로드하고 편집하여 자체 이용 약관에 추가할 수 있습니다. 또는 원하는 DSA를 업로드하여 고유한 사용자 지정 약관을 지정할 수도 있습니다. AWS Data Exchange는 제품 오퍼에 지정한 DSA를 추가 수정 없이 연결합니다.

DSA는 구독자 및 공급자 커뮤니티와 협력하여 양측의 요구 사항을 충족하기 위해 개발되었습니다. DSA는 사용, 보증, 면책 및 준거법과 같은 주요 계약 조항 전반에 걸쳐 공통점을 사전에 정의합니다. AWS Data Exchange 공급업체는 셀프 서비스 거래 또는 비공개 제안에 대한 EULA로 DSA를 제공할 수 있습니다. 구독자는 DSA를 제공하는 공급자의 데이터를 검색, 구독 및 사용할 수 있으며 비공개 제 안에 대한 표준 DSA를 요청할 수 있습니다. 비공개 제안의 경우 구독자는 공급자에게 DSA 템플릿을 요청할 수 있습니다. DSA 약관은 당사자 간에 합의된 대로 사용자 지정 거래 요구 사항을 다루도록 수 정할 수 있습니다.

# 환불 정책

공급자는 제품 구독자에 대한 환불 정책을 관리합니다. AWS Data Exchange가 구독자에게 환불하지 않지만 제안 세부 정보에 환불 정책을 명확히 명시해야 합니다. 구독자가 질문이나 요청이 있는 경우 연락할 수 있도록 이러한 세부 정보를 명확하고 간결하게 제공하는 것이 좋습니다. AWS는 구독자를 대신하여 승인한 환불을 처리할 수 있으며 제공업체는 환불을 승인해야 합니다.

승인된 환불을 AWS가 처리하려면 AWS Marketplace Management Portal을 통해 AWS Support으로 [환불 승인 양식을](https://aws.amazon.com/marketplace/management/support/refund-request?#) 제출하세요. 요청을 처리하고 구독자에게 환불합니다. 월별 청구 수익 보고서에서 AWS가 처리한 모든 환불 내역을 볼 수 있습니다.

## 구독 확인

공급자는 AWS Data Exchange 데이터 제품에 대한 구독 확인을 활성화할 수 있습니다. 자세한 내용은 [공급업체의 구독 확인](#page-232-0) 섹션을 참조하세요.

## 자동 갱신 제안

공급자는 자동 갱신의 사용 여부를 관리할 수 있습니다. 제안을 처음 생성할 때 자동 갱신을 활성화할 수 있습니다. 자동 갱신을 활성화하면 구독자에게 자동 갱신을 통해 제품을 구독할 수 있는 옵션이 제 공됩니다. 제안을 생성한 후에 이 매개변수를 변경할 수 없습니다.

**a** Note

사용자 지정 비공개 제안에 대해 유연한 결제 일정을 설정한 경우 오퍼를 자동 갱신으로 설정 할 수 없습니다.

# 구독 보기

제품 개요 페이지를 통해 제품에 대한 구독을 모두 볼 수 있습니다. 또한 각 오퍼에 대한 구독 내역도 볼 수 있습니다.

제품에 대한 구독 보기

제품에 대한 구독 보기

1. 웹 브라우저를 열어 [AWS Data Exchange 콘솔에](https://console.aws.amazon.com/dataexchange) 로그인합니다.

- 2. 왼쪽 탐색 창에서 데이터 게시를 펼쳐 제품을 선택합니다.
- 3. 제품에서 제안을 보고 싶은 제품을 선택합니다.
- 4. 구독 탭을 선택합니다. 여기에서 제품에 대한 구독을 모두 볼 수 있습니다.

구독 탭의 왼쪽 상단에 있는 드롭다운 메뉴에서 현재 활성 구독 또는 보관된 (만료 및 종료된) 구독으로 필터링할 수 있습니다.

제안 구독 보기

특정 제안에 대한 구독을 보려면

- 1. 웹 브라우저를 열어 [AWS Data Exchange 콘솔에](https://console.aws.amazon.com/dataexchange) 로그인합니다.
- 2. 왼쪽 탐색 창에서 데이터 게시를 펼쳐 제품을 선택합니다.
- 3. 제품에서 제안을 보고 싶은 제품을 선택합니다.
- 4. 공개 제안 또는 사용자 지정 제안 탭을 선택합니다. 여기에서 제안에 대한 구독을 모두 볼 수 있습 니다.

구독 섹션 왼쪽 상단에 있는 드롭다운 메뉴에서 현재 활성 구독 또는 보관된 (만료 및 종료된) 구독으로 필터링할 수 있습니다.

## <span id="page-228-0"></span>사용자 지정 제안 생성

AWS Data Exchange에 공급자에게 사용자 지정 제안을 생성할 수 있는 옵션이 있습니다. 현재 지원되 는 두 가지 사용자 지정 제안은 비공개 제안과 BYOS (Bring Your Own Subscription) 제안입니다. 이러 한 제안에 대한 자세한 내용은 다음 주제를 참조하세요.

주제

- [비공개 제안 생성](#page-228-1)
- [나만의 구독 지원을 만들어보세요.](#page-230-0)

<span id="page-228-1"></span>비공개 제안 생성

데이터 공급자는 일반 대중이 이용할 수 있는 제안 조건과 다른 조건으로 구독자에게 데이터 제품을 제 공할 수 있습니다. 공개적으로 표시되지 않는 제품의 경우 비공개 제안이 고객에게 제공되는 유일한 약 관이며 비공개 제안을 생성한 고객만 해당 제품을 볼 수 있습니다. 비공개 제안을 사용하면 하나 이상 의 AWS 계정에 사용자 지정 오퍼를 생성할 수 있습니다. 비공개 제안은 가격, 기간, 결제 일정, 데이터 구독 계약 및 환불 정책을 비롯한 모든 조건이 공개 제안과 다를 수 있습니다.

공급자는 제품을 만든 후 비공개 제안을 생성하여 원하는 구독자 그룹이 사용할 수 있도록 할 수 있습 니다. 공개적으로 표시되는 제품의 경우 공개 제안을 생성한 후 비공개 제안을 생성해야 합니다.

#### 비공개 제안을 생성하려면

- 1. AWS Management Console 에 로그인한 다음 [AWS Data Exchange 콘솔을](https://console.aws.amazon.com/dataexchange) 엽니다.
- 2. [콘솔](https://console.aws.amazon.com/dataexchange)의 왼쪽 탐색 창에서 제품을 선택한 다음 비공개 제안하려는 제품을 선택합니다.
- 3. 비공개 제안 탭에서 생성을 선택합니다.
- 4. 제안 유형 선택 페이지에서 비공개 제안 또는 갱신된 비공개 제안을 선택한 후 다음을 선택합니다.

**a** Note

만료된 비공개 제안 또는 AWS Data Exchange에서 업그레이드 중인 기존 구독의 갱신인 경 우 갱신된 비공개 제안를 선택하십시오. 이 옵션을 선택하는 경우 AWS는 제안이 갱신 또는 업그레이드인지 감사하여 확인합니다. AWS가 할 수 없는 경우 구독자에게 제공되는 제안 및 자격을 취소할 수 있습니다.

- 5. 비공개 오퍼를 생성할 계정의 12자리 계정 번호를 구독자 AWS 계정 ID에 입력합니다. 하나의 비공 개 제안을 여러 계정으로 확장할 수 있으므로 계정을 두 개 이상 추가할 수 있습니다.
- 6. 설명에 계정에 대한 간단한 설명(예: 계정의 회사 이름)을 입력합니다.
- 7. 가격 및 기간에 기간과 가격 정보를 포함한 제안 세부 정보를 입력하세요.
- 8. 구독자에게 총 가격 할부 결제를 제공하려면 결제일 지정 확인란을 선택합니다. 구독 시 청구서가 발행되는 선결제를 추가할 수 있습니다. 그런 다음 구독자가 월별 결제 또는 맞춤 결제를 하도록 선 택할 수 있습니다. 월별 옵션을 선택하면 날짜가 자동으로 입력됩니다. 사용자 지정 옵션을 선택하 는 경우 인보이스 날짜(최대 36회 결제)를 입력해야 합니다.

**a** Note

제안 만료일은 구독자가 제안을 수락해야 하는 날짜입니다. 이 날짜까지 수락하지 않으면 비공개 제안을 더 이상 구독할 수 없습니다.

만료일은 두 번째 결제 전입니다.

만료일 이전에 이미 생성한 제안을 만료하는 경우 제안 페이지로 돌아가서 만료를 선택하면 됩니다. 이렇게 하면 모든 잠재적 구독자의 제안이 만료됩니다.

9. 미국 판매세 및 사용세 설정, 데이터 구독 계약, 자동 갱신 설정 및 지원 정보를 제공합니다.

10.다음을 선택합니다. 갱신된 비공개 제안을 선택한 경우 확인란을 선택하여 갱신된 비공개 제안의 약 관에 동의했다는 표시를 합니다.

11.정보가 정확한지 확인한 다음 게시를 선택합니다.

**a** Note

비공개 제안을 생성한 후에는 가격 및 인보이스 날짜를 제외한 모든 필드를 편집할 수 있습 니다.

<span id="page-230-0"></span>나만의 구독 지원을 만들어보세요.

데이터 공급자는 이미 데이터 제품 구독자를 보유하고 있습니다. BYOS (Bring Your Own Subscription) 혜택을 이용하면 추가 비용 없이 기존 구독을 AWS 고객과 함께 마이그레이션하고 처리 할 수 있습니다.

BYOS를 사용하면 공급업체와 구독자 간의 청구 관계는 계속 유지됩니다. BYOS에 주문 처리 수수료 가 부과되지 않습니다. 구독자는 요금이 부과되지 않는 구독에 대해 AWS Marketplace 청구서를 받게 됩니다. BYOS 제안을 생성한 후 검토한 후 문제나 질문이 있는 경우 연락을 드립니다.

구독 수명주기는 AWS Data Exchange 외부에서 시작되므로 BYOS를 통해 기존 구독을 AWS Data Exchange로 마이그레이션하는 워크플로우에는 공급업체와 구독자 간의 조율이 필요합니다.

**A** Important

BYOS를 사용하면 AWS에서 해당 제품이 출시되기 전의 구독을 마이그레이션하게 됩니다. AWS는 기존 구독 계약으로 BYOS 제안을 확인합니다. AWS에서 BYOS를 확인할 수 없는 경 우 사전 통지 없이 서비스 및 자격이 취소될 수 있습니다.

AWS Data Exchange BYOS를 만들거나 허용하기 전에 공급업체와 구독자는 다음 단계를 함께 수행해 야 합니다.

필수 조건

- 1. 공급업체와 구독자는 BYOS AWS Data Exchange 솔루션 구현에 대해 서로 소통해야합니다.
- 2. 구독자는 AWS Data Exchange 데이터 제품 구독에 사용할 AWS 계정 ID를 제공해야 합니다.

공급자는 다음 단계에 따라 BYOS 제안을 생성하세요.

#### BYOS 제안을 만들려면

- 1. 웹 브라우저를 열어 [AWS Data Exchange 콘솔에](https://console.aws.amazon.com/dataexchange) 로그인합니다.
- 2. 왼쪽 탐색 창의 데이터 게시에서 제품을 선택합니다.
- 3. 제품 목록에서 제품 이름 옆에 있는 옵션 버튼을 선택하여 BYOS 제안을 생성할 제품을 선택합니 다.
- 4. 작업에서 사용자 지정 제안 생성을 선택합니다.
- 5. 제안 유형 선택 페이지에서 제안 유형으로 나만의 구독 지원(BYOS) 옵션을 선택한 후 다음을 선 택합니다.
- 6. 기존 구독 세부 정보 입력 페이지의 기존 계약에서 파일 추가를 선택하여 기존 구독을 업로드하고 AWS 제품을 생성한 날짜보다 계약 날짜가 먼저 적용되는지 확인합니다.
- 7. 기존 구독 시작일의 경우 달력 아이콘을 선택하고 시작 날짜를 선택합니다.
- 8. 기간에는 해당하는 개월 수를 입력합니다.
- 9. 자동 갱신 약관에서 예 또는 아니오를 선택하여 기존 계약에 현재 구독 만료 시 자동 갱신이 포함 되었는지 여부를 명시합니다.
- 10. 환불 정책에서 기존 구독 계약에 명시된 환불 정책에 관한 정보를 입력하고 다음을 선택합니다.
- 11. 구독자 세부 정보 입력페이지의 구독자 세부 정보에 구독자의 12자리 AWS 계정 ID와 설명을 입력 하고 다음을 선택합니다.
- 12. 검토 및 게시 페이지에서 모든 정보를 확인합니다. 필요한 경우 편집을 선택하여 섹션을 변경합니 다.
- 13. 승인 섹션의 확인란을 선택하여 AWS에 이 제품이 출시되기 전 기존 구독을 마이그레이션하고 있 음을 확인합니다.
- 14. 게시를 선택합니다.

**a** Note

BYOS 제안을 생성한 후에는 자동 갱신 설정을 변경할 수 없습니다. BYOS에는 AWS 계정 하 나만 추가할 수 있습니다. 여러 계정이 필요한 경우 BYOS 제안을 추가 생성하세요.

# 공급업체 생성 알림

공급업체는 공급업체 생성 알림을 전송하여 구독자에게 데이터 세트 관련 중요한 이벤트를 알릴 수 있 습니다. 체계적인 방식으로 연락하여 구독자는 공급업체들의 데이터 관련 이벤트를 일관된 방식으로 처리할 수 있습니다.

공급업체 생성 알림을 사용하여 구독자를 지원할 수 있는 방법은 다음과 같습니다.

- AWS Data Exchange 콘솔 또는 AWS SDK를 사용하여 데이터 업데이트, 지연, 스키마 변경, 지원 중 단에 대한 알림을 보내세요.
- 구독자가 따라야할 의견과 예상 조치도 포함하세요.

제공업체가 생성한 알림을 구독자에게 보내려면 다음 단계를 따르세요.

- 1. [AWS Data Exchange 콘솔에](https://console.aws.amazon.com/dataexchange) 로그인 합니다.
- 2. 왼쪽 탐색 창에서 알림 전송을 선택합니다.
- 3. 드롭다운 메뉴에서 알림 유형을 선택합니다. 다음과 같은 알림 유형이 있습니다.
	- 데이터 업데이트 데이터 소스가 업데이트되었습니다.
	- 데이터 지연 데이터 소스가 업데이트되지 않았습니다.
	- 스키마 변경 데이터 소스에 구조적 변경이 있습니다.
	- 지원 중단 데이터 소스는 더 이상 업데이트되지 않습니다.
- 4. 드롭다운 메뉴에서 변경된 데이터 세트를 선택하고 날짜, 시간, 구독자 활동 목록에 대한 알림 내 용를 확인하세요. 또한 이벤트 영향을 받는 대상을 지정하는 위치 메타데이터를 제공할 수 있습니 다.
- 5. 알림 미리 보기를 선택하고 알림을 게시합니다.

# <span id="page-232-0"></span>공급업체의 구독 확인

공급자는 새 공개 제품을 생성할 때 새 제품 게시 페이지의 공개 제안 추가 섹션에서 구독 확인을 활성 화할 수 있습니다.

구독 확인을 통해 잠재 구독자의 신원을 확인한 후 제품 구매를 승인할 수 있습니다. 제한되거나 규제 되는 제품이 있거나 액세스를 제한하려는 제품이 있는 경우 제품에 대한 구독 요청을 승인하는 것이 유 용할 수 있습니다.

확인 옵션을 활성화하지 않으면 구독자 ID에 액세스할 수 없습니다.

확인 옵션을 사용하면 잠재 구독자는 신원을 밝히고 데이터 사용 목적을 작성해야 구독할 수 있습니다.

양식에 포함되는 정보는 다음과 같습니다.

- 연락처 이름, 회사 이름, 이메일 주소를 포함한 잠재 구독자의 연락처 세부 정보
- 잠재 구독자의 사용 목적
- 잠재 구독자의 AWS 계정 ID

#### **A** Important

구독자는 각 필드에 정보를 입력해야 하지만 AWS Data Exchange는 정보를 검토하거나 확인 하지 않습니다. 구독자가 제공하는 정보를 검토하고 확인하는 것은 전적으로 제공업체의 업무 입니다.

제품 구독 인증을 활성화하는 방법에 대한 자세한 내용은 [새 제품 게시](#page-149-0) 섹션을 참조하세요.

제품에 대한 구독 확인을 활성화한 후에는 제품에 대한 구독 확인 요청을 보거나 승인하거나 거부할 수 있습니다. AWS Data Exchange 콘솔의 데이터 게시에 있는 구독 확인 페이지를 이용하세요. 자세한 내 용은 [요청 승인 또는 거부](#page-235-0) 섹션을 참조하세요.

**a** Note

비공개 개인 정보가 포함된 확장 제공업체 프로그램(EPP) 제공업체의 모든 공개 제품에 대해 구독 확인이 자동으로 활성화됩니다.

구독 요청은 고유한 ID로 식별합니다. ID는 공급자와 구독자 모두 확인할 수 있습니다. 구독 요 청 ID로 공급자와의 커뮤니케이션을 통해 요청을 확인할 수 있습니다.

구독자가 요청한 후 제품 제안 약관을 변경하는 경우 업데이트된 약관이 아니라 요청 당시의 약관이 해 당 구독자의 약관을 반영합니다. 약관 변경의 예로는 가격, 환불 정책 또는 데이터 구독 계약이 있습니 다. 요청이 제출된 후 제품 제안 조건을 변경한 경우 AWS Data Exchange 콘솔의 승인 창에 현재 약관 과 요청 당시의 약관 사이에 차이가 있음을 알리는 메시지가 표시됩니다.

AWS Data Exchange 콘솔에 요청 기록이 보관됩니다. 구독자의 연락처 세부 정보 및 개인 식별 정보 (PII)를 삭제하는 시기는 사용자가 직접 관리할 수 있습니다. 요청 기록을 보는 방법에 대한 자세한 내 용은 [구독 확인 요청 보기](#page-234-0)섹션을 참조하세요.

제품이 게시된 후에 구독 확인 옵션을 편집할 수 있습니다. 자세한 내용은 [구독 확인 요청 수정](#page-234-1) 섹션을 참조하세요.

## 이메일 알림

요청이 접수되거나 상태가 취소됨 또는 만료됨으로 변경되면 이를 알리는 AWS 계정 이메일 메시지가 이메일 주소로 발송됩니다. 대부분의 구독 요청 상태 변경으로 인해 이메일 알림이 전송되지만 이러한 이메일은 최선을 다해 전달됩니다.

#### **a** Note

직접 변경한 구독 요청 상태(예: 구독 승인)에 대해서는 이메일 알림을 보내지 않습니다.

<span id="page-234-0"></span>구독 확인 요청 보기

구독 확인으로 공개 제안을 게시한 후에는 구독 확인 요청을 볼 수 있습니다.

#### 구독 확인 요청을 보려면

- 1. 웹 브라우저를 열어 [AWS Data Exchange 콘솔에](https://console.aws.amazon.com/dataexchange) 로그인합니다.
- 2. 왼쪽 탐색 창의 데이터 게시에서 구독 확인을 선택합니다.
- 3. 구독 확인에서
	- a. 보류 중인 요청을 모두 보려면 보류 중인 요청 보기를 선택합니다.
	- b. 그외 요청을 보려면 기록 보기를 선택합니다.

# <span id="page-234-1"></span>구독 확인 요청 수정

제품을 게시한 후 제품의 공개 제안에 대해 구독 인증을 요구할 수 있습니다.

### 구독 확인 요청을 수정하려면

- 1. 웹 브라우저를 열어 [AWS Data Exchange 콘솔에](https://console.aws.amazon.com/dataexchange) 로그인합니다.
- 2. 왼쪽 탐색 창의 데이터 게시에서 제품을 선택합니다.
- 3. 공개 오퍼에서 편집을 선택합니다.
- 4. 구독 확인으로 스크롤하면 이 제품의 공개 제안에 대해 구독 인증을 요구하시겠습니까? 라는 질문 이 나타납니다. 예 또는 아니오를 선택합니다.

#### 5. 업데이트를 선택합니다.

#### **A** Important

요청, 특히 개인/무료 이메일 요청의 진위 여부와 적법성을 확인하는 것은 제공업체의 업무입 니다. 사용 사례가 DSA 약관을 준수하는지 확인해야 합니다.

# <span id="page-235-0"></span>요청 승인 또는 거부

구독 요청을 받은 후 45일 이내에 승인 또는 거부할 수 있습니다. 해당 기간 내에 요청을 승인하지 않으 면 요청이 만료됩니다. 잠재 구독자는 거부된 요청을 언제든지 횟수 제한 없이 다시 제출할 수 있습니 다.

#### **A** Important

구독 확인을 통해 수집한 구독자 정보는 AWS Marketplace 이용 약관에 따라 사용해야 합니다.

## 요청 승인

#### 구독 요청을 승인하려면

- 1. 웹 브라우저를 열어 [AWS Data Exchange 콘솔에](https://console.aws.amazon.com/dataexchange) 로그인합니다.
- 2. 왼쪽 탐색 창의 데이터 게시에서 구독 확인을 선택합니다.
- 3. 구독 확인에서 보류 중인 요청 보기를 선택합니다.
- 4. 승인을 선택합니다.

API가 포함된 제품에 대한 요청 승인

API가 포함된 제품에 대한 구독 요청을 승인할 수 있습니다. 특정 구독에 대한 AWS Data Exchange 요 청의 헤더에 전송되는 API가 포함된 제품에 사용자 지정 메타데이터를 추가할 수도 있습니다. 구독자 는 사용자 지정 메타데이터를 볼 수 없습니다.

API가 포함된 제품에 대한 구독 요청을 승인하려면

1. 웹 브라우저를 열어 [AWS Data Exchange 콘솔에](https://console.aws.amazon.com/dataexchange) 로그인합니다.

- 2. 왼쪽 탐색 창의 데이터 게시에서 구독 확인을 선택합니다.
- 3. 구독 확인에서 보류 중인 요청 보기를 선택합니다.
- 4. 승인을 선택하고 사용자 지정 API 메타데이터 추가를 선택합니다.
- 5. 모달에서 키-값 페어를 입력한 다음 승인을 선택하고사용자 지정 API 메타데이터 추가를 선택합니 다.

#### **a** Note

필요한 경우 추가를 선택한 다음 추가 키-값 페어를 입력합니다.

- 6. 구독 확인 페이지로 돌아갑니다. 구독 요청을 성공적으로 수락했음을 알리는 메시지가 나타납니 다.
- 7. 사용자 지정 메타데이터를 보려면 제품으로 이동하여 API가 포함된 제품을 선택한 다음 구독 탭을 선택합니다.
- 8. 공개 및 사용자 지정 구독에서 다음을 수행할 수 있습니다.
	- a. 구독을 선택하고 사용자 지정 메타데이터 보기를 선택하여 추가한 키-값 페어를 확인합니다.
	- b. 구독을 선택하고 사용자 지정 메타데이터 편집을 선택하여 구독의 키-값 페어를 편집, 추가 또 는 제거합니다.

#### **a** Note

키-값 페어를 3개 이상 추가하는 경우 공개 및 사용자 지정 구독테이블의 API용 사용 자 지정 메타데이터 열에 첫 번째 키-값 페어가 표시되고 그 아래에 다음 키-값 페어가 표시됩니다. 예를 들어 **keyExample-valueExample** +2 이상으로 표시됩니다.

## 요청 거부

#### 구독 요청을 거부하려면

- 1. 웹 브라우저를 열어 [AWS Data Exchange 콘솔에](https://console.aws.amazon.com/dataexchange) 로그인합니다.
- 2. 왼쪽 탐색 창의 데이터 게시에서 구독 확인을 선택합니다.
- 3. 구독 확인에서 보류 중인 요청 보기를 선택합니다.
- 4. 거부를 선택합니다.

# AWS Marketplace 공급업체 재무 정보

다음 항목에서는 AWS Data Exchange를 통한 데이터 제공에 대한 재무 정보를 다룹니다.

AWS Data Exchange는 AWS Marketplace에 통합됩니다. AWS Data Exchange 공급자로 등록하려면 먼저 AWS Marketplace 판매자로 등록해야 합니다. 자세한 내용은 [2단계: 공급자 등록](#page-147-0) 섹션을 참조하 세요.

AWS Data Exchange 공급자는 판매자 보고서 및 AWS Marketplace Commerce Analytics 서비스와 같 은 AWS Marketplace 기능을 활용할 수 있습니다. 자세한 내용은 [판매자 보고서와 데이터 피드를](https://docs.aws.amazon.com/marketplace/latest/userguide/reports-and-data-feed.html) 참조 하세요.

## 결제

AWS는 판매자 AWS 계정 계정과 연결된 은행 계좌로 AWS Marketplace 서비스 수수료를 공제한 지불 금을 매월 입금합니다. 매월 초가 아니라 판매자 계정이 생성된 날을 기준으로 매월 일괄적으로 지불금 이 입금됩니다. 구독자에게 징수한 후에 자금이 입금됩니다. 자세한 정보는 AWS Marketplace 판매자 설명서의 [지급](https://docs.aws.amazon.com/marketplace/latest/userguide/seller-registration-process.html#disbursement)을 참조하세요.

# <span id="page-237-0"></span>미국 매출세 및 이용세

AWS Marketplace 세금 계산 서비스를 통해 기존 제품과 신제품의 미국 매출세 및 이용세를 계산하고 징수할 수 있습니다. 일부 주에서는 법률에 따라 AWS Marketplace가 제품이 과세 대상 매출로 발생한 해당 매출세를 징수하여 이러한 주에 거주하는 구독자에게 송금해야 하므로 세금 계산 서비스를 이용 할 수 없습니다. 서비스를 사용하려면 공급자 프로필의 세금 관련 설정을 구성한 후 제품 과세 코드를 제품에 할당하세요.

Tax Nexus 설정하기

• [AWS Marketplace Management Portal을](https://console.aws.amazon.com/marketplace) 엽니다. 설정 탭에서 해당하는 Tax Nexus를 설정합니다.

자세한 내용은 AWS Marketplace 판매자 설명서의 [판매자 등록 프로세스](https://docs.aws.amazon.com/marketplace/latest/userguide/seller-registration-process.html)를 참조하세요.

# AWS Marketplace 판매자 보고서

AWS Data Exchange 공급자는 제품 구독 활동을 자세히 설명하는 보고서를 받게 됩니다. 여러 보고서 를 통해 일별, 월별 데이터를 관측할 수 있습니다. 보고서에는 제안에 대한 구독 활동, 구독자로부터 받 은 구독비, 지급받은 금액에 대한 정보가 포함되어 있습니다. AWS 고객이 결제하기 전까지는 지급이

이루어지지 않습니다. 자세한 내용은 AWS Marketplace 판매자 설명서의 [판매자 보고서를](https://docs.aws.amazon.com/marketplace/latest/userguide/Reporting.html) 참조하세 요.

비공개 제안의 결제 일정을 이용하는 AWS Data Exchange 공급업체는 월별 보고서에서 과련 데이터 를 확인할 수 있습니다. 자세한 내용은 AWS Marketplace 판매자 설명서의 [월별 청구 수익 보고서](https://docs.aws.amazon.com/marketplace/latest/userguide/monthly-billed-revenue-report.html#section-4-contracts-with-flexible-payments.html)를 참 조하세요.

# 구독자 환불 요청

공급업체는 제품 환불 정책을 관리합니다. 이 정책은 제품 제작 시 명시해야 합니다. AWS Data Exchange는 환불을 제공하지 않아도 됩니다. 모든 환불 요청을 승인해야 AWS에서 환불을 처리할 수 있습니다.

AWS Support에 [환불 승인 양식을](https://aws.amazon.com/marketplace/management/support/refund-request) 제출하세요. 요청을 처리하고 구독자에게 환불합니다. 월별 청구 수 익 보고서에서 AWS가 처리한 모든 환불 내역을 볼 수 있습니다.

# 채용 정보 AWS Data Exchange

AWS Data Exchange 작업은 비동기 가져오기 또는 내보내기 작업입니다.

공급자는 제품에 게시하려는 데이터 세트를 만들고 관리할 수 있습니다. 자산이나 개정을 Amazon Simple Storage Service (Amazon S3)나 서명된 URL에 다운로드(내보내기) 또는 복사할 수 있습니다. 또한 공급자는 Amazon API Gateway API에서 자산을 가져오거나 Amazon Redshift 데이터 세트에서 자산을 가져올 수 있습니다.

구독자는 구독을 통해 사용 권한이 있는 데이터 세트를 보고 액세스할 수 있습니다. API 작업을 사용 하여 사용 권한이 부여된 데이터 세트를 Amazon S3로 다운로드 (내보내기) 하거나 복사하여 다양한 AWS 분석 및 기계 학습 서비스에 사용할 수 있습니다.

자산을 생성 또는 복사하거나 작업을 통해 수정 내용을 복사하려면, AWS Command Line Interface (AWS CLI) AWS Management Console, 자체 REST 애플리케이션 또는 SDK 중 하나를 사용할 수 있 습니다. AWS

작업은 생성 90일 후 삭제됩니다.

## 주제

- [작업 속성](#page-239-0)
- [AWS 리전 및 작업](#page-240-0)
- [자산 가져오기](#page-241-0)
- [자산 가져오기](#page-249-0)
- [개정 내보내기](#page-253-0)

# <span id="page-239-0"></span>작업 속성

이 작업에는 다음 속성이 있습니다.

- 작업 ID 작업을 만들 때 생성되는 ID로, 작업을 고유하게 식별합니다.
- 작업 유형 다음과 같은 작업 유형이 지원됩니다.
	- Amazon S3에서 가져오기
	- AWS Lake Formation 데이터 권한 가져오기 (미리 보기)
	- 서명된 URL에서 가져오기
	- Amazon API Gateway API에서 가져오기
- Amazon AWS Data Exchange Redshift의 데이터 공유에서 가져오기
- Amazon S3 데이터 액세스에서 가져오기
- Amazon S3로 내보내기
- 서명된 URL로 내보내기
- Amazon 리소스 이름 (ARN) 리소스의 고유 식별자입니다. AWS
- 작업 상태 작업 상태는 WAITING, IN\_PROGRESS, COMPLETED, CANCELLED, ERROR, TIMED\_OUT 입니다. 작업이 생성되면 작업이 시작될 때까지의 WAITING 상태가 됩니다.
- 작업 세부정보 대상 세부 정보 내보내기 또는 소스 세부 정보 가져오기 등 작업이 수행할 작업의 세 부 정보입니다.

Example 작업 리소스

```
{ 
     "Arn": "arn:aws:dataexchange:us-
east-1:123456789012:jobs/6cEXAMPLE818f7c7a23b3d0EXAMPLE1c", 
     "Id": "6cEXAMPLE818f7c7a23b3d0EXAMPLE1c", 
     "State": "COMPLETED", 
     "Type": "IMPORT_ASSETS_FROM_S3", 
     "CreatedAt": "2019-10-11T14:12:24.640Z", 
     "UpdatedAt": "2019-10-11T14:13:00.804Z", 
     "Details": { 
         "ImportAssetsFromS3": { 
             "AssetSources": [ 
\overline{a} "Bucket": "DOC-EXAMPLE-BUCKET", 
                      "Key": "MyKey" 
 } 
             ], 
             "DataSetId": "14EXAMPLE4460dc9b005a0dEXAMPLE2f", 
             "RevisionId": "e5EXAMPLE224f879066f999EXAMPLE42" 
         } 
     }
}
```
# <span id="page-240-0"></span>AWS 리전 및 작업

데이터 세트의 지역과 다른 Amazon S3 버킷에 자산을 가져오거나 AWS 리전 해당 버킷에서 자산을 내보내는 경우 Amazon S3 데이터 전송 요금 정책에 따라 데이터 전송 비용이 AWS 계정 부과됩니다. 서명된 URL로 자산을 내보내는 경우 Amazon AWS 계정 S3 [요금 정책에](https://aws.amazon.com/s3/pricing/) 따라 Amazon S3에서 인터넷 으로의 데이터 전송 비용이 부과됩니다.

AWS Data Exchange for Files 데이터 세트에 대한 구독이 종료되어도 이미 내보낸 모든 파일에 대한 액세스 권한은 계속 유지됩니다. 구독이 종료될 때 내보낸 데이터는 삭제하도록 계약서에 명시되어 있 는지 데이터 구독 계약을 확인하세요.

<span id="page-241-0"></span>자산 가져오기

다음과 같은 방법으로 자산을 개정으로 가져올 수 있습니다.

주제

- [S3 버킷에서 자산 가져오기](#page-241-1)
- [서명된 URL에서 자산 가져오기](#page-242-0)
- [Amazon API Gateway API에서 자산 가져오기](#page-244-0)
- [Amazon Redshift의 AWS Data Exchange 데이터 공유에서 자산 가져오기](#page-245-0)
- [\(미리 보기\) 에서 자산 가져오기 AWS Lake Formation](#page-247-0)

# <span id="page-241-1"></span>S3 버킷에서 자산 가져오기

Amazon S3에서 로 AWS Data Exchange자산을 가져올 때 사용하는 AWS Identity and Access Management (IAM) 권한에는 AWS Data Exchange 서비스 S3 버킷에 쓰고 자산이 저장된 S3 버킷에 서 읽을 수 있는 기능이 포함되어야 합니다. 소유권에 관계없이 액세스 권한이 있는 모든 S3 버킷에서 가져올 수 있습니다. 자세한 정보는 [Amazon S3 권한](#page-277-0)을 참조하세요.

단일 작업으로 최대 100개의 자산을 가져올 수 있습니다.

주제

- [S3 버킷\(AWS SDKs\)에서 자산 가져오기](#page-241-2)
- [S3 버킷\(console\)에서 자산 가져오기](#page-242-1)

<span id="page-241-2"></span>S3 버킷(AWS SDKs)에서 자산 가져오기

Amazon S3 버킷 (AWS SDK) 에서 자산을 가져오려면

1. 유형 IMPORT\_ASSETS\_FROM\_S3의 CreateJob 요청을 생성합니다.

### 2. 요청에 다음 내용이 포함됩니다.

- AssetSources
	- Bucket
	- Key
- DataSetID
- RevisionID
- 3. 1단계에 JobId 반환된 내용을 요구하는 StartJob 작업으로 CreateJob 요청을 시작합니다.
- 4. (선택 사항) 자산을 생성한 후 자산 이름 속성을 업데이트하세요.

<span id="page-242-1"></span>S3 버킷(console)에서 자산 가져오기

S3 버킷(console)에서 자산을 가져오려면

- 1. 웹 브라우저를 열어 [AWS Data Exchange 콘솔에](https://console.aws.amazon.com/dataexchange) 로그인합니다.
- 2. 왼쪽 탐색 창의 데이터 게시에서 소유한 데이터 세트를 선택합니다.
- 3. 소유한 데이터 세트에서 업데이트할 개정이 있는 데이터 세트를 선택합니다.
- 4. 개정 탭에서 개정 생성을 선택하여 개정 생성 페이지를 엽니다.
	- a. 개정 설정에서 개정 목적을 설명하는 개정에 대한 선택적 설명을 제공하세요.
	- b. 태그 추가 선택 사항에서 리소스와 관련된 태그를 추가합니다.
	- c. 생성을 선택합니다.

새 개정본이 생성됩니다.

- 5. 작업 섹션에서 Amazon S3에서 가져오기를 선택합니다.
- 6. Amazon S3에서 가져오기의 지시에 따른 후 자산 가져오기를 선택합니다.

자산을 데이터 세트로 가져오는 작업이 시작되었습니다. 작업이 완료되면 작업 섹션의 상태 필드 가 완료됨으로 업데이트됩니다.

## <span id="page-242-0"></span>서명된 URL에서 자산 가져오기

서명된 URL을 사용하여 Amazon S3에 저장되지 않은 자산을 가져올 수 있습니다.

#### 주제

- [서명된 URL\(AWS SDKs\)에서 자산 가져오기](#page-243-0)
- [서명된 URL\(console\)에서 자산 가져오기](#page-243-1)

<span id="page-243-0"></span>서명된 URL(AWS SDKs)에서 자산 가져오기

서명된 URL (AWS SDK) 에서 자산을 가져오려면

- 1. 유형 IMPORT ASSET FROM SIGNED URL의 CreateJob 요청을 생성합니다.
- 2. 요청에 다음 내용이 포함됩니다.
	- AssetName
	- DataSetID
	- Md5Hash
	- RevisionID
- 3. 1단계에 JobId 반환된 내용을 요구하는 StartJob 작업으로 CreateJob 요청을 시작합니다.
- 4. (선택 사항) 자산을 생성한 후 자산 이름 속성을 업데이트하세요.
- 5. 응답 세부 정보에는 파일을 가져오는 데 사용할 수 있는 SignedUrl이 포함됩니다.

### **a** Note

서명된 URL은 생성되고 1분 후에 만료됩니다.

<span id="page-243-1"></span>서명된 URL(console)에서 자산 가져오기

서명된 URL(console)에서 자산을 가져오려면

- 1. 웹 브라우저를 열어 [AWS Data Exchange 콘솔에](https://console.aws.amazon.com/dataexchange) 로그인합니다.
- 2. 왼쪽 탐색 창의 데이터 게시에서 소유한 데이터 세트를 선택합니다.
- 3. 소유 데이터 세트에서 업데이트할 자산이 있는 데이터 세트를 선택합니다.
- 4. 개정 탭에서 개정 생성을 선택하여 개정 생성 페이지를 엽니다.
	- a. 개정 설정에서 개정 목적을 설명하는 개정에 대한 선택적 설명을 제공하세요.
	- b. 태그 추가 선택 사항에서 리소스와 관련된 태그를 추가합니다.
	- c. 생성을 선택합니다.

새 개정본이 생성됩니다.

- 5. 작업 섹션에서 업로드를 선택합니다.
- 6. 업로드 창의 지시에 따른 다음 열기를 선택합니다.

자산을 데이터 세트로 가져오는 작업이 시작되었습니다. 작업이 완료되면 작업 섹션의 상태 필드 가 완료됨으로 업데이트됩니다.

<span id="page-244-0"></span>Amazon API Gateway API에서 자산 가져오기

AWS Data Exchange 구독자는 IAM 자격 증명과 AWS SDK를 사용하여 데이터 공급자로부터 API를 호출할 수 있습니다. AWS Data Exchange 인증 및 구독 권한을 처리하여 API에 대한 액세스를 관리합 니다.

Amazon API Gateway API(AWS SDKs)에서 API 자산 가져오기

**a** Note

현재, 다음 SDK에서는 SendApiAsset 작업이 지원되지 않습니다.

- AWS SDK for .NET
- AWS SDK for C++
- AWS SDK for Java 2.x

아마존 API Gateway API (AWS SDK) 에서 자산을 가져오려면

- 1. 유형 IMPORT\_ASSET\_FROM\_API\_GATEWAY\_API의 CreateJob 요청을 생성합니다.
- 2. 요청에 다음 내용이 포함됩니다.
	- ApiID
	- DataSetID
	- ProtocolType
	- RevisionID
	- Stage
- 3. 1단계에 JobId 반환된 내용을 요구하는 StartJob 작업으로 CreateJob 요청을 시작합니다.
- 4. (선택 사항) GetJob 작업이 완료될 때까지 기다려면 폴링합니다.
- 5. (선택 사항) 자산을 생성한 후 자산 이름 속성을 업데이트하세요.

Amazon API Gateway API(콘솔)에서 API 자산 가져오기

Amazon API Gateway API(콘솔)에서 API 자산을 가져오려면

- 1. 웹 브라우저를 열어 [AWS Data Exchange 콘솔에](https://console.aws.amazon.com/dataexchange) 로그인합니다.
- 2. 왼쪽 탐색 창의 데이터 게시에서 소유한 데이터 세트를 선택합니다.
- 3. 소유 데이터 세트에서 업데이트할 자산이 있는 데이터 세트를 선택합니다.
- 4. 개정 탭에서 개정 생성을 선택하여 개정 생성 페이지를 엽니다.
	- a. 개정 설정에서 개정 목적을 설명하는 개정에 대한 선택적 설명을 제공하세요.
	- b. 태그 추가 선택 사항에서 리소스와 관련된 태그를 추가합니다.
	- c. 생성을 선택합니다.

새 개정본이 생성됩니다.

- 5. API 자산 섹션에서 API 단계 추가를 선택합니다.
- 6. API 스테이지 추가 페이지에서 Amazon API Gateway API를 선택하고 사용자 AWS 계정 또는 다 른 계정의 스테이지 이름을 선택합니다.
- 7. 구독자용 문서 API
	- a. API 이름을 구독자가 이해할 수 있는 명확하고 간결한 이름으로 업데이트하세요.
	- b. 필드에 사양을 입력하거나, .JSON 파일에서 가져오기를 선택하여 사양을 가져오거나, Amazon API Gateway에서 가져오기를 선택하여 사양을 가져와서 OpenAPI 3.0 사양을 문서 화합니다.
- 8. API 단계 추가를 선택합니다.

API 자산을 데이터 세트로 가져오는 작업이 시작되었습니다. 작업이 완료되면 작업 섹션의 상태 필드가 완료됨으로 업데이트됩니다.

## <span id="page-245-0"></span>Amazon Redshift의 AWS Data Exchange 데이터 공유에서 자산 가져오기

Amazon Redshift용 AWS Data Exchange 데이터 공유를 사용하여 자산을 가져오면 구독 후 타사 Amazon Redshift 테이블을 쿼리, 분석 및 운영하기 시작할 수 있습니다.

## Amazon Redshift (SDK) AWS Data Exchange 용 데이터 공유에서 자산 가져오기AWS

Amazon AWS Redshift (SDK) AWS Data Exchange 용 데이터 공유에서 자산을 가져오려면

- 1. 유형 IMPORT\_ASSETS\_FROM\_REDSHIFT\_DATA\_SHARES의 CreateJob 요청을 생성합니다.
- 2. 요청에 다음 내용이 포함됩니다.
	- AssetSources
		- DataShareArn
	- DataSetID
	- RevisionID
- 3. 1단계에 JobId 반환된 내용을 요구하는 StartJob 작업으로 CreateJob 요청을 시작합니다.
- 4. (선택 사항) GetJob 작업이 완료될 때까지 기다려면 폴링합니다.
- 5. (선택 사항) 자산을 생성한 후 자산 이름 속성을 업데이트하세요.

Amazon Redshift용 AWS Data Exchange 데이터 공유에서 자산 가져오기 (콘솔)

Amazon Redshift 데이터 공유(콘솔)에서 자산을 가져오려면

- 1. 웹 브라우저를 열어 [AWS Data Exchange 콘솔에](https://console.aws.amazon.com/dataexchange) 로그인합니다.
- 2. 왼쪽 탐색 창의 데이터 게시에서 소유한 데이터 세트를 선택합니다.
- 3. 소유 데이터 세트에서 업데이트할 자산이 있는 데이터 세트를 선택합니다.
- 4. 개정 탭에서 개정 생성을 선택하여 개정 생성 페이지를 엽니다.
	- a. 개정 설정에서 개정 목적을 설명하는 개정에 대한 선택적 설명을 제공하세요.
	- b. 태그 추가 선택 사항에서 리소스와 관련된 태그를 추가합니다.
	- c. 생성을 선택합니다.

새 개정본이 생성됩니다.

- 5. Amazon Redshift AWS Data Exchange 데이터 공유섹션에서 데이터 공유 추가를 선택합니다.
- 6. 수정 버전에 AWS Data Exchange 데이터 공유 추가 페이지에서 추가하려는 데이터 공유 또는 데 이터 공유를 선택합니다.
- 7. 데이터 공유 추가를 선택합니다.

API 자산을 데이터 세트로 가져오는 작업이 시작되었습니다. 작업이 완료되면 작업 섹션의 상태 필드가 완료됨으로 업데이트됩니다.

<span id="page-247-0"></span>(미리 보기) 에서 자산 가져오기 AWS Lake Formation

에서 AWS Lake Formation 자산을 가져올 때 사용하는 IAM 권한에는 다음과 같은 기능이 포함되어야 합니다. AWS Data Exchange

- Lake Formation 권한 쓰기, 권한 부여 및 권한 취소
- 테이블, 데이터베이스, 카탈로그에 대한 리소스 공유 생성
- Lake Formation으로 시작하는 모든 리소스 공유의 리소스 공유를 업데이트, 삭제, 연결 및 연결 해제

필수 및 추천 IAM 권한에 대한 자세한 정보는 [the section called "자격 증명 및 액세스 관리"](#page-273-0) 섹션을 참 조하세요.

AWS Lake Formation (프리뷰) 에서 자산 가져오기 (AWS SDK)

AWS Lake Formation (미리 보기) 에서 자산을 가져오려면 (AWS SDK)

- 1. 유형 Import\_Assets\_From\_Lake\_Formation\_Tag\_Policy의 CreateJob 요청을 생성합니 다.
- 2. 요청에 다음 내용이 포함됩니다.
	- AssetSources
		- CatalogId
		- Database
			- Expression
				- TagKey
				- TagValues
			- Permissions
		- Table
			- Expression
				- TagKey
				- TagValues
- Permissions
- RoleArn
- DataSetId
- RevisionId
- 3. JobId가 필요한 StartJob 작업으로 CreateJob 요청을 시작합니다.
- 4. (선택 사항) GetJob 작업이 완료될 때까지 기다려면 폴링합니다.
- 5. (선택 사항) 자산을 생성한 후 자산 이름 속성을 업데이트하세요.

AWS Lake Formation (미리 보기) (콘솔) 에서 자산 가져오기

AWS Lake Formation (미리 보기) (콘솔) 에서 에셋을 가져오려면

- 1. 웹 브라우저를 열어 [AWS Data Exchange 콘솔에](https://console.aws.amazon.com/dataexchange) 로그인합니다.
- 2. 왼쪽 탐색 창의 데이터 게시에서 소유한 데이터 세트를 선택합니다.
- 3. 소유한 데이터 세트에서 업데이트할 개정이 있는 데이터 세트를 선택합니다.
- 4. 개정 탭에서 개정 생성을 선택하여 개정 생성 페이지를 엽니다.
	- a. 개정 설정에서 개정 목적을 설명하는 개정에 대한 선택적 설명을 제공하세요.
	- b. 태그 추가 선택 사항에서 리소스와 관련된 태그를 추가합니다.
	- c. 생성을 선택합니다.

새 개정본이 생성됩니다.

- 5. Lake Formation 데이터 권한 섹션에서 LF Tag 추가를 선택합니다.
- 6. 추가하려는 키와 값을 선택하고 LF 태그 추가를 선택합니다.
	- (선택 사항) 권한을 부여하려는 관련 데이터 카탈로그 리소스를 보려면 리소스 미리보기를 선 택합니다.
- 7. 서비스 액세스에서 AWS Lake Formation 리소스를 가져올 역할을 선택합니다 AWS Data Exchange.
- 8. Lake Formation 데이터 생성 권한을 선택합니다.

API 자산을 데이터 세트로 가져오는 작업이 시작되었습니다. 작업이 완료되면 작업 섹션의 상태 필드가 완료됨으로 업데이트됩니다.

# <span id="page-249-0"></span>자산 가져오기

공급자와 구독자 모두 게시된 제품 개정 버전에서 자산을 내보낼 수 있습니다. 자산을 내보낼 수 있는 방법은 두 가지입니다.

### 주제

- [S3 버킷으로 자산 내보내기](#page-249-1)
- [서명된 URL로 자산 내보내기](#page-251-0)

# <span id="page-249-1"></span>S3 버킷으로 자산 내보내기

자산을 Amazon S3로 내보내는 경우 사용하는 IAM 권한에는 AWS Data Exchange 서비스 S3 버킷에 서 읽고 자산이 저장된 S3 버킷에 쓸 수 있는 기능이 포함되어야 합니다. 소유권에 관계없이 액세스 권 한이 있는 모든 S3 버킷으로 내보낼 수 있습니다. 자세한 정보는 [Amazon S3 권한을](#page-277-0) 참조하세요.

AWS Data Exchange Amazon S3로 데이터 세트를 내보낼 때 구성 가능한 암호화 파라미터를 지원 합니다. 내보내기 작업 세부 정보에서 내보낸 객체에 적용할 Amazon S3 서버 측 암호화 구성을 지정 할 수 있습니다. Amazon S3 관리 키를 사용한 서버 측 암호화 (SSE-S3) 또는 저장된 서버 측 암호화 (SSE-KMS) 를 사용할 수 있습니다. AWS KMS keys AWS Key Management Service 자세한 내용은 Amazon Simple Storage Service 사용 설명서의 [서버 측 암호화를 사용하여 데이터 보호](https://docs.aws.amazon.com/AmazonS3/latest/dev/serv-side-encryption.html)를 참조하세 요.

**A** Important

Amazon S3로 데이터를 내보낼 때 Amazon S3 보안 기능을 고려하는 것이 좋습니다. 일반 지침 및 모범 사례에 대한 자세한 내용은 [Amazon Simple Storage Service 사용 설명서의](https://docs.aws.amazon.com/AmazonS3/latest/dev/security-best-practices.html) Amazon S3 보안 모범 사례를 참조하세요.

### **A** Important

공급자가 1996년 건강 보험 양도 및 책임에 관한 법률 (HIPAA) 의 적용을 받는 보호 대상 건 강 정보 (PHI) 를 포함하는 것으로 제품을 표시한 경우 해당 제품이 HIPAA 계정으로 지정되지 AWS 계정 않는 한 (에 있는 비즈니스 제휴 부록에 정의) 제품 데이터 세트를 내보낼 수 없습니 다. AWS 계정 AWS [AWS Artifact](https://docs.aws.amazon.com/artifact/latest/ug/what-is-aws-artifact.html)

## 한 번 작업으로 최대 100개의 자산을 내보낼 수 있습니다.

### 주제

- [S3 버킷\(AWS SDKs\)으로 자산 내보내기](#page-250-0)
- [구독자 자격으로 S3 버킷으로 자산 내보내기\(콘솔\)](#page-251-1)
- [제공업체 자격으로 S3 버킷으로 자산 내보내기\(콘솔\)](#page-251-2)

다음 비디오에서는 AWS Data Exchange에서 자산을 내보내는 방법에 대해 자세히 설명합니다.

<span id="page-250-0"></span>S3 버킷(AWS SDKs)으로 자산 내보내기

자산을 S3 버킷 (SDK) 으로 내보내기AWS

- 1. 유형 EXPORT ASSETS TO S3의 CreateJob 요청을 생성합니다.
- 2. 요청에 다음 내용이 포함됩니다.
	- AssetDestinations
		- AssetID
		- Bucket
		- Key
	- DataSetID
	- Encryption
		- KmsKeyArn
		- Type
	- RevisionID
- 3. 1단계에 JobId 반환된 내용을 요구하는 StartJob 작업으로 CreateJob 요청을 시작합니다.
- 4. (선택 사항) 자산을 생성한 후 자산 이름 속성을 업데이트하세요.

#### **a** Note

전체 개정본을 단일 작업으로 내보내는 방법에 대한 자세한 내용은 [개정 내보내기](#page-253-0)을 참조하세 요.

## <span id="page-251-1"></span>구독자 자격으로 S3 버킷으로 자산 내보내기(콘솔)

구독자 자격으로 S3 버킷으로 자산을 내보내려면(콘솔)

- 1. 웹 브라우저를 열어 [AWS Data Exchange 콘솔에](https://console.aws.amazon.com/dataexchange) 로그인합니다.
- 2. 왼쪽 탐색 창의 내 구독에서 권한 있는 데이터를 선택합니다.
- 3. 권한 있는 데이터에서 내보내려는 개정이 있는 제품을 선택합니다.
- 4. 권한이 있는 데이터 세트에서 데이터 세트를 선택합니다.
- 5. 개정 탭에서 개정을 선택합니다.
- 6. 자산 탭에서 내보낼 자산 옆의 확인란을 선택합니다.
- 7. 내보내기 작업을 선택한 다음 선택한 자산을 Amazon S3로 내보내기를 선택합니다.
- 8. Amazon S3로 내보내기 창의 지시에 따라 내보내기를 선택합니다.

자산 내보내기 작업이 시작되었습니다. 작업이 완료되면 작업 섹션의 상태 필드가 완료됨으로 업 데이트됩니다.

<span id="page-251-2"></span>제공업체 자격으로 S3 버킷으로 자산 내보내기(콘솔)

제공업체 자격으로 S3 버킷으로 자산을 내보내려면(콘솔)

- 1. 웹 브라우저를 열어 [AWS Data Exchange 콘솔에](https://console.aws.amazon.com/dataexchange) 로그인합니다.
- 2. 왼쪽 탐색 창의 데이터 게시에서 소유한 데이터 세트를 선택합니다.
- 3. 소유 데이터 세트에서 내보낼 자산이 있는 데이터 세트를 선택합니다.
- 4. 제품 탭으로 이동하여 데이터 세트가 게시된 제품과 연결되어 있는지 확인합니다.
- 5. 개정 탭에서 개정을 선택합니다.
- 6. 가져온 자산 섹션에서 자산 이름 옆의 확인란을 선택합니다.
- 7. 내보내기 작업을 선택한 다음 선택한 자산을 Amazon S3로 내보내기를 선택합니다.
- 8. Amazon S3로 내보내기 창의 지시에 따라 내보내기를 선택합니다.

자산 내보내기 작업이 시작되었습니다. 작업이 완료되면 작업 섹션의 상태 필드가 완료됨으로 업 데이트됩니다.

## <span id="page-251-0"></span>서명된 URL로 자산 내보내기

서명된 URL을 사용하여 Amazon S3에 저장되지 않은 자산을 가져올 수 있습니다.
#### 주제

- [서명된 URL\(AWS SDKs\)로 자산 내보내기](#page-252-0)
- [구독자 자격으로 서명된 URL로 자산 내보내기\(콘솔\)](#page-252-1)
- [제공업체 자격으로 서명된 URL로 자산 내보내기\(콘솔\)](#page-253-0)

<span id="page-252-0"></span>서명된 URL(AWS SDKs)로 자산 내보내기

서명된 URL을 사용하여 자산을 S3 버킷이 아닌 다른 대상으로 내보낼 수 있습니다.

자산을 서명된 URL (AWS SDK) 로 내보내려면

- 1. 유형 EXPORT\_ASSET\_TO\_SIGNED\_URL의 CreateJob 요청을 생성합니다.
- 2. 요청에 다음 내용이 포함됩니다.
	- AssetID
	- DataSetID
	- RevisionID
- 3. 1단계에 JobId 반환된 내용을 요구하는 StartJob 작업으로 CreateJob 요청을 시작합니다.
- 4. (선택 사항) 자산을 생성한 후 자산 이름 속성을 업데이트하세요.
- 5. 응답 세부 정보에는 파일을 가져오는 데 사용할 수 있는 SignedUrl이 포함됩니다.

#### **a** Note

서명된 URL은 생성되고 1분 후에 만료됩니다.

<span id="page-252-1"></span>구독자 자격으로 서명된 URL로 자산 내보내기(콘솔)

구독자 자격으로 서명된 URL로 자산을 내보내려면(콘솔)

- 1. 웹 브라우저를 열어 [AWS Data Exchange 콘솔에](https://console.aws.amazon.com/dataexchange) 로그인합니다.
- 2. 왼쪽 탐색 창의 내 구독에서 권한 있는 데이터를 선택합니다.
- 3. 권한 있는 데이터에서 내보내려는 개정이 있는 제품을 선택합니다.
- 4. 권한이 있는 데이터 세트에서 데이터 세트를 선택합니다.
- 5. 개정 탭에서 개정을 선택합니다.
- 6. 자산 탭에서 내보낼 자산 옆의 확인란을 선택합니다.
- 7. 내보내기 작업을 선택한 다음 선택한 자산 다운로드를 선택합니다.

자산 내보내기 작업이 시작되었습니다. 작업이 완료되면 작업 섹션의 상태 필드가 완료됨으로 업 데이트됩니다.

<span id="page-253-0"></span>제공업체 자격으로 서명된 URL로 자산 내보내기(콘솔)

제공업체 자격으로 서명된 URL로 자산을 내보내려면(콘솔)

- 1. 웹 브라우저를 열어 [AWS Data Exchange 콘솔에](https://console.aws.amazon.com/dataexchange) 로그인합니다.
- 2. 왼쪽 탐색 창의 데이터 게시에서 소유한 데이터 세트를 선택합니다.
- 3. 소유 데이터 세트에서 내보낼 개정이 있는 제품을 선택합니다.
- 4. 제품 탭으로 이동하여 데이터 세트가 게시된 제품과 연결되어 있는지 확인합니다.
- 5. 개정 탭에서 개정을 선택합니다.
- 6. 가져온 자산 섹션의 경우 자산 이름 옆의 확인란을 선택합니다.
- 7. 내보내기 작업을 선택한 다음 선택한 자산 다운로드를 선택합니다.

자산 내보내기 작업이 시작되었습니다. 작업이 완료되면 작업 섹션의 상태 필드가 완료됨으로 업 데이트됩니다.

### 개정 내보내기

제공자와 구독자 모두 액세스 권한이 있는 S3 버킷으로 데이터 세트의 개정을 내보낼 수 있습니다.

AWS Data Exchange Amazon S3로 수정 버전을 내보낼 때 구성 가능한 암호화 파라미터를 지원합 니다. 내보내기 작업 세부 정보에서 내보낸 객체에 적용할 Amazon S3 서버 측 암호화 구성을 지정할 수 있습니다. Amazon S3 관리형 키 (SSE-S3) 를 사용하는 서버 측 암호화 또는 KMS 키 (SSE-KMS) AWS Key Management Service 에 저장된 KMS 키 (SSE-KMS) 를 사용하는 서버 측 암호화를 사용하 도록 선택할 수 있습니다. 자세한 내용은 Amazon Simple Storage Service 개발자 안내서의 [서버 측 암](https://docs.aws.amazon.com/AmazonS3/latest/dev/serv-side-encryption.html) [호화를 사용하여 데이터 보호를](https://docs.aws.amazon.com/AmazonS3/latest/dev/serv-side-encryption.html) 참조하세요.

#### **A** Important

공급자가 1996년 건강 보험 양도 및 책임에 관한 법률 (HIPAA) 의 적용을 받는 보호 대상 건 강 정보 (PHI) 를 포함하는 것으로 제품을 표시한 경우 해당 제품이 HIPAA 계정으로 지정되지 AWS 계정 않는 한 (에 있는 비즈니스 제휴 부록에 정의) 제품 데이터 세트를 내보낼 수 없습니 다. AWS 계정 AWS [AWS Artifact](https://docs.aws.amazon.com/artifact/latest/ug/what-is-aws-artifact.html)

주제

- [S3 버킷\(AWS SDKs\)으로 개정 내보내기](#page-254-0)
- [제공업체 자격으로 S3 버킷으로 개정 내보내기\(콘솔\)](#page-255-0)
- [구독자 자격으로 S3 버킷으로 개정 내보내기\(콘솔\)](#page-255-1)
- [구독자 자격으로 개정을 S3 버킷으로 자동 내보내기](#page-256-0)
- [개정을 내보내는 키 패턴](#page-261-0)

다음 동영상에서는 2분 18초부터 AWS Data Exchange 에서 자산을 내보내는 방법에 대해 자세히 설 명합니다.

<span id="page-254-0"></span>S3 버킷(AWS SDKs)으로 개정 내보내기

수정본을 S3 버킷 (SDK) 으로 내보내려면AWS

- 1. 유형 EXPORT\_REVISIONS\_TO\_S3의 CreateJob 요청을 생성합니다.
- 2. 요청에 다음 내용이 포함됩니다.
	- DataSetId
	- Encryption
		- KmsKeyArn
		- Type
	- RevisionDestinations
		- Bucket
		- KeyPattern
		- RevisionId
- 3. 1단계에 JobId 반환된 내용을 요구하는 StartJob 작업으로 CreateJob 요청을 시작합니다.
- 4. 새로 생성된 자산에는 원본 S3 객체의 키와 동일한 이름 속성이 있습니다. Amazon S3 객체 키의 기본값은 키 패턴 \${Asset.Name}입니다.

자산을 생성한 후 자산 이름 속성을 업데이트하세요.

키 패턴 사용에 대한 자세한 내용은 [개정을 내보내는 키 패턴](#page-261-0) 섹션을 참조하세요.

#### **a** Note

DataSet.Name를 동적 참조로 사용하려면 IAM 권한 dataexchange:GetDataSet이 있어 야 합니다. 자세한 정보는 [AWS Data Exchange API 권한: 작업 및 리소스 참조을](#page-281-0) 참조하세요.

### <span id="page-255-0"></span>제공업체 자격으로 S3 버킷으로 개정 내보내기(콘솔)

제공업체 자격으로 S3 버킷으로 개정을 내보내려면(콘솔)

- 1. 웹 브라우저를 열어 [AWS Data Exchange 콘솔에](https://console.aws.amazon.com/dataexchange) 로그인합니다.
- 2. 왼쪽 탐색 창의 데이터 게시에서 소유한 데이터 세트를 선택합니다.
- 3. 소유 데이터 세트에서 내보낼 개정이 있는 제품을 선택합니다.
- 4. 제품 탭으로 이동하여 데이터 세트가 게시된 제품과 연결되어 있는지 확인합니다.
- 5. 개정 탭에서 개정을 선택합니다.
- 6. 가져온 자산 섹션의 경우 자산 이름 옆의 확인란을 선택합니다.
- 7. 내보내기 작업을 선택한 다음 선택한 자산을 Amazon S3로 내보내기를 선택합니다.
- 8. Amazon S3로 내보내기 창의 지시에 따라 내보내기를 선택합니다.

자산 내보내기 작업이 시작되었습니다. 작업이 완료되면 작업 섹션의 상태 필드가 완료됨으로 업 데이트됩니다.

### <span id="page-255-1"></span>구독자 자격으로 S3 버킷으로 개정 내보내기(콘솔)

구독자 자격으로 S3 버킷으로 개정을 내보내려면(콘솔)

- 1. 웹 브라우저를 열어 [AWS Data Exchange 콘솔에](https://console.aws.amazon.com/dataexchange) 로그인합니다.
- 2. 왼쪽 탐색 창의 내 구독에서 권한 있는 데이터를 선택합니다.
- 3. 권한 있는 데이터에서 내보내려는 개정이 있는 제품을 선택합니다.
- 4. 권한이 있는 데이터 세트에서 데이터 세트를 선택합니다.
- 5. 개정 탭에서 개정을 선택한 다음 Amazon S3로 내보내기를 선택합니다.

6. Amazon S3로 개정 내보내기에서 대상 옵션인 Amazon S3 버킷 폴더 대상을 선택하고 암호화 옵 션을 구성한 다음 내보내기를 선택합니다.

개정 내보내기 작업이 시작되었습니다. 작업이 완료되면 작업 섹션의 상태 필드가 완료됨으로 업 데이트됩니다.

## <span id="page-256-0"></span>구독자 자격으로 개정을 S3 버킷으로 자동 내보내기

제공업체가 새 개정을 게시할 때 Amazon S3 버킷으로 새 개정을 자동으로 내보내도록 선택할 수 있습 니다. 새 개정을 최대 5개의 S3 버킷으로 내보낼 수 있습니다. 새 수정은 선택한 S3 버킷에 자동 표시됩 니다.

주제

- [S3 버킷 정책 권한에 대한 필수 조건](#page-256-1)
- [구독자 자격으로 S3 버킷에 개정 자동 내보내기\(콘솔\)](#page-259-0)
- [구독자 \(SDK\) 자격으로 S3 버킷에 수정 버전을 자동으로 내보냅니다.AWS](#page-260-0)

**a** Note

선택한 S3 버킷으로 수정 버전을 자동으로 내보내려면 S3 버킷에 데이터를 내보낼 수 AWS Data Exchange 있는 권한이 설정된 버킷 정책이 있어야 합니다. 자세한 정보는 [S3 버킷 정책](#page-256-1)  [권한에 대한 필수 조건을](#page-256-1) 참조하세요.

<span id="page-256-1"></span>S3 버킷 정책 권한에 대한 필수 조건

수정 버전을 S3 버킷으로 자동 내보내려면 먼저 요청자 지불을 비활성화해야 합니다. 그리고 S3 버킷 에 데이터를 내보낼 수 AWS Data Exchange 있는 권한이 설정된 버킷 정책이 있어야 합니다. 다음 절 차는 기존 S3 버킷 정책을 수정하거나 이러한 권한으로 S3 버킷 정책을 생성하는 방법에 대한 정보를 제공합니다.

S3 버킷이 SSE-KMS 암호화를 사용하도록 구성된 경우 자동 내보내기 작업을 구성하는 사용자에게 객체를 S3 버킷으로 복사할 수 있는 AWS Data Exchange KMS 키에 대한 CreateGrant 권한이 있어 야 합니다.

#### **A** Important

S3 버킷 정책 권한에 대한 사전 요구 사항이 충족되는지 확인하기 위해 자동 내보내기 프로세 스 중에 이름 지정 형식의 ADX-TEST-ACCOUNTID# 객체가 S3 버킷에 추가됩니다.

#### 주제

- [기존 S3 버킷 정책 수정](#page-257-0)
- [S3 버킷 액세스 정책 생성](#page-258-0)

<span id="page-257-0"></span>기존 S3 버킷 정책 수정

S3 버킷에 버킷 정책이 있는 경우 다음 절차를 완료하여 데이터를 AWS Data Exchange 에서 버킷으로 내보내도록 허용합니다.

기존 S3 버킷 정책을 수정하려면

- 1. 개정을 내보낼 버킷으로 이동합니다.
- 2. 권한 탭을 선택하고 버킷 정책 섹션에서 편집을 선택합니다.
- 3. 다음 설명을 복사하여 설명 목록 끝에 붙여 넣습니다.

```
 { 
   "Effect": "Allow", 
   "Principal": { 
   "Service": "dataexchange.amazonaws.com" 
   }, 
   "Action": [ 
     "s3:PutObject", 
     "s3:PutObjectAcl" 
   ], 
   "Resource": "arn:aws:s3:::<BUCKET-NAME>/*", 
   "Condition": { 
     "StringEquals": { 
        "aws:SourceAccount": "<AWS ID>" 
     } 
   } 
 }
```
4. S3 버킷 이름으로 바꾸고 <AWS ID> ID로 바꾸십시오. <BUCKET-NAME> AWS

5. 변경 사항 저장을 선택합니다.

6. 자동 내보내기 작업의 대상으로 더 많은 버킷을 추가하려면 1단계부터 시작하여 절차를 반복합니 다.

<span id="page-258-0"></span>S3 버킷 액세스 정책 생성

S3 버킷에 버킷 정책이 없는 경우, 다음 절차를 완료하여 S3 버킷으로 데이터를 내보낼 수 AWS Data Exchange 있도록 허용하는 S3 버킷 정책을 생성하십시오.

S3 버킷 정책을 생성하려면,

- 1. 개정을 내보낼 버킷으로 이동합니다.
- 2. 권한 탭을 선택하고 버킷 정책 섹션에서 편집을 선택합니다.
- 3. 다음 버킷 정책을 모두 복사한 다음 버킷 정책 편집기에 붙여 넣습니다.

```
{ 
   "Version": "2012-10-17", 
   "Statement": [ 
     { 
        "Effect": "Allow", 
        "Principal": { 
        "Service": "dataexchange.amazonaws.com" 
        }, 
        "Action": [ 
          "s3:PutObject", 
          "s3:PutObjectAcl" 
        ], 
        "Resource": "arn:aws:s3:::<BUCKET-NAME>/*", 
        "Condition": { 
          "StringEquals": { 
             "aws:SourceAccount": "<AWS ID>" 
          } 
        } 
     } 
  \mathbf{I}}
```
- 4. S3 버킷 이름으로 바꾸고 <AWS ID> AWS ID로 바꾸십시오. <BUCKET-NAME>
- 5. 변경 사항 저장을 선택합니다.

6. 자동 내보내기 작업의 대상으로 더 많은 버킷을 추가하려면 1단계부터 시작하여 절차를 반복합니 다.

<span id="page-259-0"></span>구독자 자격으로 S3 버킷에 개정 자동 내보내기(콘솔)

#### **a** Note

선택한 S3 버킷으로 수정 내용을 자동으로 내보내려면 S3 버킷에 데이터를 내보낼 수 AWS Data Exchange 있는 권한이 설정된 버킷 정책이 있어야 합니다. 자세한 정보는 [S3 버킷 정책](#page-256-1)  [권한에 대한 필수 조건을](#page-256-1) 참조하세요.

구독자 자격으로 S3 버킷에 개정을 자동으로 내보내려면(콘솔)

- 1. 웹 브라우저를 열어 [AWS Data Exchange 콘솔에](https://console.aws.amazon.com/dataexchange) 로그인합니다.
- 2. 왼쪽 탐색 창의 내 구독에서 권한 있는 데이터를 선택합니다.
- 3. 권한 있는 데이터에서 내보내려는 개정이 있는 제품을 선택합니다.
- 4. 권한이 있는 데이터 세트에서 데이터 세트를 선택합니다.
- 5. 개정 탭의 자동 내보내기 작업 대상에서 작업을 선택한 다음 자동 내보내기 작업 대상 추가를 선택 합니다.
- 6. 자동 내보내기 작업 대상 추가에서 간편 또는 고급 대상 옵션을 선택합니다.
	- a. 간편 옵션을 선택한 경우, 드롭다운 목록과 암호화 옵션에서 Amazon S3 버킷 폴더 대상을 선 택한 다음 버킷 대상 추가를 선택합니다.
	- b. 고급 옵션을 선택한 경우 드롭다운 목록에서 Amazon S3 버킷 폴더 대상을 선택하고 [키 이름](#page-261-0)  [지정 패턴](#page-261-0)을 선택한 다음 경로에 추가합니다.
- 7. 출력을 검토합니다.
- 8. 암호화 옵션을 설정하고 Amazon S3 요금을 검토한 다음 버킷 대상 추가를 선택합니다.

Amazon S3 버킷 대상은 자동 내보내기 작업 대상의 개정 탭에 표시됩니다.

개정 자동 내보내기 작업이 시작됩니다.

S3 버킷 정책 권한에 대한 필수 조건이 충족되는지 확인하기 위해 이름 지정 형식 \_ADX-TEST-ACCOUNTID#의 객체가 S3 버킷에 추가됩니다.

작업이 완료되면 작업 섹션의 상태 필드가 완료됨으로 업데이트됩니다.

다른 대상을 추가하려면 작업을 선택한 다음 자동 내보내기 작업 대상 추가를 선택합니다.

편집하려는 대상을 선택하고 작업을 선택한 다음 대상 구성 편집을 선택합니다.

삭제하려면 작업을 선택한 다음 자동 내보내기 작업 대상 제거를 선택합니다.

### <span id="page-260-0"></span>구독자 (SDK) 자격으로 S3 버킷에 수정 버전을 자동으로 내보냅니다.AWS

#### **a** Note

선택한 S3 버킷으로 수정 버전을 자동으로 내보내려면 S3 버킷에 데이터를 내보낼 수 있는 권 한이 설정된 버킷 정책이 있어야 합니다. AWS Data Exchange 자세한 정보는 [S3 버킷 정책 권](#page-256-1) [한에 대한 필수 조건을](#page-256-1) 참조하세요.

수정 버전을 S3 버킷 (AWS SDK) 으로 자동 내보내려면

- 1. Create\_Event\_Action 요청 생성
- 2. 요청에 다음 내용이 포함됩니다.
	- Action
		- ExportRevisionToS3
			- Encryption
				- KmsKeyArn
				- Type
		- RevisionDestination
			- Bucket
			- KeyPattern
	- Event
		- RevisionPublished
			- DataSetId
- 3. 필요한 경우 키 패턴을 수정하세요. Amazon S3 객체 키의 기본값은 키 패턴 {Revision.CreatedAt}/{Asset.Name}입니다.

키 패턴 사용에 대한 자세한 내용은 [개정을 내보내는 키 패턴](#page-261-0) 섹션을 참조하세요.

S3 버킷 정책 권한에 대한 필수 조건이 충족되는지 확인하기 위해 이름 지정 형식 ADX-TEST-ACCOUNTID#의 객체가 S3 버킷에 추가됩니다.

### <span id="page-261-0"></span>개정을 내보내는 키 패턴

개정을 내보낼 때 각 자산은 S3 버킷의 객체가 됩니다. 객체 이름은 사용자가 제공한 키 패턴을 기반으 로 합니다. 자산 속성을 나타내는 동적 참조를 사용하여 내보내기 중에 자동으로 생성되는 이름의 패턴 을 만들 수 있습니다. 다음 테이블에 있는 동적 참조를 사용하세요.

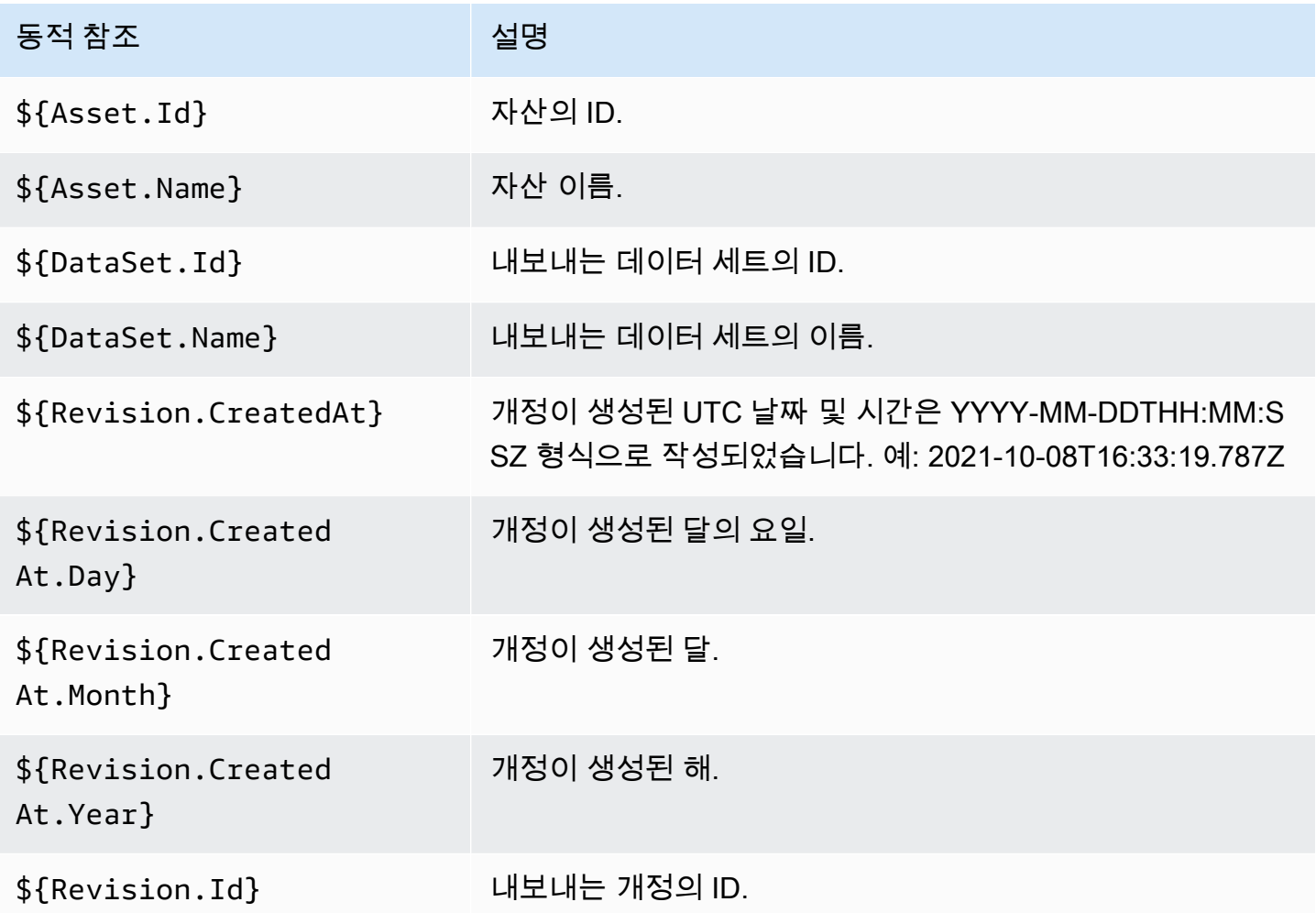

이러한 동적 참조를 사용하여 자산 이름의 키 패턴을 만들 수 있습니다. 두 Asset 동적 참조 (\${Asset.Name} 및 \${Asset.Id}) 중 최소 하나 이상을 포함해야 합니다.

예를 들어 키 패턴으로 **\${Revision.Id}/\${Asset.Name}**을 사용하면 개정 ID와 자산 이름(슬래시 로 구분)을 객체 이름으로 사용하는 Amazon S3 객체가 생성됩니다.

이름이 asset1 및 asset2인 두 자산이 있는 Id testRevisionId를 사용하여 개정을 내보내는 경우 자산은 Amazon S3의 다음 위치로 내보내집니다.

- <bucket>/testRevisionId/asset1
- <bucket>/testRevisionId/asset2
	- **a** Note

결과 객체는 고유한 이름을 가져야 합니다. S3 버킷의 기존 객체와 이름이 같은 경우 내보내기 를 수행하면 기존 객체를 덮어씁니다. 내보내는 개정에 고유하지 않은 이름(예: 이름이 같은 자 산 두 개)이 있는 경우 내보내기를 할 수 없습니다. 고유한 동적 참조는 \${Asset.Id}뿐입니 다.

# AWS Data Exchange 할당량

다음 섹션에서는 서비스 할당량, 엔드포인트, AWS 리전에서 내보내기 및 가져오기 작업에 대한 지침, AWS 계정 AWS Data Exchange 리소스 필드와 관련된 제약 조건에 대한 정보를 제공합니다.

# 서비스 할당량

서비스 할당량에 대한 자세한 내용은 AWS General Reference의 [AWS Data Exchange 엔드포인트 및](https://docs.aws.amazon.com/general/latest/gr/dataexchange.html) [할당량](https://docs.aws.amazon.com/general/latest/gr/dataexchange.html)을 참조하세요.

# 서비스 엔드포인트

서비스 엔드포인트에 대한 자세한 내용은 AWS General Reference의 [AWS Data Exchange 엔드포인](https://docs.aws.amazon.com/general/latest/gr/dataexchange.html) [트 및 할당량을](https://docs.aws.amazon.com/general/latest/gr/dataexchange.html) 참조하세요.

# 작업 지침 내보내기 및 가져오기

다음 표에는 내보내기 및 가져오기 작업에 대한 지침이 나와 있습니다. 자세한 내용은 [AWS 리전 및 데](#page-29-0) [이터 세트](#page-29-0) 섹션을 참조하세요.

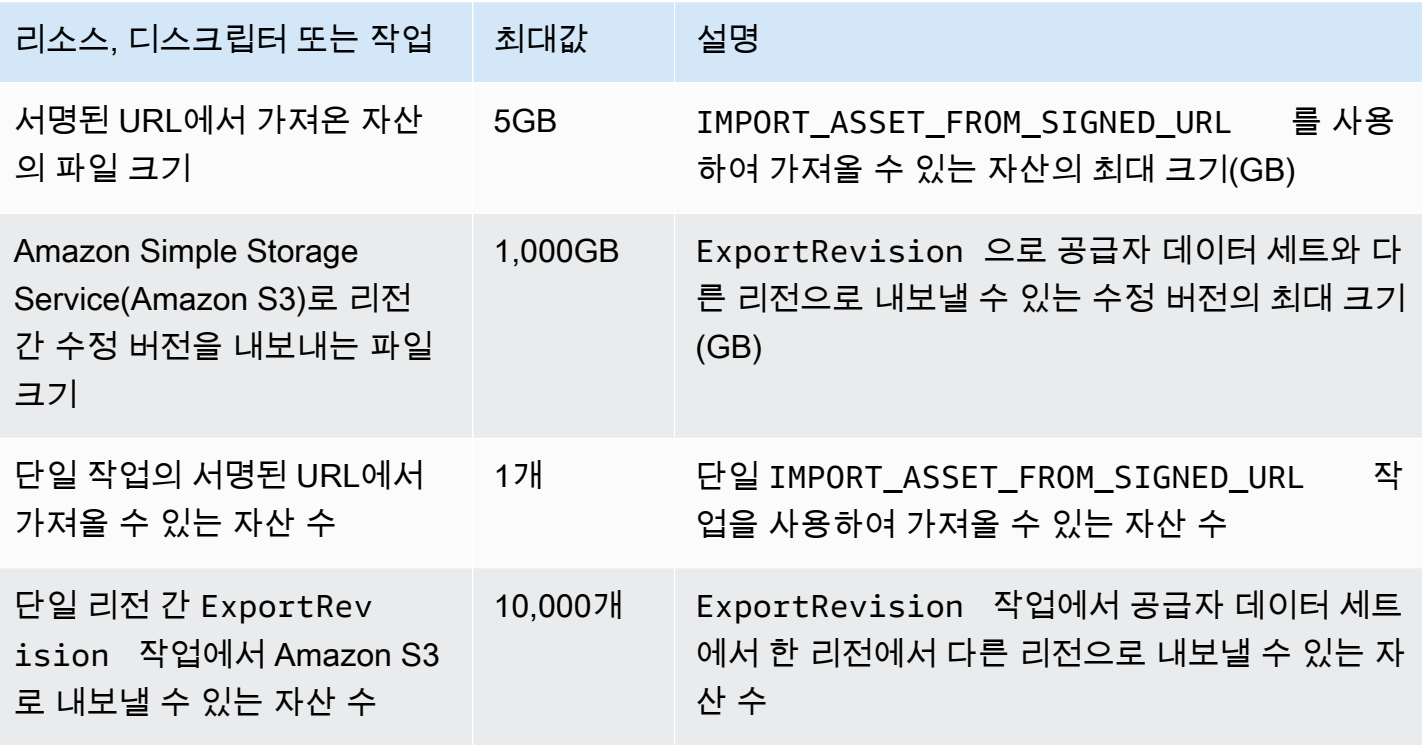

리소스 필드의 제약조건 256

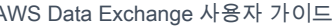

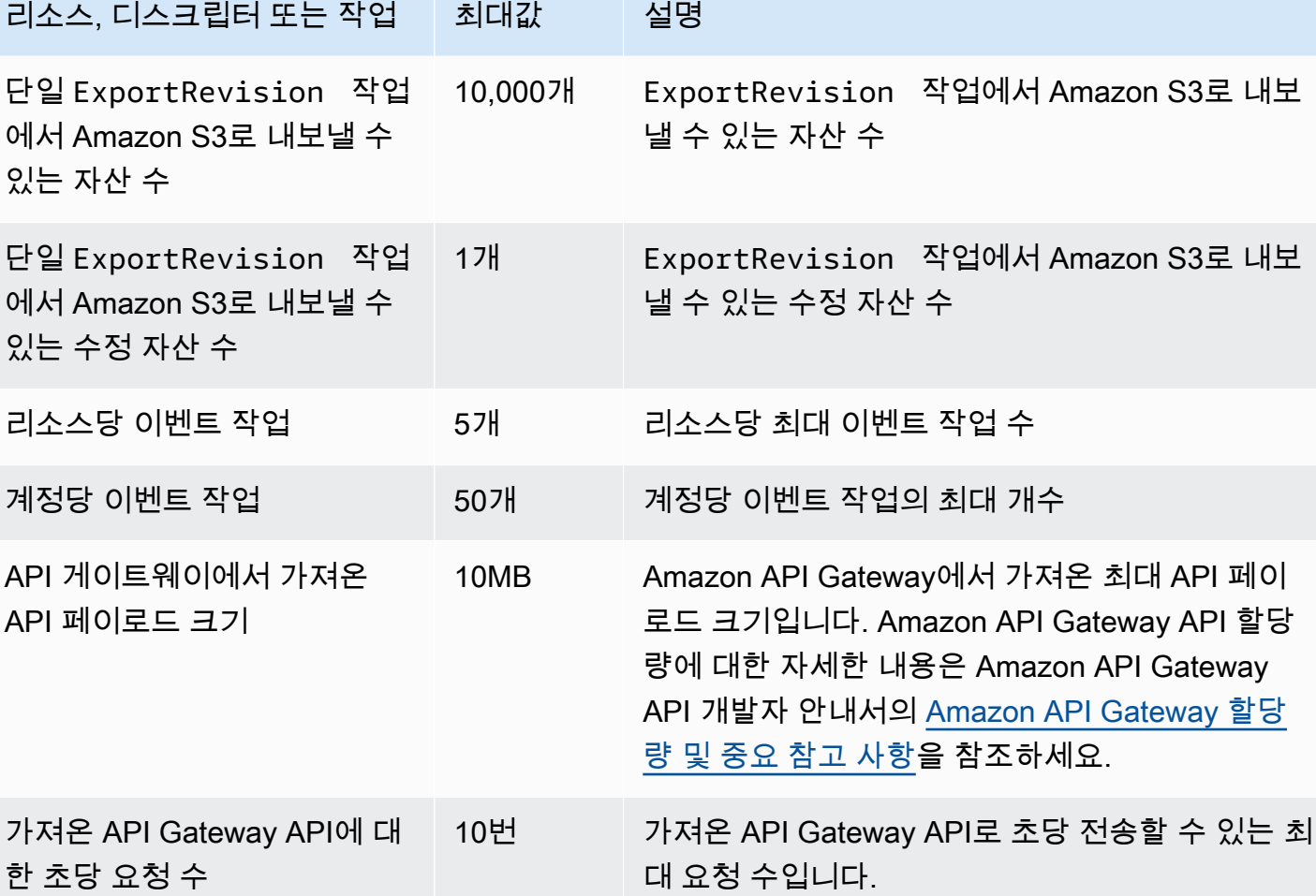

# 리소스 필드의 제약조건

다음 표에는 공급자가 데이터 세트, 수정 버전, 제품 및 제품 제안을 만들 때 AWS Data Exchange 콘솔 에서 발생하는 리소스 필드와 관련된 제약 조건이 나와 있습니다. 이 표에는 구독자가 구독을 요청할 때 발생하는 리소스 필드와 관련된 제약 조건도 나와 있습니다.

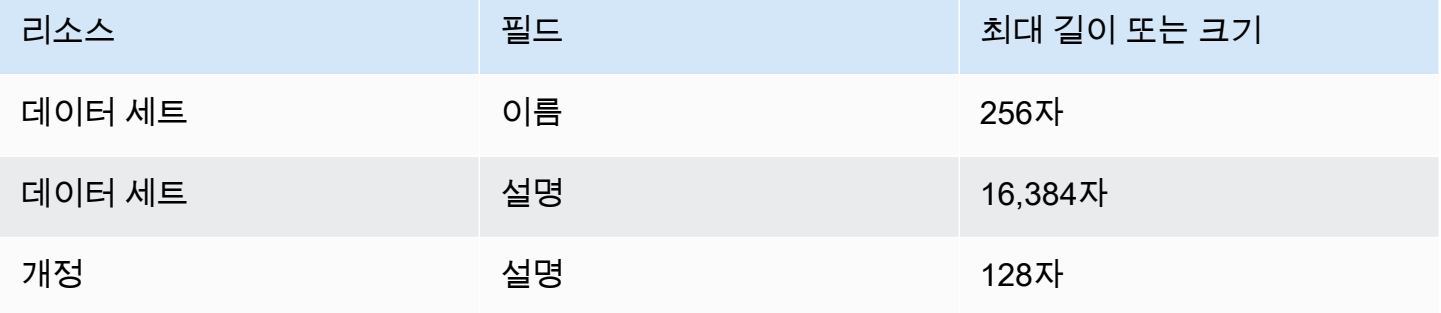

AWS Data Exchange 사용자 가이드 This produce that the set of the set of the set of the subtitle\*\*\*

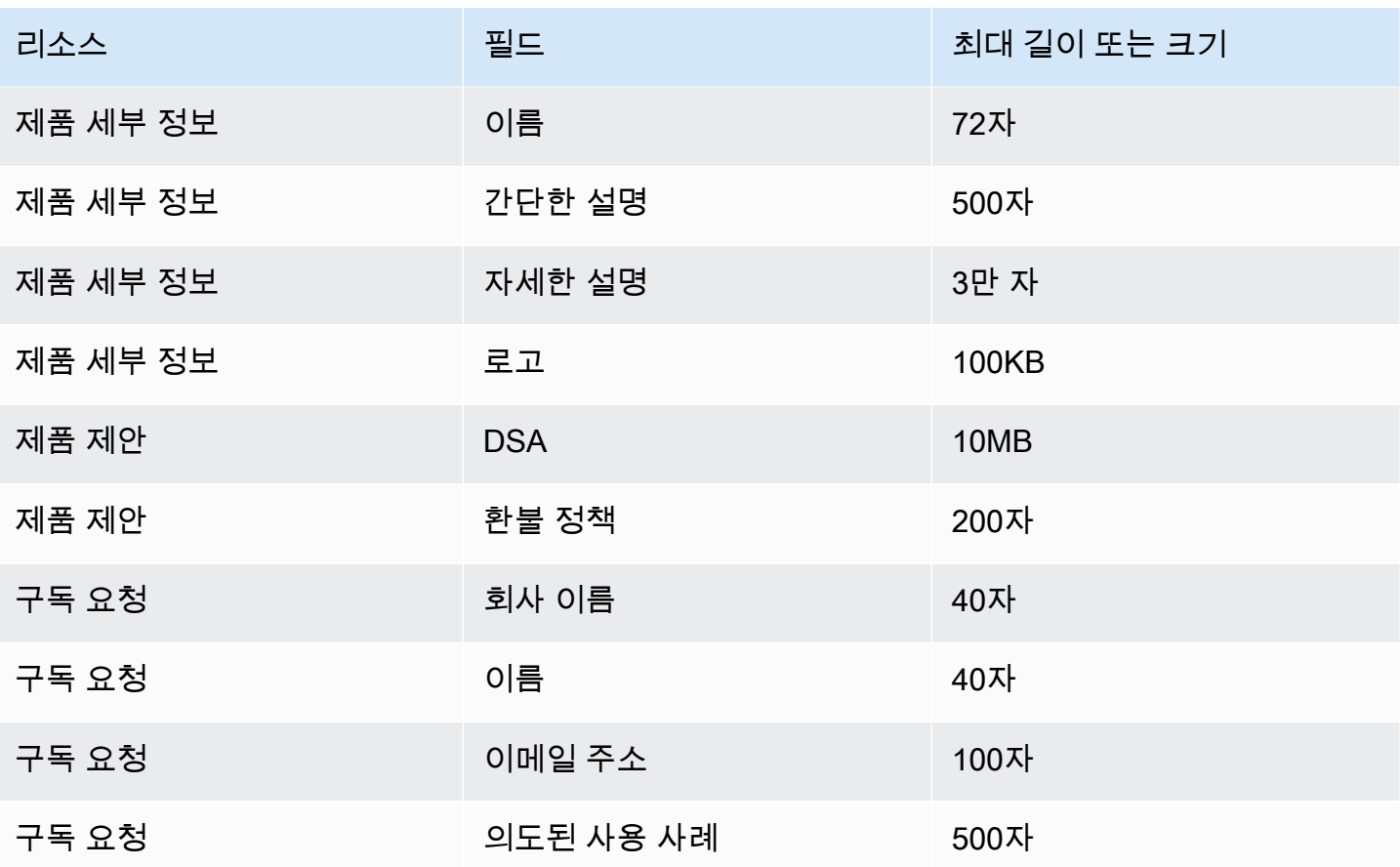

# 보안

클라우드 AWS 보안이 최우선 과제입니다. AWS 고객은 가장 보안에 민감한 조직의 요구 사항을 충족 하도록 구축된 여러 데이터 센터 및 네트워크 아키텍처를 활용할 수 있습니다.

보안은 사용자와 사용자 간의 AWS 공동 책임입니다. [공동 책임 모델은](https://aws.amazon.com/compliance/shared-responsibility-model/) 이 사항을 클라우드 내 보안 및 클라우드의 보안으로 설명합니다.

- 클라우드 보안 AWS 클라우드에서 AWS 서비스를 실행하는 인프라를 보호하는 역할을 합니다 AWS 클라우드. AWS 또한 안전하게 사용할 수 있는 서비스를 제공합니다. 서드 파티 감사자는 [AWS](https://aws.amazon.com/compliance/programs/)  [규정 준수 프로그램의](https://aws.amazon.com/compliance/programs/) 일환으로 정기적으로 보안 효과를 테스트하고 검증합니다. 적용되는 규정 준 수 프로그램에 대해 자세히 알아보려면 규정 [준수 프로그램별 AWS 범위 내 서비스를](https://aws.amazon.com/compliance/services-in-scope/) 참조하십시오. AWS Data Exchange
- 클라우드에서의 보안 사용하는 AWS 서비스에 따라 책임이 결정됩니다. 또한 데이터의 민감도, 조직의 요구 사항, 관련 법률 및 규정을 비롯한 기타 요소에 대해서도 책임이 있습니다.

이 설명서는 AWS Data Exchange사용 시 공동 책임 모델을 적용하는 방법을 이해하는 데 도움이 됩니 다. 다음 항목에서는 보안 및 규정 준수 목표를 AWS Data Exchange 충족하도록 구성하는 방법을 보여 줍니다. 또한 AWS Data Exchange 리소스를 모니터링하고 보호하는 데 도움이 되는 다른 AWS 서비스 를 사용하는 방법도 알아봅니다.

## 데이터 보호: AWS Data Exchange

AWS [공동 책임 모델](https://aws.amazon.com/compliance/shared-responsibility-model/) 의 데이터 보호에 적용됩니다 AWS Data Exchange. 이 모델에 설명된 대로 AWS 는 모든 데이터를 실행하는 글로벌 인프라를 보호하는 역할을 AWS 클라우드합니다. 사용자는 인프 라에서 호스팅되는 콘텐츠를 관리해야 합니다. 사용하는 AWS 서비스 의 보안 구성과 관리 작업에 대 한 책임도 사용자에게 있습니다. 데이터 프라이버시에 대한 자세한 내용은 [데이터 프라이버시 FAQ를](https://aws.amazon.com/compliance/data-privacy-faq) 참조하세요. 유럽의 데이터 보호에 대한 자세한 내용은 AWS 보안 블로그의 [AWS 공동 책임 모델 및](https://aws.amazon.com/blogs/security/the-aws-shared-responsibility-model-and-gdpr/) [GDPR](https://aws.amazon.com/blogs/security/the-aws-shared-responsibility-model-and-gdpr/) 블로그 게시물을 참조하세요.

데이터 보호를 위해 AWS 계정 자격 증명을 보호하고 AWS IAM Identity Center OR AWS Identity and Access Management (IAM) 을 사용하여 개별 사용자를 설정하는 것이 좋습니다. 이렇게 하면 개별 사 용자에게 자신의 직무를 충실히 이행하는 데 필요한 권한만 부여됩니다. 또한 다음과 같은 방법으로 데 이터를 보호하는 것이 좋습니다.

• 각 계정에 멀티 팩터 인증 설정(MFA)을 사용하세요.

- SSL/TLS를 사용하여 리소스와 통신하세요. AWS TLS 1.2는 필수이며 TLS 1.3를 권장합니다.
- 를 사용하여 API 및 사용자 활동 로깅을 설정합니다. AWS CloudTrail
- 포함된 모든 기본 보안 제어와 함께 AWS 암호화 솔루션을 사용하십시오 AWS 서비스.
- Amazon S3에 저장된 민감한 데이터를 검색하고 보호하는 데 도움이 되는 Amazon Macie와 같은 고 급 관리형 보안 서비스를 사용하세요.
- 명령줄 인터페이스 또는 API를 AWS 통해 액세스할 때 FIPS 140-2로 검증된 암호화 모듈이 필요 한 경우 FIPS 엔드포인트를 사용하십시오. 사용 가능한 FIPS 엔드포인트에 대한 자세한 내용은 [FIPS\(Federal Information Processing Standard\) 140-2](https://aws.amazon.com/compliance/fips/)를 참조하세요.

고객의 이메일 주소와 같은 기밀 정보나 중요한 정보는 태그나 이름 필드와 같은 자유 양식 필드에 입 력하지 않는 것이 좋습니다. 여기에는 콘솔, API AWS Data Exchange 또는 AWS 서비스 SDK를 사용 하거나 다른 방법으로 작업하는 경우가 포함됩니다. AWS CLI AWS 이름에 사용되는 태그 또는 자유 형식 텍스트 필드에 입력하는 모든 데이터는 청구 또는 진단 로그에 사용될 수 있습니다. 외부 서버에 URL을 제공할 때 해당 서버에 대한 요청을 검증하기 위해 보안 인증 정보를 URL에 포함해서는 안 됩 니다.

AWS Data Exchange 데이터 세트에 있는 콘텐츠를 보호하는 데 사용할 수 있는 다음 옵션을 제공합니 다.

#### 주제

- [저장 중 암호화](#page-267-0)
- [전송 중 암호화](#page-267-1)
- [콘텐츠에 대한 액세스 제한](#page-268-0)

### <span id="page-267-0"></span>저장 중 암호화

AWS Data Exchange 서비스에 저장된 모든 데이터 제품을 추가 구성 없이 항상 암호화합니다. 이 암호 화는 사용 AWS Data Exchange시 자동으로 수행됩니다.

### <span id="page-267-1"></span>전송 중 암호화

AWS Data Exchange 전송 중 암호화를 위해 전송 계층 보안 (TLS) 및 클라이언트 측 암호화를 사용합 니다. AWS Data Exchange 통신은 항상 HTTPS를 통해 이루어지므로 전송 중인 데이터는 항상 암호화 됩니다. 이 암호화는 사용 AWS Data Exchange시 기본적으로 구성됩니다.

## <span id="page-268-0"></span>콘텐츠에 대한 액세스 제한

가장 좋은 방법은 적절한 사용자 하위 집합에 대한 액세스를 제한하는 것입니다. 를 사용하면 사용자 AWS Data Exchange, 그룹 및 역할을 사용하는 사용자에게 올바른 AWS 계정 권한이 있는지 확인함으 로써 이 작업을 수행할 수 있습니다. IAM 엔티티의 역할 및 정책에 대한 자세한 내용은 [IAM 사용 설명](https://docs.aws.amazon.com/IAM/latest/UserGuide/) [서](https://docs.aws.amazon.com/IAM/latest/UserGuide/)를 참조하세요.

## Amazon S3 데이터 액세스 키 관리

이 페이지는 공급자가 SSE-KMS를 사용하여 암호화된 객체를 공유하는 Amazon S3 데이터 액세스 유 형에만 해당됩니다. 구독자는 액세스에 사용된 키에 대한 허가를 받아야 합니다.

Amazon S3 버킷에 AWS KMS 고객 관리 키를 사용하여 암호화된 데이터가 포함되어 있는 경우, 이를 AWS KMS keys AWS Data Exchange 공유하여 Amazon S3 데이터 액세스 데이터 세트를 구성해야 합니다. 자세한 정보는 [the section called "3단계: Amazon S3 데이터 액세스 구성"을](#page-187-0) 참조하세요.

주제

- [AWS KMS 보조금 생성](#page-268-1)
- [암호화 컨텍스트 및 권한 부여 제약](#page-269-0)
- [승인 모니터링 AWS KMS keysAWS Data Exchange](#page-269-1)

### <span id="page-268-1"></span>AWS KMS 보조금 생성

Amazon S3 데이터 액세스 데이터 세트의 AWS KMS keys 일부로 제공하는 경우 각 AWS KMS key 공 유에 대한 AWS KMS 권한을 AWS Data Exchange 생성합니다. 부모 지원으로 알려진 이 부여는 구독 자에게 추가 부여를 생성할 AWS Data Exchange 권한을 AWS KMS 부여하는 데 사용됩니다. 이러한 추가 권한을 하위 권한이라고 합니다. 가입자당 하나의 AWS KMS 보조금을 받을 수 있습니다. 구독자 는 암호를 해독할 수 있는 권한을 받습니다. AWS KMS key그러면 공유된 Amazon S3 객체 암호를 해 독하여 사용할 수 있습니다. 자세한 내용은AWS Key Management Service 개발자 가이드에서 [AWS](https://docs.aws.amazon.com/kms/latest/developerguide/grants.html) [KMS권한 부여](https://docs.aws.amazon.com/kms/latest/developerguide/grants.html)를 참조하세요.

AWS Data Exchange 또한 AWS KMS 상위 권한 부여를 사용하여 생성한 권한 AWS KMS 부여의 수 명 주기를 관리합니다. 구독이 종료되면 해당 AWS Data Exchange 구독자를 위해 만든 AWS KMS 자 녀 보조금 사용이 중지됩니다. 수정이 취소되거나 데이터 세트가 삭제되면 부모 보조금은 AWS Data Exchange 폐기됩니다. AWS KMS AWS KMS [작업에 대한 자세한 내용은 API 참조를 참조하십시](https://docs.aws.amazon.com/kms/latest/APIReference/API_Operations.html) [오.AWS KMS](https://docs.aws.amazon.com/kms/latest/APIReference/API_Operations.html)

## <span id="page-269-0"></span>암호화 컨텍스트 및 권한 부여 제약

AWS Data Exchange 요청에 지정된 암호화 컨텍스트가 포함된 경우에만 승인 제약 조건을 사용하여 암호 해독 작업을 허용합니다. Amazon S3 버킷 키 기능을 사용하여 Amazon S3 객체를 암호화하고 공 유할 수 있습니다. AWS Data Exchange버킷 Amazon 리소스 이름(ARN)은 암묵적으로 Amazon S3에 서 암호화 컨텍스트로 사용합니다. 다음 예시는 버킷 ARN이 생성하는 모든 권한 AWS KMS 부여에 대 한 권한 부여 제약으로 AWS Data Exchange 사용하는 것을 보여줍니다.

```
"Constraints": { 
    "EncryptionContextSubset": "aws:s3:arn": "arn:aws:s3:::<Bucket ARN>" 
    }
}
```
## <span id="page-269-1"></span>승인 모니터링 AWS KMS keysAWS Data Exchange

AWS KMS 고객 관리 키를 AWS Data Exchange공유하면 구독자 AWS Data Exchange 또는 데 이터 구독자가 보내는 요청을 추적하는 [AWS CloudTrail데](https://docs.aws.amazon.com/awscloudtrail/latest/userguide/cloudtrail-user-guide.html) 사용할 수 AWS KMS있습니다. 다음은 CreateGrant 와 Decrypt 호출의 CloudTrail 로그 모양에 대한 AWS KMS예시입니다.

CreateGrant for parent

CreateGrant자체적으로 만든 학부모 AWS Data Exchange 보조금용입니다.

```
{ 
     "eventVersion": "1.08", 
     "userIdentity": { 
         "type": "AssumedRole", 
          "principalId": "AROAIGDTESTANDEXAMPLE:Provider01", 
          "arn": "arn:aws:sts::<your-account-id>:assumed-role/Admin/Provider01", 
         "accountId": "<your-account-id>", 
          "accessKeyId": "AKIAIOSFODNN7EXAMPLE", 
          "sessionContext": { 
              "sessionIssuer": { 
                  "type": "Role", 
                  "principalId": "AROAIGDTESTANDEXAMPLE", 
                  "arn": "arn:aws:iam::<your-account-id>:role/Admin/Provider01", 
                  "accountId": "<your-account-id>", 
                  "userName": "Admin" 
              }, 
              "webIdFederationData": {}, 
              "attributes": { 
                  "creationDate": "2023-02-16T17:29:23Z",
```

```
 "mfaAuthenticated": "false" 
 } 
         }, 
         "invokedBy": "datax.amazonaws.com" 
     }, 
     "eventTime": "2023-02-16T17:32:47Z", 
     "eventSource": "kms.amazonaws.com", 
     "eventName": "CreateGrant", 
     "awsRegion": "us-east-2", 
     "sourceIPAddress": "datax.amazonaws.com", 
     "userAgent": "datax.amazonaws.com", 
     "requestParameters": { 
         "keyId": "<Key ARN of the Key you shared with AWS Data Exchange>", 
         "operations": [ 
             "CreateGrant", 
             "Decrypt", 
             "RetireGrant" 
         ], 
         "granteePrincipal": "dataexchange.us-east-2.amazonaws.com", 
         "retiringPrincipal": "dataexchange.us-east-2.amazonaws.com", 
         "constraints": { 
             "encryptionContextSubset": { 
                  aws:s3:arn": "arn:aws:s3:::<Your Bucket ARN>" 
             } 
         } 
     }, 
     "responseElements": { 
         "grantId": "<KMS Grant ID of the created Grant>", 
         "keyId": "<Key ARN of the Key you shared with AWS Data Exchange>" 
     }, 
     "requestID": "ff000af-00eb-00ce-0e00-ea000fb0fba0SAMPLE", 
     "eventID": "ff000af-00eb-00ce-0e00-ea000fb0fba0SAMPLE", 
     "readOnly": false, 
     "resources": [ 
         { 
             "accountId": "<Your Account Id>", 
            "type": "AWS::KMS::Key",
             "ARN": "<Key ARN of the Key you shared with AWS Data Exchange>" 
         } 
     ], 
     "eventType": "AwsApiCall", 
     "managementEvent": true, 
     "recipientAccountId": "<Your Account Id>", 
     "eventCategory": "Management"
```
}

#### CreateGrant for child

CreateGrant구독자를 AWS Data Exchange 위해 만든 아동 보조금용입니다.

```
{ 
       "eventVersion": "1.08", 
       "userIdentity": { 
          "type": "AWSService", 
          "invokedBy": "datax.amazonaws.com" 
      }, 
      "eventTime": "2023-02-15T23:15:49Z", 
      "eventSource": "kms.amazonaws.com", 
      "eventName": "CreateGrant", 
      "awsRegion": "us-east-2", 
      "sourceIPAddress": "datax.amazonaws.com", 
      "userAgent": "datax.amazonaws.com", 
      "requestParameters": { 
           "keyId": "<Key ARN of the Key you shared with AWS Data Exchange>", 
          "operations": [ 
              "Decrypt" 
          ], 
          "granteePrincipal": "<Subscriber's account Id>", 
          "retiringPrincipal": "dataexchange.us-east-2.amazonaws.com", 
          "constraints": { 
               "encryptionContextSubset": { 
                   "aws:s3:arn": "arn:aws:s3:::<Your Bucket ARN>" 
 } 
          } 
      }, 
      "responseElements": { 
           "grantId": "<KMS Grant ID of the created Grant>", 
          "keyId": "<Key ARN of the Key you shared with AWS Data Exchange>" 
      }, 
      "requestID": "ff000af-00eb-00ce-0e00-ea000fb0fba0SAMPLE", 
      "eventID": "ff000af-00eb-00ce-0e00-ea000fb0fba0SAMPLE", 
      "readOnly": false, 
      "resources": [ 
          { 
               "accountId": "<Your Account Id>", 
               "type": "AWS::KMS::Key", 
               "ARN": "<Key ARN of the Key you shared with AWS Data Exchange>"
```

```
 } 
      ], 
      "eventType": "AwsApiCall", 
      "managementEvent": true, 
      "recipientAccountId": "<Your Account Id>", 
      "sharedEventID": "ff000af-00eb-00ce-0e00-ea000fb0fba0SAMPLE ", 
      "eventCategory": "Management"
}
```
#### Decrypt

Decrypt는 구독자가 구독한 암호화된 데이터를 읽으려고 할 때 호출합니다.

```
{ 
     "eventVersion": "1.08", 
     "userIdentity": { 
         "type": "AWSAccount", 
         "principalId": "AROAIGDTESTANDEXAMPLE:Subscriber01", 
         "accountId": "<subscriber-account-id>", 
         "invokedBy": "<subscriber's IAM identity>" 
     }, 
     "eventTime": "2023-02-15T23:28:30Z", 
     "eventSource": "kms.amazonaws.com", 
     "eventName": "Decrypt", 
     "awsRegion": "us-east-2", 
     "sourceIPAddress": "<subscriber's IP address>", 
     "userAgent": "<subscriber's user agent>", 
     "requestParameters": { 
         "encryptionContext": { 
              "aws:s3:arn": "arn:aws:s3:::<Your Bucket ARN>" 
         }, 
         "encryptionAlgorithm": "SYMMETRIC_DEFAULT" 
     }, 
     "responseElements": null, 
     "requestID": ""ff000af-00eb-00ce-0e00-ea000fb0fba0SAMPLE", 
     "eventID": ""ff000af-00eb-00ce-0e00-ea000fb0fba0SAMPLE", 
     "readOnly": true, 
     "resources": [ 
         { 
              "accountId": "<Your Account Id>", 
             "type": "AWS::KMS::Key",
              "ARN": "<Key ARN of the Key you shared with AWS Data Exchange>" 
         } 
     ],
```
}

```
 "eventType": "AwsApiCall", 
 "managementEvent": true, 
 "recipientAccountId": "602466227860", 
 "sharedEventID": "bcf4d02a-31ea-4497-9c98-4c3549f20a7b", 
 "eventCategory": "Management"
```
# 내 ID 및 액세스 관리 AWS Data Exchange

AWS SDK를 사용하여 가져오기 작업을 생성하거나 AWS Data Exchange 콘솔에서 AWS Data Exchange제품을 구독하는 등의 작업을 수행하려면 AWS Identity and Access Management (IAM) 에 서 승인된 사용자임을 인증해야 합니다. AWS 예를 들어 AWS Data Exchange 콘솔을 사용하는 경우 로그인 자격 증명을 제공하여 ID를 인증합니다. AWS

자격 증명을 인증한 후 IAM은 일련의 작업 및 리소스에 대해 정의된 권한 AWS 집합으로 액세스를 제 어합니다. 계정 관리자인 경우 IAM을 사용하여 계정과 관련된 리소스에 대한 다른 사용자의 액세스를 제어할 수 있습니다.

#### 주제

- [인증](#page-273-0)
- [액세스 제어](#page-274-0)
- [AWS Data Exchange API 권한: 작업 및 리소스 참조](#page-281-0)
- [AWS 에 대한 관리형 정책 AWS Data Exchange](#page-289-0)

## <span id="page-273-0"></span>인증

다음 유형의 AWS ID를 사용하여 액세스할 수 있습니다.

- AWS 계정 루트 사용자 루트 사용자를 생성하면 계정 내 모든 AWS 서비스 리소스에 완전히 액세 스할 수 있는 하나의 로그인 ID로 시작합니다. AWS 계정이 ID를 AWS 계정 루트 사용자라고 하며, 계정을 만들 때 사용한 이메일 주소와 비밀번호로 로그인하여 액세스할 수 있습니다. 일상적인 태스 크에 루트 사용자를 사용하지 않을 것을 강력히 권장합니다. 루트 사용자 보안 인증 정보를 보호하고 루트 사용자만 수행할 수 있는 태스크를 수행하는 데 사용하세요. 루트 사용자로 로그인해야 하는 전 체 작업 목록은 IAM 사용 설명서의 [Tasks that require root user credentials](https://docs.aws.amazon.com/IAM/latest/UserGuide/root-user-tasks.html)를 참조하세요.
- 사용자 [사용자는](https://docs.aws.amazon.com/IAM/latest/UserGuide/id_users.html) 특정 사용자 지정 권한을 보유한 AWS 계정 의 자격 증명입니다. IAM 자격 증명을 사용하여 AWS Management Console 또는 센터와 같은 보안 AWS 웹 페이지에 로그인할 수 있습니 다. AWS Support
- IAM 역할 – [IAM 역할은](https://docs.aws.amazon.com/IAM/latest/UserGuide/id_roles.html) 계정에 만들 수 있는, 특정 권한을 지닌 IAM 자격 증명입니다. IAM 역할은 자 격 증명이 수행할 수 있는 작업과 수행할 수 없는 작업을 결정하는 권한 정책이 있는 AWS 자격 증명 이라는 점에서 IAM 사용자와 유사합니다. AWS그러나 역할은 한 사람하고만 연관되지 않고 해당 역 할이 필요한 사람이라면 누구든지 맡을 수 있어야 합니다. 또한 역할에는 그와 연관된 암호 또는 액 세스 키와 같은 표준 장기 자격 증명이 없습니다. 대신에 역할을 맡은 사람에게는 해당 역할 세션을 위한 임시 보안 자격 증명이 제공됩니다. 임시 자격 증명이 있는 역할은 다음과 같은 상황에서 유용 합니다.
	- 연동 사용자 액세스 사용자를 생성하는 대신 엔터프라이즈 사용자 디렉토리 또는 웹 ID 공급자 의 기존 ID를 사용할 수 있습니다. AWS Directory Service이러한 사용자를 페더레이션 사용자라고 합니다. AWS ID 공급자를 통해 액세스를 요청할 때 연동 사용자에게 역할을 할당합니다. 페더레 이션 사용자에 대한 자세한 정보는 [페더레이션 사용자 및 역할을](https://docs.aws.amazon.com/IAM/latest/UserGuide/introduction_access-management.html#intro-access-roles) 참조하세요.
	- AWS 서비스 액세스 서비스 역할은 서비스가 사용자를 대신하여 사용자 계정에서 작업을 수행 하는 IAM 역할입니다. 일부 AWS 서비스 환경을 설정할 때, 서비스에서 맡을 역할을 정의해야 합 니다. 이 서비스 역할에는 서비스가 필요한 AWS 리소스에 액세스하는 데 필요한 모든 권한이 포 함되어야 합니다. 서비스 역할은 서비스마다 다르지만 해당 서비스에 대한 문서화된 요구 사항을 충족하는 한 대부분의 경우 권한을 선택할 수 있습니다. 서비스 역할은 해당 계정 내에서만 액세 스를 제공하며 다른 계정의 서비스에 대한 액세스를 부여하는 데 사용할 수 없습니다. IAM 내에서 서비스 역할을 만들고, 수정하고, 삭제할 수 있습니다. 예를 들어, Amazon Redshift에서 사용자 대 신 Amazon S3 버킷에 액세스하도록 허용하는 역할을 생성한 다음 해당 버킷의 데이터를 Amazon Redshift 클러스터로 로드할 수 있습니다. 자세한 내용은 [AWS 서비스에 대한 권한을 위임할 역할](https://docs.aws.amazon.com/IAM/latest/UserGuide/id_roles_create_for-service.html)  [생성](https://docs.aws.amazon.com/IAM/latest/UserGuide/id_roles_create_for-service.html)을 참조하세요.
	- Amazon EC2에서 실행되는 애플리케이션 IAM 역할을 사용하여 Amazon EC2 인스턴스에서 실행되고 API 요청을 하는 애플리케이션의 임시 자격 증명을 관리할 수 있습니다. AWS CLI AWS 이는 Amazon EC2 인스턴스 내에 액세스 키를 저장할 때 권장되는 방법입니다. Amazon EC2 인 스턴스에 AWS 역할을 할당하고 모든 애플리케이션에서 사용할 수 있게 하려면 인스턴스에 연결 된 인스턴스 프로필을 생성합니다. 인스턴스 프로파일에는 역할이 포함되어 있으며 Amazon EC2 인스턴스에서 실행되는 프로그램이 임시 보안 인증 정보를 얻을 수 있습니다. 자세한 내용은 [IAM](https://docs.aws.amazon.com/IAM/latest/UserGuide/id_roles_use_switch-role-ec2.html)  [역할을 사용하여 Amazon EC2 인스턴스에서 실행되는 애플리케이션에 권한 부여를](https://docs.aws.amazon.com/IAM/latest/UserGuide/id_roles_use_switch-role-ec2.html) 참조하세요.

<span id="page-274-0"></span>액세스 제어

AWS Data Exchange 리소스를 생성, 업데이트, 삭제 또는 나열하려면 작업을 수행하고 해당 리소스에 액세스할 수 있는 권한이 필요합니다. 프로그래밍 방식으로 작업을 수행하려면 유효한 액세스 키도 필 요합니다.

### AWS Data Exchange 리소스에 대한 액세스 권한 관리 개요

모든 AWS 리소스는 에서 AWS 계정소유하며 리소스를 만들거나 액세스할 수 있는 권한은 권한 정 책에 따라 관리됩니다. 계정 관리자는 사용자, 그룹 및 역할에 권한 정책을 연결할 수 있습니다. AWS Lambda같은 일부 서비스에서도 권한 정책을 리소스에 연결할 수 있습니다.

**a** Note

계정 관리자 또는 관리자는 관리자 권한이 있는 사용자입니다. 자세한 내용은 [IAM 모범 사례](https://docs.aws.amazon.com/IAM/latest/UserGuide/best-practices.html) 단원을 참조하십시오.

액세스 권한을 제공하려면 사용자, 그룹 또는 역할에 권한을 추가하세요:

• 다음 지역의 AWS IAM Identity Center사용자 및 그룹:

권한 세트를 생성합니다. AWS IAM Identity Center 사용 설명서의 [권한 세트 생성](https://docs.aws.amazon.com/singlesignon/latest/userguide/howtocreatepermissionset.html)의 지침을 따르세 요.

• ID 제공자를 통해 IAM에서 관리되는 사용자:

ID 페더레이션을 위한 역할을 생성합니다. IAM 사용 설명서의 [서드 파티 자격 증명 공급자의 역할 만](https://docs.aws.amazon.com/IAM/latest/UserGuide/id_roles_create_for-idp.html) [들기\(연합\)의](https://docs.aws.amazon.com/IAM/latest/UserGuide/id_roles_create_for-idp.html) 지침을 따르세요.

- IAM 사용자:
	- 사용자가 맡을 수 있는 역할을 생성합니다. IAM 사용 설명서에서 [IAM 사용자의 역할 생성의](https://docs.aws.amazon.com/IAM/latest/UserGuide/id_roles_create_for-user.html) 지침 을 따르세요.
	- (권장되지 않음)정책을 사용자에게 직접 연결하거나 사용자를 사용자 그룹에 추가합니다. IAM 사 용 설명서에서 [사용자\(콘솔\)에 권한 추가](https://docs.aws.amazon.com/IAM/latest/UserGuide/id_users_change-permissions.html#users_change_permissions-add-console)의 지침을 따르세요.

주제

- [AWS Data Exchange 리소스 및 운영](#page-276-0)
- [리소스 소유권 이해](#page-276-1)
- [리소스 액세스 관리](#page-276-2)
- [정책 요소 지정: 작업, 효과, 보안 주체](#page-279-0)
- [정책에서 조건 지정](#page-280-0)

<span id="page-276-0"></span>AWS Data Exchange 리소스 및 운영

에는 컨트롤 플레인이 서로 다른 두 종류의 기본 리소스가 있습니다. AWS Data Exchange

- 주요 AWS Data Exchange 리소스는 데이터 세트와 작업입니다. AWS Data Exchange 수정 버전과 에셋도 지원합니다.
- 공급자와 구독자 간의 거래를 촉진하기 위해 제품, 제안 및 구독을 비롯한 AWS Marketplace 개 념과 AWS Data Exchange 리소스도 사용합니다. AWS Marketplace Catalog API 또는 AWS Data Exchange 콘솔을 사용하여 제품, 제안, 구독 요청 및 구독을 관리할 수 있습니다.

<span id="page-276-1"></span>리소스 소유권 이해

누가 리소스를 생성했는지에 상관없이 계정에서 생성된 AWS 계정 리소스는 에서 소유합니다. 구체적 으로, 리소스 소유자는 리소스 생성 요청을 인증하는 [주체](https://docs.aws.amazon.com/IAM/latest/UserGuide/id_roles_terms-and-concepts.html) (즉, AWS 계정 루트 사용자, 사용자 또는 역 할) 의 소유자입니다. AWS 계정 다음 예에서는 이 계정의 작동 방식을 설명합니다.

리소스 소유권

올바른 권한을 AWS 계정 가진 IAM 엔티티라면 누구나 AWS Data Exchange 데이터 세트를 생성할 수 있습니다. IAM 엔티티가 데이터 세트를 생성하면 해당 AWS 계정 은 데이터 세트를 소유합니다. 게시 된 데이터 제품에는 해당 제품을 만든 사람만 소유하는 데이터 세트가 포함될 수 있습니다. AWS 계정

AWS Data Exchange 제품을 구독하려면 IAM 엔티티에 AWS Data

Exchangeaws-marketplace:subscribeaws-marketplace:aws-

marketplace:CreateAgreementRequest, 및 aws-

marketplace:AcceptAgreementRequest IAM 권한 외에 사용 권한이 필요합니다 AWS Marketplace (관련 구독 인증을 통과했다고 가정). 구독자 계정은 사용 권한이 부여된 데이터 세트에 대 한 읽기 액세스 권한을 갖지만 사용 권한이 부여된 데이터 세트를 소유하지는 않습니다. Amazon S3로 내보낸 모든 권한 있는 데이터 세트는 구독자 AWS 계정의 소유입니다.

<span id="page-276-2"></span>리소스 액세스 관리

이 섹션에서는 의 맥락에서 IAM을 사용하는 방법을 설명합니다. AWS Data Exchange IAM 서비스에 대한 자세한 정보는 다루지 않습니다. IAM 설명서 전체 내용은 IAM 사용 설명서의 [IAM이란 무엇입니](https://docs.aws.amazon.com/IAM/latest/UserGuide/introduction.html) [까?](https://docs.aws.amazon.com/IAM/latest/UserGuide/introduction.html) 섹션을 참조하세요. IAM 정책 구문과 설명에 대한 자세한 내용은 IAM 사용 설명서의 [IAM 정책 참](https://docs.aws.amazon.com/IAM/latest/UserGuide/reference_policies.html) [조](https://docs.aws.amazon.com/IAM/latest/UserGuide/reference_policies.html) 섹션을 참조하세요.

권한 정책은 누가 무엇에 액세스할 수 있는지를 나타냅니다. 다음 단원에서는 권한 정책을 만드는 데 옵션에 대해 설명합니다.

IAM 자격 증명에 연결된 정책을 자격 증명 기반 정책(IAM 정책)이라고 합니다. 리소스에 연결된 정책 을 리소스 기반 정책이라고 합니다. AWS Data Exchange ID 기반 정책 (IAM 정책) 만 지원합니다.

주제

- [ID 기반 정책 및 권한](#page-277-0)
- [리소스 기반 정책](#page-279-1)

<span id="page-277-0"></span>ID 기반 정책 및 권한

AWS Data Exchange 4가지 관리형 정책을 제공합니다.

- AWSDataExchangeFullAccess
- AWSDataExchangeSubscriberFullAccess
- AWSDataExchangeProviderFullAccess
- AWSDataExchangeReadOnly

권한 및 정책에 대한 자세한 내용은 [AWS 에 대한 관리형 정책 AWS Data Exchange](#page-289-0)을 참조하세요.

Amazon S3 권한

Amazon S3에서 로 AWS Data Exchange자산을 가져올 때는 AWS Data Exchange 서비스 S3 버킷에 쓸 수 있는 권한이 필요합니다. 마찬가지로 Amazon AWS Data Exchange S3로 자산을 내보내는 경 우 AWS Data Exchange 서비스 S3 버킷에서 읽을 수 있는 권한이 필요합니다. 이러한 권한은 앞서 언 급한 정책에 포함되어 있지만 사용자가 수행하도록 할 작업만 허용하는 자체 정책을 생성할 수도 있 습니다. 이러한 권한의 범위를 해당 이름에 포함된 aws-data-exchange 버킷으로 제한하고 권한을 사용하여 주체를 AWS Data Exchange 대신하여 요청한 경우에만 권한 사용을 제한할 수 있습니다. **[CalledVia](https://docs.aws.amazon.com/IAM/latest/UserGuide/reference_policies_condition-keys.html#condition-keys-calledvia)** 

예를 들어 이러한 권한이 포함된 가져오기 및 내보내기를 AWS Data Exchange 허용하는 정책을 만들 수 있습니다.

```
{ 
     "Version": "2012-10-17", 
     "Statement": [ 
          { 
             "Effect": "Allow", 
             "Action": "s3:GetObject",
```

```
 "Resource": "arn:aws:s3:::*aws-data-exchange*", 
           "Condition": { 
             "ForAnyValue:StringEquals": { 
                "aws:CalledVia":[ 
                  "dataexchange.amazonaws.com" 
 ] 
 } 
           } 
         }, 
         { 
           "Effect": "Allow", 
           "Action": [ 
             "s3:PutObject", 
             "s3:PutObjectAcl" 
           ], 
           "Resource": "arn:aws:s3:::*aws-data-exchange*", 
           "Condition": { 
             "ForAnyValue:StringEquals": { 
                "aws:CalledVia":[ 
                  "dataexchange.amazonaws.com" 
 ] 
             } 
           } 
         }, 
     ]
}
```
공급자는 이러한 권한을 사용하여 가져오고 내보낼 수 있습니다 AWS Data Exchange. 정책에는 다음 권한 및 제한이 포함되어 있습니다.

- s3: PutObject 및 s3: PutObjectAcl 이러한 권한은 이름에 포함된 aws-data-exchange S3 버킷 으로만 제한됩니다. 이러한 권한을 통해 공급자는 Amazon S3에서 가져올 때 AWS Data Exchange 서비스 버킷에 쓸 수 있습니다.
- s3: GetObject 이 권한은 이름에 포함된 S3 버킷으로 제한됩니다aws-data-exchange. 이 권한 을 통해 고객은 Amazon S3에서 내보낼 때 AWS Data Exchange 서비스 버킷에서 읽을 AWS Data Exchange 수 있습니다.
- 이러한 권한은 IAM CalledVia 조건과 함께 AWS Data Exchange 를 사용하여 이루어진 요청으로 제한됩니다. 이렇게 하면 AWS Data Exchange 콘솔 또는 API의 컨텍스트에서만 S3 PutObject 권 한을 사용할 수 있습니다.
- AWS Lake Formation및 AWS Resource Access Manager(AWS RAM) AWS Lake Formation 데 이터 세트를 사용하려면 구독한 모든 신규 공급자의 AWS RAM 공유 초대를 수락해야 합니다. 공유

초대를 수락하려면 AWS RAM 공유 초대를 수락할 권한이 있는 역할을 맡아야 합니다. AWS RAM AWS 관리형 정책의 방법에 대한 자세한 내용은 [관리형 정책을 참조하십시오 AWS RAM. AWS](https://docs.aws.amazon.com/ram/latest/userguide/security-iam-managed-policies.html)  [RAM](https://docs.aws.amazon.com/ram/latest/userguide/security-iam-managed-policies.html)

• AWS Lake Formation 데이터 세트를 생성하려면 IAM이 역할을 넘길 수 있는 위임된 역할을 가진 데 이터 세트를 생성해야 합니다. AWS Data Exchange이렇게 하면 사용자를 AWS Data Exchange 대 신하여 Lake Formation 리소스에 대한 권한을 부여하고 취소할 수 있습니다. 다음 예시 정책을 참조 하세요.

```
{ 
     "Effect": "Allow", 
     "Action": "iam:PassRole", 
     "Resource": "*", 
     "Condition": { 
          "StringEquals": { 
                "iam:PassedToService": "dataexchange.amazonaws.com" 
          } 
     }
}
```
**a** Note

또한 사용자는 이 예제에서 다루지 않은 S3 버킷과 객체를 읽고 쓸 수 있는 추가 권한이 필요할 수 있습니다.

사용자, 그룹, 역할 및 권한에 대한 자세한 내용은 IAM 사용 설명서의 [자격 증명\(사용자, 그룹 및 역](https://docs.aws.amazon.com/IAM/latest/UserGuide/id.html) [할\)을](https://docs.aws.amazon.com/IAM/latest/UserGuide/id.html) 참조하세요.

<span id="page-279-1"></span>리소스 기반 정책

AWS Data Exchange 리소스 기반 정책을 지원하지 않습니다.

Amazon S3과 같은 다른 서비스는 리소스 기반 권한 정책을 지원합니다. 예를 들어, 정책을 S3 버킷에 연결하여 해당 버킷에 대한 액세스 권한을 관리할 수 있습니다.

<span id="page-279-0"></span>정책 요소 지정: 작업, 효과, 보안 주체

사용하려면 AWS Data Exchange IAM 정책에 사용자 권한을 정의해야 합니다.

다음은 가장 기본적인 정책 요소입니다.

- 리소스 정책에서 Amazon 리소스 이름(ARN)을 사용하여 정책을 적용할 리소스를 식별합니다. 모 든 AWS Data Exchange API 작업은 리소스 수준 권한 (RLP) 을 지원하지만 AWS Marketplace 작업 은 RLP를 지원하지 않습니다. 자세한 정보는 [AWS Data Exchange 리소스 및 운영](#page-276-0)을 참조하세요.
- 조치 조치 키워드를 사용하여 허용 또는 거부할 리소스 작업을 식별합니다.
- 영향 사용자가 특정 작업을 요청할 때 허용할지 아니면 거부할지 그 결과를 지정합니다. 명시적으 로 리소스에 대한 액세스 권한을 부여(허용)하지 않는 경우, 액세스는 묵시적으로 거부됩니다. 다른 정책에서 액세스 권한을 부여하는 경우라도 사용자가 해당 리소스에 액세스할 수 없도록 하기 위해 리소스에 대한 권한을 명시적으로 거부할 수도 있습니다.
- 보안 주체 ID 기반 정책(IAM 정책)에서 정책이 연결되는 사용자는 암시적인 보안 주체입니다. 리소 스 기반 정책의 경우 권한을 받을 사용자, 계정, 서비스 또는 기타 엔티티를 지정합니다 (리소스 기반 정책에만 적용). AWS Data Exchange 리소스 기반 정책을 지원하지 않습니다.

IAM 정책 구문과 설명에 대한 자세한 내용은 IAM 사용 설명서의 [IAM 정책 참조](https://docs.aws.amazon.com/IAM/latest/UserGuide/reference_policies.html) 섹션을 참조하세요.

<span id="page-280-0"></span>정책에서 조건 지정

권한을 부여할 때 IAM 정책 언어를 사용하여 정책이 적용되는 조건을 지정할 수 있습니다. With AWS Data Exchange,CreateJob, StartJobGetJob, 및 CancelJob API 연산은 조건부 권한을 지원합니 다. JobType 수준에서 권한을 제공할 수 있습니다.

AWS Data Exchange 조건 키 참조

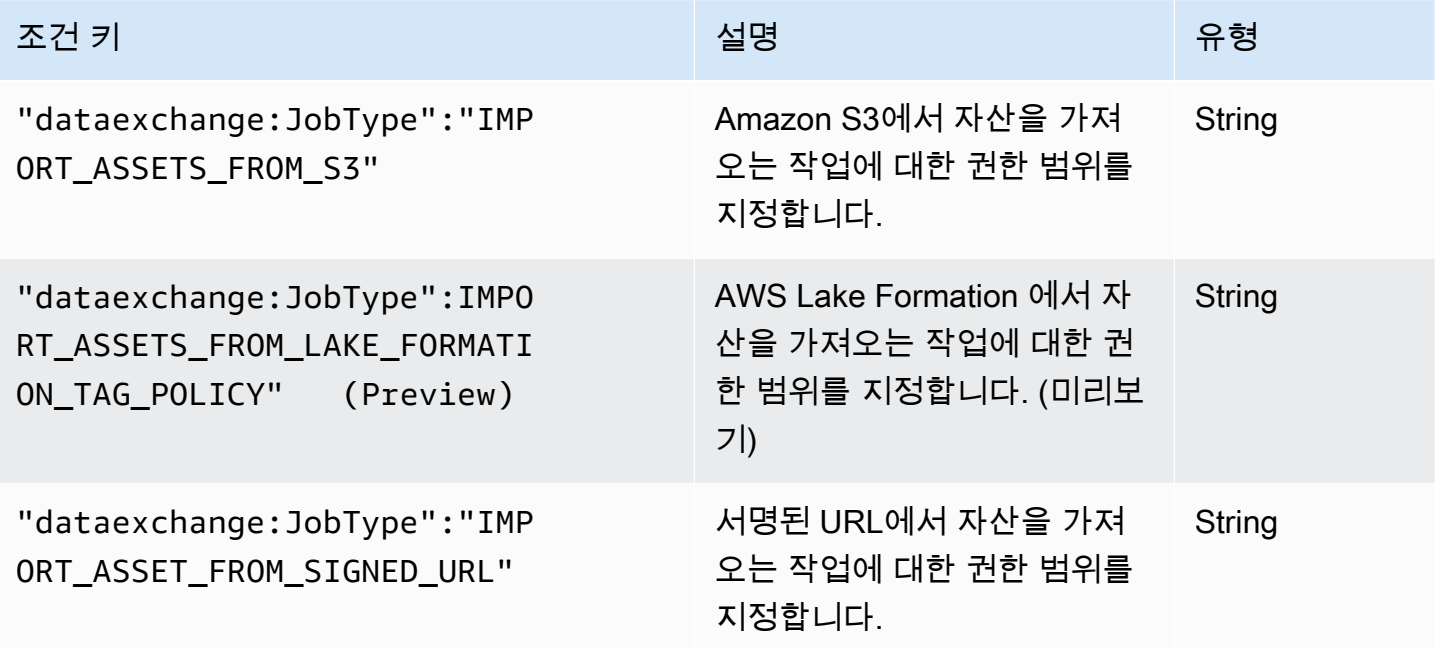

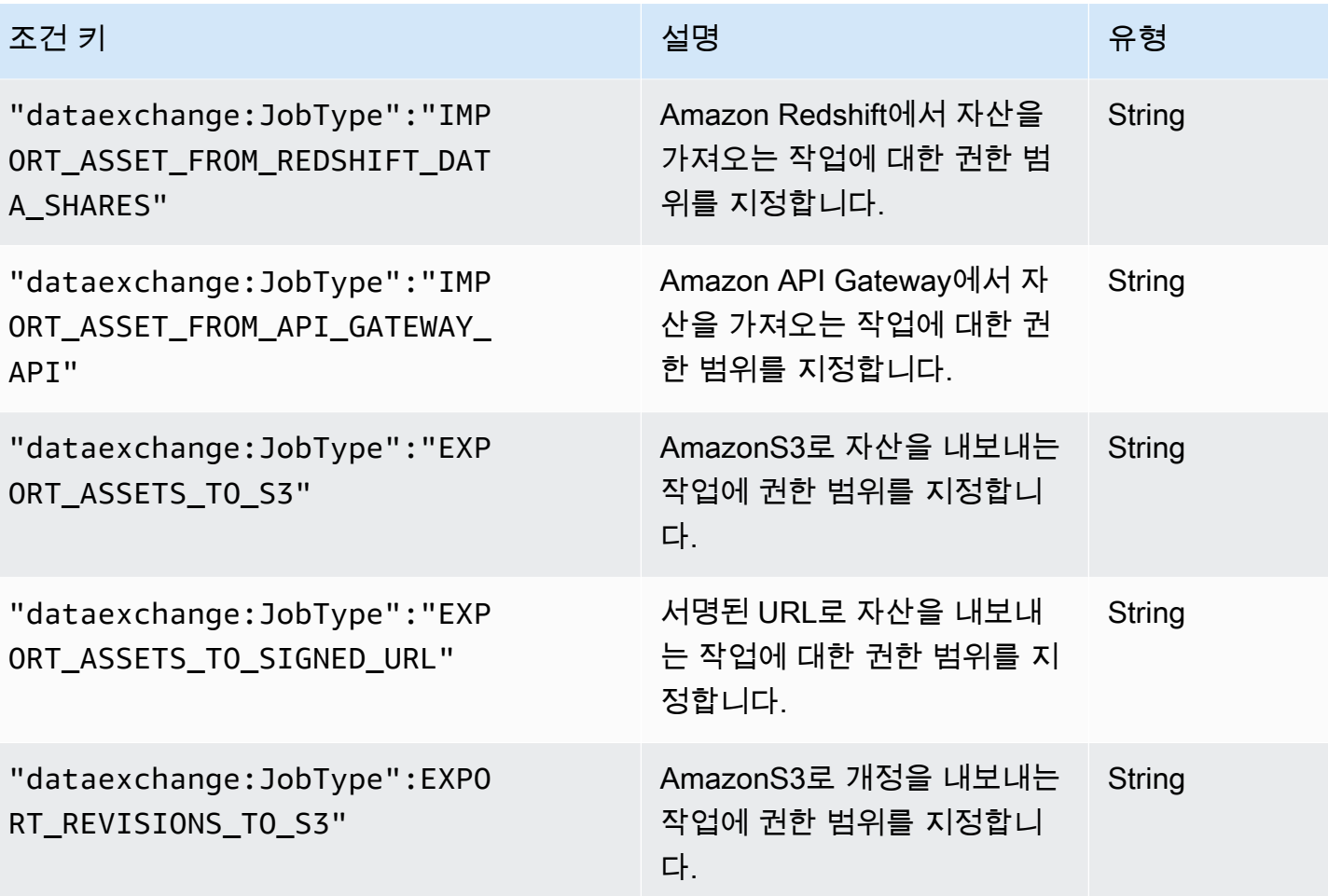

정책 언어에서의 조건 지정에 관한 자세한 내용은 IAM 사용 설명서의 [조건을](https://docs.aws.amazon.com/IAM/latest/UserGuide/reference_policies_elements.html#Condition) 참조하세요.

조건을 표현하려면 사전 정의된 조건 키를 사용합니다. AWS Data Exchange API 작업을 위한 JobType 조건이 있습니다. 하지만 적절성에 따라 사용할 수 있는 AWS 와이드 조건 키가 있습니다. 전 체 AWS 와이드 키 목록은 [IAM 사용 설명서를](https://docs.aws.amazon.com/IAM/latest/UserGuide/introduction.html) 참조하세요.

## <span id="page-281-0"></span>AWS Data Exchange API 권한: 작업 및 리소스 참조

AWS Identity and Access Management (IAM) 자격 증명에 연결할 수 있는 권한 정책 (자격 증명 기 반 정책) 을 [액세스 제어](#page-274-0) 설정하고 작성할 때 다음 표를 참조로 사용하십시오. 표에는 각 AWS Data Exchange API 작업, 작업 수행 권한을 부여할 수 있는 작업, 권한을 부여할 수 있는 AWS 리소스가 나 열되어 있습니다. 정책의 Action 필드에 작업을 지정합니다. 정책의 Resource 필드에 리소스 값을 지정합니다.

### **a** Note

작업을 지정하려면 dataexchange: 접두사 다음에 API 작업 명칭을 사용합니다(예: dataexchange:CreateDataSet).

### AWS Data Exchange API 및 작업에 필요한 권한

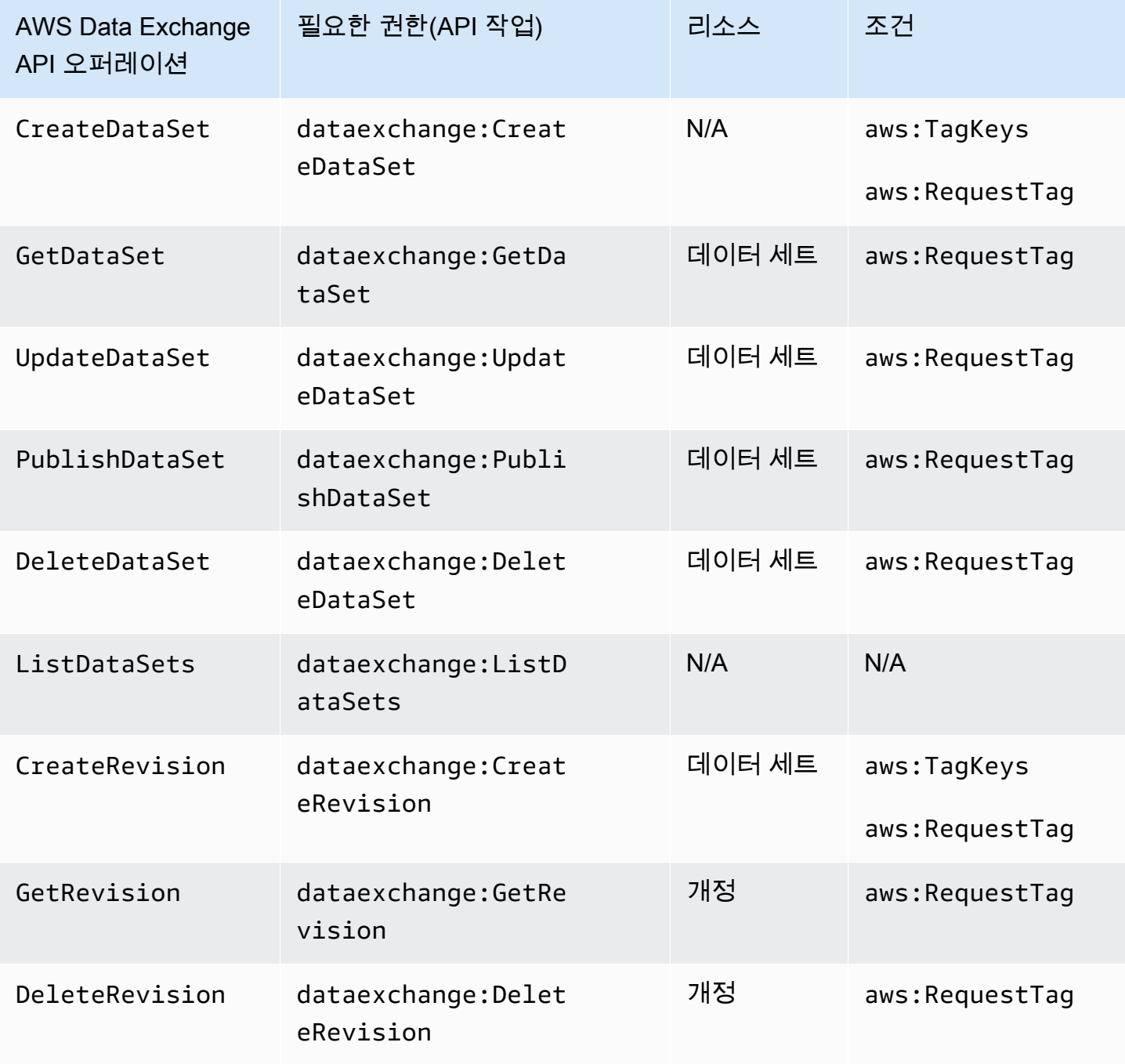

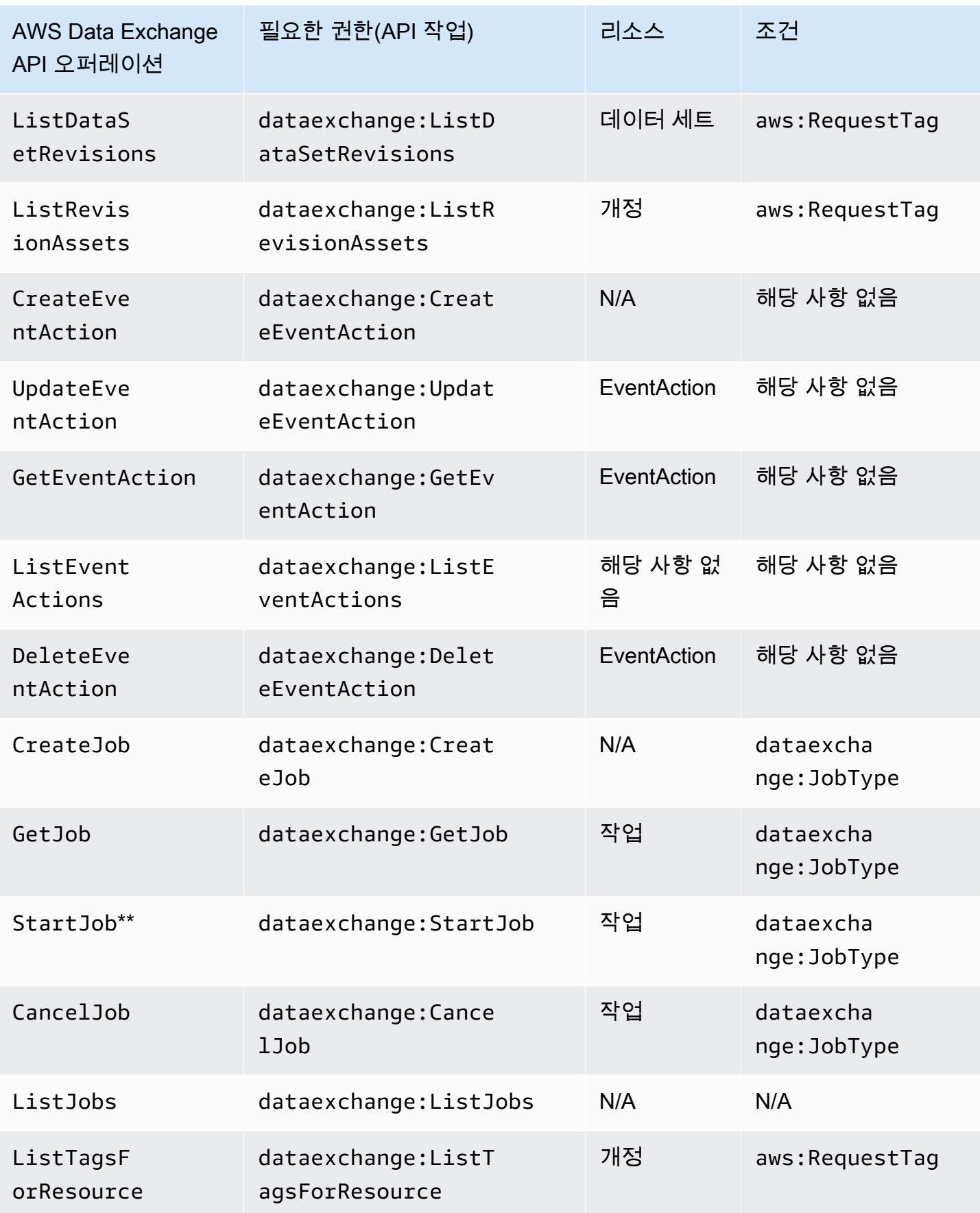

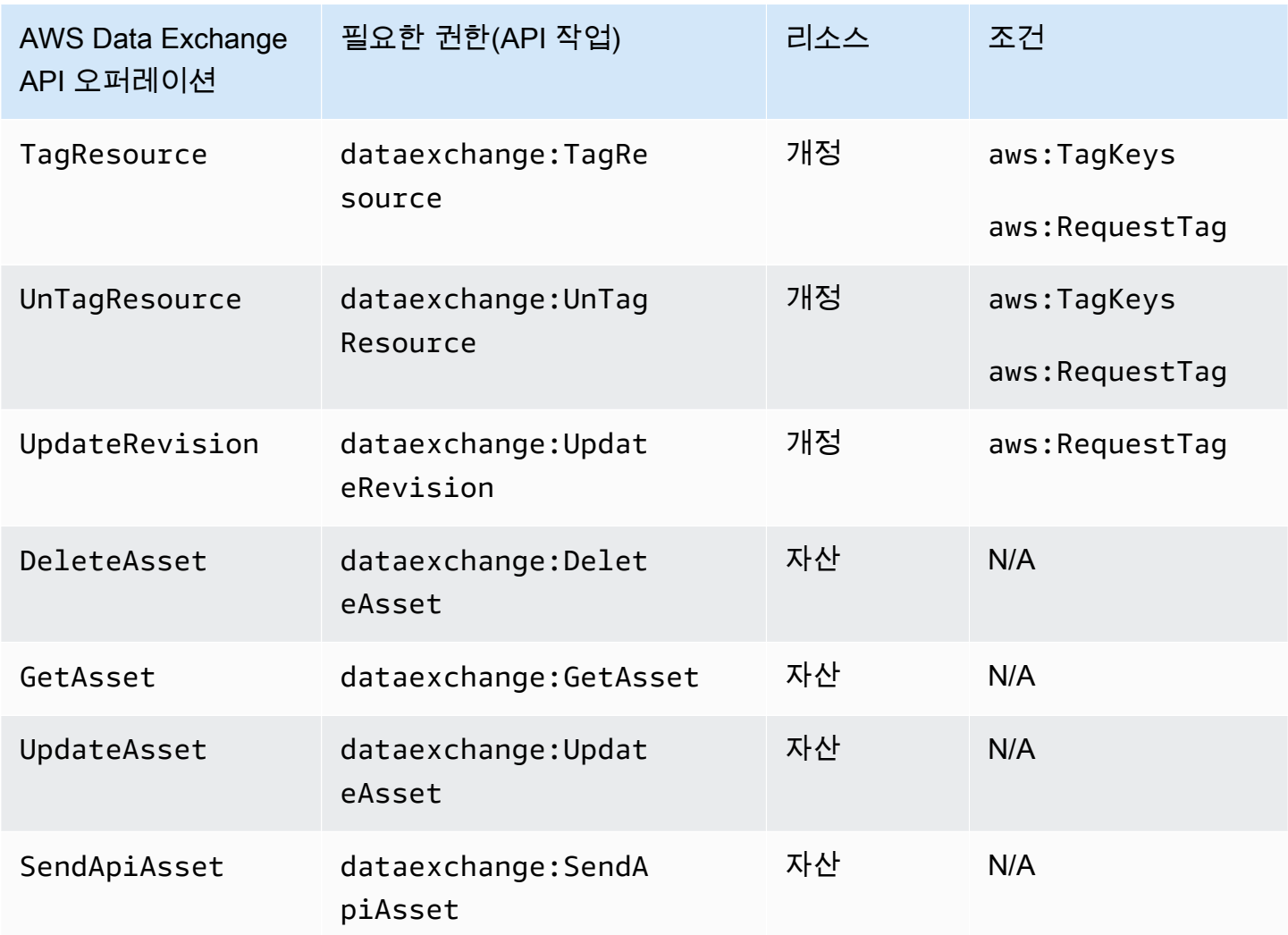

\*\* 시작하는 작업 유형에 따라 추가 IAM 권한이 필요할 수 있습니다. AWS Data Exchange 작업 유형 및 관련 추가 IAM 권한은 다음 표를 참조하십시오. 작업에 대한 자세한 내용은 [채용 정보 AWS Data](#page-239-0) [Exchange](#page-239-0) 섹션을 참조하세요.

**a** Note

현재 다음 SDK에서는 SendApiAsset 작업이 지원되지 않습니다.

- AWS SDK for .NET
- AWS SDK for C++
- Java 2.x SDK

### AWS Data Exchange 에 대한 작업 유형 권한 **StartJob**

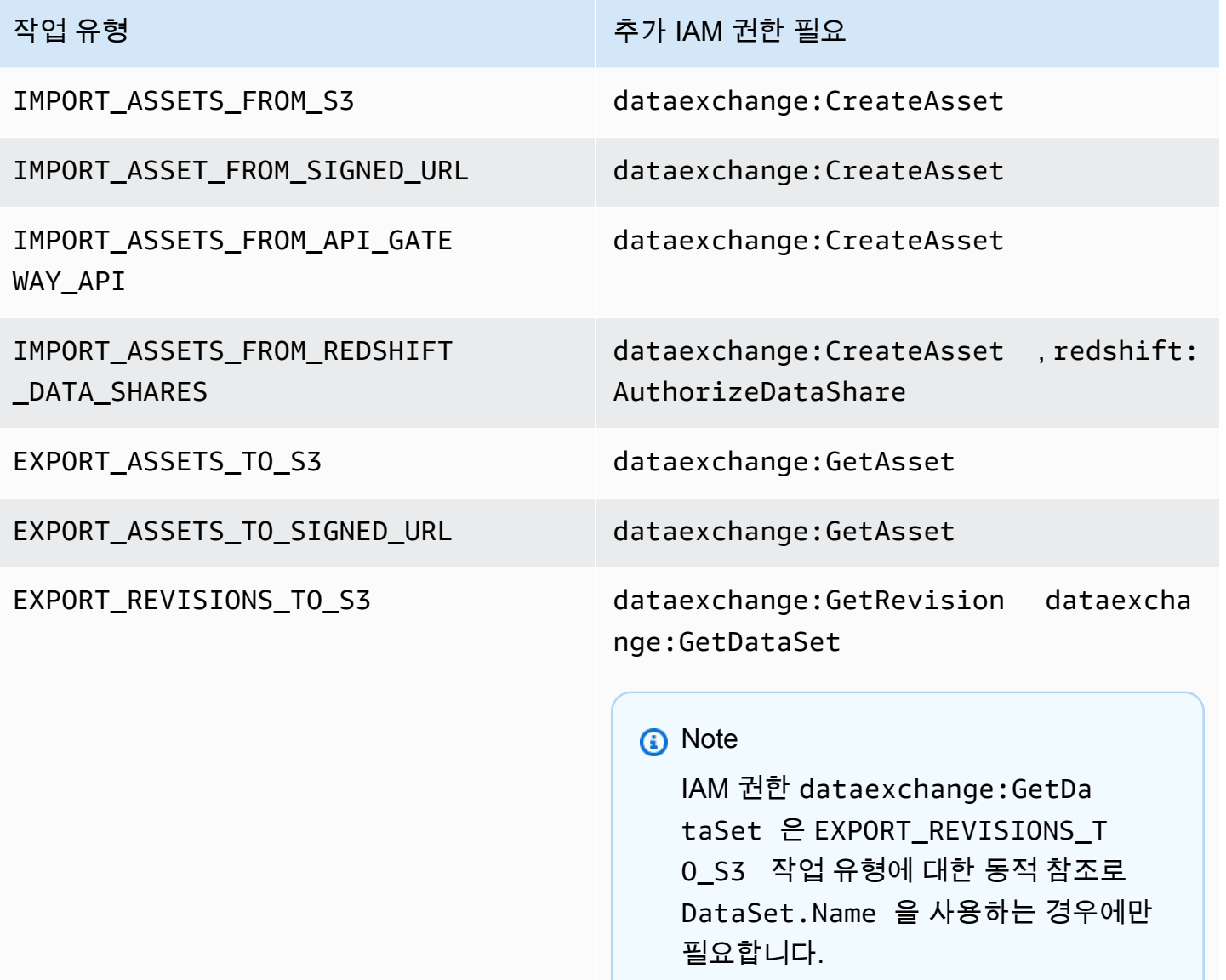

다음 예와 같이 와일드카드를 사용하여 데이터 세트 작업의 범위를 수정 또는 자산 수준으로 지정할 수 있습니다.

```
arn:aws:dataexchange:us-east-1:123456789012:data-sets/99EXAMPLE23c7c272897cf1EXAMPLE7a/
revisions/*/assets/*
```
일부 AWS Data Exchange 작업은 AWS Data Exchange 콘솔에서만 수행할 수 있습니다. 이러한 작업 은 AWS Marketplace 기능과 통합됩니다. 작업을 수행하려면 다음 표에 표시된 AWS Marketplace 권 한이 필요합니다.

## AWS Data Exchange 구독자를 위한 콘솔 전용 작업

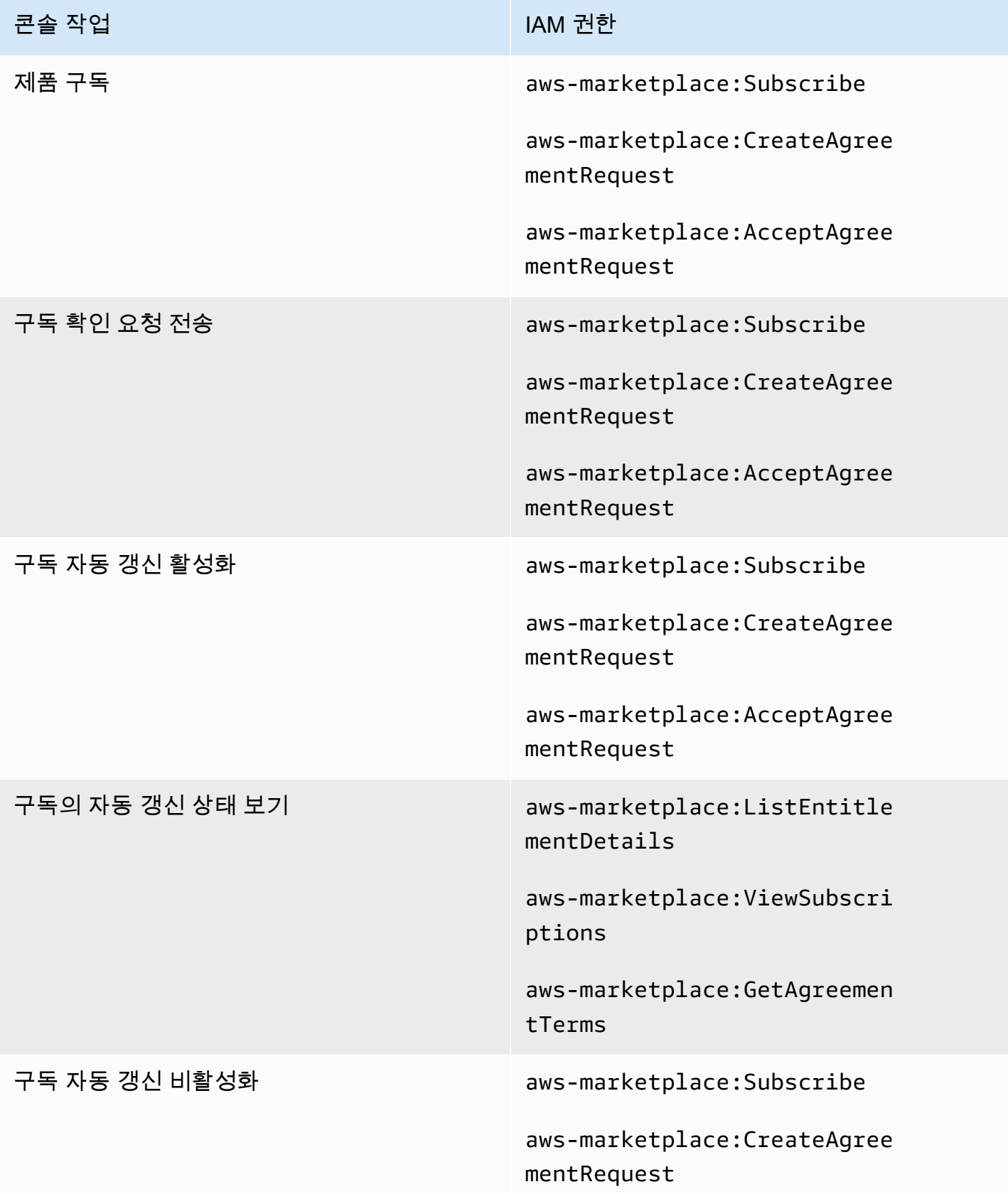

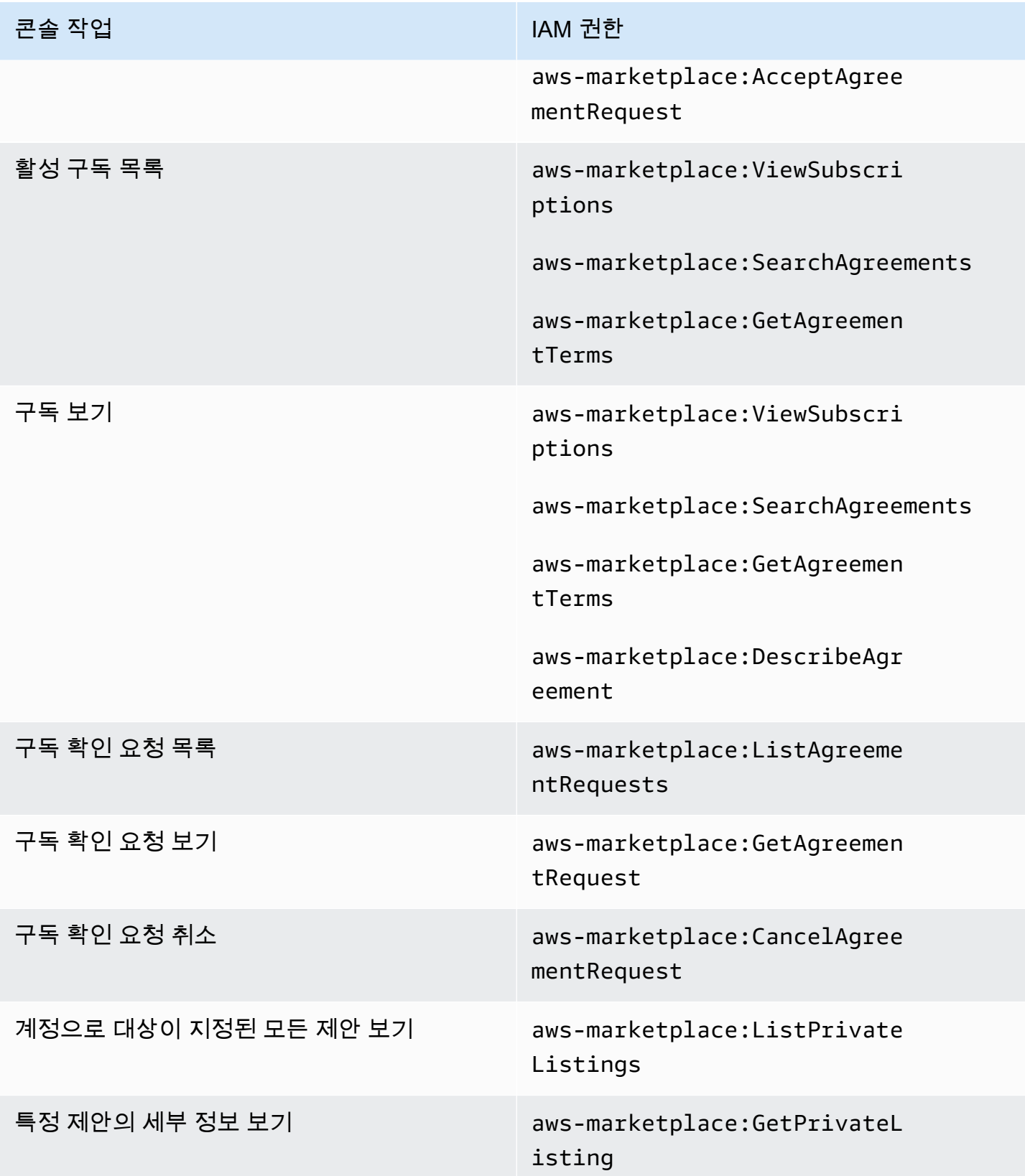
# AWS Data Exchange 제공자를 위한 콘솔 전용 작업

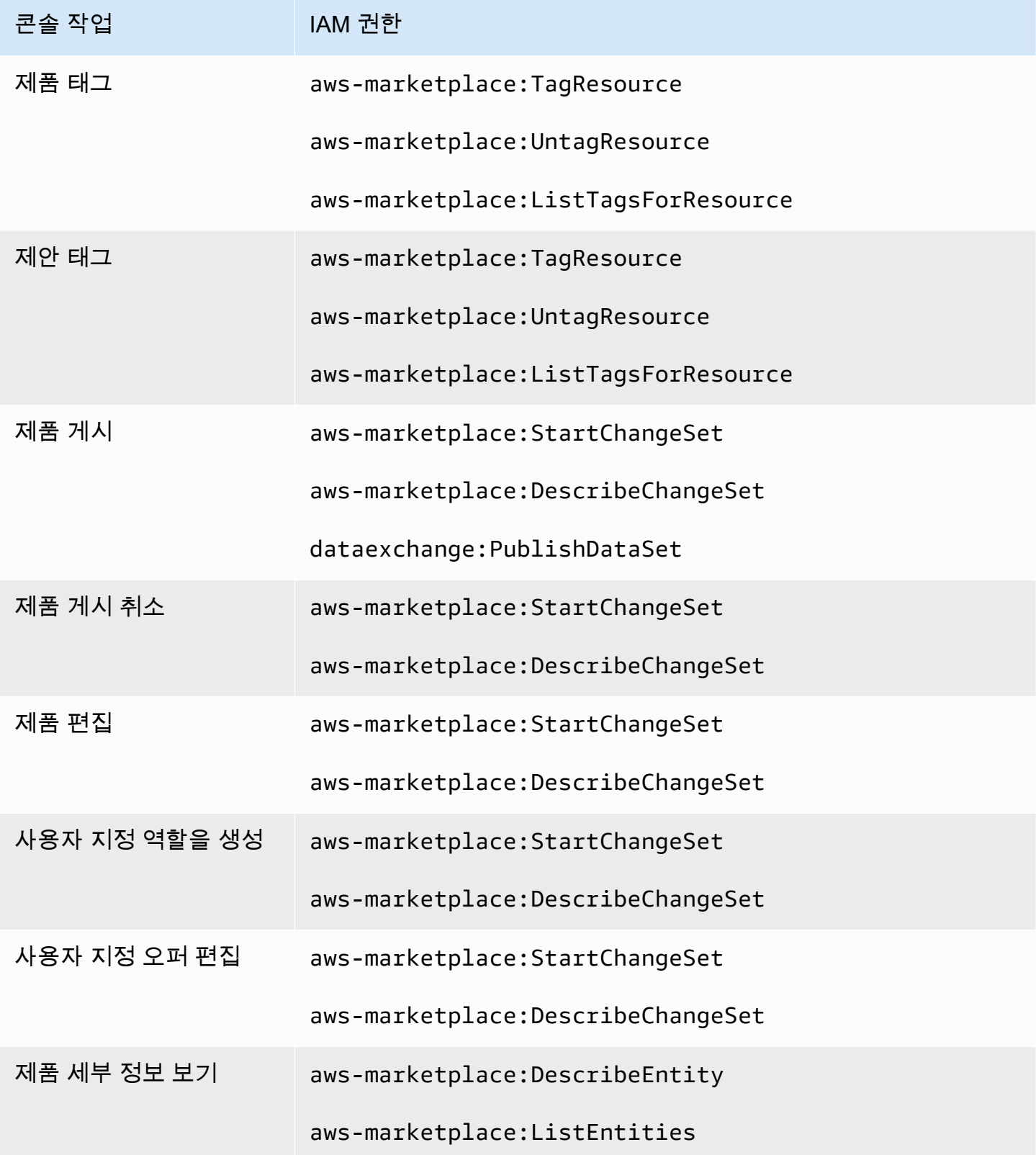

AWS Data Exchange 사용자 가이드 \*\*\*Unable to locate subtitle\*\*\*

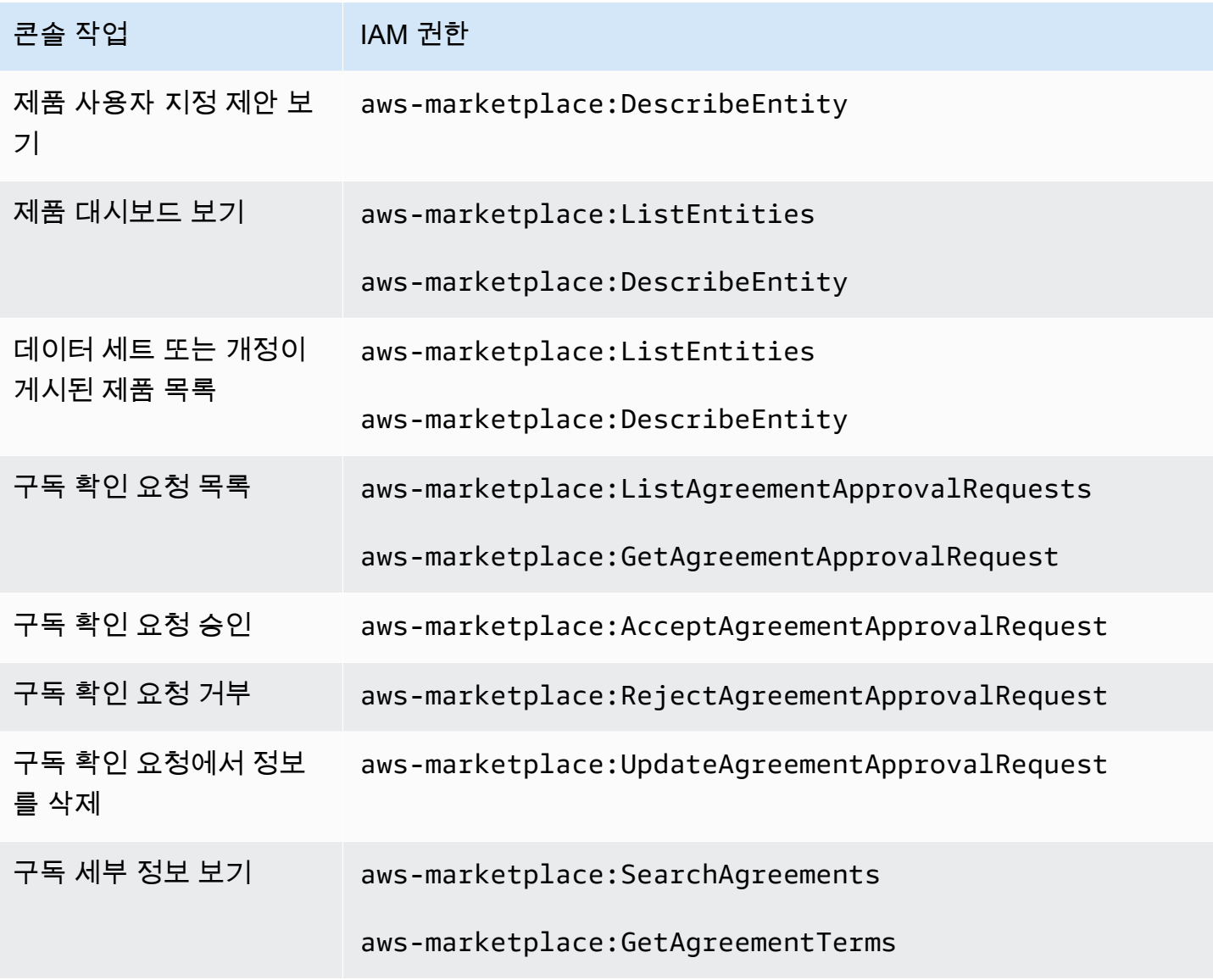

# AWS 에 대한 관리형 정책 AWS Data Exchange

AWS 관리형 정책은 에서 생성하고 관리하는 독립형 정책입니다. AWS AWS 관리형 정책은 많은 일반 사용 사례에 대한 권한을 제공하도록 설계되었으므로 사용자, 그룹 및 역할에 권한을 할당하기 시작할 수 있습니다.

AWS 관리형 정책은 모든 AWS 고객이 사용할 수 있으므로 특정 사용 사례에 대해 최소 권한 권한을 부 여하지 않을 수도 있다는 점에 유의하세요. 사용 사례에 고유한 <u>고객 관리형 정책</u>을 정의하여 권한을 줄이는 것이 좋습니다.

관리형 정책에 정의된 권한은 변경할 수 없습니다. AWS AWS 관리형 정책에 정의된 권한을 업데이트 하는 경우 AWS 해당 업데이트는 정책이 연결된 모든 주체 ID (사용자, 그룹, 역할) 에 영향을 미칩니다. AWS 새 API 작업이 시작되거나 기존 서비스에 새 AWS 서비스 API 작업을 사용할 수 있게 되면 AWS 관리형 정책을 업데이트할 가능성이 가장 높습니다.

자세한 내용은 IAM 사용자 설명서의 [AWS 관리형 정책을](https://docs.aws.amazon.com/IAM/latest/UserGuide/access_policies_managed-vs-inline.html#aws-managed-policies) 참조하세요.

## <span id="page-290-0"></span>AWS 관리형 정책: **AWSDataExchangeFullAccess**

AWSDataExchangeFullAccess 정책을 IAM 보안 인증에 연결할 수 있습니다.

이 정책은 및 SDK를 사용하여 모든 작업에 AWS Data Exchange 액세스하고 AWS Marketplace 작업 을 수행할 수 있는 AWS Management Console 관리자 권한을 부여합니다. 또한 필요에 따라 Amazon S3에 대한 AWS Key Management Service 선택적 액세스를 제공하여 최대한 활용할 수 AWS Data Exchange있습니다.

## 권한 세부 정보

이 정책에는 다음 권한이 포함되어 있습니다.

- AWS Data Exchange— 주체에게 전체 액세스 권한을 허용합니다. AWS Data Exchange여기에는 데이터 제품 제공 및 제품 구독이 모두 포함됩니다.
- AWS Marketplace— 주도자가 제품 공급, 제품 구독, 제품 계약 관리를 AWS Marketplace 위해 액 세스할 수 있도록 합니다. 이는 데이터 제품을 제공하거나 구독하는 데 필요합니다.
- Amazon S3— 보안 주체가 Amazon Simple Storage Service에서 AWS Data Exchange 관련 객체 (데이터 제품 파일 포함) 를 가져오고 Amazon S3에 AWS Data Exchange 관련 파일을 업로드할 수 있습니다. 이는 데이터 제품을 제공하거나 구독하는 데 필요합니다.
- Amazon Redshift— 보안 주체가 AWS Data Exchange Amazon Redshift의 데이터 공유를 보고 가져오기를 승인할 수 있습니다. 이는 Amazon Redshift 데이터 제품을 제공하는 데 필요합니다.
- Amazon API Gateway— 보안 주체가 Amazon API Gateway에서 Amazon API Gateway API를 가 져오고 API를 업로드할 수 있습니다. 이는 Amazon API Gateway 데이터 세트를 제공하는 데 필요합 니다.
- AWS KMS— AWS Key Management Service에서 키를 나열하고 설명할 수 있습니다.

```
{ 
     "Version": "2012-10-17", 
     "Statement": [ 
          { 
               "Sid": "DataExchangeActions", 
               "Effect": "Allow",
```

```
 "Action": [ 
                         "dataexchange:*" 
                   ], 
                   "Resource": "*" 
             }, 
             { 
                   "Sid": "S3GetActionConditionalResourceAndADX", 
                   "Effect": "Allow", 
                   "Action": "s3:GetObject", 
                   "Resource": "arn:aws:s3:::*aws-data-exchange*", 
                   "Condition": { 
                         "ForAnyValue:StringEquals": { 
                               "aws:CalledVia": [ 
                                     "dataexchange.amazonaws.com" 
\sim 100 \sim 100 \sim 100 \sim 100 \sim 100 \sim 100 \sim 100 \sim 100 \sim 100 \sim 100 \sim 100 \sim 100 \sim 100 \sim 100 \sim 100 \sim 100 \sim 100 \sim 100 \sim 100 \sim 100 \sim 100 \sim 100 \sim 100 \sim 100 \sim 
 } 
 } 
            }, 
             { 
                   "Sid": "S3GetActionConditionalTagAndADX", 
                   "Effect": "Allow", 
                   "Action": "s3:GetObject", 
                   "Resource": "*", 
                   "Condition": { 
                         "StringEqualsIgnoreCase": { 
                               "s3:ExistingObjectTag/AWSDataExchange": "true" 
                         }, 
                         "ForAnyValue:StringEquals": { 
                               "aws:CalledVia": [ 
                                     "dataexchange.amazonaws.com" 
\sim 100 \sim 100 \sim 100 \sim 100 \sim 100 \sim 100 \sim 100 \sim 100 \sim 100 \sim 100 \sim 100 \sim 100 \sim 100 \sim 100 \sim 100 \sim 100 \sim 100 \sim 100 \sim 100 \sim 100 \sim 100 \sim 100 \sim 100 \sim 100 \sim 
 } 
 } 
            }, 
             { 
                   "Sid": "S3WriteActions", 
                   "Effect": "Allow", 
                   "Action": [ 
                         "s3:PutObject", 
                         "s3:PutObjectAcl" 
                   ], 
                   "Resource": "arn:aws:s3:::*aws-data-exchange*", 
                   "Condition": { 
                         "ForAnyValue:StringEquals": {
```

```
 "aws:CalledVia": [ 
                               "dataexchange.amazonaws.com" 
\sim 100 \sim 100 \sim 100 \sim 100 \sim 100 \sim 100 \sim 100 \sim 100 \sim 100 \sim 100 \sim 100 \sim 100 \sim 100 \sim 100 \sim 100 \sim 100 \sim 100 \sim 100 \sim 100 \sim 100 \sim 100 \sim 100 \sim 100 \sim 100 \sim 
 } 
 } 
          }, 
           { 
                "Sid": "S3ReadActions", 
                "Effect": "Allow", 
                "Action": [ 
                     "s3:GetBucketLocation", 
                     "s3:ListBucket", 
                     "s3:ListAllMyBuckets" 
                ], 
                "Resource": "*" 
           }, 
           { 
                "Sid": "AWSMarketplaceProviderActions", 
                "Effect": "Allow", 
                "Action": [ 
                     "aws-marketplace:DescribeEntity", 
                     "aws-marketplace:ListEntities", 
                     "aws-marketplace:StartChangeSet", 
                     "aws-marketplace:ListChangeSets", 
                     "aws-marketplace:DescribeChangeSet", 
                     "aws-marketplace:CancelChangeSet", 
                     "aws-marketplace:GetAgreementApprovalRequest", 
                     "aws-marketplace:ListAgreementApprovalRequests", 
                     "aws-marketplace:AcceptAgreementApprovalRequest", 
                     "aws-marketplace:RejectAgreementApprovalRequest", 
                     "aws-marketplace:UpdateAgreementApprovalRequest", 
                     "aws-marketplace:SearchAgreements", 
                     "aws-marketplace:GetAgreementTerms", 
                     "aws-marketplace:TagResource", 
                     "aws-marketplace:UntagResource", 
                     "aws-marketplace:ListTagsForResource" 
               ], 
                "Resource": "*" 
          }, 
           { 
                "Sid": "AWSMarketplaceSubscriberActions", 
                "Effect": "Allow", 
                "Action": [ 
                     "aws-marketplace:Subscribe",
```

```
 "aws-marketplace:Unsubscribe", 
                  "aws-marketplace:ViewSubscriptions", 
                  "aws-marketplace:GetAgreementRequest", 
                  "aws-marketplace:ListAgreementRequests", 
                  "aws-marketplace:CancelAgreementRequest", 
                  "aws-marketplace:ListPrivateListings", 
                  "aws-marketplace:DescribeAgreement" 
             ], 
              "Resource": "*" 
         }, 
         { 
              "Sid": "KMSActions", 
              "Effect": "Allow", 
              "Action": [ 
                  "kms:DescribeKey", 
                  "kms:ListAliases", 
                  "kms:ListKeys" 
             ], 
              "Resource": "*" 
         }, 
         { 
              "Sid": "RedshiftConditionalActions", 
              "Effect": "Allow", 
              "Action": [ 
                  "redshift:AuthorizeDataShare" 
             ], 
              "Resource": "*", 
              "Condition": { 
                  "StringEqualsIgnoreCase": { 
                      "redshift:ConsumerIdentifier": "ADX" 
 } 
 } 
         }, 
         { 
              "Sid": "RedshiftActions", 
              "Effect": "Allow", 
              "Action": [ 
                  "redshift:DescribeDataSharesForProducer", 
                  "redshift:DescribeDataShares" 
             ], 
              "Resource": "*" 
         }, 
         { 
              "Sid": "APIGatewayActions",
```

```
 "Effect": "Allow", 
                "Action": [ 
                     "apigateway:GET" 
                ], 
                "Resource": "*" 
           } 
      ]
}
```
## <span id="page-294-0"></span>AWS 관리형 정책: **AWSDataExchangeProviderFullAccess**

AWSDataExchangeProviderFullAccess 정책을 IAM 보안 인증에 연결할 수 있습니다.

이 정책은 데이터 공급자에게 및 SDK를 사용한 AWS Marketplace 작업 AWS Data Exchange 및 액 세스를 제공하는 기여자 권한을 부여합니다 AWS Management Console . 또한 필요에 따라 Amazon S3에 대한 AWS Key Management Service 선택적 액세스를 제공하여 최대한 활용할 수 AWS Data Exchange있습니다.

### 권한 세부 정보

이 정책에는 다음 권한이 포함되어 있습니다.

- AWS Data Exchange— 주체가 데이터 제품을 제공할 수 있는 모든 권한을 부여합니다. AWS Data Exchange주도자는 AWS Data Exchange에서 제품을 생성, 업데이트 및 제거할 수 있습니다.
- AWS Marketplace— 주체가 데이터 제품 제공 및 구독, 구독 확인 요청 관리를 AWS Marketplace 위해 액세스할 수 있습니다. 이는 데이터 제품을 제공하는 데 필요합니다.
- Amazon S3— 보안 주체가 Amazon Simple Storage Service에서 AWS Data Exchange 관련 객체 (데이터 제품 파일 포함) 를 가져오고 Amazon S3에 AWS Data Exchange 관련 파일을 업로드할 수 있습니다. 이는 데이터 제품을 제공하는 데 필요합니다.
- Amazon API Gateway— 보안 주체가 Amazon API Gateway에서 Amazon API Gateway API를 가 져오고 API를 업로드할 수 있습니다. 이는 Amazon API Gateway API 데이터 세트를 제공하는 데 필 요합니다.
- Amazon Redshift— 보안 주체가 AWS Data Exchange Amazon Redshift의 데이터 공유를 보고 가져오기를 승인할 수 있습니다. 이는 Amazon Redshift 데이터 제품을 제공하는 데 필요합니다.
- AWS KMS— 데이터를 암호화하고 키를 사용하여 액세스할 수 AWS Key Management Service 있도 록 액세스를 허용합니다.

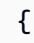

```
 "Version": "2012-10-17", 
      "Statement": [ 
           { 
                "Effect": "Allow", 
                "Action": [ 
                      "dataexchange:CreateDataSet", 
                      "dataexchange:CreateRevision", 
                      "dataexchange:CreateAsset", 
                      "dataexchange:Get*", 
                      "dataexchange:Update*", 
                      "dataexchange:List*", 
                      "dataexchange:Delete*", 
                      "dataexchange:TagResource", 
                      "dataexchange:UntagResource", 
                      "dataexchange:PublishDataSet", 
                      "dataexchange:SendApiAsset", 
                      "dataexchange:RevokeRevision", 
                      "dataexchange:SendDataSetNotification", 
                      "tag:GetTagKeys", 
                      "tag:GetTagValues" 
                ], 
                "Resource": "*" 
           }, 
           { 
                "Effect": "Allow", 
                "Action": [ 
                      "dataexchange:CreateJob", 
                      "dataexchange:StartJob", 
                      "dataexchange:CancelJob" 
                ], 
                "Resource": "*", 
                "Condition": { 
                      "StringEquals": { 
                           "dataexchange:JobType": [ 
                                "IMPORT_ASSETS_FROM_S3", 
                                "IMPORT_ASSET_FROM_SIGNED_URL", 
                                "EXPORT_ASSETS_TO_S3", 
                                "EXPORT_ASSET_TO_SIGNED_URL", 
                                "IMPORT_ASSET_FROM_API_GATEWAY_API", 
                                "IMPORT_ASSETS_FROM_REDSHIFT_DATA_SHARES" 
\sim 100 \sim 100 \sim 100 \sim 100 \sim 100 \sim 100 \sim 100 \sim 100 \sim 100 \sim 100 \sim 100 \sim 100 \sim 100 \sim 100 \sim 100 \sim 100 \sim 100 \sim 100 \sim 100 \sim 100 \sim 100 \sim 100 \sim 100 \sim 100 \sim 
 } 
                } 
           },
```

```
 { 
                      "Effect": "Allow", 
                      "Action": "s3:GetObject", 
                      "Resource": "arn:aws:s3:::*aws-data-exchange*", 
                      "Condition": { 
                             "ForAnyValue:StringEquals": { 
                                    "aws:CalledVia": [ 
                                            "dataexchange.amazonaws.com" 
\sim 100 \sim 100 \sim 100 \sim 100 \sim 100 \sim 100 \sim 100 \sim 100 \sim 100 \sim 100 \sim 100 \sim 100 \sim 100 \sim 100 \sim 100 \sim 100 \sim 100 \sim 100 \sim 100 \sim 100 \sim 100 \sim 100 \sim 100 \sim 100 \sim 
 } 
 } 
              }, 
               { 
                      "Effect": "Allow", 
                      "Action": "s3:GetObject", 
                      "Resource": "*", 
                      "Condition": { 
                             "StringEqualsIgnoreCase": { 
                                    "s3:ExistingObjectTag/AWSDataExchange": "true" 
                             }, 
                             "ForAnyValue:StringEquals": { 
                                    "aws:CalledVia": [ 
                                            "dataexchange.amazonaws.com" 
\sim 100 \sim 100 \sim 100 \sim 100 \sim 100 \sim 100 \sim 100 \sim 100 \sim 100 \sim 100 \sim 100 \sim 100 \sim 100 \sim 100 \sim 100 \sim 100 \sim 100 \sim 100 \sim 100 \sim 100 \sim 100 \sim 100 \sim 100 \sim 100 \sim 
 } 
 } 
              }, 
               { 
                      "Effect": "Allow", 
                      "Action": [ 
                             "s3:PutObject", 
                             "s3:PutObjectAcl" 
                     ], 
                      "Resource": "arn:aws:s3:::*aws-data-exchange*", 
                      "Condition": { 
                             "ForAnyValue:StringEquals": { 
                                    "aws:CalledVia": [ 
                                           "dataexchange.amazonaws.com" 
\sim 100 \sim 100 \sim 100 \sim 100 \sim 100 \sim 100 \sim 100 \sim 100 \sim 100 \sim 100 \sim 100 \sim 100 \sim 100 \sim 100 \sim 100 \sim 100 \sim 100 \sim 100 \sim 100 \sim 100 \sim 100 \sim 100 \sim 100 \sim 100 \sim 
 } 
                     } 
              }, 
               { 
                      "Effect": "Allow",
```

```
 "Action": [ 
          "s3:GetBucketLocation", 
          "s3:ListBucket", 
          "s3:ListAllMyBuckets" 
     ], 
     "Resource": "*" 
 }, 
 { 
     "Effect": "Allow", 
     "Action": [ 
          "aws-marketplace:DescribeEntity", 
          "aws-marketplace:ListEntities", 
          "aws-marketplace:DescribeChangeSet", 
          "aws-marketplace:ListChangeSets", 
          "aws-marketplace:StartChangeSet", 
          "aws-marketplace:CancelChangeSet", 
          "aws-marketplace:GetAgreementApprovalRequest", 
          "aws-marketplace:ListAgreementApprovalRequests", 
          "aws-marketplace:AcceptAgreementApprovalRequest", 
          "aws-marketplace:RejectAgreementApprovalRequest", 
          "aws-marketplace:UpdateAgreementApprovalRequest", 
          "aws-marketplace:SearchAgreements", 
          "aws-marketplace:GetAgreementTerms", 
          "aws-marketpalce:DescribeAgreement" 
     ], 
     "Resource": "*" 
 }, 
 { 
     "Effect": "Allow", 
     "Action": [ 
          "aws-marketplace:TagResource", 
          "aws-marketplace:UntagResource", 
          "aws-marketplace:ListTagsForResource" 
     ], 
     "Resource": "*" 
 }, 
 { 
     "Effect": "Allow", 
     "Action": [ 
          "kms:DescribeKey", 
          "kms:ListAliases", 
          "kms:ListKeys" 
     ], 
     "Resource": "*"
```

```
 }, 
          { 
               "Effect": "Allow", 
               "Action": ["redshift:AuthorizeDataShare"], 
               "Resource": "*", 
               "Condition": { 
                    "StringEqualsIgnoreCase": { 
                       "redshift:ConsumerIdentifier": "ADX" 
           } 
               } 
          }, 
          { 
               "Effect": "Allow", 
               "Action": [ 
                    "redshift:DescribeDataSharesForProducer", 
                    "redshift:DescribeDataShares" 
               ], 
               "Resource": "*" 
          }, 
          { 
               "Effect": "Allow", 
               "Action": [ 
                    "apigateway:GET", 
               ], 
               "Resource": "*" 
          } 
    \mathbf{I}}
```
# <span id="page-298-0"></span>AWS 관리형 정책: **AWSDataExchangeReadOnly**

AWSDataExchangeReadOnly 정책을 IAM 보안 인증에 연결할 수 있습니다.

이 정책은 및 SDK를 사용한 AWS Marketplace 작업 AWS Data Exchange 및 작업에 대한 읽기 전용 액세스를 허용하는 읽기 전용 권한을 부여합니다 AWS Management Console .

권한 세부 정보

이 정책에는 다음 권한이 포함되어 있습니다.

• AWS Data Exchange— 보안 주체자가 AWS Data Exchange 제품에 대한 읽기 전용 액세스를 허 용합니다. 여기에는 데이터 제품 제공 및 제품 구독이 모두 포함됩니다.

• AWS Marketplace— 제공된 제품 및 구독된 제품에 대한 AWS Marketplace 에 주체자가 읽기 전 용으로 액세스할 수 있도록 합니다. 이는 데이터 제품을 확인하는 데 필요합니다.

```
{ 
     "Version": "2012-10-17", 
     "Statement": [ 
          { 
              "Sid": "DataExchangeActions", 
              "Effect": "Allow", 
              "Action": [ 
                   "dataexchange:Get*", 
                   "dataexchange:List*" 
              ], 
              "Resource": "*" 
         }, 
          { 
              "Sid": "AWSMarketplaceReadOnlyActions", 
              "Effect": "Allow", 
              "Action": [ 
                   "aws-marketplace:ViewSubscriptions", 
                   "aws-marketplace:GetAgreementRequest", 
                   "aws-marketplace:ListAgreementRequests", 
                   "aws-marketplace:GetAgreementApprovalRequest", 
                   "aws-marketplace:ListAgreementApprovalRequests", 
                   "aws-marketplace:DescribeEntity", 
                   "aws-marketplace:ListEntities", 
                   "aws-marketplace:DescribeChangeSet", 
                   "aws-marketplace:ListChangeSets", 
                   "aws-marketplace:SearchAgreements", 
                   "aws-marketplace:GetAgreementTerms", 
                   "aws-marketplace:ListPrivateListings", 
                   "aws-marketplace:ListTagsForResource", 
              ], 
              "Resource": "*" 
          } 
    \mathbf{I}}
```
# <span id="page-299-0"></span>AWS 관리형 정책: **AWSDataExchangeSubscriberFullAccess**

AWSDataExchangeSubscriberFullAccess 정책을 IAM 보안 인증에 연결할 수 있습니다.

이 정책은 데이터 구독자가 AWS Data Exchange 및 AWS Marketplace SDK에 액세스하고 이를 사 용하여 작업할 수 있도록 기여자 권한을 부여합니다. AWS Management Console 또한 필요에 따라 Amazon S3에 대한 AWS Key Management Service 선택적 액세스를 제공하여 최대한 활용할 수 AWS Data Exchange있습니다.

권한 세부 정보

이 정책에는 다음 권한이 포함되어 있습니다.

- AWS Data Exchange— 주체가 구독자 기능에 완전히 액세스할 수 있도록 허용합니다. AWS Data Exchange여기에는 데이터 제품 구독 및 액세스가 포함됩니다.
- AWS Marketplace— 주도자가 제품에 액세스하여 제품을 보고 구독할 수 AWS Marketplace 있도 록 합니다. 이는 데이터 제품을 구독하는 데 필요합니다.
- Amazon S3— 주도자가 Amazon Simple Storage Service에서 AWS Data Exchange 관련 객체 (데 이터 제품 파일 포함) 를 보고 가져올 수 있습니다. 이는 구독한 데이터 제품에 액세스하는 데 필요합 니다.
- AWS KMS— 키를 사용하여 암호화된 데이터에 액세스할 수 있습니다. AWS Key Management **Service**

```
{ 
     "Version": "2012-10-17", 
     "Statement": [ 
          { 
               "Sid": "DataExchangeReadOnlyActions", 
               "Effect": "Allow", 
               "Action": [ 
                   "dataexchange:Get*", 
                   "dataexchange:List*" 
               ], 
               "Resource": "*" 
          }, 
          { 
               "Sid": "DataExchangeExportActions", 
               "Effect": "Allow", 
               "Action": [ 
                   "dataexchange:CreateJob", 
                   "dataexchange:StartJob", 
                   "dataexchange:CancelJob" 
               ], 
               "Resource": "*",
```

```
 "Condition": { 
                         "StringEquals": { 
                               "dataexchange:JobType": [ 
                                     "EXPORT_ASSETS_TO_S3", 
                                     "EXPORT_ASSET_TO_SIGNED_URL", 
                                     "EXPORT_REVISIONS_TO_S3" 
\sim 100 \sim 100 \sim 100 \sim 100 \sim 100 \sim 100 \sim 100 \sim 100 \sim 100 \sim 100 \sim 100 \sim 100 \sim 100 \sim 100 \sim 100 \sim 100 \sim 100 \sim 100 \sim 100 \sim 100 \sim 100 \sim 100 \sim 100 \sim 100 \sim 
 } 
 } 
             }, 
             { 
                   "Sid": "DataExchangeEventActionActions", 
                   "Effect": "Allow", 
                   "Action": [ 
                         "dataexchange:CreateEventAction", 
                         "dataexchange:UpdateEventAction", 
                         "dataexchange:DeleteEventAction", 
                         "dataexchange:SendApiAsset" 
                   ], 
                   "Resource": "*" 
             }, 
             { 
                   "Sid": "S3GetActionConditionalResourceAndADX", 
                   "Effect": "Allow", 
                   "Action": "s3:GetObject", 
                   "Resource": "arn:aws:s3:::*aws-data-exchange*", 
                   "Condition": { 
                         "ForAnyValue:StringEquals": { 
                               "aws:CalledVia": [ 
                                     "dataexchange.amazonaws.com" 
\sim 100 \sim 100 \sim 100 \sim 100 \sim 100 \sim 100 \sim 100 \sim 100 \sim 100 \sim 100 \sim 100 \sim 100 \sim 100 \sim 100 \sim 100 \sim 100 \sim 100 \sim 100 \sim 100 \sim 100 \sim 100 \sim 100 \sim 100 \sim 100 \sim 
 } 
 } 
            }, 
             { 
                   "Sid": "S3ReadActions", 
                   "Effect": "Allow", 
                   "Action": [ 
                         "s3:GetBucketLocation", 
                         "s3:ListBucket", 
                         "s3:ListAllMyBuckets" 
                   ], 
                   "Resource": "*" 
             },
```

```
 { 
               "Sid": "AWSMarketplaceSubscriberActions", 
               "Effect": "Allow", 
               "Action": [ 
                   "aws-marketplace:Subscribe", 
                   "aws-marketplace:Unsubscribe", 
                   "aws-marketplace:ViewSubscriptions", 
                   "aws-marketplace:GetAgreementRequest", 
                   "aws-marketplace:ListAgreementRequests", 
                   "aws-marketplace:CancelAgreementRequest", 
                   "aws-marketplace:ListPrivateListings" 
              ], 
               "Resource": "*" 
          }, 
          { 
               "Sid": "KMSActions", 
               "Effect": "Allow", 
               "Action": [ 
                   "kms:DescribeKey", 
                   "kms:ListAliases", 
                   "kms:ListKeys" 
              ], 
               "Resource": "*" 
          } 
     ]
}
```
AWS Data ExchangeAWS 관리형 정책 업데이트

다음 표에는 이 서비스가 이러한 변경 사항을 추적하기 시작한 AWS Data Exchange 이후의 AWS 관리 형 정책 업데이트에 대한 세부 정보가 나와 있습니다. 이 페이지의 변경 사항 (그리고 사용 안내서 변경 사항)에 대한 자동 알림을 받아보려면 [에 대한 문서 기록 AWS Data Exchange](#page-352-0) 페이지에서 RSS 피드 를 구독하세요.

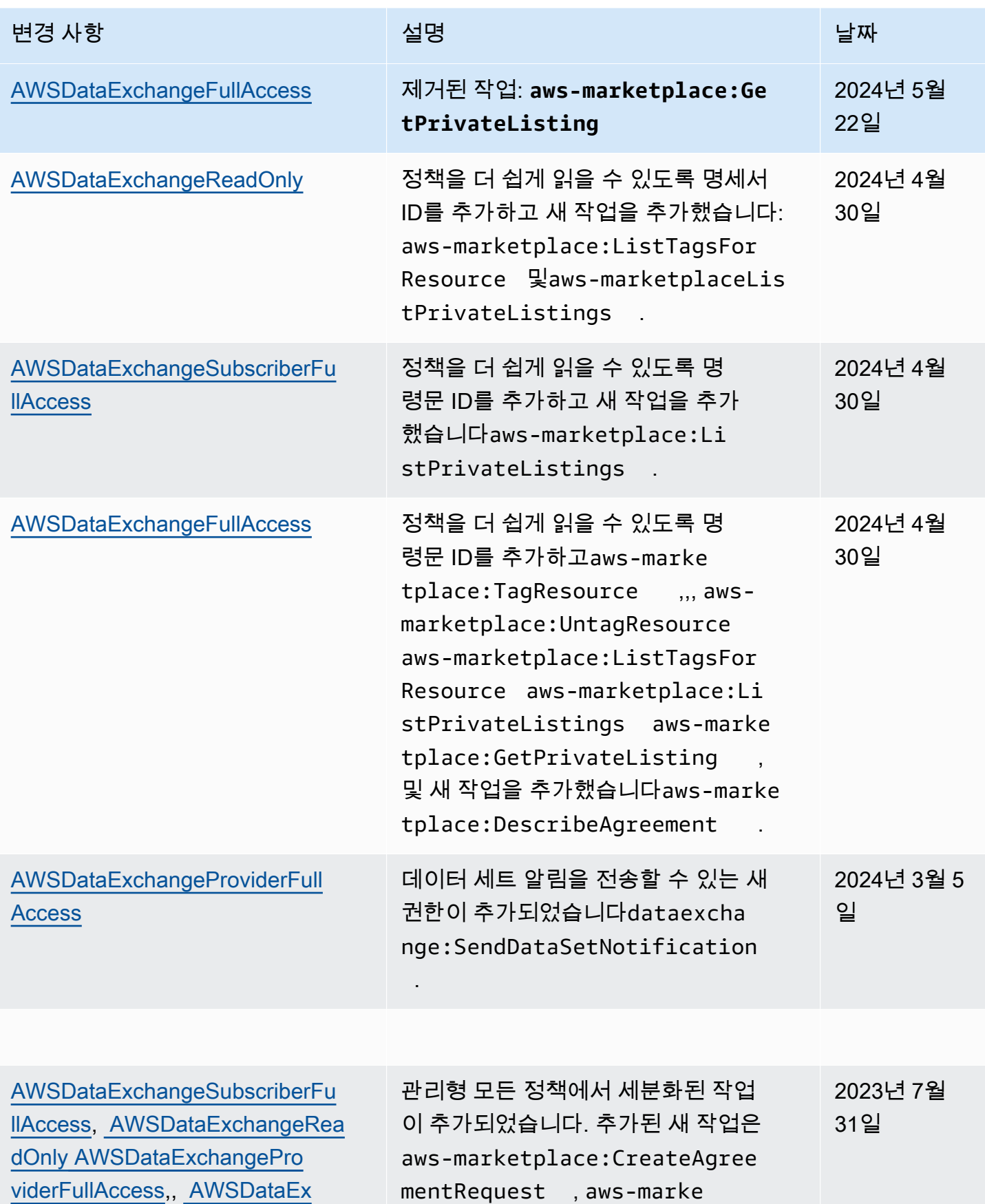

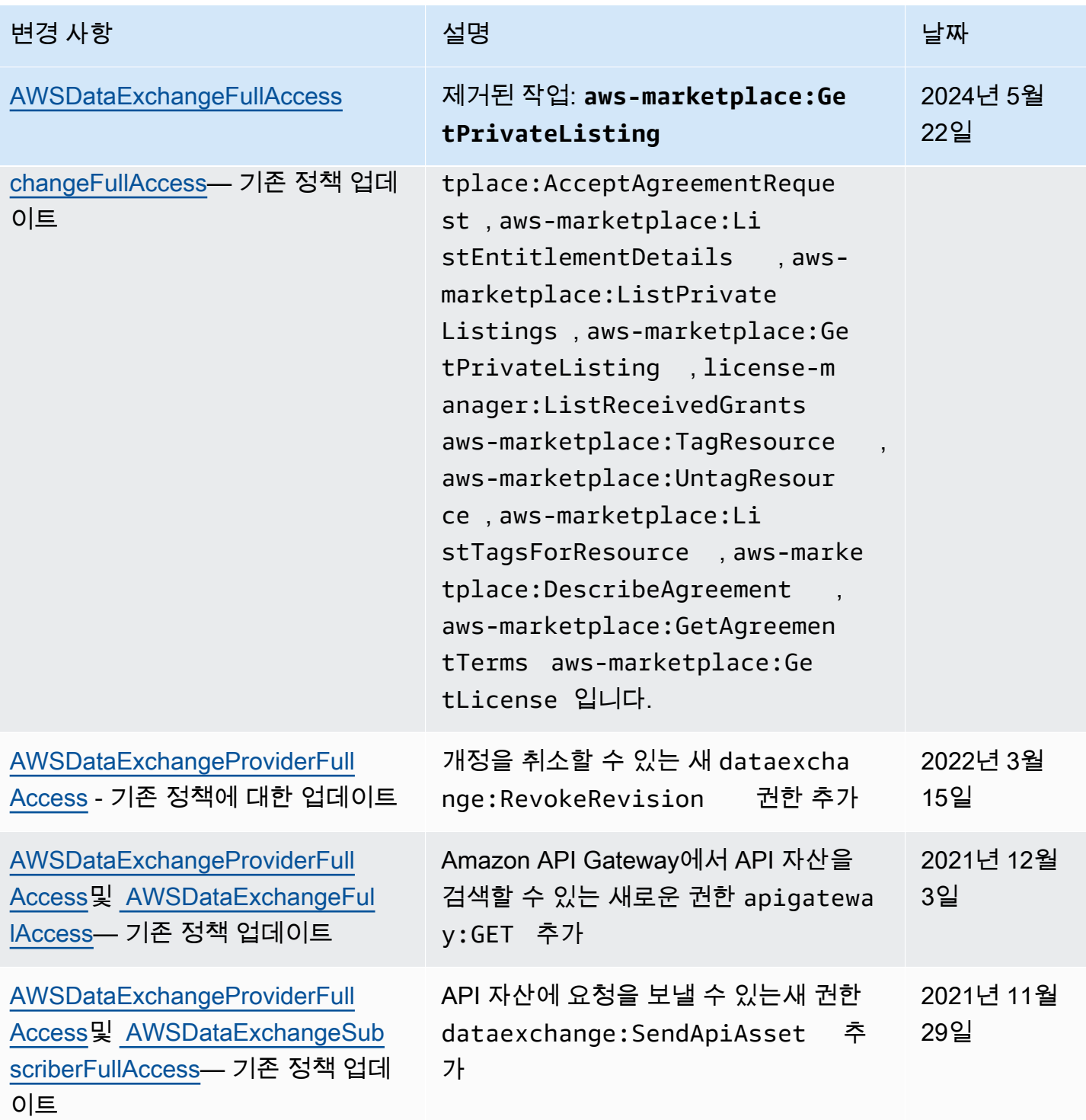

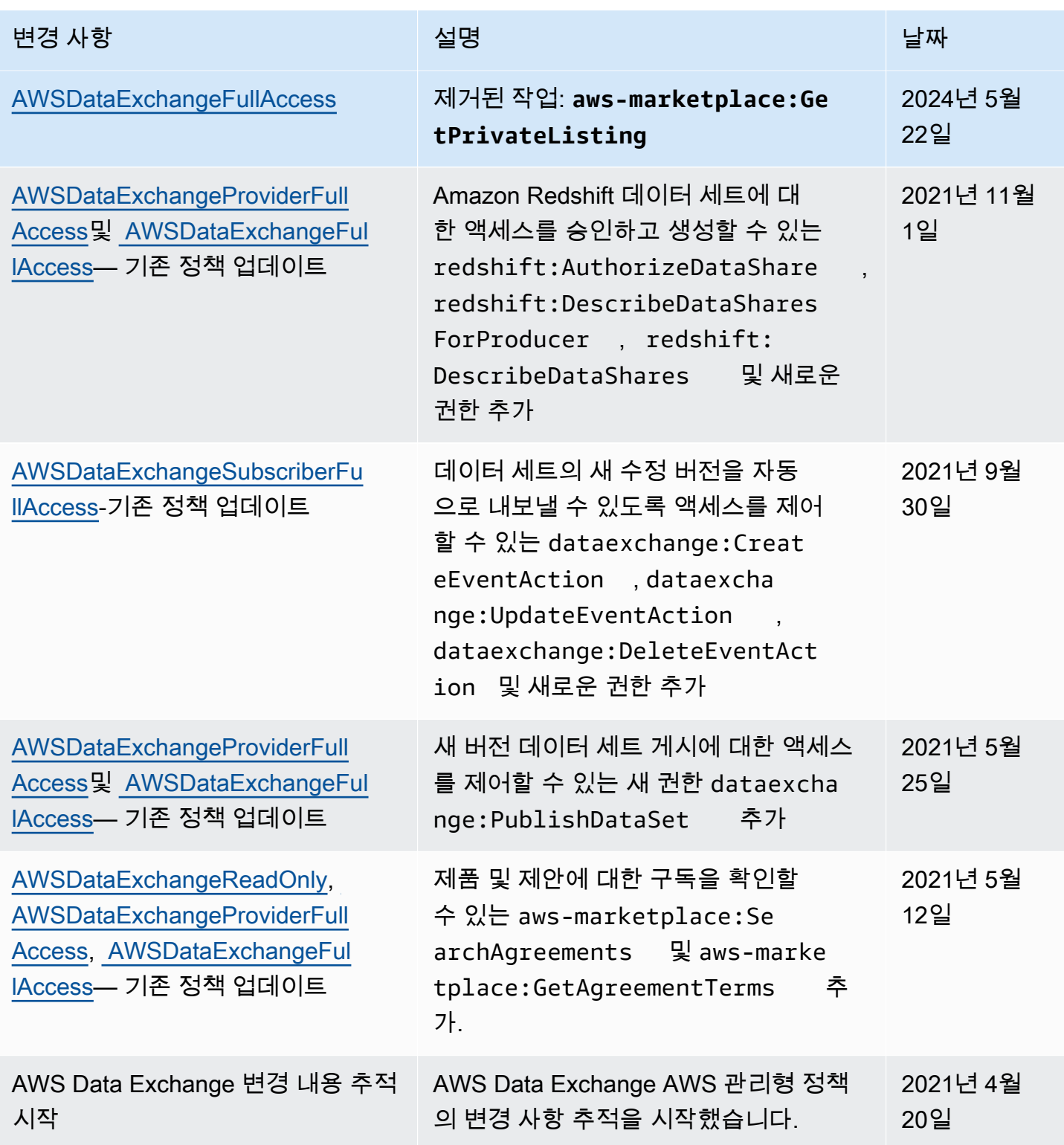

# 로그인 및 모니터링 AWS Data Exchange

모니터링은 AWS Data Exchange의 구조화가 잘 된 특성 중 중요한 부분입니다. 다중 지점 장애가 발생 할 경우 이를 보다 쉽게 디버깅할 수 있도록 AWS 솔루션의 각 부분에서 모니터링 데이터를 수집해야 합니다. AWS 잠재적 사고를 계획하고 이에 대응할 수 AWS Data Exchange 있도록 리소스 및 활동을 모니터링하기 위한 여러 도구를 제공합니다.

작업 및 이벤트 AWS Data Exchange 로깅은 CloudWatch Amazon과의 통합을 통해 이루어집니다.

다음 섹션에서는 모니터링 및 로그인에 AWS Data Exchange대해 설명합니다.

주제

- [모니터링](#page-306-0)
- [아마존 EventBridge 이벤트](#page-307-0)
- [AWSAWS Data Exchange 이벤트에 대한 사용자 알림](#page-332-0)
- [를 AWS Data Exchange 사용하여 API 호출 로깅 AWS CloudTrail](#page-334-0)
- [로깅의 AWS Data Exchange CloudTrail 향후 변경 사항](#page-338-0)

# <span id="page-306-0"></span>모니터링

모니터링은 및 기타 AWS 솔루션의 신뢰성, 가용성 및 성능을 유지하는 데 AWS Data Exchange 있어 중요한 부분입니다. AWS 문제 발생 시 이를 확인하고 보고하고 적절한 AWS Data Exchange경우 자동 조치를 취할 수 있는 다음과 같은 모니터링 도구를 제공합니다.

- Amazon CloudWatch Events는 AWS 리소스 변경을 설명하는 시스템 이벤트 near-real-time 스트림 을 제공합니다. CloudWatch 이벤트는 자동화된 이벤트 기반 컴퓨팅을 가능하게 합니다. 특정 이벤 트를 감시하고 이러한 이벤트가 발생할 경우 다른 AWS 서비스에서 자동화된 조치로 대응하는 규칙 을 작성할 수 있습니다. 자세한 내용은 [Amazon CloudWatch Events 사용 설명서를](https://docs.aws.amazon.com/AmazonCloudWatch/latest/events/) 참조하십시오.
- Amazon CloudWatch Logs를 사용하면 Amazon Elastic Compute Cloud (Amazon EC2) 인스턴스 및 기타 소스에서 로그 파일을 모니터링 AWS CloudTrail, 저장 및 액세스할 수 있습니다. CloudWatch 로그는 로그 파일의 정보를 모니터링하여 특정 임계값이 충족되면 알려줄 수 있습니다. 또한 매우 내 구력 있는 스토리지에 로그 데이터를 저장할 수 있습니다. 자세한 내용은 [Amazon CloudWatch Logs](https://docs.aws.amazon.com/AmazonCloudWatch/latest/logs/)  [사용 설명서를](https://docs.aws.amazon.com/AmazonCloudWatch/latest/logs/) 참조하십시오.
- CloudTrail 사용자가 또는 사용자를 대신하여 수행한 API 호출 및 관련 이벤트를 AWS 계정 캡처하 고 지정한 Amazon Simple Storage Service (Amazon S3) 버킷으로 로그 파일을 전송합니다. 어떤 사

용자와 계정이 전화를 걸었는지 AWS, 어떤 소스 IP 주소에서 호출이 이루어졌는지, 언제 호출이 발 생했는지 식별할 수 있습니다.

# <span id="page-307-0"></span>아마존 EventBridge 이벤트

AWS Data Exchange 이전에는 아마존 이벤트라고 불렸던 EventBridge 아마존과 통합되어 있습니다. CloudWatch EventBridge 애플리케이션을 다양한 소스의 데이터와 연결하는 데 사용할 수 있는 이벤트 버스 서비스입니다. 자세한 내용은 [Amazon EventBridge 사용 설명서를](https://docs.aws.amazon.com/eventbridge/latest/userguide/eb-what-is.html) 참조하십시오.

제품 구독이 활발한 구독자는 공급자가 새 수정 버전을 게시하거나 기존 제품에 새 데이터 세트 를 추가할 AWS Data Exchange 때마다 이벤트를 받게 됩니다. 이벤트에는 DataSetId과 게시된 RevisionIds 목록이 포함됩니다.

제공자는 데이터 업데이트, 데이터 지연, 스키마 변경 및 지원 중단에 해당하는 알림을 보낼 수 있 습니다. 제공업체에게는 구독자가 지켜야할 의견과 기대 행동을 포함한 옵션이 있습니다. 구독자는 Amazon에서 이러한 알림을 이벤트로 수신하며 EventBridge, 구독자는 이를 사용하여 자동화된 워크 플로를 구축하거나 [AWS](https://docs.aws.amazon.com/notifications/latest/userguide/what-is-service.html) User Notifications를 사용하여 사람이 읽을 수 있는 알림을 이메일 및 채팅 프 로그램에 전달할 수 있습니다.

데이터 제품 관련 이벤트는 공급자가 데이터 세트를 게시한 AWS 리전 곳에서 발생합니다. 동일한 이 벤트에서 이러한 이벤트를 사용하는 EventBridge 규칙을 AWS 리전 설정하거나 추가 옵션에 대해서는 [Amazon EventBridge 이벤트 간 전송 및 AWS 리전수신을](https://docs.aws.amazon.com/eventbridge/latest/userguide/eb-cross-region.html) 참조하십시오.

이 주제는 다음 표에 나열된 각 이벤트에 대한 자세한 정보를 제공합니다. 이 표에는 공급자가 제품에 데이터 세트를 추가하거나, 제품에 수정 버전을 추가하거나, 제품에 대한 수정 버전을 취소하거나, 제 품에 대한 액세스 권한을 제거할 때 구독자가 받는 이벤트가 포함되어 있습니다.

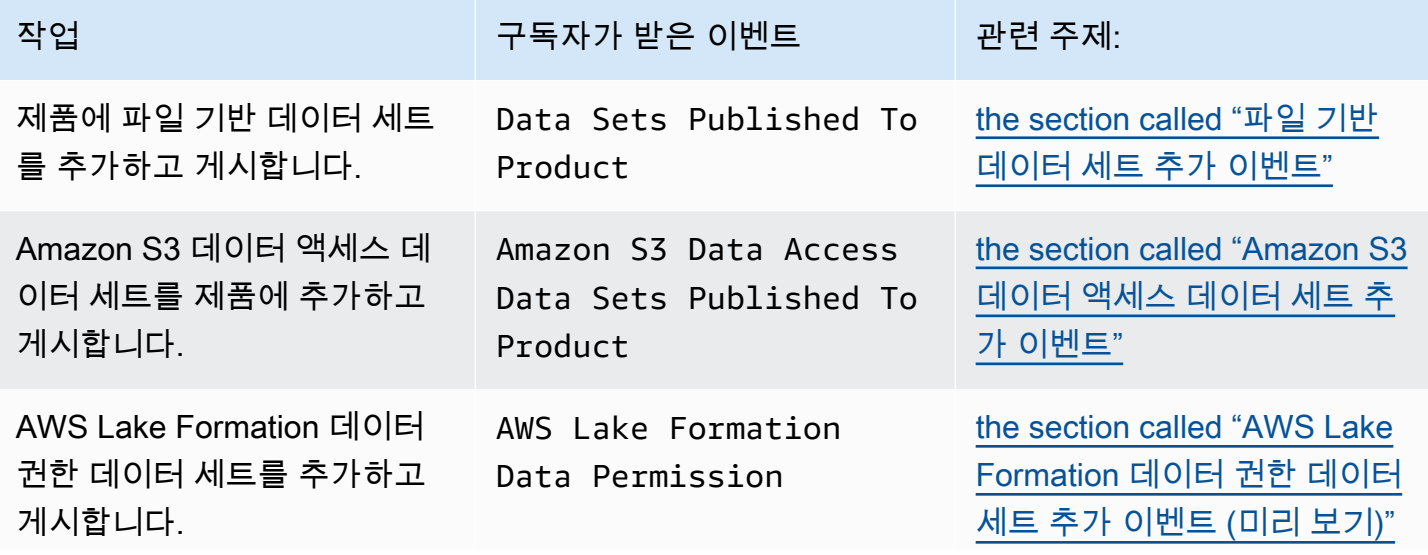

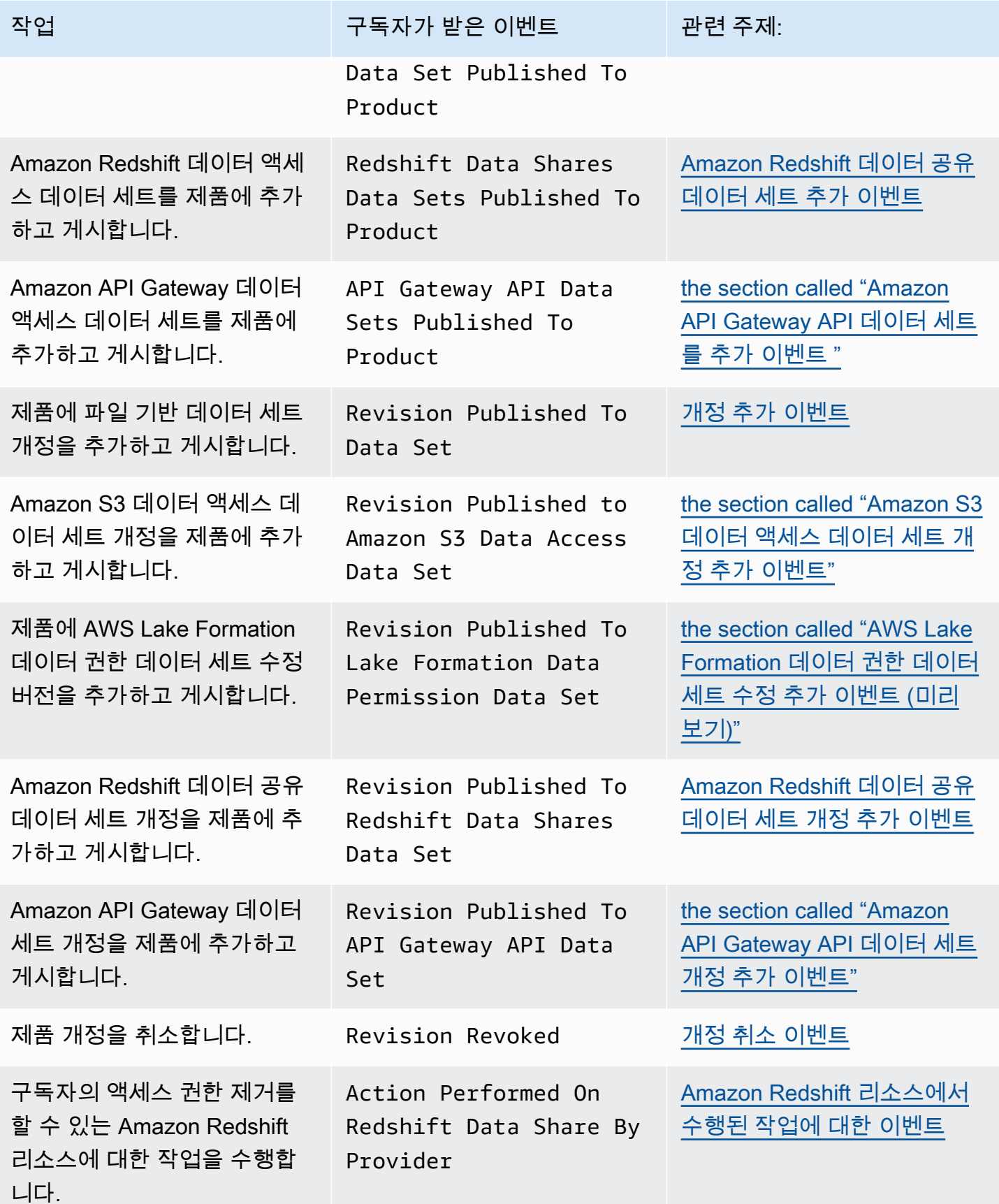

AWS Data Exchange 사용자 가이드 \*\*\*Unable to locate subtitle\*\*\*

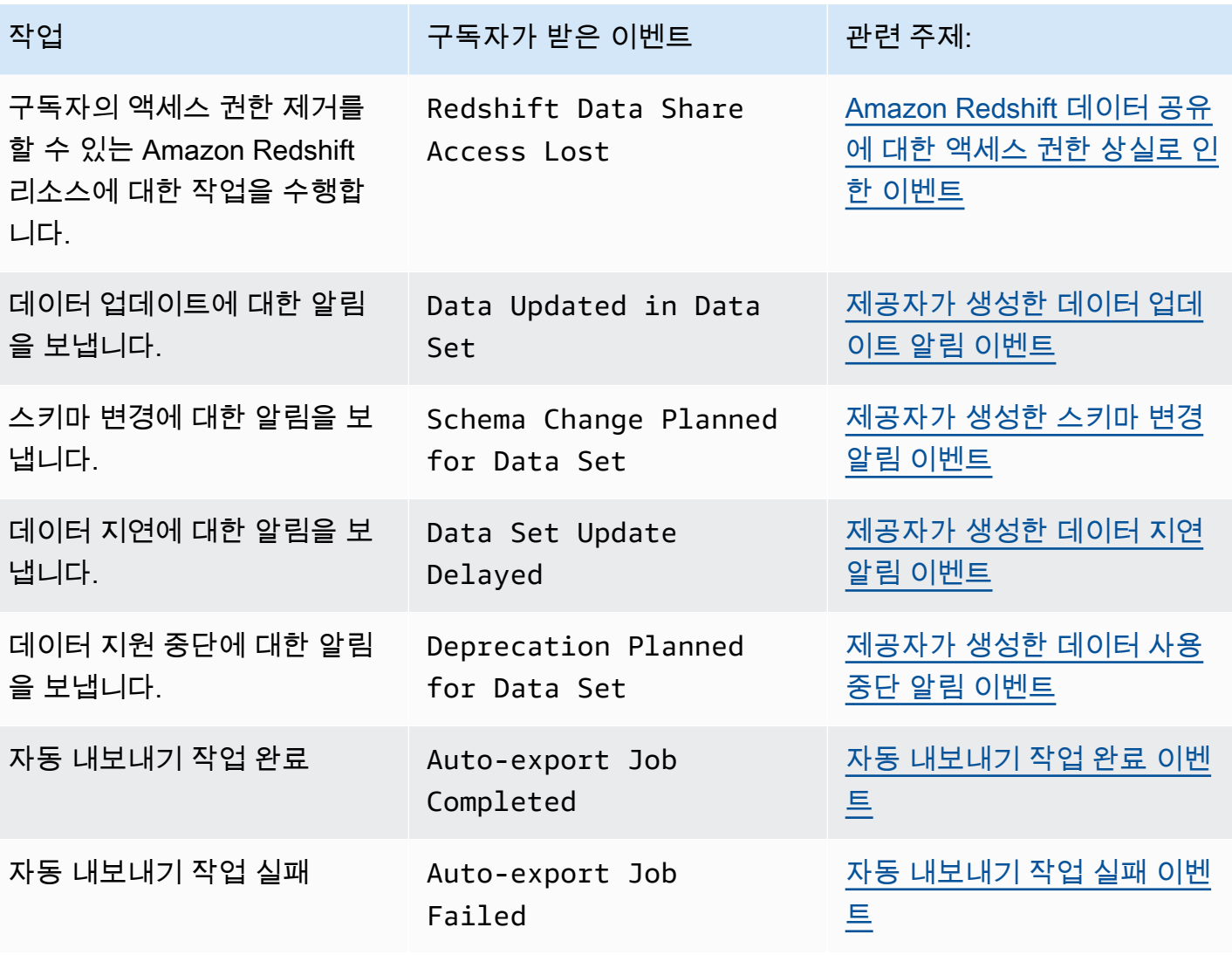

#### **a** Note

AWS Data Exchange 최선을 다해 이벤트를 내보냅니다. 이벤트 전달에 대한 자세한 내용은 이 벤트 [AWS 서비스출처를](https://docs.aws.amazon.com/eventbridge/latest/userguide/eb-service-event.html) 참조하십시오.

## <span id="page-309-0"></span>파일 기반 데이터 세트 추가 이벤트

제공자가 제품에 파일 기반 데이터 세트를 추가하고 게시하면 구독자는 다음과 같은 세부 유형의 이벤 트Data Sets Published To Product를 수신합니다.

다음은 추가된 파일 기반 데이터 세트에 대한 예제 이벤트 본문입니다.

```
 "version": "0", 
     "id": "dc529cb6-2e23-4c5f-d020-EXAMPLE92231", 
     "detail-type": "Data Sets Published To Product", 
     "source": "aws.dataexchange", 
     "account": "123456789012", 
     "time": "2020-07-29T18:24:04Z", 
     "region": "us-east-1", 
     "resources": [ 
          "prod-uEXAMPLEabc1d" 
     ], 
     "detail": { 
          "DataSetIds": [ 
              "4afc623EXAMPLE099e6fcc8EXAMPLEe8", 
              "5bgd734EXAMPLE100f7gdd9EXAMPLEe9" 
          ], 
          "DataSets": [ 
              { 
                 "Id" : "4afc623EXAMPLE099e6fcc8EXAMPLEe8", 
                 "Name": "Data_Set_Hello_World_One" 
              }, 
\{\hspace{.1cm} \} "Id" : "5bgd734EXAMPLE100f7gdd9EXAMPLEe9", 
                "Name": "Data Set Hello World Two"
 } 
          ], 
          "Product": 
          \sqrt{ } "Id" : "prod-uEXAMPLEabc1d", 
              "Name": "Product_Hello_World" 
           } 
     }
}
```
<span id="page-310-0"></span>Amazon S3 데이터 액세스 데이터 세트 추가 이벤트

제공자가 제품에 Amazon S3 데이터 액세스 데이터 세트를 추가하고 게시하면 구독자는 다음과 같은 세부 유형의 이벤트Amazon S3 Data Access Data Sets Published To Product를 수신합 니다.

다음은 추가된 파일 기반 데이터 세트에 대한 예제 이벤트 본문입니다.

```
{ 
  "version": "0",
```

```
 "id": "dc529cb6-2e23-4c5f-d020-EXAMPLE92231", 
  "detail-type": "S3 Data Access Data Set(s) Published to Product", 
  "source": "aws.dataexchange", 
  "account": "123456789012", 
  "time": "2020-07-29T18:24:04Z", 
  "region": "us-east-1", 
  "resources": [ 
   "prod-uEXAMPLEabc1d" 
  ], 
  "detail": { 
   "DataSetIds": [ 
    "4afc623EXAMPLE099e6fcc8EXAMPLEe8", 
    "5bgd734EXAMPLE100f7gdd9EXAMPLEe9" 
   ], 
   "DataSets": [{ 
     "Id": "4afc623EXAMPLE099e6fcc8EXAMPLEe8", 
    "Name": "Data Set Hello World One"
    }, 
    { 
     "Id": "5bgd734EXAMPLE100f7gdd9EXAMPLEe9", 
    "Name": "Data Set Hello World Two"
    } 
   ], 
   "Product": { 
    "Id": "prod-uEXAMPLEabc1d", 
    "Name": "Product_Hello_World" 
   } 
  }
}
```
<span id="page-311-0"></span>AWS Lake Formation 데이터 권한 데이터 세트 추가 이벤트 (미리 보기)

공급자가 제품에 AWS Lake Formation 데이터 권한 데이터 세트를 추가하고 게시하면 구독자는 다 음과 같은 세부 정보 유형의 이벤트를 수신합니다. Lake Formation Data Permission Data Sets Published To Product (미리 보기)

다음은 AWS Lake Formation 데이터 권한 데이터 세트를 추가하기 위한 이벤트 본문의 예제입니다. (미리 보기)

```
{ 
     "version": "0", 
     "id": "dc529cb6-2e23-4c5f-d020-EXAMPLE92231", 
     "detail-type": "Lake Formation Data Permission Data Sets Published To Product",
```

```
 "source": "aws.dataexchange", 
     "account": "123456789012", 
     "time": "2021-12-15T18:24:04Z", 
     "region": "us-east-1", 
     "resources": [ 
          "prod-uEXAMPLEabc1d" 
     ], 
     "detail": { 
          "DataSetIds": [ 
              "4afc623EXAMPLE099e6fcc8EXAMPLEe8", 
              "5bgd734EXAMPLE100f7gdd9EXAMPLEe9" 
         ], 
          "DataSets": [ 
\{\hspace{.1cm} \} "Id": "4afc623EXAMPLE099e6fcc8EXAMPLEe8", 
                  "Name": "Data_Set_Hello_World_One" 
              }, 
\{\hspace{.1cm} \} "Id": "5bgd734EXAMPLE100f7gdd9EXAMPLEe9", 
                  "Name": "Data_Set_Hello_World_Two" 
 } 
          ], 
          "Product": { 
              "Id": "prod-uEXAMPLEabc1d", 
              "Name": "Product_Hello_World" 
         } 
     }
}
```
# <span id="page-312-0"></span>Amazon Redshift 데이터 공유 데이터 세트 추가 이벤트

제공자가 제품에 Amazon Redshift 데이터 공유 데이터 세트를 추가하고 게시하면 구독자는 다음과 같 은 세부 유형의 이벤트 Redshift Data Shares Data Sets Published To Product를 수신합 니다.

다음은 추가된 Amazon Redshift 데이터 공유 데이터 세트에 대한 예제 이벤트 본문입니다.

```
{ 
     "version": "0", 
     "id": "dc529cb6-2e23-4c5f-d020-EXAMPLE92231", 
     "detail-type": "Redshift Data Shares Data Sets Published To Product", 
     "source": "aws.dataexchange", 
     "account": "123456789012",
```

```
 "time": "2021-12-15T18:24:04Z", 
     "region": "us-east-1", 
     "resources": [ 
          "prod-uEXAMPLEabc1d" 
     ], 
     "detail": { 
          "DataSetIds": [ 
              "4afc623EXAMPLE099e6fcc8EXAMPLEe8", 
              "5bgd734EXAMPLE100f7gdd9EXAMPLEe9" 
          ], 
          "DataSets": [ 
\{\hspace{.1cm} \} "Id" : "4afc623EXAMPLE099e6fcc8EXAMPLEe8", 
                 "Name": "Data_Set_Hello_World_One" 
              }, 
\{\hspace{.1cm} \} "Id" : "5bgd734EXAMPLE100f7gdd9EXAMPLEe9", 
                 "Name": "Data_Set_Hello_World_Two" 
 } 
         ], 
          "Product": 
          { 
              "Id" : "prod-uEXAMPLEabc1d", 
              "Name": "Product_Hello_World" 
         } 
     }
}
```
<span id="page-313-0"></span>Amazon API Gateway API 데이터 세트를 추가 이벤트

제공자가 제품에 Amazon API Gateway API 데이터 세트를 추가하고 게시하면 구독자는 다음과 같은 세부 유형의 이벤트 Amazon API Gateway Data Sets Published To Product를 수신합니다.

다음은 추가된 Amazon API Gateway API 데이터 세트에 대한 예제 이벤트 본문입니다.

```
{ 
     "version": "0", 
     "id": "dc529cb6-2e23-4c5f-d020-EXAMPLE92231", 
     "detail-type": "API Gateway API Data Sets Published To Product", 
     "source": "aws.dataexchange", 
     "account": "123456789012", 
     "time": "2021-12-15T18:24:04Z",
```

```
 "region": "us-east-1", 
     "resources": [ 
          "prod-uEXAMPLEabc1d" 
     ], 
     "detail": { 
          "DataSetIds": [ 
              "4afc623EXAMPLE099e6fcc8EXAMPLEe8", 
              "5bgd734EXAMPLE100f7gdd9EXAMPLEe9" 
          ], 
          "DataSets": [ 
              { 
                  "Id" : "4afc623EXAMPLE099e6fcc8EXAMPLEe8", 
                  "Name": "Data_Set_Hello_World_One" 
              }, 
\{\hspace{.1cm} \} "Id" : "5bgd734EXAMPLE100f7gdd9EXAMPLEe9", 
                 "Name": "Data Set Hello World Two"
 } 
         ], 
          "Product": { 
              "Id" : "prod-uEXAMPLEabc1d", 
              "Name": "Product_Hello_World" 
         } 
     }
}
```
<span id="page-314-0"></span>개정 추가 이벤트

제공자가 제품에 데이터 세트를 추가하고 게시하면 구독자는 다음과 같은 세부 유형의 이벤 트Revision Published To Data Set를 수신합니다.

다음은 추가된 개정 이벤트의 데이터 본문 예시입니다.

```
{ 
     "version": "0", 
     "id": "dc529cb6-2e23-4c5f-d020-EXAMPLE92231", 
     "detail-type": "Revision Published To Data Set", 
     "source": "aws.dataexchange", 
     "account": "123456789012", 
     "time": "2020-07-29T04:16:28Z", 
     "region": "us-east-1", 
     "resources": [ 
         "aae4c2cdEXAMPLE54f9369dEXAMPLE66"
```

```
 ], 
     "detail": { 
         "RevisionIds": [ 
              "3afc623EXAMPLE099e6fcc8EXAMPLEe7" 
         ], 
         "Revisions": [ 
             { 
                  "Id" : "3afc623EXAMPLE099e6fcc8EXAMPLEe7", 
                  "Comment": "Revision_Comment_One" 
 } 
          ], 
         "DataSets": [ 
\{\hspace{.1cm} \} "Id" : "aae4c2cdEXAMPLE54f9369dEXAMPLE66", 
                 "Name": "Data Set Hello World One"
 } 
          ], 
         "Product": { 
              "Id" : "prod-uEXAMPLEabc1d", 
              "Name": "Product_Hello_World" 
         } 
     }
}
```
<span id="page-315-0"></span>Amazon S3 데이터 액세스 데이터 세트 개정 추가 이벤트

제공자가 제품에 Amazon S3 데이터 액세스 데이터 세트 개정을 추가하고 게시하면 구독자는 다음과 같은 세부 유형의 이벤트 Revision Published To Amazon S3 Data Access Data Set를 수 신합니다.

다음은 추가된 Amazon S3 데이터 세트 개정에 대한 예제 이벤트 본문입니다.

```
{ 
     "version": "0", 
     "id": "dc529cb6-2e23-4c5f-d020-EXAMPLE92231", 
     "detail-type": "Revision Published to S3 Data Access Data Set(s)", 
     "source": "aws.dataexchange", 
     "account": "123456789012", 
     "time": "2020-07-29T04:16:28Z", 
     "region": "us-east-1", 
     "resources": [ 
         "aae4c2cdEXAMPLE54f9369dEXAMPLE66" 
     ],
```

```
 "detail": { 
          "RevisionIds": [ 
              "3afc623EXAMPLE099e6fcc8EXAMPLEe7" 
          ], 
          "Revisions": [ 
\{\hspace{.1cm} \} "Id" : "3afc623EXAMPLE099e6fcc8EXAMPLEe7", 
                   "Comment": "Revision_Comment_One" 
 } 
           ], 
          "DataSets": [ 
             \left\{ \right. "Id" : "4afc623EXAMPLE099e6fcc8EXAMPLEe8", 
                  "Name": "Data Set Hello World One"
              } 
           ], 
          "Product": { 
              "Id" : "prod-uEXAMPLEabc1d", 
              "Name": "Product_Hello_World" 
          } 
     }
}
```
<span id="page-316-0"></span>AWS Lake Formation 데이터 권한 데이터 세트 수정 추가 이벤트 (미리 보기)

제공자가 제품에 AWS Lake Formation 데이터 권한 데이터 세트 수정 버전을 추가하고 게시하면 구독자는 다음과 같은 세부 정보 유형의 이벤트를 수신합니다. Revision Published to Lake Formation Data Permission Data Set (미리 보기).

다음은 AWS Lake Formation 데이터 권한 데이터 세트에 추가된 수정에 대한 이벤트 본문의 예제입니 다. (미리 보기)

```
{ 
     "version": "0", 
     "id": "dc529cb6-2e23-4c5f-d020-EXAMPLE92231", 
     "detail-type": "Revision Published to Lake Formation Data Permission Data Set", 
     "source": "aws.dataexchange", 
     "account": "123456789012", 
     "time": "2021-12-15T18:24:04Z", 
     "region": "us-east-1", 
     "resources": [ 
         "prod-uEXAMPLEabc1d" 
     ],
```

```
 "detail": { 
          "DataSetIds": [ 
              "4afc623EXAMPLE099e6fcc8EXAMPLEe8", 
              "5bgd734EXAMPLE100f7gdd9EXAMPLEe9" 
          ], 
          "DataSets": [ 
              { 
                   "Id": "4afc623EXAMPLE099e6fcc8EXAMPLEe8", 
                 "Name": "Data Set Hello World One"
              }, 
\{\hspace{.1cm} \} "Id": "5bgd734EXAMPLE100f7gdd9EXAMPLEe9", 
                  "Name": "Data_Set_Hello_World_Two" 
 } 
          ], 
          "Product": { 
              "Id": "prod-uEXAMPLEabc1d", 
              "Name": "Product_Hello_World" 
         } 
     }
}
```
<span id="page-317-0"></span>Amazon Redshift 데이터 공유 데이터 세트 개정 추가 이벤트

제공자가 제품에 Amazon Redshift 데이터 공유 데이터 세트 개정을 추가하고 게시하면 구독자는 다음 과 같은 세부 유형의 이벤트 Revision Published To Redshift Data Shares Data Set를 수신합니다.

다음은 추가된 Amazon Redshift 데이터 공유 데이터 세트 개정에 대한 예제 이벤트 본문입니다.

```
{ 
     "version": "0", 
     "id": "dc529cb6-2e23-4c5f-d020-EXAMPLE92231", 
     "detail-type": "Revision Published To Redshift Data Shares Data Set", 
     "source": "aws.dataexchange", 
     "account": "123456789012", 
     "time": "2021-12-15T18:24:04Z", 
     "region": "us-east-1", 
     "resources": [ 
         "aae4c2cdEXAMPLE54f9369dEXAMPLE66" 
     ], 
     "detail": { 
         "RevisionIds": [
```

```
 "3afc623EXAMPLE099e6fcc8EXAMPLEe7" 
         ], 
         "Revisions": [ 
\{\hspace{.1cm} \} "Id" : "3afc623EXAMPLE099e6fcc8EXAMPLEe7", 
                  "Comment": "Revision_Comment_One" 
 } 
          ], 
         "DataSets": [ 
             { 
                  "Id" : "aae4c2cdEXAMPLE54f9369dEXAMPLE66", 
                 "Name": "Data Set Hello World One"
 } 
          ], 
         "Product": { 
             "Id" : "prod-uEXAMPLEabc1d", 
             "Name": "Product_Hello_World" 
         } 
     }
}
```
<span id="page-318-0"></span>Amazon API Gateway API 데이터 세트 개정 추가 이벤트

제공자가 제품에 Amazon API Gateway API 데이터 세트 개정을 추가하고 게시하면 구독자는 다음과 같은 세부 유형의 이벤트 Revision Published To API Gateway Data Set를 수신합니다.

다음은 추가된 Amazon API Gateway API 데이터 세트 개정에 대한 예제 이벤트 본문입니다.

```
{ 
     "version": "0", 
     "id": "dc529cb6-2e23-4c5f-d020-EXAMPLE92231", 
     "detail-type": "Revision Published To API Gateway API Data Set", 
     "source": "aws.dataexchange", 
     "account": "123456789012", 
     "time": "2021-12-15T18:24:04Z", 
     "region": "us-east-1", 
     "resources": [ 
         "aae4c2cdEXAMPLE54f9369dEXAMPLE66" 
     ], 
     "detail": { 
         "RevisionIds": [ 
              "3afc623EXAMPLE099e6fcc8EXAMPLEe7" 
         ],
```

```
 "Revisions": [ 
              { 
                   "Id" : "3afc623EXAMPLE099e6fcc8EXAMPLEe7", 
                   "Comment": "Revision_Comment_One" 
              } 
           ], 
          "DataSets": [ 
              { 
                   "Id" : "aae4c2cdEXAMPLE54f9369dEXAMPLE66", 
                   "Name": "Data_Set_Hello_World_One" 
              } 
           ], 
          "Product": { 
               "Id" : "prod-uEXAMPLEabc1d", 
              "Name": "Product_Hello_World" 
          } 
     }
}
```
다음 표에서는 API Gateway API 데이터 세트 개정 오류 코드에 대해 설명합니다.

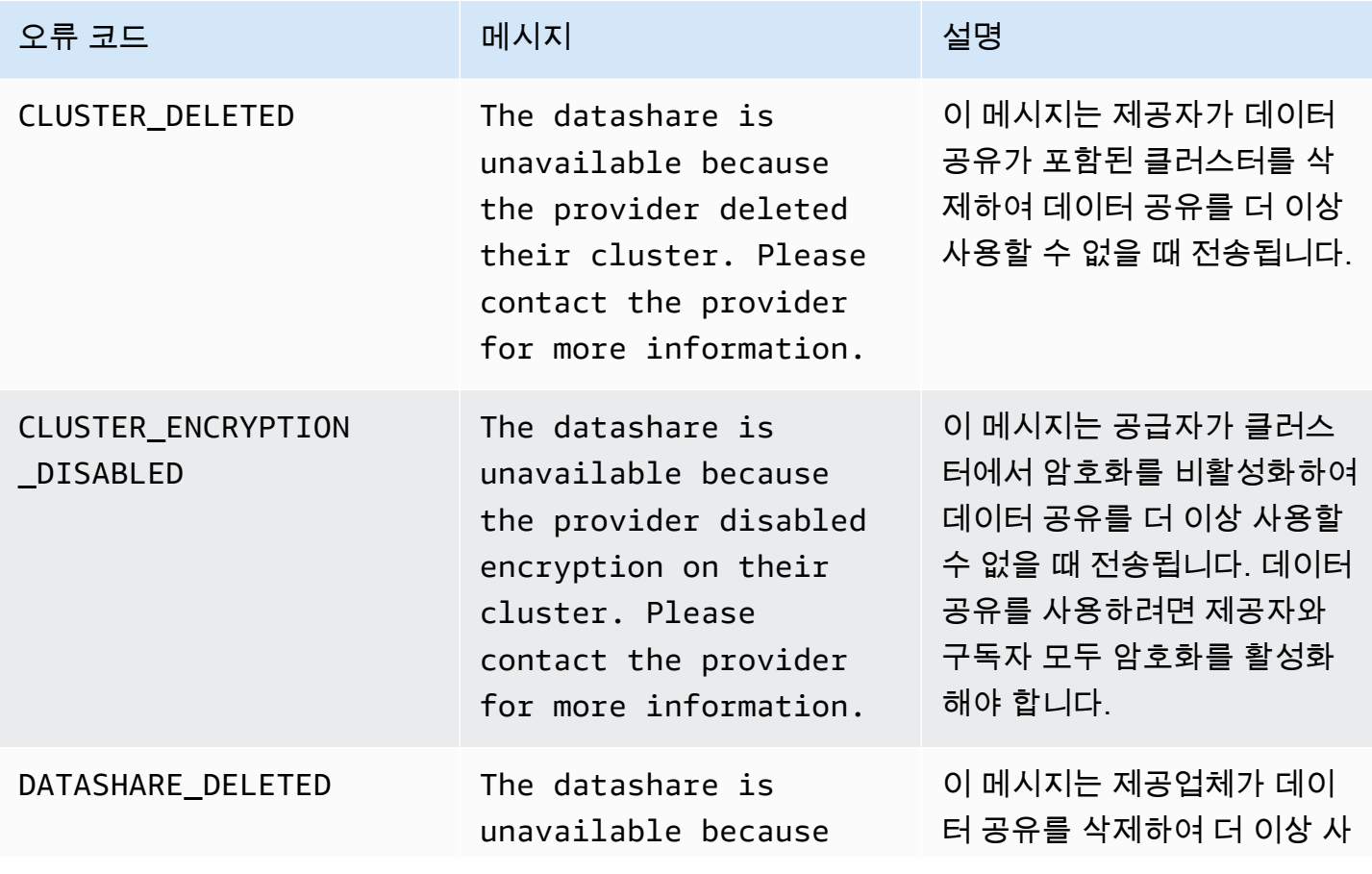

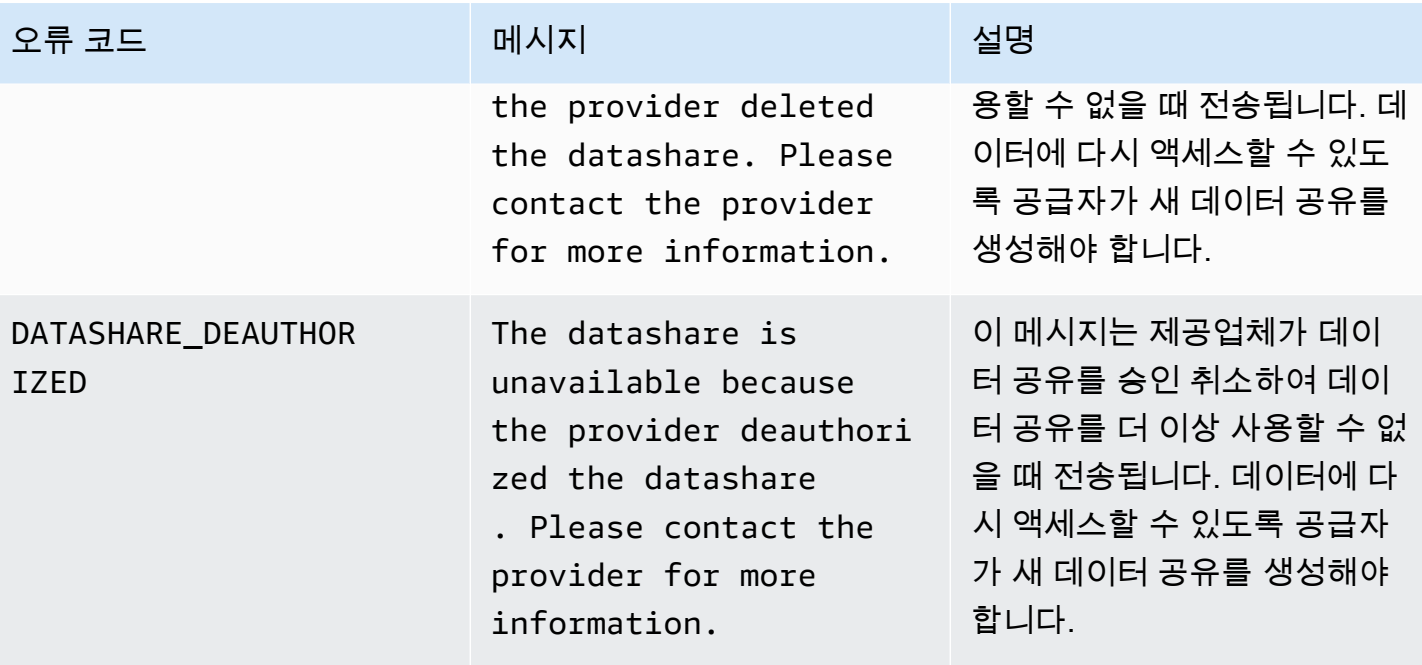

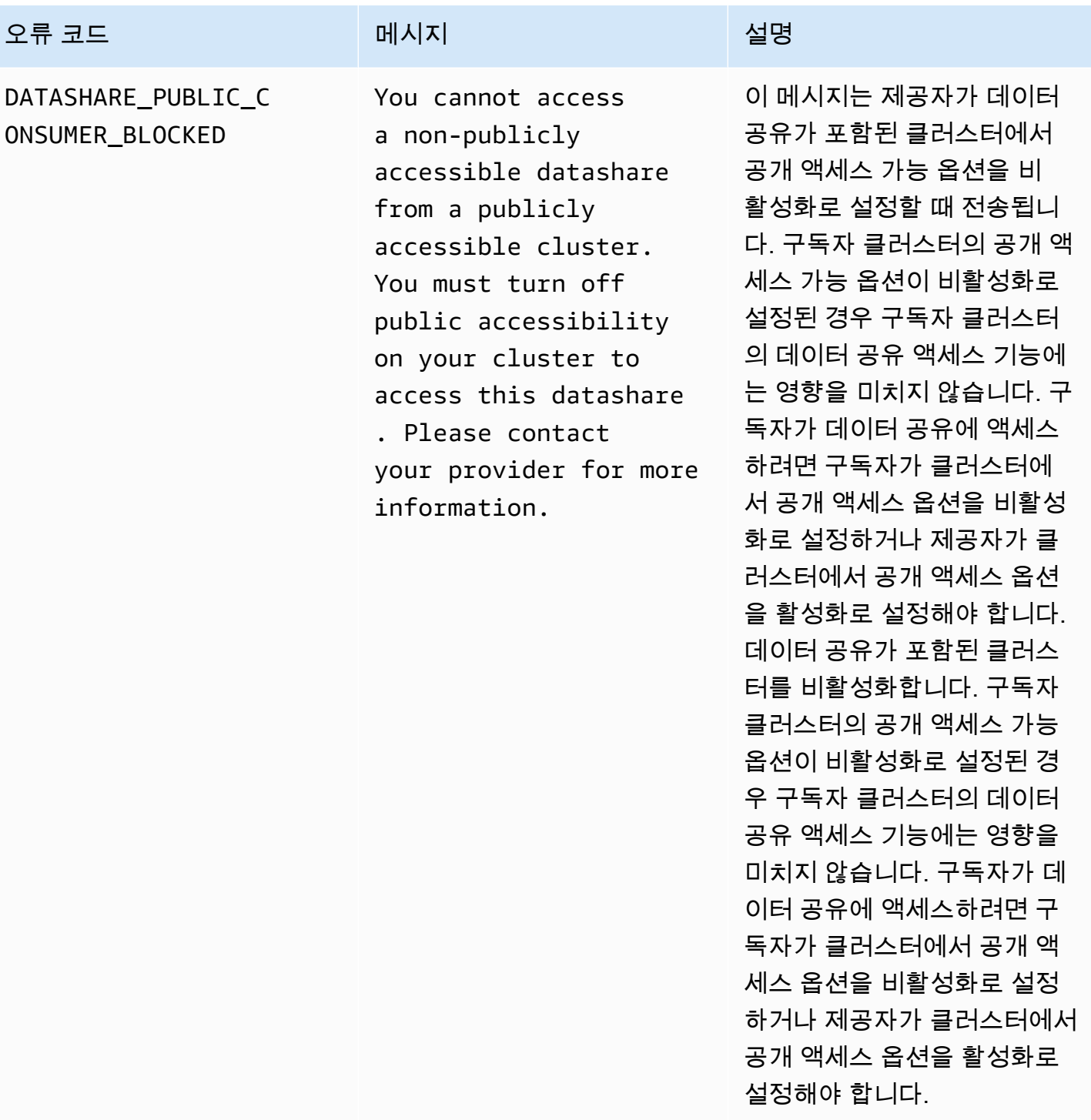

<span id="page-321-0"></span>개정 취소 이벤트

제공자가 제품 수정을 취소하고 게시하면 구독자는 다음과 같은 세부 유형의 이벤트 Revision Revoked를 수신합니다.

## 다음은 취소된 수정에 대한 이벤트 본문 예시입니다.

```
{ 
     "version": "0", 
     "id": "dc529cb6-2e23-4c5f-d020-EXAMPLE92231", 
     "detail-type": "Revision Revoked", 
     "source": "aws.dataexchange", 
     "account": "123456789012", 
     "time": "2022-02-17T21:25:06Z", 
     "region": "us-east-1", 
     "resources": [ 
         "aae4c2cdEXAMPLE54f9369dEXAMPLE66" 
     ], 
     "detail": { 
         "RevisionIds": [ 
              "3afc623EXAMPLE099e6fcc8EXAMPLEe7" 
         ], 
         "RevocationComment": "example revocation comment", 
         "Revisions": [ 
              { 
                  "Id" : "3afc623EXAMPLE099e6fcc8EXAMPLEe7", 
                  "Comment": "Revision_Comment_One" 
 } 
          ], 
         "DataSets": [ 
\{\hspace{.1cm} \} "Id" : "aae4c2cdEXAMPLE54f9369dEXAMPLE66", 
                 "Name": "Data Set Hello World One"
 } 
          ], 
         "Product": { 
              "Id" : "prod-uEXAMPLEabc1d", 
              "Name": "Product_Hello_World" 
         } 
     }
}
```
<span id="page-322-0"></span>Amazon Redshift 리소스에서 수행된 작업에 대한 이벤트

공급자가 구독자의 액세스를 제거할 수 있는 Amazon Redshift 리소스에 대해 작업을 하면 구독자 는 다음과 같은 세부 정보 유형의 이벤트 Action Performed On Redshift Data Share By Provider를 수신합니다.

예를 들어 공급자가 데이터 공유의 공개 접근성 설정을 true에서 false로 변경하면 구독자는 이벤트 를 수신합니다.

다음은 Amazon Redshift 리소스에서 수행된 작업에 대한 예제 이벤트 본문입니다.

```
{ 
     "version": "0", 
     "id": "dc529cb6-2e23-4c5f-d020-EXAMPLE92231", 
     "detail-type": "Action Performed On Redshift Data Share By Provider", 
     "source": "aws.dataexchange", 
     "account": "123456789012", 
     "time": "2021-12-15T18:24:04Z", 
     "region": "us-east-1", 
     "resources": [ 
         "arn:aws:redshift:us-east-1:098765432123:datashare:01234567-2590-7654-1234-
f57ea0081234/test_data_share" 
     ], 
     "detail": { 
         "Message": "This is an example message which explains why you may have lost 
  access.", 
         "AssociatedProducts": [ 
\{\hspace{.1cm} \} "ProductId": "aae4c2cdEXAMPLE54f9369dEXAMPLE66", 
                 "DataSetIds": [ 
                      "4afc623EXAMPLE099e6fcc8EXAMPLEe8" 
                 ], 
                 "DataSets": [ 
\{ "Id" : "4afc623EXAMPLE099e6fcc8EXAMPLEe8", 
                          "Name": "Data_Set_Hello_World_One" 
1 1 1 1 1 1 1
                 ], 
                 "Product": { 
                     "Id" : "aae4c2cdEXAMPLE54f9369dEXAMPLE66", 
                     "Name": "Product_Hello_World" 
 } 
             } 
         ] 
     }
}
```
#### Amazon Redshift 데이터 공유에 대한 액세스 권한 상실로 인한 이벤트

공급자가 구독자의 액세스를 제거할 수 있는 Amazon Redshift 리소스에 대해 작업을 하면 구독자는 다 음과 같은 세부 정보 유형의 이벤트 Redshift Data Share Access Lost를 수신합니다.

예를 들어 공급자가 Amazon Redshift 데이터 공유 또는 클러스터를 삭제하면 구독자는 이벤트를 수신 합니다.

다음은 Amazon Redshift 데이터 공유에 대한 액세스 권한 상실 예제 이벤트 본문입니다.

```
{ 
     "version": "0", 
     "id": "dc529cb6-2e23-4c5f-d020-EXAMPLE92231", 
     "detail-type": "Redshift Data Share Access Lost", 
     "source": "aws.dataexchange", 
     "account": "123456789012", 
     "time": "2021-12-15T18:24:04Z", 
     "region": "us-east-1", 
    "resources": [ 
        "arn:aws:redshift:us-east-1:098765432123:datashare:01234567-2590-7654-1234-
f57ea0081234/test_data_share" 
    ], 
     "detail": { 
        "Message": "This is an example message which explains why you may have lost 
 access.", 
        "AssociatedProducts": [ 
\{\hspace{.1cm} \} "ProductId": "aae4c2cdEXAMPLE54f9369dEXAMPLE66", 
                "DataSetIds": [ 
                    "4afc623EXAMPLE099e6fcc8EXAMPLEe8" 
 ], 
                "DataSets": [ 
\{ \} "Id" : "4afc623EXAMPLE099e6fcc8EXAMPLEe8", 
                        "Name": "Data_Set_Hello_World_One" 
 } 
 ], 
                "Product": { 
                    "Id" : "prod-uEXAMPLEabc1d", 
                    "Name": "Product_Hello_World" 
 } 
 } 
       \mathbf 1
```
}

}

#### 자동 내보내기 작업 완료 이벤트

자동 내보내기 작업이 새로 게시된 파일 데이터 세트 수정 버전의 모든 데이터를 구독자가 선택한 Amazon S3 버킷으로 이동한 후 구독자는 자동 내보내기 작업 완료 이벤트를 수신합니다.

다음은 완료된 자동 내보내기 작업에 대한 예제 이벤트 본문입니다.

```
{ 
     "version": "0", 
     "id": "dc529cb6-2e23-4c5f-d020-EXAMPLE92231", 
     "detail-type": "Auto-export Job Completed", 
     "source": "aws.dataexchange", 
     "account": "123456789012", 
     "time": "2020-07-29T18:24:04Z", 
     "region": "us-east-1", 
     "resources": [ 
          "prod-uEXAMPLEabc1d" 
     ], 
     "detail": { 
          "RevisionIds": [ 
              "3afc623EXAMPLE099e6fcc8EXAMPLEe7" 
          ], 
          "Revisions": [{ 
              "Id": "3afc623EXAMPLE099e6fcc8EXAMPLEe7", 
              "Comment": "Revision_Comment_One" 
          }], 
          "DataSetIds": [ 
              "4afc623EXAMPLE099e6fcc8EXAMPLEe8", 
          ], 
          "DataSets": [{ 
              "Id": "4afc623EXAMPLE099e6fcc8EXAMPLEe8", 
              "Name": "Data_Set_Hello_World_One" 
          }, ], 
          "Product": { 
              "Id": "prod-uEXAMPLEabc1d", 
         } 
     }
}
```
#### 자동 내보내기 작업 실패 이벤트

자동 내보내기 작업이 실패하면 구독자는 자동 내보내기 작업 실패 이벤트를 수신합니다.

다음은 실패한 자동 내보내기 작업에 대한 예제 이벤트 본문입니다.

```
{ 
     "version": "0", 
     "id": "dc529cb6-2e23-4c5f-d020-EXAMPLE92231", 
     "detail-type": "Auto-Export job failed", 
     "source": "aws.dataexchange", 
     "account": "123456789012", 
     "time": "2020-07-29T18:24:04Z", 
     "region": "us-east-1", 
     "resources": [ 
          "prod-uEXAMPLEabc1d" 
     ], 
     "detail": { 
          "RevisionIds": [ 
              "3afc623EXAMPLE099e6fcc8EXAMPLEe7" 
         ], 
          "Revisions": [{ 
              "Id": "3afc623EXAMPLE099e6fcc8EXAMPLEe7", 
              "Comment": "Revision_Comment_One" 
         }], 
          "DataSetIds": [ 
              "4afc623EXAMPLE099e6fcc8EXAMPLEe8", 
              "5bgd734EXAMPLE100f7gdd9EXAMPLEe9" 
          ], 
          "DataSets": [{ 
                  "Id": "4afc623EXAMPLE099e6fcc8EXAMPLEe8", 
                  "Name": "Data_Set_Hello_World_One" 
              }, 
              { 
                  "Id": "5bgd734EXAMPLE100f7gdd9EXAMPLEe9", 
                  "Name": "Data_Set_Hello_World_Two" 
 } 
         ], 
         "Product": { 
              "Id": "prod-uEXAMPLEabc1d", 
         } 
     }
}
```
### 제공자가 생성한 데이터 업데이트 알림 이벤트

제공자가 데이터 업데이트 알림을 보내면 구독자는 데이터 세트의 데이터 업데이트 세부 정보 유형의 이벤트를 수신합니다.

다음은 제공자가 데이터 업데이트에 대한 알림을 보낼 때 표시되는 알림의 예제 이벤트 본문입니다.

```
{ 
     "version": "0", 
     "id": "dc529cb6-2e23-4c5f-d020-EXAMPLE92231", 
     "detail-type": "Data Updated in Data Set", 
     "source": "aws.dataexchange", 
     "account": "123456789012", 
     "time": "2023-08-21T10:29:48Z", 
     "region": "us-east-1", 
     "resources": [ 
         "arn:aws:dataexchange:us-east-1::data-sets/b5538f9f45e4613d448eb9eEXAMPLEc6" 
     ], 
     "detail": { 
         "DataSet": { 
              "Id": "b5538f9f45e4613d448eb9eEXAMPLEc6", 
              "Name": "Example Data Set", 
             "AssetType": "S3_DATA_ACCESS" 
         }, 
         "Product": { 
              "Id": "prod-7ip6EXAMPLEhs", 
              "Name": "Example Data Product", 
              "ProviderContact": "no-reply@marketplace.aws" 
         }, 
         "Notification": { 
              "Comment": "This is a test DATA_UPDATE notification.", 
              "Type": "DATA_UPDATE", 
              "Details": { 
                  "DataUpdate": { 
                      "DataUpdatedAt": "2023-07-12T00:00:00Z" 
 } 
             }, 
              "Scope": { 
                  "S3DataAccesses": [{ 
                      "KeyPrefixes": [ 
                          "KeyPrefix" 
 ], 
                      "Keys": [
```

```
 "KeyA", 
                                                                                                                "KeyB" 
 \sim 100 \sim 100 \sim 100 \sim 100 \sim 100 \sim 100 \sim 100 \sim 100 \sim 100 \sim 100 \sim 100 \sim 100 \sim 100 \sim 100 \sim 100 \sim 100 \sim 100 \sim 100 \sim 100 \sim 100 \sim 100 \sim 100 \sim 100 \sim 100 \sim 
                                                                           }] 
  } 
                                     } 
                   }
}
```
제공자가 생성한 스키마 변경 알림 이벤트

제공자가 데이터 업데이트 알림을 보내면 구독자는 데이터 세트의 스키마 변경 계획 세부 정보 유형의 이벤트를 수신합니다.

다음은 제공자가 스키마 변경에 대한 알림을 보낼 때 표시되는 알림의 예제 이벤트 본문입니다.

```
{ 
     "version": "0", 
     "id": "dc529cb6-2e23-4c5f-d020-EXAMPLE92231", 
     "detail-type": "Schema Change Planned for Data Set", 
     "source": "aws.dataexchange", 
     "account": "123456789012", 
     "time": "2023-08-21T10:29:48Z", 
     "region": "us-east-1", 
     "resources": [ 
         "arn:aws:dataexchange:us-east-1::data-sets/b5538f9f45e4613d448eb9eEXAMPLEc6" 
     ], 
     "detail": { 
         "DataSet": { 
              "Id": "b5538f9f45e4613d448eb9eEXAMPLEc6", 
              "Name": "Example Data Set", 
              "AssetType": "S3_DATA_ACCESS" 
         }, 
         "Product": { 
              "Id": "prod-7ip6EXAMPLEhs", 
              "Name": "Example Data Product", 
              "ProviderContact": "no-reply@marketplace.aws" 
         }, 
         "Notification": { 
              "Comment": "This is a test SCHEMA_CHANGE notification.", 
              "Type": "SCHEMA_CHANGE", 
              "Details": { 
                  "SchemaChange": {
```

```
 "Changes": [{ 
                                "Type": "ADD", 
                                "Description": "This object is being added to the bucket or 
  a field is being added to the object.", 
                                "Name": "KeyA" 
\}, \{ { 
                                "Type": "REMOVE", 
                                "Description": "This object is being removed from the 
  bucket or a field is being removed from the object.", 
                                "Name": "KeyB" 
\}, \{ { 
                                "Type": "MODIFY", 
                                "Description": "The usage or meaning of this key prefix is 
  changing or something is changing about every file under this key prefix.", 
                                "Name": "KeyPrefix" 
 } 
 ], 
                       "SchemaChangeAt": "2023-09-08T13:46:01Z" 
 } 
              }, 
              "Scope": { 
                  "S3DataAccesses": [{ 
                       "KeyPrefixes": [ 
                            "KeyPrefix" 
 ], 
                       "Keys": [ 
                           "KeyA", 
                           "KeyB" 
\sim 100 \sim 100 \sim 100 \sim 100 \sim 100 \sim 100 \sim 100 \sim 100 \sim 100 \sim 100 \sim 100 \sim 100 \sim 100 \sim 100 \sim 100 \sim 100 \sim 100 \sim 100 \sim 100 \sim 100 \sim 100 \sim 100 \sim 100 \sim 100 \sim 
                  }] 
 } 
         } 
     }
}
```
제공자가 생성한 데이터 지연 알림 이벤트

제공자가 데이터 지연 알림을 보내면 구독자는 데이터 세트 업데이트 연기 세부 정보 유형의 이벤트를 수신합니다.

다음은 제공자가 데이터 지연에 대한 알림을 보낼 때 표시되는 알림의 예제 이벤트 본문입니다.

```
{ 
      "version": "0", 
      "id": "dc529cb6-2e23-4c5f-d020-EXAMPLE92231", 
      "detail-type": "Data Set Update Delayed", 
      "source": "aws.dataexchange", 
      "account": "123456789012", 
      "time": "2023-08-21T10:29:48Z", 
      "region": "us-east-1", 
      "resources": [ 
            "arn:aws:dataexchange:us-east-1::data-sets/b5538f9f45e4613d448eb9eEXAMPLEc6" 
      ], 
      "detail": { 
            "DataSet": { 
                 "Id": "b5538f9f45e4613d448eb9eEXAMPLEc6", 
                 "Name": "Example Data Set", 
                 "AssetType": "S3_DATA_ACCESS" 
            }, 
            "Product": { 
                 "Id": "prod-7ip6EXAMPLEhs", 
                 "Name": "Example Data Product", 
                 "ProviderContact": "no-reply@marketplace.aws" 
            }, 
            "Notification": { 
                 "Comment": "This is a test DATA_DELAY notification.", 
                 "Type": "DATA_DELAY", 
                 "Scope": { 
                      "S3DataAccesses": [{ 
                            "KeyPrefixes": [ 
                                 "KeyPrefix" 
 ], 
                            "Keys": [ 
                                 "KeyA", 
                                 "KeyB" 
\sim 100 \sim 100 \sim 100 \sim 100 \sim 100 \sim 100 \sim 100 \sim 100 \sim 100 \sim 100 \sim 100 \sim 100 \sim 100 \sim 100 \sim 100 \sim 100 \sim 100 \sim 100 \sim 100 \sim 100 \sim 100 \sim 100 \sim 100 \sim 100 \sim 
                      }] 
                 } 
           } 
      }
}
```
### 제공자가 생성한 데이터 사용 중단 알림 이벤트

제공자가 데이터 사용 중단 알림을 보내면 구독자는 데이터 세트 사용 중단 계획 세부 정보 유형의 이 벤트를 수신합니다.

다음은 제공자가 데이터 사용 중단에 대한 알림을 보낼 때 표시되는 알림의 예제 이벤트 본문입니다.

```
{ 
     "version": "0", 
     "id": "dc529cb6-2e23-4c5f-d020-EXAMPLE92231", 
     "detail-type": "Deprecation Planned for Data Set", 
     "source": "aws.dataexchange", 
     "account": "123456789012", 
     "time": "2023-08-21T10:29:48Z", 
     "region": "us-east-1", 
     "resources": [ 
         "arn:aws:dataexchange:us-east-1::data-sets/b5538f9f45e4613d448eb9eEXAMPLEc6" 
     ], 
     "detail": { 
         "DataSet": { 
              "Id": "b5538f9f45e4613d448eb9eEXAMPLEc6", 
              "Name": "Example Data Set", 
             "AssetType": "S3_DATA_ACCESS" 
         }, 
         "Product": { 
              "Id": "prod-7ip6EXAMPLEhs", 
              "Name": "Example Data Product", 
              "ProviderContact": "no-reply@marketplace.aws" 
         }, 
         "Notification": { 
              "Comment": "This is a test DEPRECATION notification.", 
              "Type": "DEPRECATION", 
              "Details": { 
                  "Deprecation": { 
                      "DeprecationAt": "2023-09-08T13:46:01Z" 
 } 
             }, 
              "Scope": { 
                  "S3DataAccesses": [{ 
                      "KeyPrefixes": [ 
                          "KeyPrefix" 
 ], 
                      "Keys": [
```

```
 "KeyA", 
                                                                                                                "KeyB" 
 \sim 100 \sim 100 \sim 100 \sim 100 \sim 100 \sim 100 \sim 100 \sim 100 \sim 100 \sim 100 \sim 100 \sim 100 \sim 100 \sim 100 \sim 100 \sim 100 \sim 100 \sim 100 \sim 100 \sim 100 \sim 100 \sim 100 \sim 100 \sim 100 \sim 
                                                                          }] 
  } 
                                     } 
                   }
}
```
### AWSAWS Data Exchange 이벤트에 대한 사용자 알림

[AWS 사용자 알림을](https://docs.aws.amazon.com/notifications/latest/userguide/what-is-service.html) 사용하여 AWS Data Exchange 이벤트에 대한 알림을 받을 전송 채널을 설정할 수 있습니다. 이벤트가 지정한 규칙과 일치하면 알림을 받습니다. 이메일, AWS Chatbot 채팅 알림, AWS Console Mobile Application 푸시 알림 등 여러 채널을 통해 이벤트 알림을 받을 수 있습니다. AWS 사 용자 알림 콘솔의 콘솔 알림 센터를 사용하여 알림을 확인할 수도 있습니다. AWS 사용자 알림은 집계 를 지원하므로 특정 이벤트 중에 받는 알림 수를 줄일 수 있습니다. 자세한 내용은 [AWS 사용자 알림 사](https://docs.aws.amazon.com/notifications/latest/userguide/what-is-service.html) [용 설명서](https://docs.aws.amazon.com/notifications/latest/userguide/what-is-service.html)를 참조하세요.

AWS 사용자 알림을 사용하려면 올바른 AWS Identity and Access Management (IAM) 권한이 있어야 합니다. IAM 권한 구성에 대한 자세한 내용은 사용자 알림 사용 [AWS 설명서의 사용자 알림 구성을](https://docs.aws.amazon.com/notifications/latest/userguide/getting-started.html#getting-started-step1) 참 조하십시오.AWS

다음 표에는 AWS 사용자 알림을 사용하여 AWS Data Exchange 이벤트에 대해 구성할 수 있는 알림에 대한 자세한 정보가 나와 있습니다.

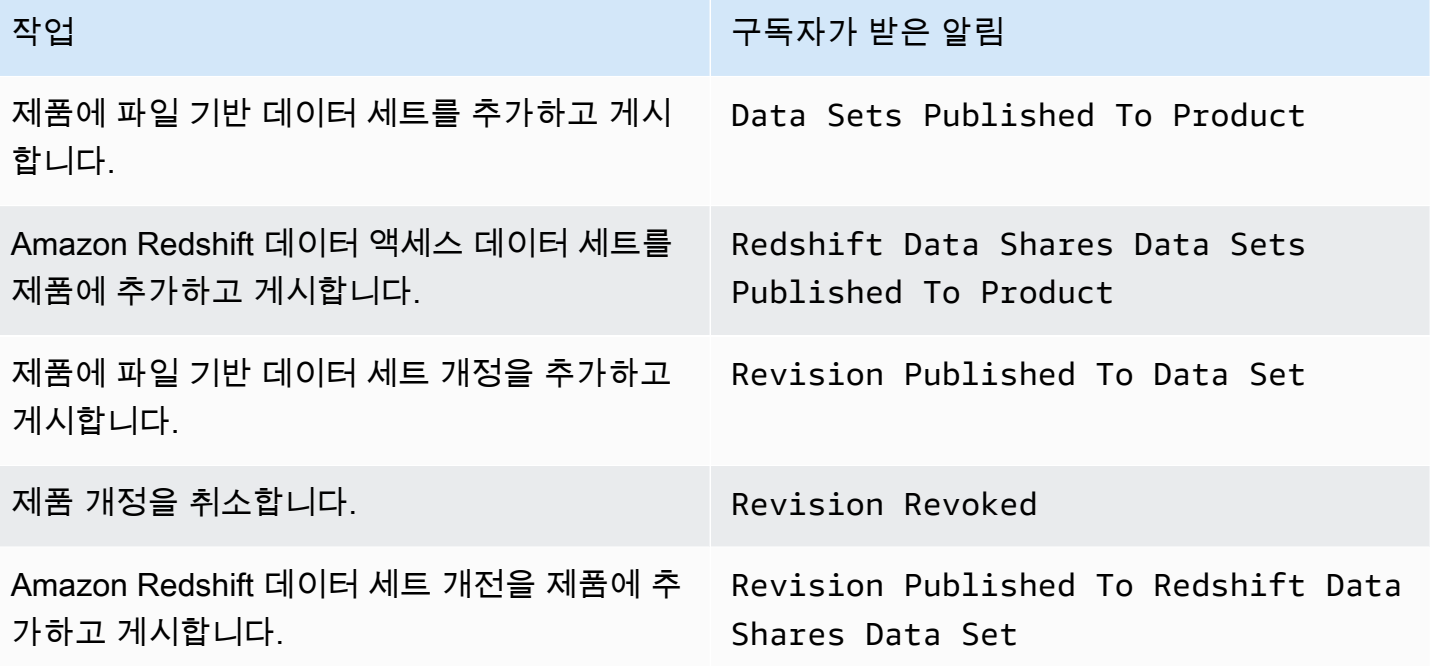

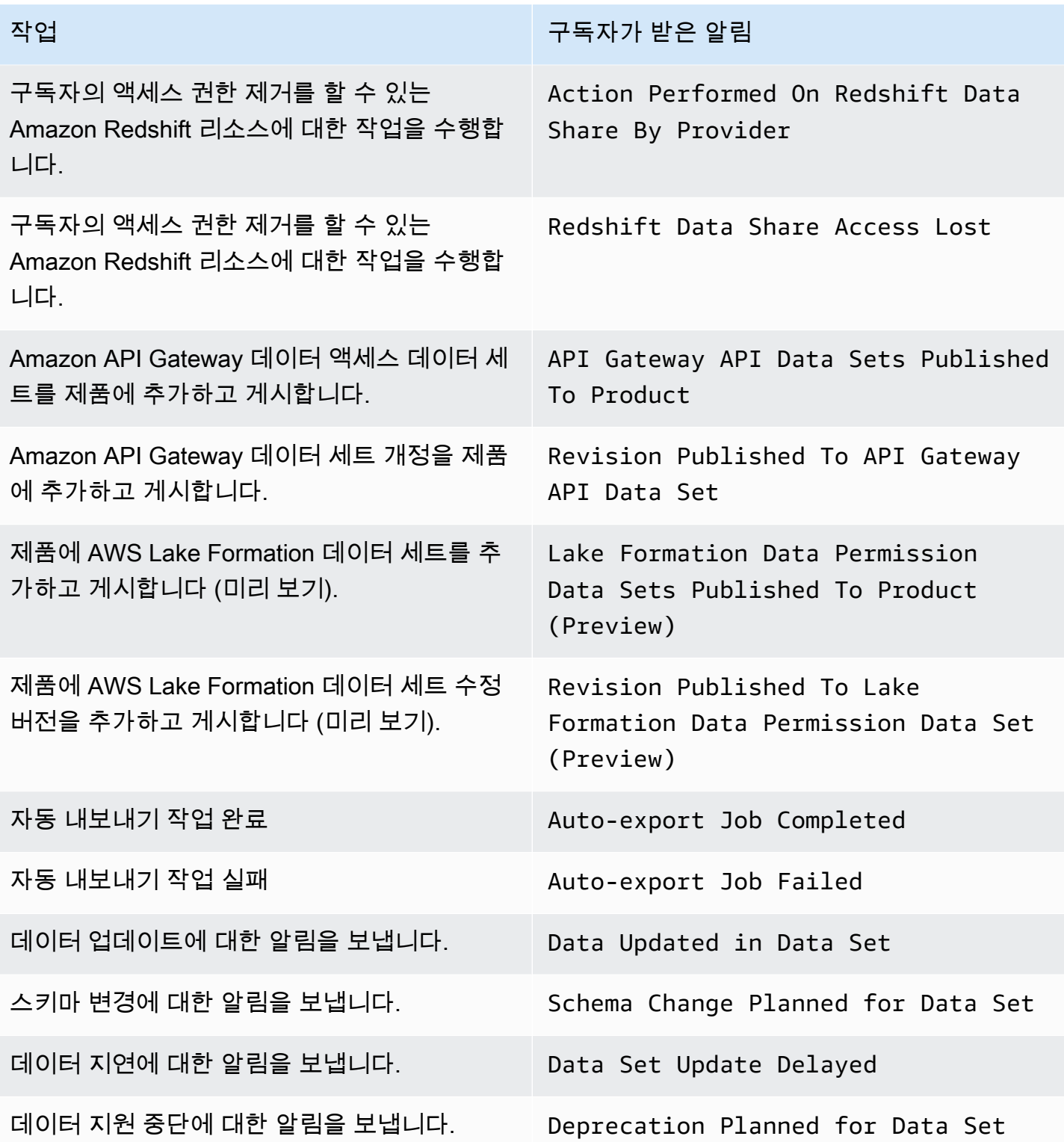

## 를 AWS Data Exchange 사용하여 API 호출 로깅 AWS CloudTrail

AWS Data Exchange 에서 사용자 AWS CloudTrail, 역할 또는 서비스가 수행한 작업의 기록을 제공 하는 AWS 서비스와 통합됩니다 AWS Data Exchange. AWS CloudTrail AWS Data Exchange 콘솔 에서의 호출 및 코드 호출에서 AWS Data Exchange API 작업에 대한 호출을 포함하여 AWS Data Exchange API 작업에 대한 모든 호출을 이벤트로 캡처합니다.

트레일을 생성하면 Amazon Simple Storage Service (Amazon S3) 버킷으로 CloudTrail 이벤트를 지속 적으로 전송할 수 있습니다. 여기에는 에 대한 이벤트가 포함됩니다. AWS Data Exchange트레일을 구 성하지 않아도 CloudTrail 콘솔의 이벤트 기록에서 가장 최근 이벤트를 계속 볼 수 있습니다. 에서 수집 한 CloudTrail 정보를 사용하여 요청을 받은 사람 AWS Data Exchange, 요청한 IP 주소, 요청한 사람, 요청 시기 및 기타 세부 정보를 확인할 수 있습니다.

#### **A** Important

할 수 있는 작업은 콘솔 전용 작업입니다. AWS SDK 또는 AWS Command Line Interface (AWS CLI) 에는 해당 API가 없습니다. 이러한 작업은 제품 게시 또는 구독과 같이 AWS Marketplace 기능에 의존하는 작업입니다. AWS Data Exchange 이러한 콘솔 전용 작업의 하 위 집합에 대한 CloudTrail 로그를 제공합니다. 로그가 제공되는 콘솔 전용 작업의 다음 목록을 참조하십시오. CloudTrail [자세한 내용은 What Is를 참조하십시오. AWS CloudTrail](https://docs.aws.amazon.com/awscloudtrail/latest/userguide/)

모든 [AWS Data Exchange API](https://docs.aws.amazon.com/data-exchange/latest/apireference) 및 해당 콘솔 작업에 대한 CloudTrail 이벤트 외에도 AWS Marketplacebacked 콘솔 전용 작업의 하위 집합에 대한 AWS Data Exchange CloudTrail 트레일도 제공합니다. AWS Data Exchange 다음과 같은 콘솔 전용 작업에 대한 로그를 제공합니다. CloudTrail

구독자 작업

- 제품 구독
- 구독 확인 요청 전송
- 구독 자동 갱신 활성화
- 구독 자동 갱신 비활성화
- 구독 확인 요청 취소
- 활성 구독 목록
- 구독 상태 확인
- 대상 비공개 제안 목록
- 특정 제품 및 제안의 세부 정보 보기
- 특정 구독의 세부 정보 보기
- 특정 구독 확인 요청 세부 정보 보기

공급자 작업

- 제품 게시
- 제품 게시 취소
- 제품 편집
- 사용자 지정 제안 생성
- 사용자 지정 제안 편집
- 구독 확인 요청 승인
- 구독 확인 요청 거부
- 구독자 연락처 정보 삭제
- 구독 확인 요청 목록
- 특정 구독 확인 요청 세부 정보 보기
- 데이터 세트에 대한 알림 보내기

AWS Data Exchange 의 정보 CloudTrail

CloudTrail 를 생성할 때 활성화됩니다 AWS 계정. 에서 AWS Data Exchange활동이 발생하면 해당 활 동이 CloudTrail 이벤트 기록의 다른 AWS 서비스 이벤트와 함께 이벤트에 기록됩니다. 내 페이지에서 최근 이벤트를 보고, 검색하고, 다운로드할 수 있습니다 AWS 계정. 자세한 내용은 AWS CloudTrail 사 용 설명서의 [CloudTrail이벤트 기록과 함께 이벤트 보기를](https://docs.aws.amazon.com/awscloudtrail/latest/userguide/view-cloudtrail-events.html) 참조하십시오.

에 대한 이벤트를 포함하여 내 이벤트의 진행 중인 기록을 보려면 AWS Data Exchange트레일을 생성 하십시오 AWS 계정. CloudTrail 이 트레일을 사용하여 S3 버킷에 로그 파일을 전송합니다. 기본적으로 콘솔을 사용하여 트레일을 생성하면 모든 트레일에 적용됩니다 AWS 리전. 모든 리전의 로그 이벤트를 추적하여 지정한 S3 버킷에 로그 파일을 전송합니다. CloudTrail 로그에서 수집된 이벤트 데이터를 추 가로 분석하고 이에 따라 조치를 취하도록 다른 AWS 서비스를 구성할 수 있습니다. 자세한 내용은 다 음을 참조하세요.

- [추적 생성 개요](https://docs.aws.amazon.com/awscloudtrail/latest/userguide/cloudtrail-create-and-update-a-trail.html)
- [CloudTrail 지원되는 서비스 및 통합](https://docs.aws.amazon.com/awscloudtrail/latest/userguide/cloudtrail-aws-service-specific-topics.html#cloudtrail-aws-service-specific-topics-integrations)
- [에 대한 Amazon SNS 알림 구성 CloudTrail](https://docs.aws.amazon.com/awscloudtrail/latest/userguide/getting_notifications_top_level.html)
- [여러 지역에서 CloudTrail 로그 파일 수신](https://docs.aws.amazon.com/awscloudtrail/latest/userguide/receive-cloudtrail-log-files-from-multiple-regions.html)
- [여러 계정으로부터 CloudTrail 로그 파일 받기](https://docs.aws.amazon.com/awscloudtrail/latest/userguide/cloudtrail-receive-logs-from-multiple-accounts.html)

모든 AWS Data Exchange 작업은 AWS Data Exchange API 참조에 문서화되어 있습니다. 를 제외한 모든 AWS Data Exchange 작업은 로그에 SendAPIAsset 의해 CloudTrail 기록됩니다. 예를 들어, CreateDataSetStartImportAssetsFromS3Workflow, 및 ListRevisionAssets API 작업에 대한 호출은 CloudTrail 로그 파일에 항목을 생성합니다.

모든 이벤트 및 로그 항목에는 요청을 생성한 사용자에 대한 정보가 들어 있습니다. 신원 정보를 이용 하면 다음을 쉽게 알아볼 수 있습니다.

- 요청이 루트 또는 AWS Identity and Access Management (IAM) 자격 증명으로 이루어졌는지 여부.
- 역할 또는 연동 사용자를 위한 임시 보안 인증으로 요청을 생성하였는지.
- 다른 AWS 서비스에서 요청했는지 여부.

자세한 내용은 [CloudTrail userIdentity 요소를](https://docs.aws.amazon.com/awscloudtrail/latest/userguide/cloudtrail-event-reference-user-identity.html) 참조하십시오.

AWS Data Exchange 로그 파일 항목 이해

트레일은 지정한 S3 버킷에 이벤트를 로그 파일로 전송할 수 있는 구성입니다. CloudTrail 로그 파일 에는 하나 이상의 로그 항목이 포함되어 있습니다. 이벤트는 모든 소스의 단일 요청을 나타내며 요청 된 작업, 작업 날짜 및 시간, 요청 매개 변수 등에 대한 정보를 포함합니다. CloudTrail 로그 파일은 공개 API 호출의 정렬된 스택 트레이스가 아니므로 어떤 순서로든 표시되지 않습니다.

**a** Note

{

이는 서식을 수정하여 가독성을 높인 예제입니다. CloudTrail 로그 파일에서는 모든 항목과 이 벤트가 한 줄로 연결됩니다. 이 예제는 단일 항목으로 제한되었습니다. AWS Data Exchange 실제 CloudTrail 로그 파일에서는 여러 AWS 서비스의 항목과 이벤트를 볼 수 있습니다.

다음 예제는 CreateDataSet 작업을 보여주는 CloudTrail 로그 항목을 보여줍니다.

```
 "eventVersion": "1.05", 
 "userIdentity": { 
     "type": "AssumedRole",
```

```
 "principalId": "AIDACKCEVSQ6C2EXAMPLE:account_name", 
         "arn": "arn:aws:sts::123456789012:user/Mary_Major", 
         "accountId": "123456789012", 
         "accessKeyId": "AKIAIOSFODNN7EXAMPLE", 
         "sessionContext": { 
              "attributes": { 
                  "mfaAuthenticated": "false", 
                  "creationDate": "2018-06-20T18:32:25Z" 
              }, 
              "sessionIssuer": { 
                  "type": "Role", 
                  "principalId": "AIDACKCEVSQ6C2EXAMPLE", 
                  "arn": "arn:aws:iam::123456789012:role/Admin", 
                  "accountId": "123456789012", 
                  "userName": "username" 
 } 
         } 
     }, 
     "eventTime": "2018-06-20T19:04:36Z", 
     "eventSource": "dataexchange.amazonaws.com", 
     "eventName": "CreateDataSet", 
     "awsRegion": "us-east-1", 
     "sourceIPAddress": "203.0.113.12", 
     "userAgent": "console.amazonaws.com", 
     "requestParameters": { 
         "Name": "MyDataSet", 
         "AssetType": "S3_SNAPSHOT", 
         "Description": "This is my data set" 
     }, 
     "responseElements": { 
         "Origin": "OWNED", 
         "AssetType": "S3_SNAPSHOT", 
         "Name": "MyDataSet", 
         "CreatedAt": 1726255485679, 
         "UpdatedAt": 1726255485679, 
         "Arn": "arn:aws:dataexchange:us-east-1:123456789012:data-sets/
DataSetIdentifier", 
         "Id": "DataSetIdentifier", 
         "Description": "This is my data set" 
     }, 
     "requestID": "cb8c167e-EXAMPLE", 
     "eventID": "e3c6f4ce-EXAMPLE", 
     "readOnly": false, 
     "eventType": "AwsApiCall",
```
"recipientAccountId": "*123456789012*"

}>

## 로깅의 AWS Data Exchange CloudTrail 향후 변경 사항

이 섹션에는 API 호출 로깅에 대한 예정된 변경 사항이 요약되어 AWS CloudTrail 있습니다. AWS Data Exchange변경 효력일은 2023년 9월 1일 이후입니다. CloudTrail 사용량을 검토하여 이러한 변경이 모 니터링, 분석 또는 감사에 영향을 미치지 않는지 확인하는 것이 좋습니다. 질문이나 우려 사항이 있는 경우 [AWS Support으](https://console.aws.amazon.com/support/home#/case/create%3FissueType=customer-service)로 이메일 메시지를 보내주세요.

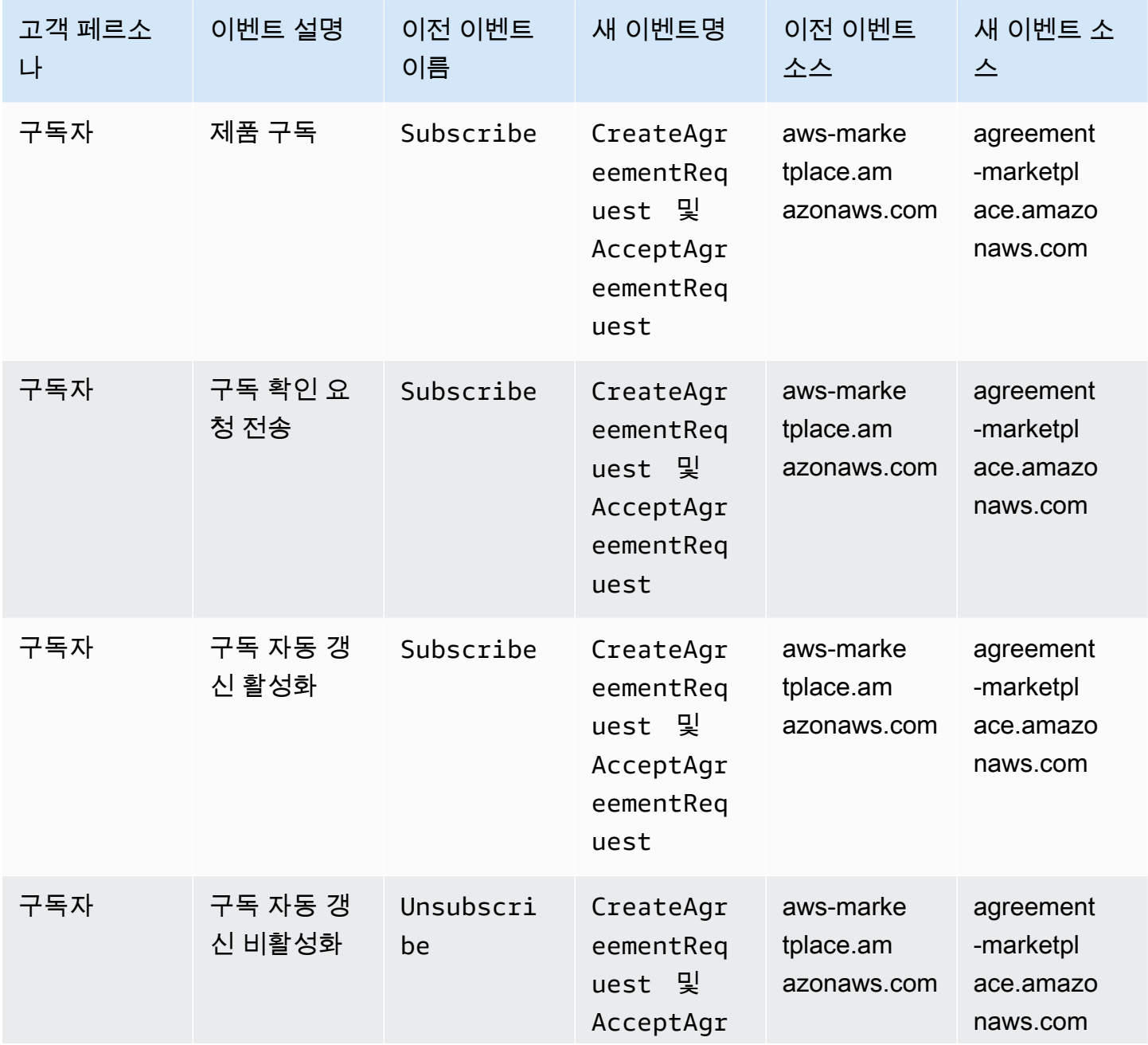

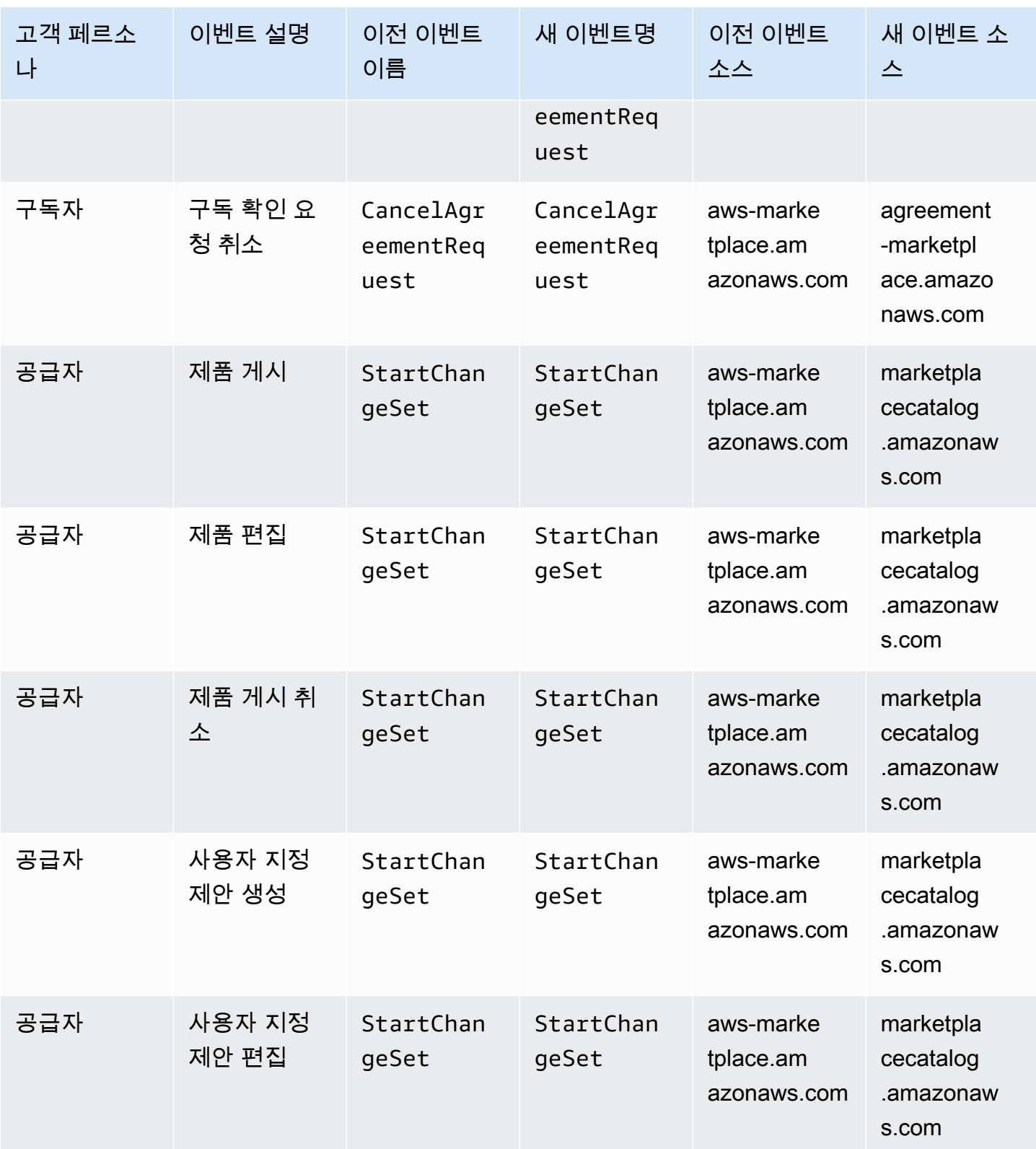

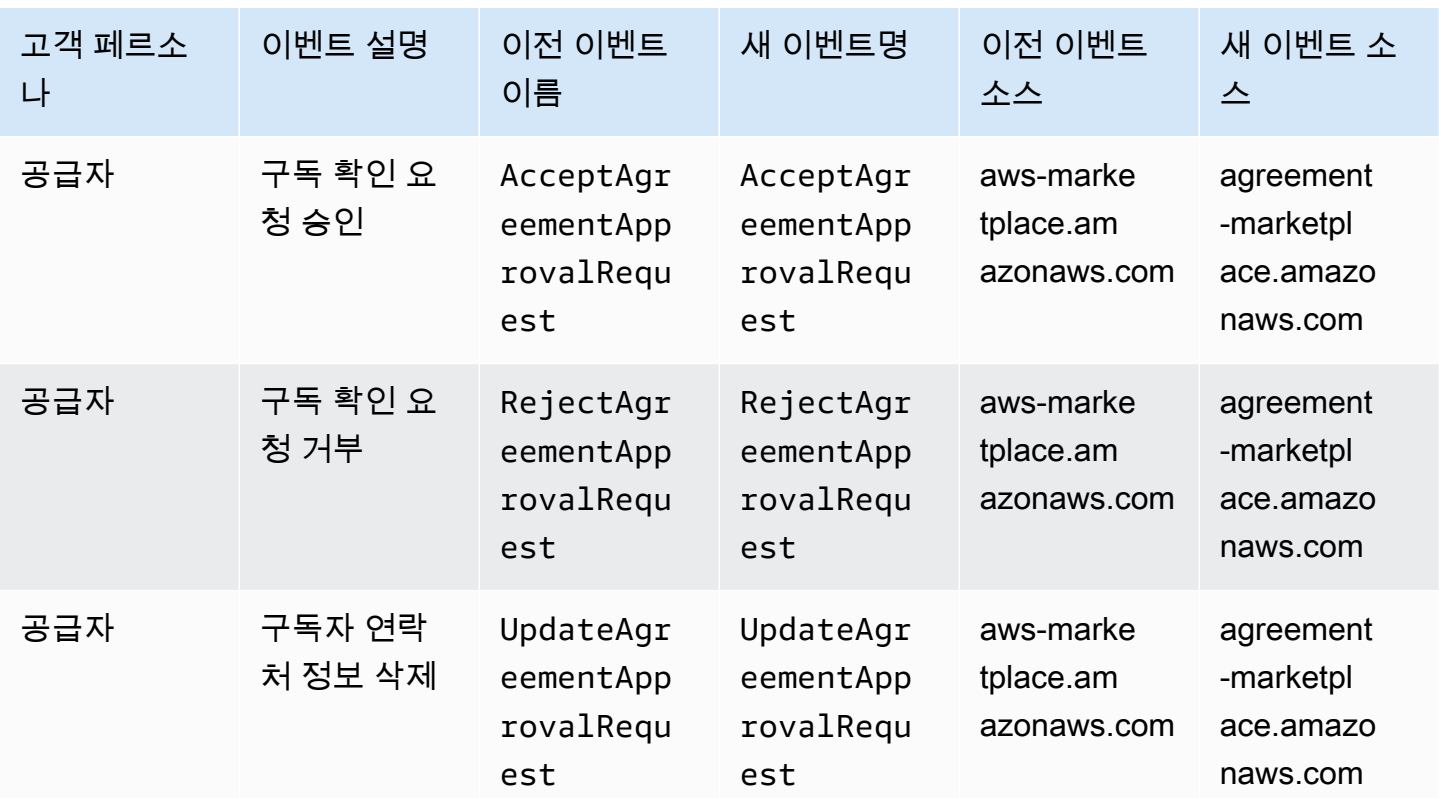

# 규정 준수 검증: AWS Data Exchange

AWS 서비스 가 특정 규정 준수 프로그램의 범위 내에 있는지 알아보려면AWS 서비스 규정 준수 [프로](https://aws.amazon.com/compliance/services-in-scope/) [그램의AWS 서비스 범위별, 규정](https://aws.amazon.com/compliance/services-in-scope/) 참조하여 관심 있는 규정 준수 프로그램을 선택하십시오. 일반 정보 는 [AWS 규정 준수 프로그램AWS 보증 프로그램 규정AWS](https://aws.amazon.com/compliance/programs/) 참조하십시오.

를 사용하여 AWS Artifact타사 감사 보고서를 다운로드할 수 있습니다. 자세한 내용은 의 보고서 <https://docs.aws.amazon.com/artifact/latest/ug/downloading-documents.html> 참조하십시오 AWS **Artifact** 

사용 시 규정 준수 AWS 서비스 책임은 데이터의 민감도, 회사의 규정 준수 목표, 관련 법률 및 규정에 따라 결정됩니다. AWS 규정 준수에 도움이 되는 다음 리소스를 제공합니다.

- [보안 및 규정 준수 퀵 스타트 가이드](https://aws.amazon.com/quickstart/?awsf.filter-tech-category=tech-category%23security-identity-compliance)  이 배포 가이드에서는 아키텍처 고려 사항을 설명하고 보안 및 규정 준수에 AWS 중점을 둔 기본 환경을 배포하기 위한 단계를 제공합니다.
- [Amazon Web Services의 HIPAA 보안 및 규정 준수를 위한 설계 이 백서에서는 기업이 HIPAA 적](https://docs.aws.amazon.com/whitepapers/latest/architecting-hipaa-security-and-compliance-on-aws/welcome.html) [격](https://docs.aws.amazon.com/whitepapers/latest/architecting-hipaa-security-and-compliance-on-aws/welcome.html) 애플리케이션을 만드는 AWS 데 사용할 수 있는 방법을 설명합니다.

**a** Note

모든 AWS 서비스 사람이 HIPAA 자격을 갖춘 것은 아닙니다. 자세한 내용은 [HIPAA 적격 서](https://aws.amazon.com/compliance/hipaa-eligible-services-reference/) [비스 참조](https://aws.amazon.com/compliance/hipaa-eligible-services-reference/)를 참조하십시오.

- [AWS 규정 준수 리소스AWS](https://aws.amazon.com/compliance/resources/)  이 워크북 및 가이드 모음은 해당 산업 및 지역에 적용될 수 있습니 다.
- [AWS 고객 규정 준수 가이드](https://d1.awsstatic.com/whitepapers/compliance/AWS_Customer_Compliance_Guides.pdf)  규정 준수의 관점에서 공동 책임 모델을 이해하십시오. 이 가이드에 서는 보안을 유지하기 위한 모범 사례를 AWS 서비스 요약하고 여러 프레임워크 (미국 표준 기술 연 구소 (NIST), 결제 카드 산업 보안 표준 위원회 (PCI), 국제 표준화기구 (ISO) 등) 에서 보안 제어에 대 한 지침을 매핑합니다.
- AWS Config 개발자 안내서의 [규칙을 사용하여 리소스 평가](https://docs.aws.amazon.com/config/latest/developerguide/evaluate-config.html) 이 AWS Config 서비스는 리소스 구 성이 내부 관행, 업계 지침 및 규정을 얼마나 잘 준수하는지 평가합니다.
- [AWS Security Hub](https://docs.aws.amazon.com/securityhub/latest/userguide/what-is-securityhub.html) 이를 AWS 서비스 통해 내부 AWS보안 상태를 포괄적으로 파악할 수 있습니 다. Security Hub는 보안 제어를 사용하여 AWS 리소스를 평가하고 보안 업계 표준 및 모범 사례에 대한 규정 준수를 확인합니다. 지원되는 서비스 및 제어 목록은 [Security Hub 제어 참조를](https://docs.aws.amazon.com/securityhub/latest/userguide/securityhub-controls-reference.html) 참조하십 시오.
- [Amazon GuardDuty](https://docs.aws.amazon.com/guardduty/latest/ug/what-is-guardduty.html) 환경에 의심스럽고 악의적인 활동이 있는지 AWS 계정모니터링하여 워크로 드, 컨테이너 및 데이터에 대한 잠재적 위협을 AWS 서비스 탐지합니다. GuardDuty 특정 규정 준수 프레임워크에서 요구하는 침입 탐지 요구 사항을 충족하여 PCI DSS와 같은 다양한 규정 준수 요구 사항을 해결하는 데 도움이 될 수 있습니다.
- [AWS Audit Manager—](https://docs.aws.amazon.com/audit-manager/latest/userguide/what-is.html) 이를 AWS 서비스 통해 AWS 사용량을 지속적으로 감사하여 위험을 관리하 고 규정 및 업계 표준을 준수하는 방법을 단순화할 수 있습니다.

### PCI DSS 준수

AWS Data Exchange 가맹점 또는 서비스 공급자의 신용 카드 데이터 처리, 저장 및 전송을 지원하며 결제 카드 산업 (PCI) 데이터 보안 표준 (DSS) 을 준수하는 것으로 검증되었습니다. [PCI AWS 컴플라](https://aws.amazon.com/compliance/pci-dss-level-1-faqs/) [이언스 패키지의 사본을 요청하는 방법을 포함하여 PCI DSS에 대한 자세한 내용은 PCI DSS 레벨 1을](https://aws.amazon.com/compliance/pci-dss-level-1-faqs/) [참조하십시오.](https://aws.amazon.com/compliance/pci-dss-level-1-faqs/)

## 의 레질리언스 AWS Data Exchange

AWS 글로벌 인프라는 가용 영역을 중심으로 AWS 리전 구축됩니다. AWS 리전 물리적으로 분리되고 격리된 여러 가용 영역을 제공합니다. 이 가용 영역은 지연 시간이 짧고 처리량이 높으며 중복성이 높

은 네트워킹으로 연결됩니다. 가용 영역을 사용하면 중단 없이 가용 영역 간에 장애 조치가 이루어지는 애플리케이션 및 데이터베이스를 설계하고 운영할 수 있습니다. 가용 영역은 기존의 단일 또는 복수 데 이터 센터 인프라보다 가용성, 내결함성, 확장성이 뛰어납니다.

AWS Data Exchange 공급자가 제공하는 전 세계적으로 사용 가능한 단일 제품 카탈로그를 보유하고 있습니다. 구독자는 사용 중인 과 상관없이 동일한 카탈로그를 볼 수 있습니다. 제품의 기반이 되는 리 소스 (데이터 세트, 수정 버전, 자산) 는 지원되는 지역의 프로그래밍 방식 또는 AWS Data Exchange 콘솔을 통해 관리하는 지역 리소스입니다. AWS Data Exchange 서비스가 운영되는 지역 내 여러 가용 영역에 데이터를 복제합니다. 지원되는 리전에 대한 자세한 내용은 [글로벌 인프라 리전 표를](https://aws.amazon.com/about-aws/global-infrastructure/regional-product-services/) 참조하세 요.

가용 영역에 대한 AWS 리전 자세한 내용은 [AWS 글로벌 인프라를](https://aws.amazon.com/about-aws/global-infrastructure/) 참조하십시오.

# 의 인프라 보안 AWS Data Exchange

관리형 서비스로서 AWS 글로벌 네트워크 보안으로 AWS Data Exchange 보호됩니다. AWS 보안 서비 스 및 인프라 AWS 보호 방법에 대한 자세한 내용은 [AWS 클라우드 보안을](https://aws.amazon.com/security/) 참조하십시오. 인프라 보안 모범 사례를 사용하여 AWS 환경을 설계하려면 Security Pillar AWS Well-Architected Framework의 [인](https://docs.aws.amazon.com/wellarchitected/latest/security-pillar/infrastructure-protection.html) [프라 보호를](https://docs.aws.amazon.com/wellarchitected/latest/security-pillar/infrastructure-protection.html) 참조하십시오.

AWS 게시된 API 호출을 사용하여 네트워크를 통해 액세스할 AWS Data Exchange 수 있습니다. 고객 은 다음을 지원해야 합니다.

- 전송 계층 보안(TLS) TLS 1.2는 필수이며 TLS 1.3을 권장합니다.
- DHE(Ephemeral Diffie-Hellman) 또는 ECDHE(Elliptic Curve Ephemeral Diffie-Hellman)와 같은 완전 전송 보안(PFS)이 포함된 암호 제품군 Java 7 이상의 최신 시스템은 대부분 이러한 모드를 지원합니 다.

또한 요청은 액세스 키 ID 및 IAM 주체와 관련된 비밀 액세스 키를 사용하여 서명해야 합니다. 또는 [AWS Security Token Service\(](https://docs.aws.amazon.com/STS/latest/APIReference/Welcome.html)AWS STS)를 사용하여 임시 보안 인증을 생성하여 요청에 서명할 수 있 습니다.

# AWS Data Exchange 및 인터페이스 VPC 엔드포인트 ()AWS PrivateLink

인터페이스 VPC 엔드포인트를 생성하여 Virtual Private Cloud(VPC)와 AWS Data Exchange 간에 프 라이빗 연결을 설정할 수 있습니다. 인터페이스 엔드포인트는 인터넷 게이트웨이 [AWS PrivateLink](https://aws.amazon.com/privatelink),

NAT 디바이스, VPN 연결 또는 연결 없이 AWS Data Exchange API 작업에 비공개로 액세스할 수 있는 기술인 기반으로 작동합니다. AWS Direct Connect VPC의 인스턴스는 AWS Data Exchange API 작업 과 통신하는 데 퍼블릭 IP 주소가 필요하지 않습니다. VPC와 VPC 사이의 트래픽은 Amazon 네트워크 를 벗어나지 AWS Data Exchange 않습니다.

각 인터페이스 엔드포인트는 서브넷에서 하나 이상의 [탄력적 네트워크 인터페이스로](https://docs.aws.amazon.com/AWSEC2/latest/UserGuide/using-eni.html) 표현됩니다.

**a** Note

를 SendAPIAsset 제외한 모든 AWS Data Exchange 작업이 VPC에서 지원됩니다.

자세한 내용은 Amazon VPC 사용 설명서의 [인터페이스 VPC 엔드포인트 \(AWS PrivateLink\) 를](https://docs.aws.amazon.com/vpc/latest/userguide/vpce-interface.html) 참조하 십시오.

### AWS Data Exchange VPC 엔드포인트 고려 사항

에 대한 AWS Data Exchange인터페이스 VPC 엔드포인트를 설정하기 전에 Amazon VPC 사용 설명서 의 [인터페이스 엔드포인트 속성 및 제한을](https://docs.aws.amazon.com/vpc/latest/userguide/vpce-interface.html#vpce-interface-limitations) 검토하십시오.

AWS Data Exchange VPC에서 모든 API 작업에 대한 호출을 지원합니다.

### AWS Data Exchange에 대한 인터페이스 VPC 엔드포인트 생성

Amazon VPC 콘솔 또는 () 를 사용하여 AWS Data Exchange 서비스에 대한 VPC 엔드포인트를 생성 할 수 있습니다. AWS Command Line Interface AWS CLI자세한 내용은 Amazon VPC 사용 설명서의 [인터페이스 엔드포인트 생성을](https://docs.aws.amazon.com/vpc/latest/userguide/vpce-interface.html#create-interface-endpoint) 참조하세요.

다음 서비스 이름을 AWS Data Exchange 사용하기 위한 VPC 엔드포인트를 생성합니다.

• com.amazonaws.*region*.dataexchange

엔드포인트에 대해 프라이빗 DNS를 활성화하는 경우 AWS 리전, com.amazonaws.useast-1.dataexchange 예를 들어 에 대한 기본 DNS 이름을 AWS Data Exchange 사용하도록 API 요청을 할 수 있습니다.

자세한 내용은 Amazon VPC 사용 설명서의 [인터페이스 엔드포인트를 통해 서비스 액세스를](https://docs.aws.amazon.com/vpc/latest/userguide/vpce-interface.html#access-service-though-endpoint) 참조하세 요.

### 에 대한 VPC 엔드포인트 정책 생성 AWS Data Exchange

AWS Data Exchange에 대한 액세스를 제어하는 VPC 엔드포인트에 엔드포인트 정책을 연결할 수 있 습니다. 이 정책은 다음 정보를 지정합니다.

- 작업을 수행할 수 있는 보안 주체.
- 수행할 수 있는 작업
- 작업을 수행할 수 있는 리소스

자세한 내용은 Amazon VPC 사용 설명서의 [VPC 엔드포인트를 통해 서비스에 대한 액세스 제어](https://docs.aws.amazon.com/vpc/latest/userguide/vpc-endpoints-access.html)를 참 조하세요.

예: 작업에 대한 VPC 엔드포인트 정책 AWS Data Exchange

다음은 에 대한 AWS Data Exchange엔드포인트 정책의 예시입니다. 엔드포인트에 연결할 경우 이 정 책은 모든 리소스의 모든 보안 주체에 대해 나열된 AWS Data Exchange 작업에 대한 액세스 권한을 부 여합니다.

이 예제 VPC 엔드포인트 정책은 시작 사용자에게만 전체 액세스를 허용합니다bts. AWS 계정 123456789012 vpc-12345678 사용자 readUser는 리소스를 읽을 수 있지만 다른 모든 IAM 보안 주체는 엔드포인트에 대한 액세스가 거부됩니다.

```
{ 
     "Id": "example-policy", 
     "Version": "2012-10-17", 
     "Statement": [ 
         { 
             "Sid": "Allow administrative actions from vpc-12345678", 
             "Effect": "Allow", 
             "Principal": { 
                 "AWS": [ 
                     "arn:aws:iam::123456789012:user/bts" 
 ] 
             }, 
             "Action": "*", 
             "Resource": "*", 
             "Condition": { 
                 "StringEquals": { 
                     "aws:sourceVpc": "vpc-12345678" 
 } 
 }
```

```
 }, 
         { 
             "Sid": "Allow ReadOnly actions", 
              "Effect": "Allow", 
              "Principal": { 
                  "AWS": [ 
                      "arn:aws:iam::123456789012:user/readUser" 
 ] 
             }, 
              "Action": [ 
                  "dataexchange:list*", 
                  "dataexchange:get*" 
             ], 
              "Resource": "*", 
         } 
     ]
}
```
# AWS Marketplace 카탈로그 API에서 AWS Data Exchange 사용

이 챕터에는 AWS Data Exchange 및 AWS Marketplace 카탈로그 API 사용에 대한 추가 정보가 있습 니다. AWS Marketplace 카탈로그 API 서비스는 공급자가 AWS Marketplace 셀프 서비스 게시 기능에 프로그래밍 방식으로 액세스할 수 있는 API 인터페이스를 제공합니다.

API는 제품을 확인하고 관리할 수 있는 다양한 작업을 지원합니다. API 통합을 AWS Marketplace 통 해 내부 빌드 또는 배포 파이프라인을 확장하여 제품 업데이트 프로세스를 자동화할 수 있습니다. 또한 API에 내부 사용자 인터페이스도 자체 생성하면 AWS Marketplace에서 제품을 관리할 수 있습니다.

AWS Marketplace 카탈로그 API를 사용하여 AWS Data Exchange 제품을 업데이트할 수 있습니다. ListEntities 및 DescribeEntity API으로 제품을 확인할 수 있습니다. AWS Data Exchange 제 품을 업데이트하려면 새 변경 세트를 만들어야 합니다. 변경 세트는 제품 관리에 사용되는 비동기 작업 을 나타내는 카탈로그 API 리소스입니다. 자세한 내용은 [AWS Marketplace Catalog API 참조](https://docs.aws.amazon.com/marketplace-catalog/latest/api-reference/catalog-api-user-guide.html)를 확인하 세요.

Catalog API 작업 시 다음 사항에 유의하세요.

- 각 AWS Data Exchange 제품은 카탈로그 API에 [엔티티로](https://docs.aws.amazon.com/marketplace-catalog/latest/api-reference/API_Entity.html) 표시됩니다.
- AWS Data Exchange 제품의 EntityType은 DataProduct입니다.
- 각 제품은 한 번에 실행 변경 세트 하나만 사용할 수 있습니다. 즉, 첫 번째 변경 세트의 실행이 완료 될 때까지는 두 번째 변경 세트를 만들 수 없습니다.

주제

- •
- [AddDataSets](#page-346-0)

# <span id="page-346-0"></span>**AddDataSets**

#### **a** Note

카탈로그 API를 통해 추가된 데이터 세트는 기본적으로 제품 게시 방법으로 AddDataSets 유 형 세트를 변경합니다.

AddDataSets 338

AWS Data Exchange 제품에 데이터 세트를 추가하려면 AddDataSets 유형 세트를 변경하세요. 이 렇게 하려면 StartChangeSet API를 사용하고 변경 유형, 상품 ID, 상품 유형, 그리고 데이터 세트 Amazon 리소스 이름(ARN)을 포함하는 세부 정보를 지정해야 합니다.

자습서: 게시된 데이터 제품에 새 데이터 세트 추가

이 자습서는 게시된 제품에 새 AWS Data Exchange 데이터 세트를 추가하는 자세한 방법을 안내합니 다. 자습서에는 다음과 같은 높은 수준의 단계가 포함되어 있습니다.

#### 주제

- [IAM 권한 설정](#page-347-0)
- [AWS Marketplace 카탈로그 API에 액세스하세요.](#page-348-0)
- [AWS Data Exchange 콘솔에서 제품 ID를 가져옵니다.](#page-348-1)
- [변경 요청](#page-348-2)
- [변경 세트의 상태를 다음과 같이 확인합니다.](#page-349-0)

### <span id="page-347-0"></span>IAM 권한 설정

시작하기 전에 AWS Marketplace 카탈로그 API를 사용하기 위한 AWS Identity and Access Management(IAM) 권한이 필요합니다. AWS Data Exchange 사용에 필요한 권한이 추가됩니다.

- 1. 브라우저에서 IAM 콘솔로 이동한 다음 IAM 권한을 관리하는 AWS 계정을 사용하여 로그인합니 다.
- 2. 왼쪽 탐색 창에서 정책(Policies)을 선택합니다.
- 3. 정책 생성(Create policy)을 선택합니다.
- 4. JSON 탭을 선택하고 다음 권한을 제공합니다. 이렇게 하면 AWS Marketplace 카탈로그 API에 대 한 전체 액세스 권한을 받게 됩니다. 사용 사례에 따라 적절히 액세스를 제한할 수 있습니다.

```
{ 
   "Version": "2012-10-17", 
   "Statement": [ 
    \{ "Effect": "Allow", 
       "Action": [ 
          "aws-marketplace:CancelChangeSet", 
          "aws-marketplace:ListChangeSets", 
          "aws-marketplace:DescribeEntity", 
          "aws-marketplace:StartChangeSet",
```

```
 "aws-marketplace:ListEntities", 
          "aws-marketplace:DescribeChangeSet", 
          "dataexchange:PublishDataSet" 
        ], 
        "Resource": "*" 
     } 
   ]
}
```
5. 다음: 검토(Next: Review)를 선택합니다.

6. 정책 이름(예: **CatalogAPIFullAccess**)을 입력한 후 정책 생성(Create policy)을 선택합니다.

7. IAM 콘솔을 사용하여 사용자, 그룹 또는 역할에 이 정책을 적용할 수 있습니다.

<span id="page-348-0"></span>AWS Marketplace 카탈로그 API에 액세스하세요.

다음 HTTP 클라이언트 엔드포인트를 사용하여 AWS Marketplace 카탈로그 API에 액세스하세요.

catalog.marketplace.us-east-1.amazonaws.com

<span id="page-348-1"></span>AWS Data Exchange 콘솔에서 제품 ID를 가져옵니다.

AWS Marketplace 카탈로그 API를 사용하여 새 데이터 세트를 게시하려면 먼저 AWS Data Exchange 콘솔에서 제품 ID를 가져와야 합니다. 제품 대시보드(Product Dashboard)로 이동한 다 음 데이터 세트를 게시하려는 제품 ID를 복사합니다. [AWS Marketplace카탈로그 API](https://docs.aws.amazon.com/marketplace-catalog/latest/api-reference/welcome.html)를 사용하여 **DataProduct@1.0** 엔티티 유형의 ListEntities 작업을 통해 제품 ID를 찾을 수도 있습니다.

<span id="page-348-2"></span>변경 요청

테스트 제품에 데이터 세트를 추가하기 위한 변경을 요청하려면

- 1. [AWS Data Exchange 콘솔에서 제품 ID를 가져옵니다.](#page-348-1)의 지침에 따라 얻은 엔티티 ID를 복사합니 다.
- 2. AddDataSets 변경 유형으로 StartChangeSet를 요청하세요.

**a** Note

AWS Marketplace 카탈로그 API 변경 세트 작업에 대한 자세한 내용은 [변경 세트 작업을](https://docs.aws.amazon.com/marketplace-catalog/latest/api-reference/welcome.html#working-with-change-sets) 참조 하세요. 엔티티 식별자 작업에 대한 자세한 내용은 [식별자\(](https://docs.aws.amazon.com/marketplace-catalog/latest/api-reference/welcome.html#identifier)Identifier)를 참조하세요.

#### 요청 예제

https://catalog.marketplace.us-east-1.amazonaws.com/StartChangeSet

#### 요청 본문의 예

```
{ 
     "Catalog": "AWSMarketplace", 
     "ChangeSetName": "Adding Data Set to my test Data Product", 
     "ChangeSet": [ 
          { 
              "ChangeType": "AddDataSets", 
              "Entity": { 
                   "Identifier": "entity-id@1", 
                   "Type": "DataProduct@1.0" 
              }, 
              "Details": "{ \"DataSets\": [ { \"Arn\": \"data-set-arn\" } ] }" 
          } 
    \mathbf{I}}
```
응답의 예

```
\{ "ChangeSetId": "cs-bnEXAMPLE4mkz9oh", 
   "ChangeSetArn": "arn:aws:aws-marketplace:us-east-1:account-id:AWSMarketplace/
ChangeSet/cs-bnEXAMPLE4mkz9oh"
}
```
<span id="page-349-0"></span>변경 세트의 상태를 다음과 같이 확인합니다.

StartChangeSet API 작업으로 변경 요청을 시작한 후 DescribeChangeSet 작업으로 해당 상태를 확인할 수 있습니다. StartChangeSet API 응답에서 반환된 변경 세트 ID를 입력하세요.

요청 예제

https://catalog.marketplace.us-east-1.amazonaws.com/DescribeChangeSet? catalog=AWSMarketplace&changeSetId=cs-bnEXAMPLE4mkz9oh

요청 본문의 예

```
{
"changeSetId":"cs-bnEXAMPLE4mkz9oh"
}
```
응답의 예

```
{ 
     "ChangeSetId": "cs-bnEXAMPLE4mkz9oh", 
     "ChangeSetArn": "arn:aws:aws-marketplace:us-east-1:account-id:AWSMarketplace/
ChangeSet/cs-bnEXAMPLE4mkz9oh", 
     "ChangeSetName": "Adding Data Set to my test Data Product", 
     "StartTime": "2018-09-20T19:45:03.115+0000", 
     "EndTime": "2018-09-20T19:48:12.517+0000", 
     "Status": "SUCCEEDED", 
     "FailureDescription": null, 
     "ChangeSet": [ 
         { 
              "ChangeType": "AddDataSets", 
              "Entity": { 
                  "Type": "DataProduct@1.0", 
                  "Identifier": "entity-id@1" 
              }, 
              "ErrorList": [] 
         } 
     ]
}
```
#### AddDataSets exceptions

AWS Marketplace 카탈로그 API를 AWS Data Exchange와 함께 사용할 경우 다음과 같은 예외가 발생 할 수 있습니다.

DATA\_SET\_NOT\_FOUND

이는 요청한 데이터 세트를 찾을 수 없을 때 발생합니다. 이 문제를 해결하려면 데이터 세트 ARN의 오 타와 AWS 계정의 데이터 세트 소유 여부를 확인하고 다시 시도하세요.

INVALID\_INPUT

입력이 유효하지 않아 요청을 처리할 수 없습니다. 이 문제를 해결하려면 요청 사항에 오타가 없고 제 품에 허용된 데이터 세트의 최대 수를 초과하지 않는지 확인하세요.

#### DATA\_SET\_ALREADY\_PUBLISHED

이는 데이터 세트가 이미 제품에 추가되어 있는 경우에 발생합니다.

#### DATA\_SET\_ALREADY\_PUBLISHED

이는 요청에 동일한 데이터 세트가 두 번 이상 제공될 때 발생합니다.

# <span id="page-352-0"></span>에 대한 문서 기록 AWS Data Exchange

다음 표에서는AWS Data Exchange 사용 설명서의 이번 릴리스를 소개합니다. 이 설명서에 대한 업데 이트 알림을 받으려면 RSS 피드에 가입하면 됩니다.

RSS 업데이트를 구독하려면 사용 중인 브라우저에서 RSS 플러그인을 활성화해야 합니다.

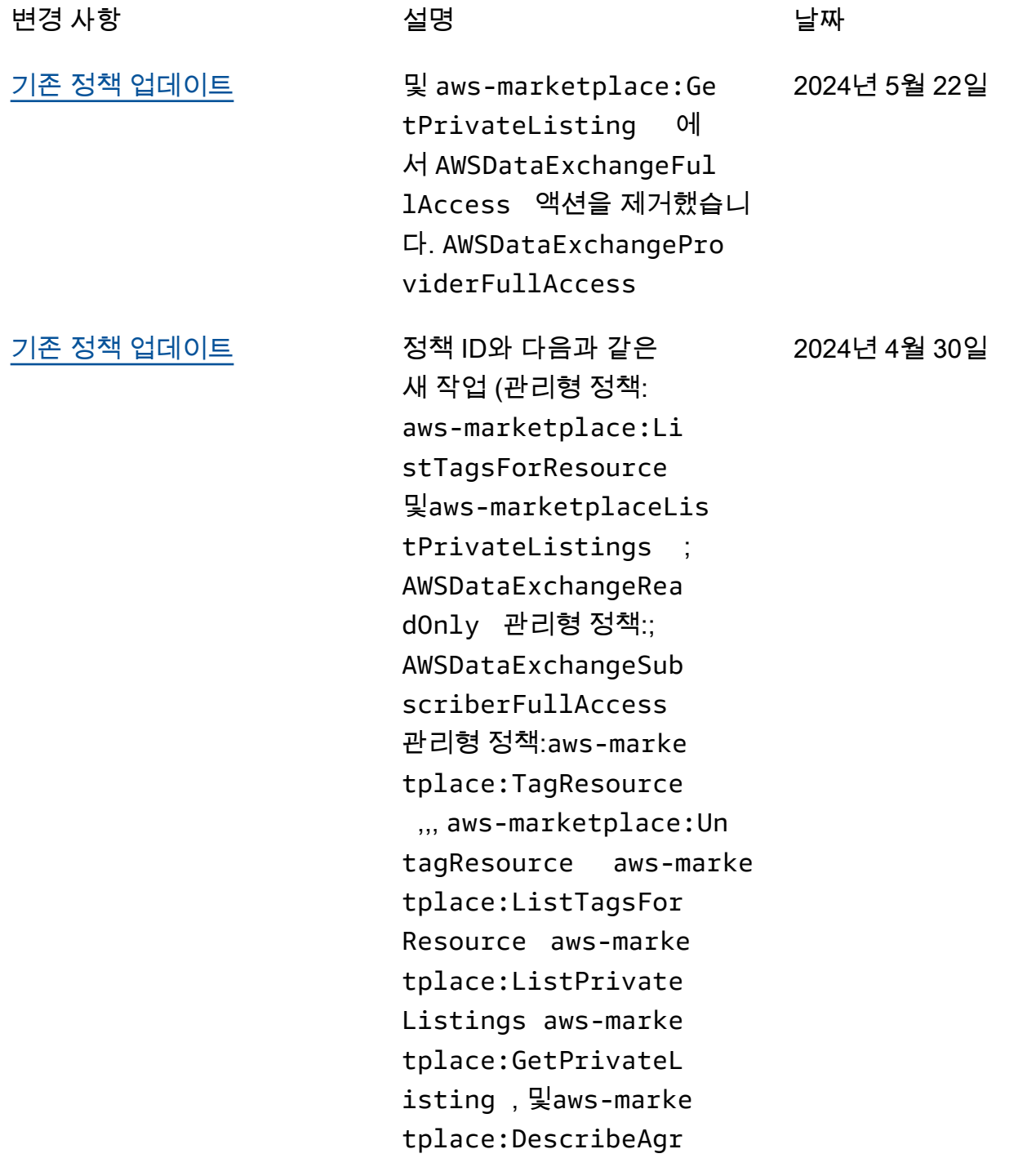

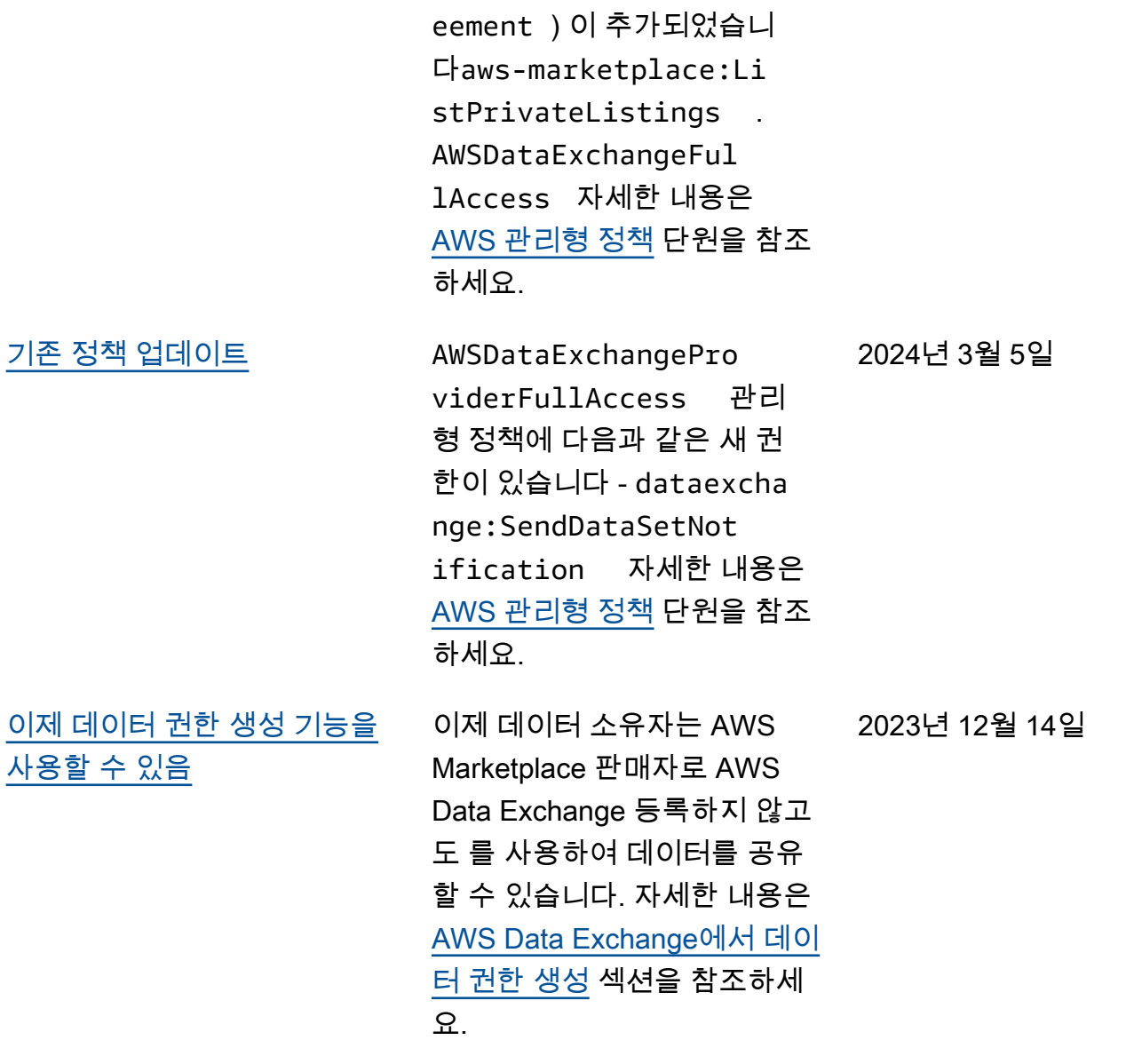

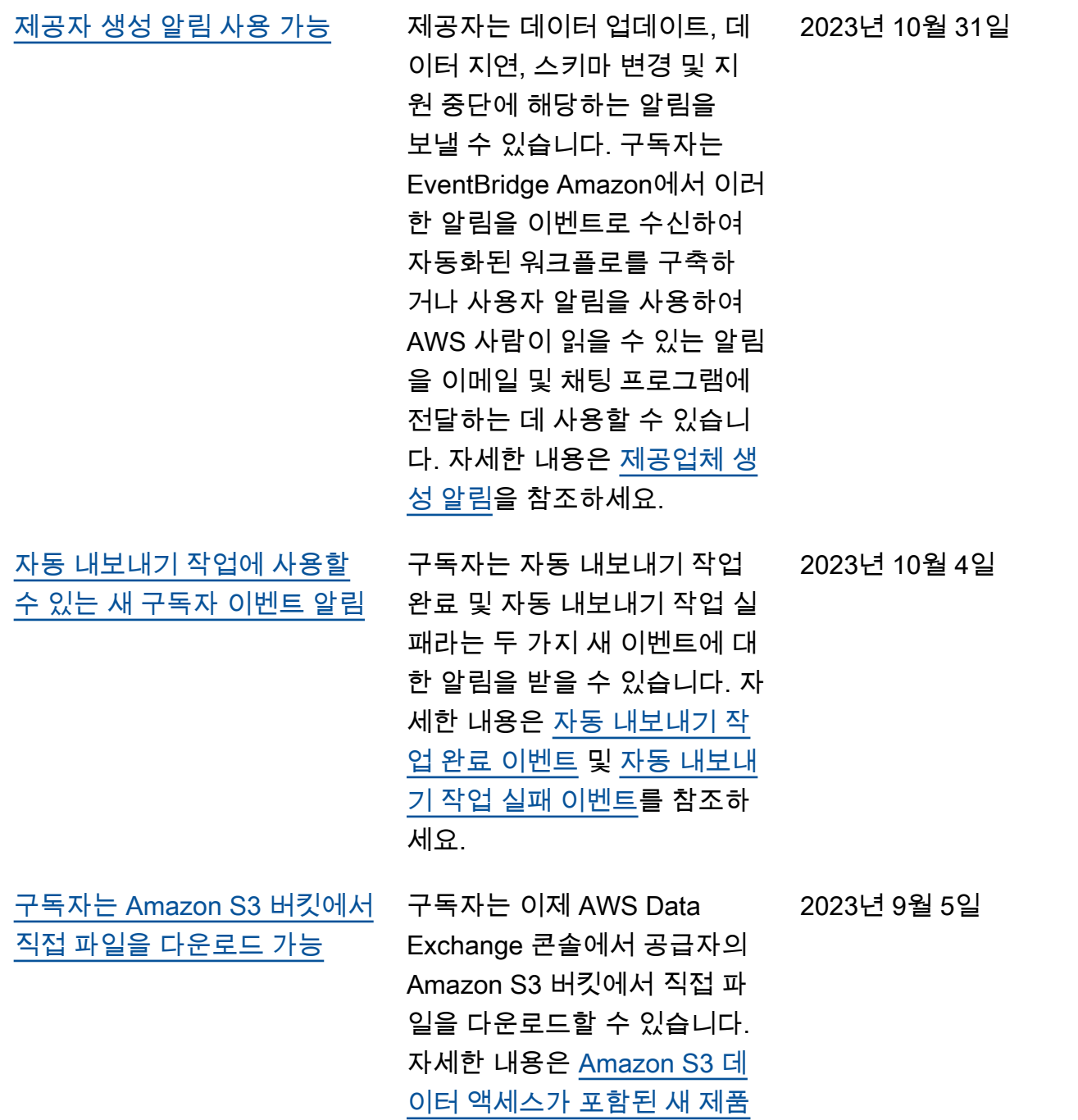

 $\underline{\overline{\mathcal{H}\mathcal{N}}}}$ 를 참조하세요.

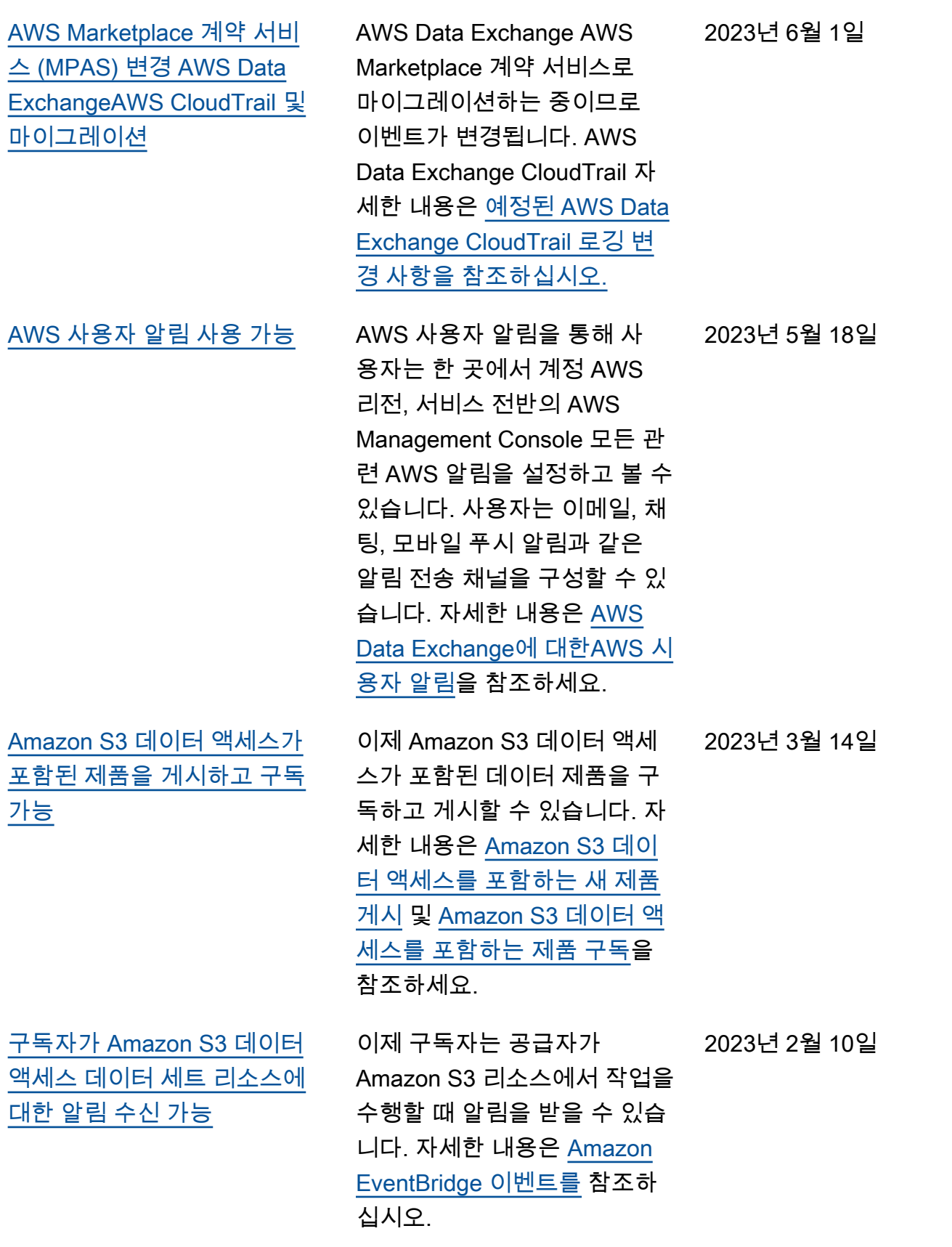

[Amazon S3 \(테스트 제품\)](#page-352-0) [AWS Data Exchange 에 포함](#page-352-0) [되도록 자습서 업데이트 \(미리](#page-352-0)  [보기\)](#page-352-0)

다음 자습서는 AWS Data Exchange 카탈로그를 검색 하여 Amazon S3 (테스트 제 품) (미리 보기) 를 검색하고 구 독하는 AWS Data Exchange 방법을 보여줍니다. [자습서:](https://docs.aws.amazon.com/data-exchange/latest/userguide/subscriber-tutorial-s3-product.html#subscribe-to-s3-test-product)  [Amazon S3 \(테스트 제품\) 구](https://docs.aws.amazon.com/data-exchange/latest/userguide/subscriber-tutorial-s3-product.html#subscribe-to-s3-test-product) [독 \(미리 보기\)](https://docs.aws.amazon.com/data-exchange/latest/userguide/subscriber-tutorial-s3-product.html#subscribe-to-s3-test-product). AWS Data Exchange

2023년 2월 6일

[Amazon S3 데이터 액세스가](#page-352-0) [포함된 제품을 게시하고 구독](#page-352-0) [할 수 있는 기능 \(미리 보기\) 데](#page-352-0) [이터 구독자가 AWS Glue 테이](#page-352-0) [블을 통해 액세스할 수 있는 기](#page-352-0) [능 AWS Lake Formation \(미리](#page-352-0) [보기\)](#page-352-0)

공급자는 이제 Amazon S3 데 이터 액세스를 포함하는 제품 을 생성할 수 있습니다. 자세 한 내용은 [Amazon S3 데이](https://docs.aws.amazon.com/data-exchange/latest/userguide/publishing-products.html#publish-s3-data-access-product) [터 액세스\(미리보기\)가 포함](https://docs.aws.amazon.com/data-exchange/latest/userguide/publishing-products.html#publish-s3-data-access-product) [된 새 제품 게시](https://docs.aws.amazon.com/data-exchange/latest/userguide/publishing-products.html#publish-s3-data-access-product)를 참조하세 요. 구독자는 이제 데이터 공 급자의 Amazon S3 데이터 세 트에서 데이터를 찾고, 구독하 고, 사용할 수 있습니다. 자세 한 내용은 [Amazon S3 데이터](https://docs.aws.amazon.com/data-exchange/latest/userguide/subscribing-to-product.html#subscribing-to-S3-data-access) [액세스\(미리보기\)가 포함된 제](https://docs.aws.amazon.com/data-exchange/latest/userguide/subscribing-to-product.html#subscribing-to-S3-data-access) [품 구독을](https://docs.aws.amazon.com/data-exchange/latest/userguide/subscribing-to-product.html#subscribing-to-S3-data-access) 참조하세요. 구독 자는 AWS Lake Formation을 통해 기본 파일을 추출 readyto-use, 변환 및 로드하지 않 고도 쿼리하고 분석할 수 있 는 실시간 타사 AWS Glue 테 이블을 찾아 구독할 수 있습니 다. 자세한 내용은 AWS Lake Formation 데이터 세트가 포함 된 제품 구독 및 액세스 (미리 보기) Amazon S3 데이터 액세 스가 포함된 제품 구독 (미리 보 기) 을 참조하십시오. 구독자는 기본 파일을 추출 ready-to-use, 변환 및 로드하지 않고도 쿼리 및 분석할 수 있는 실시간 타사 AWS Glue 테이블을 찾아 구 독할 수 있습니다. AWS Lake Formation 자세한 내용은 [AWS](https://docs.aws.amazon.com/data-exchange/latest/userguide/subscribing-to-product.html#subscribing-to-LakeFormation-product)  [Lake Formation 데이터 세트가](https://docs.aws.amazon.com/data-exchange/latest/userguide/subscribing-to-product.html#subscribing-to-LakeFormation-product) [포함된 제품 구독 및 액세스 \(미](https://docs.aws.amazon.com/data-exchange/latest/userguide/subscribing-to-product.html#subscribing-to-LakeFormation-product) [리 보기\) 를](https://docs.aws.amazon.com/data-exchange/latest/userguide/subscribing-to-product.html#subscribing-to-LakeFormation-product) 참조하십시오.

2022년 11월 30일

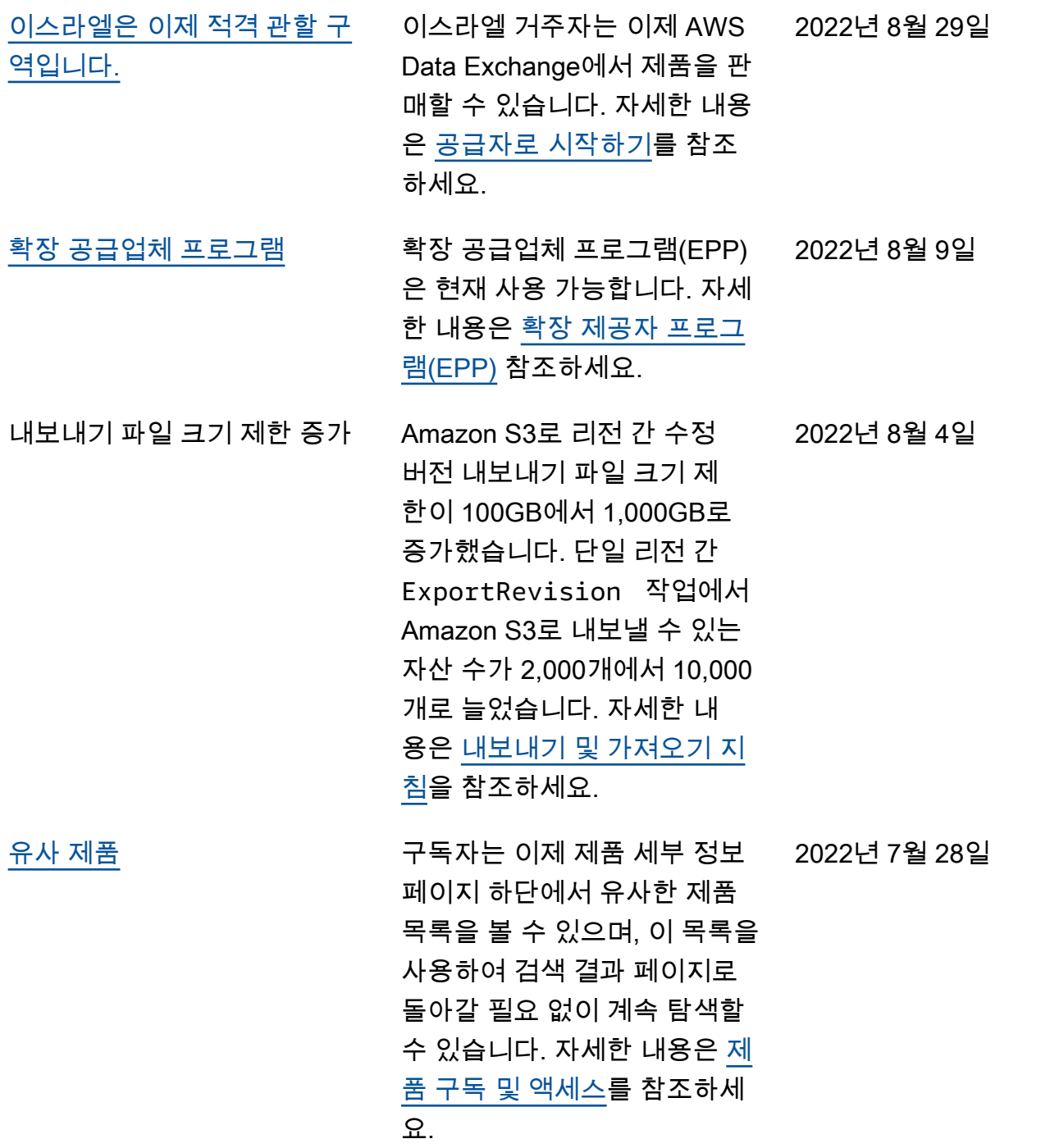

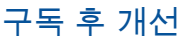

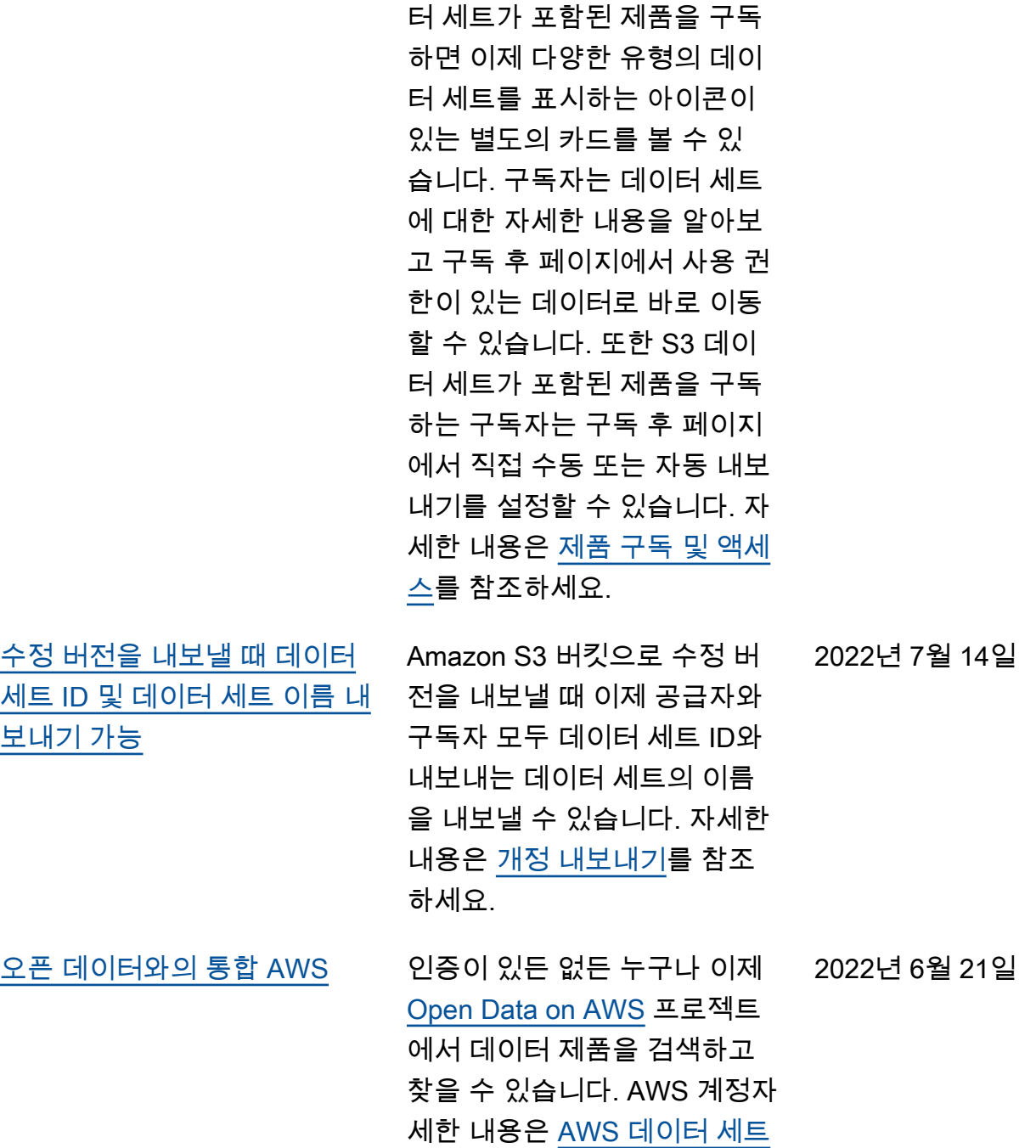

구독자는 다양한 유형의 데이

세요.

[에서 Open Data 사용](https://docs.aws.amazon.com/data-exchange/latest/userguide/open-data.html)을 참조하

2022년 7월 25일
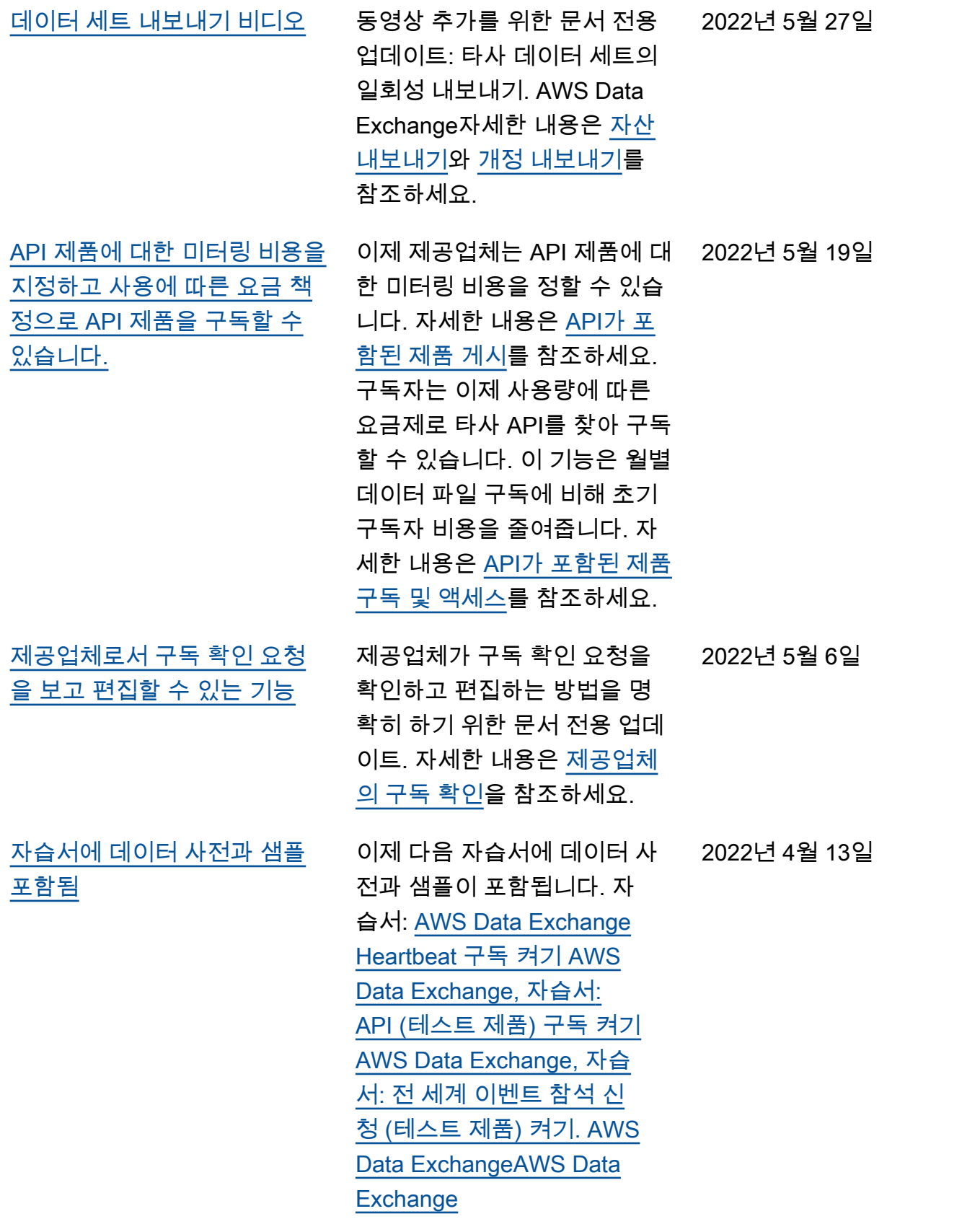

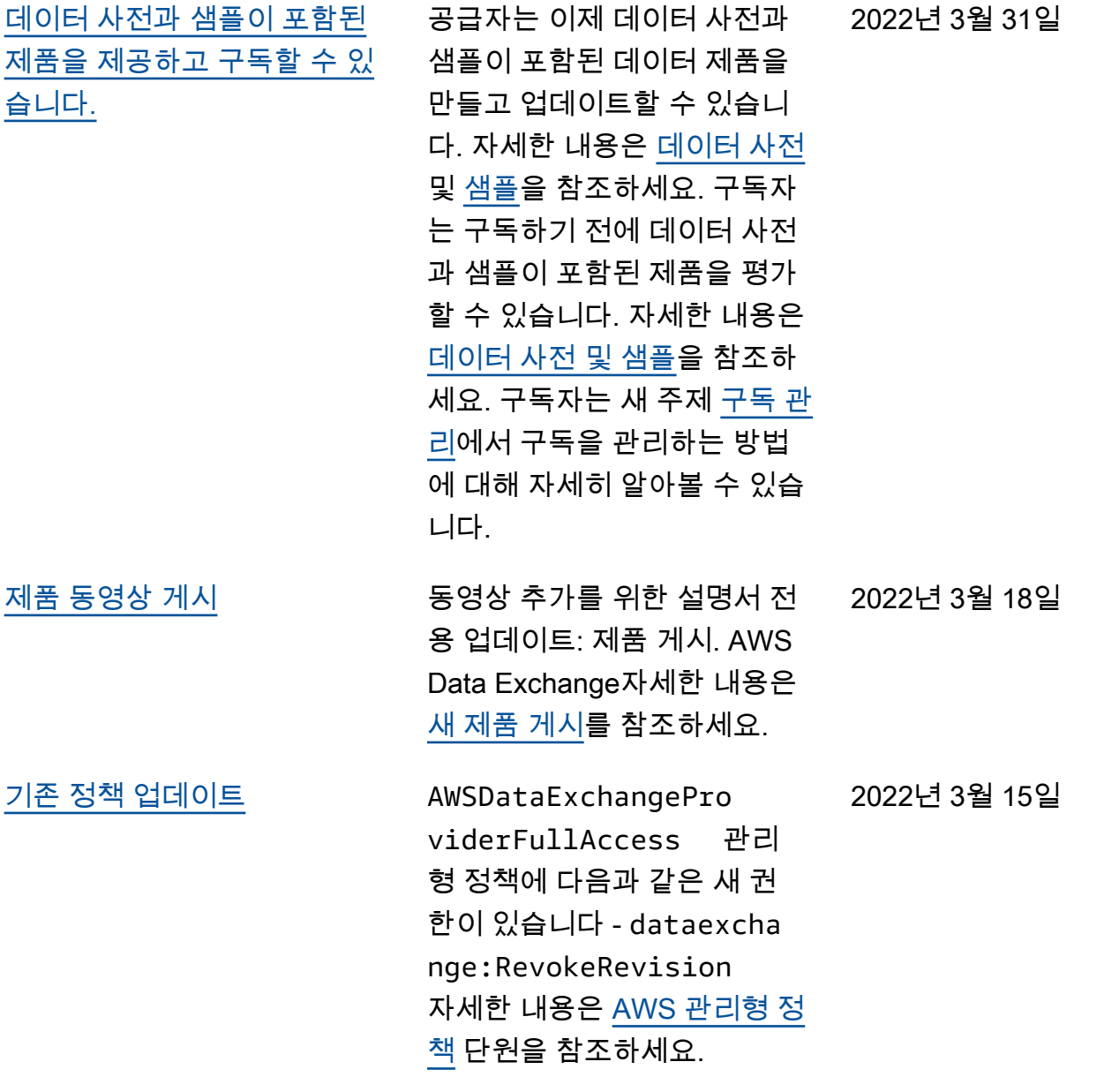

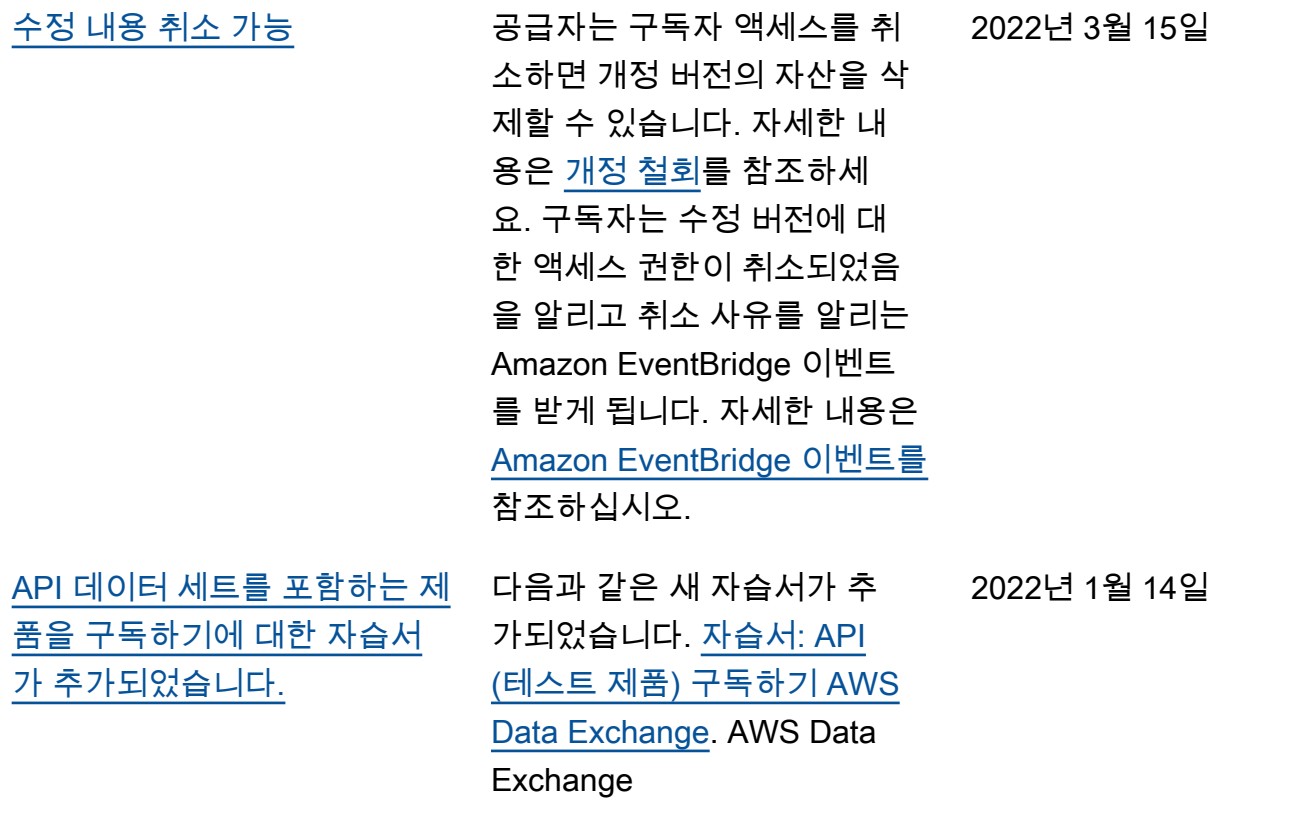

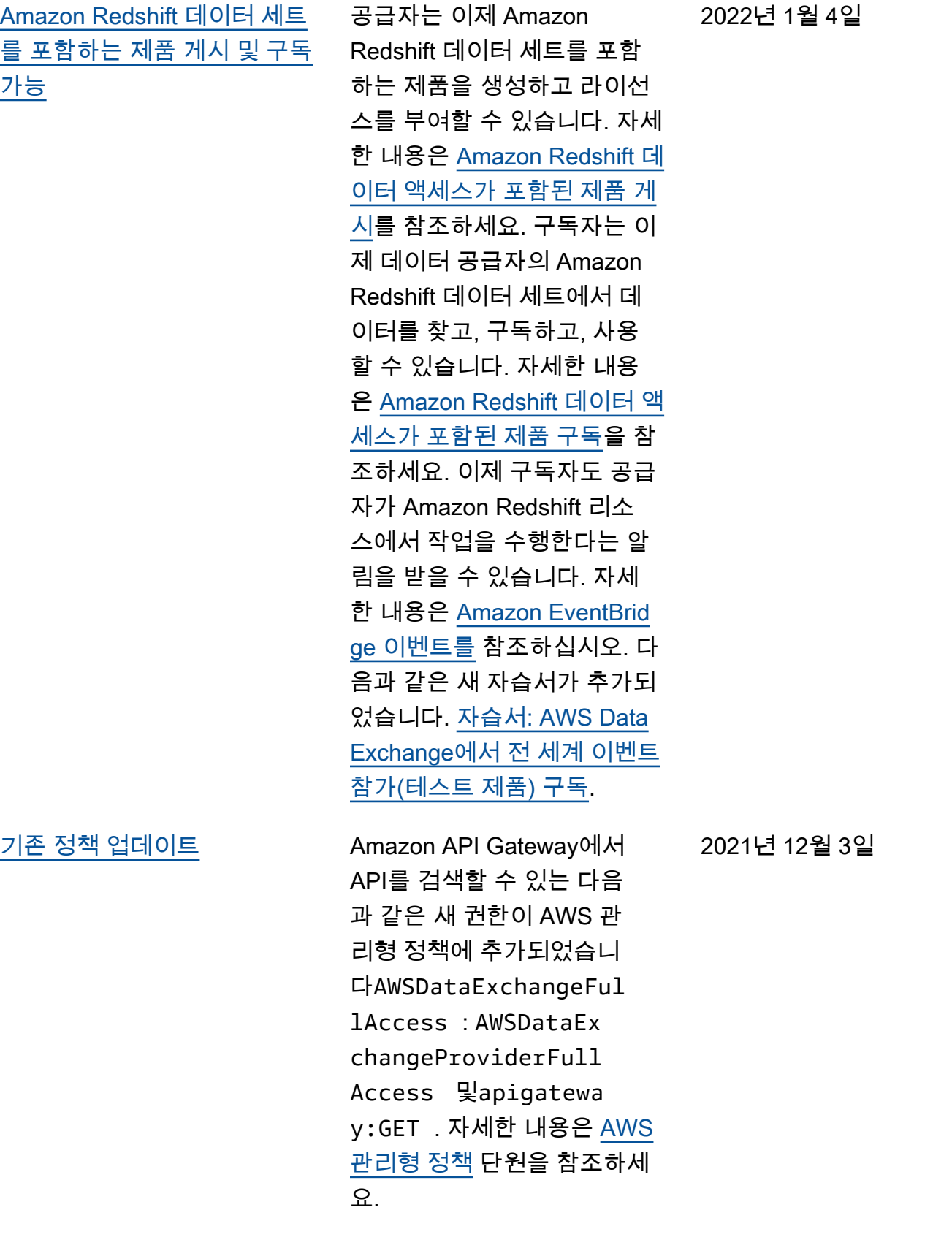

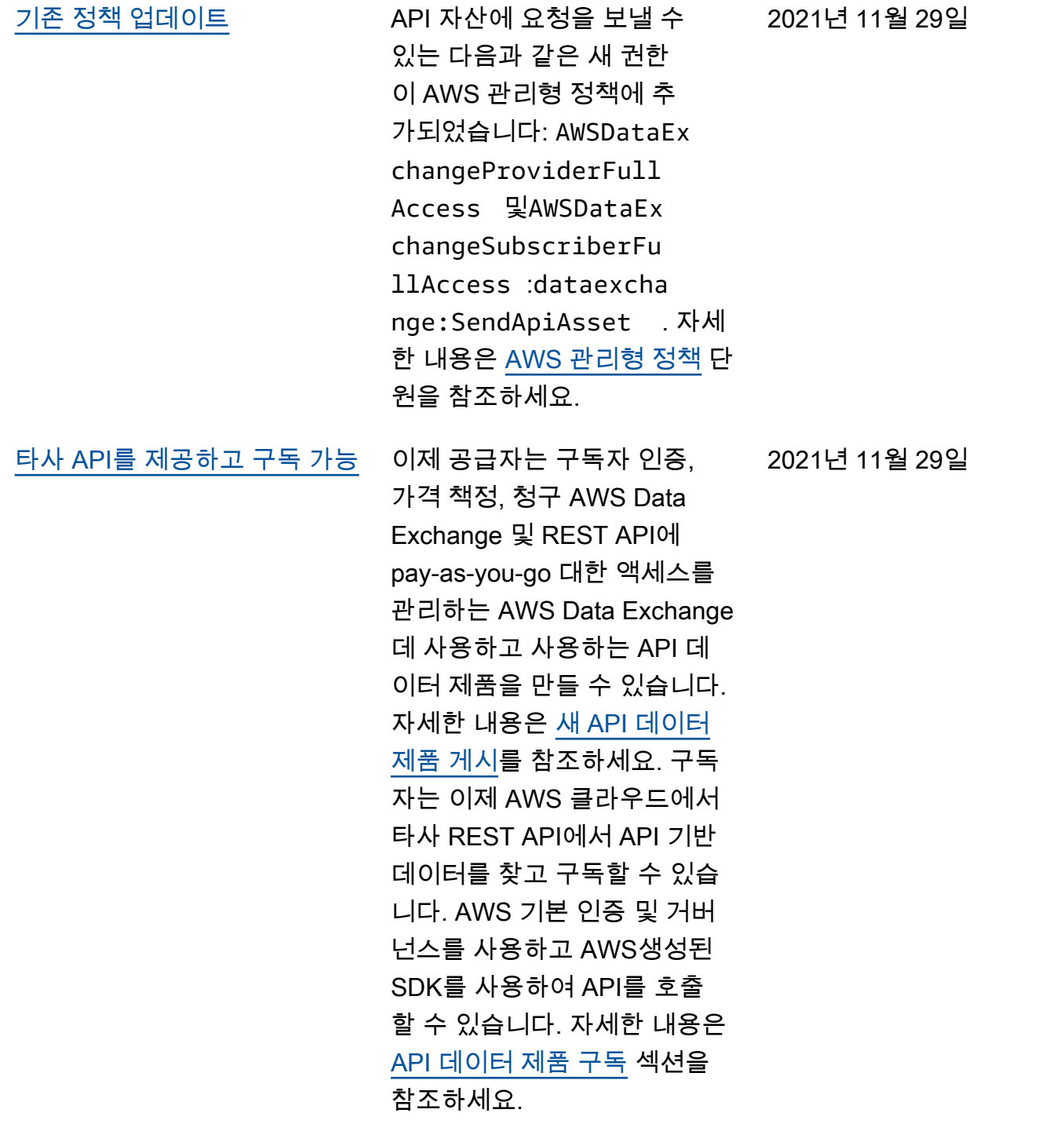

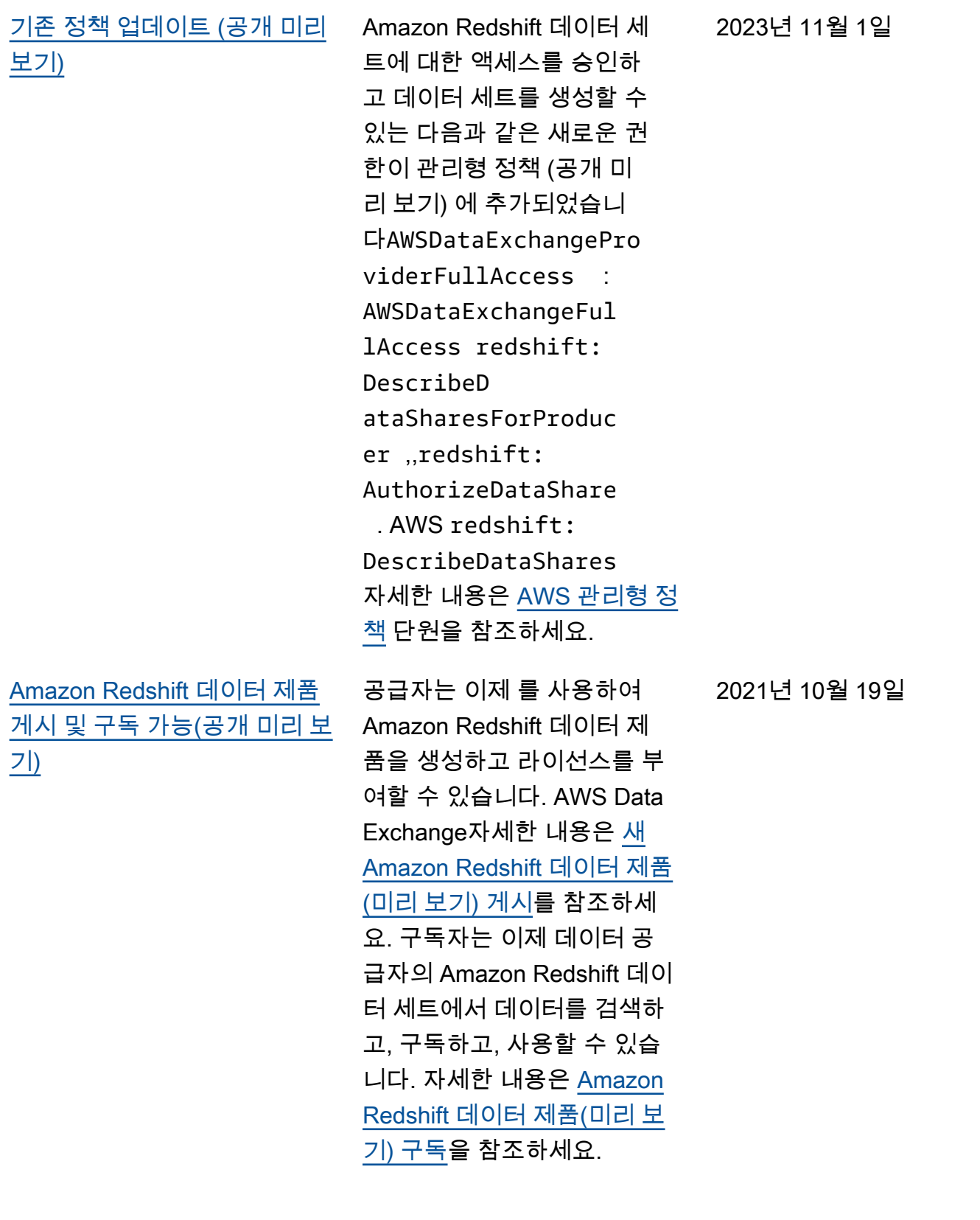

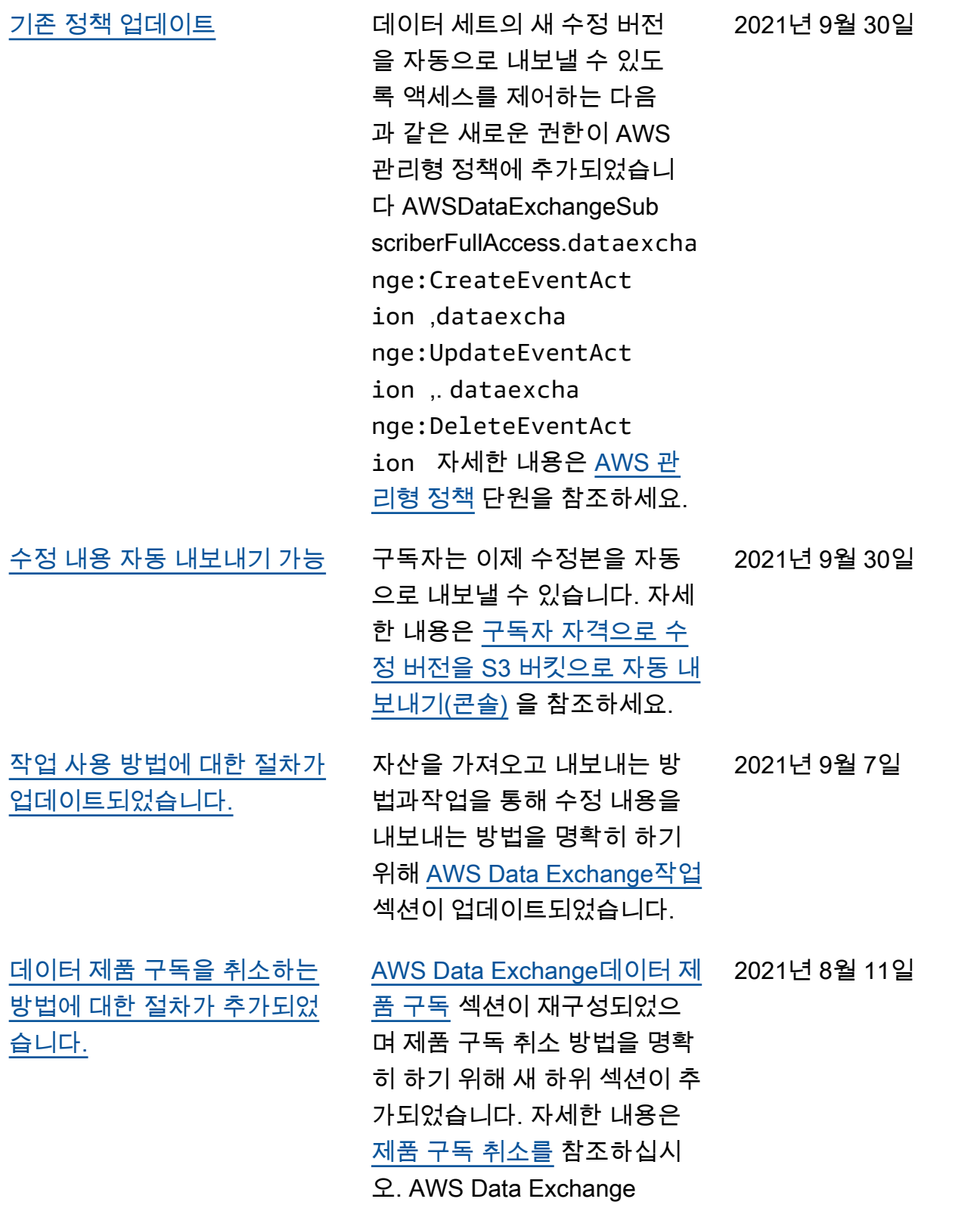

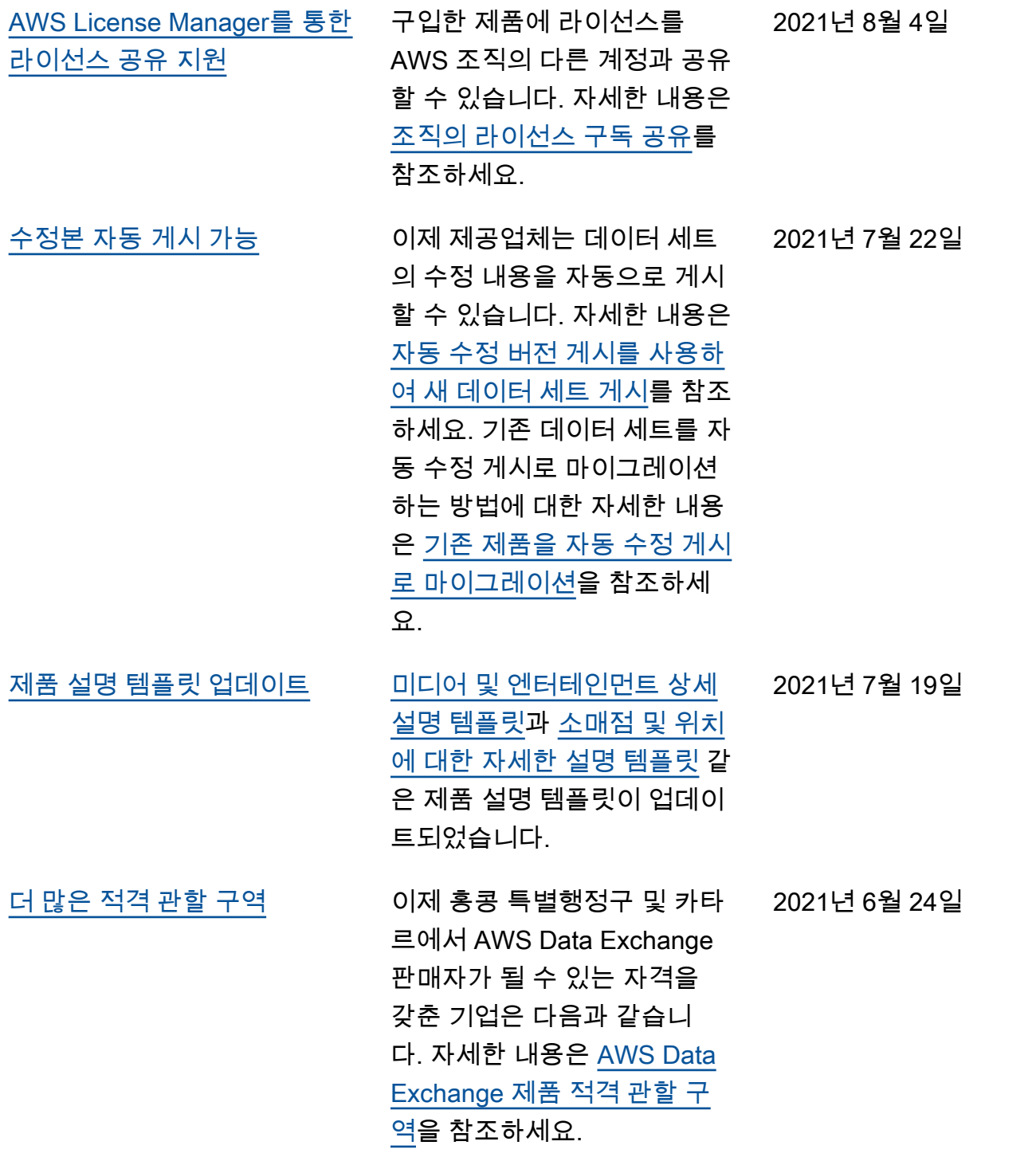

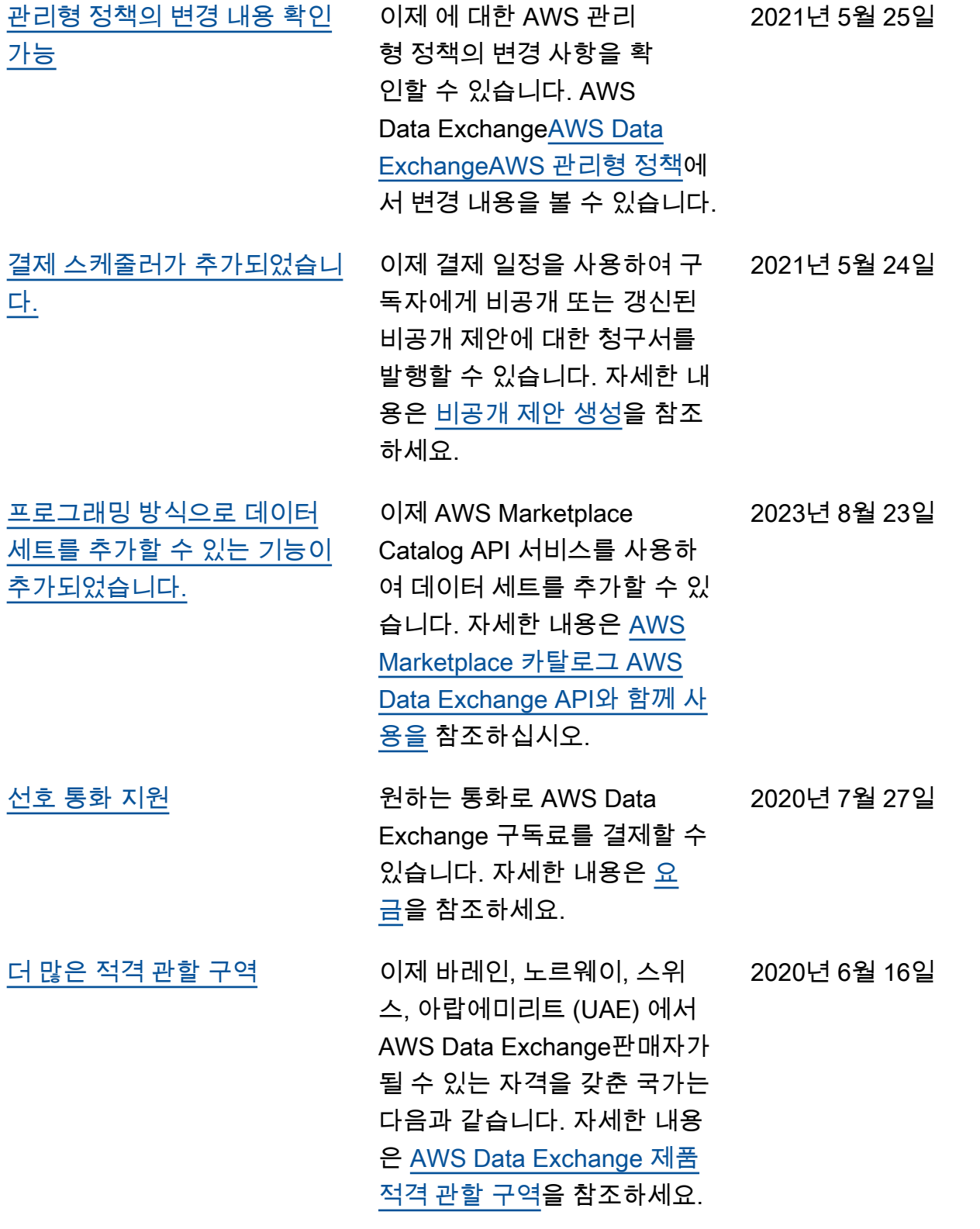

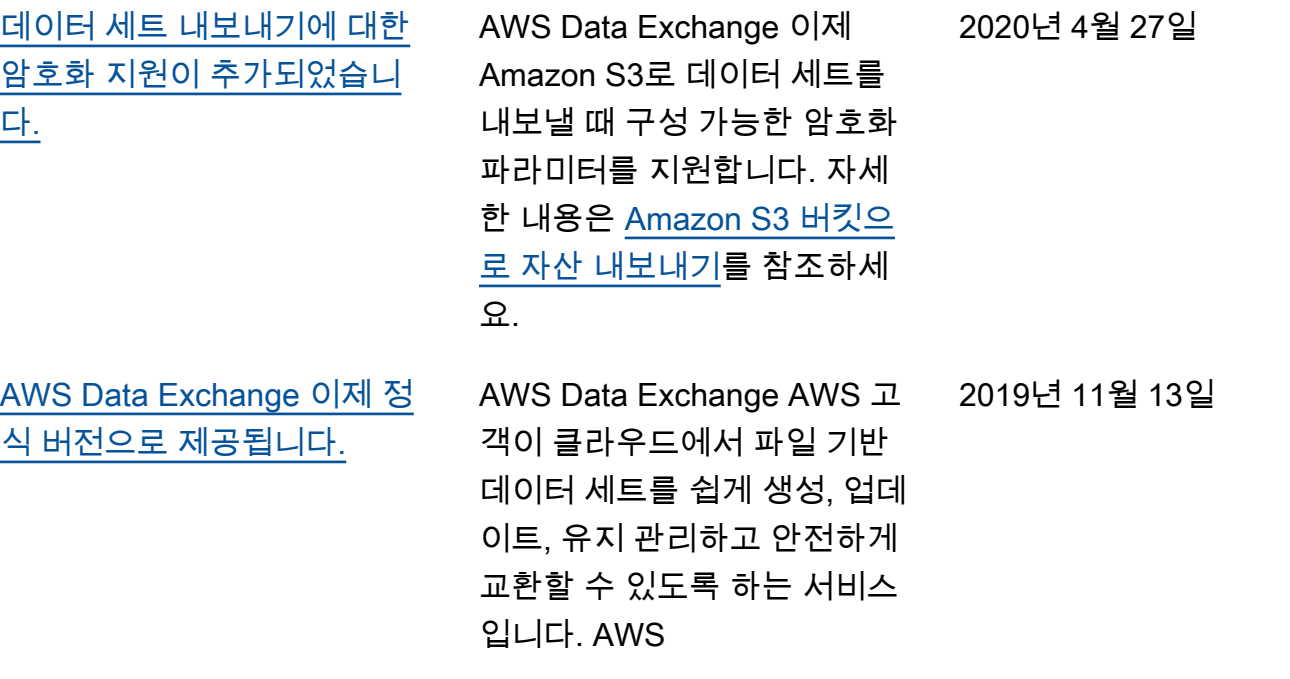

## AWS 용어집

최신 AWS 용어는 [AWS 용어집](https://docs.aws.amazon.com/glossary/latest/reference/glos-chap.html) 참조서의 AWS 용어집을 참조하세요.

기계 번역으로 제공되는 번역입니다. 제공된 번역과 원본 영어의 내용이 상충하는 경우에는 영어 버전 이 우선합니다.